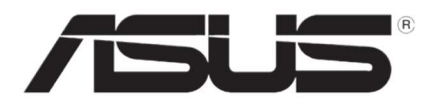

# Redfish v1.8 API Reference Document

V1.0

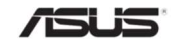

# Revision History

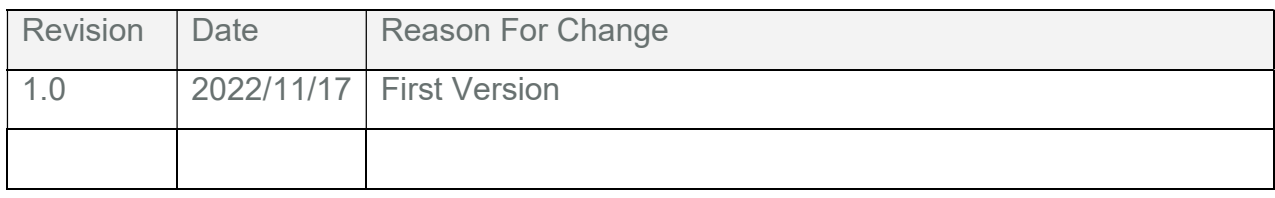

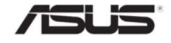

# **Contents**

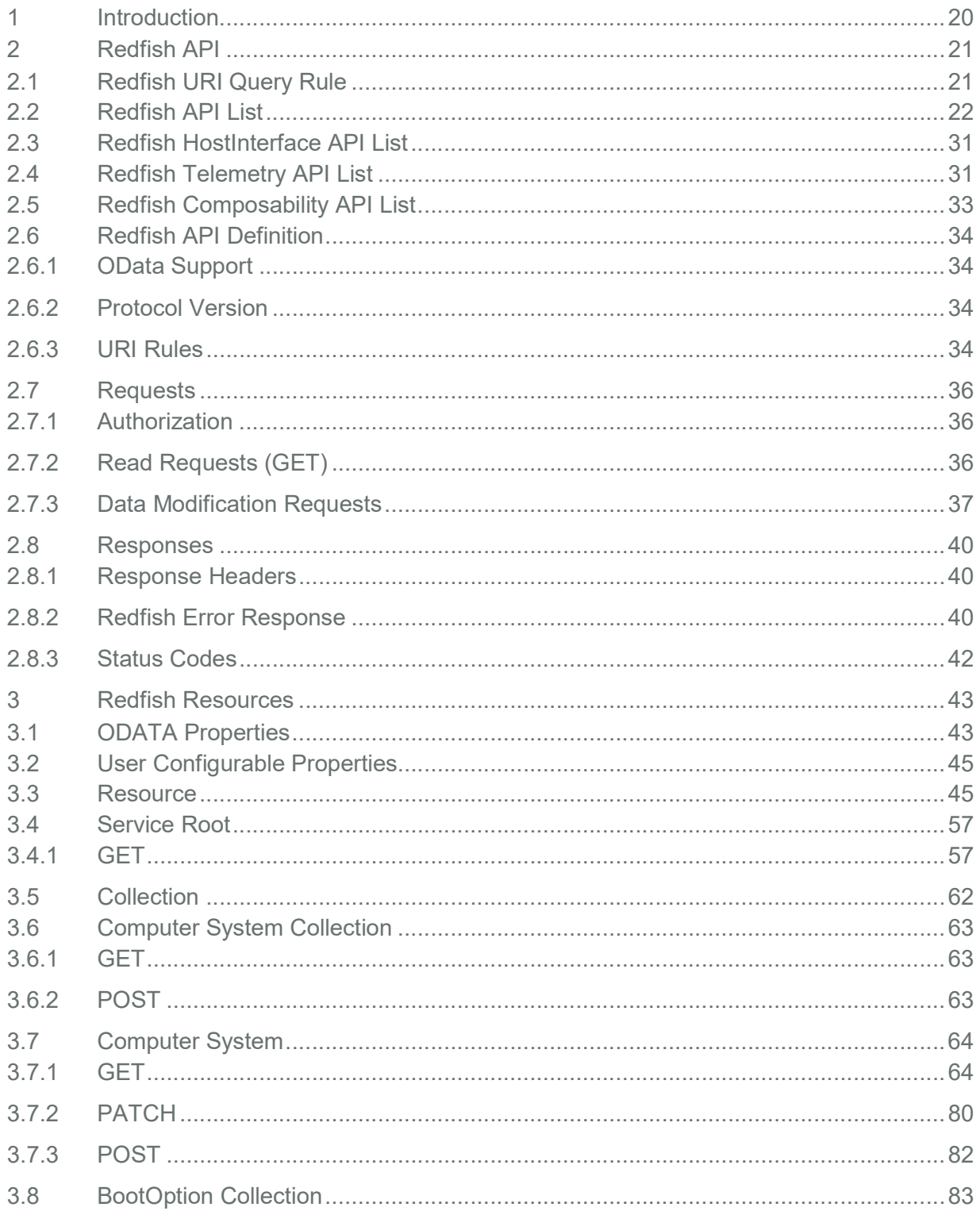

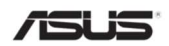

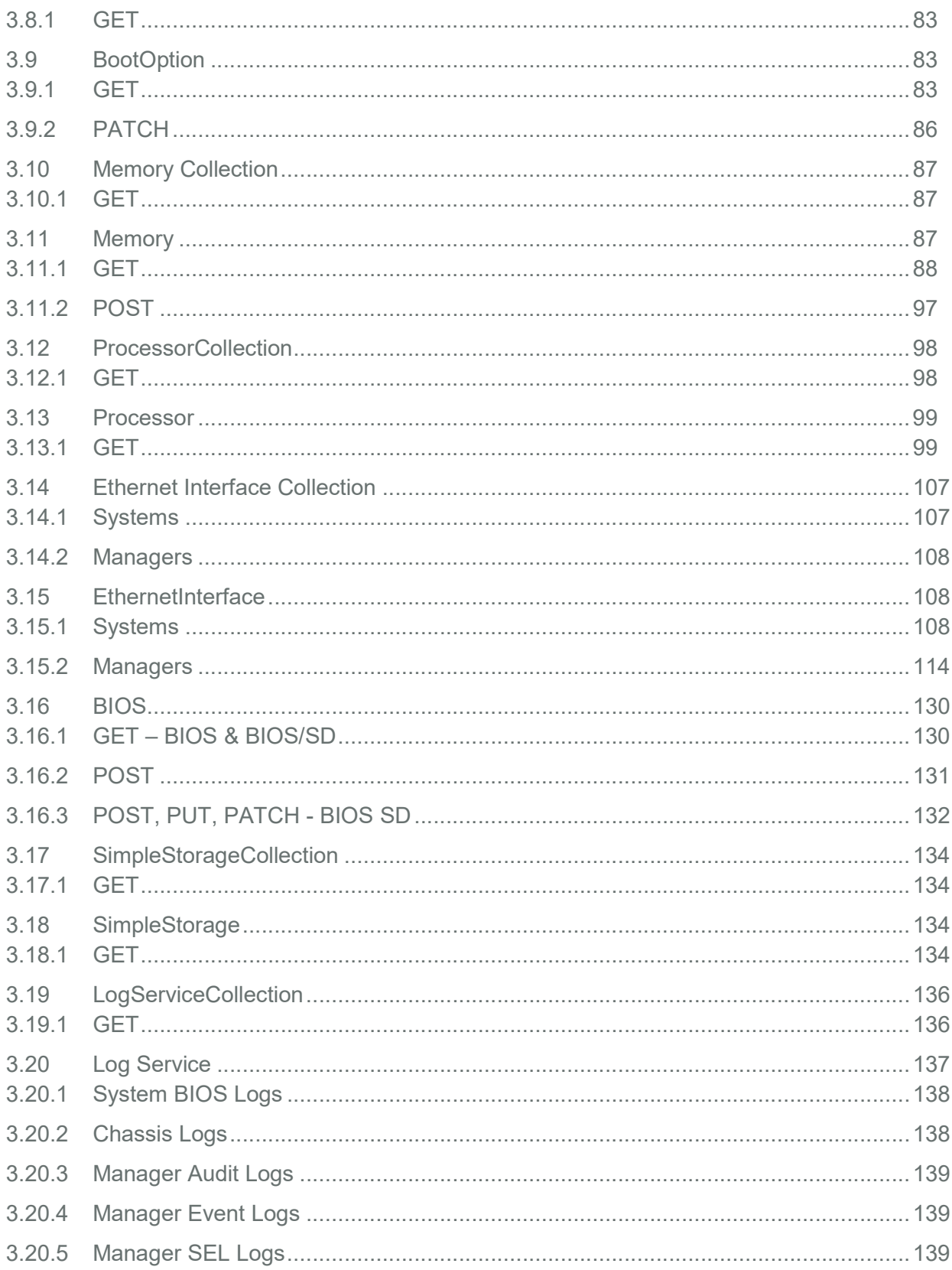

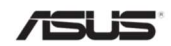

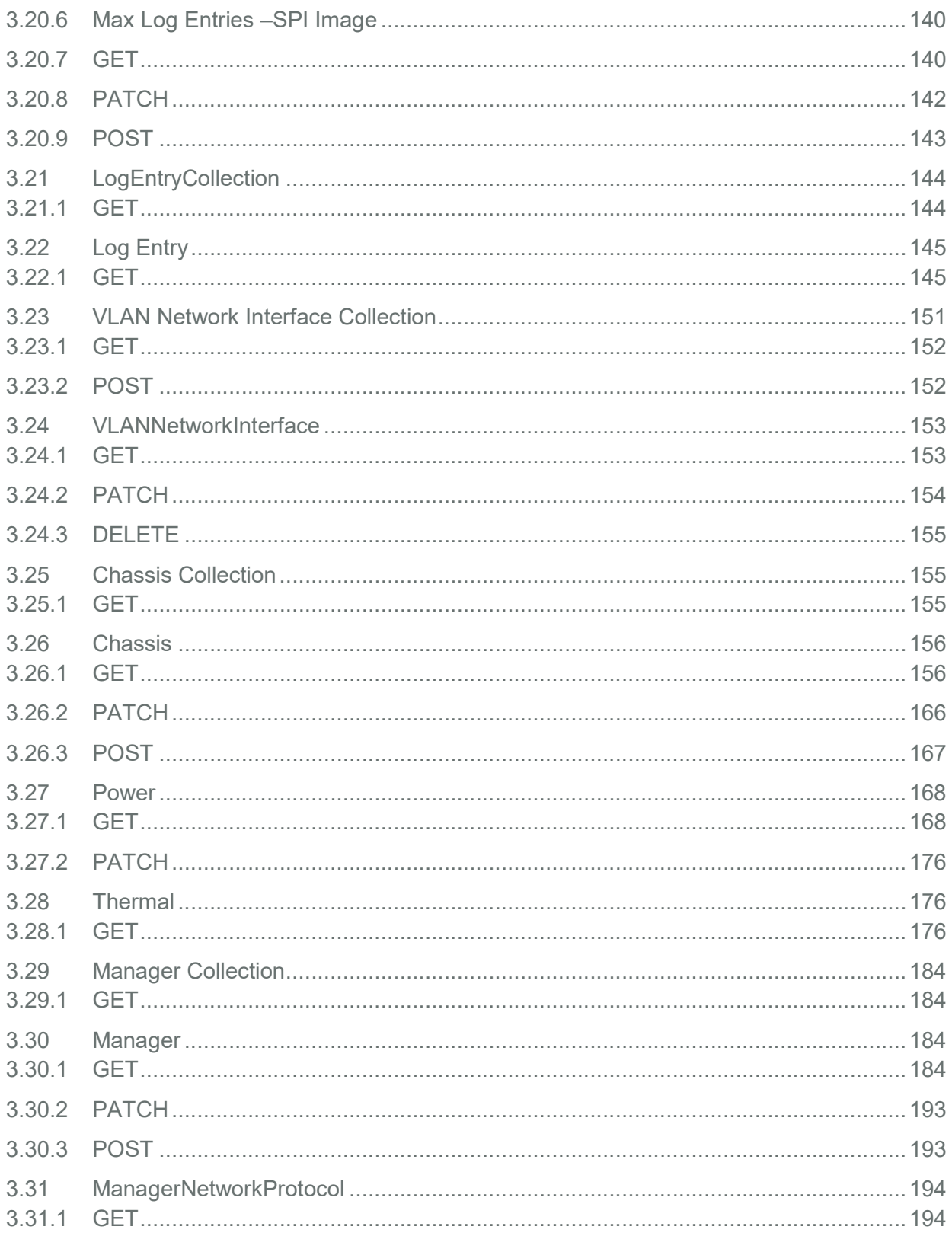

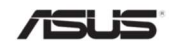

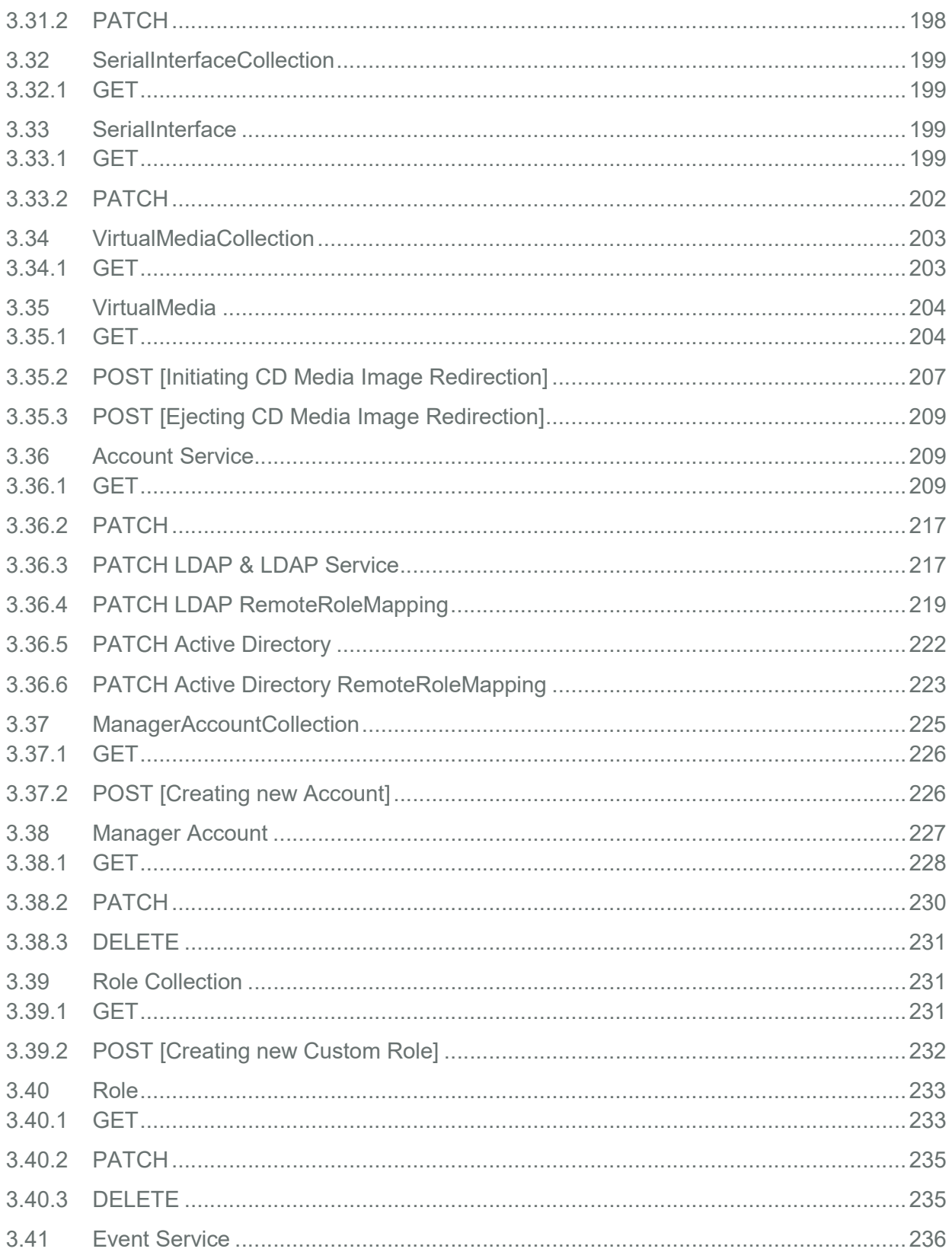

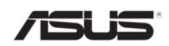

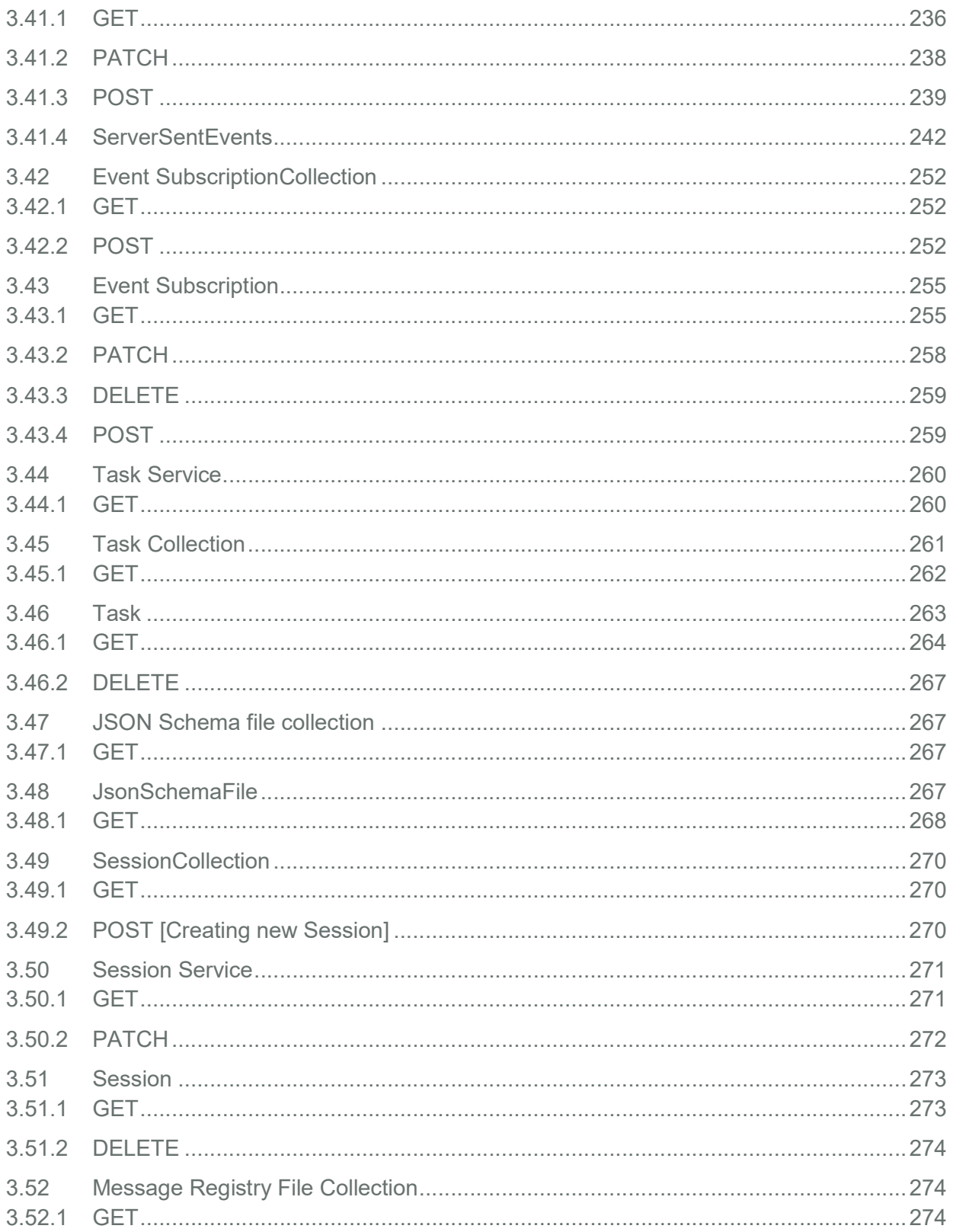

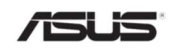

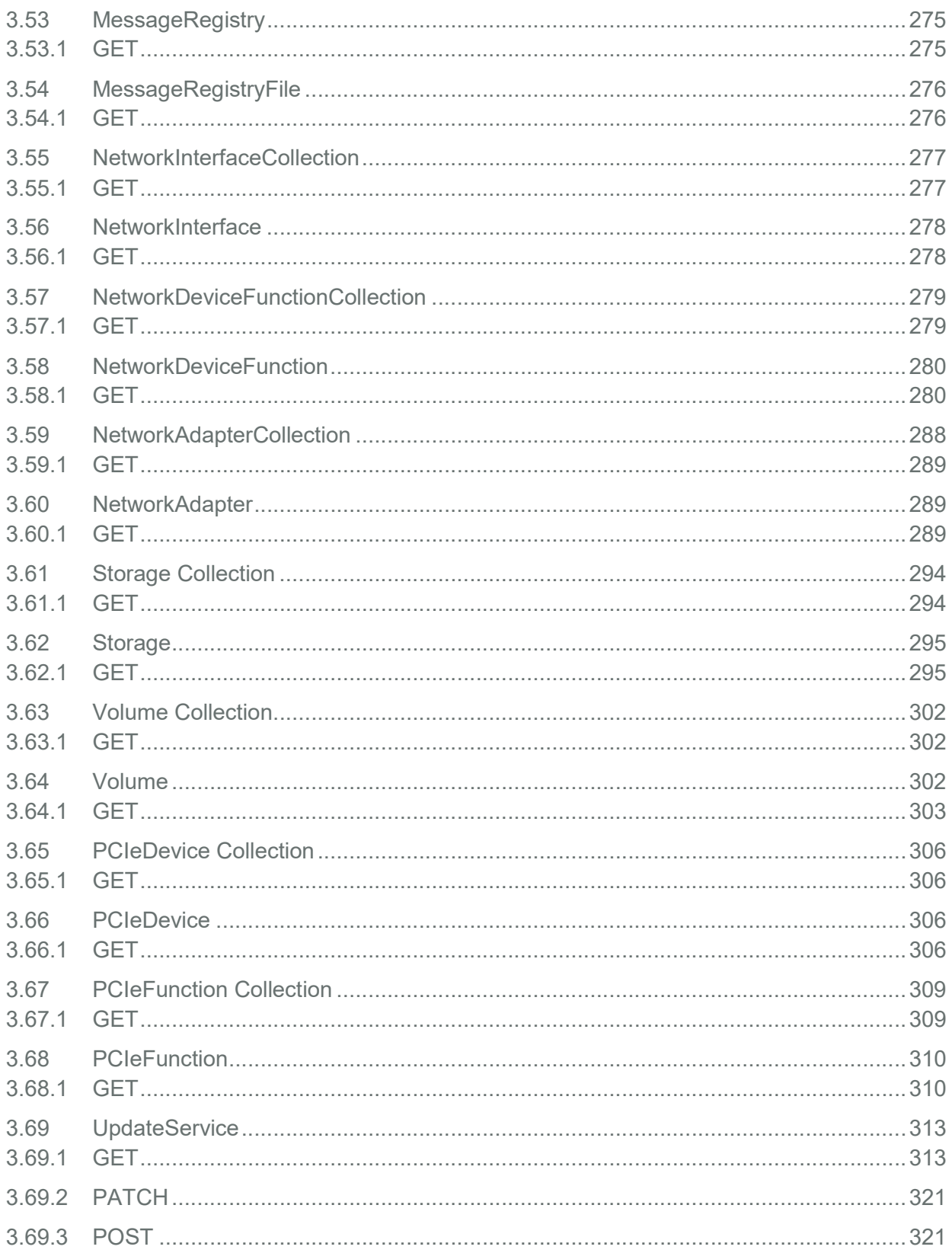

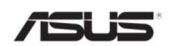

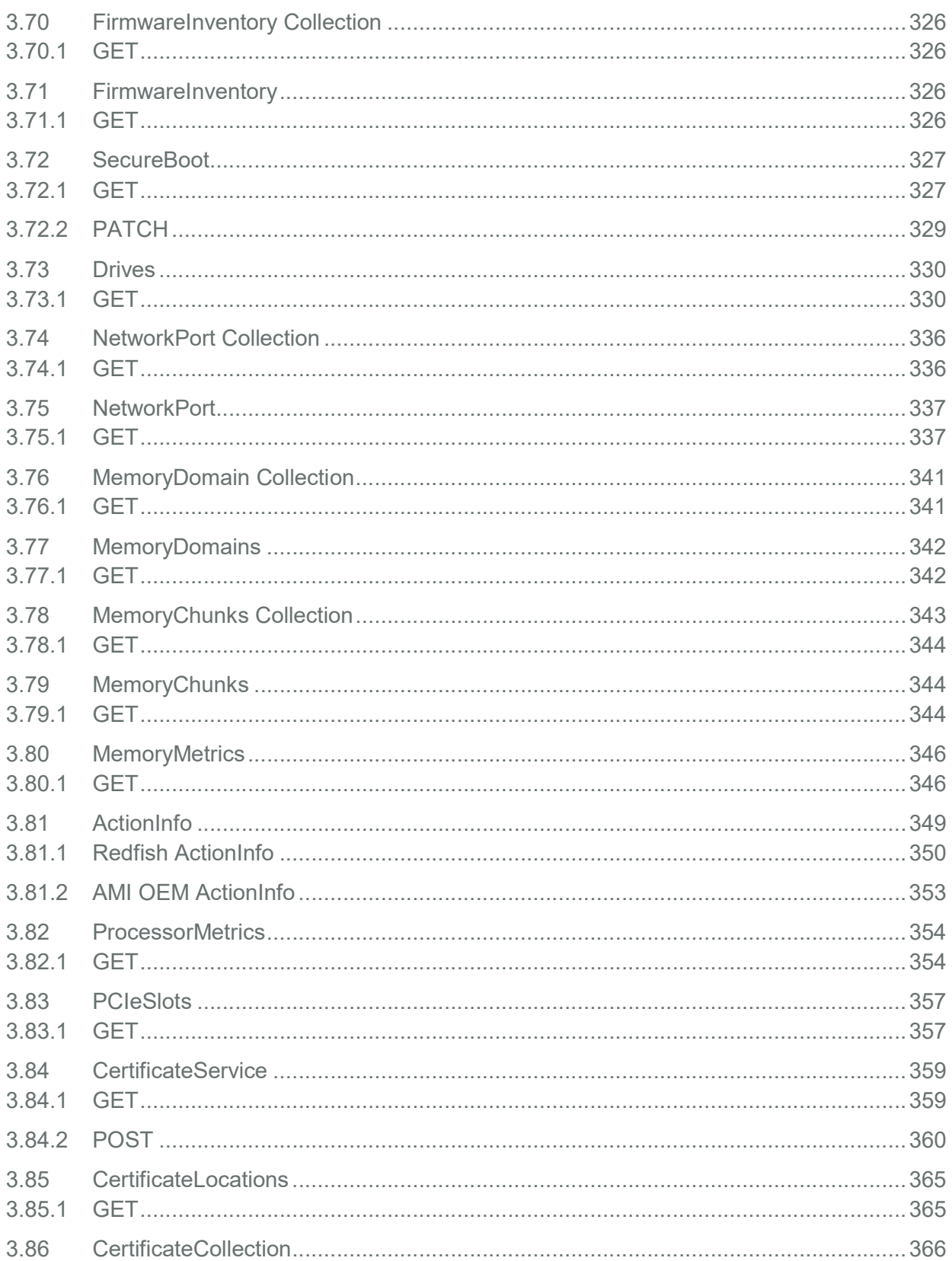

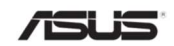

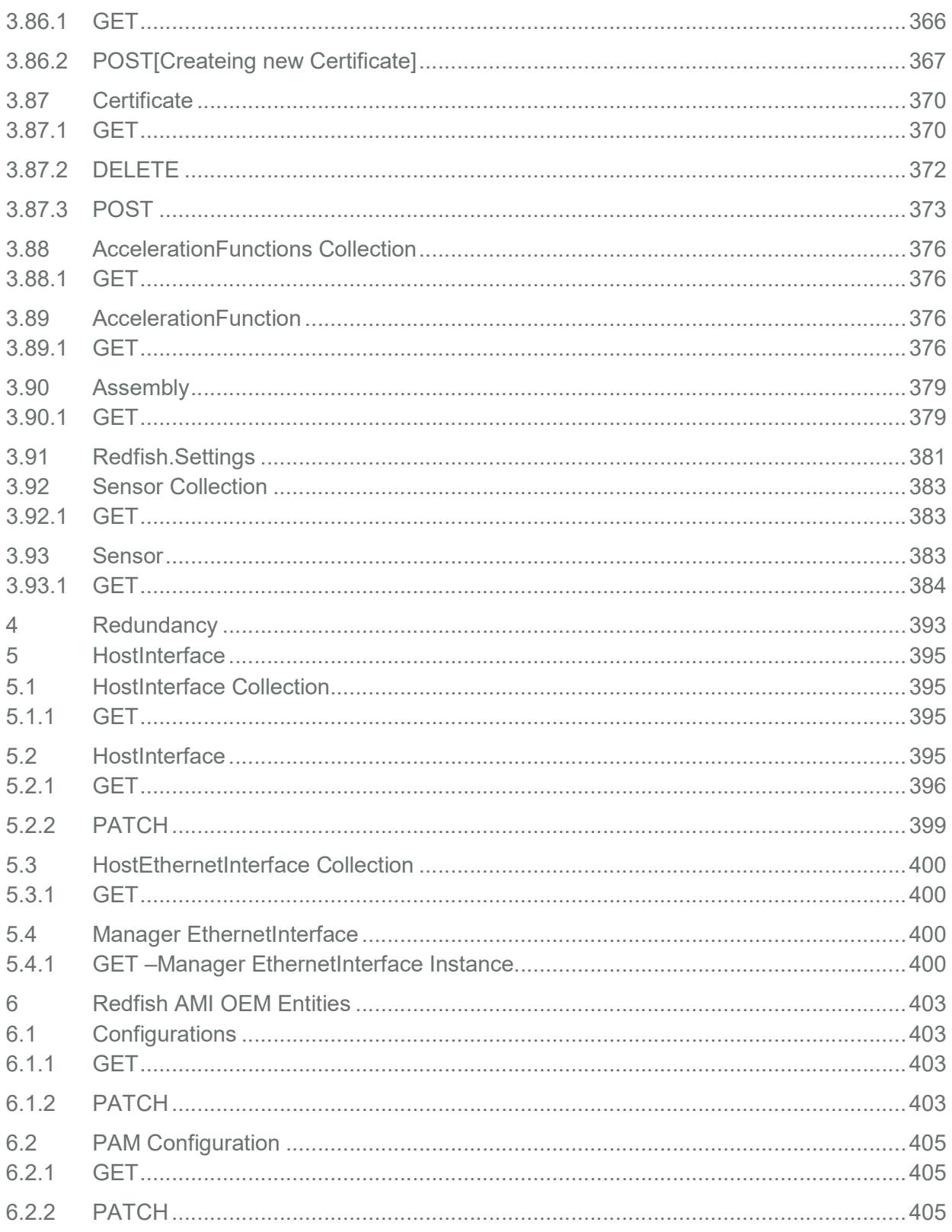

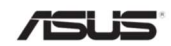

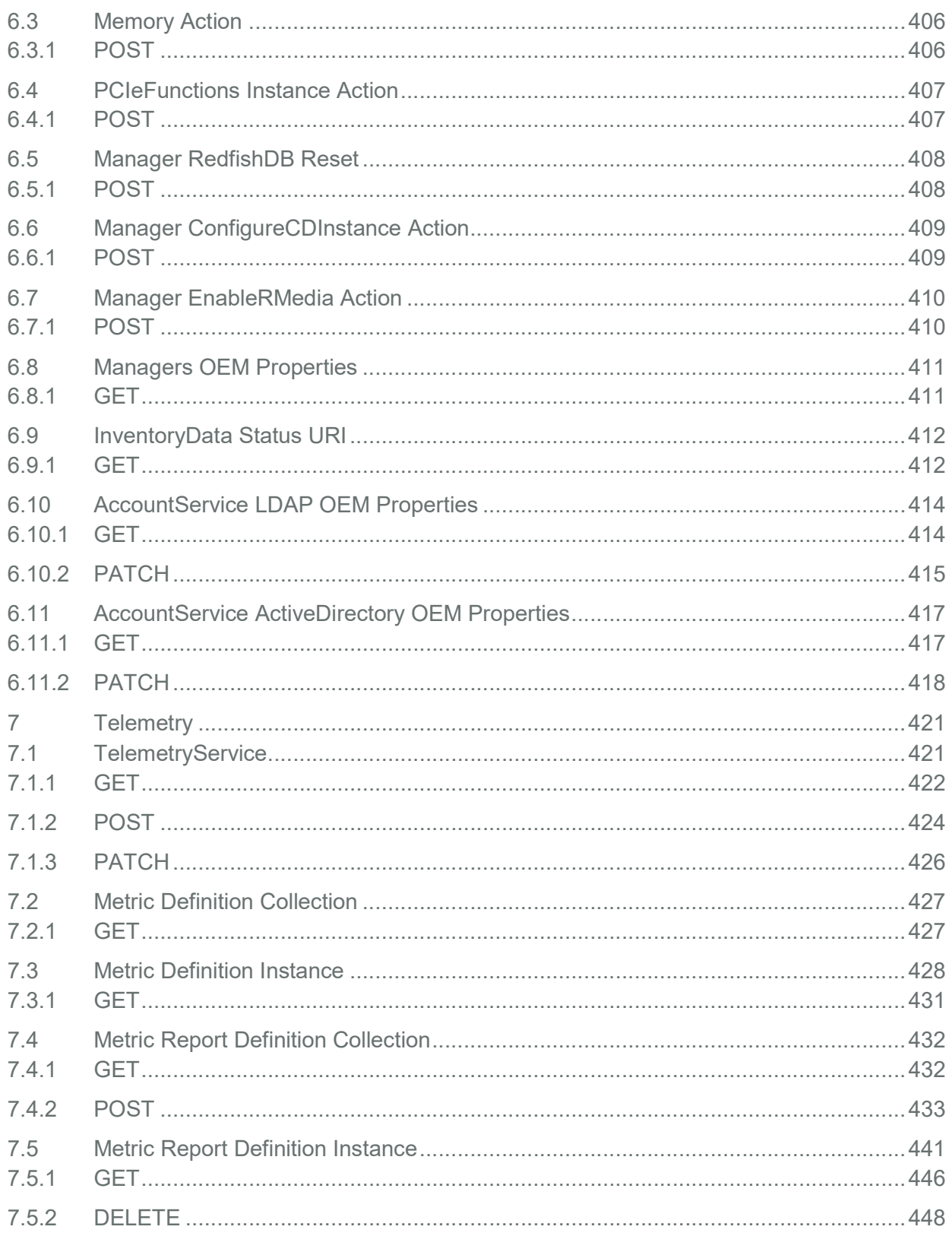

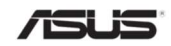

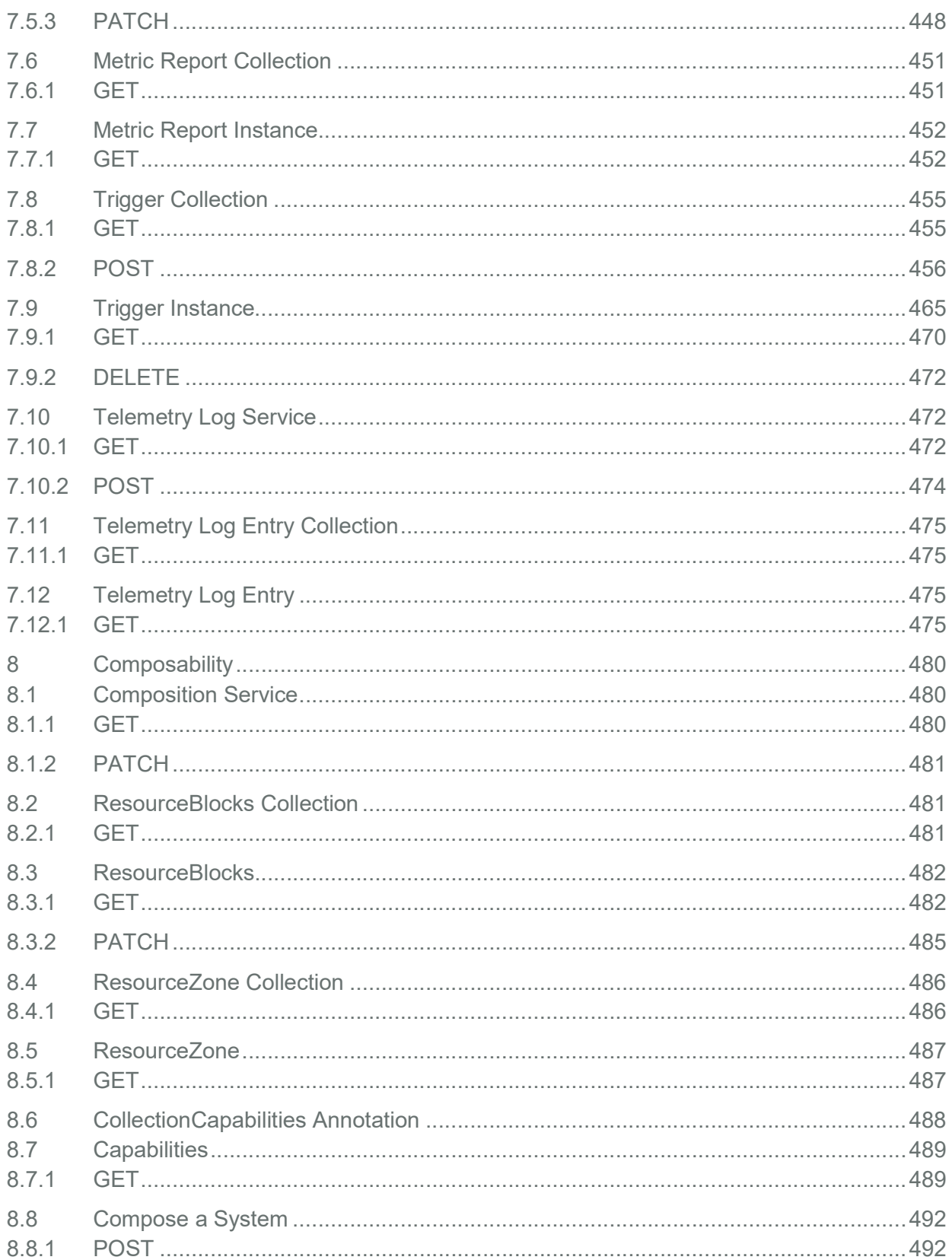

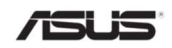

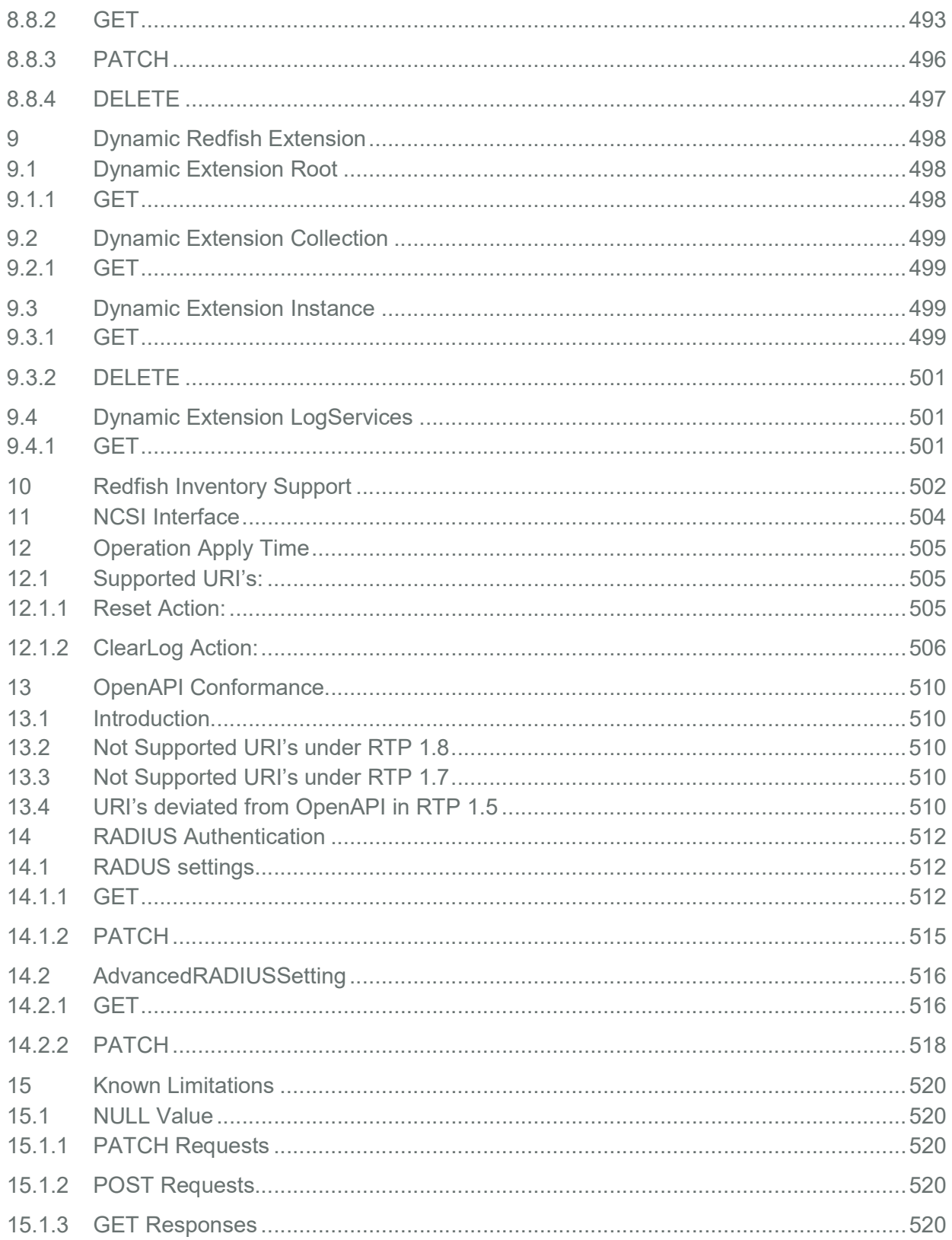

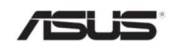

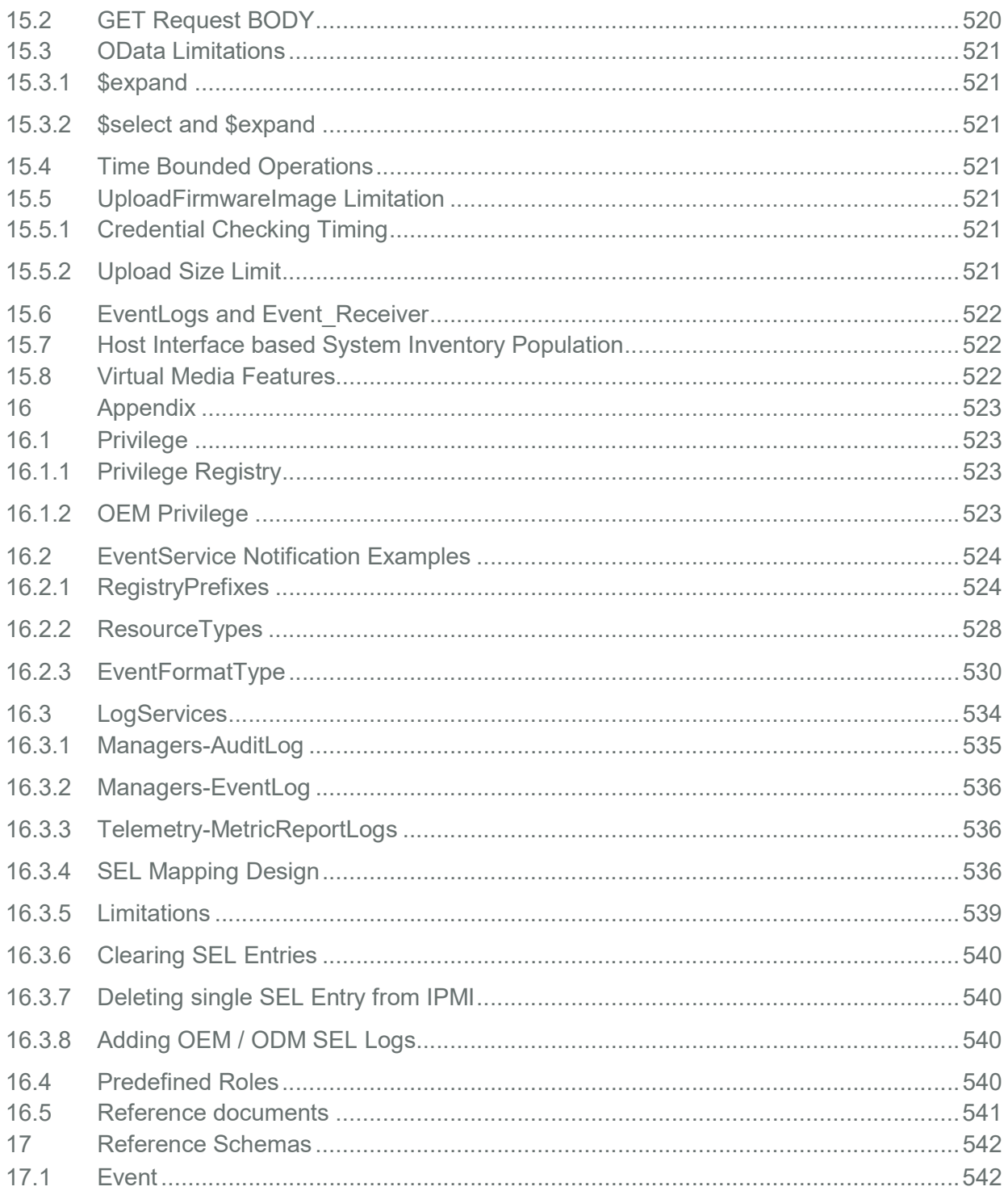

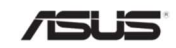

# **Tables**

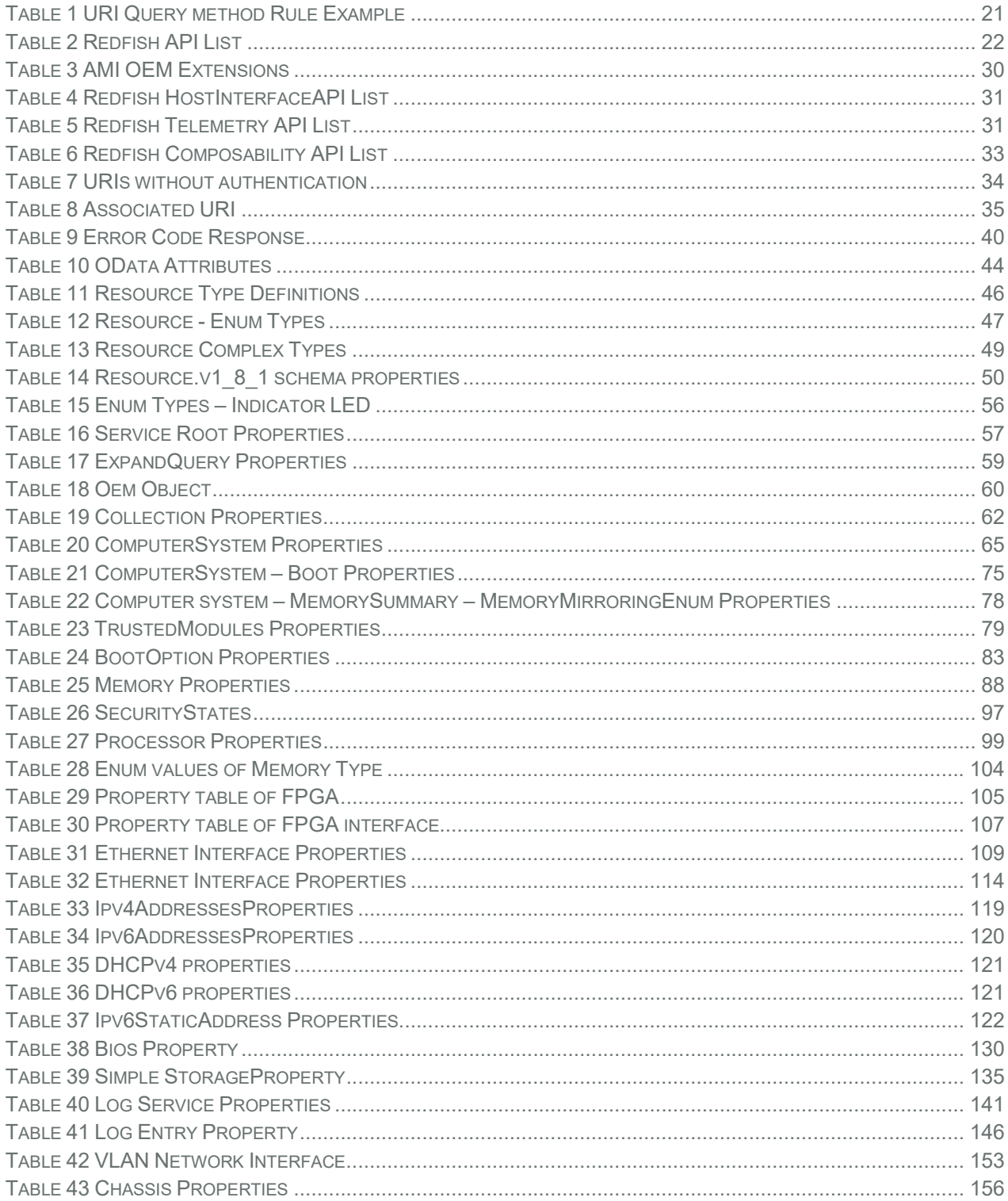

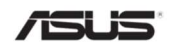

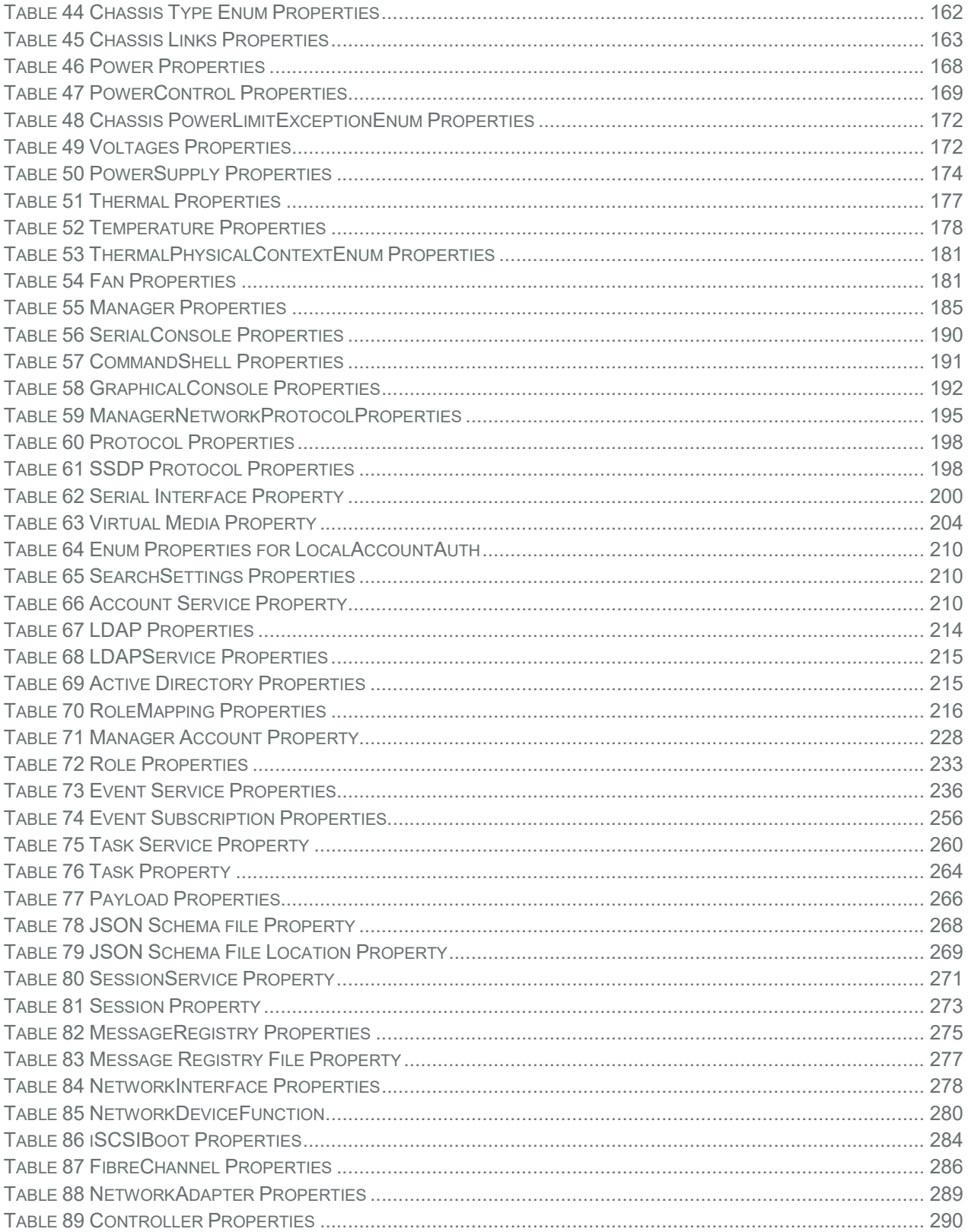

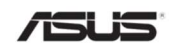

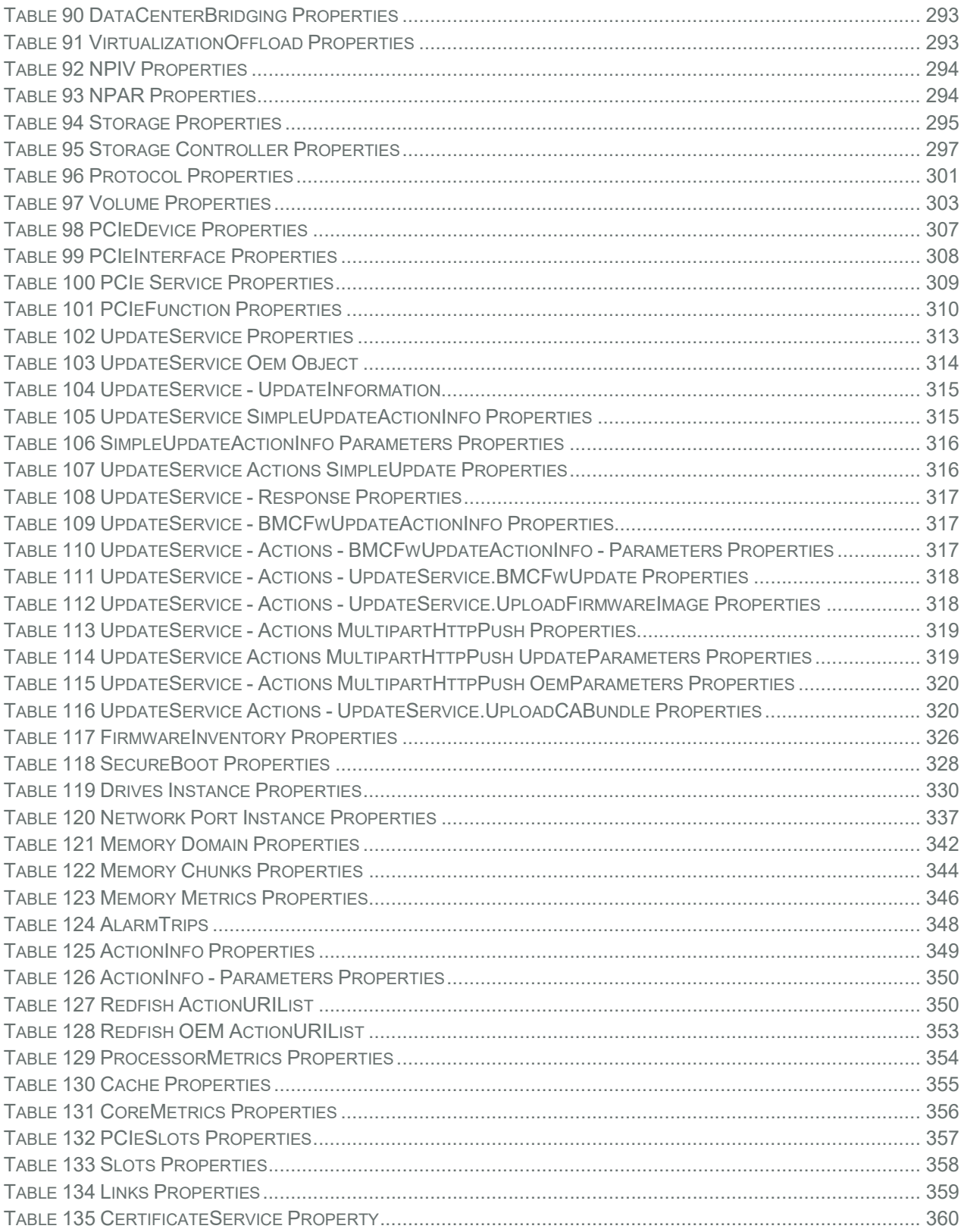

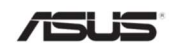

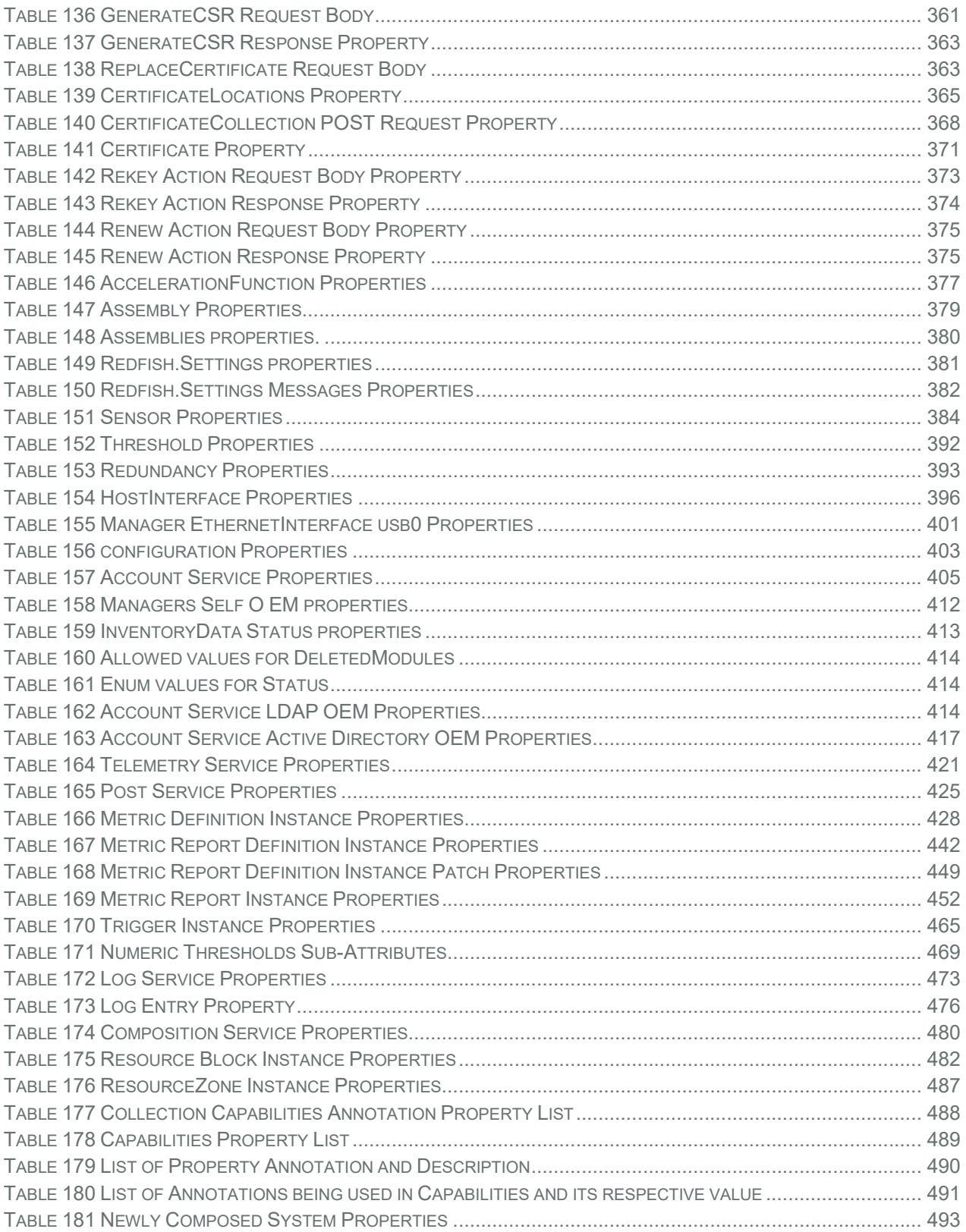

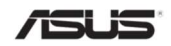

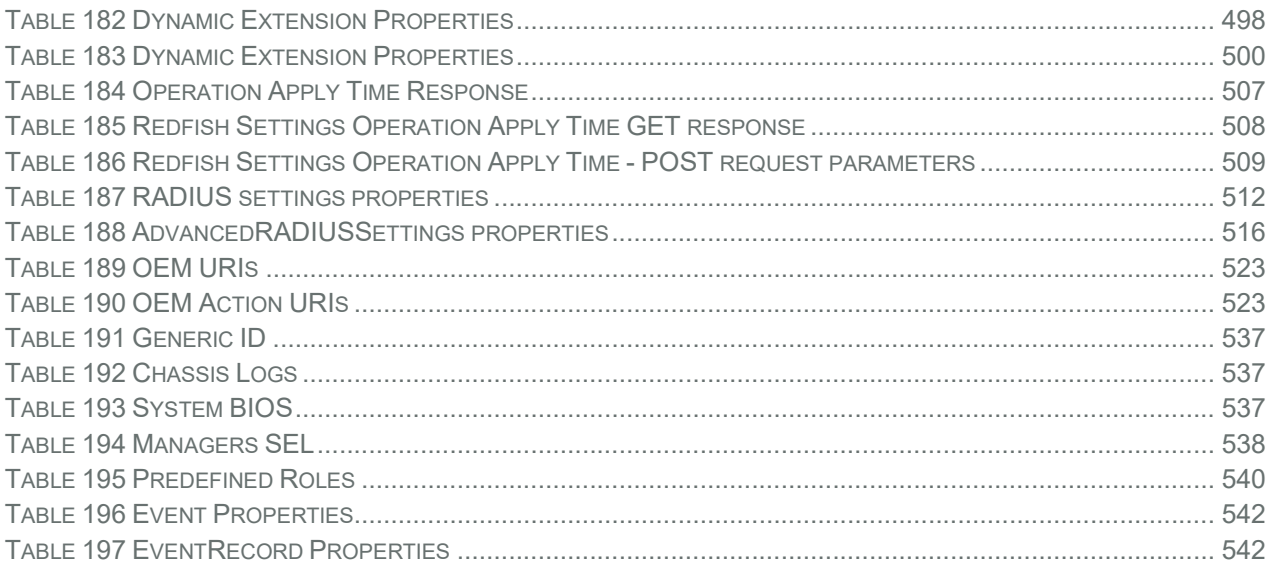

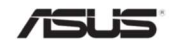

# 1 Introduction

Redfish is a software solution developed to be fully compliant with DMTF Redfish specification. It allows users to browse physical resources at the chassis and system level through an intuitive web-based user interface. Redfish is web based management protocol. It is built upon Representational State Transfer (REST) which is itself based on HTTP 1.1 protocol. Redfish improves the scalability and help customers to integrate with existing tools.

Redfish is a hypermedia API with a small set of defined URI's. This document provides the API list supported by the Redfish Server and the HTTP methods for each URL in addition to a detailed explanation of the request and JSON response properties. As Redfish is built on OData specification, it discusses the OData properties and the OData identifier for the resources.

Redfish provides information categorized under specific resource end point. The redfish clients allows to utilize the end points using following HTTP methods:-

- ‧ GET
- **POST**
- **PATCH**
- **PUT**
- ‧ DELETE

Not all end-points support all these operations. When not supported it must send back 405 HTTP Status. Such details on the operations are provided by the Redfish JSON Schema.

Redfish Server follows DSP0266 1.8.0 Specification and Redfish Schema 2019.2.

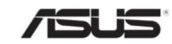

# 2 Redfish API

# 2.1 Redfish URI Query Rule

URIs, as described in RFC3986, may also contain a query (?query) and a frag (#frag) components. Queries are addressed in the clause Query Parameters as Redfish Scalable Platforms Management API Specification DSP0266 described. Fragments (frag) shall be ignored by the server when used as the URI for submitting an operation.

Below is the table for URI query method/rule

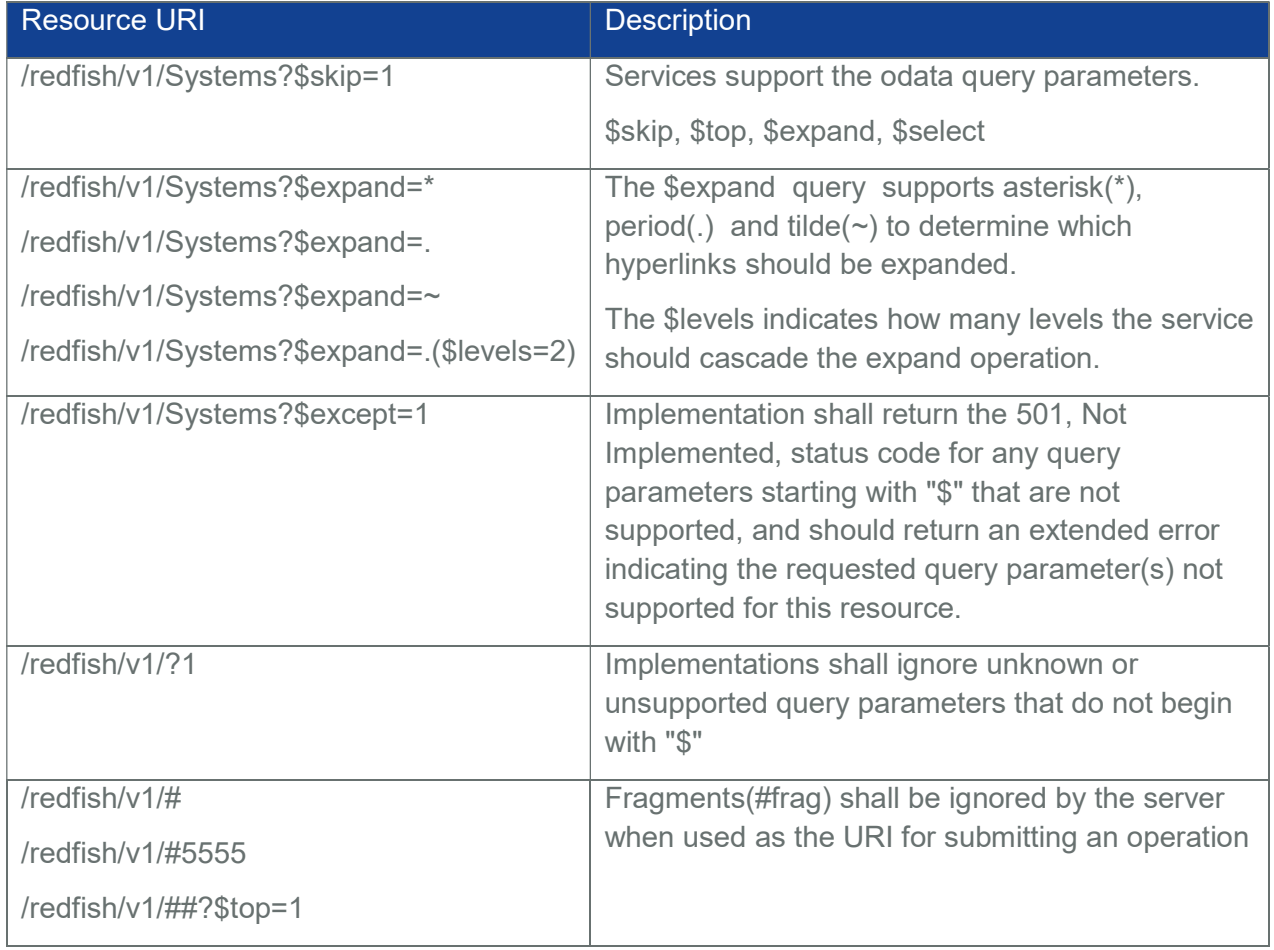

#### Table 1 URI Query method Rule Example

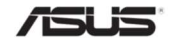

# 2.2 Redfish API List

The following Redfish defined URI's are supported by the Redfish Service.

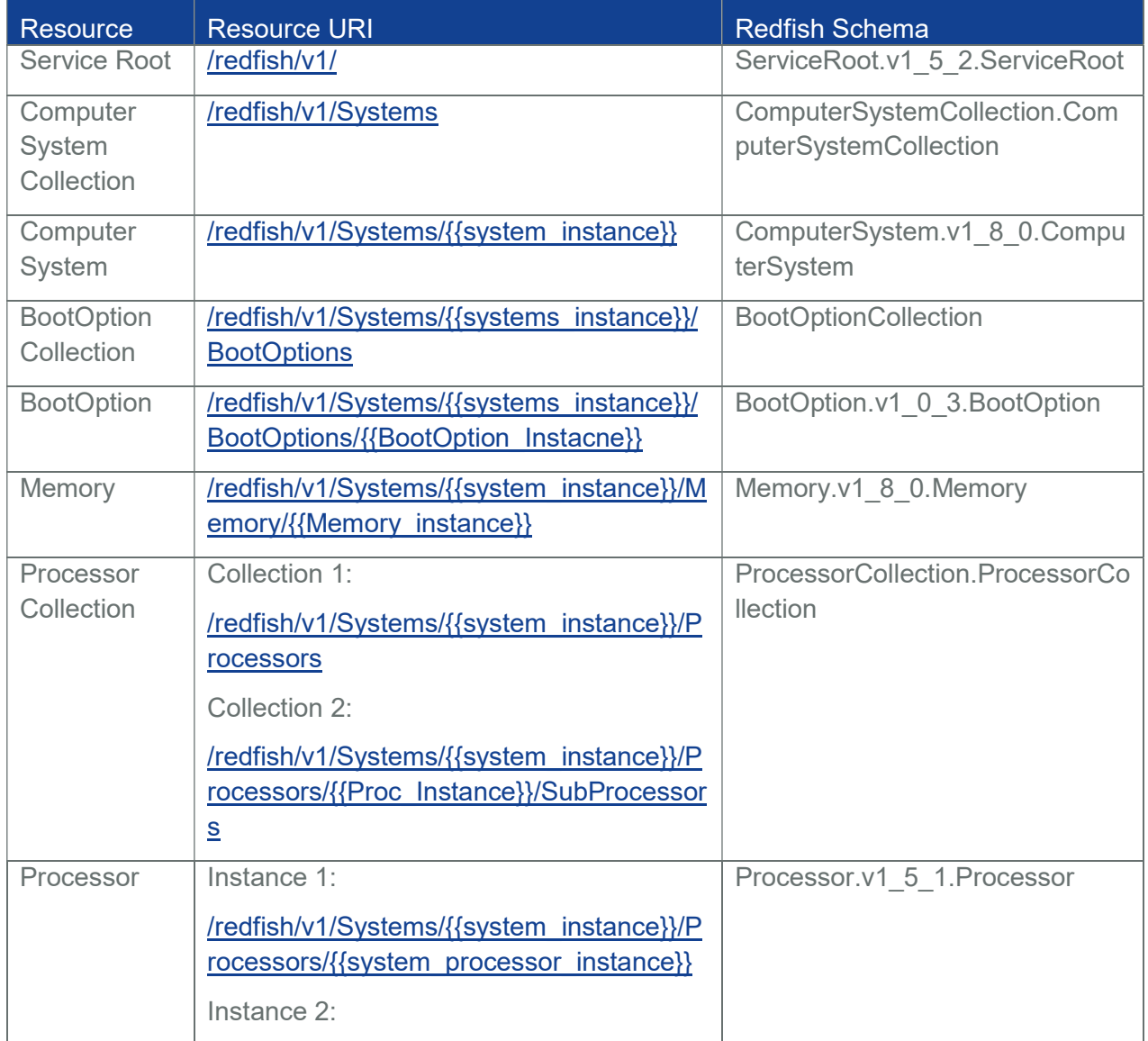

# Table 2 Redfish API List

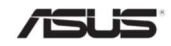

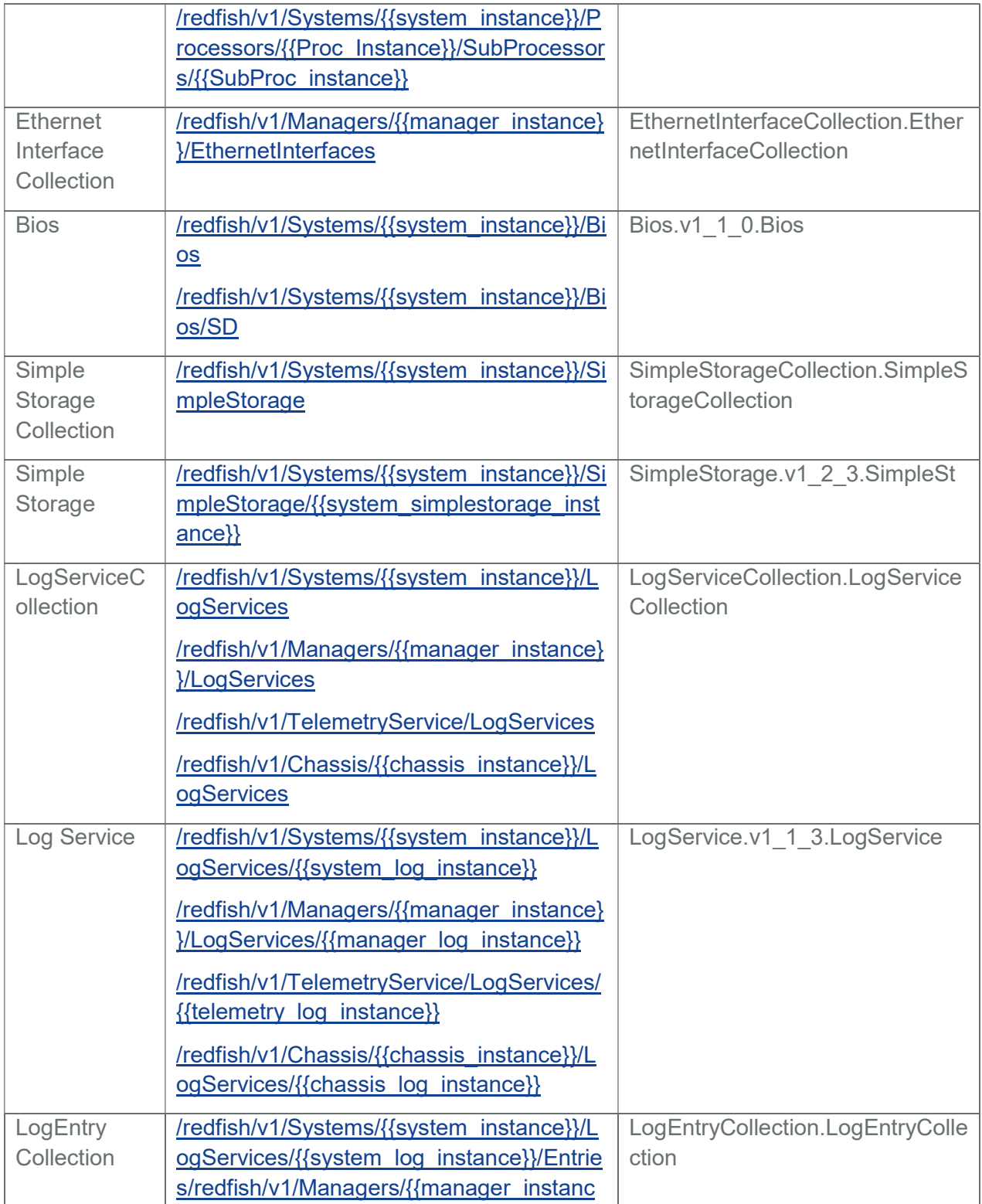

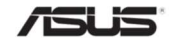

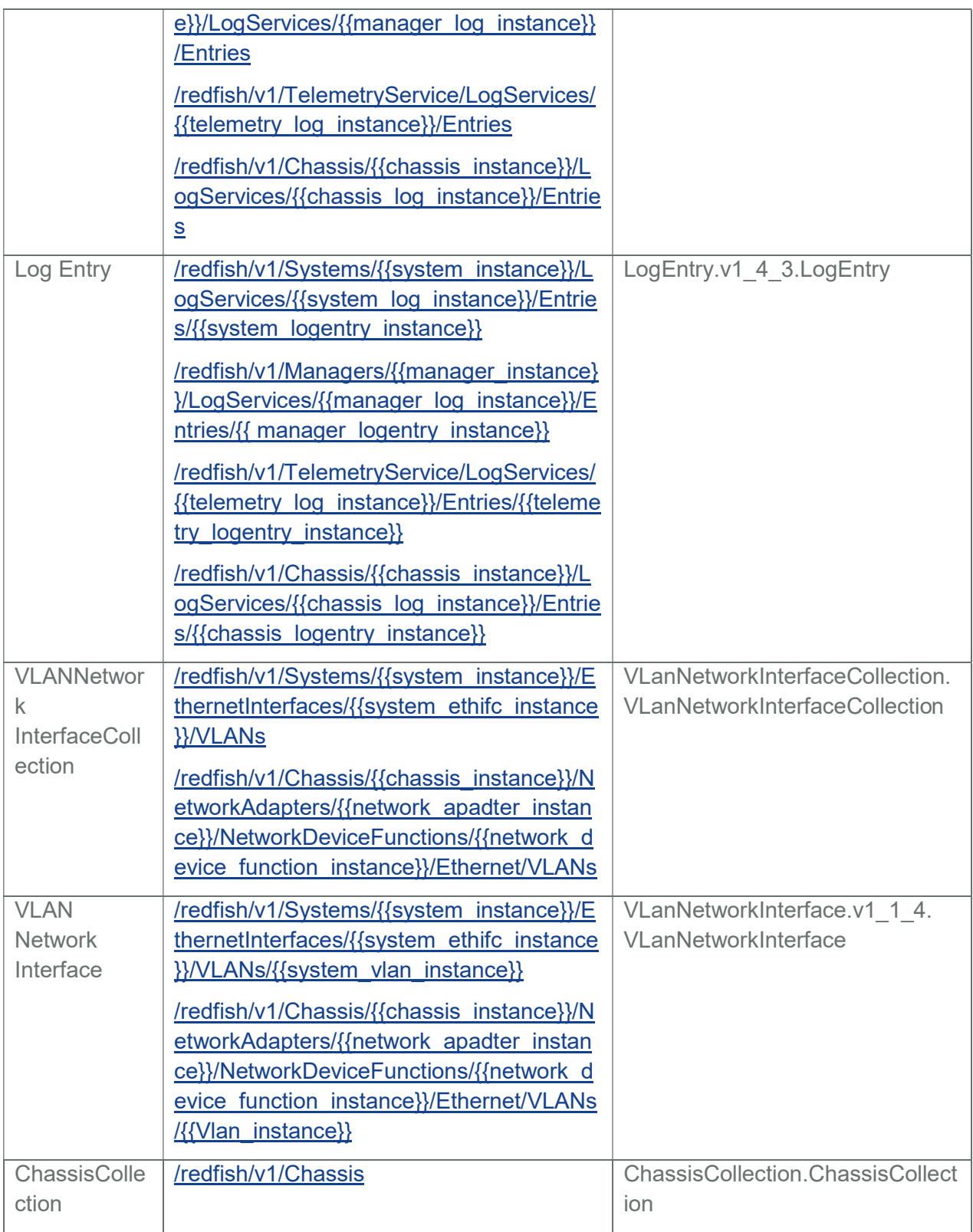

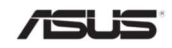

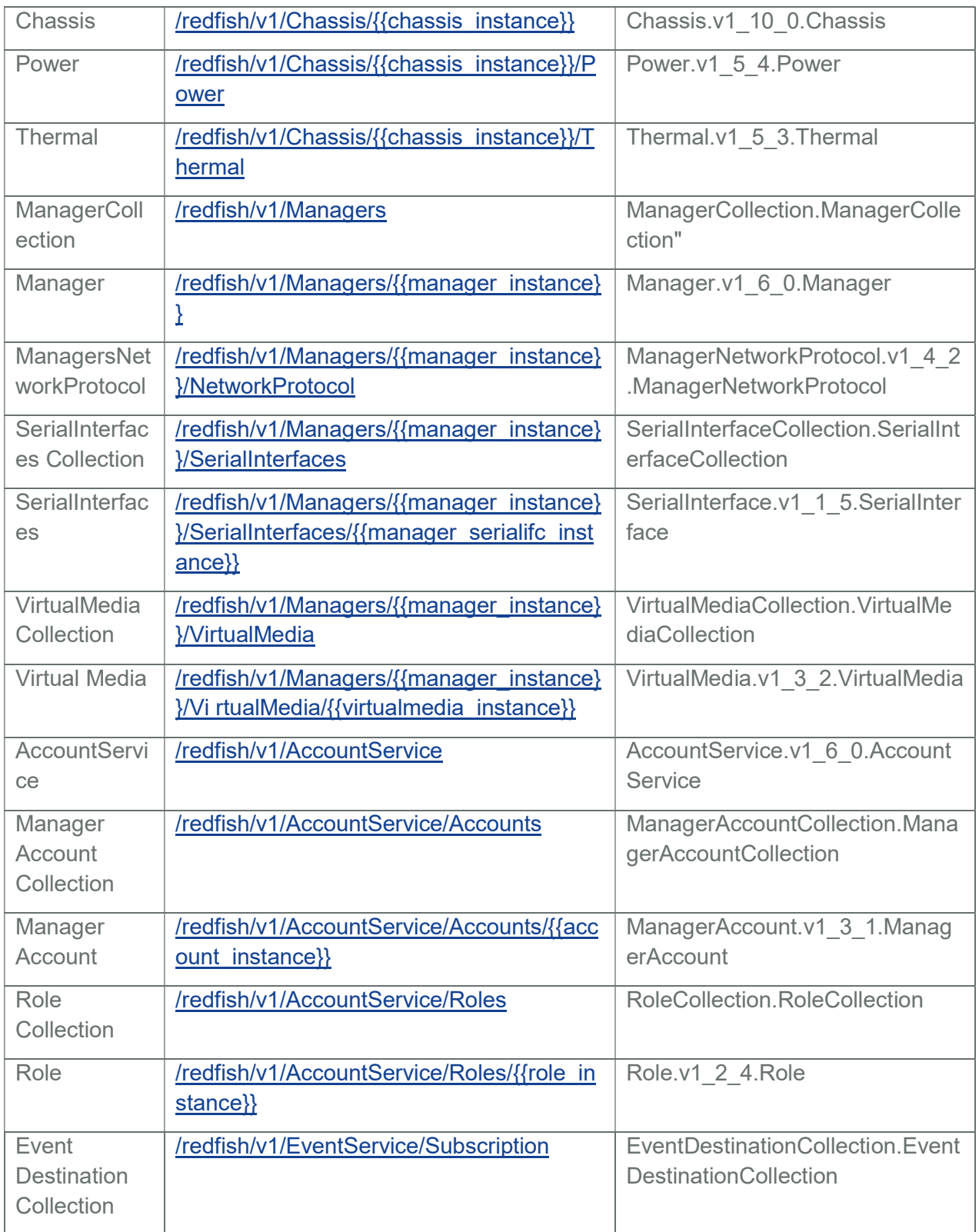

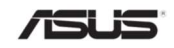

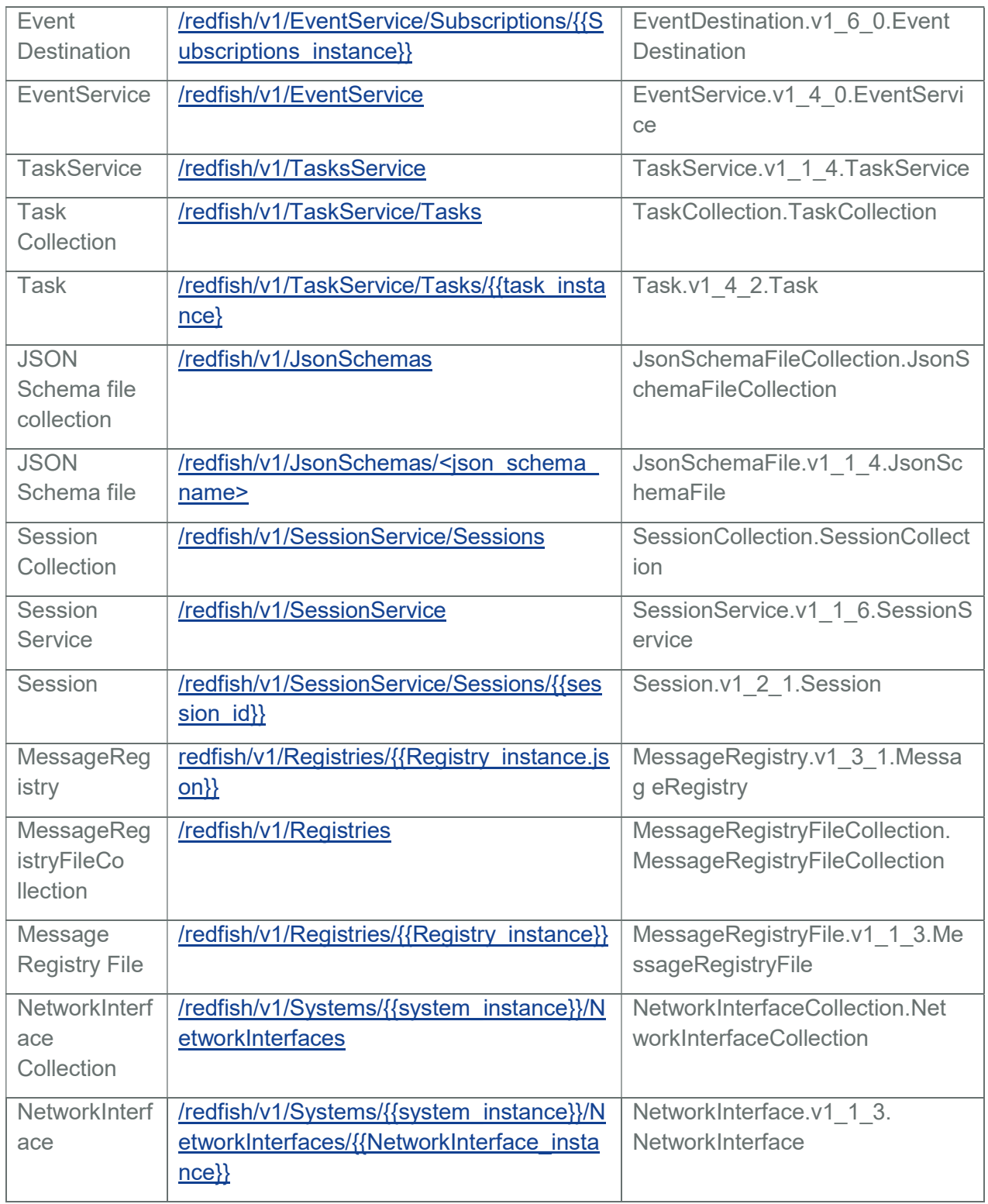

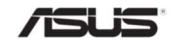

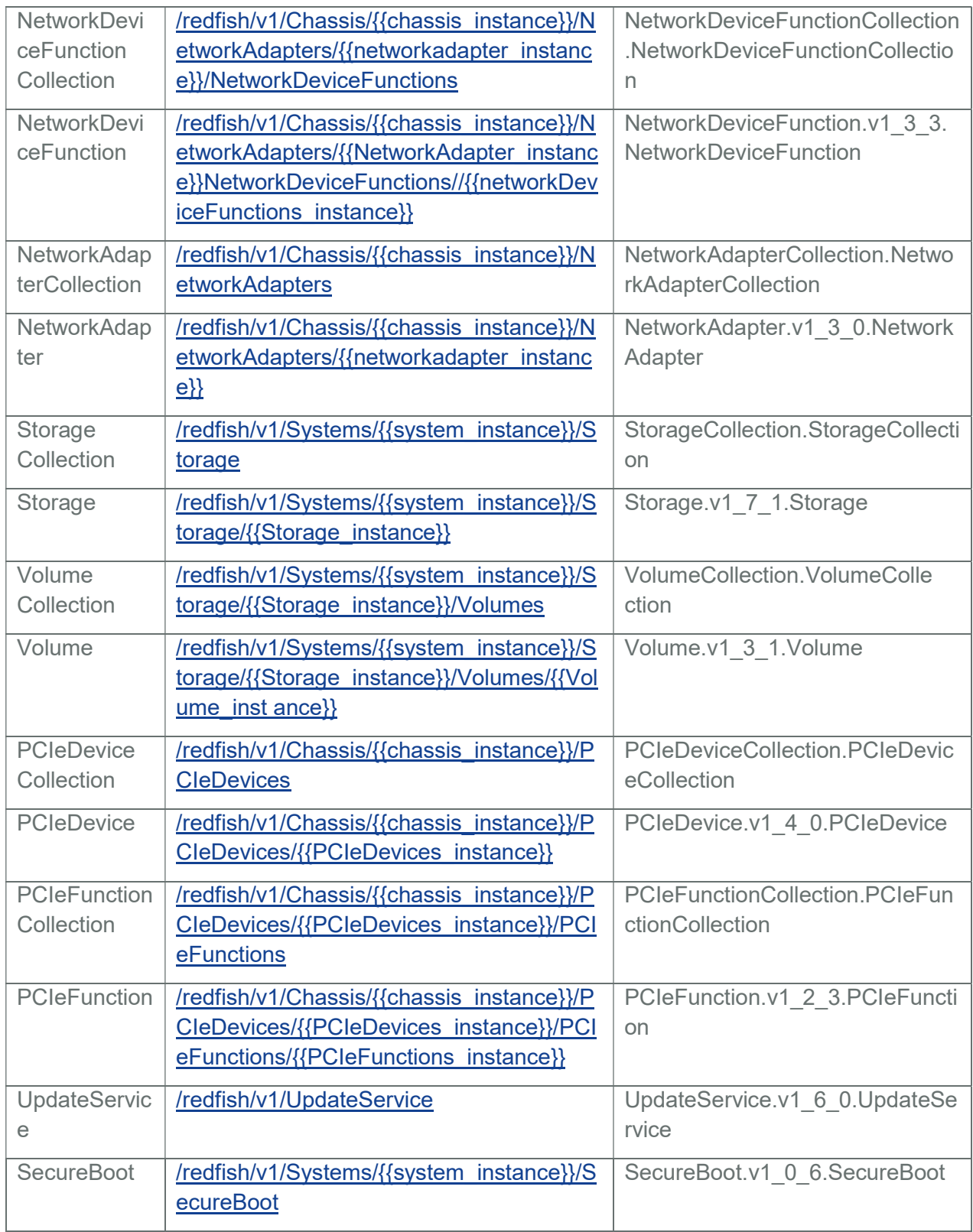

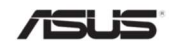

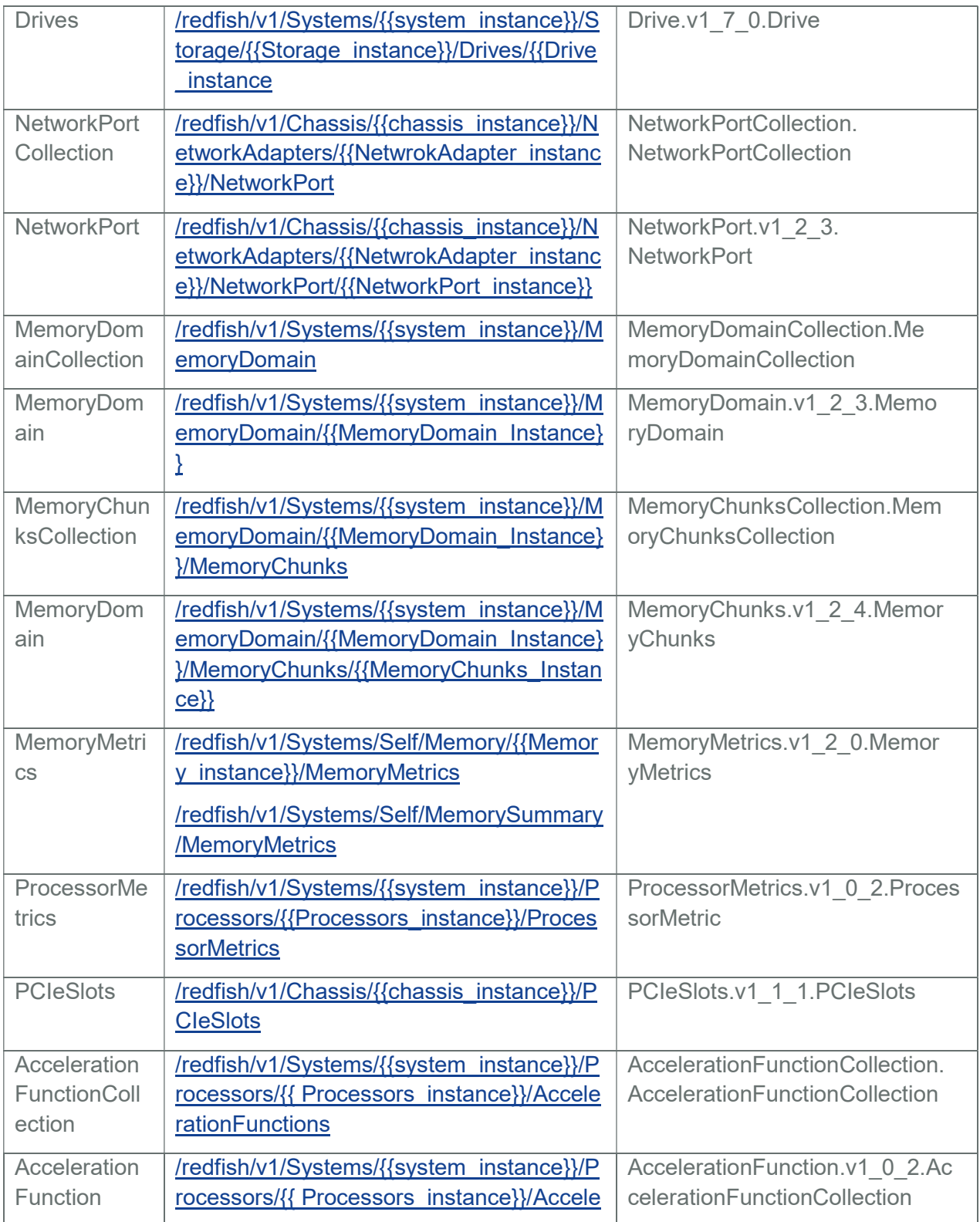

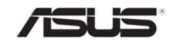

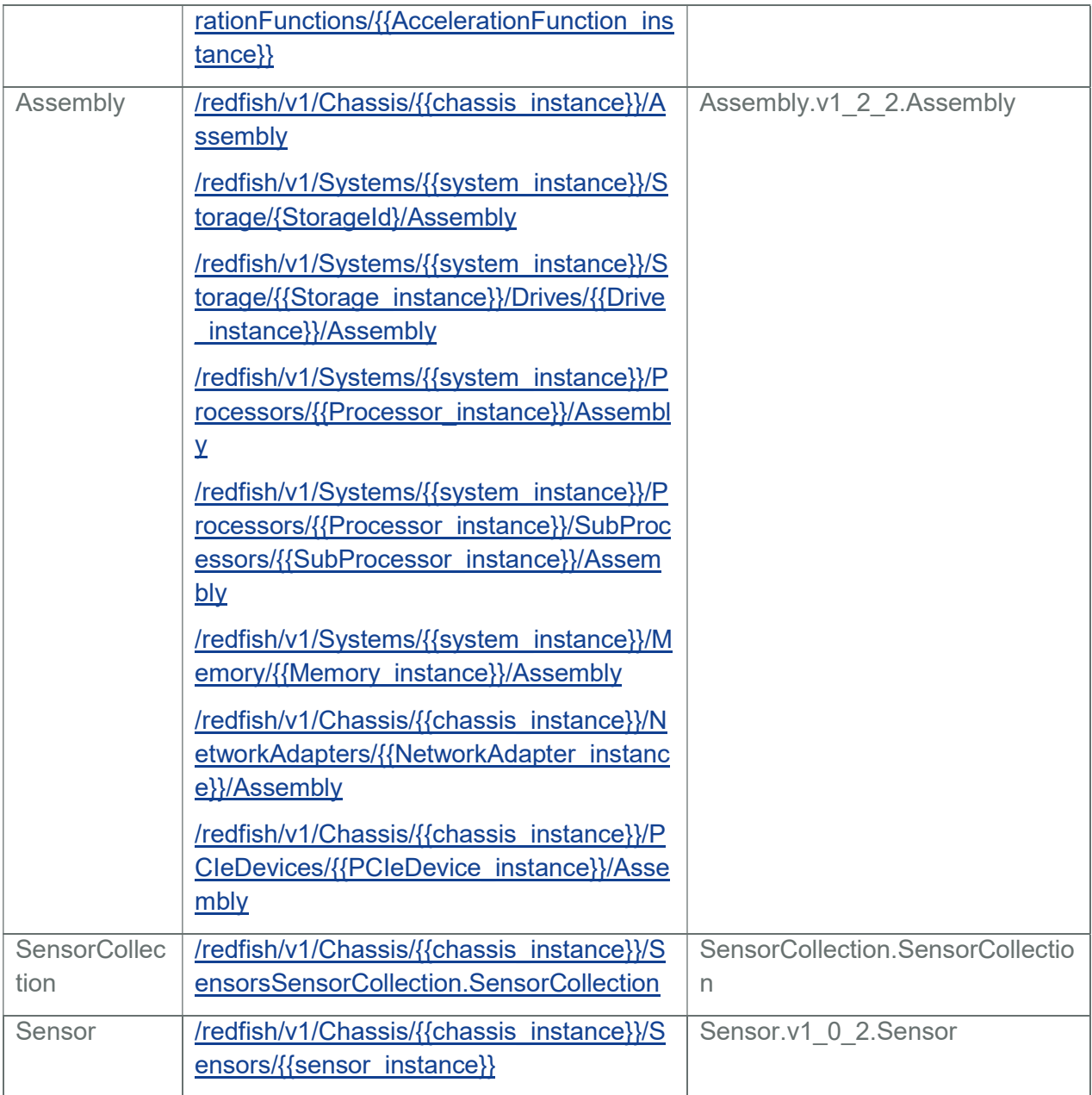

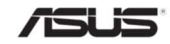

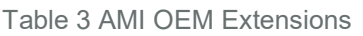

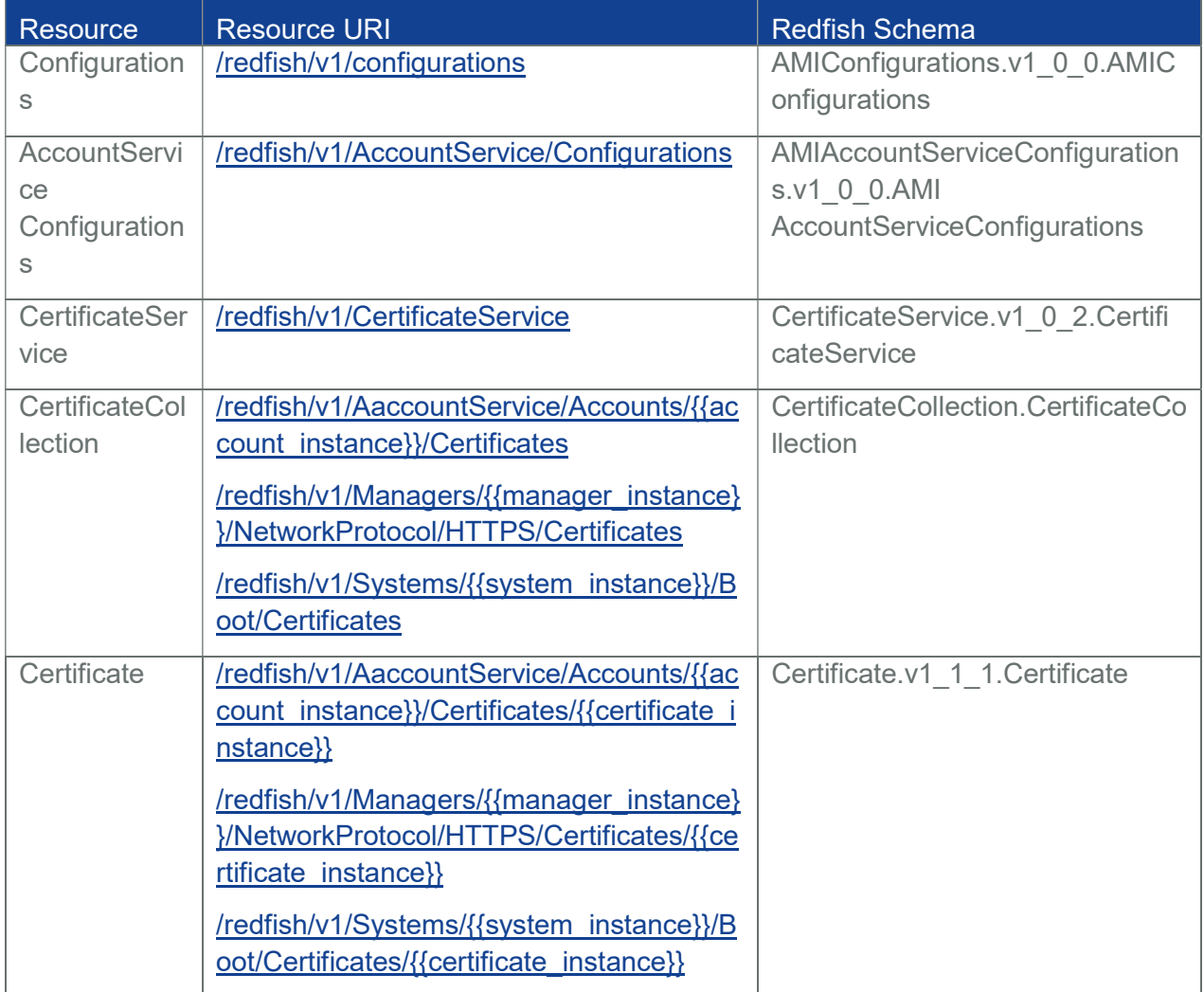

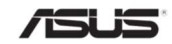

# 2.3 Redfish HostInterface API List

The following Redfish defined URI's are supported by the Redfish Service:

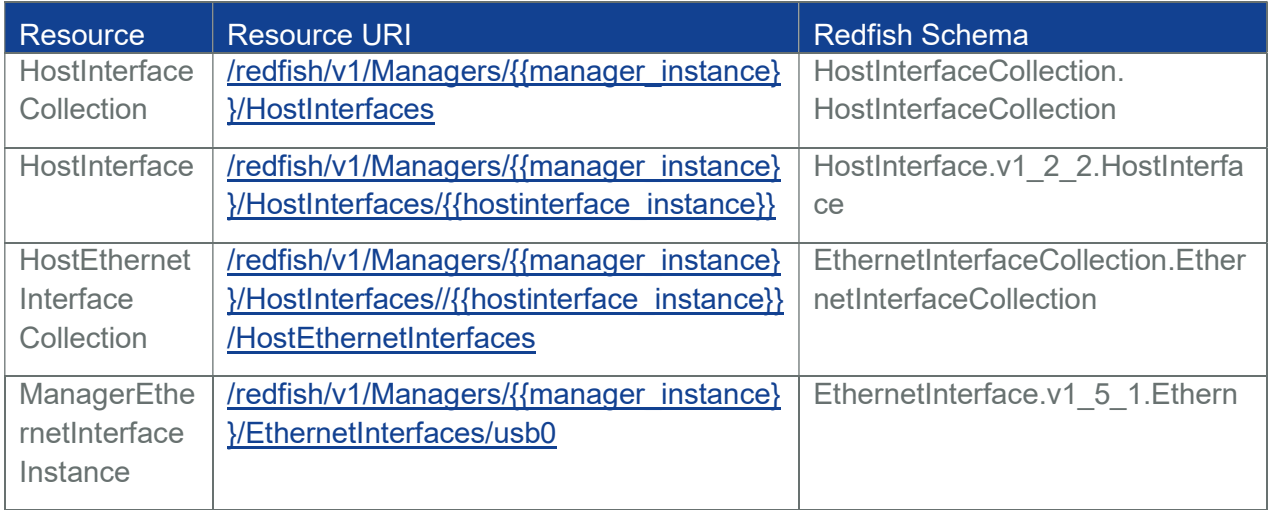

# Table 4 Redfish HostInterfaceAPI List

# 2.4 Redfish Telemetry API List

#### Table 5 Redfish Telemetry API List

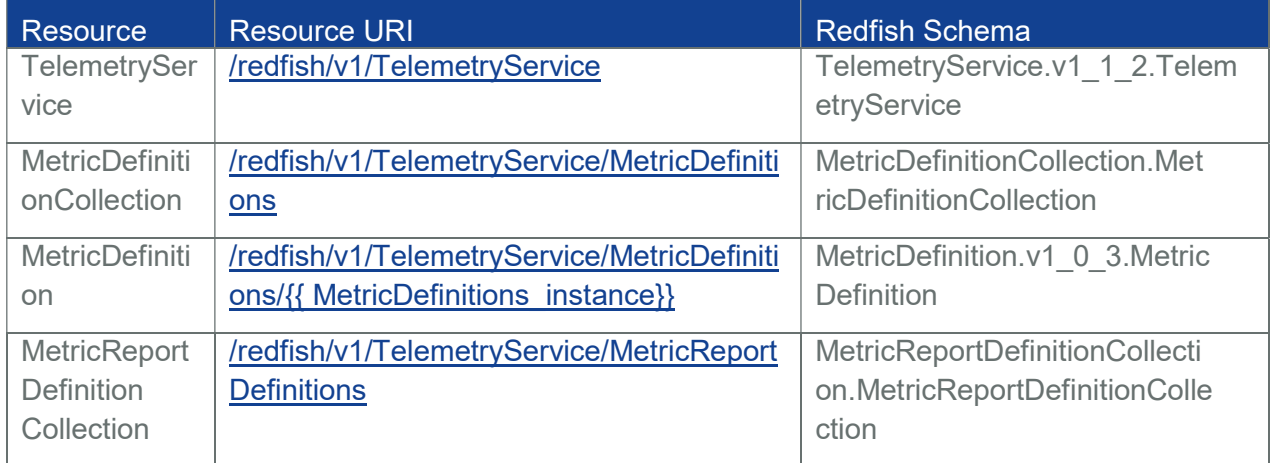

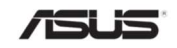

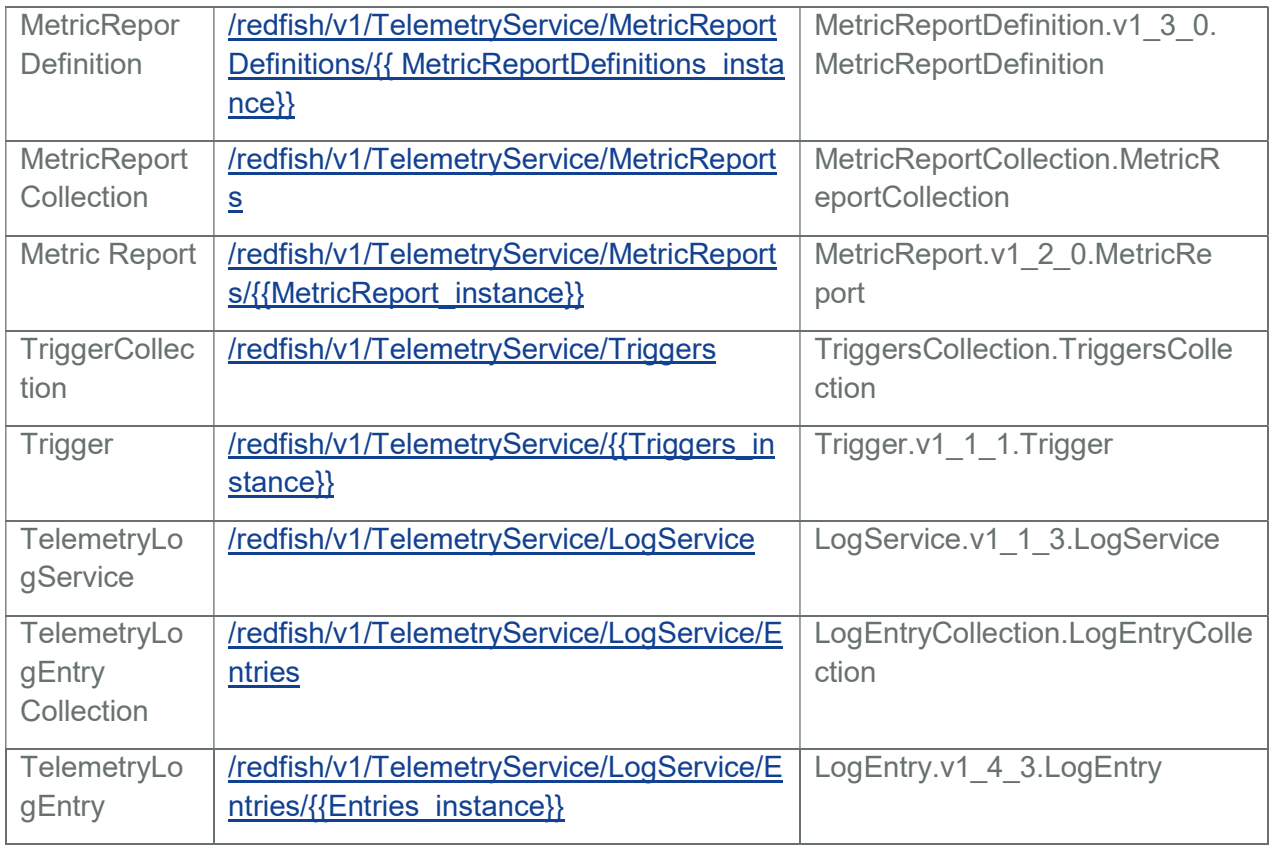

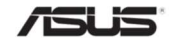

# 2.5 Redfish Composability API List

# Table 6 Redfish Composability API List

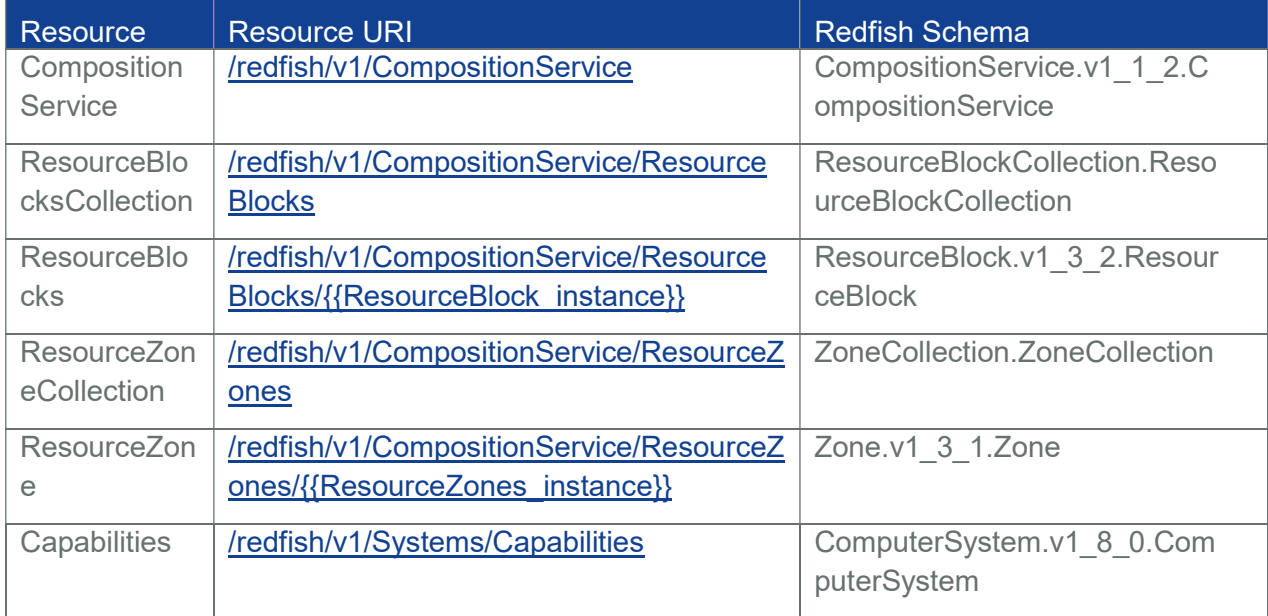

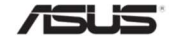

# 2.6 Redfish API Definition

#### 2.6.1 OData Support

Redfish API support Odata v4.0 as it is defined in Redfish specification. All resources within this REST API are identified by unique identifier property named @odata.id. Resource Identifiers shall be represented in JSON payloads as URI paths relative to the Redfish Schema portion of the URI. That is, they shall always start with /redfish/. The resource identifier is the canonical URL for the resource and can be used to retrieve or edit the resource, as appropriate. OData Properties that are part of the JSON response for every Redfish Resource is defined under Section 3.1.

#### 2.6.2 Protocol Version

The protocol version is separate from the version of the resources or the version of the Redfish Schema supported by them.

The root URI for this version of the Redfish protocol shall be /redfish/v1/.

While the major version of the protocol is represented in the URI, the major version, minor version and errata version of the protocol are represented in the Version property of the Service Root resource, as defined in the Redfish Schema for that resource. The protocol version is a string of the form:

- Major Version, Minor Version, Errata
- Major Version: integer: something in the class changed in a backward incompatible way.
- Minor Version: integer: a minor update. New functionality may have been added but nothing removed. Compatibility will be preserved with previous minor versions.

Errata: integer: something in the prior version was broken and needed to be fixed.

Any resource discovered through links found by accessing the root service or any service or resource referenced using references from the root service shall conform to the same version of the protocol supported by the root service.

# 2.6.3 URI Rules

Redfish Service supports a small set of defined default URIs without authentication. They are:

Table 7 URIs without authentication

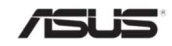

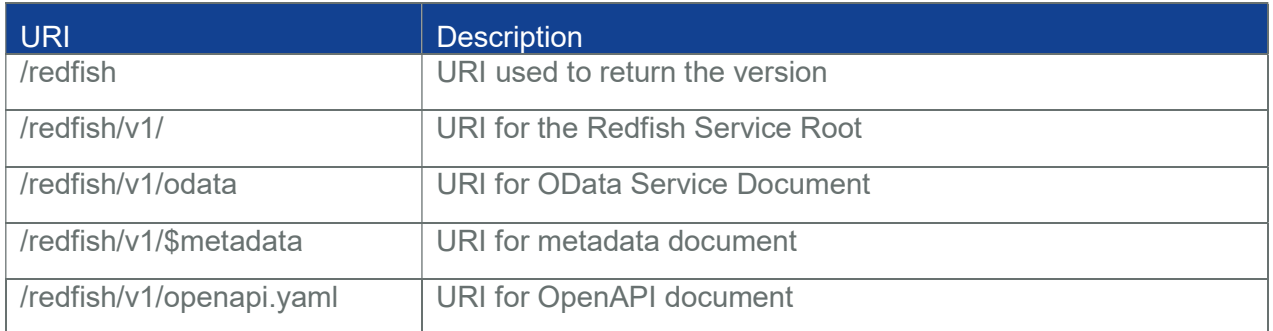

The following Redfish URI is redirected to the Associated URI as given below:

Table 8 Associated URI

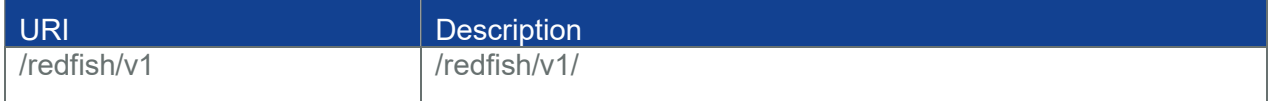

The other defined and relative Redfish URIs are accessed using basic Authentication. Those URIs are explained in Section3.

# 2.6.3.1 Redfish URI Rules for Redirection

All URI's given in Redfish API List in Table 1 with a trailing slash will be redirected to the same URI without a trailing slash and will send the response status and body as the original URI's in Table 1.

For example: "/redfish/v1/Systems/{{system\_instance}}/" with a trailing slash will be redirected to "/redfish/v1/Systems/{{system\_instance}}" and both will display the same response.

#### 2.6.3.2 Allowable URI Characters

URIs shall not include any RFC1738-defined unsafe characters.

For example, the $\{\},\{\},\{\cdot,\sim\}$ , and \characters are unsafe because gateways and other transport agents can sometimes modify these characters.

• The following are the restricted URI Characters separated by comma:-

 $\{,\},|,^\wedge,\sim,^\wedge,\langle,[,],2\rangle,\#,<,>,$ 

Note: Last Comma is also included in the restricted characters.

Do not use the # character for anything other than the start of a fragment

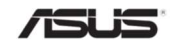

# 2.7 Requests

This section describes the requests that can be sent to Redfish services.

#### 2.7.1 Authorization

As per current implementation, Basic Auth is considered as first priority and Session Auth is considered as second priority and hence we will be returning Status Codes as below :

- Valid Authorization and Invalid X-Auth-Token Access Granted
- Invalid Authorization and Valid X-Auth-Token 401 AccessDenied (\*)
- Invalid Authorization and Invalid X-Auth-Token 401 AccessDenied
- No Authorization and Valid X-Auth-Token Access Granted

\*The ability to check for the validity of both "Authorization" and "X-Auth-Token" headers will increase the overall response time of GET requests.

Important: Session Authentication can be used only when No Authorization headers are given in the requests.

Note: To make the redfish password more secure, we are using dynamic salt(separate salt value for each redfish user) instead of static salt and will use SHA512 digest for generating password hash.

# 2.7.2 Read Requests (GET)

The GET method is used to retrieve a representation of a resource. That representation can either be a single resource or a collection.

Note: From RTP1.5.b GET response data will be cached in RAM for faster response time, this will increase the VSZ usage by 2 to 3%.(According to response data size)

# 2.7.2.1 Service Root Request

The root URL for Redfish version 1 services shall be "/redfish/v1/". The root URL for the service returns a ServiceRoot resource as defined by this specification.

# 2.7.2.2 Metadata Document Request

Redfish services shall expose a metadata document describing the service at the "/redfish/v1/\$metadata " resource. The Services shall not require authentication in order to retrieve the metadata document.

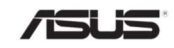
## 2.7.2.3 OData Service Document Request

Redfish services shall expose an OData Service Document, at the /redfish/v1/odata resource. This service document provides a standard format for enumerating the resources. Services shall not require authentication in order to retrieve the service document.

## 2.7.2.4 Resource Retrieval Requests

Clients request resources by issuing GET requests to the URI for the individual resource or resource collection. The URI for a resource or resource collection may be obtained from a resource identifier property returned in a previous request

## 2.7.2.5 HEAD

The HEAD method differs from the GET method in that it MUST NOT return message body information. However, all of the same meta-information and status codes in the HTTP headers will be returned as though a GET method were processed, including authorization checks. Services may support the HEAD method in order to return metainformation in the form of HTTP response headers. Services may support the HEAD method in order to verify link validity. Services may support the HEAD method in order to verify resource accessibility Services shall not support any other use of the HEAD method. The HEAD method shall be idempotent in the absence of outside changes to the resource.

## 2.7.3 Data Modification Requests

Clients create, modify, and delete resources by issuing the appropriate Create, Update, Replace or Delete operation, or by invoking an Action on the resource.

All the data modification requests will be validated in following order,

- 1. Validation for valid-URI -> 404 StatusCode f or Invalid URI's
- 2. Validation for valid Method -> 405 StatusCode for Invalid Method
- 3. Validation for valid request body -> 415 StatusCode for Invalid RequestBody Type
- 4. Authorization -> 401 StatusCode for Invalid Redfish Credentials
- 5. User Privilege -> 403 StatusCode for Insufficient Redfish Privileges for the given Redfish Account in Authorization.

Note: The maximum request size set for request body in Redfish is 20KB.

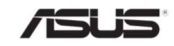

# 2.7.3.1 Update (PATCH)

The PATCH method is the preferred method used to perform updates on pre-existing resources. Changes to the resource are sent in the request body. Properties not specified in the request body are not directly changed by the PATCH request. The response is either empty or a representation of the resource after the update was done. The implementation may reject the update operation on certain fields based on its own policies and, if so, shall not apply any of the update requested.

Note :

- From RTP 1.5 and onwards all PATCH request requires a valid precondition header (If-Match or If-None- Match) with the request as per Redfish 1.5 Specification. Any request without precondition header will be rejected with HTTP-428- PreConditionRequired, and request with failed precondition header will be rejected with HTTP-412-PreConditionFailed.
- The size of individual properties of type "string" is by default limited to 500B. But it can be changed in "property-size" table during build time if required.

# 2.7.3.2 Replace (PUT)

The PUT method is used to completely replace a resource. Properties omitted from the request body are reset to their default value.

Note : From RTP 1.5 and onwards all PUT request requires a valid precondition header (If-Match or If- None-Match) with the request as per Redfish 1.5 Specification. Any request without precondition header will be rejected with HTTP-428-PreConditionRequired, and request with failed precondition header will be rejected with HTTP-412-PreConditionFailed.

# 2.7.3.3 Create (POST)

The POST method is used to create a new resource. The POST request is submitted to the resource collection in which the new resource is to belong. Submitting a POST request to a resource representing a collection is equivalent to submitting the same request to the Members property of that resource.

# 2.7.3.4 Delete (DELETE)

The DELETE method is used to remove a resource. Services shall support the DELETE method for resources that can be deleted.

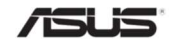

# 2.7.3.5 Actions (POST)

The POST method is used to initiate operations on the object (such as Actions).Services shall support the POST method for sending actions. The POST operation may not be idempotent.

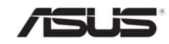

## 2.8 Responses

This section describes about the response headers, Error codes, and response format used in Redfish v0.3 update.

## 2.8.1 Response Headers

The response messages specified in this document refers to Redfish 1.7.0 Specification

## 2.8.2 Redfish Error Response

In the case of an error, Redfish REST API responds with an HTTP status code, as defined by the HTTP 1.1 specification and constrained by additional requirements defined in this specification.

HTTP Response: status codes alone often do not provide enough information to determine the error cause. The Redfish REST API returns extended error information as a JSON object with a single property named error.

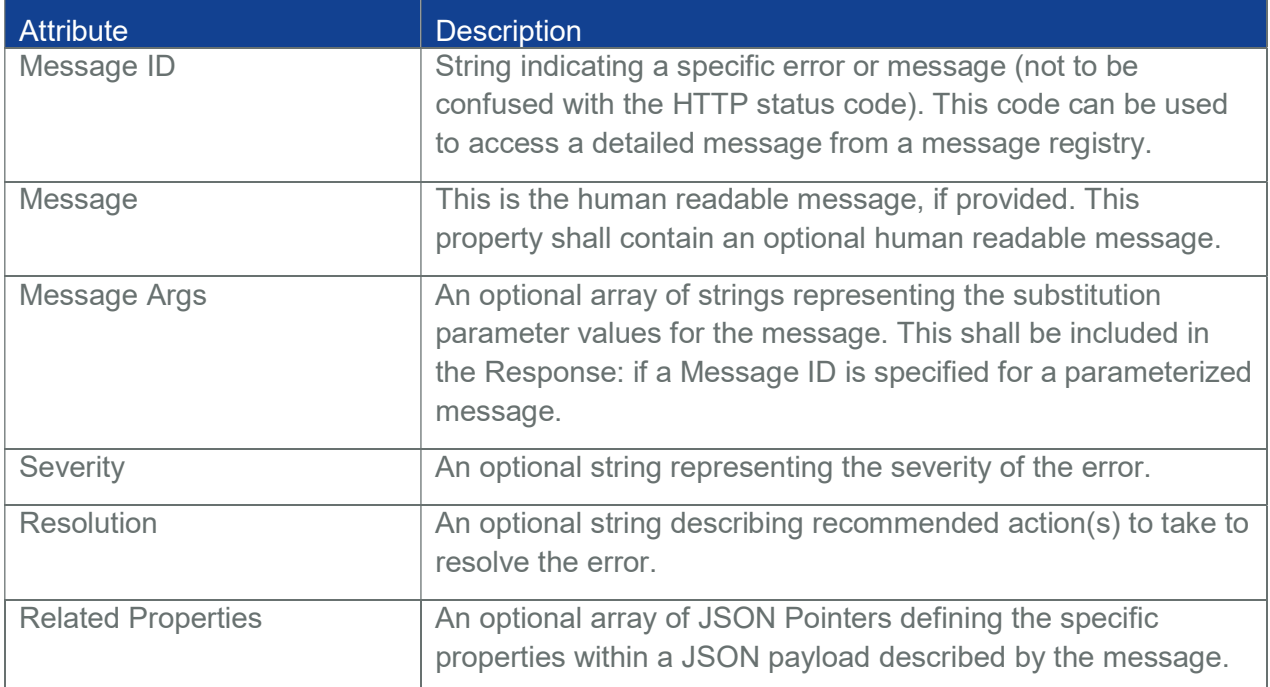

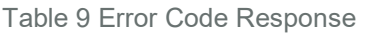

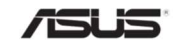

## 2.8.2.1 Common Error Status Codes

The following are the common error codes that are handled in Redfish:

404 Not Found

The request specified a URI of a resource that does not exist. This status code is returned for any of the HTTP Methods namely GET, POST, PATCH, DELETE and PUT.

## 400 Bad Request

The request could not be processed because it contains missing or invalid information (such as validation error on an input field, a missing required value, and so on). An extended error shall be returned in the response body, as defined in the above mentioned table.

This is typically returned with PATCH or POST response involving request parameters.

## 405 Method Not Found

The HTTP verb specified in the request (e.g., DELETE, GET, HEAD, POST, PUT, PATCH) is not supported for this request URI. The response shall include an Allow header which provides a list of methods that are supported by the resource identified by the Request-URI.

This is typically returned with POST, PATCH, DELETE, PUT on the URL for which it's not supported.

# 2.8.2.2 Request Validation Sequence

- 1. Check authorization. If not granted, throw 401 "Security.1.0.AccessDenied"
- 2. Check entity privilege. If not granted, throw 403 "Security.1.0.InsufficientPrivilege".
- 3. Check if the URI exists of not. If it doesn't exits throe 404 "Base.1.0.0.ResourceMissingAtURI"
- 4. Check whether Redfish is in firmware update. If Redfish is in firmware update, throw 403. "Security.1.0.FWUpdateInProgress".
- 5. Check allow method. If operation not allowed, throw 405 "HttpStatus.1.0.MethodNotAllowed".
- 6. Check request body media type. If not correct, throw 415 "HttpStatus.1.0.UnsupportedMediaType".
- 7. Check request body format. If not correct, throw 400 "Base.1.0.UnrecognizedRequestBody".
- 8. If the request method is PUT /PATCH check for precondition header and if header is not present, throw 428 "Ami.1.0.PreconditionHeaderMissing". If header is

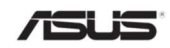

available validate Precondition Header and throw 412 "HttpStatus.1.0.PreconditionFailed" if validation failed.

9. Check for property validation errors in request-body and throw suitable 400 BadRequest error.

# 2.8.3 Status Codes

The status codes of each and every response in tabulated in the chapter 6.5.2 in Redfish 1.7 .0 Specification.

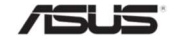

# 3 Redfish Resources

This Section explains the Request URI' and JSON Responses for the allowable HTTP methods for each of the Redfish Resources as explained below from Section 3.4. Section 3.1 explains the OData properties that are common to all the Redfish Entities. Section 3.2 explains the user configurable properties and its reference document for the list. Section 3.3, Resource Entity give a brief list of properties which are inherited by all Entities in the Sections given below from 3.4.

Important: The following Note

- (M) DeNotes the mandatory attributes.
- (N) DeNotes Navigation Property.

Note: The properties in Resource Type is inherited by all properties

(C) - DeNotes Configurable Property

Please refer the Section "Configurable Keys" in "How to Add OEM extensions" document which needs to be populated at build time to get this property in the JSON response.

# 3.1 ODATA Properties

OData Properties are used to provide information on the resource like its ID, type, context, etc. accessed by an URI. The following are the properties used in Redfish:

For Eg:

```
{
```

```
"@ odata.context": "/redfish/v1/$metadata#ServiceRoot",
```

```
"@ odata.etag": "W/\"1488550735\"",
```

```
"@ odata.id": "/redfish/v1/",
```

```
"@ odata.type": "#ServiceRoot.v1_0_2.ServiceRoot"
```
}

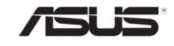

## Table 10 OData Attributes

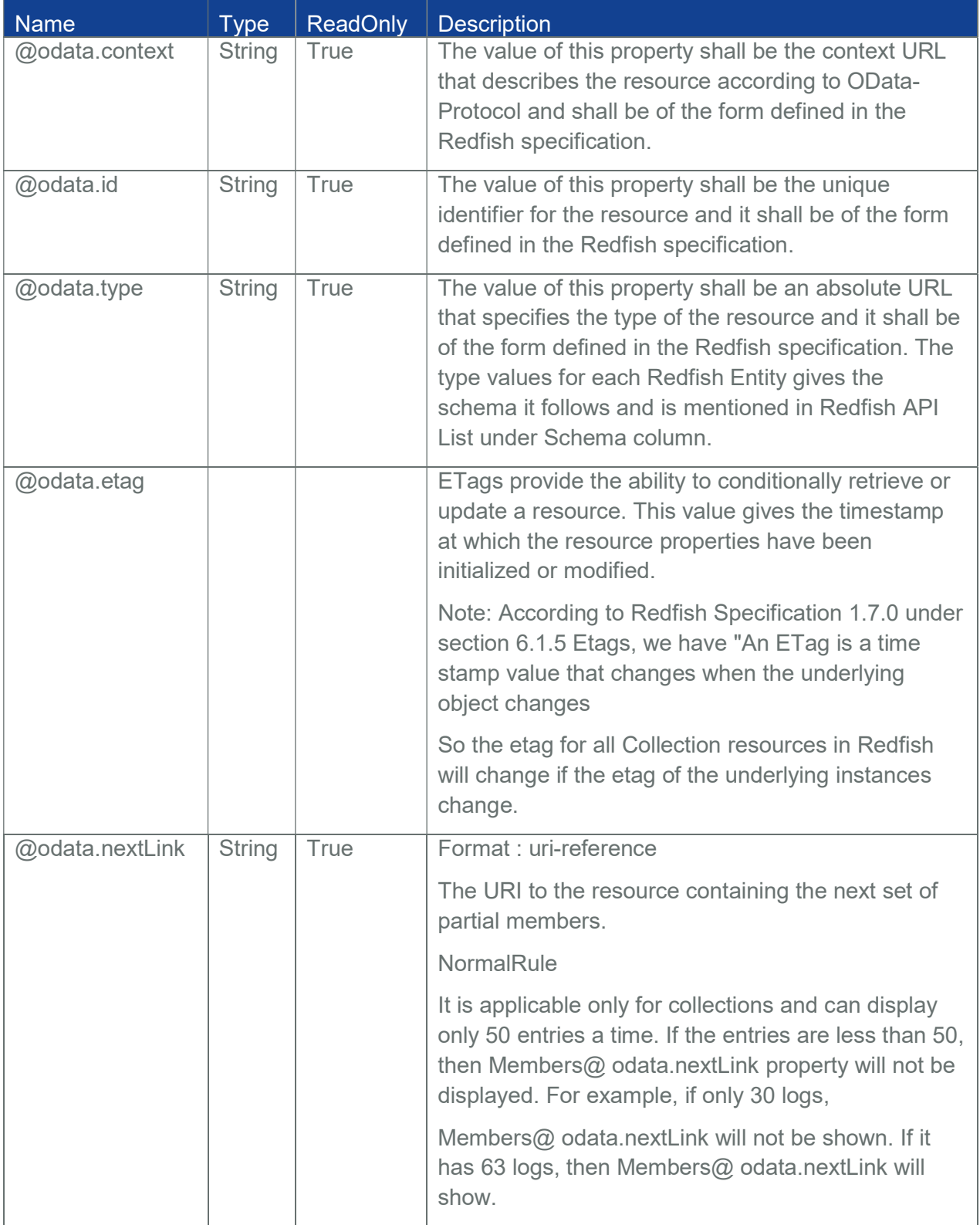

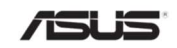

Note: These ODATA properties should be present in each JSON response for all Redfish URI's mentioned in the document.

From RTP 1.7 onwards, AMI's redfish implementation supports strong etag support. If a client calls PUT or PATCH to update a resource, it should include an ETag from a previous GET in the HTTP If-Match or If-None-Match header. If a service supports the return of the ETag header on a resource, the service may respond with HTTP 428 status code if the If-Match or If-None-Match header is missing from the PUT or PATCH request for the same resource, as specified in RFC6585

The format of the ETag header is: ETag: "<string>"

In addition to the return of the ETag property on each resource, a Redfish Service should return the ETag header on:

- A client PUT, POST, or PATCH operation
- A GET operation for an individual resource

## 3.2 User Configurable Properties

Redfish allows the user to specify default values for some properties in the existing Redfish Entities like the maximum number of records, overwrite policy in Log Services, sensor related properties in Chassis Thermal, Voltage, Temperature, Power etc. and some properties in all the services namely Event, Task, Session and Account Service. These properties can be configured through redis commands as specified in the Configurable Properties Section in "MegaRAC Redfish - How to Add OEM extensions" document.

Note: For detailed list of properties, refer "MegaRAC Redfish - How to Add OEM extensions" document.

## 3.3 Resource

The resource properties specified in this Section are inherited by all API's mentioned in this document. The following are the different Resource schema properties.

Note: Id and Name property of Resource Schema is mandated by all the URI's.

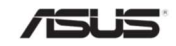

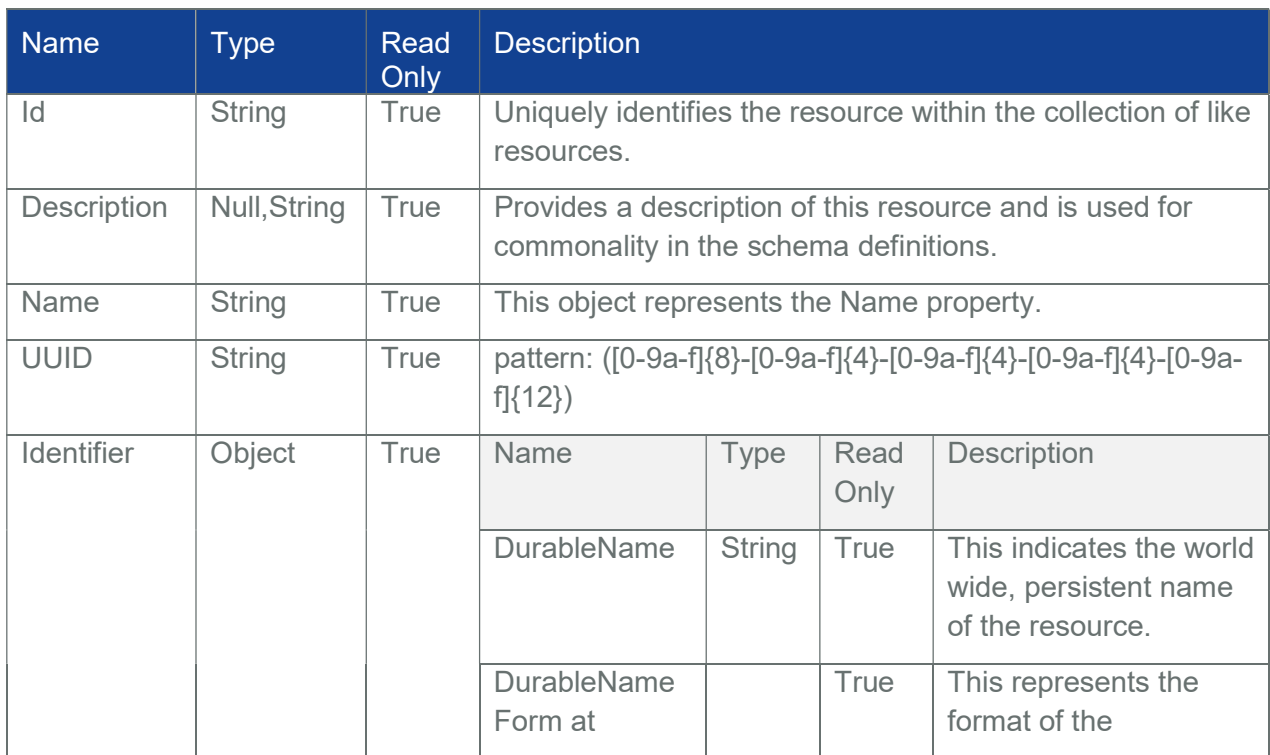

# Table 11 Resource Type Definitions

All Enum Types mentioned in this table of "String Type".

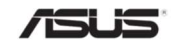

# Table 12 Resource - Enum Types

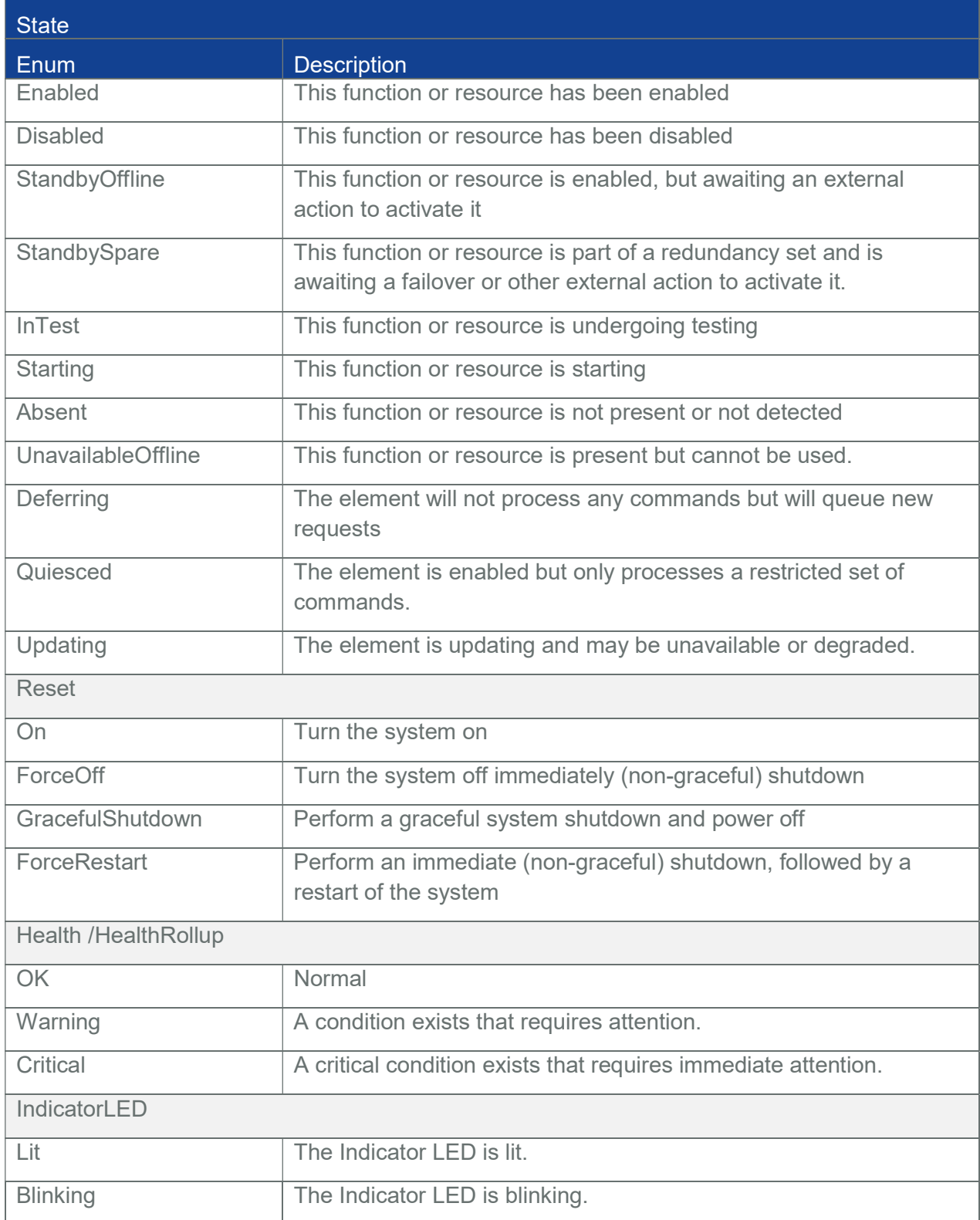

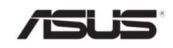

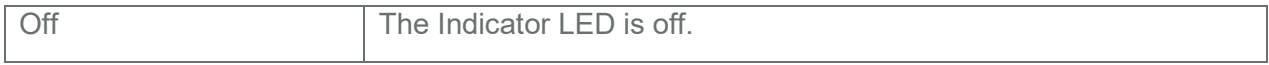

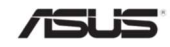

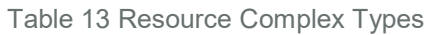

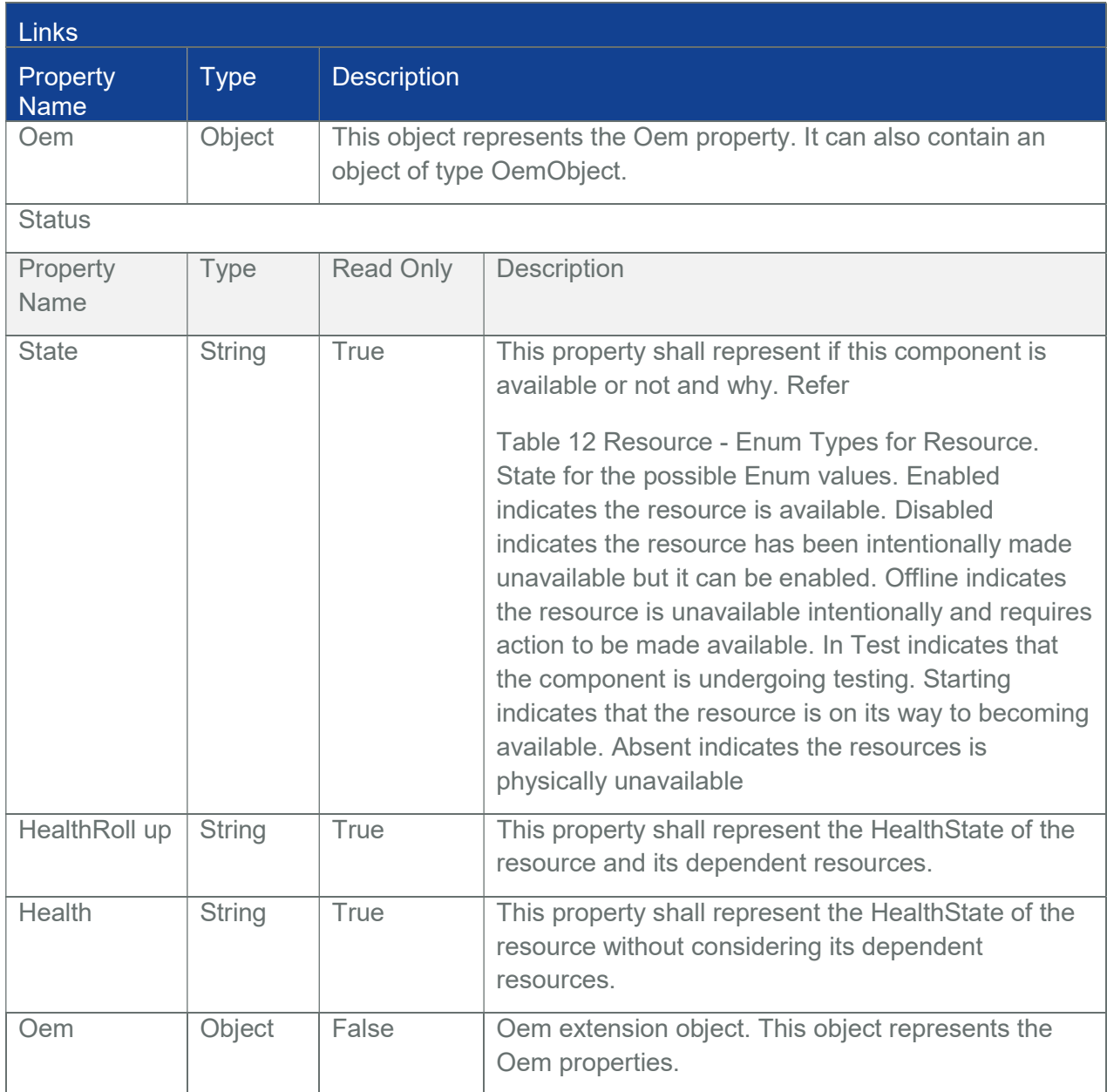

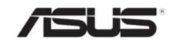

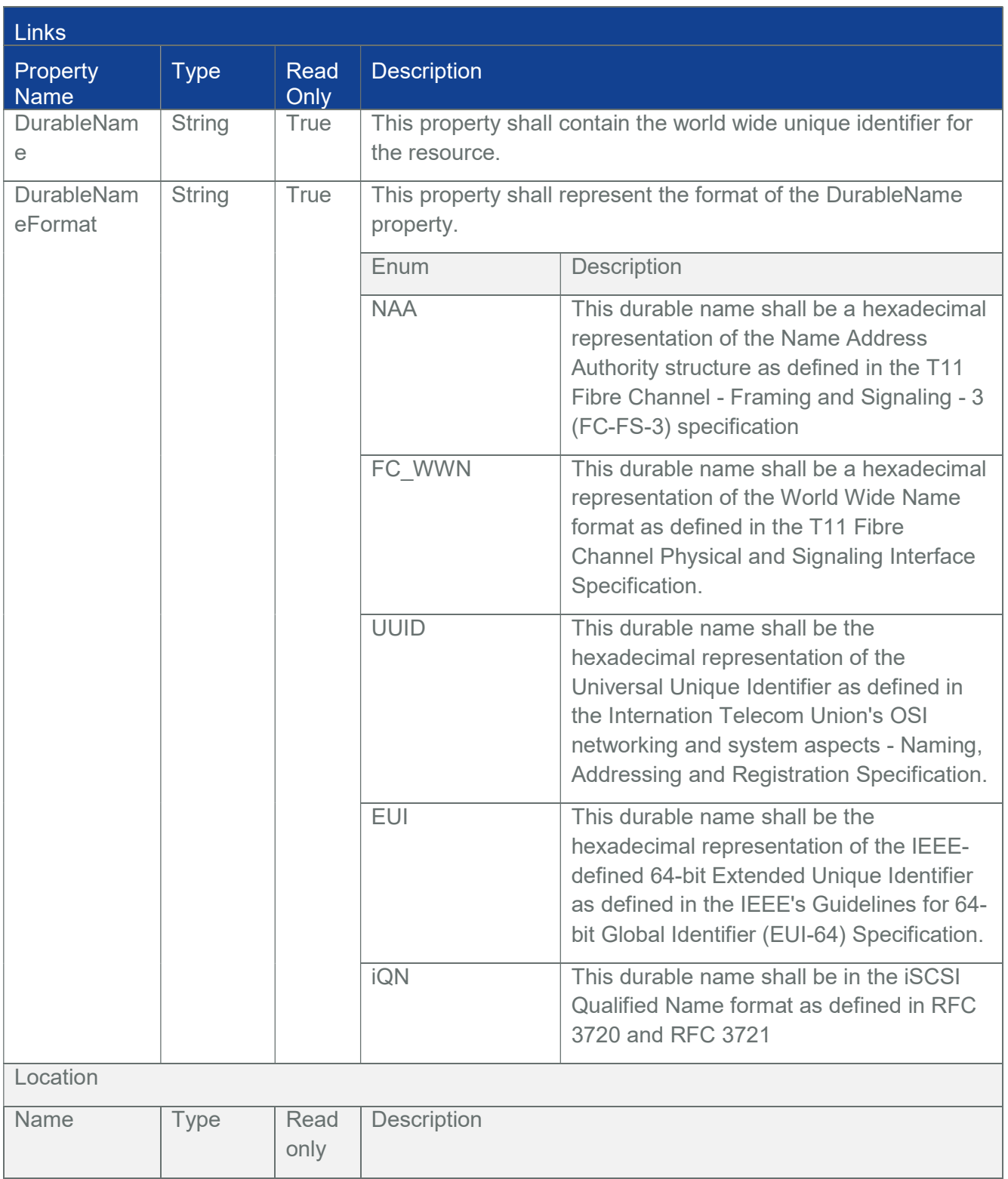

# Table 14 Resource.v1\_8\_1 schema properties

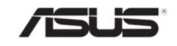

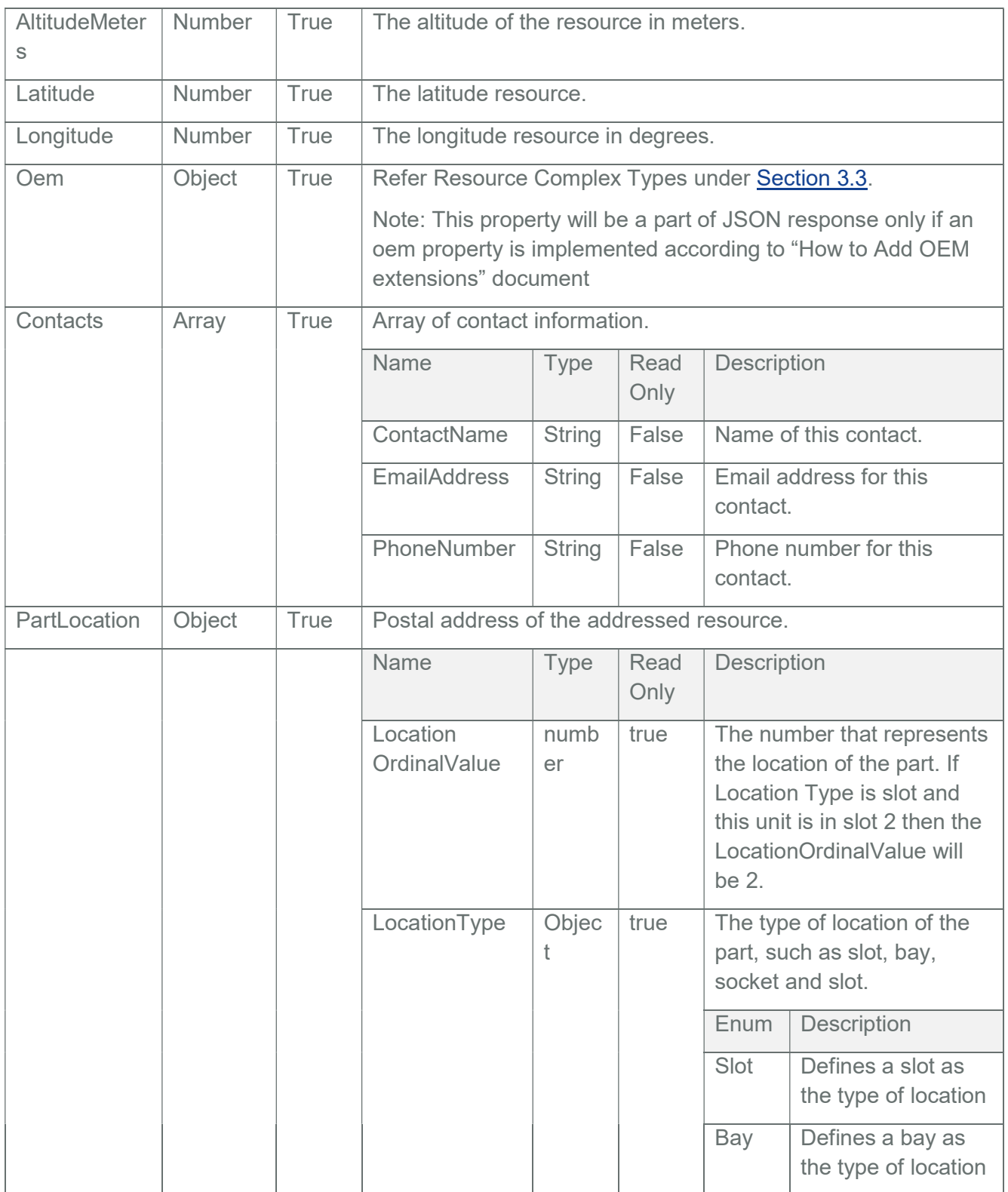

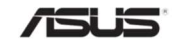

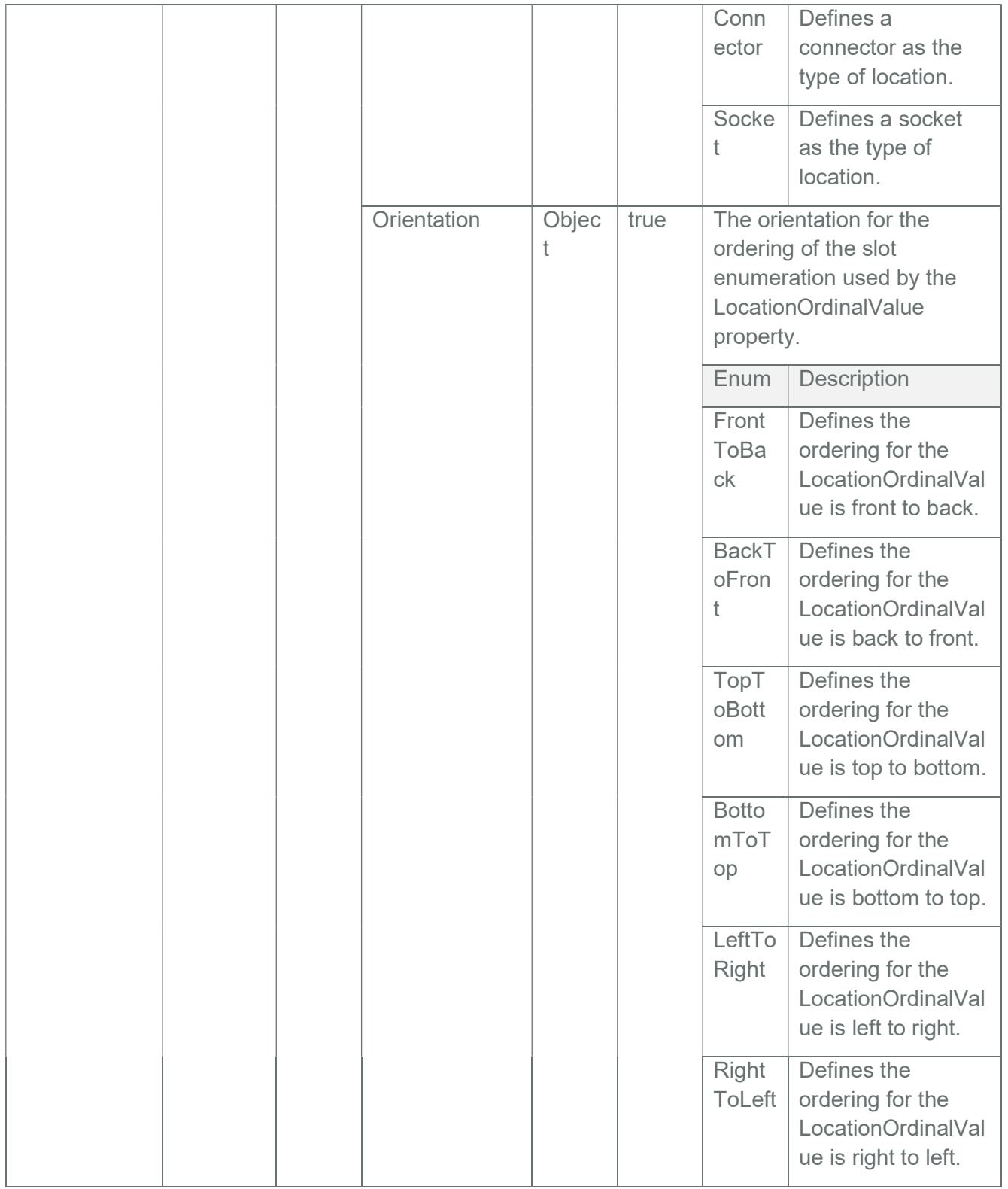

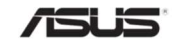

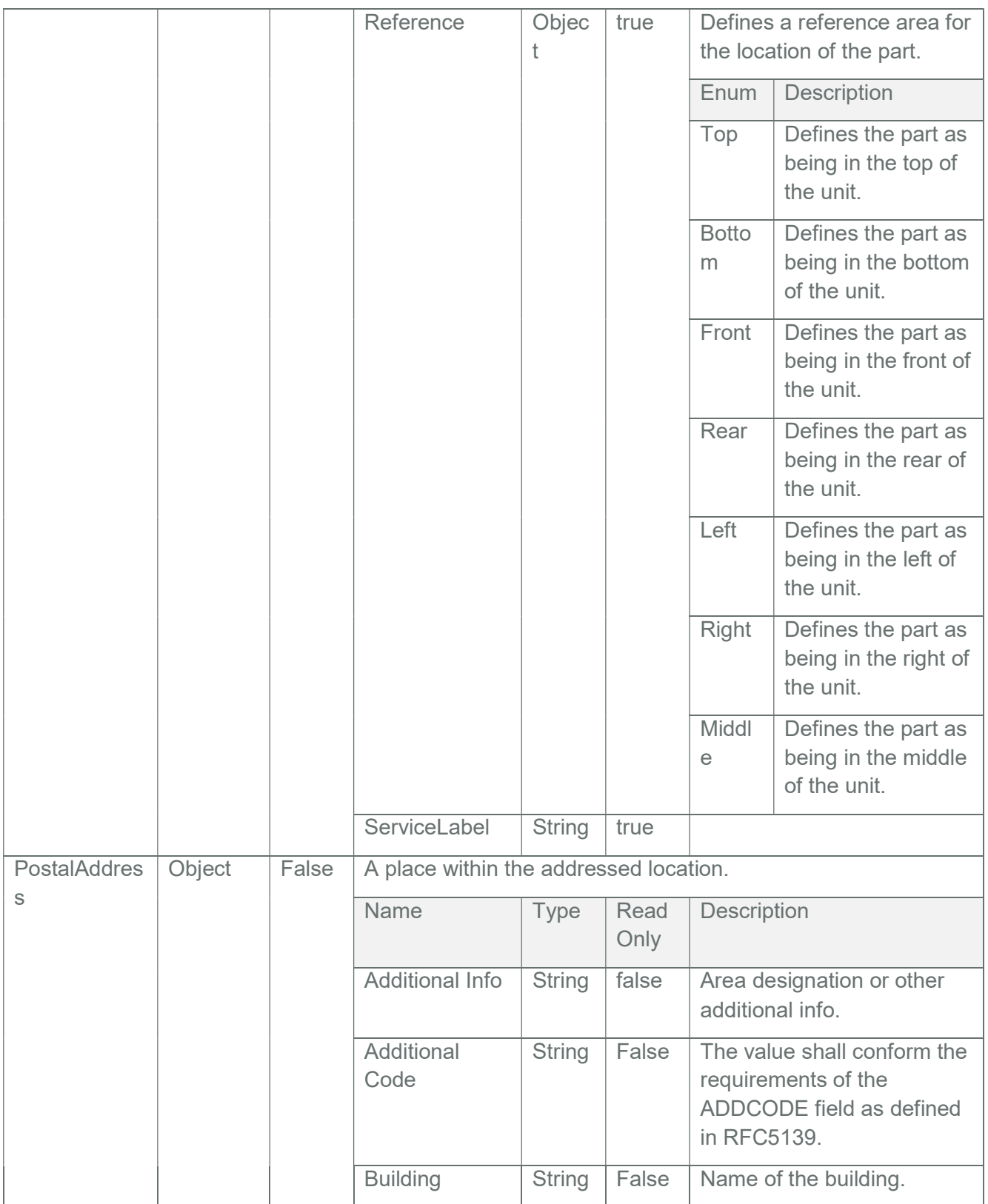

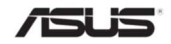

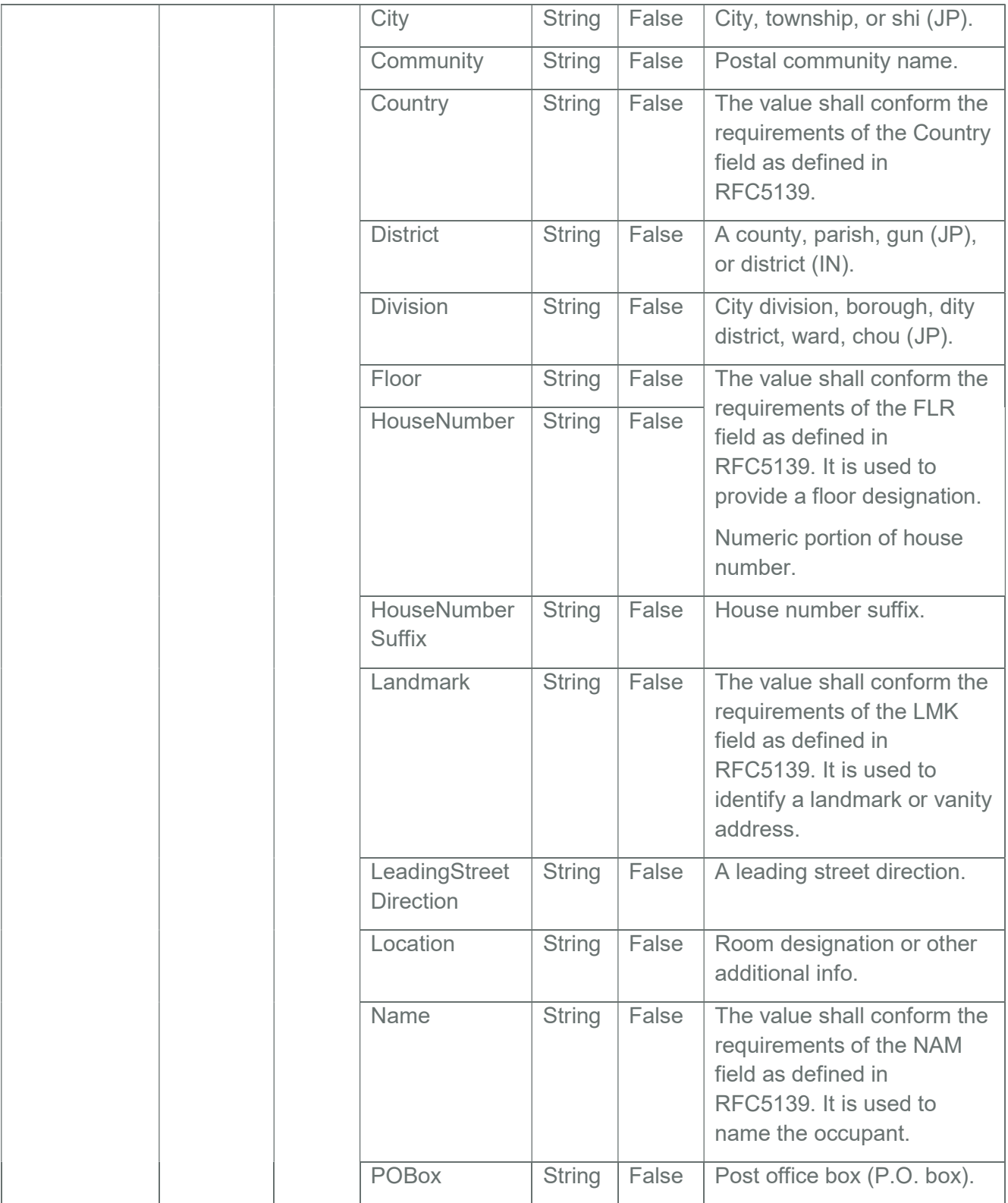

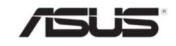

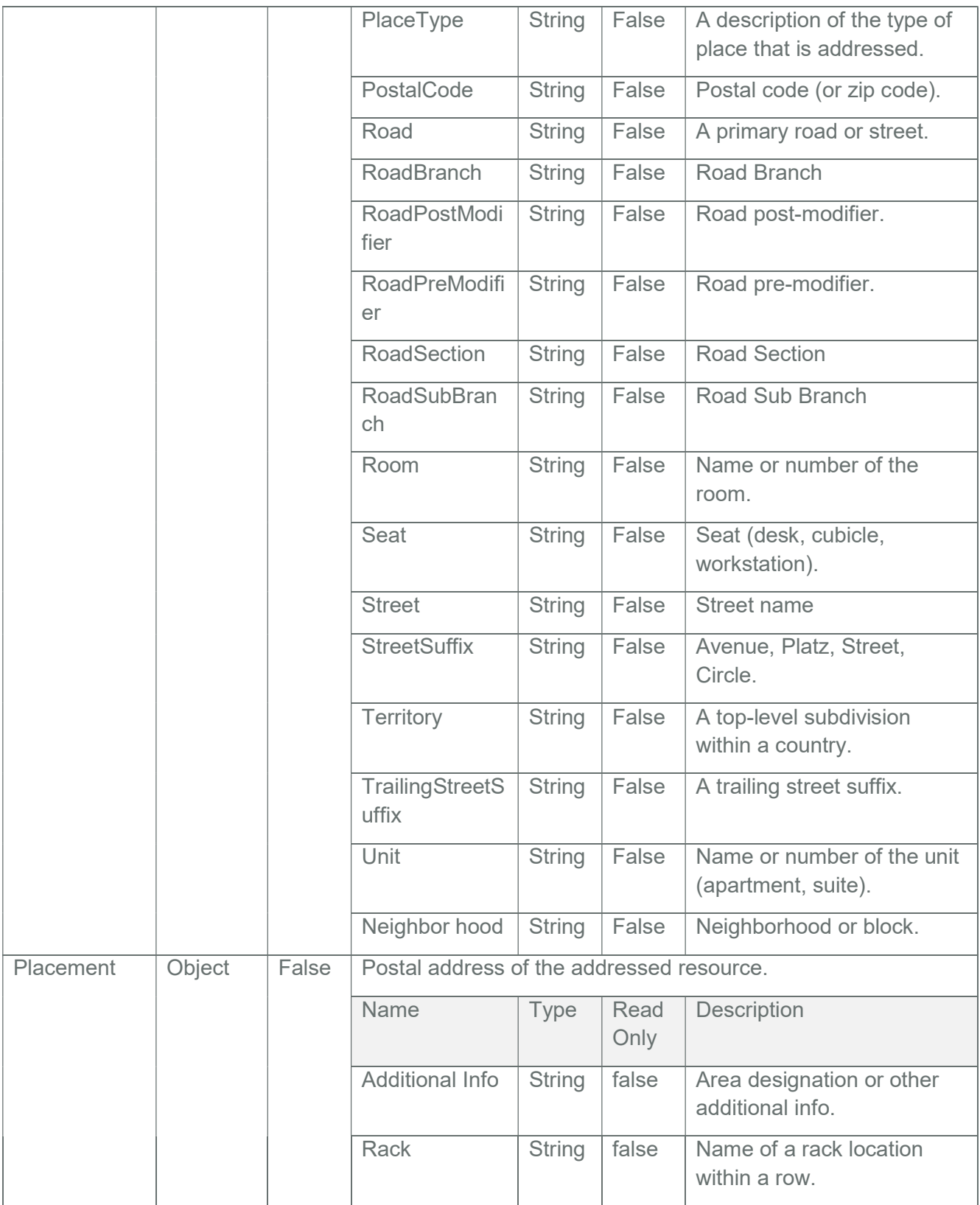

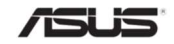

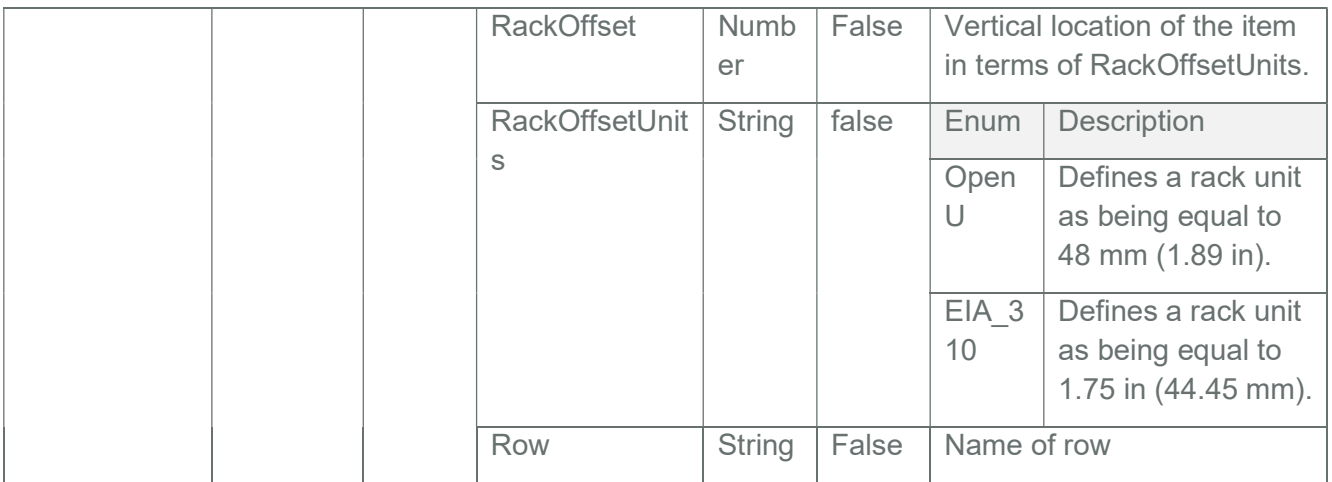

## Table 15 Enum Types – Indicator LED

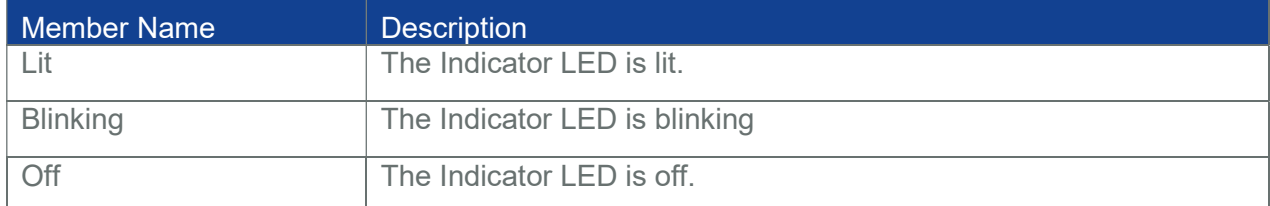

Note: The properties in Resource Type is inherited by all properties

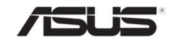

# 3.4 Service Root

This resource represents the root of the Redfish service, located at the "redfish/v1/" URI. As a hypermedia API, all other resources accessible through the Redfish interface on this device are linked directly or indirectly from the Service Root.

## 3.4.1 GET

## 3.4.1.1 Request

https://{{ip}}/redfish/v1/

Content-Type: application/json

## 3.4.1.2 Response

The response of the request will be in JSON format. The properties are mentioned in the following table.

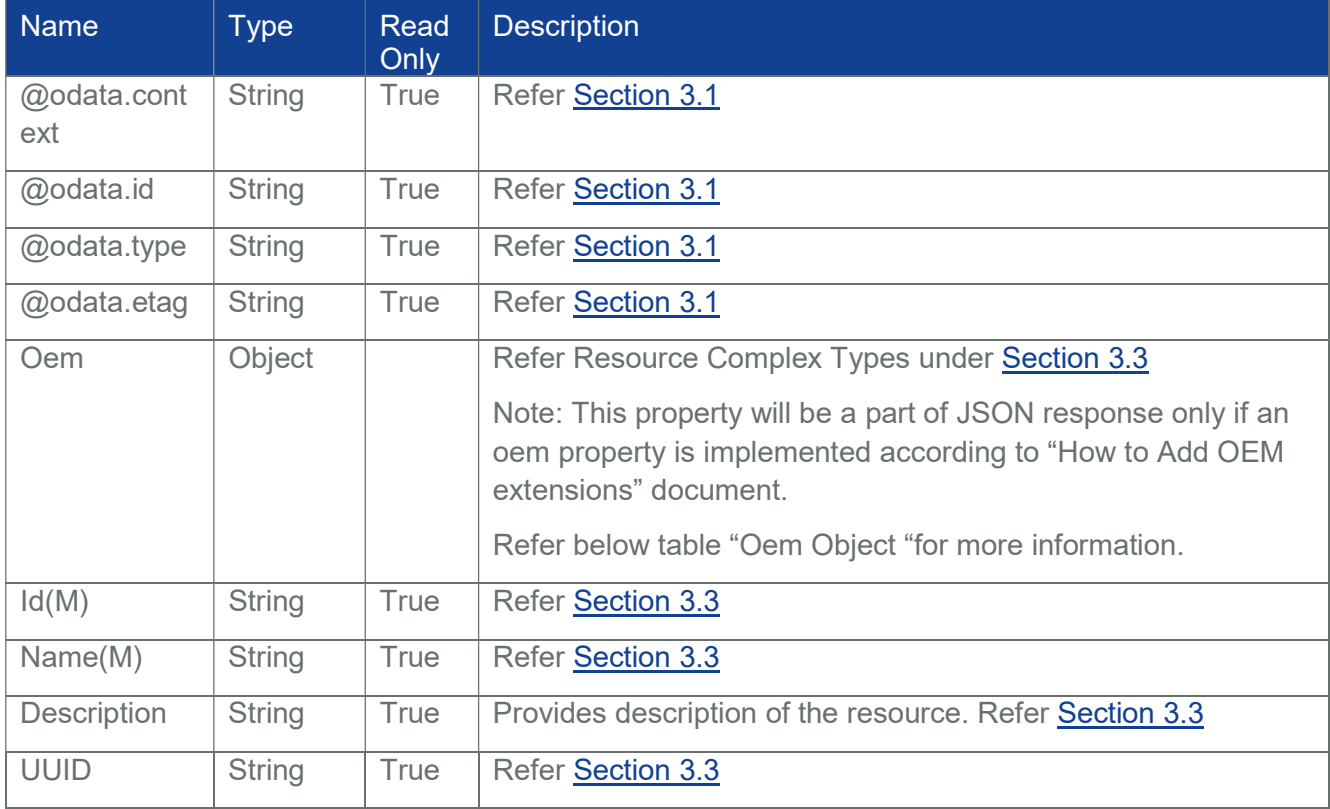

## Table 16 Service Root Properties

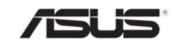

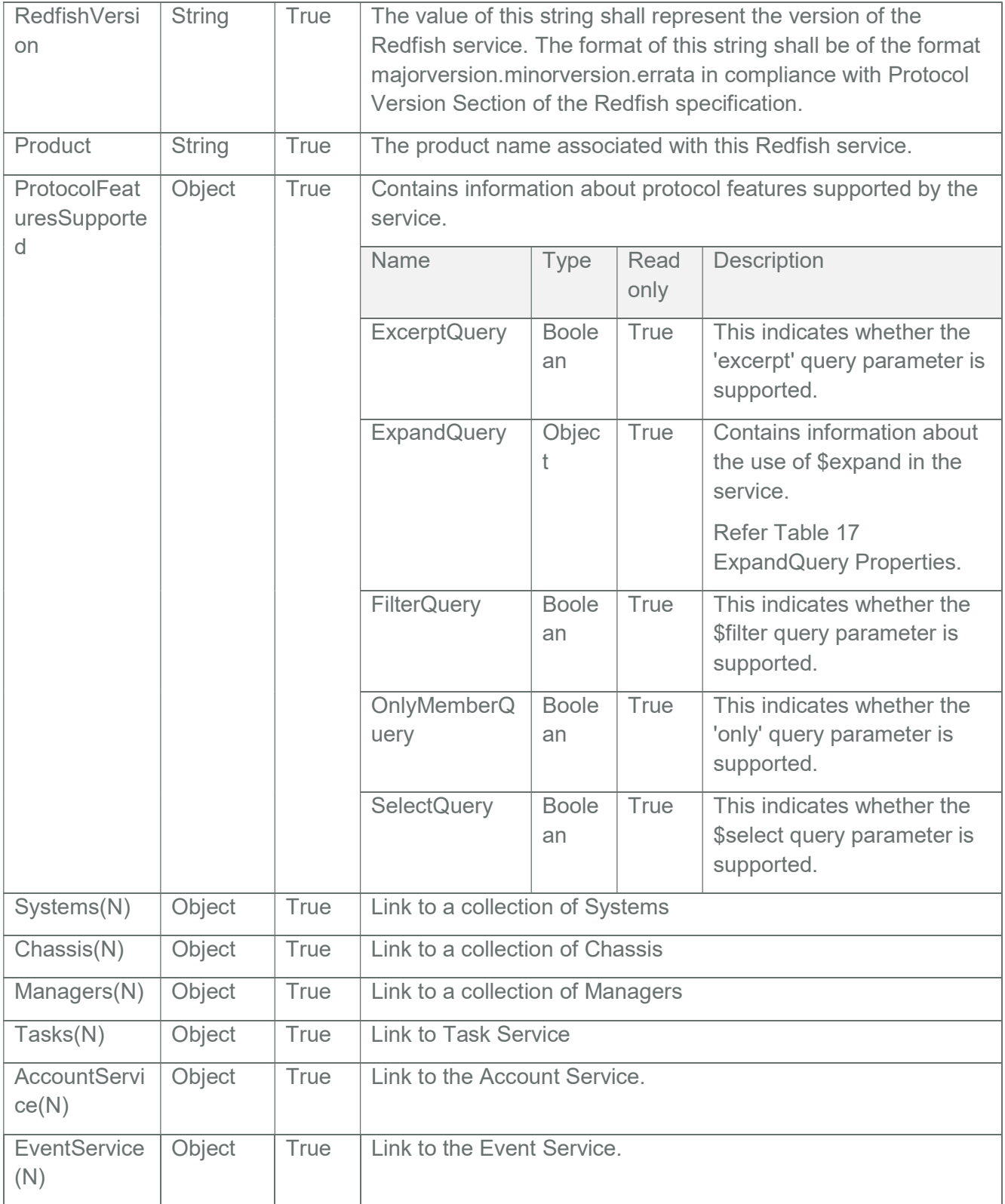

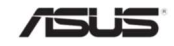

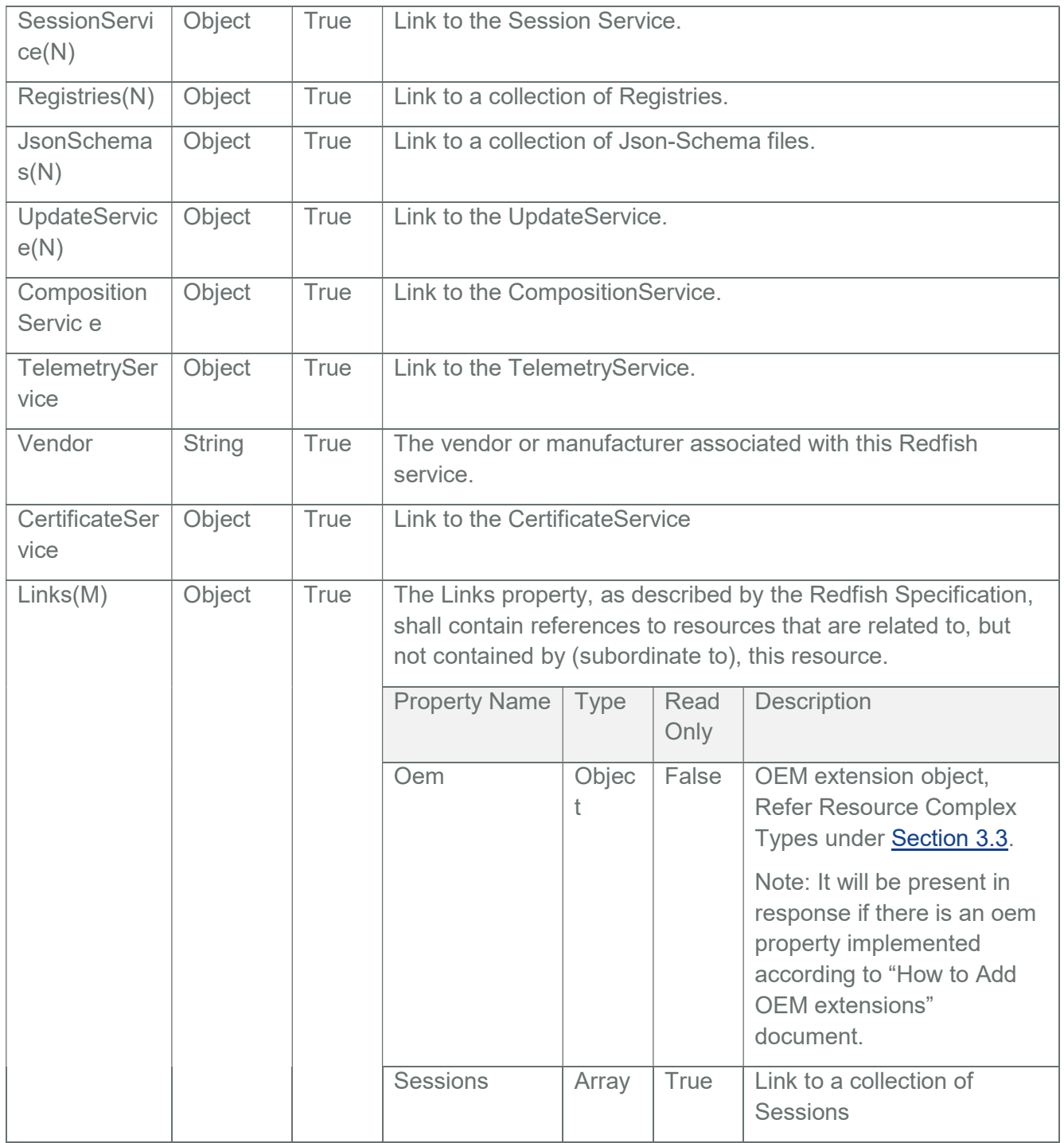

Table 17 ExpandQuery Properties

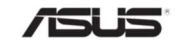

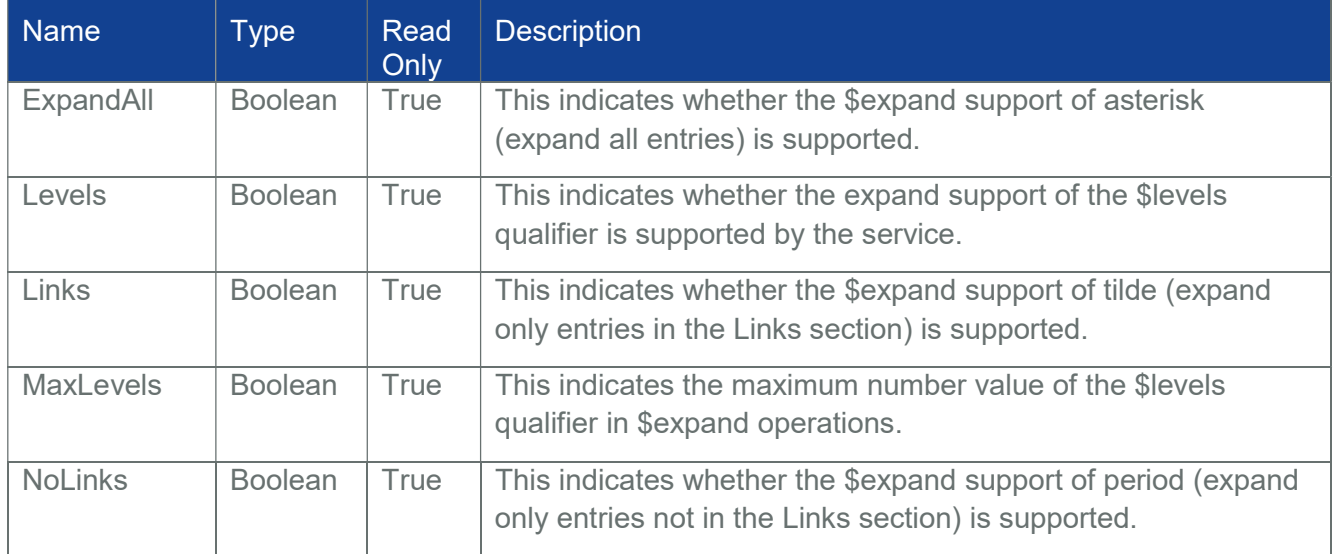

# Table 18 Oem Object

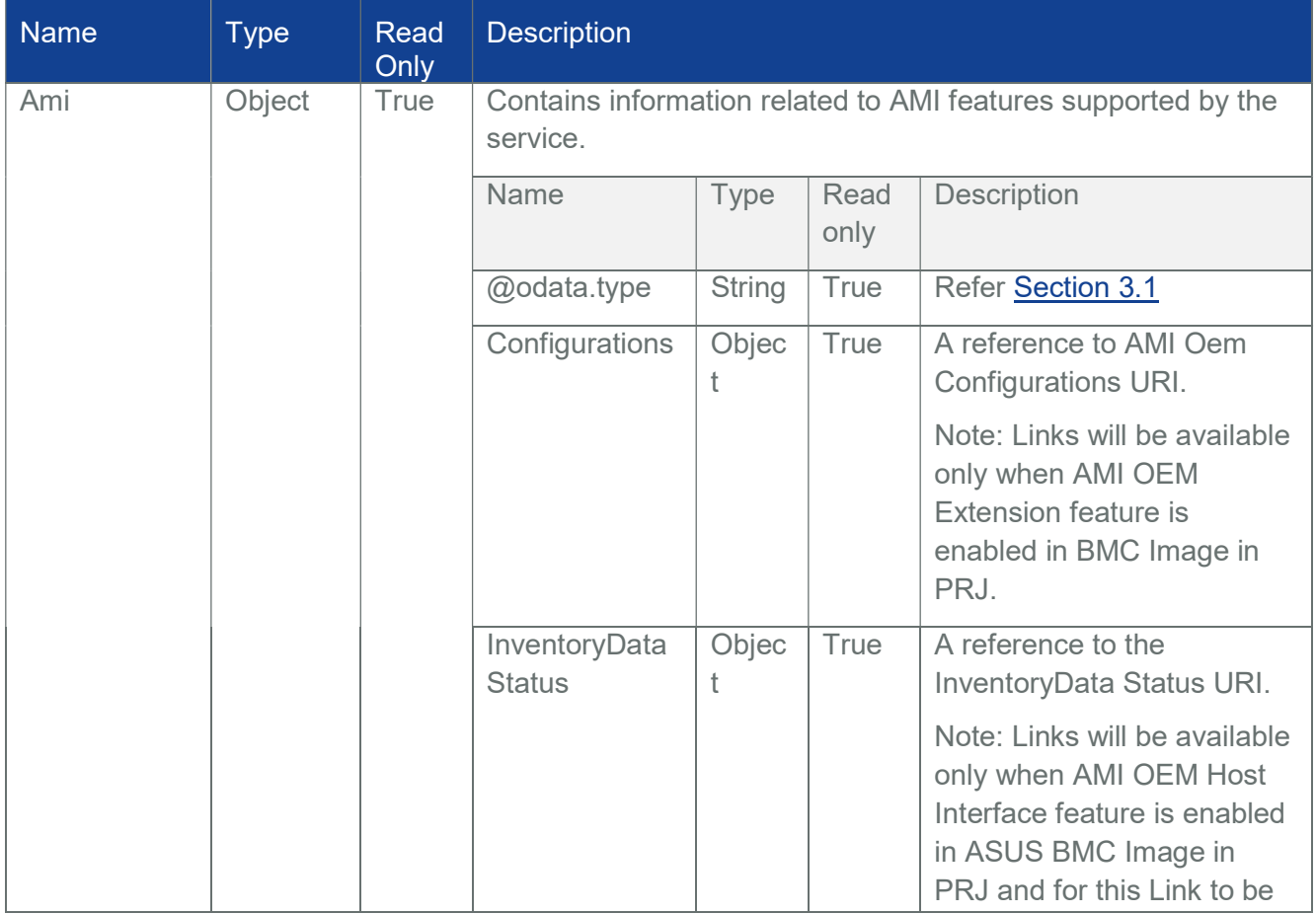

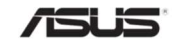

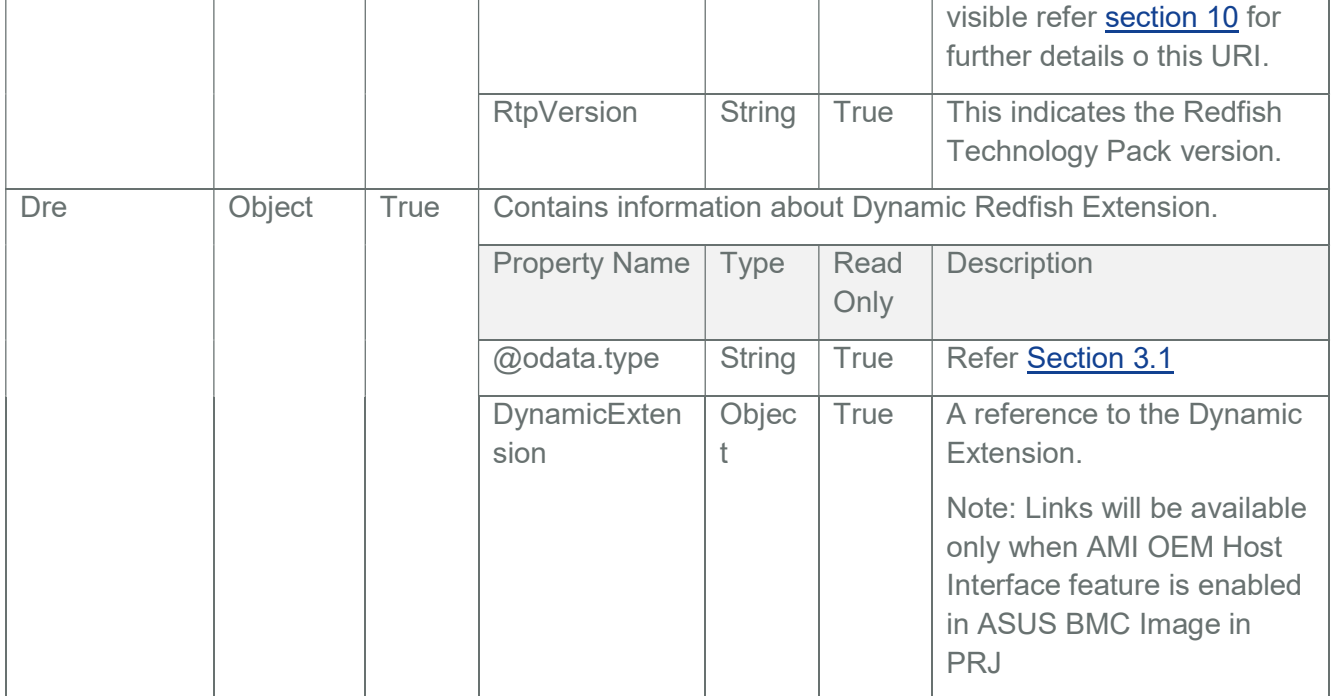

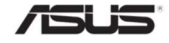

# 3.5 Collection

#### Table 19 Collection Properties

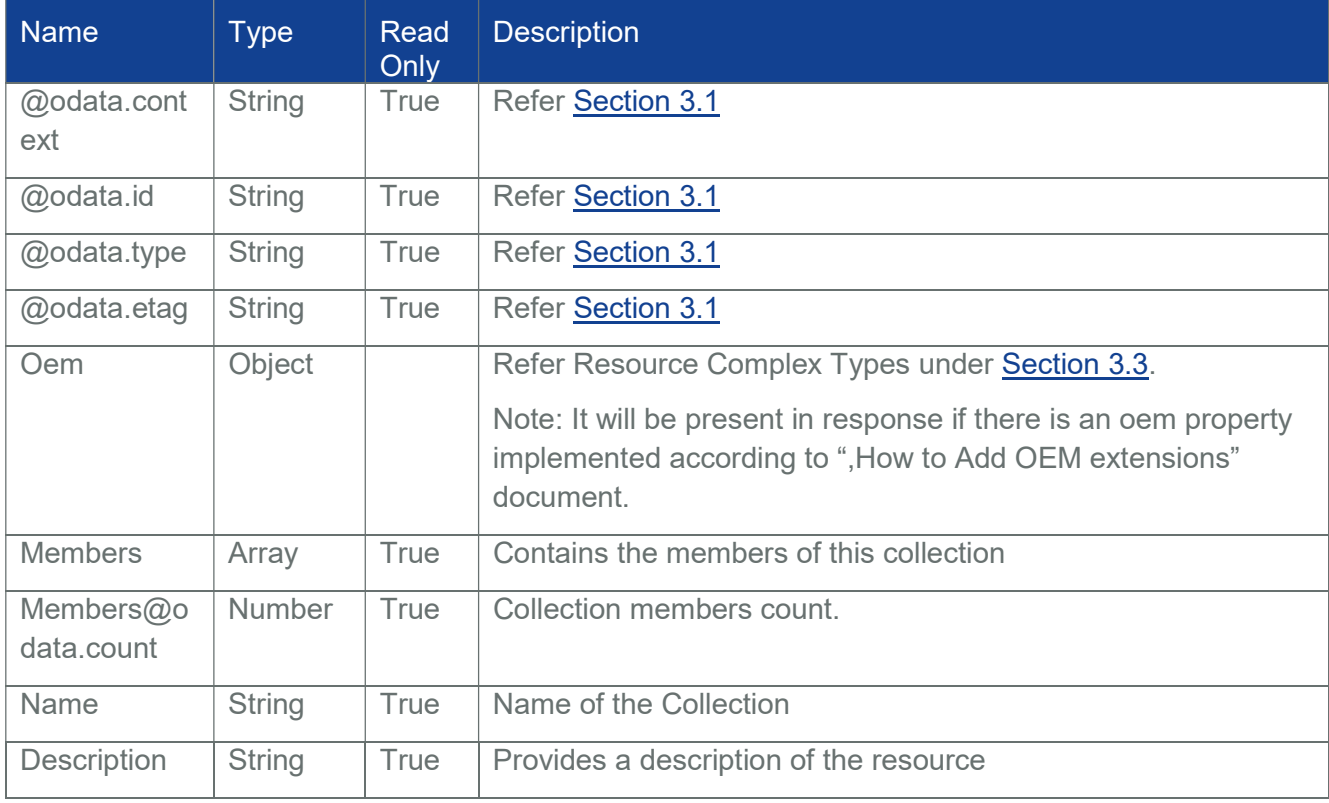

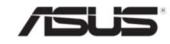

## 3.6 Computer System Collection

This resource references a collection of links, each pointing to a Computer System resource instance.

## 3.6.1 GET

## 3.6.1.1 Request

GET https://{{ip}}/redfish/v1/Systems

Content-Type: application/json

# 3.6.1.2 Response

Please refer Section 3.5 for the JSON response properties.

## 3.6.2 POST

Client can create a new Computer System using the following Resource Blocks

- ComputeBlock
- NetworkBlock
- **DrivesBlock**

Note: For composing a system, an unused ResourceBlock link must be given under "ResourceBlocks" property.

## 3.6.2.1 Request

POST https://{{ip}}/redfish/v1/Systems

Content-Type: application/json

Example POST Request Body:

{

"Name": "NewSystem",

"Links":

{

"ResourceBlocks":

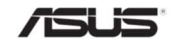

```
\overline{a}{"@odata.id": 
               "/redfish/v1/CompositionService/ResourceBlocks/ComputeBlock" }, 
               {"@odata.id": 
               "/redfish/v1/CompositionService/ResourceBlocks/DrivesBlock" } 
         ] 
     }, 
     "HostName" : "Intel" 
}
```
## 3.6.2.2 Response

The response status is 201with no body. For Error Responses refer Section 2.8.2 and Section 2.8.3.

## 3.7 Computer System

A computer system represents a machine (physical or virtual) and the local resources such as memory, CPU and other devices that can be accessed from that machine. Information on these resources or sub systems are also linked to this resource. This resource shall be used to represent resources that represent a computing system in the Redfish specification.

# 3.7.1 GET

## 3.7.1.1 Request

https://{{ip}}/redfish/v1/Systems/{{system\_instance}}

Content-Type: application/json

Note: Systems instance in BMC represents a single System and it's id represented as Self.

For Eg: https://{{ip}}/redfish/v1/Systems/Self

## 3.7.1.2 Response

The response of the request will be in JSON format. The properties are mentioned in the following table.

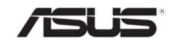

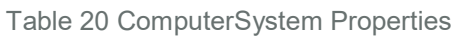

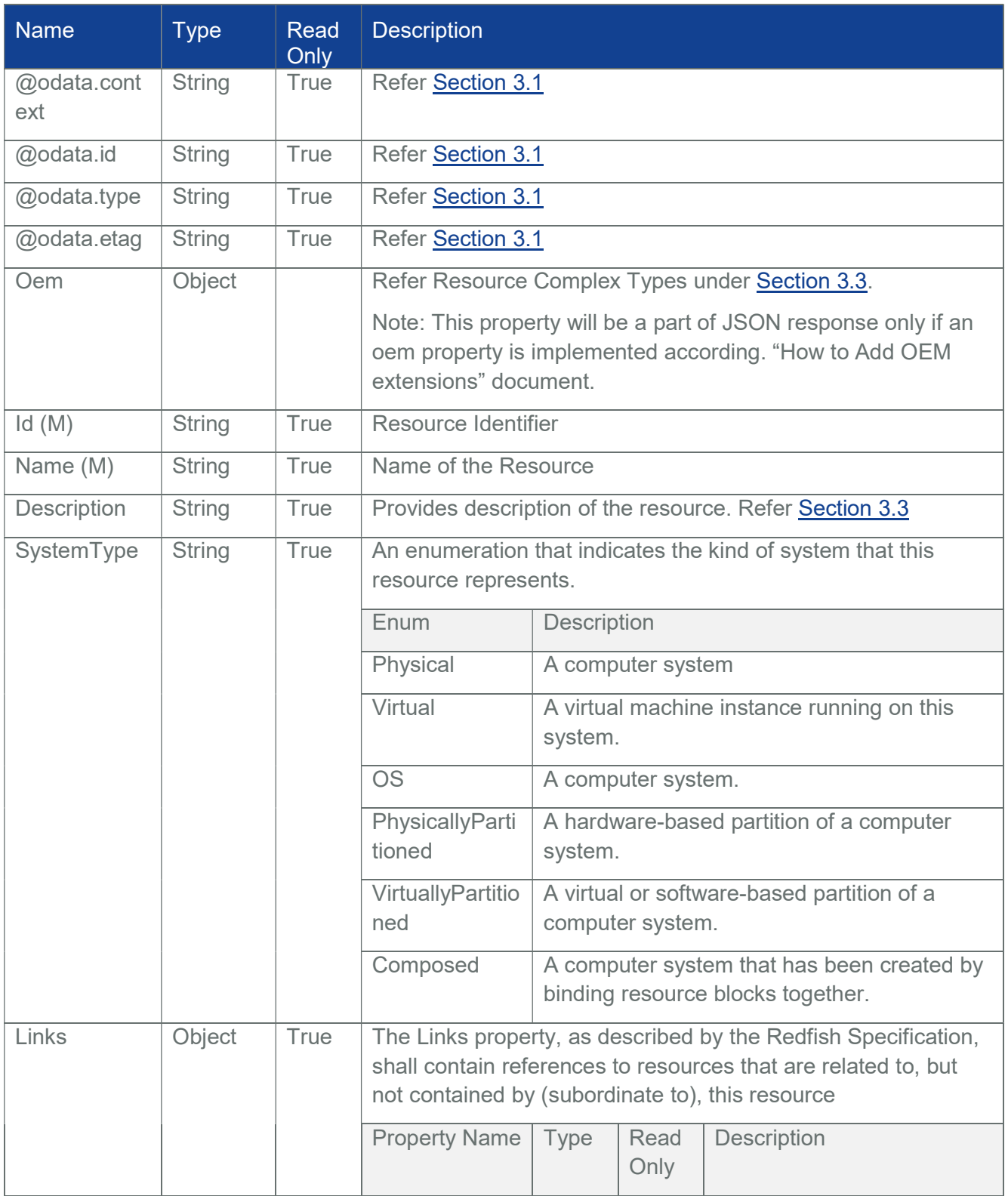

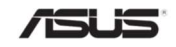

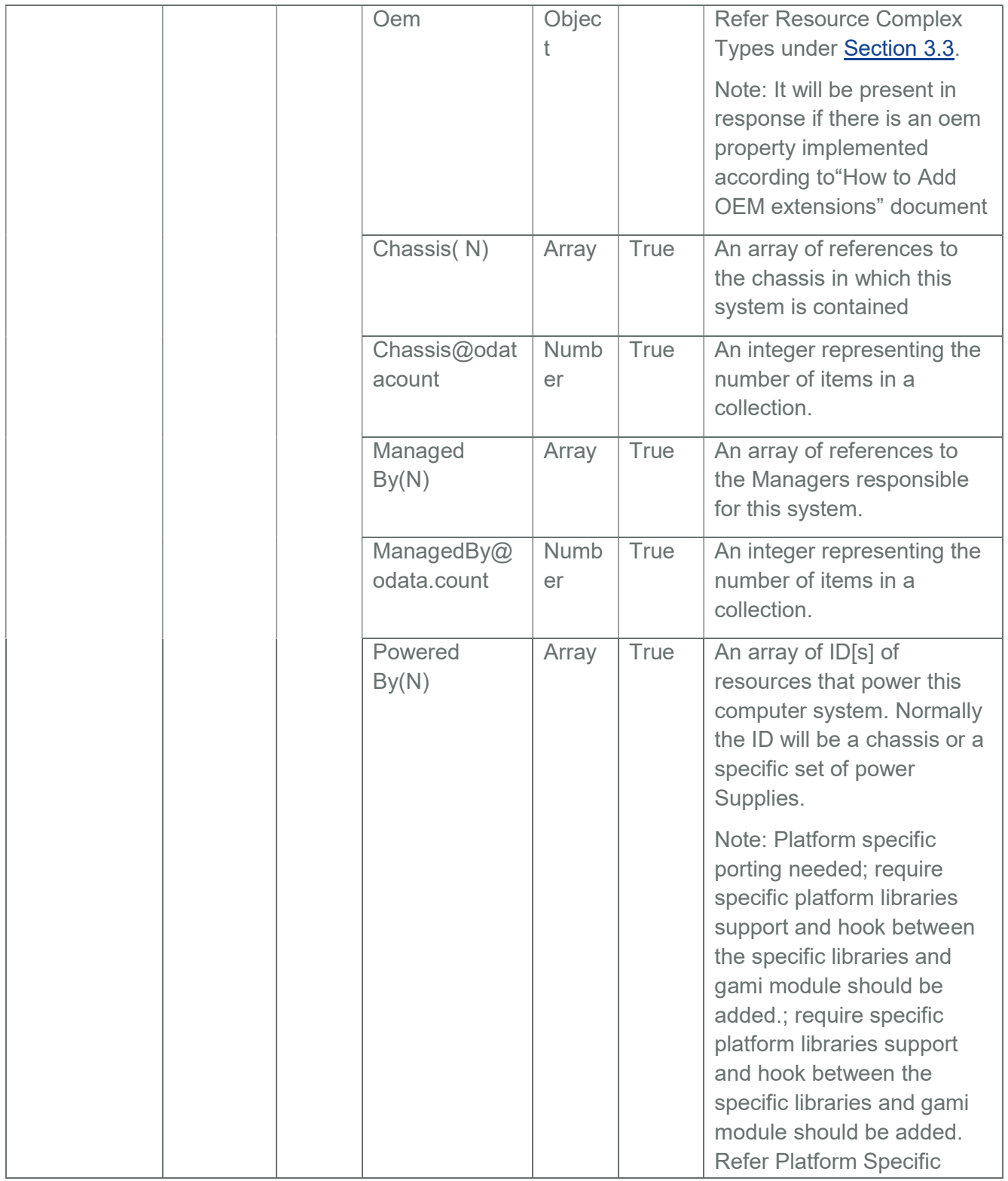

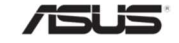

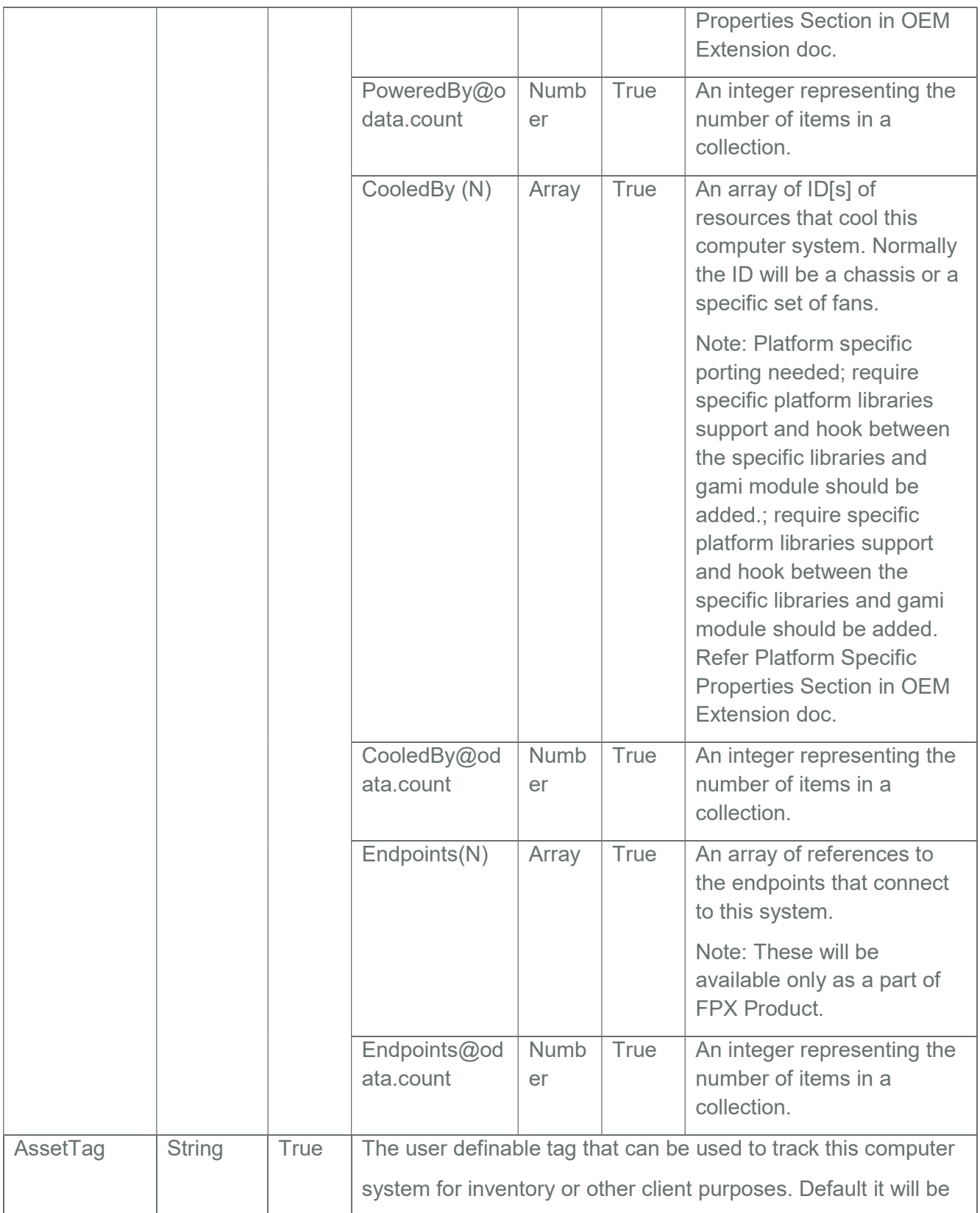

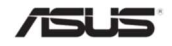

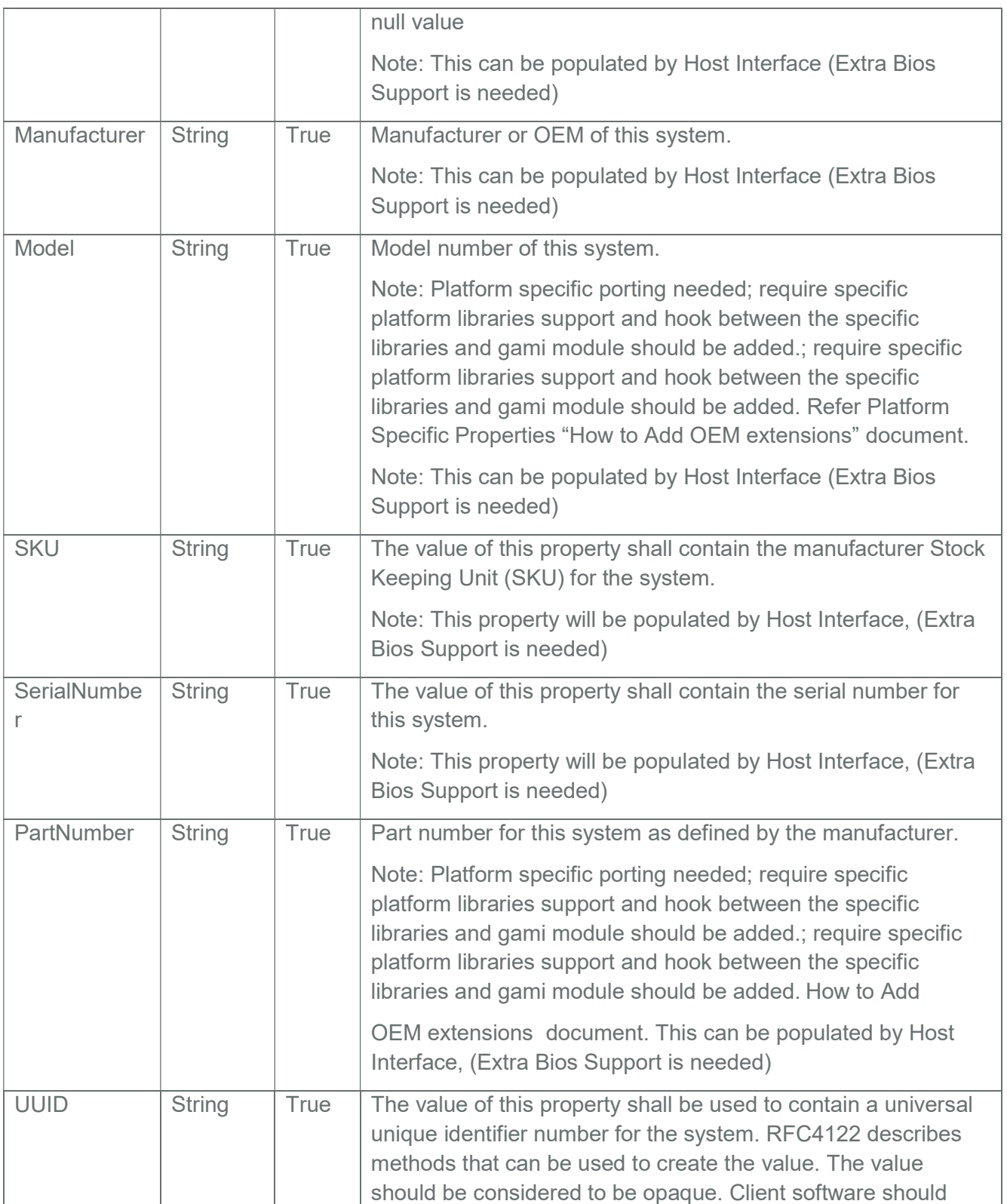

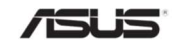

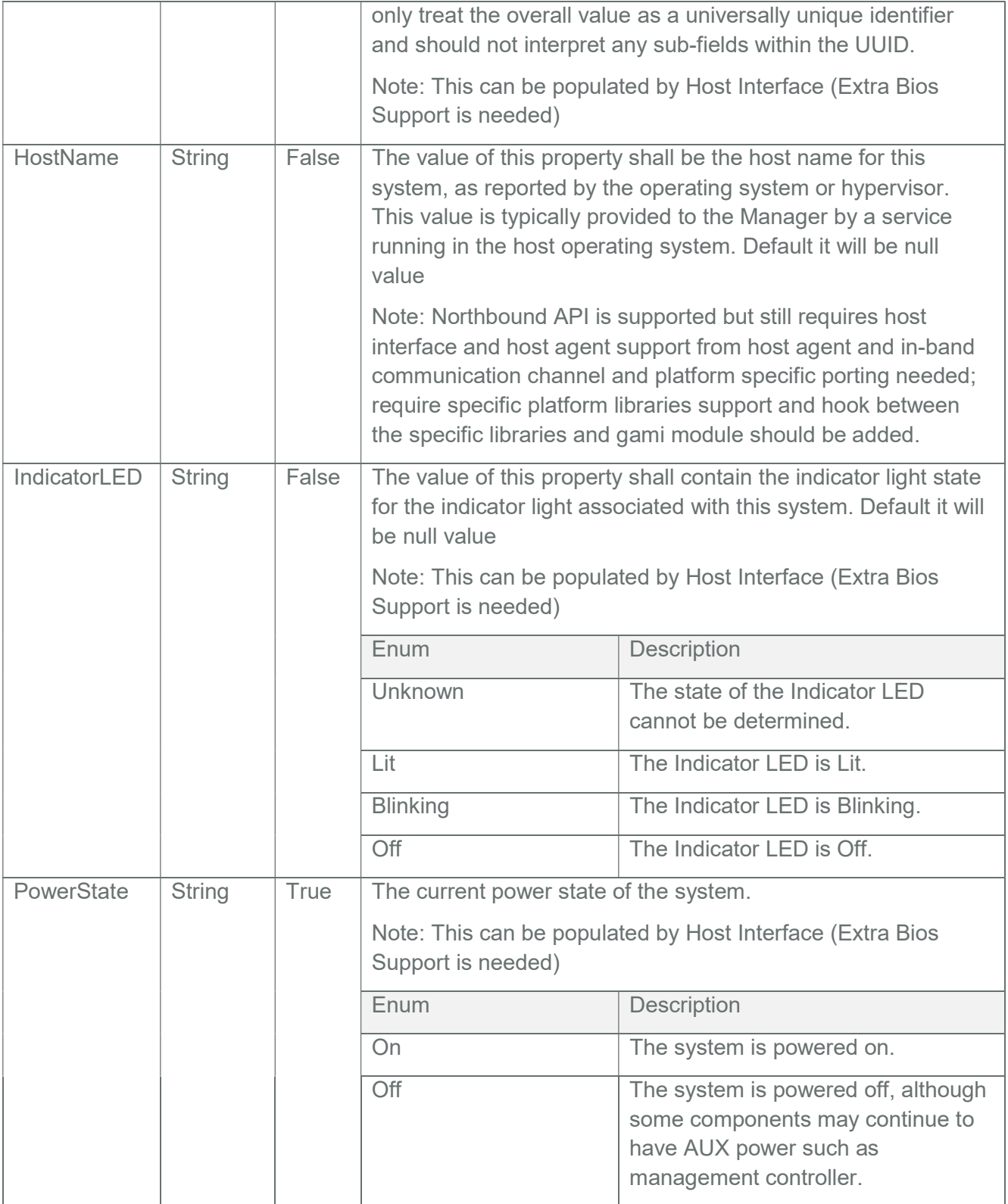

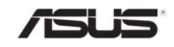

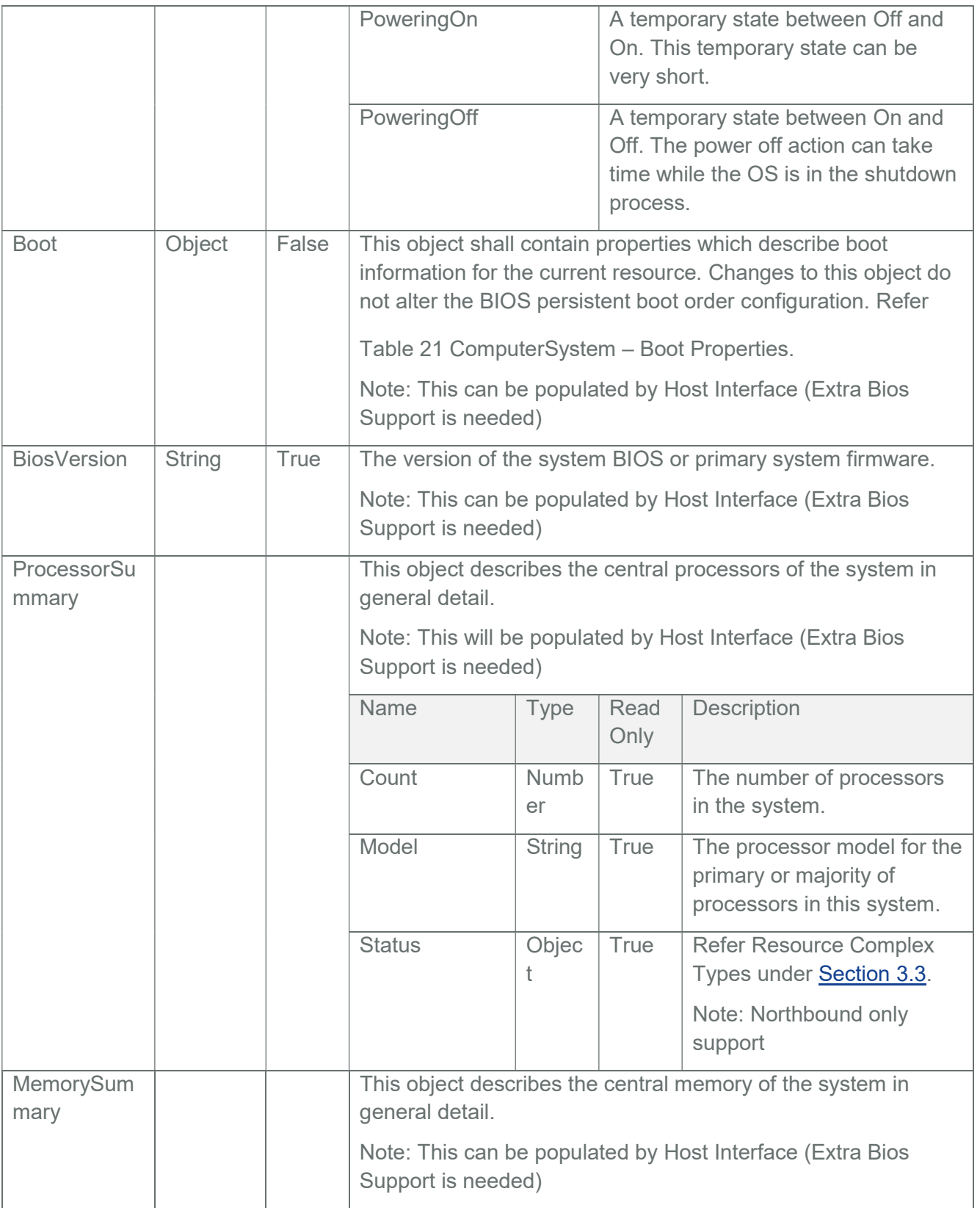

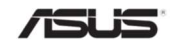

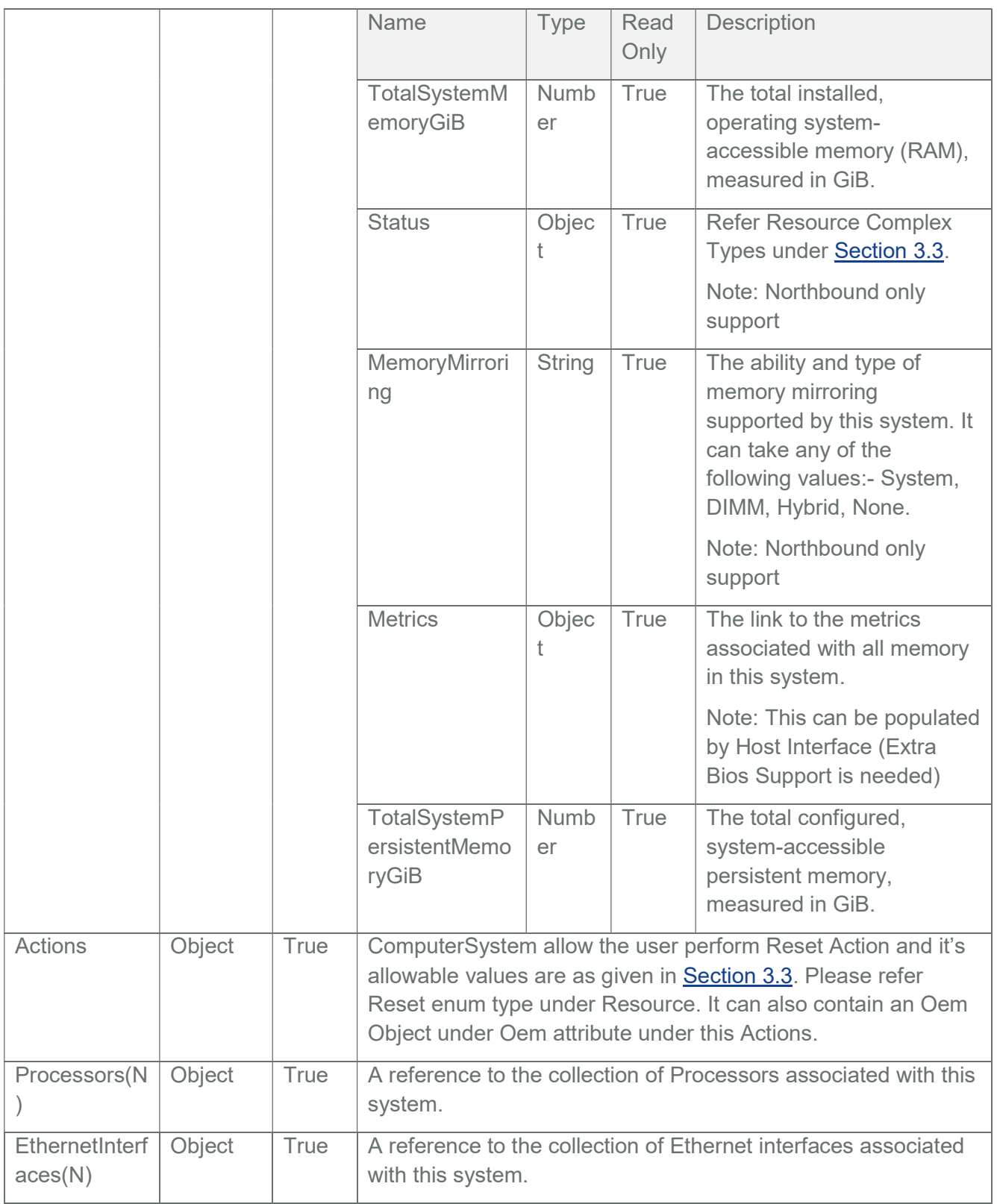

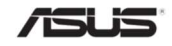

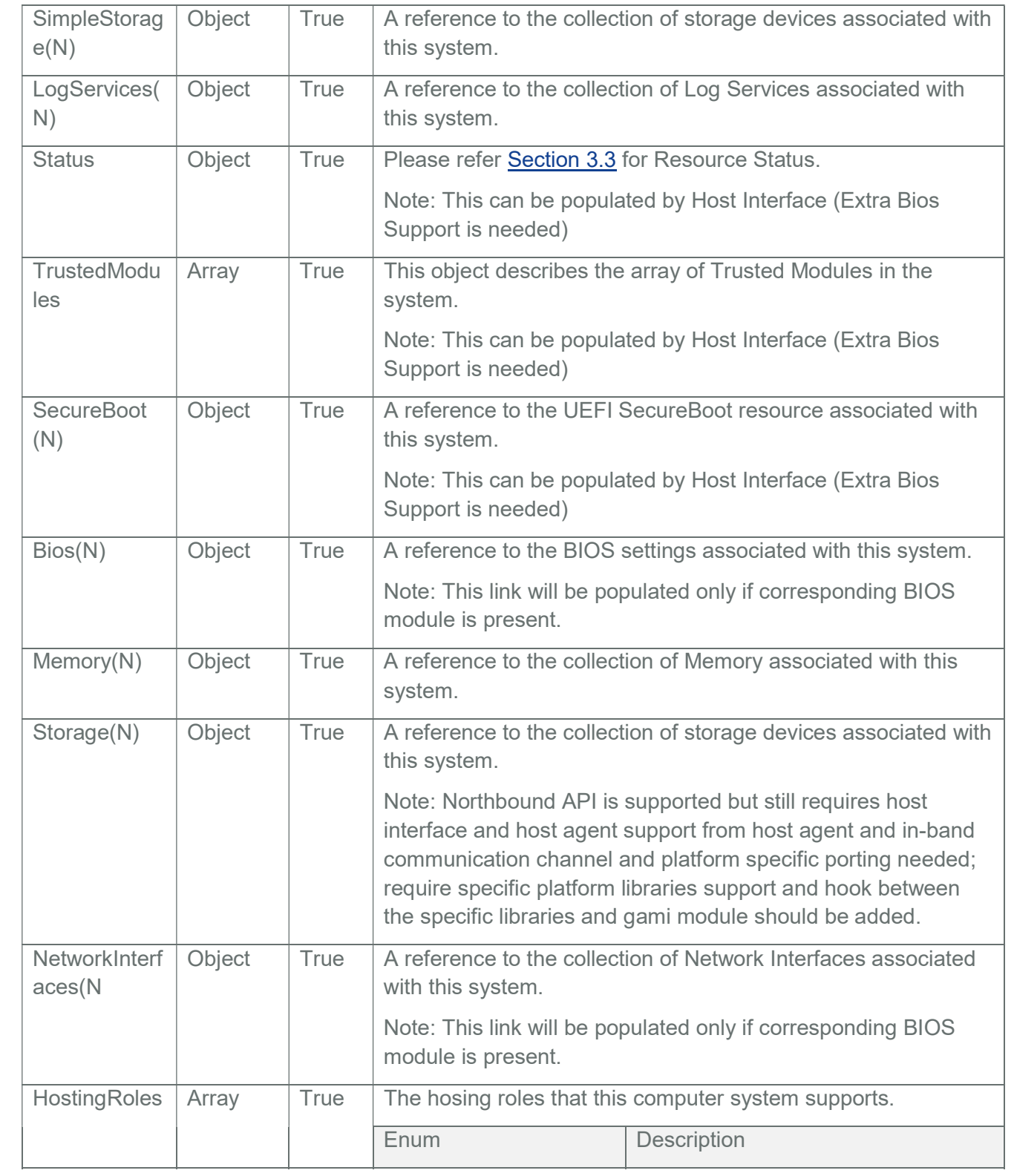

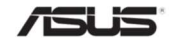
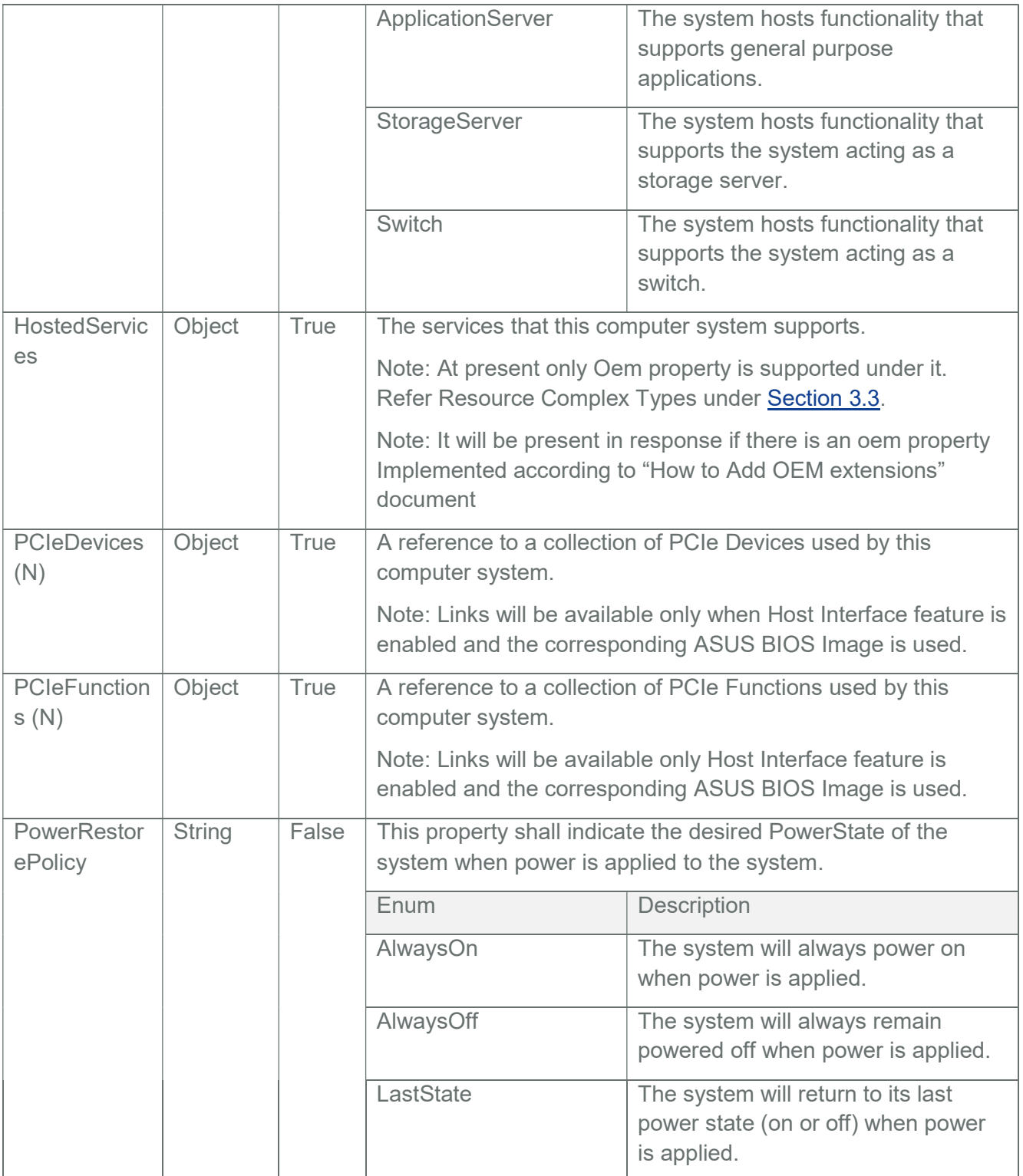

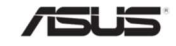

This object shall contain properties which describe boot information for the current resource. Changes to this object do not alter the BIOS persistent boot order configuration.

## Note:

BootSourceOverrideTarget is set to a default value of "None" and can be changed only when the data is sent from BIOS (BIOS should support Redfish) or set by end-user using PATCH request (Enum values are selectively patchable with respect to Redfish support in BIOS).

This can also be populated by Host Interface, (Extra Bios Support is needed)

The Allowable values only shows the values that are supported by IPMI by default so that syncing with IPMI will work. If it is detected that BIOS sent the AttributeRegistry file, then it is assumed that BIOS has support for using the Redfish boot options and the syncing with IPMI is disabled.

IPMI default support - None, Pxe, Floppy, Cd, Usb, Hdd, BiosSetup and Diags UefiTargetBootSourceOverride will not be displayed by default and can be changed only when the data is sent from BIOS (BIOS should support Redfish) or set by end-user using PATCH request. Until then it is acceptable to have it not displayed and the "SelectList" part of odata.context can be omitting it in order to be a valid response.

This can also be populated by Host Interface, (Extra Bios Support is needed)

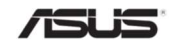

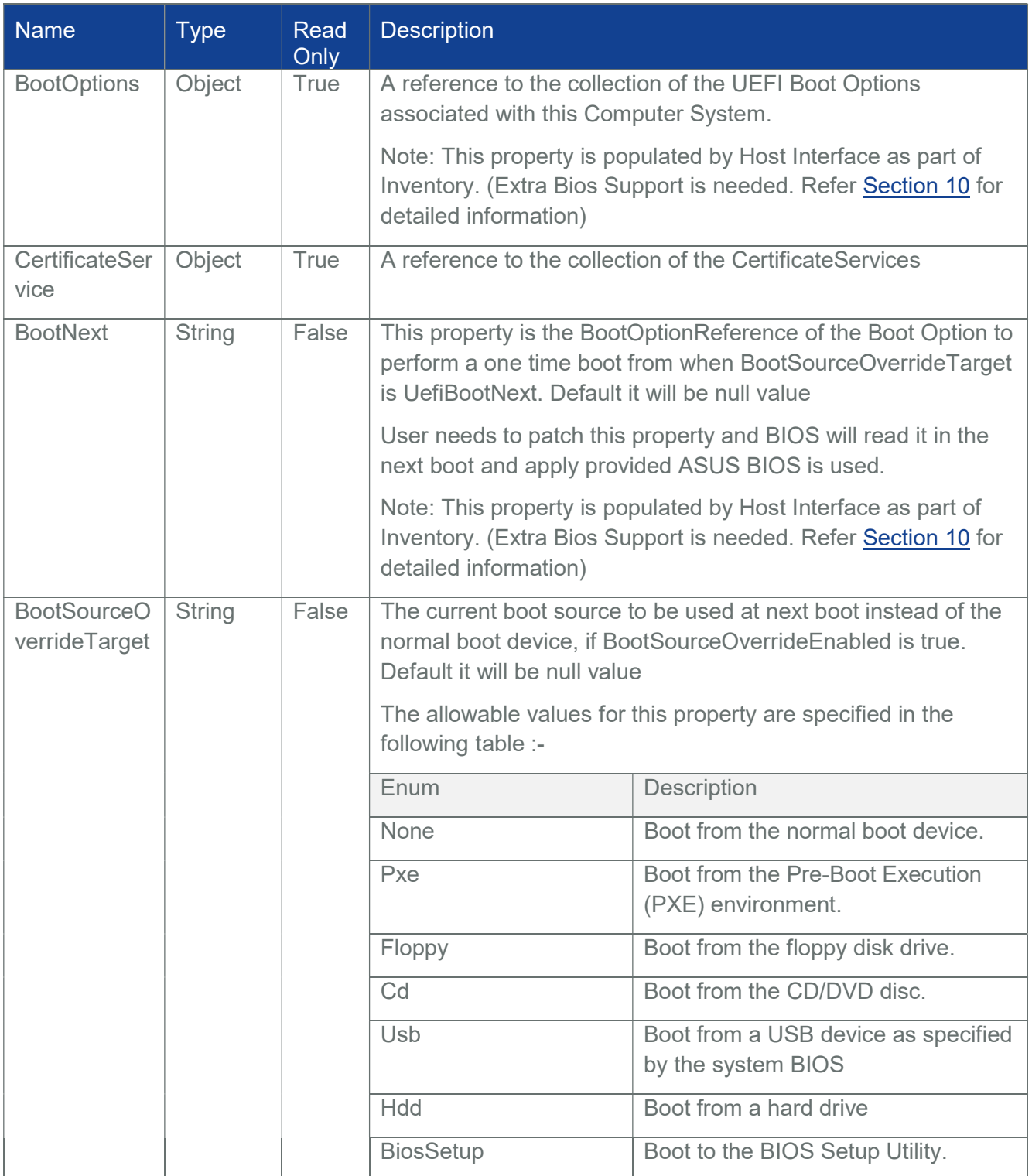

## Table 21 ComputerSystem – Boot Properties

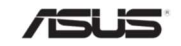

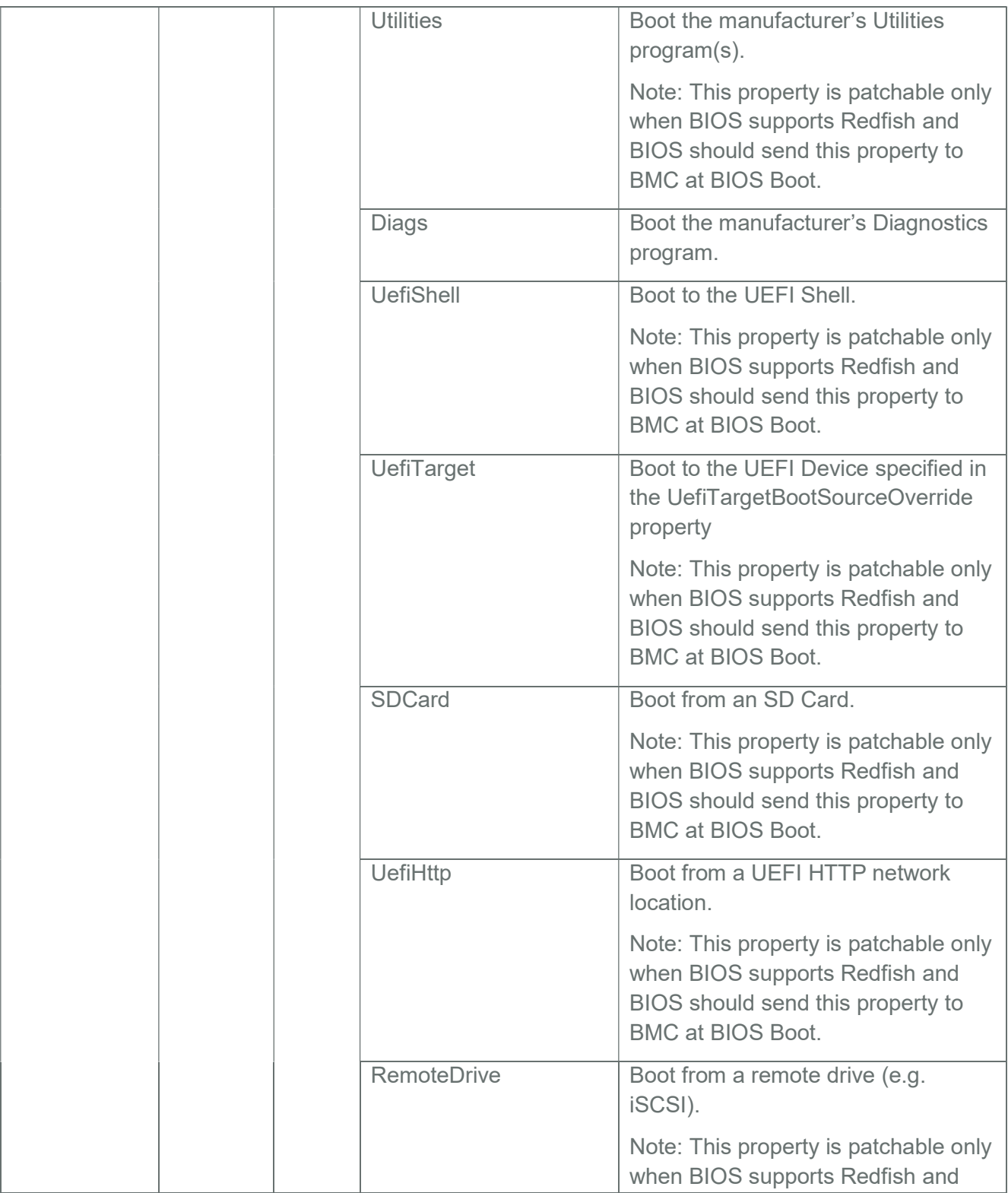

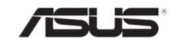

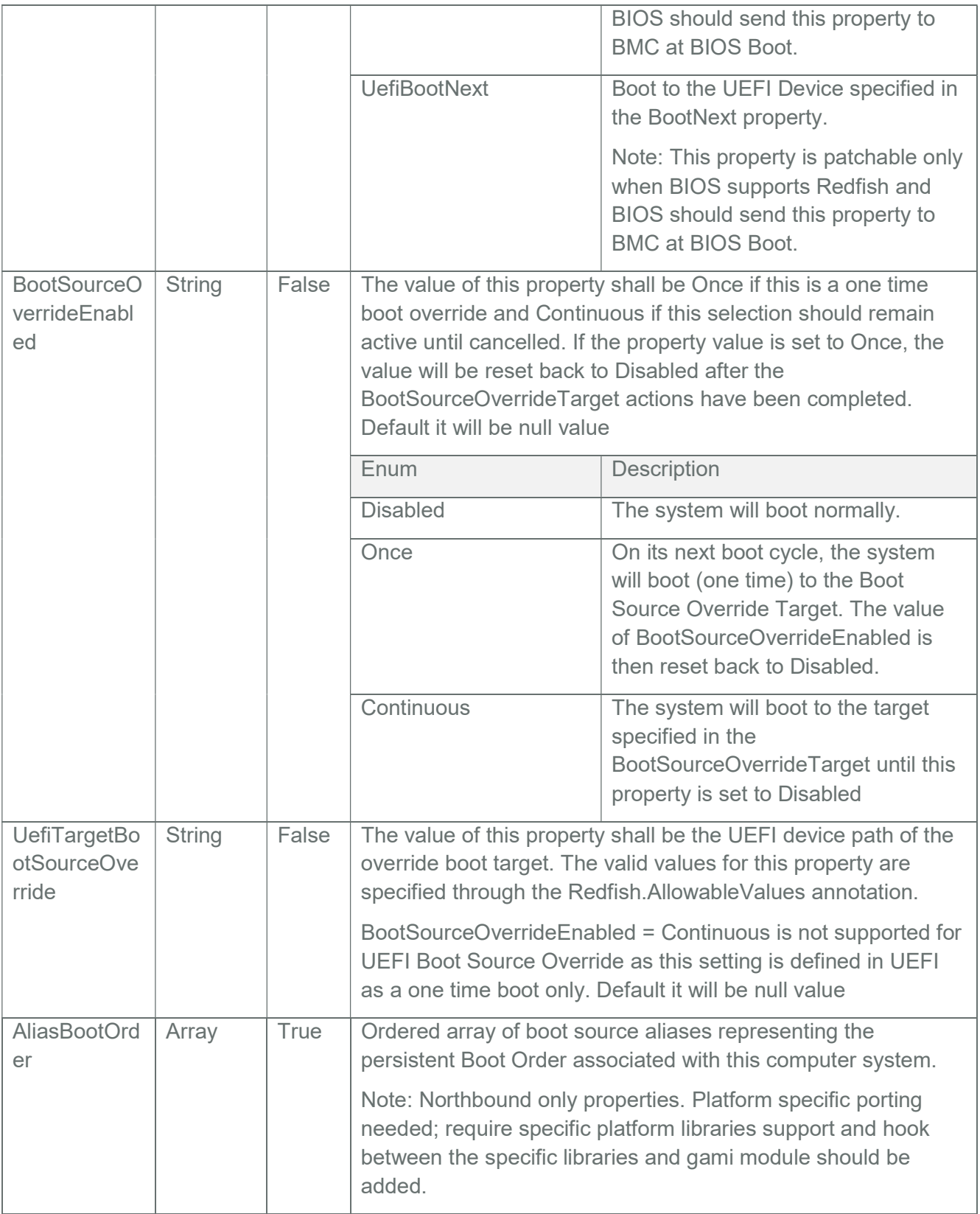

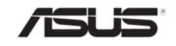

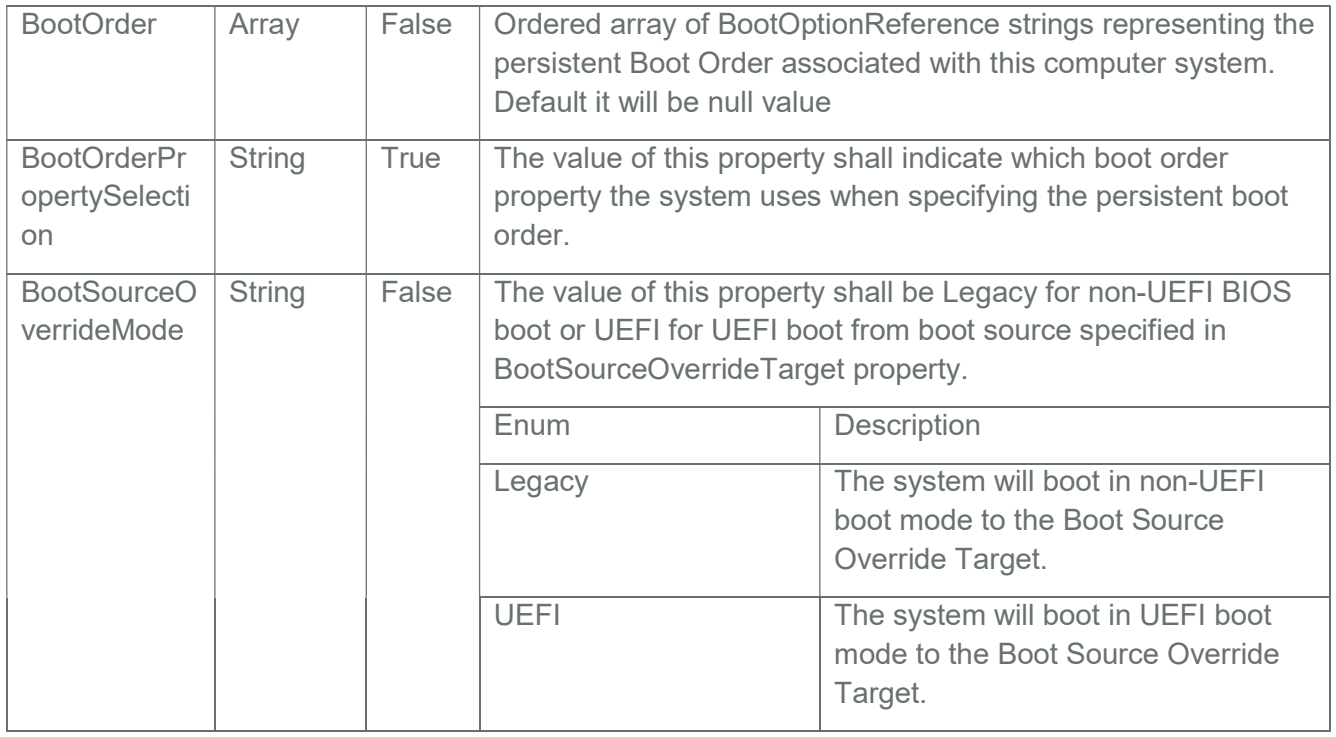

Table 22 Computer system – MemorySummary – MemoryMirroringEnum Properties

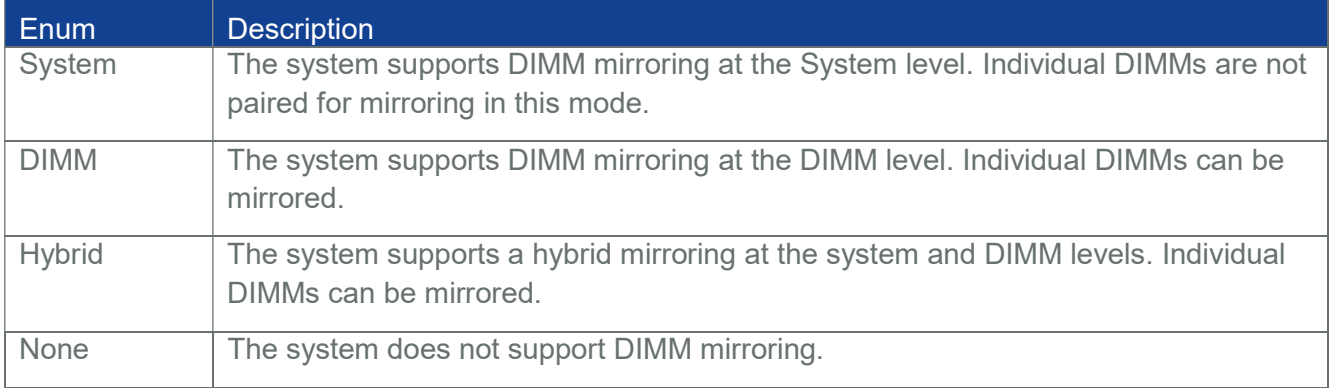

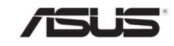

## Table 23 TrustedModules Properties

This object describes the inventory of a Trusted Modules installed in the system.

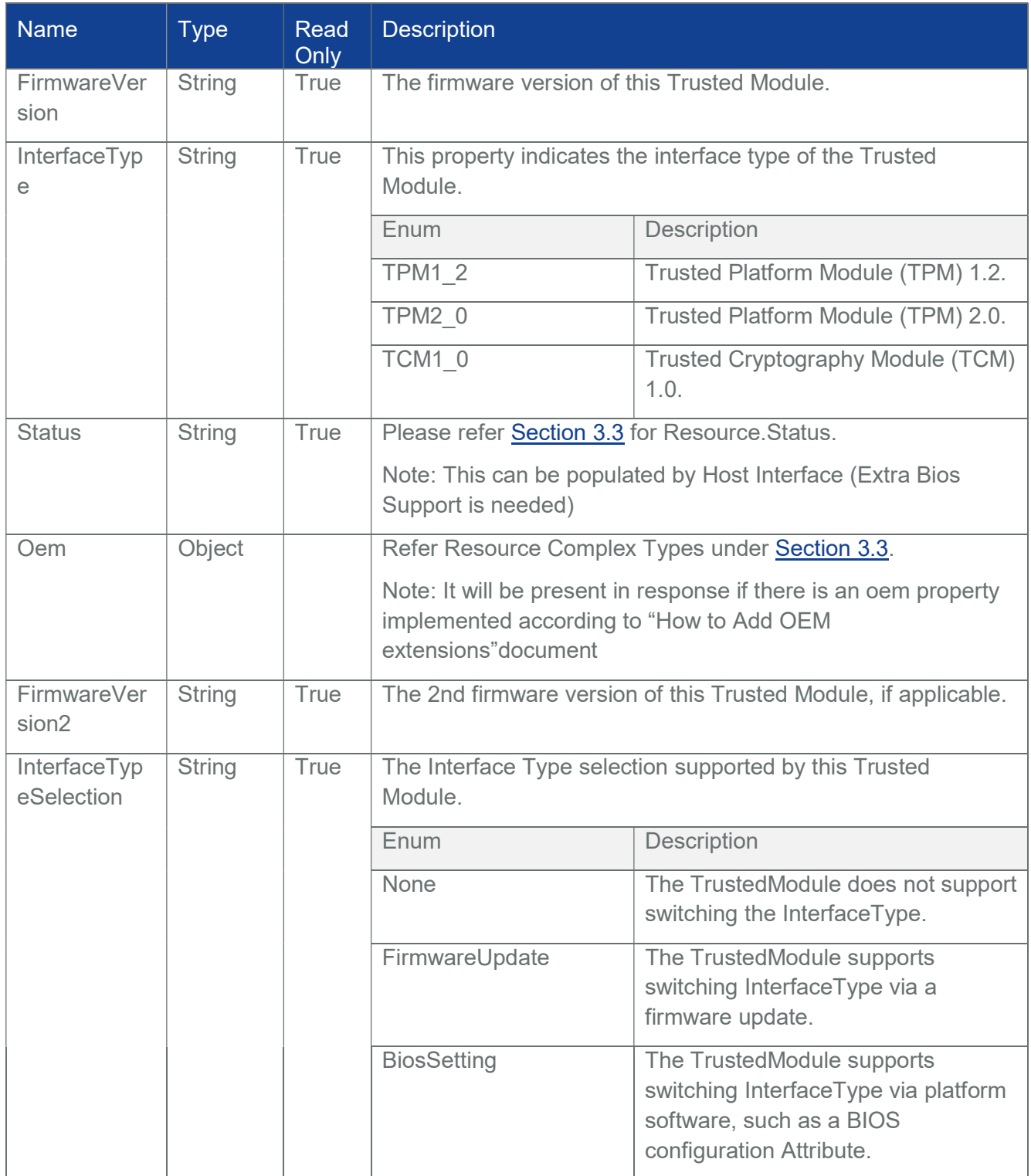

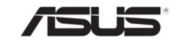

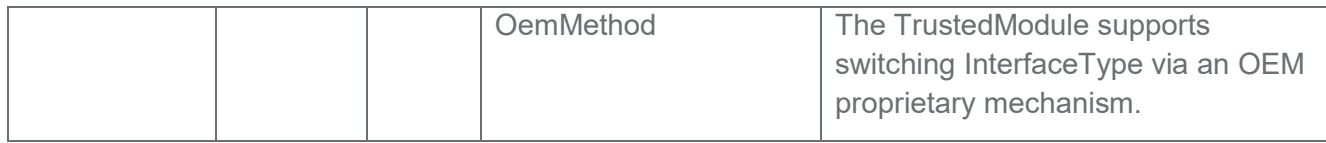

# 3.7.2 PATCH

# 3.7.2.1 Request

PATCH https://{{ip}}/redfish/v1/Systems/{{system\_insta nce}} Content-Type: application/json

Request Body

Please refer to the properties that are patchable in

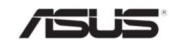

Table 20 ComputerSystem Properties for which ReadOnly is False that can be sent as Request body in json format.

```
Example PATCH Request Body:
```

```
{ 
"Boot": 
 { 
      "BootSourceOverrideEnabled": "Continuous", 
      "BootSourceOverrideTarget": "Usb", 
      "UefiTargetBootSourceOverride": "UEFI device path 2" 
 } 
}
```
## 3.7.2.2 Response

The response status is 204 with no body. For Error Responses refer Section 2.8.2 and Section 2.8.3.

Note : Out-Of-Band PATCH for the System instances will blocked during the Host System Booting until the inventory is processed by the redfish service and the request will respond with status code 503 and Service Not Available message.

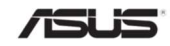

## 3.7.3 POST

## 3.7.3.1 Request

The ResetType can be one of the following values: "On", "ForceOff", "GracefulShutdown", "ForceRestart".

POST https://{{ip}}/redfish/v1/Systems/Self/Actions/ComputerSystem.Reset

Content-Type: application/json

Example POST Request Body:

{

"ResetType" : "On"

}

## 3.7.3.2 Response

For success the response status is 202 with message body. For Error Responses refer Section 2.8.2 and Section 2.8.3.

{

```
"@ odata.context": "/redfish/v1/$metadata#T 
    ask.Task(TaskState,Description,Name,Id)", 
"@ odata.id": "/redfish/v1/TaskService/Tasks/1", 
"@ odata.type": "#Task.v1_4_2.Task", 
"Description": "Task for Computer Reset", 
"Id": "1", 
"Name": "Computer Reset", 
"TaskState": "New"
```
}

Note:

After successful post call, please allow 5 seconds and verify the value of PowerState property in /redfish/v1/Systems/Self instance. Using TaskID check the TaskStatus. Using MaintenanceWindowStartTime if Task is Cancelled due to invalid state Action then showing error message in Corresponding Tasks Using TaskID check the TaskStatus.

For Error Responses refer Section 2.8.2 and Section 2.8.3.

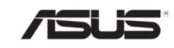

## 3.8 BootOption Collection

It displays a list of BootOption instances. This represents the collection of BootOption resources.

Note: In BMC, BootOption Inventory will be populated via HostInterface communication with ASUS BIOS. Please refer Section 10 for detailed information.

## 3.8.1 GET

## 3.8.1.1 Request

https://{{ip}}/redfish/v1/Systems/Self/BootOptions Content-Type: application/json

#### 3.8.1.2 Response

Please refer Section 3.5 for the JSON response properties.

## 3.9 BootOption

Displays the information about the BootOptions.

Note: In BMC, BootOptions Inventory will be populated via HostInterface communication with ASUS BIOS. Please refer Section 10 for detailed information.

## 3.9.1 GET

## 3.9.1.1 Request

https://{{ip}}/redfish/v1/Systems/Self/BootOptions/{{BootOptions\_instance}} Content-Type: application/json

## 3.9.1.2 Response

The response of the request will be in JSON format. The properties are mentioned in the following table.

Table 24 BootOption Properties

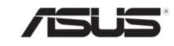

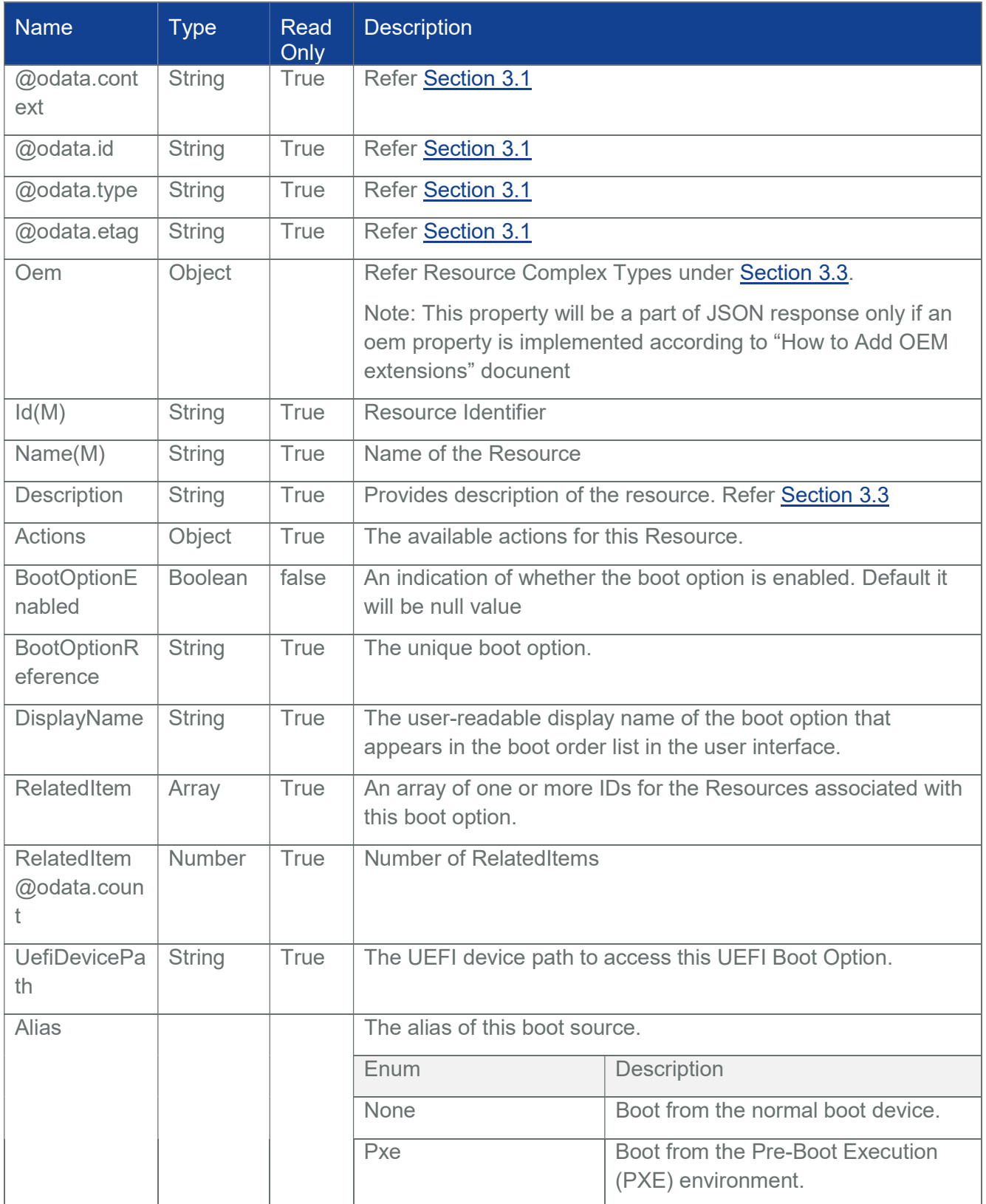

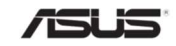

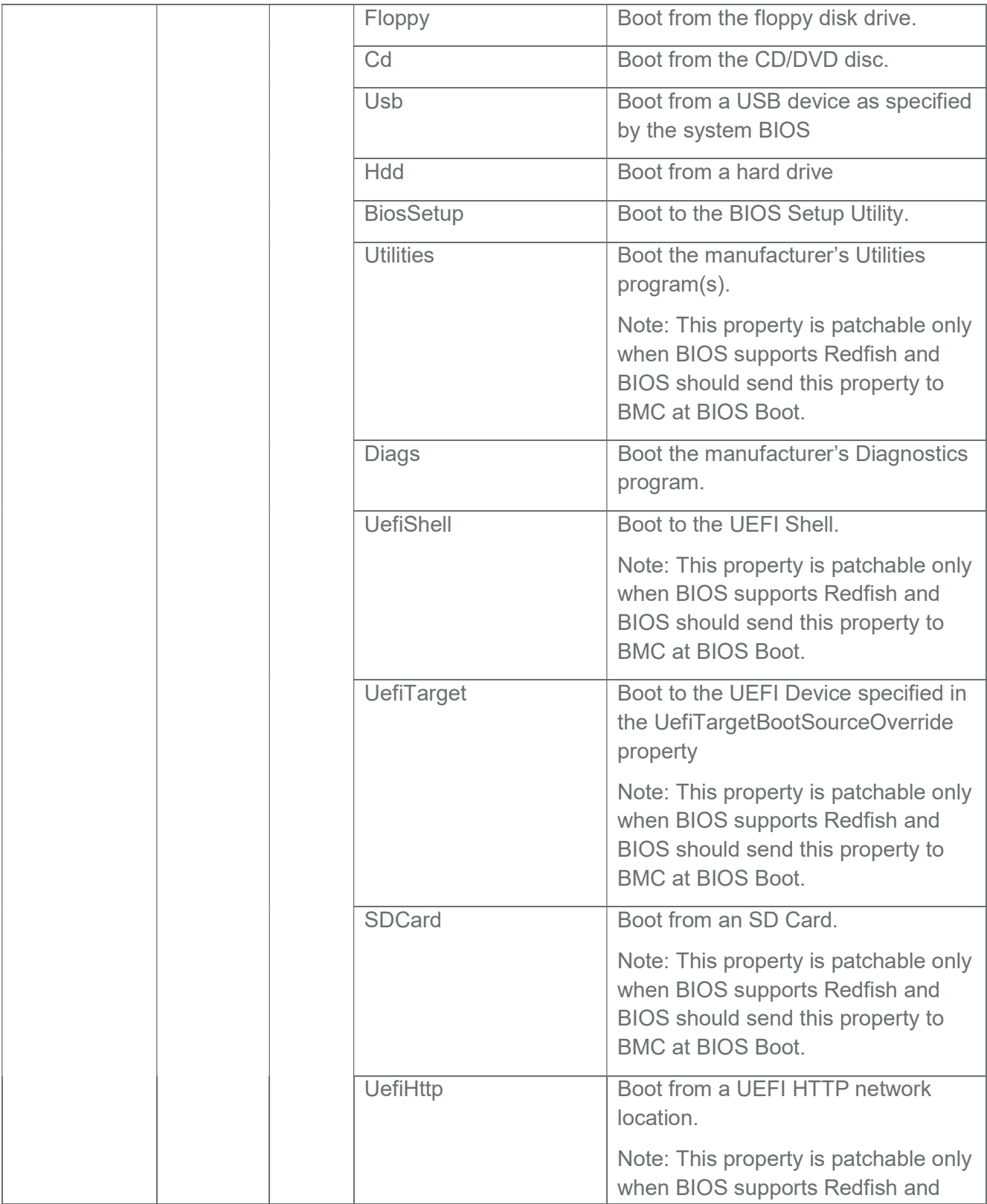

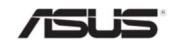

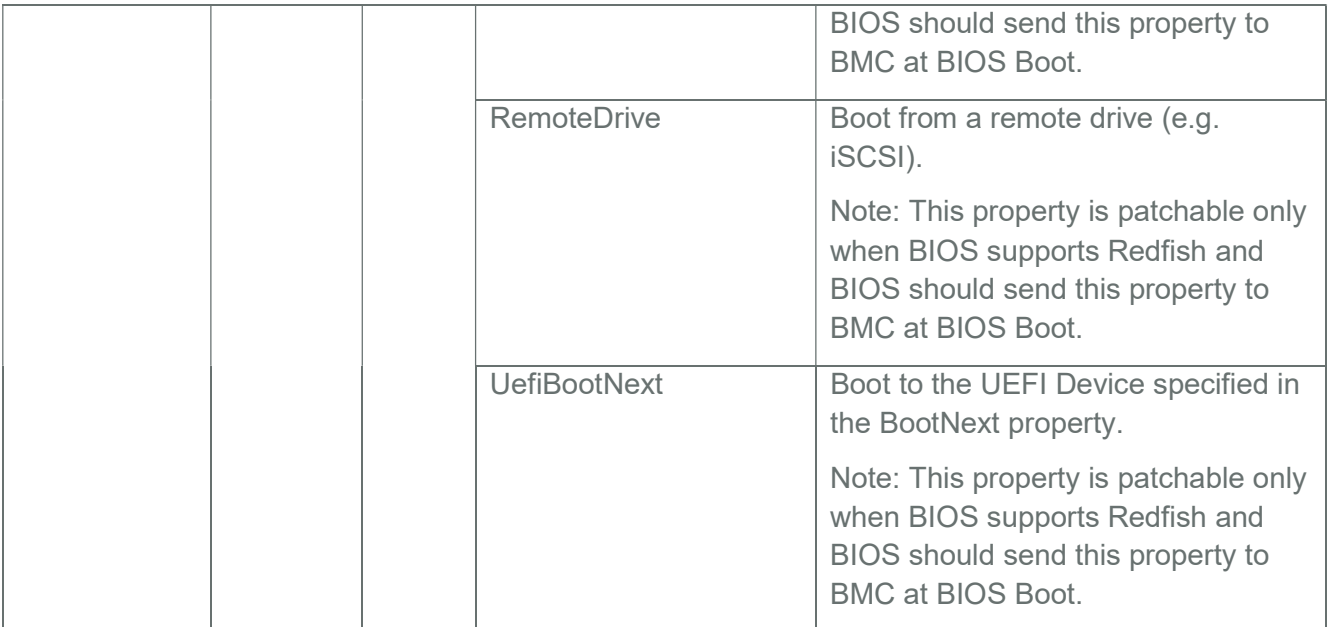

# 3.9.2 PATCH

# 3.9.2.1 Request

PATCH https://{{ip}}/redfish/v1/Systems/Self/BootOptions/{{BootOptions\_instance}}

Content-Type: application/json

Request Body

Please refer to the properties that are patchable in

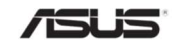

Table 20 ComputerSystem Properties for which ReadOnly is False that can be sent as Request body in json format.

Example PATCH Request Body:

BootOptionEnabled:true

}

{

## 3.9.2.2 Response

The response status is 204 with no body. For Error Responses refer Section 2.8.2 and Section 2.8.3.

Note : Out-Of-Band PATCH for the System instances will blocked during the Host System Booting until the inventory is processed by the redfish service and the request will respond with status code 503 and Service Not Available message.

## 3.10 Memory Collection

It displays a list of Memory instances. This represents the collection of Memory resources.

Note: In BMC, Memory Inventory will be populated via HostInterface communication with ASUS BIOS. Please refer Section 10 for detailed information.

## 3.10.1 GET

## 3.10.1.1 Request

https://{{ip}}/redfish/v1/Systems/Self/Memory

Content-Type: application/json

## 3.10.1.2 Response

Please refer **Section 3.5** for the JSON response properties.

## 3.11 Memory

Displays the information about the Memory devices like DIMM supported by the host connected to the BMC.

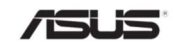

Note: In BMC, Memory Inventory will be populated via HostInterface communication with ASUS BIOS. Please refer Section 10 for detailed information.

## 3.11.1 GET

## 3.11.1.1 Request

https://{{ip}}/redfish/v1/Systems/Self/Memory/{{Memory\_instance}}

Content-Type: application/json

## 3.11.1.2 Response

The response of the request will be in JSON format. The properties are mentioned in the following table.

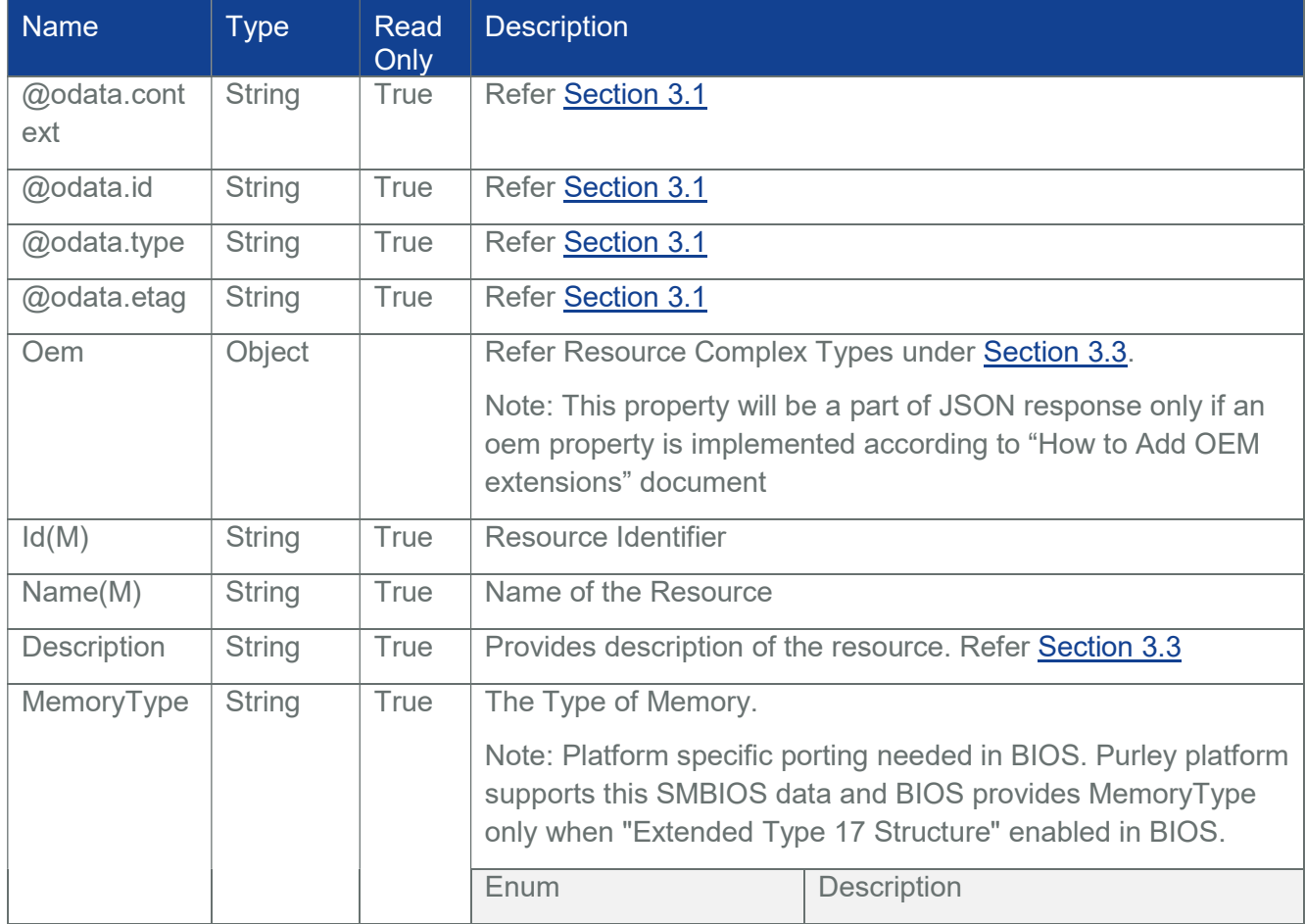

#### Table 25 Memory Properties

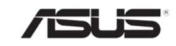

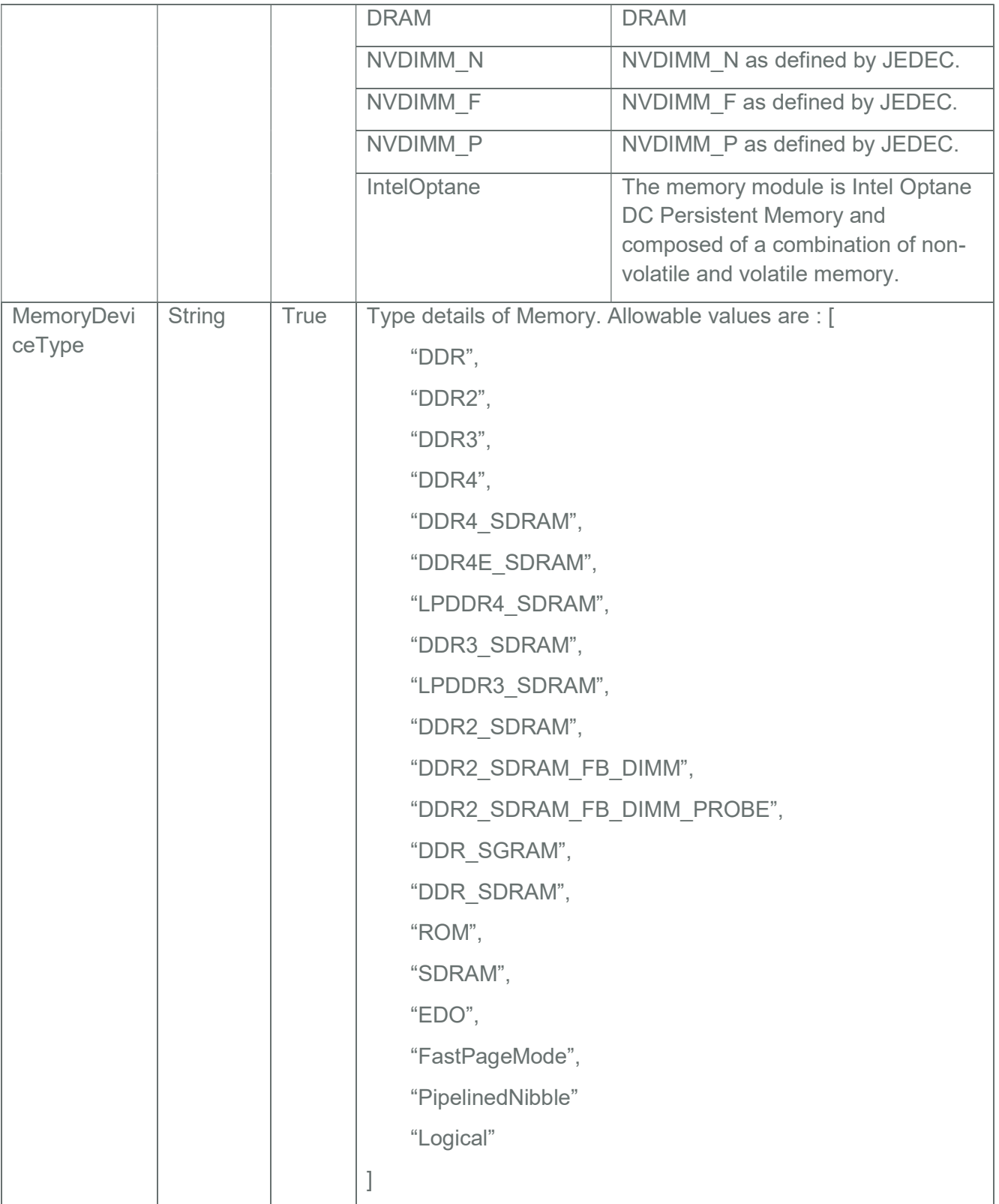

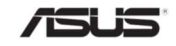

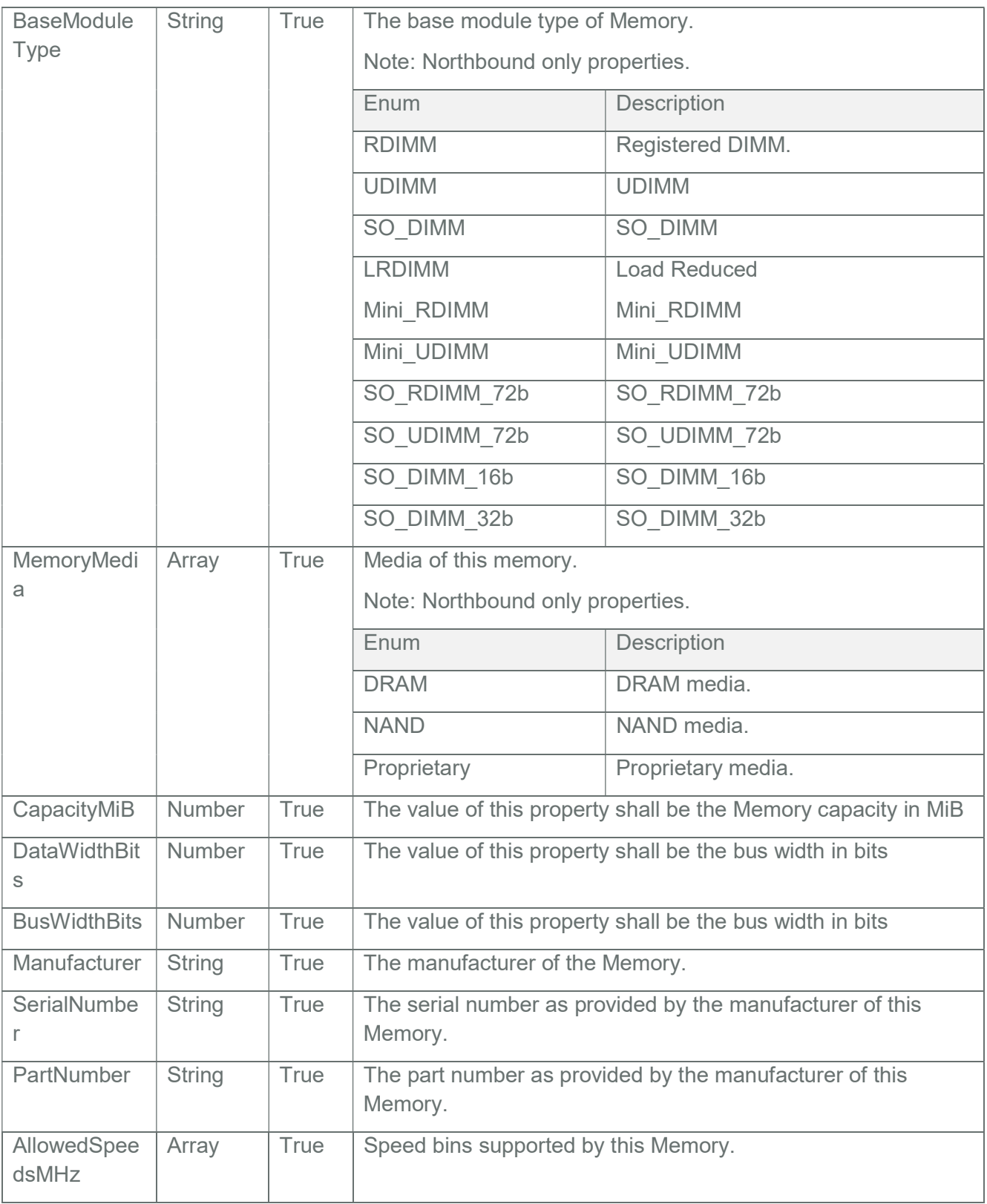

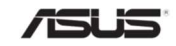

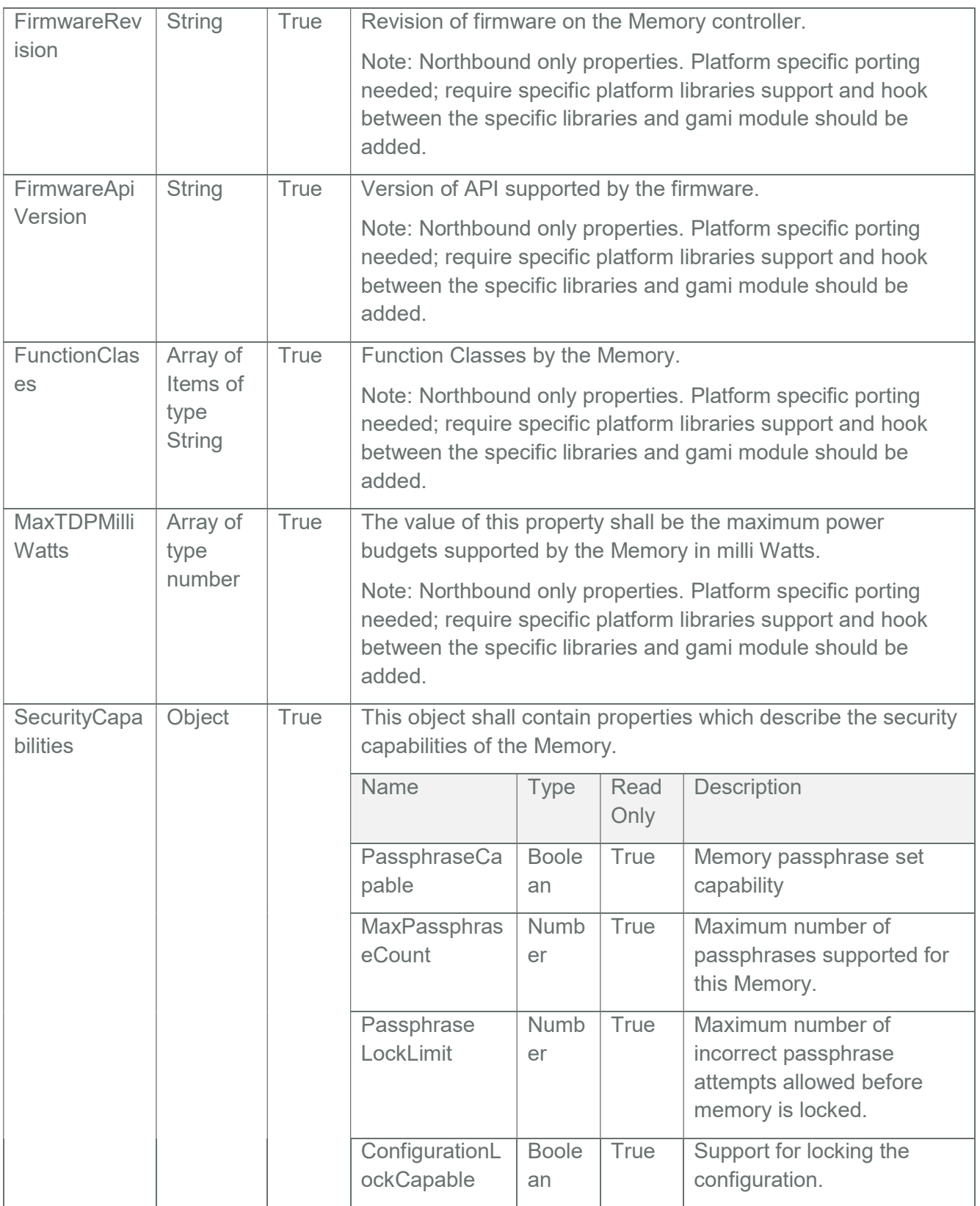

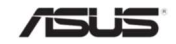

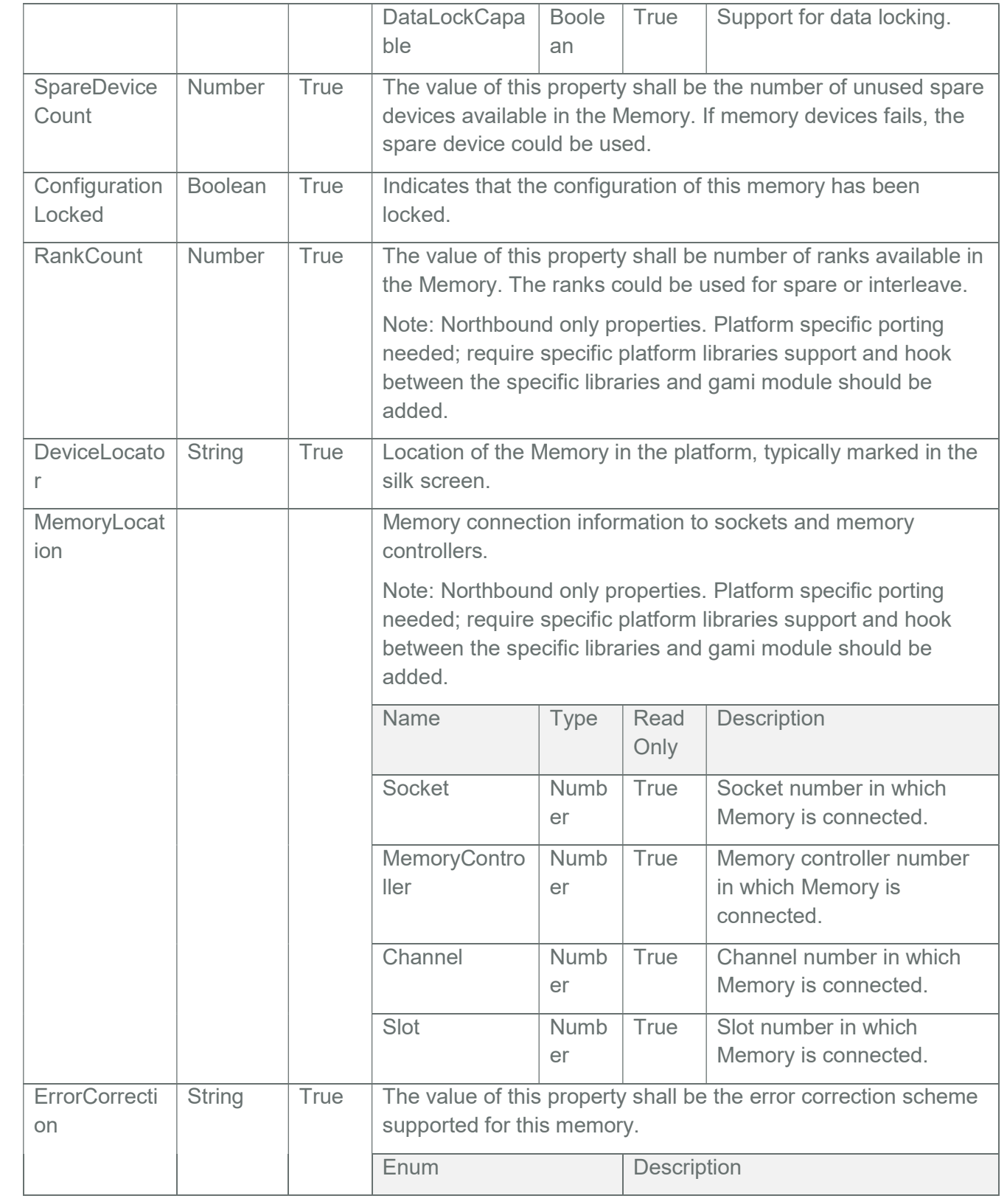

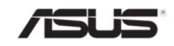

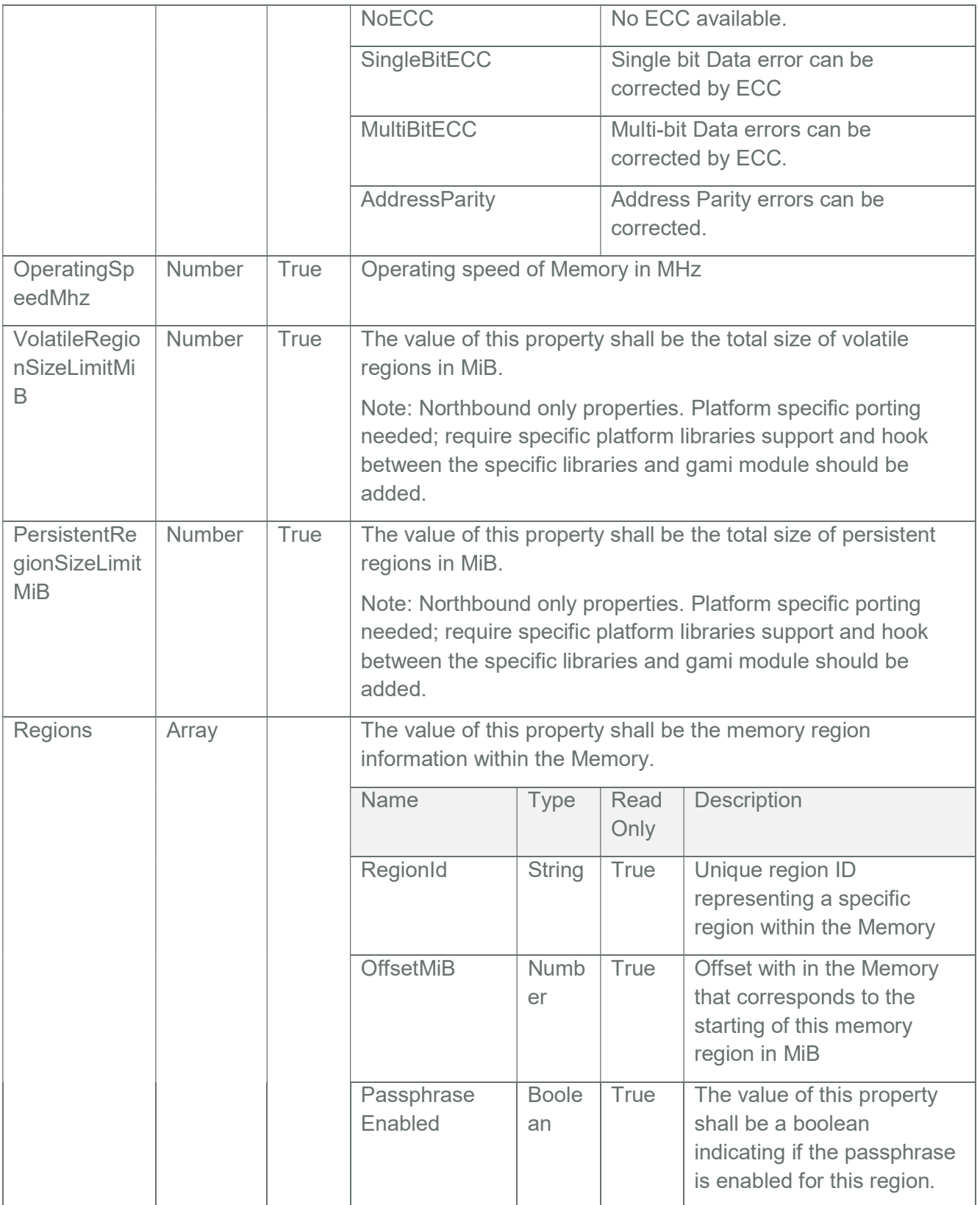

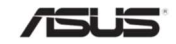

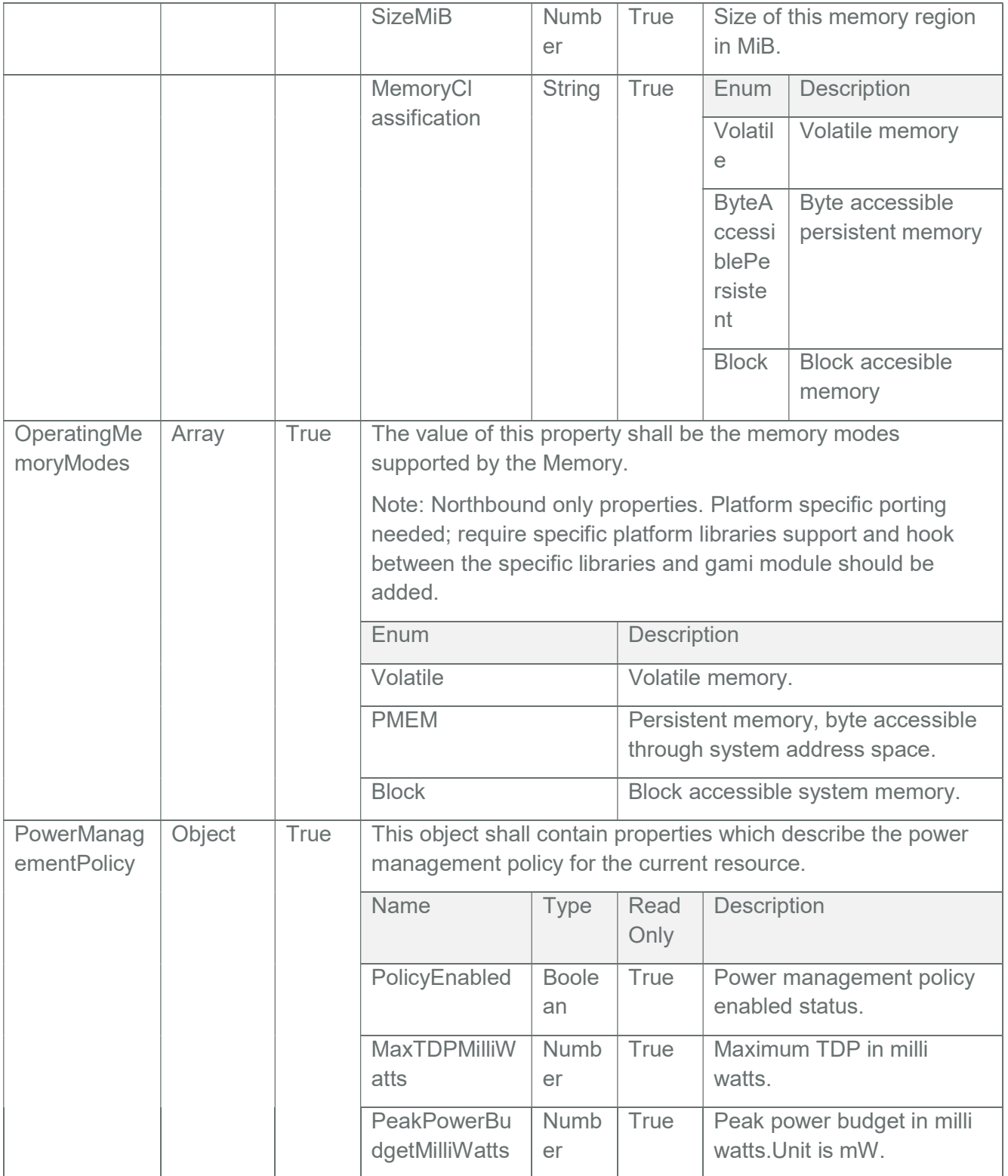

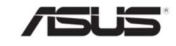

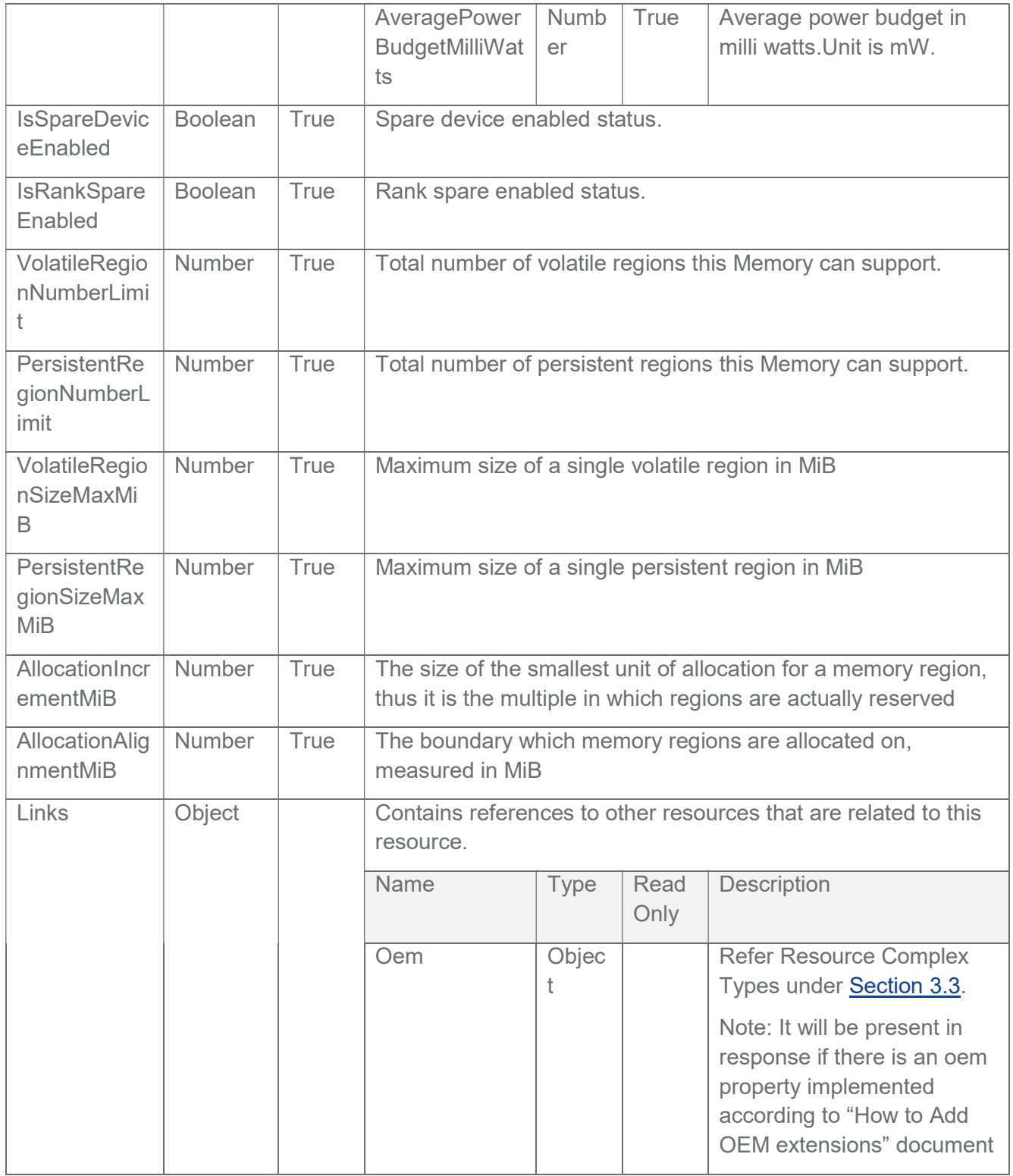

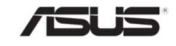

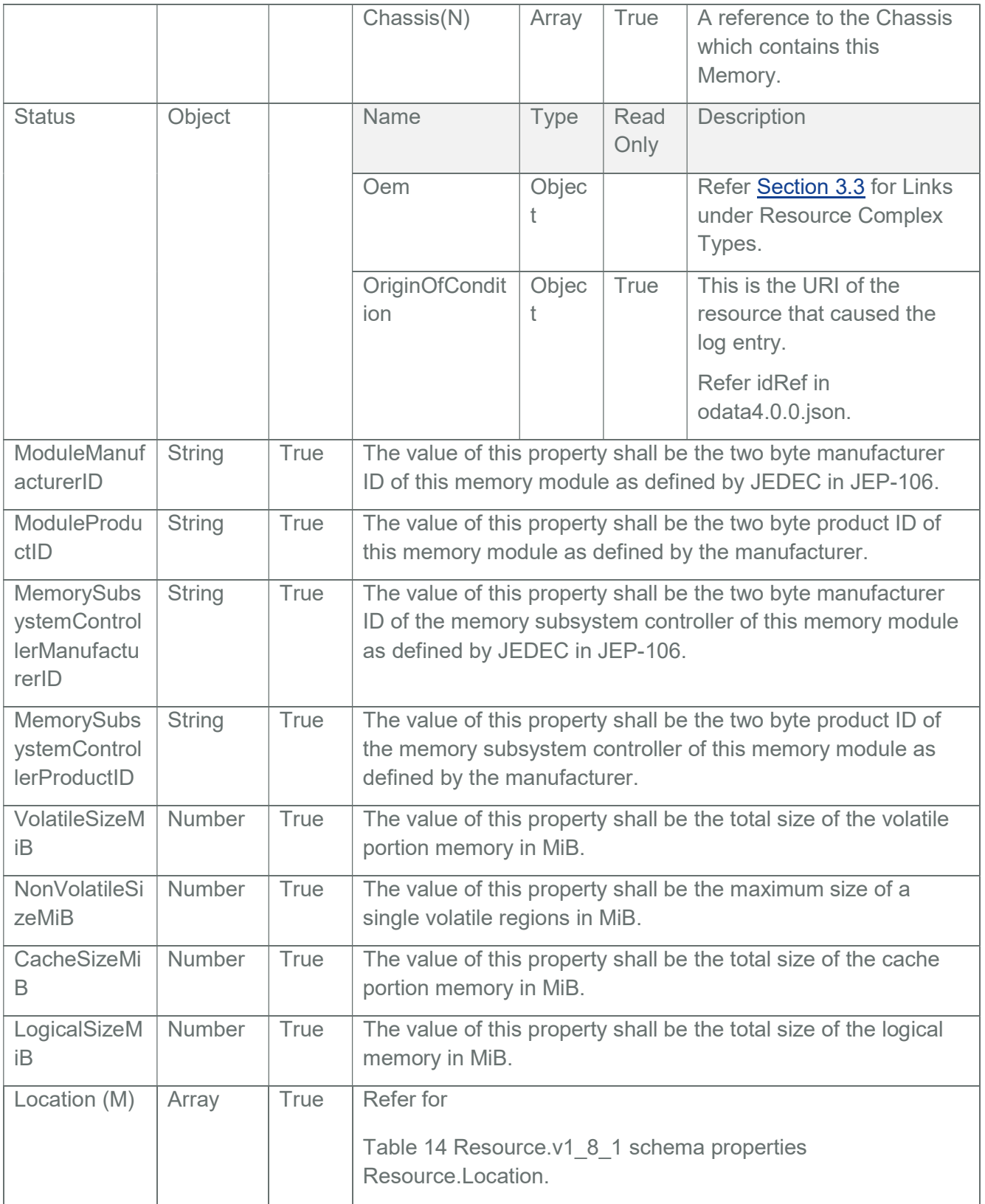

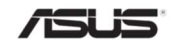

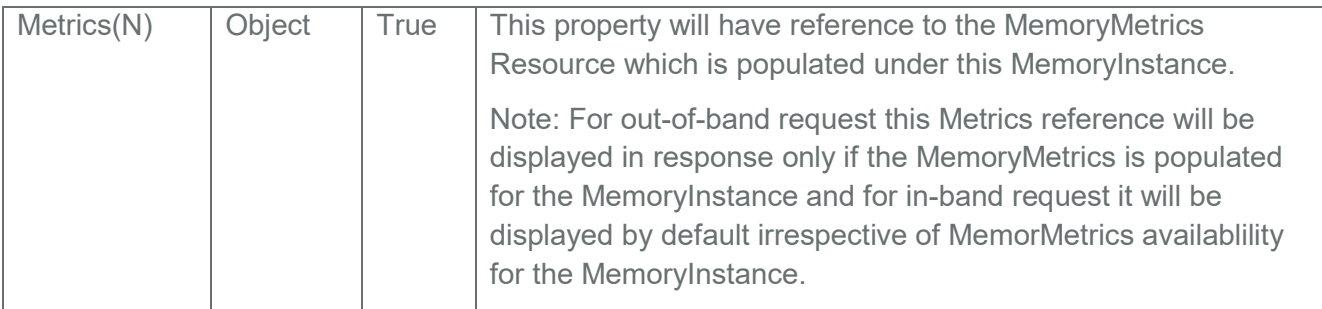

#### Table 26 SecurityStates

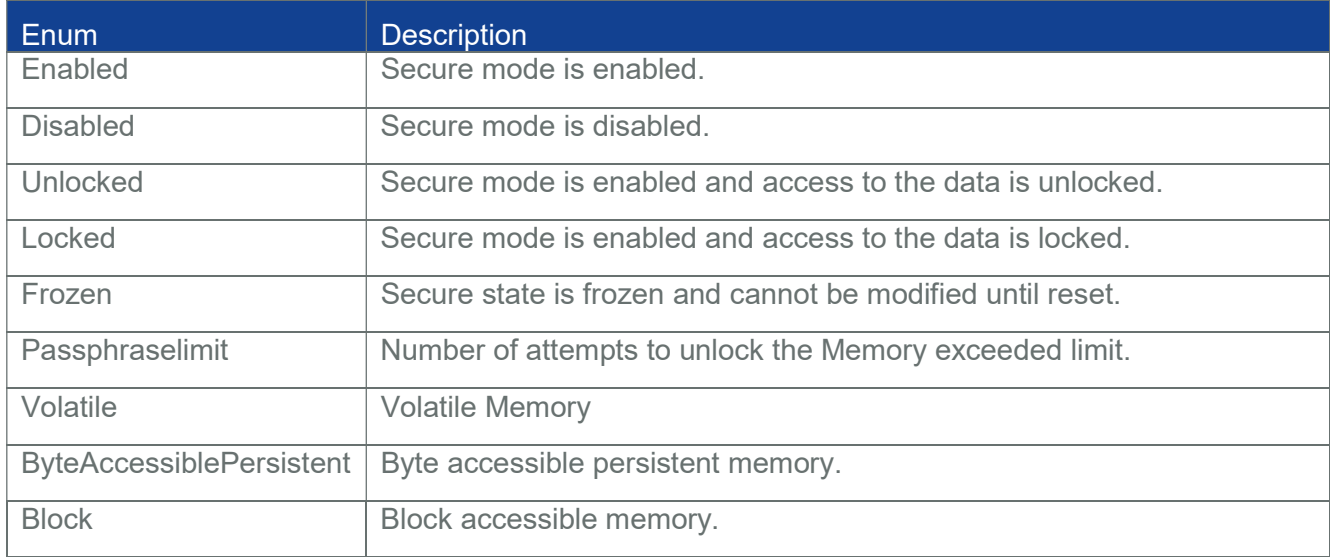

## 3.11.2 POST

POST Action for Memory Instance AmiBios.ChangeState will be available only with HostInterface support in Redfish

# 3.11.2.1 Request

POST https://{{ip}}/redfish/v1/Systems/{{Systems\_instance}}/Memory/ {{memory\_instance}}/Actions/AmiBiosChangeState

Content-Type: application/json

Example POST Request URL

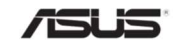

## https://{{ip}}/redfish/v1/Systems/Self/Memory/{{Mem\_instance}}/Actions/ AmiBios.ChangeState

Example POST Request Body:

{

"State": "Disabled"

}

Note: If all the memory instances are disabled, the Host System will not bootup in the next boot.

Please refer "MegaRAC Redfish - BMC Hardware Health Management Getting Started Guide" for more detailed test cases.

## 3.11.2.2 Response

The response status is 204 with no body. For Error Responses refer Section 2.8.2 and Section 2.8.3.

## 3.12 ProcessorCollection

It displays a list of Processor instances in the ComputerSystem(Host).

Note: In BMC, Processor Inventory will be populated via HostInterface communication with ASUS BIOS. Please refer Section 10 for detailed information.

## 3.12.1 GET

## 3.12.1.1 Request

https://{{ip}}/redfish/v1/Systems/{{system\_instance}}/Processors

or

https://{{ip}}/redfish/v1/Systems/{{system\_instance}}/Processors/ {{system\_processor\_instance}}/SubProcessors

Content-Type: application/json

## 3.12.1.2 Response

Please refer **Section 3.5** for the JSON response properties.

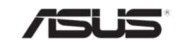

## 3.13 Processor

This is the schema definition for the Processor resource. It represents the properties of a processor attached to a System.

Note: In BMC, Processor Inventory will be populated via HostInterface communication with ASUS BIOS. Please refer Section 10 for detailed information.

## 3.13.1 GET

## 3.13.1.1 Request

https://{{ip}}/redfish/v1/Systems/{{system\_instance}}/Processors/ {{system\_processor\_instance}}

or

https://{{ip}}/redfish/v1/Systems/{{system\_instance}}/Processors/{{system\_processor\_in stance}}/SubProcessors/{{sub\_processor\_instance}}

Content-Type: application/json

## 3.13.1.2 Response

The response of the request will be in JSON format. The properties are mentioned in the following table.

Note: The properties applicable for each instances depends on the ProcessorType value(like Processor instance of Processor Type Cores won't have property, Processor instance of ProcessorType won't have ToatlCores and TotalThreads proeprties).

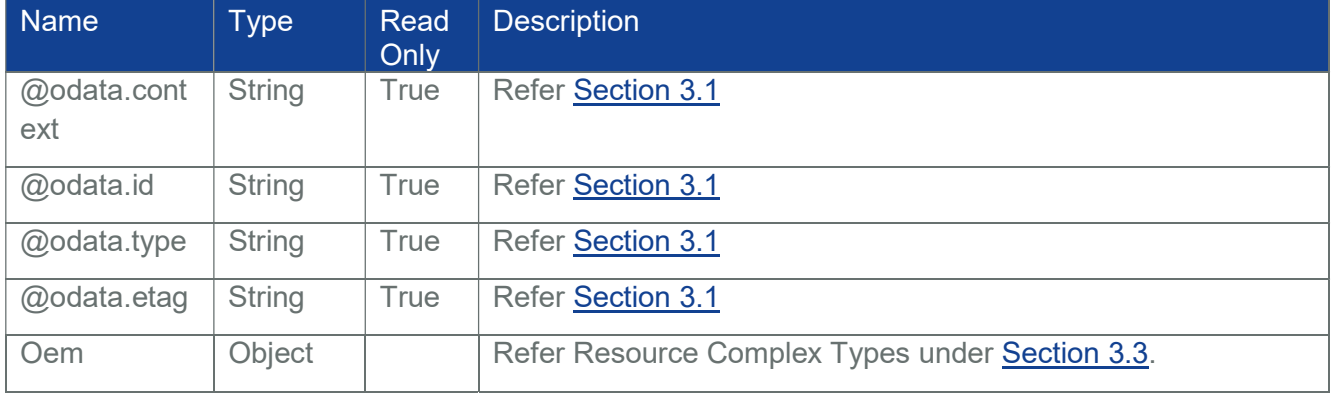

## Table 27 Processor Properties

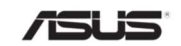

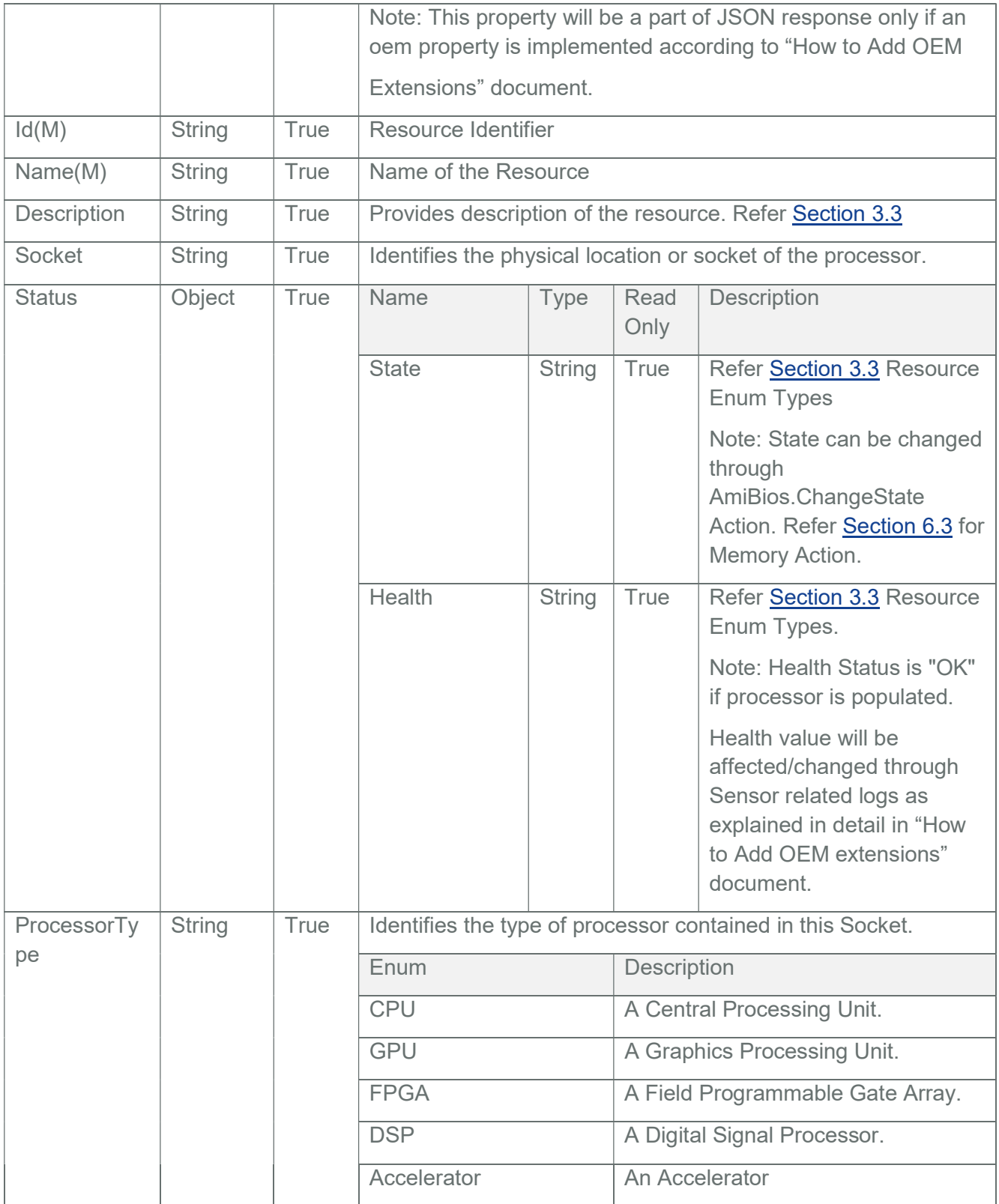

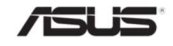

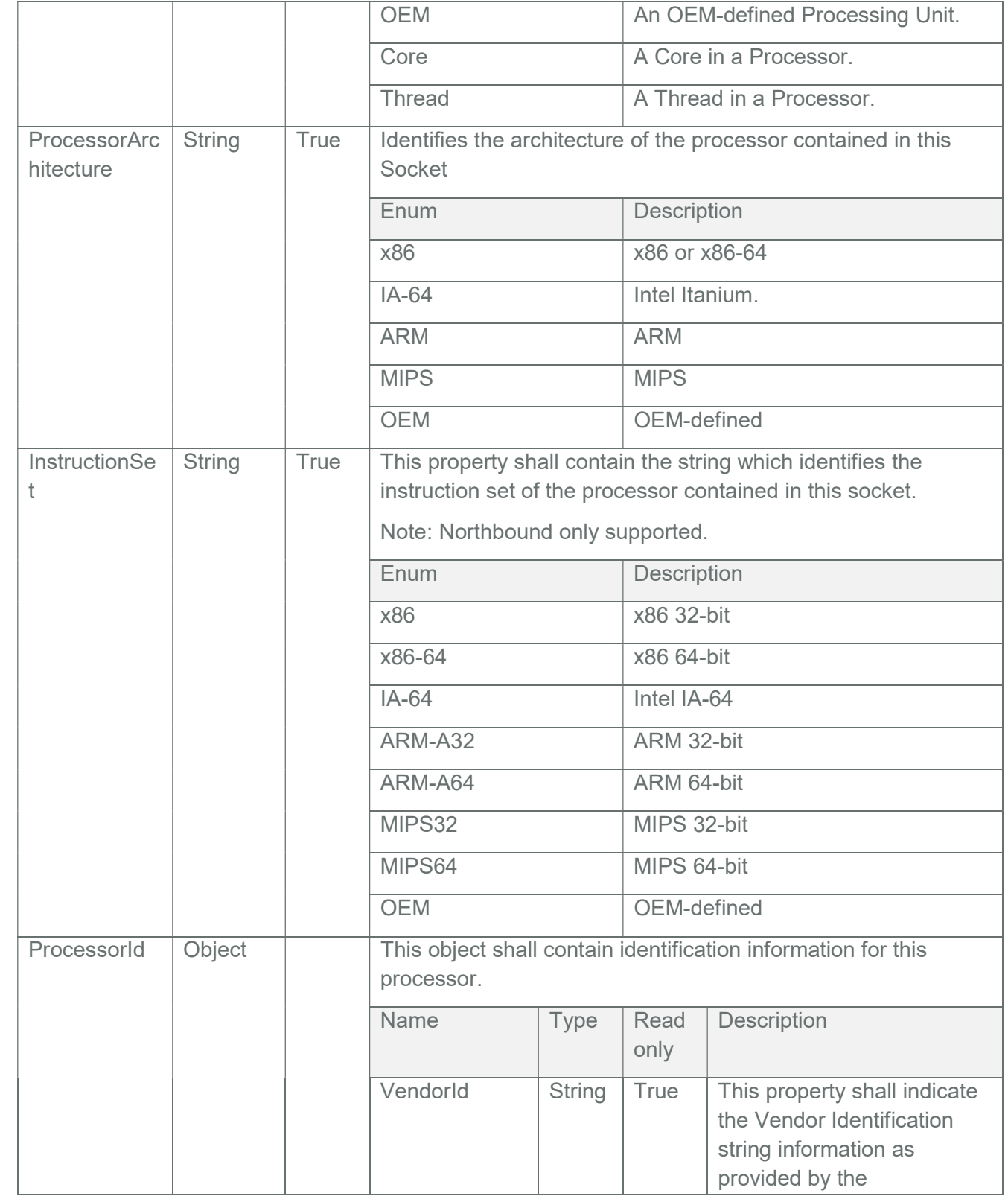

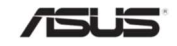

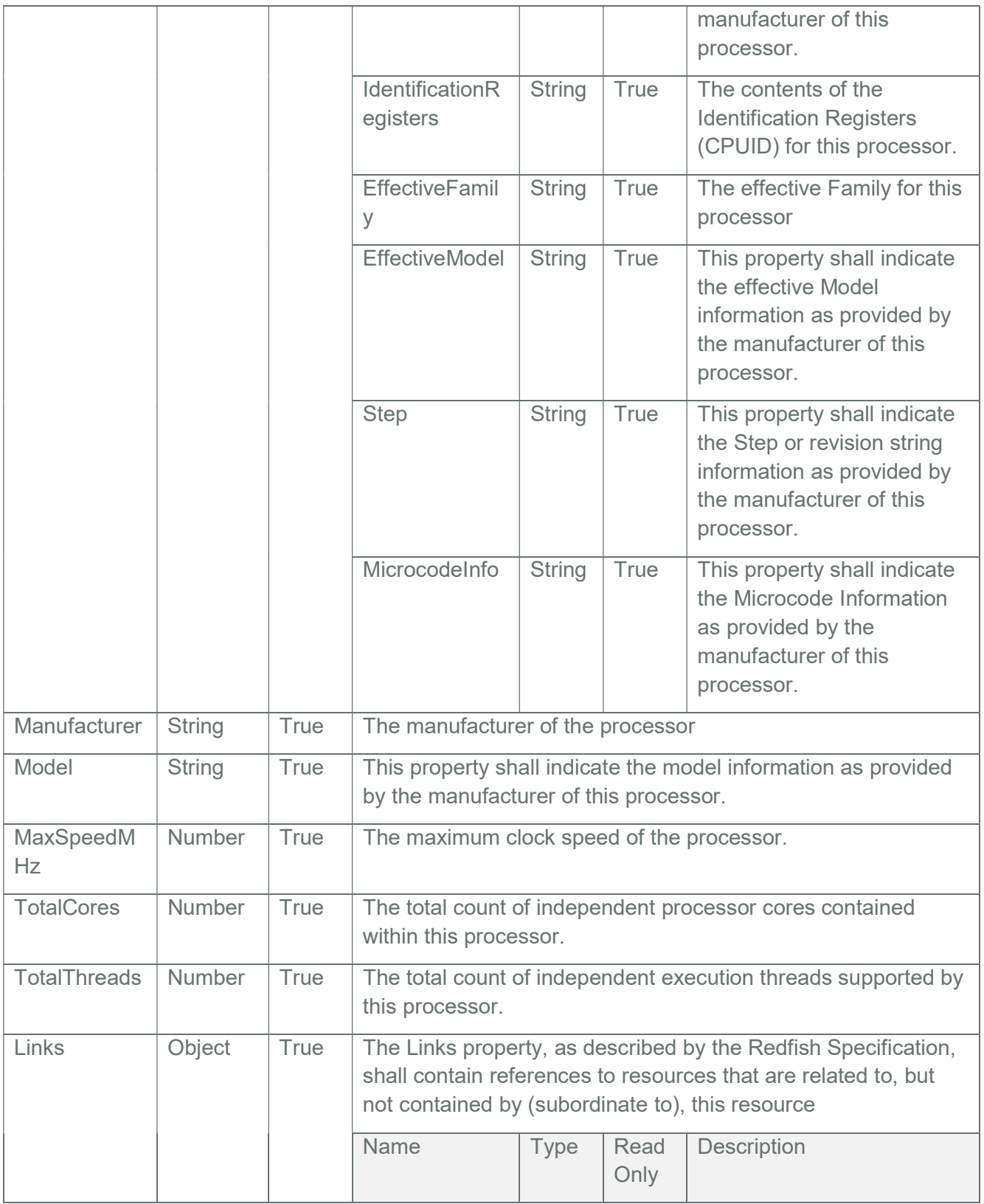

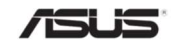

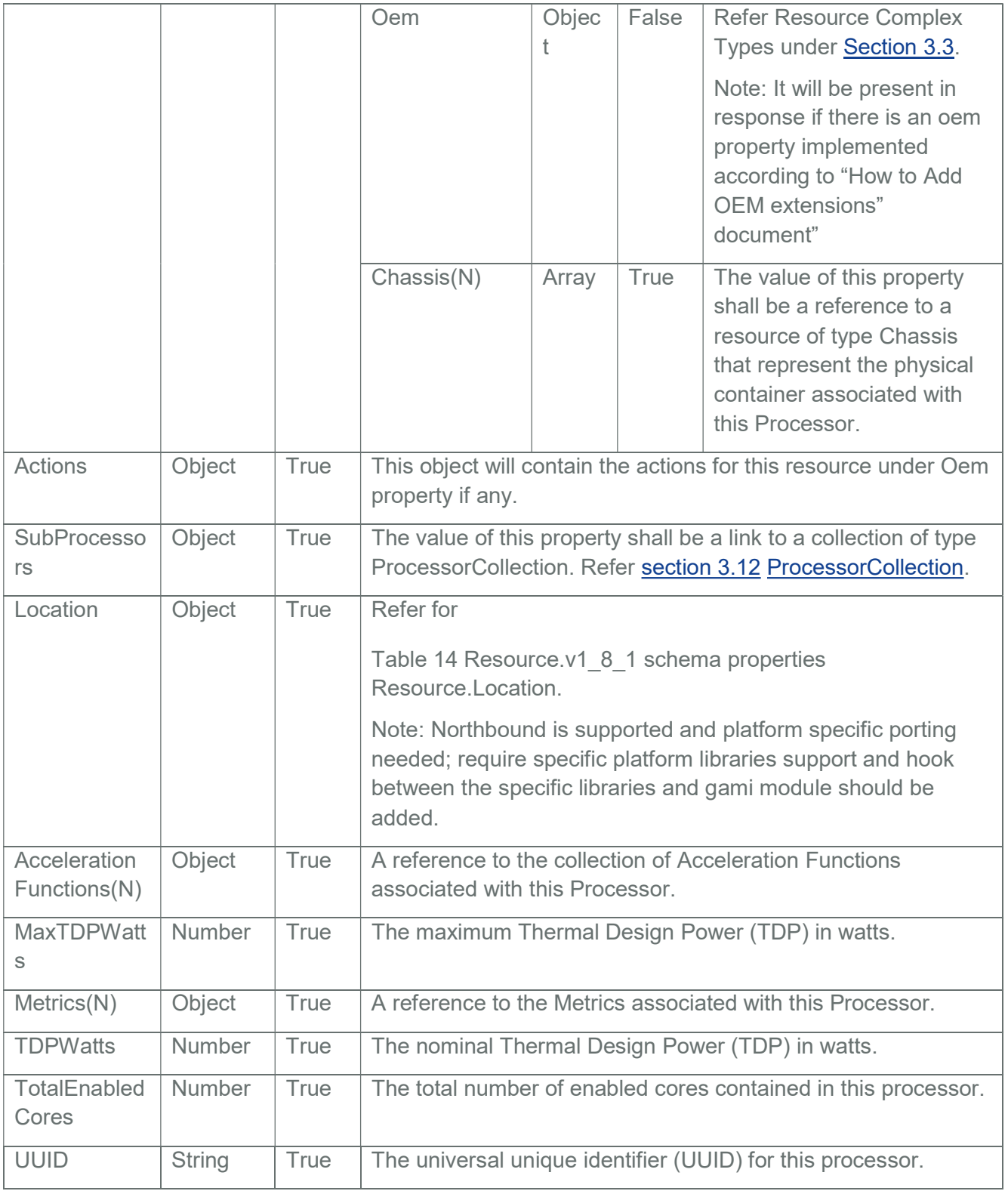

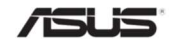

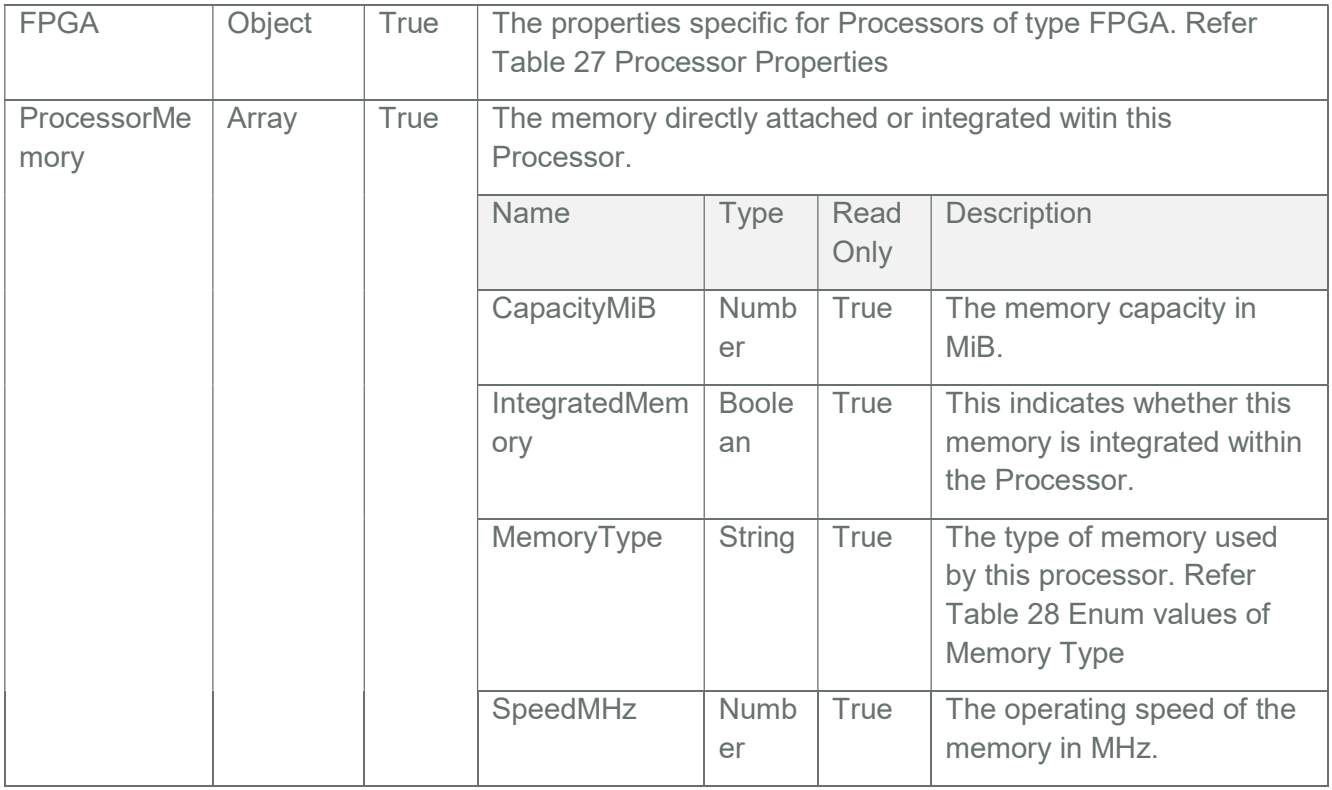

# Table 28 Enum values of Memory Type

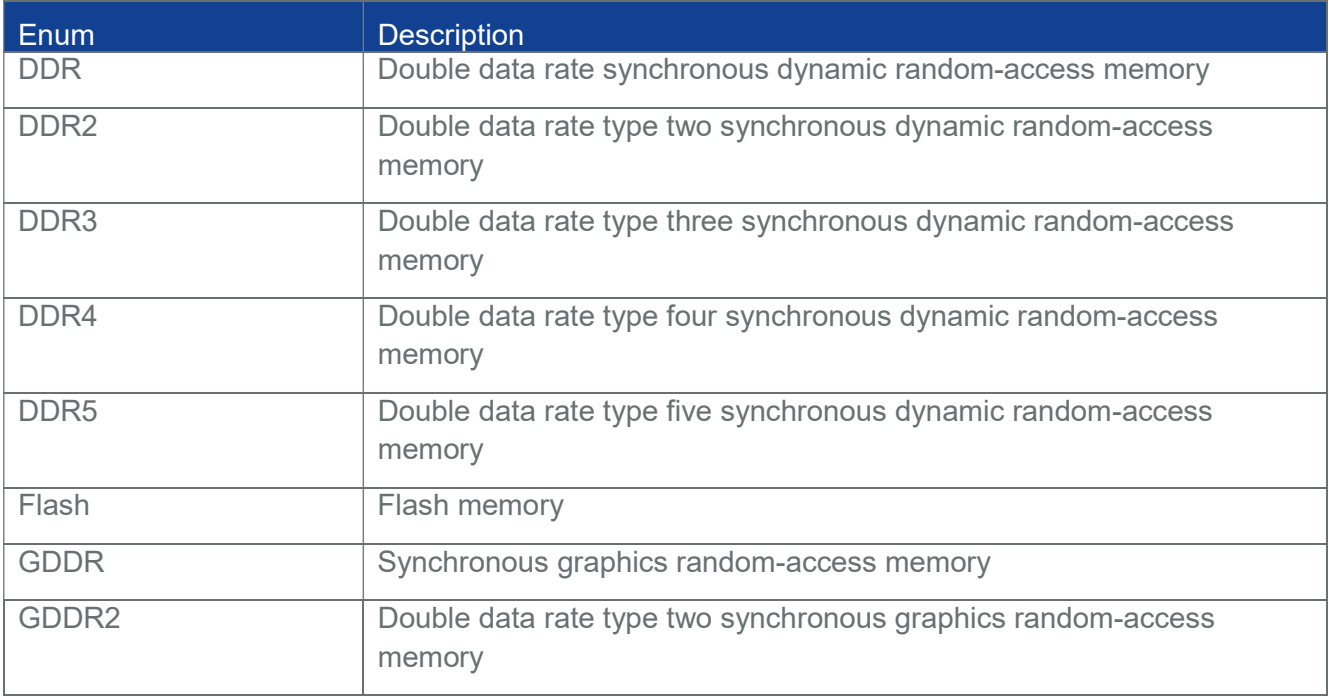

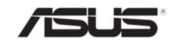

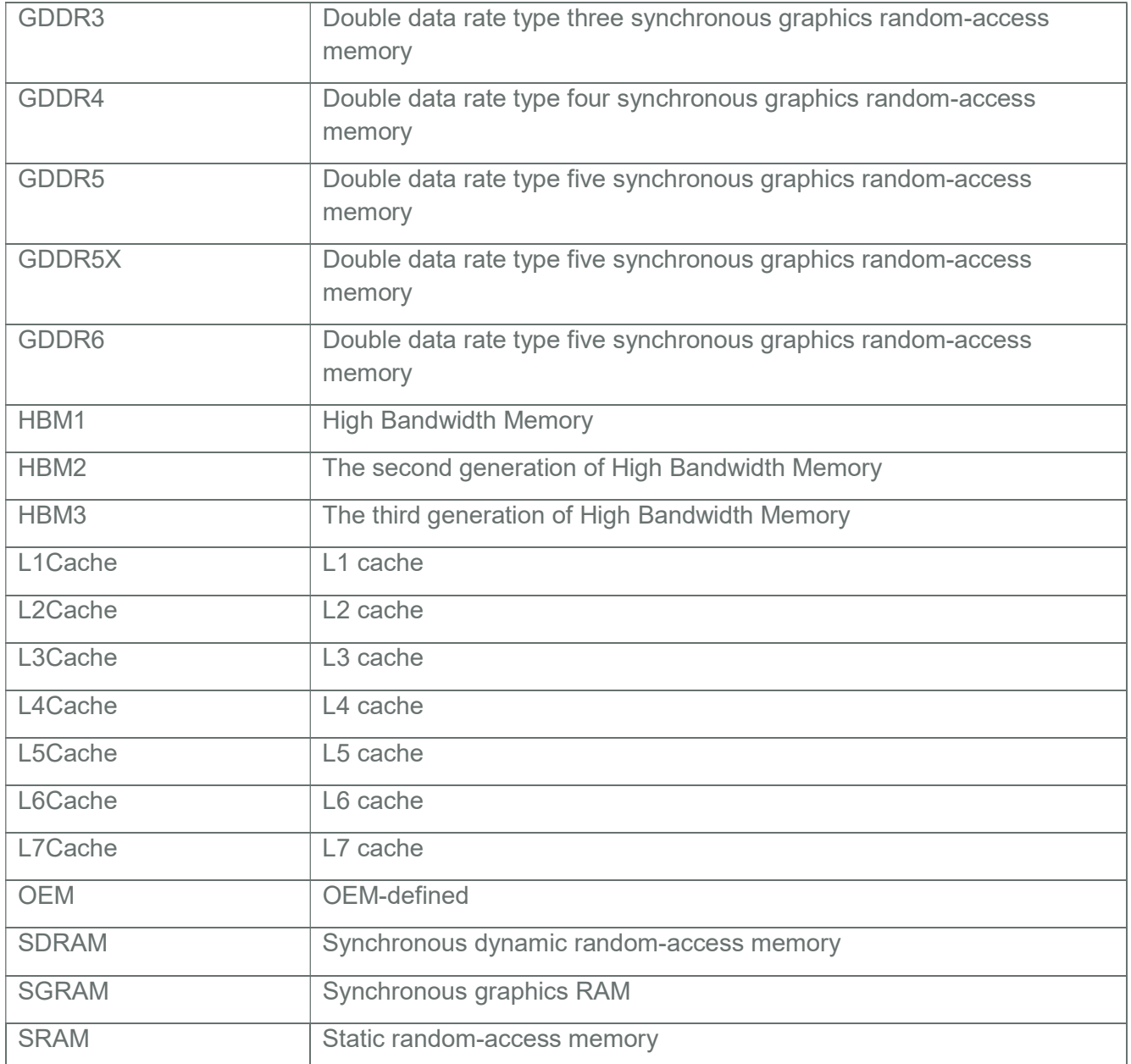

# Table 29 Property table of FPGA

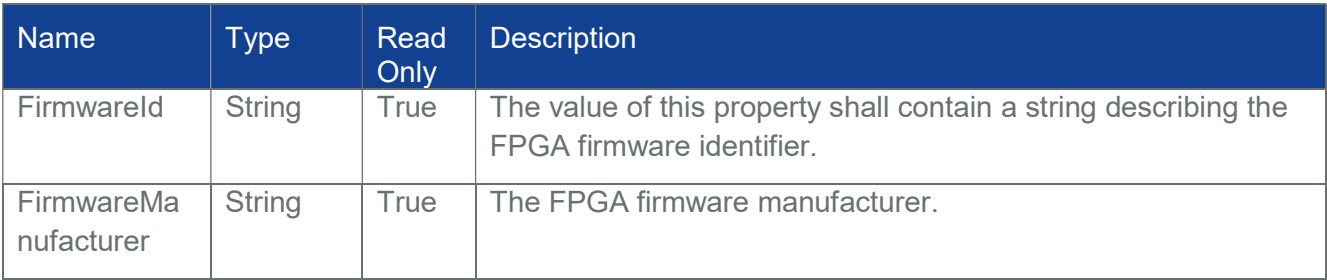

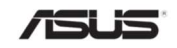

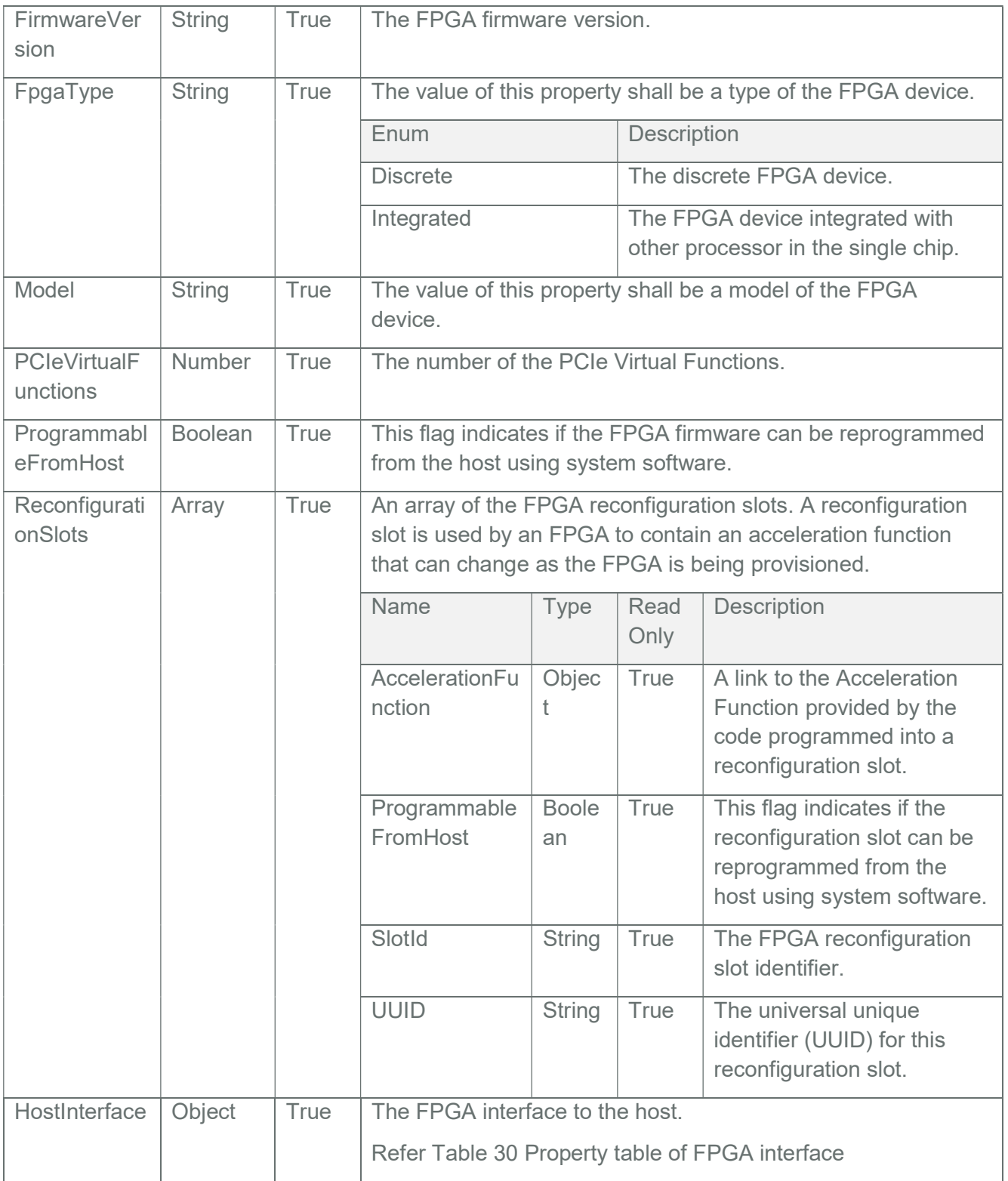

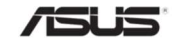

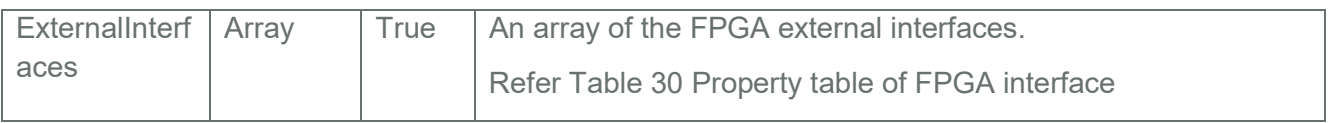

# Table 30 Property table of FPGA interface

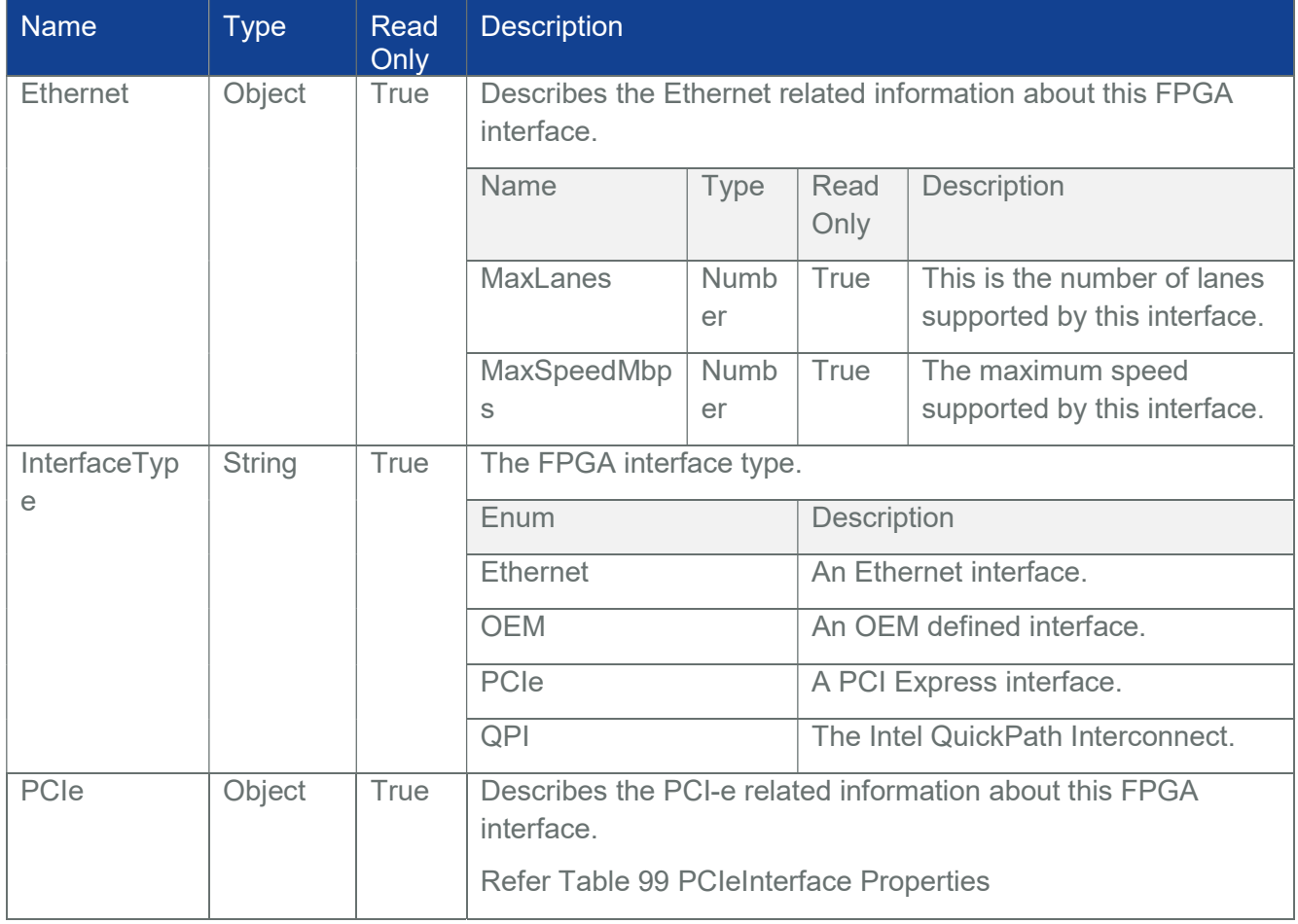

## 3.14 Ethernet Interface Collection

# 3.14.1 Systems

This resource shall be used to represent the collection of host side NIC resources. This requires host agent support from OS and in-band communication channel.

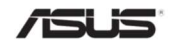

Note: In BMC, Ethernet Interfaces Inventory will be populated via HostInterface communication with ASUS BIOS. Please refer Section 10 for detailed information.

## 3.14.2 Managers

This resource shall be used to represent the collection of NIC resources in the manager.

## 3.14.2.1 Get

#### 3.14.2.1.1 Request

https://{{ip}}/redfish/v1/Managers/{{manager\_instance}}/EthernetInterfaces Content-Type: application/json

#### 3.14.2.1.2 Response

Please refer **Section 3.5** for the JSON response properties.

Note:

If {{manager\_ethifc\_instance}} like eth0,bond0 etc, then only the following minimal properties will be shown in the response:-

Id, Name, MACAddress & Ipv4Addresses along with Odata Properties

Manager Ethernet Interface typically supports at max one VLAN per interface for a single BMC.

## 3.15 EthernetInterface

## 3.15.1 Systems

This resource shall be used to represent host side NIC resources. This requires host agent support from OS and in-band communication channel.

Note: In BMC, Ethernet Interfaces Inventory will be populated via HostInterface communication with ASUS BIOS. Please refer **Section 10** for detailed information.

## 3.15.1.1 GET - EthernetInterface Instance

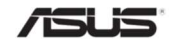
#### 3.15.1.1.1 Request for EthernetInterface Instance

https://{{ip}}/redfish/v1/Systems/{{system\_instance}}/EthernetInterfaces/ {{system\_ethifc\_instance}}

Content-Type: application/json

#### 3.15.1.1.2 Response

The response of the request will be in JSON format. The properties are mentioned in the following table.

Note: System Ethernet Interface typically supports at max one VLAN per interface for a single BMC.

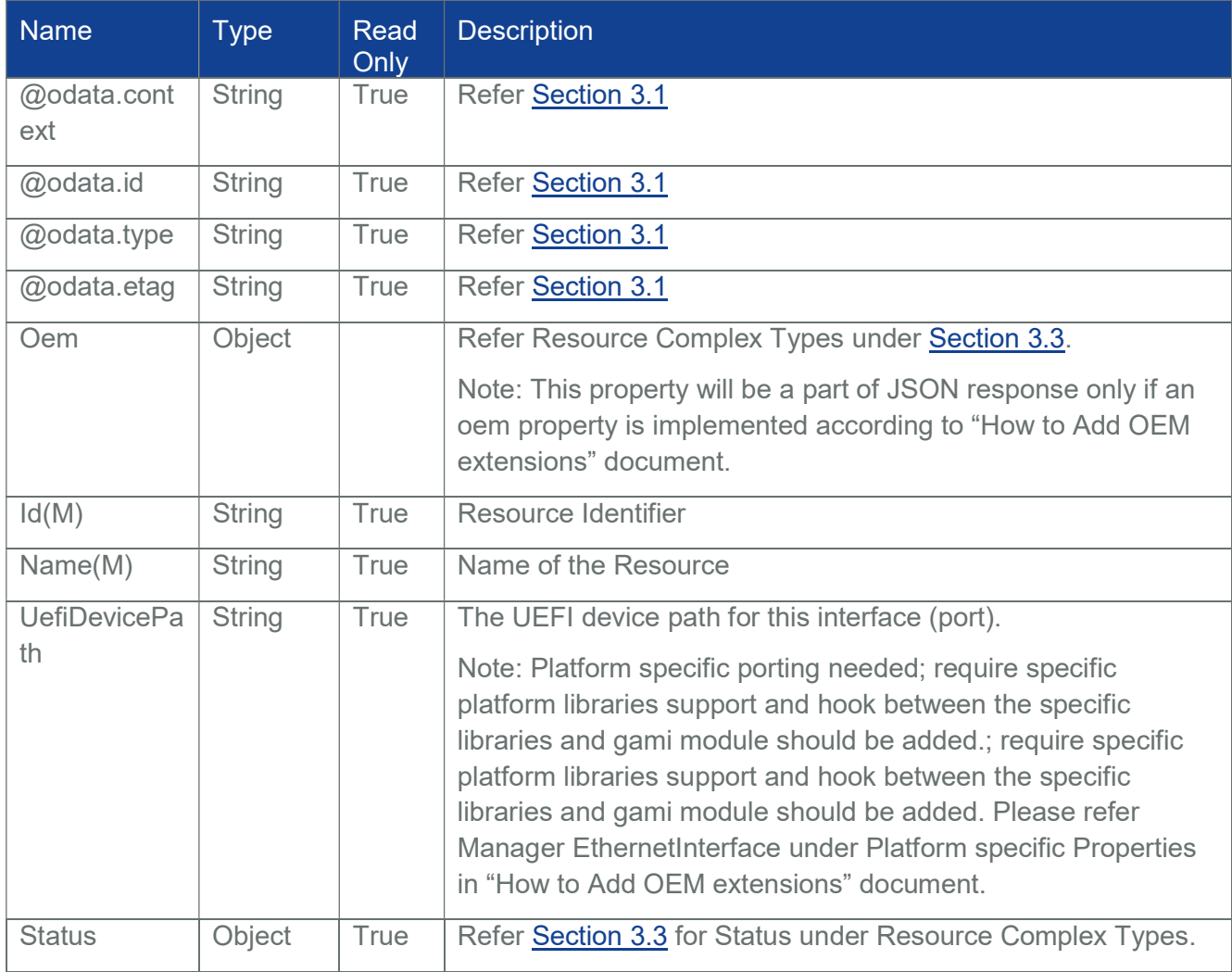

### Table 31 Ethernet Interface Properties

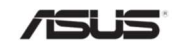

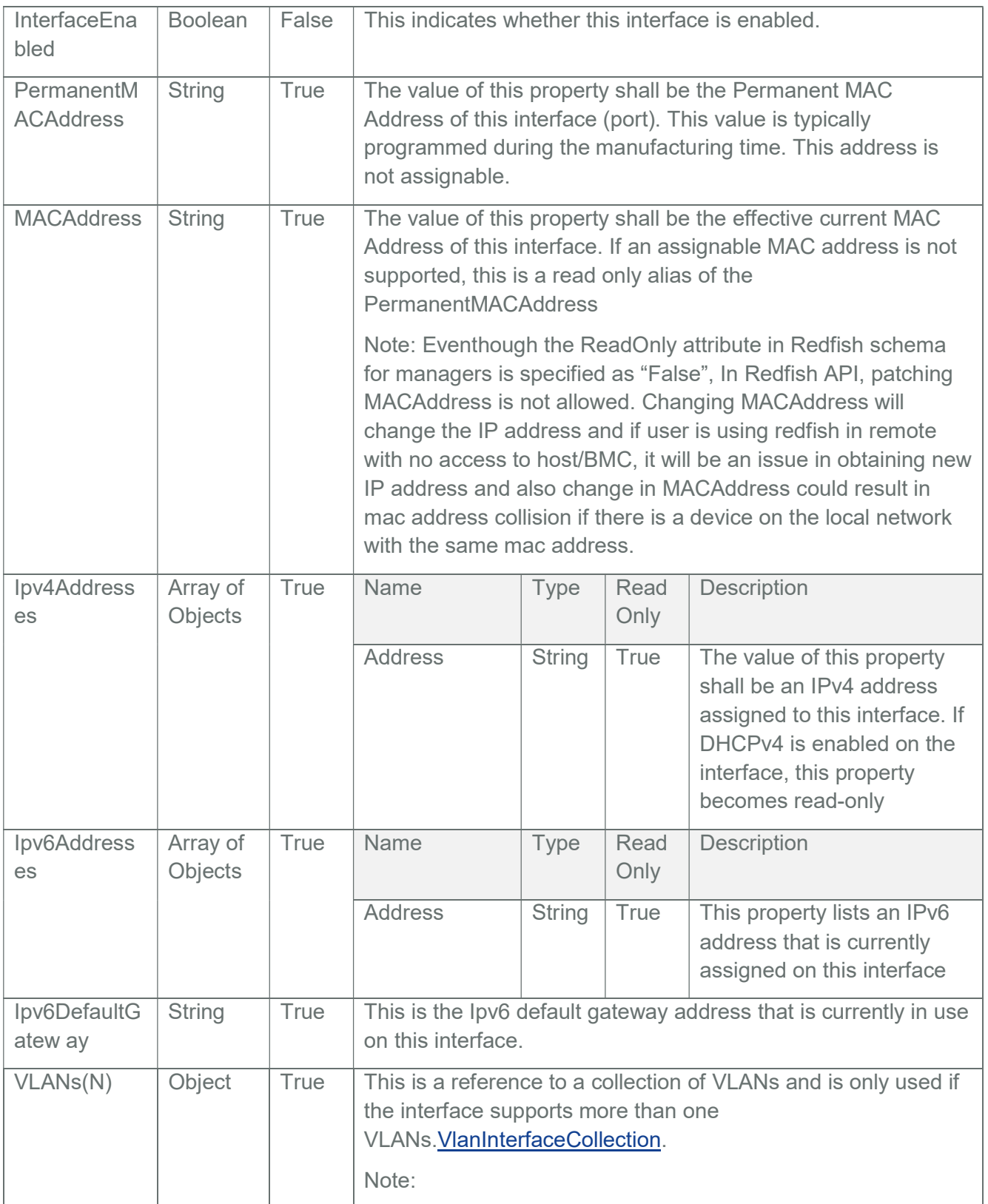

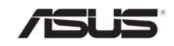

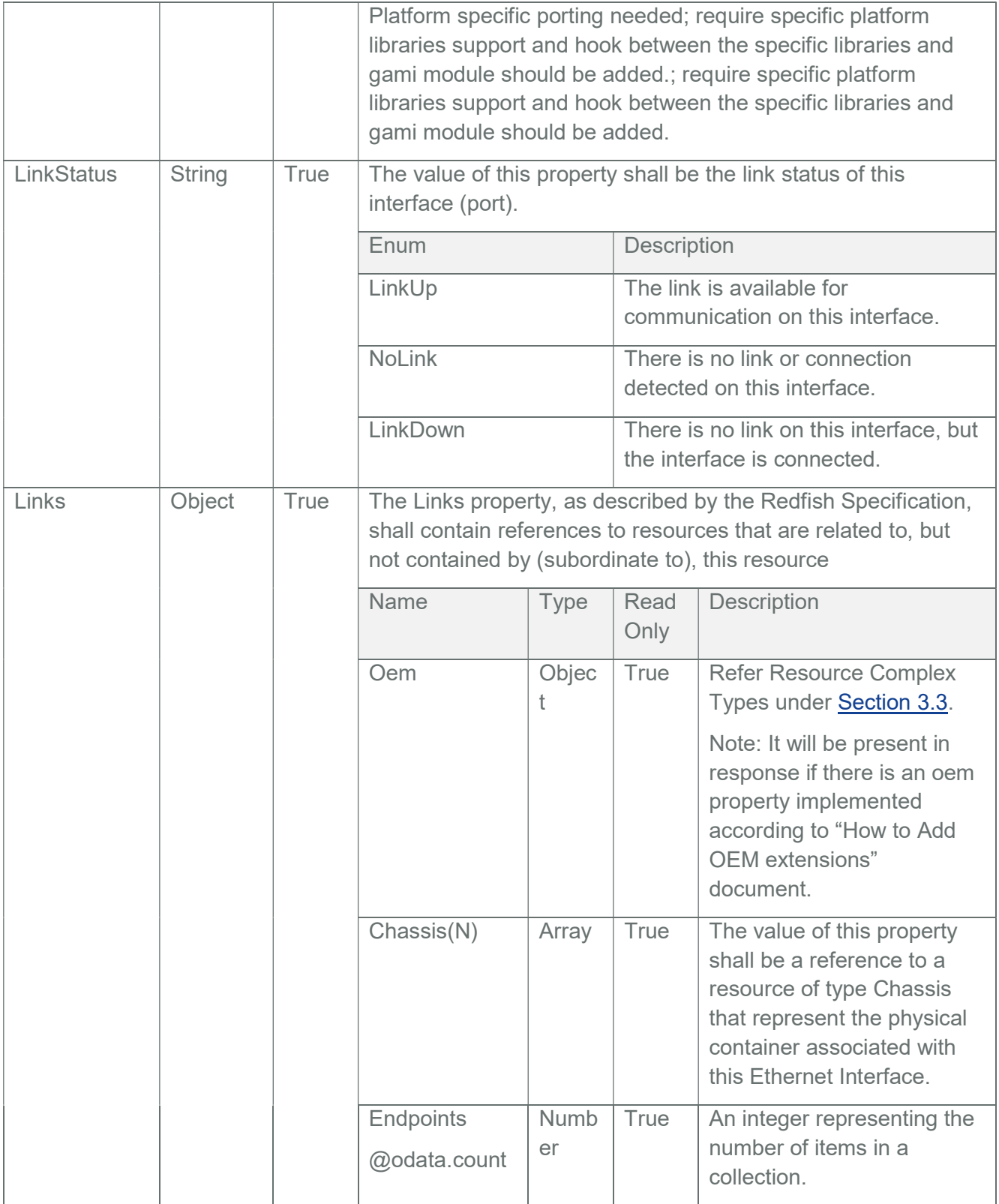

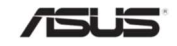

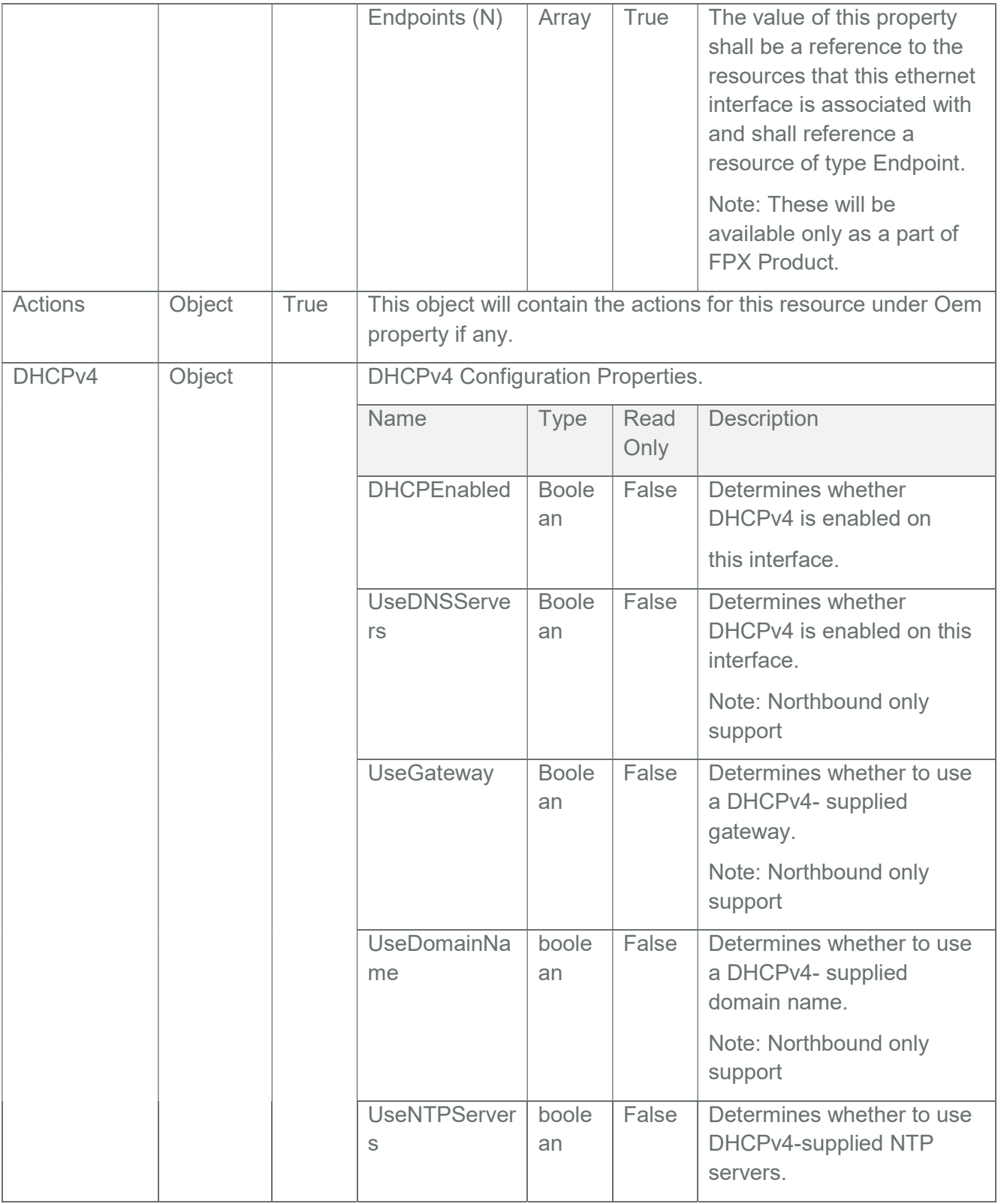

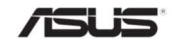

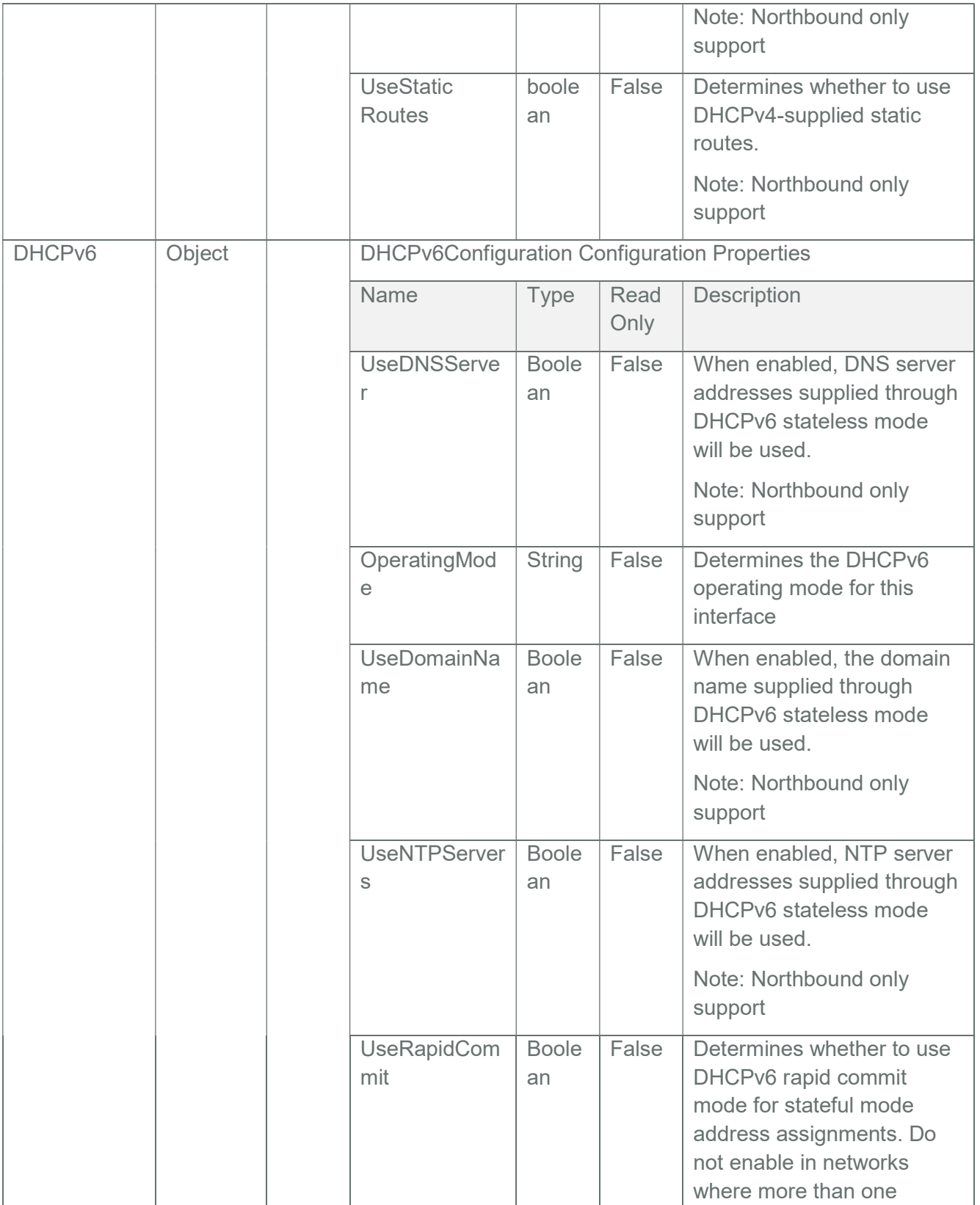

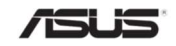

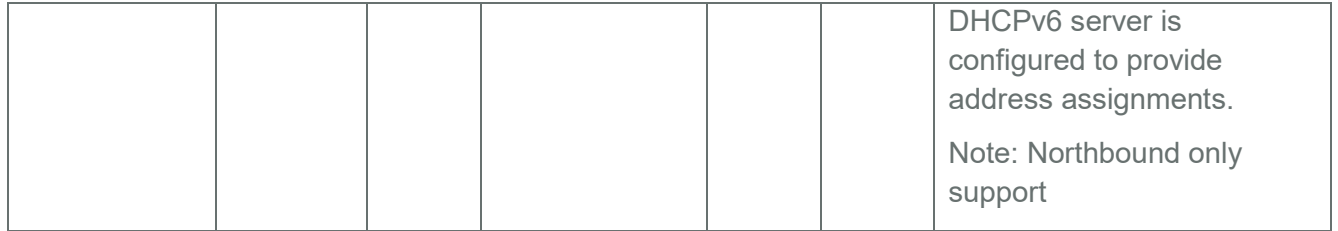

### 3.15.2 Managers

This resource shall be used to represent the NIC resources in the manager.

## 3.15.2.1 GET - EthernetInterface Instance

#### 3.15.2.1.1 Request for EthernetInterface Instance

https://{{ip}}/redfish/v1/Managers/{{manager\_instance}}/EthernetInterfaces/ {{manager\_ethifc\_instance}}

Content-Type: application/json

#### 3.15.2.1.2 Response

The response of the request will be in JSON format. The properties are mentioned in the following table.

Note: Manager Ethernet Interface typically supports at max one VLAN per interface for a single BMC.

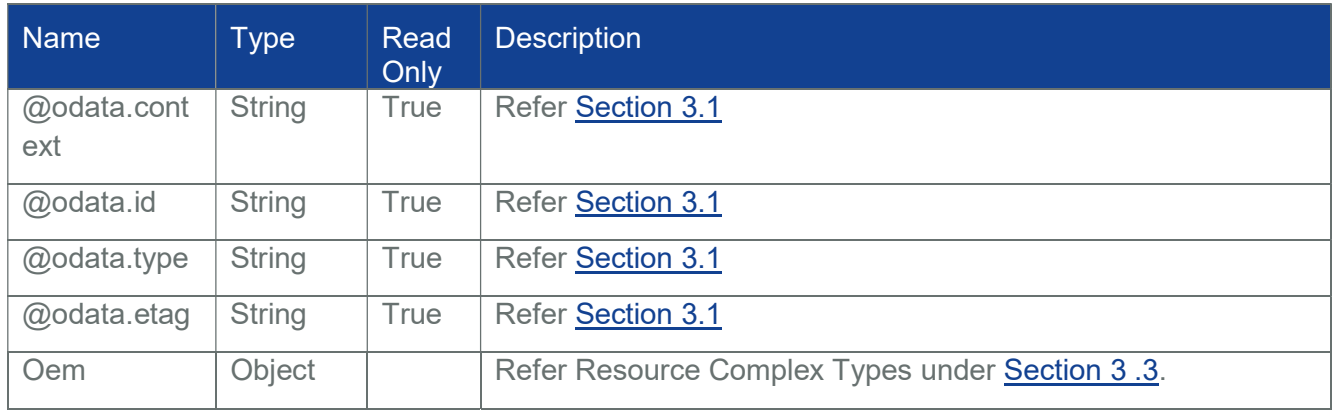

#### Table 32 Ethernet Interface Properties

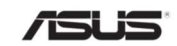

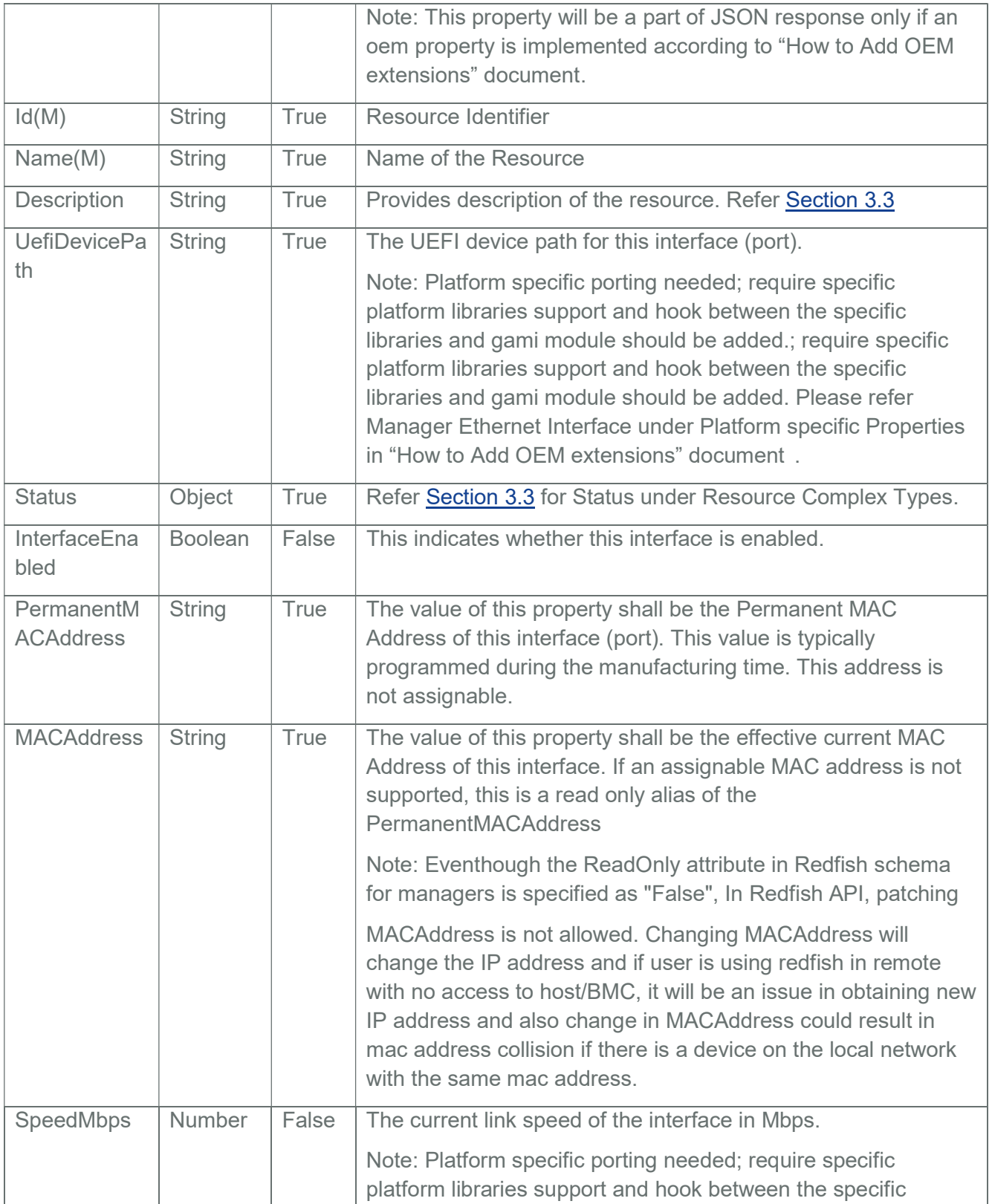

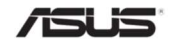

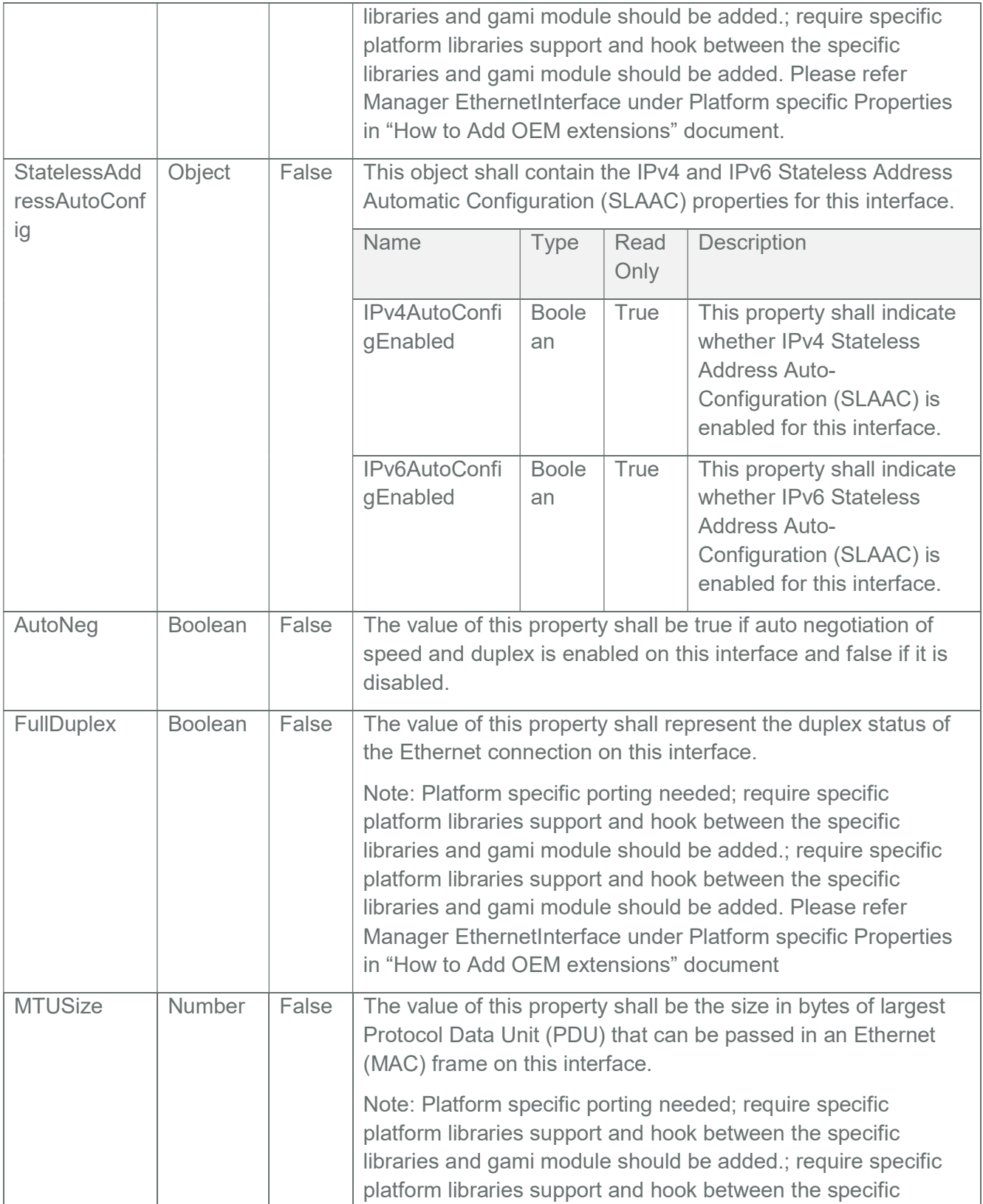

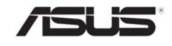

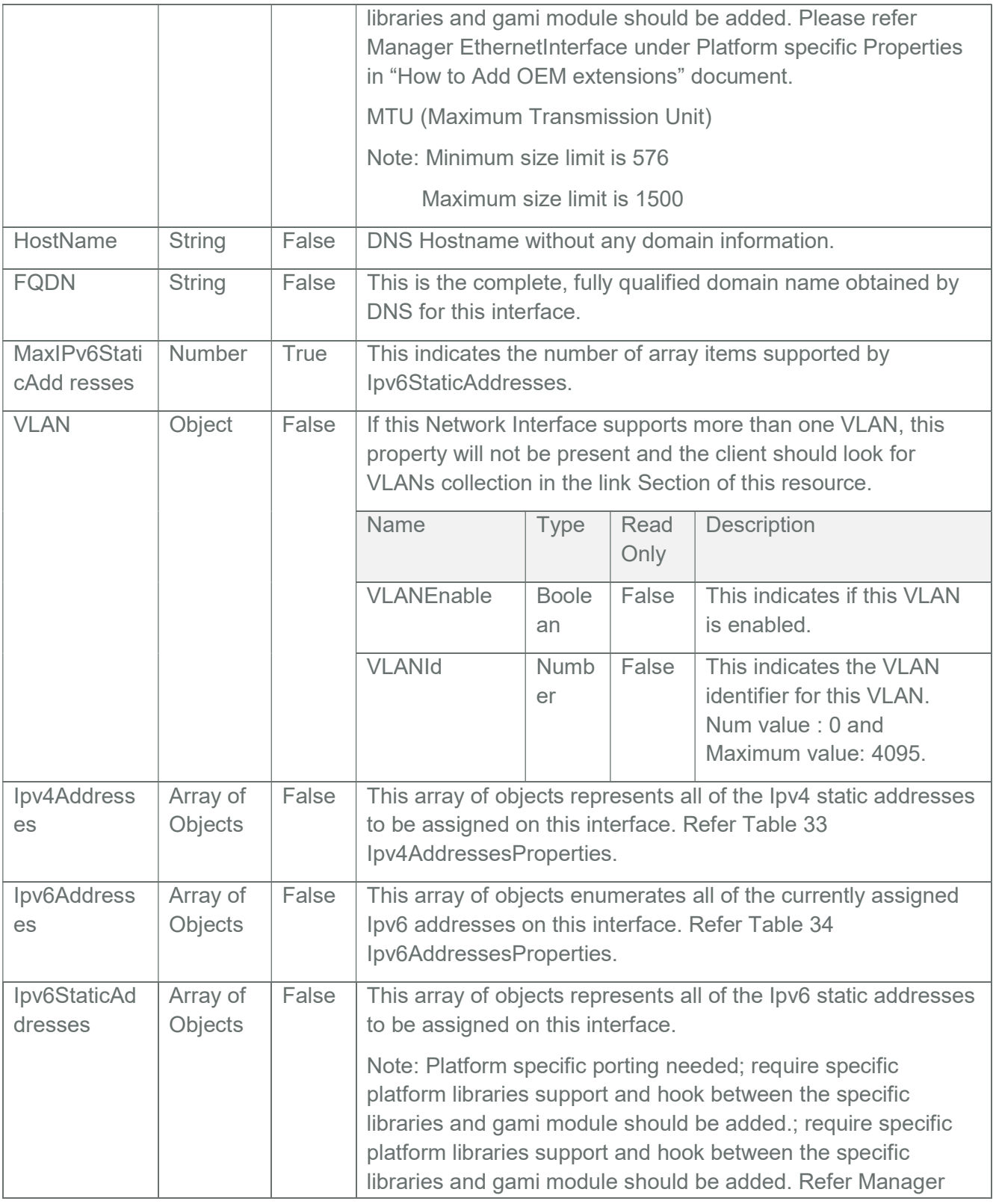

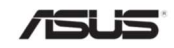

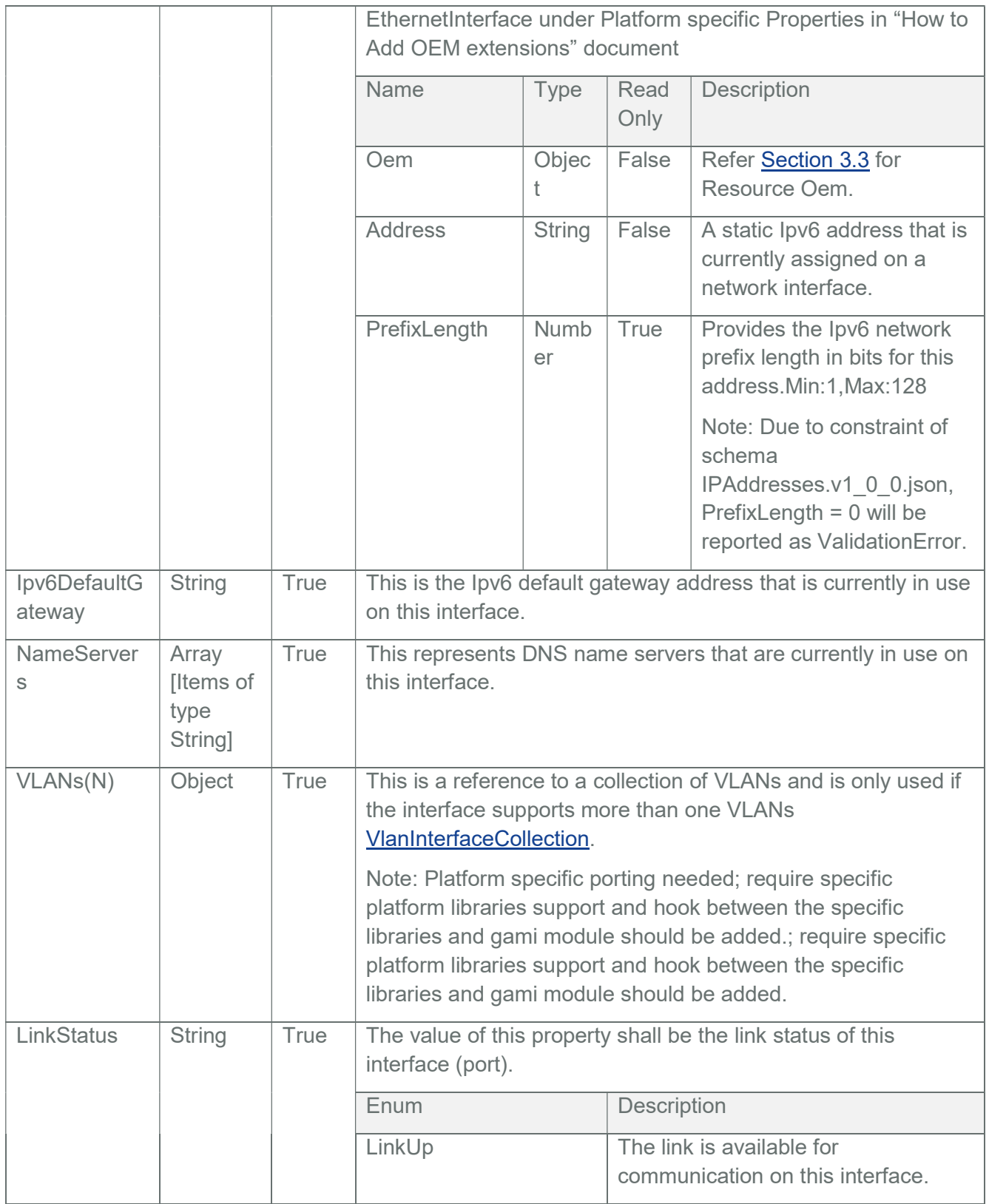

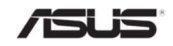

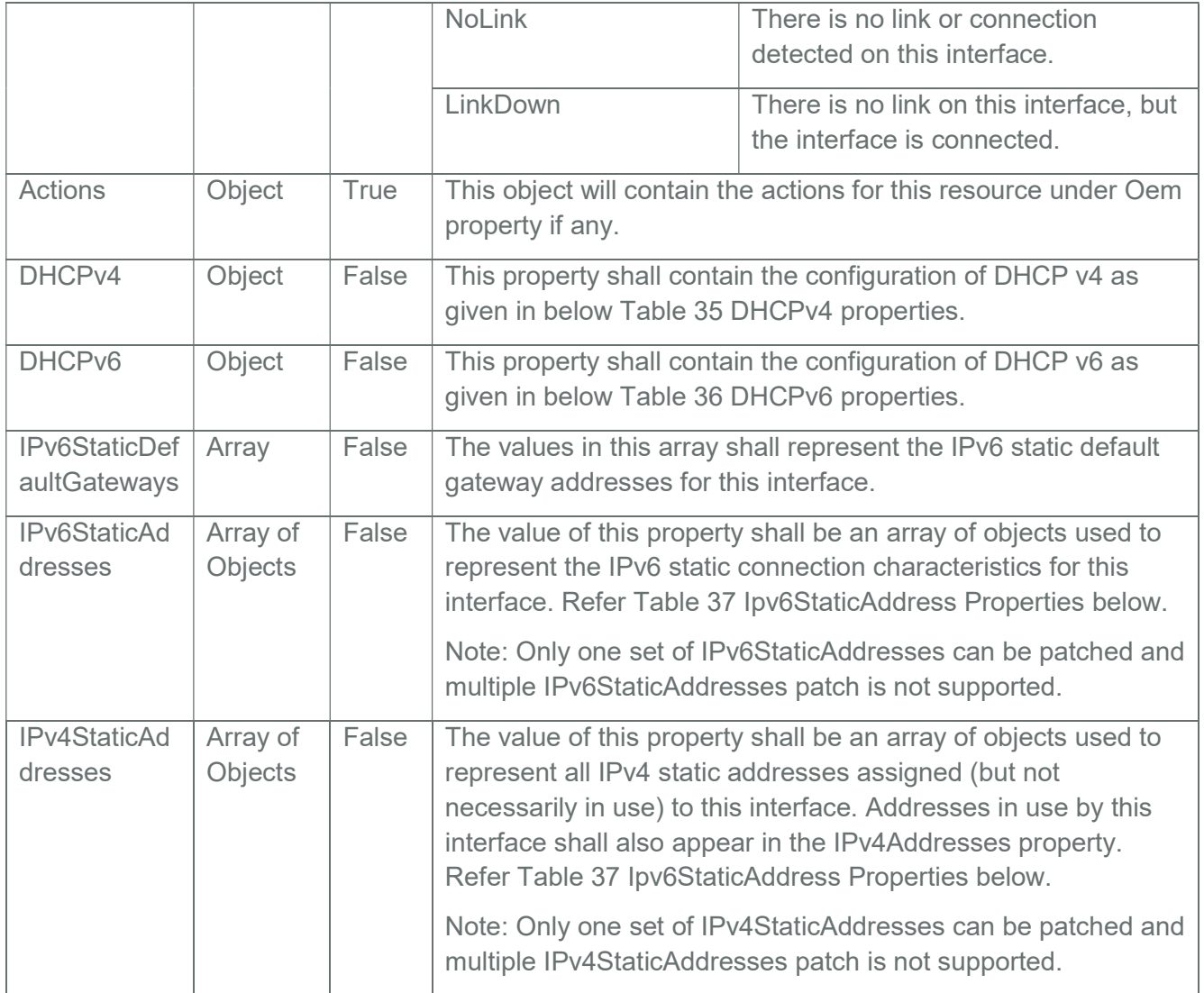

## Table 33 Ipv4AddressesProperties

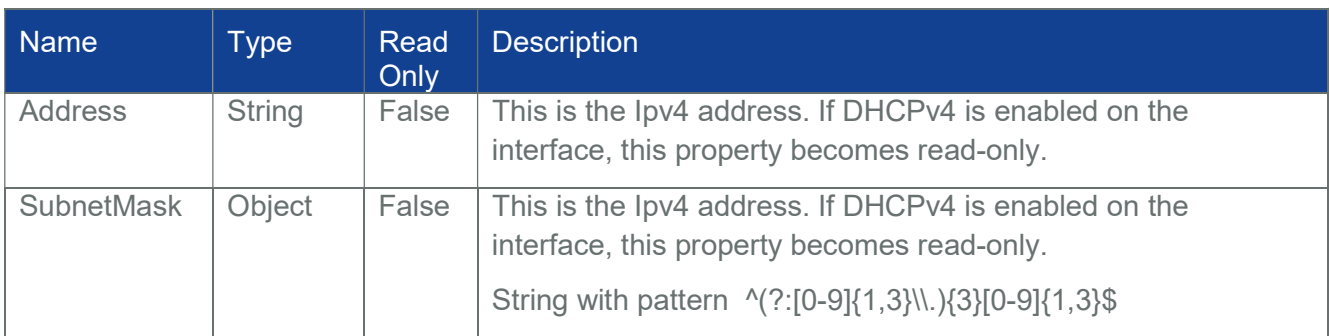

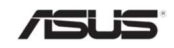

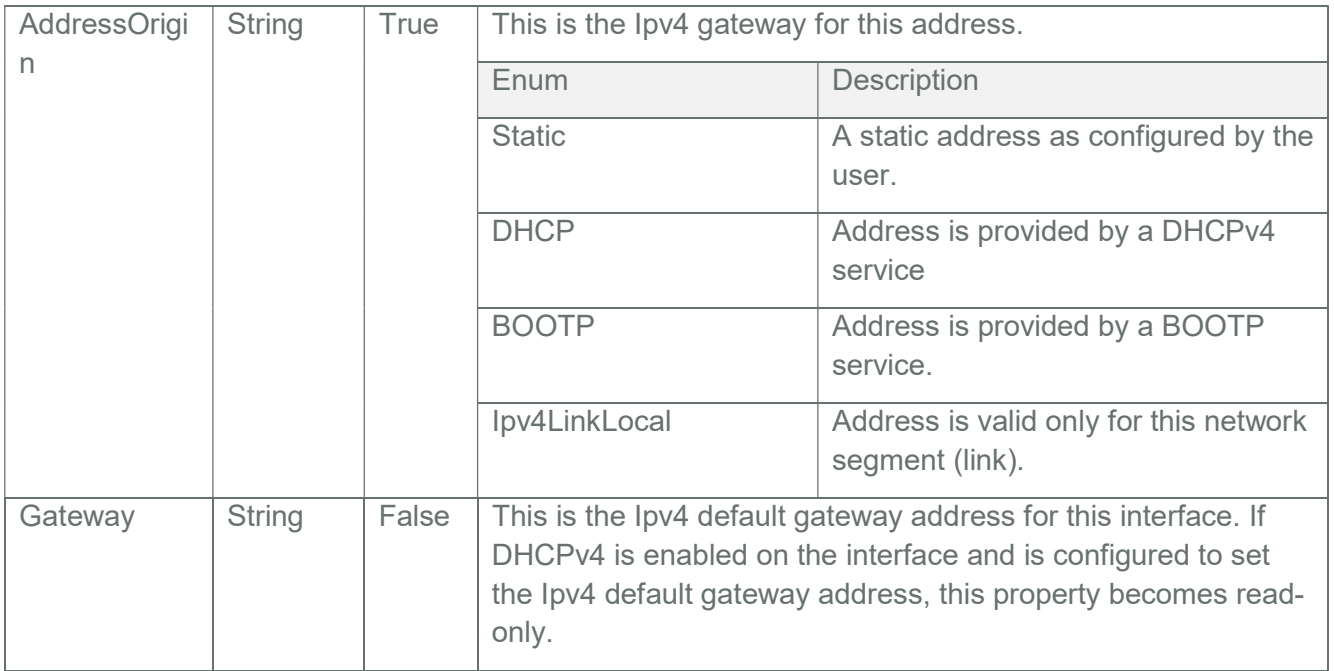

## Table 34 Ipv6AddressesProperties

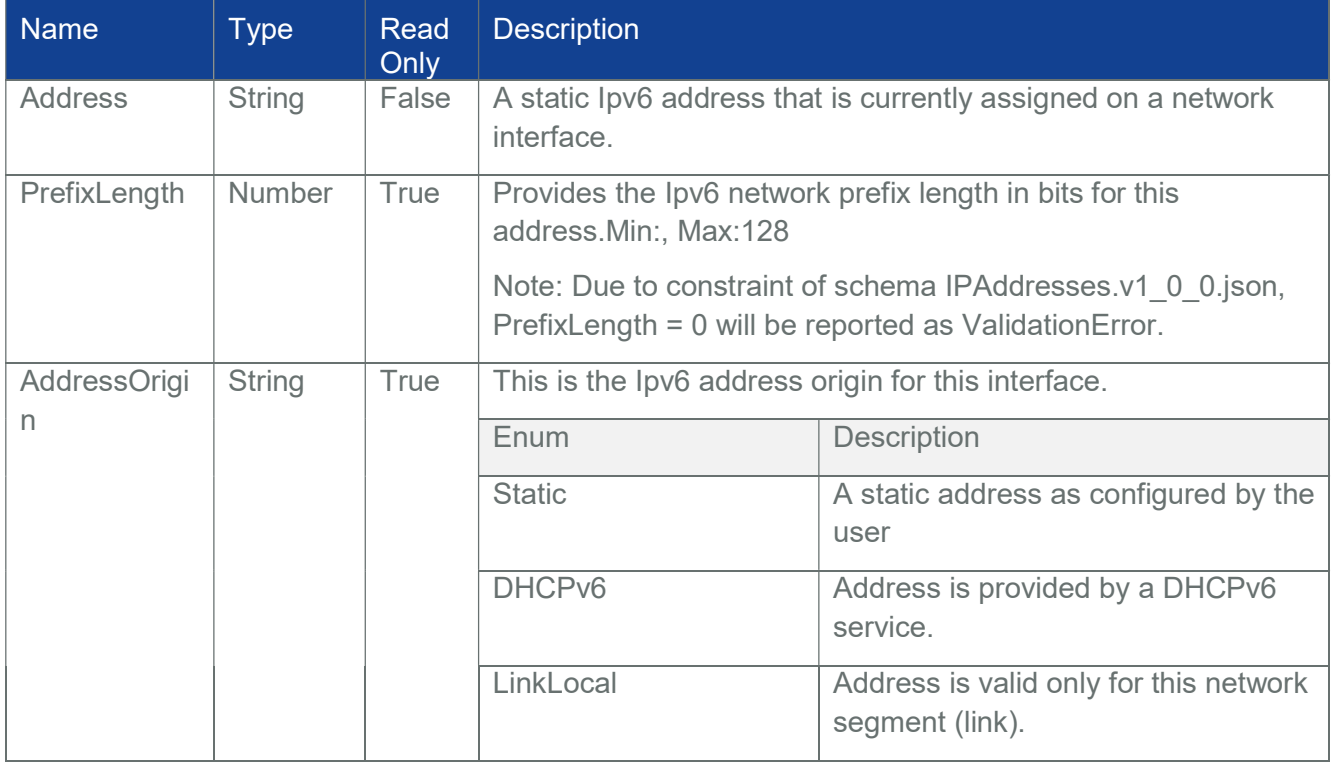

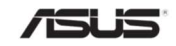

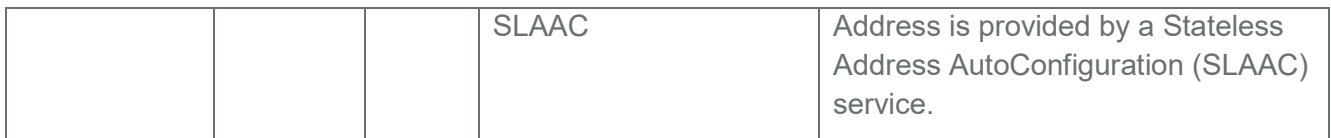

## Table 35 DHCPv4 properties

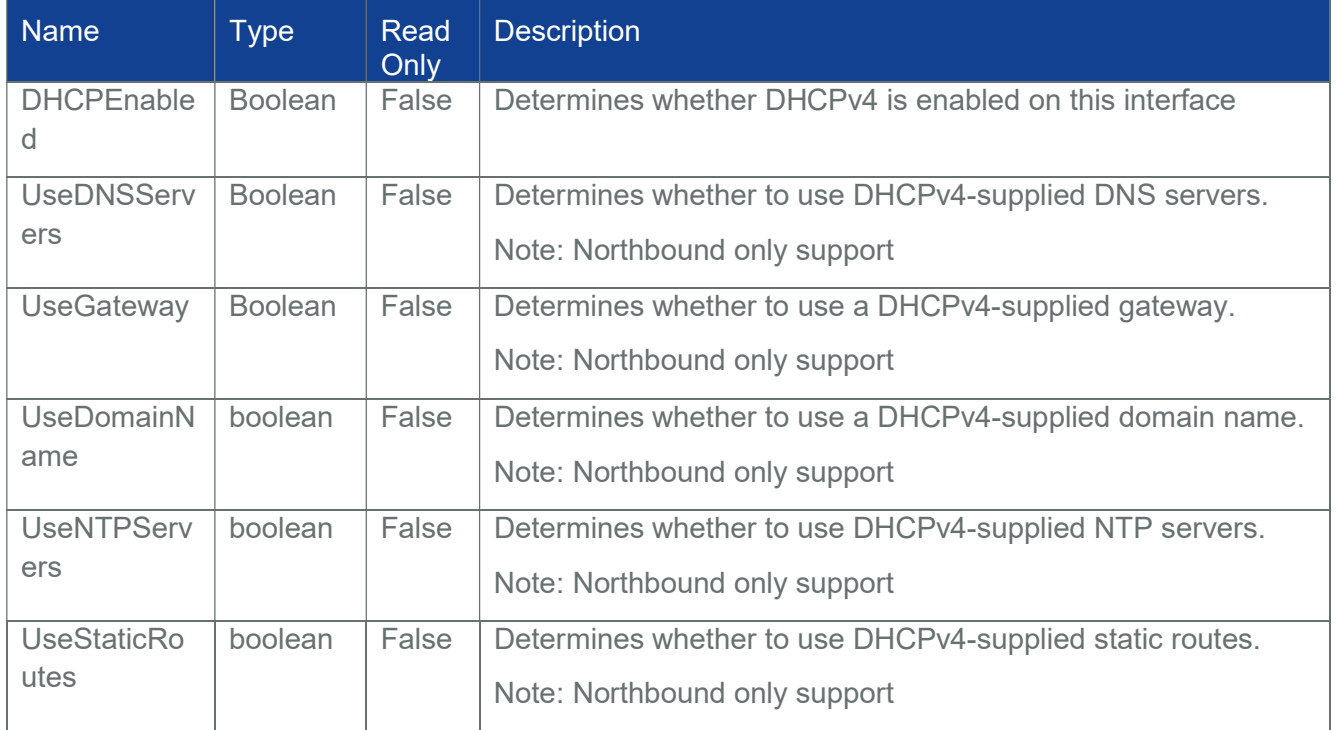

#### Table 36 DHCPv6 properties

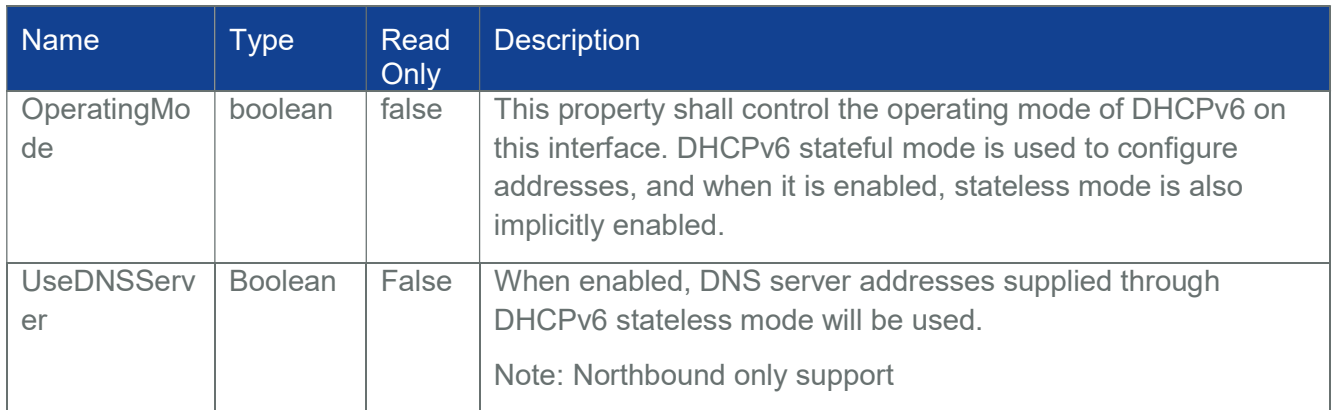

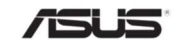

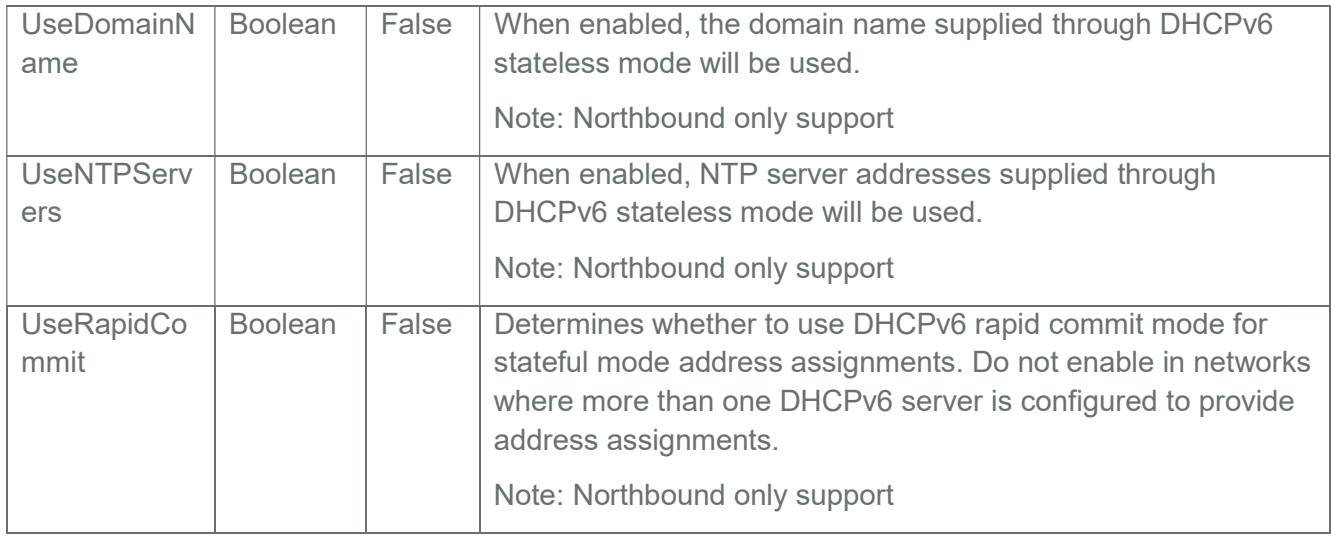

## Table 37 Ipv6StaticAddress Properties

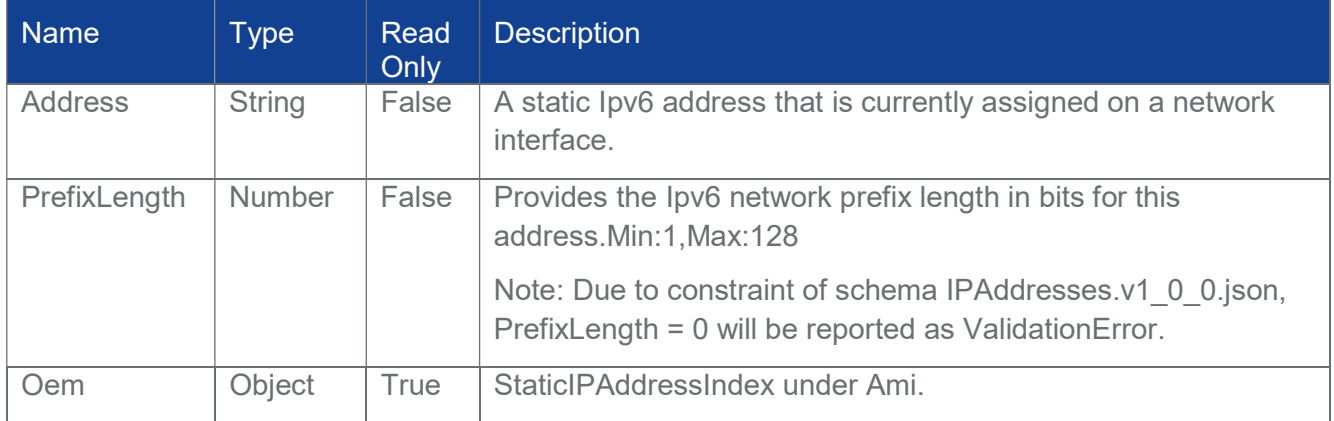

# 3.15.2.2 PATCH

# 3.15.2.2.1 Request

PATCH https://{{ip}}/redfish/v1/Managers/{{manager\_instance}}/ EthernetInterfaces/{{manager\_ethifc\_instance}}

Content-Type: application/json

Request Body

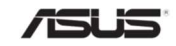

Please refer to the properties that are patchable in json format.

Table 32 Ethernet Interface Properties for which ReadOnly is False that can be sent as Request body in json format

Note:

{{manager\_ethifc\_instance}} If this instance is usb0, PATCH is not supported.

PATCH on the instance for changing network settings will cause the current connection to be terminated.

Patch is not allowed for Ipv6/Ipv4 properties in DHCP mode. Patch of IPV6/IPV4 properties is allowed only in Static mode.

MACaddress/PermanentMACaddress is not allowed to patch and considered as read-only property

Patch for ethernet interface can be applied in particular set,

Patch set :

->IPv4Addresses, IPv6Addresses/IPv6StaticAddresses, VLAN

Note: Only one set of IPv6StaticAddresses can be patched and multiple IPv6StaticAddresses patch is not supported.

->FQDN, HostName

->AutoNeg,SpeedMbps,FullDuplex,MTUSize

->InterfaceEnabled

The reason is, as per the current design in BMC, if any changes applied in the network setting, the changes will be written in the network related files and network will restart. At that time other changes cannot be written.

For example if ipv4 and hostname/FQDN is applied at same time, for ipv4 details the changes will be written in the interface files and network will restart. At that time hostname/FQDN changes cannot be made.

So the restrictions were made to allow patch for particular set.

Patching InterfaceEnabled for eth0/eth1

Case 1: Bond is Enabled.

Eth0 and eth1 cannot be patched and an error will be thrown as follows:-

{

"error":

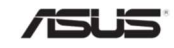

```
{ 
         "@Message.ExtendedInfo": 
         \lceil{ 
                  "@odata.type": "#Message.v1_0_5.Message", 
                  "Message": "Since bond0 is enabled. InterfaceEnabled value of eth0/eth1 
                               cannot be PATCHed until bond0 is disabled.", 
                  "MessageArgs": [ "InterfaceEnabled"], 
                  "MessageId": "SyncAgent.1.0.BondEnabled", 
                  "RelatedProperties": ["#/InterfaceEnabled"], 
                  "Resolution": "Disable Bond and try enabling/disabling eth0/eth1 the 
                  interface", "Severity": "Warning" 
             } 
         ], 
         "code": "SyncAgent.1.0.BondEnabled", 
         "message": "Since bond0 is enabled. InterfaceEnabled value of eth0/eth1 cannot 
                      be PATCHed until bond0 is disabled." 
    } 
}
```
Case 2: Bond is Disabled.

Eth0 and eth1 can be patched i..e enabled or disabled.

Note: Behaviour of DHCPv6->OperatingMode

- 1. If only SLAAC IP (stateless) --> OperatingMode display Stateless
- 2. If only DHCPv6 IP (stateful) --> OperatingMode display Stateful
- 3. If only LinkLocal IP --> OperatingMode display Stateless
- 4. If having combination of all IP's --> OperatingMode display Stateless

Before applying any patch by user, OperatingMode will maintain the address-origin value. (ex: If we have dhcp ip's then address-origin will be DHCP and OperatingMode will be Stateful)

Once user apply patch, address-origin will have the actual outcome and OperatingMode will maintain the patched value(desired outcome) (ex: if patch is applied to change to stateless and we have no radvd server running, after successful patch we get only dhcp ip's, in that case we will show address-origin as DHCP and OperatingMode as Stateless)

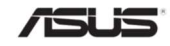

Sample PATCH Request:

```
Sample patch request body for ethernet-interface properties for interface instance uri, 
Ex: PATCH https://{{ip}}/redfish/v1/Managers/Self/EthernetInterfaces/eth0
```
To modify hostname and fqdn

```
{ 
    "FQDN": "NEWHOST.us.megatrends.com", "HostName": "NEWHOST" 
}
```
To disable autoneg or to change FullDuplex/SpeedMbps we need to provide three properties

{

```
"AutoNeg": false, "FullDuplex": true, "SpeedMbps": 10
```

```
}
```
{

To enable autoneg values

```
"AutoNeg": true 
}
```
To patch MTUSize { "MTUSize": 1450

```
}
```
{

To disable dhcp for IPv4Address

```
"DHCPv4":
```
{

"DHCPEnabled": false

},

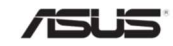

```
"IPv4Addresses": 
    [ 
         { 
              "Address": "10.0.124.86", 
              "Gateway": "10.0.120.1", 
              "SubnetMask": "255.255.248.0" 
         } 
    ] 
} 
To modify IPv4StaticAddress details 
{ 
     "IPv4StaticAddresses": 
     \overline{[}{ 
              "Address": "10.0.124.86", 
              "Gateway": "10.0.120.1", 
              "SubnetMask": "255.255.248.0" 
         } 
    ] 
} 
To Enable DHCP in IPv4 
{ 
     "DHCPv4": 
     { 
         "DHCPEnabled":true 
    } 
}
```
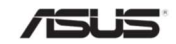

```
False value to disable DHCP. 
To enable/disable interface 
{ 
    "InterfaceEnabled": true 
} 
{ 
    "FQDN": "NEWHOST.us.megatrends.com", 
    "FullDuplex": true, 
    "AutoNeg": false, 
    "MTUSize": 1450, 
    "SpeedMbps": 10, 
    "HostName": "NEWHOST", 
    "MACAddress": "00:1a:2b:11:11:11", 
    "IPv4Addresses": 
     \overline{a}{ 
             "Address": "172.16.97.178", 
              "Gateway": "172.16.96.1", 
              "SubnetMask": "255.255.248.0" 
         } 
    ], 
    "IPv6Addresses": 
    \sqrt{2}{ 
                "Address": "2001:db8:1:0:21a:2bff:fe11:1111" 
         } 
    ], 
                "InterfaceEnabled": true
```
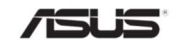

 $\overline{[}$ 

```
} 
To Disbale DHCP in IPV6Address 
{ 
      "DHCPv6": 
     { 
         maa "OperatingMode":"Disabled" 
    }, 
     "IPv6Addresses": 
     \left[ \right]{ 
                "Address": "2001:b021:2d:0:475e:a232:7e1d:7438", 
                "Oem": 
              { 
                    "Ami": 
                   { 
                        "StaticIPAddressIndex": 10 
                   } 
              } 
         } 
    ] 
} 
DHCPv6 OperatinMode Allowable values -- alowwable values disabled,stateless,stateful 
To modify IPv6StaticAddress details 
{ 
     "IPv6StaticAddresses":
```

```
{ 
              "Address": ":b021:2d:0:475e:a232:7e1d:7438", 
              "PrefixLength": 64, 
              "Oem": 
              { 
                   "Ami": 
                   { 
                       "StaticIPAddressIndex": 10 
                   } 
              } 
         } 
    ] 
} 
To Enable DHCP in IPv6 
{ 
    "DHCPv6": 
    { 
         "OperatingMode":"Stateless" 
    } 
} 
False value to disable DHCP.
```
## 3.15.2.2.2 Response

The response status is 204 with no body. For Error Responses refer Section 2.8.2 and **Section 2.8.3.** 

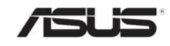

## 3.16 BIOS

Bios contains properties surrounding a BIOS Attribute Registry (where the system-specific BIOS attributes are described) and the Actions needed to perform changes to BIOS settings, which typically require a system reset to apply.

The "@Redfish.Settings" property in the response of "/redfish/v1/Systems/Self/Bios", deNotes that the client makes requests to change BIOS settings by modifying the Resource identified by the `@Redfish.Settings` property. For more details about "@Redfish.Settings" property, refer Section 3.91

Note: This works only with ASUS BIOS REST/Redfish module and Host Interface Support in BMC.

### 3.16.1 GET – BIOS & BIOS/SD

#### 3.16.1.1 Request for BIOS

https://{{ip}}/redfish/v1/Systems/Self/Bios

Content-Type: application/json

Note: This is the current setting available in BIOS

#### 3.16.1.2 Request for BIOS/SD

https://{{ip}}/redfish/v1/Systems/Self/Bios/SD

Content-Type: application/json

Note: This is the future setting requested by user. For the changes to apply in BIOS, system reset is required

This URI will only be available if the "/conf/redfish/bios/bios\_future\_setting.json" file exists, else the implementation will throw 404 NotFound.

#### 3.16.1.3 Response

The response of the request will be in JSON format. The properties are mentioned in the following table.

#### Table 38 Bios Property

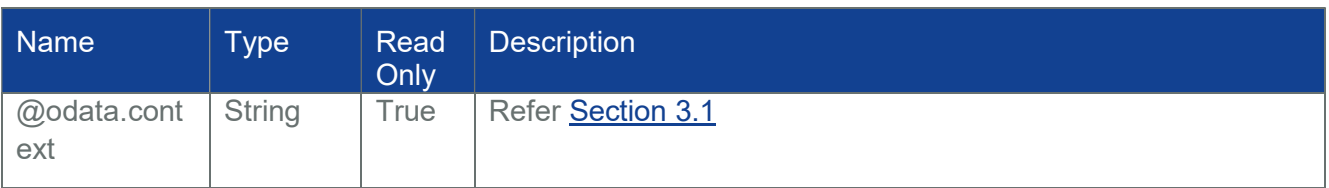

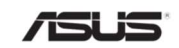

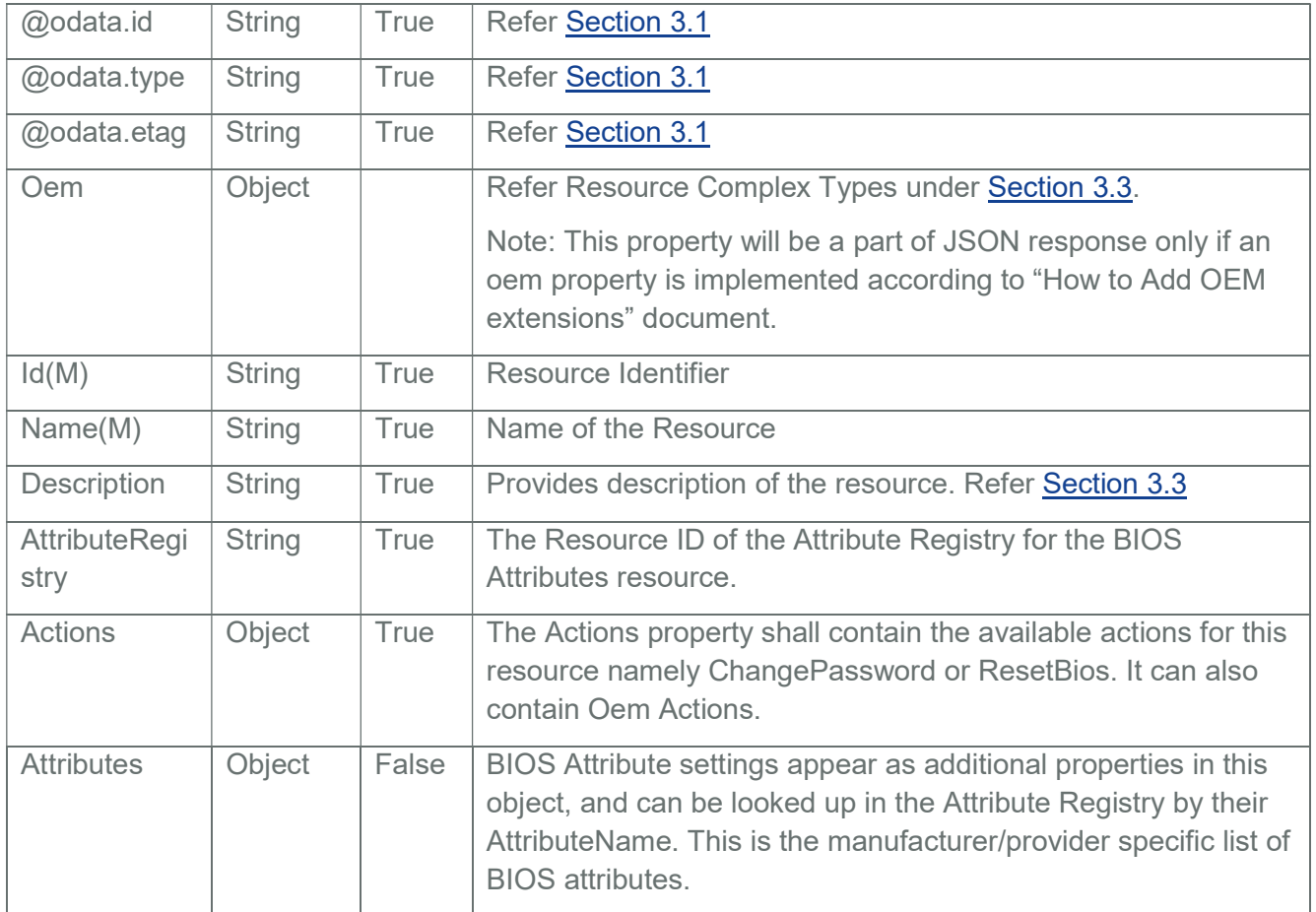

# 3.16.2 POST

# 3.16.2.1 BIOS RESET ACTION

## 3.16.2.1.1 Request

POST https://{{ip}}/redfish/v1/Systems/Self/Bios/Actions/Bios.ResetBios

Content-Type: application/json

Example POST Request Body:

{

"ResetType": "Reset"

}

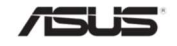

### 3.16.2.1.2 Response

The response status is 204 with no body. For Error Responses refer Section 2.8.2 and Section 2.8.3.

Note : Out-Of-Band request for this action will blocked during the Host System Booting until the Inventory is processed by the redfish service and the request will respond with status code 503 and Service Not Available message.

### 3.16.2.2 BIOS CHANGE PASSWORD ACTION

#### 3.16.2.2.1 Request

POST https://{{ip}}/redfish/v1/Systems/Self/Bios/Actions/Bios.ChangePassword

Content-Type: application/json

Example POST Request Body:

{

"PasswordName": "SETUP001",

"OldPassword": "old",

"NewPassword": "new"

}

#### 3.16.2.2.2 Response

The response status is 204 with no body. For Error Responses refer Section 2.8.2 and Section 2.8.3.

Note : Out-Of-Band request for this action will blocked during the Host System Booting until the Inventory is processed by the redfish service and the request will respond with status code 503 and Service Not Available message.

## 3.16.3 POST, PUT, PATCH - BIOS SD

#### 3.16.3.1 Request – POST

POST https://{{ip}}/redfish/v1/Systems/Self/Bios/SD

Content-Type: application/json

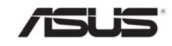

## 3.16.3.2 Request – PATCH

PATCH https://{{ip}}/redfish/v1/Systems/Self/Bios/SD Content-Type: application/json

### 3.16.3.3 Request – PUT

```
PUT https://{{ip}}/redfish/v1/Systems/Self/Bios/SD 
Content-Type: application/json 
Example POST /PATCH/PUT Request Body: 
{ 
    "Attributes": 
    { 
         "ACPI002": false, 
         "ACPI003": true 
    } 
}
```
Note: If the values of the attributes in POST/PATCH/PUT request body match with the existing current values in BIOS (i..e current bios settings file OR Systems/Self/Bios) then it will not be included in future settings BIOS file and hence will not be displayed in GET call of Bios/SD.

This URI does not have any Request Body size limit for POST/PATCH/PUT methods.

#### 3.16.3.4 Response

The response status is 204 with no body. For Error Responses refer Section 2.8.2 and Section 2.8.3.

Note: Out-Of-Band PATCH/POST/PUT request will blocked during the Host System Booting until the Inventory is processed by the redfish service and the request will respond with status code 503 and Service Not Available message.

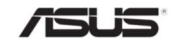

### 3.17 SimpleStorageCollection

This represents the collection of Simple Storage resources.

Note: Northbound API is supported but still requires host agent support from host agent and inband communication channel and platform specific porting needed; require specific platform libraries support and hook between the specific libraries and gami module should be added.

## 3.17.1 GET

#### 3.17.1.1 Request

https://{{ip}}/redfish/v1/Systems/{{system\_instance}}/SimpleStorage Content-Type: application/json

#### 3.17.1.2 Response

Please refer Section 3.5 for the JSON response properties.

#### 3.18 SimpleStorage

This is the schema definition for the Simple Storage resource. It represents the properties of a storage controller and its directly-attached devices

Note: Northbound API is supported but still requires host agent support from host agent and inband communication channel and platform specific porting needed; require specific platform libraries support and hook between the specific libraries and gami module should be added.

## 3.18.1 GET

#### 3.18.1.1 Request

https://{{ip}}/redfish/v1/Systems/{{system\_instance}}/SimpleStorage/ {{system\_simplestorage\_instance}}

Content-Type: application/json

#### 3.18.1.2 Response

The response of the request will be in JSON format. The properties are mentioned in the following table.

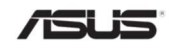

## Table 39 Simple StorageProperty

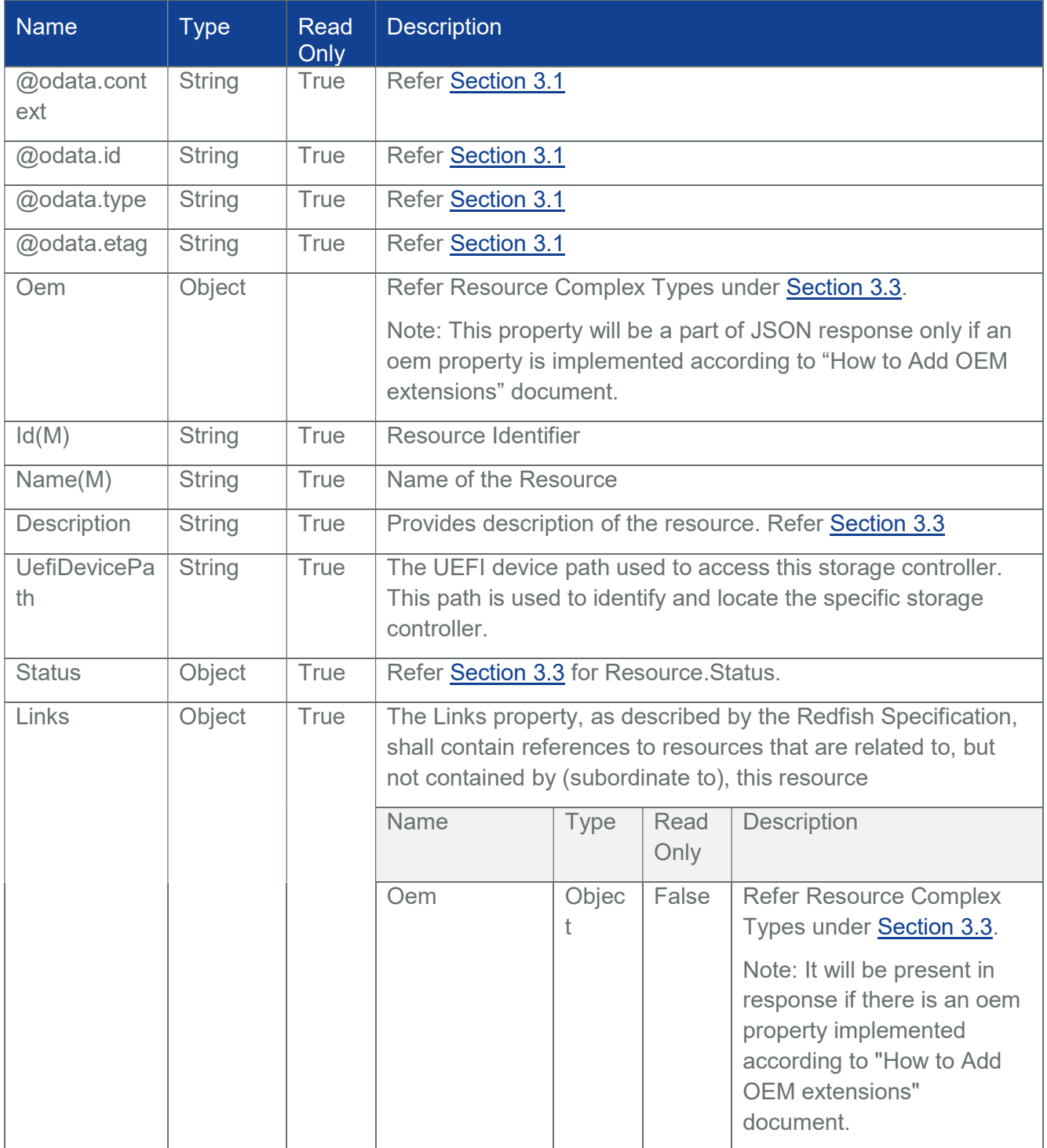

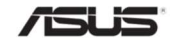

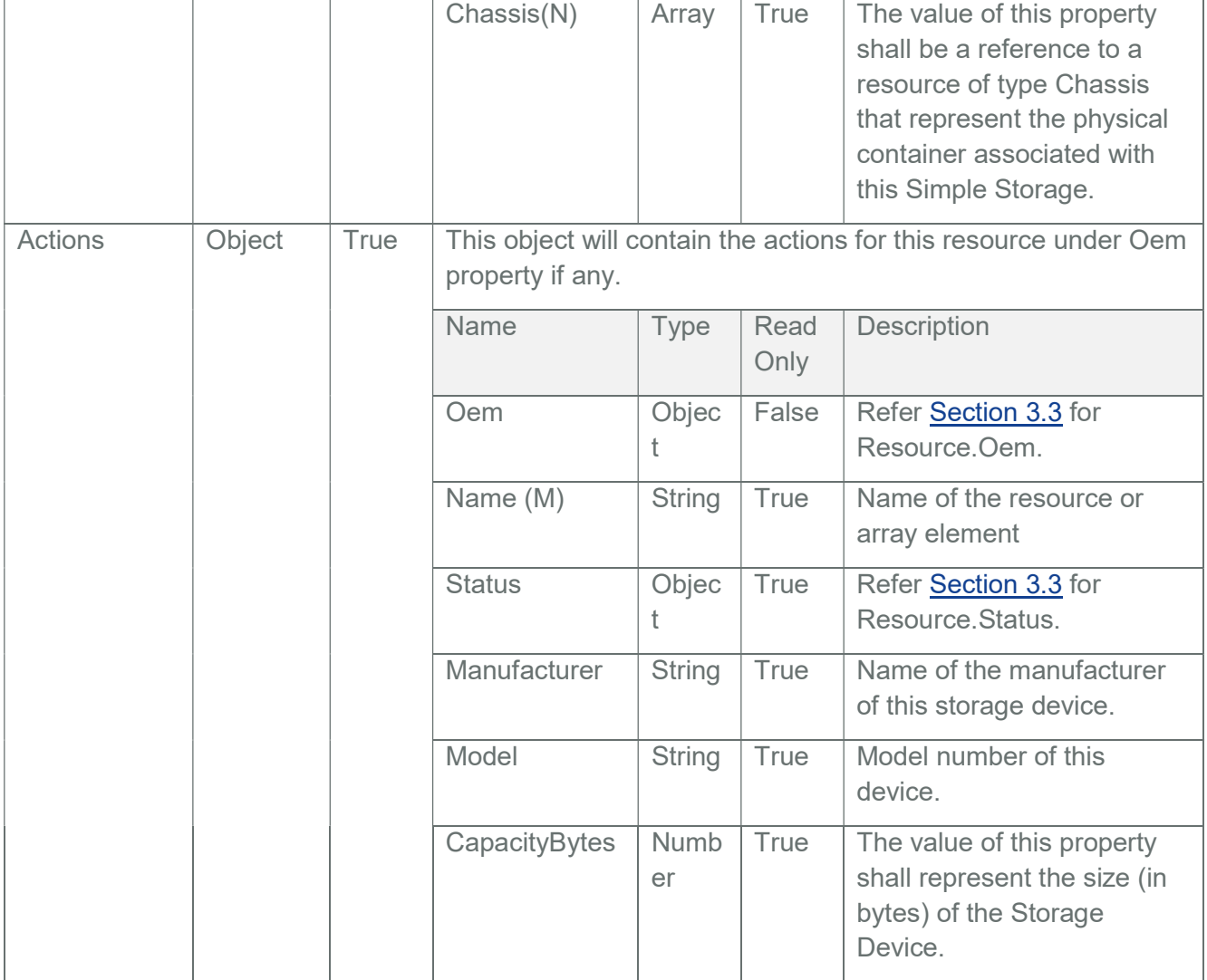

# 3.19 LogServiceCollection

This represents the collection of Log Service resources.

Refer Section 13.3 for a detailed description.

## 3.19.1 GET

#### 3.19.1.1 Request

https://{{ip}}/redfish/v1/Systems/{{system\_instance}}/LogServices

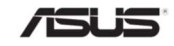

Content-Type: application/json OR https://{{ip}}/redfish/v1/Managers/{{manager\_instance}}/LogServices Content-Type: application/json OR https://{{ip}}/redfish/v1/Chassis/{{chassis\_instance}}/LogServices Content-Type: application/json OR https://{{ip}}/redfish/v1/TelemetryService/LogServices Content-Type: application/json system instance BIOS manager\_instance AuditLog, SEL and EventLog telemetryservice metricreportlog chassis-instance - Logs

#### 3.19.1.2 Response

Please refer Section 3.5 for the JSON response properties.

## 3.20 Log Service

This resource represents the log service for the resource or service to which it is associated. This resource shall be used to represent a log service for a Redfish implementation.

Refer Section 13.3 for a detailed description.

The following are the 3 types:-

- BIOS logs are supported under Systems LogServices. /redfish/v1/Systems/Self/LogServices/BIOS
- AuditLog, EventLog & SEL are supported under Manager LogServices. /redfish/v1/Managers/Self/LogServices/AuditLog /redfish/v1/Managers/Self/LogServices/SEL

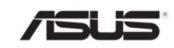

/redfish/v1/Managers/Self/LogServices/EventLog

- Logs are supported under Chassis LogServices. /redfish/v1/Chassis/Self/LogServices/Logs
- MetricReportLog is supported under TelemetryService LogServices. /redfish/v1/TelemetryService/LogServices/MetricReportLo

Note:

LogLimit

Number of Logs is limited to 150 for each one of the logs mentioned above.

IPMI SEL Logs

IPMI SEL Logs include System BIOS Logs and Managers SEL Logs. These Logs will be reflected in Redfish only when "ServiceEnabled" property is true.

 IPMI Oem SEL logs would be displayed only when platform/oem specific porting support is added.

## 3.20.1 System BIOS Logs

Clearing BIOS related SEL entries through IPMITool will reflect in Redfish in /Systems/Self/LogServices/BIOS/Entries. on delete cascade:

- Please refer Section 1.4.9 in System Log Service under Configurable properties in "How to Add OEM extensions" document for redis Keys.
- False- Clearing BIOS related SEL entries from Redfish will clear only in Redfish and will not clear the actual logs from IPMI and hence will not be in sync.
- True- Clearing BIOS related SEL entries from Redfish will clear in both Redfish and IPMI and the logs in IPMI and Redfish will be in sync.
- Eg:SET Redfish:Systems:Self:LogServices:BIOS:onDeleteCascade true/false in systems.rcmd under db init in redfish core package should be modified at buildtime

# 3.20.2 Chassis Logs

The following SEL Logs will be displayed under Chassis:-

Temperature, Fan, Voltage, Current, Physical Intrusion, Power Supply and Power Unit

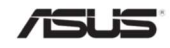

## 3.20.2.1 Clearing Chassis Logs

Clearing SEL entries through IPMITool will reflect in Redfish in /Chassis/Self/LogServices/Logs/Entries.

OnDeleteCascade

- Please refer Section 1.4.9 in System Log Service under Configurable properties in "How to Add OEM extensions" document for redis Keys.
- False Clearing SEL entries from Redfish will clear only in Redfish and will not clear the actual logs from IPMI and hence will not be in sync.
- True Clearing SEL entries from Redfish will clear in both Redfish and IPMI and the logs in IPMI and Redfish will be in sync.
- Eg: SET Redfish:Chassis:Self:LogServices:Logs:onDeleteCascade true/false in managers.rcmd under db\_init in redfish\_core package should be modified at buildtime.

## 3.20.3 Manager Audit Logs

The following entries will be added in Managers Audit Logs :-

- Any unauthorized usage of the resource based on "AuthFailureLoggingThreshold" property value.
- All Successful HI-NoAuth communication to BMC.
- System Bios, BiosAttributeRegistry, BiosStaticFiles, InventoryData are Posted to BMC.
- All Successful Post Actions except SubmiTestEvent, SubmitTestMetricReport and RedfishDBReset Actions.
- All Successful Patch operations (ResourceModified)

## 3.20.4 Manager Event Logs

The following entries will be added in Managers Event Logs :-

- All Successful Resource creation (Post Operations)
- All Successful Resource updation (Patch Operations)
- All Successful Resource deletion (Delete Operations)

## 3.20.5 Manager SEL Logs

Clearing SEL entries through IPMIT ool will reflect in Redfish in /Managers/Self/LogServices/SEL/Entries only. on delete cascade

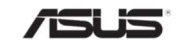

Please refer Section 1.4.10 in System Log Service under Configurable properties in "MegaRAC Redfish-How to Add OEM extensions" document for redis Keys.

False:

Clearing SEL entries from Redfish will clear only in Redfish and will not clear the actual logs from IPMI and hence will not be in sync.

• True :

Clearing SEL entries from Redfish will clear in both Redfish and IPMI and the logs in IPMI and Redfish will be in sync.

 $\bullet$  Eq: SET Redfish:Managers:Self:LogServices:SEL:onDeleteCascade true/false in managers.rcmd under db\_init in redfish\_core package should be modified at buildtime.

## 3.20.6 Max Log Entries –SPI Image

1.5MB conf writable area should be available for the following logs with 150 max logs each :- AuditLog, SEL, BIOS & Logs.

MetricReportLog - 100 max logs.

If the count of max logs is to be increased, conf writable area should be proportionately increased.

# 3.20.7 GET

## 3.20.7.1 Request

https://{{ip}}/redfish/v1/Systems/{{system\_instance}}/LogServices/ {{system\_log\_instance}}

Content-Type: application/json

OR

https://{{ip}}/redfish/v1/Managers/{{manager\_instance}}/LogServices/ {{manager\_log\_instance}}

Content-Type: application/json

OR

https://{{ip}}/redfish/v1/Chassis/{{chassis\_instance}}/LogServices/ {{chassis\_log\_instance}} Content-Type: application/json

OR

https://{{ip}}/redfish/v1/TelemetryService/LogServices/ {{TelemetryService\_log\_instance}} Content-Type: application/json

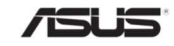

## 3.20.7.2 Response

The response of the request will be in JSON format. The properties are mentioned in the following table.

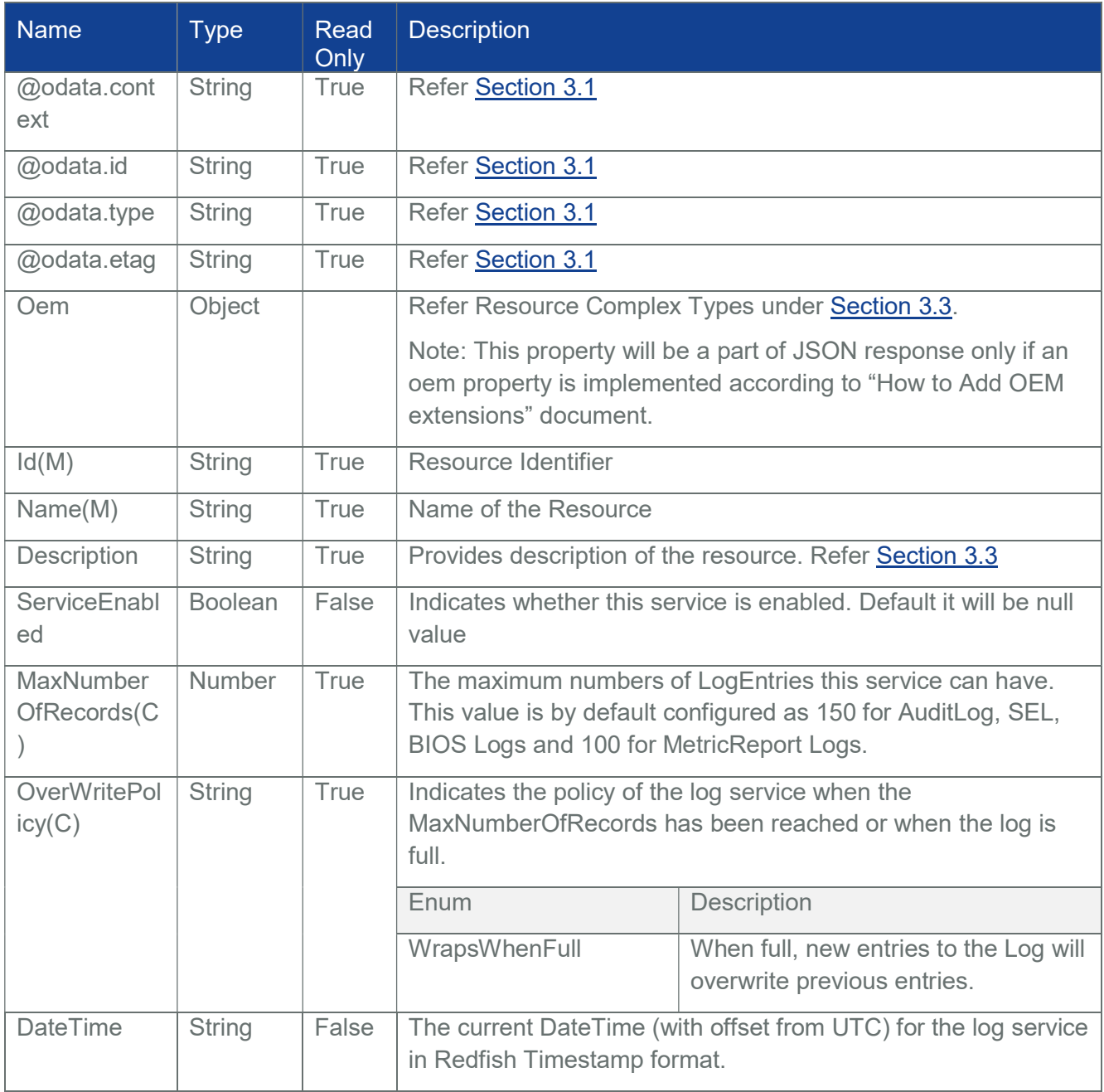

## Table 40 Log Service Properties

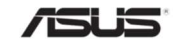

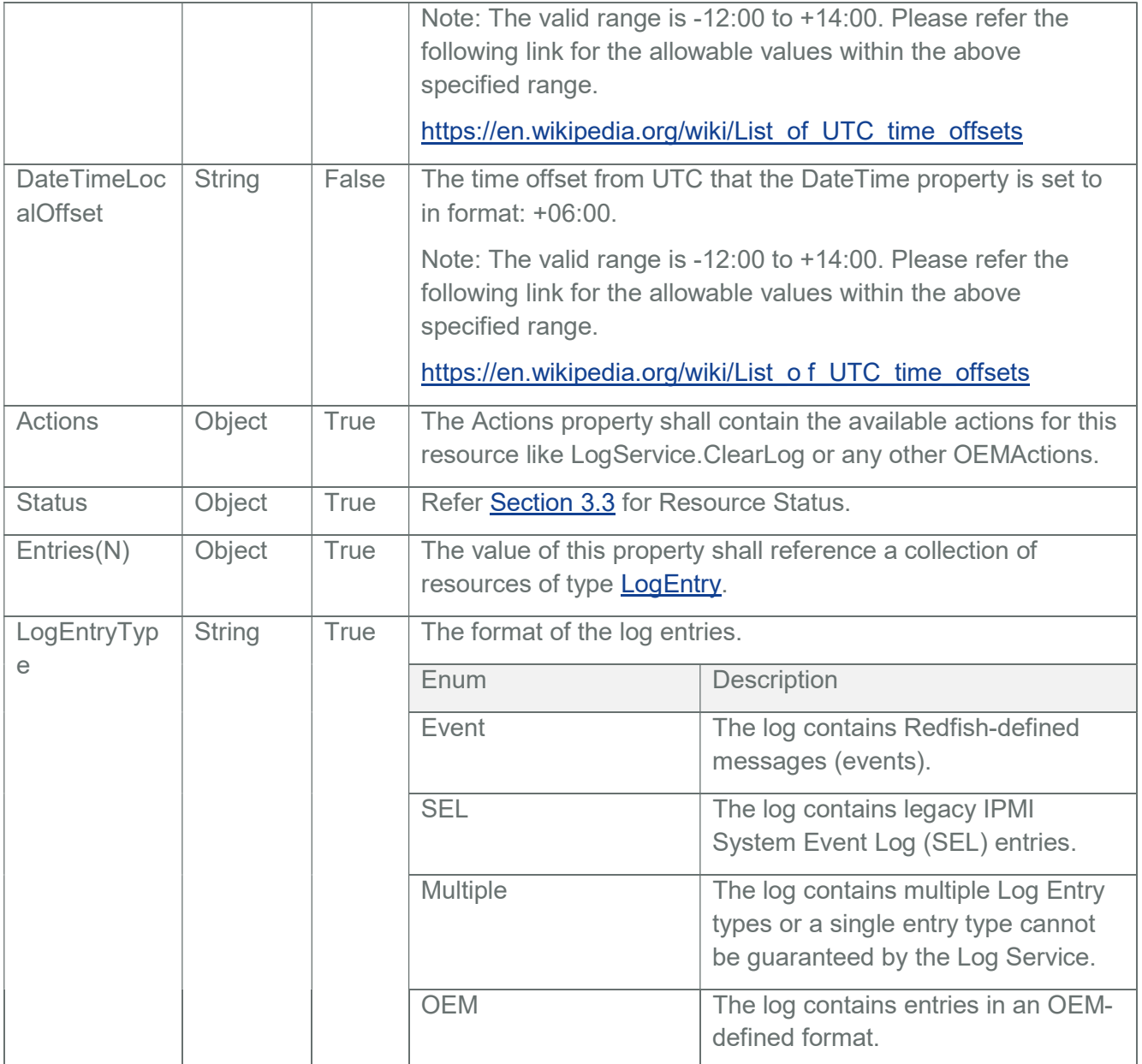

# 3.20.8 PATCH

# 3.20.8.1 Request

https://{{ip}}/redfish/v1/Systems/{{system\_instance}}/LogServices/ {{system\_log\_instance}}

Content-Type: application/json

OR

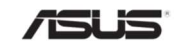

https://{{ip}}/redfish/v1/Managers/{{manager\_instance}}/LogServices/ {{manager\_log\_instance}}

Content-Type: application/json

OR

https://{{ip}}/redfish/v1/Chassis/{{chassis\_instance}}/LogServices/ {{chassis\_log\_instance}}

Content-Type: application/json

OR

https://{{ip}}/redfish/v1/TelemetryService/LogServices/ {{TelemetryService\_log\_instance}} Content-Type: application/json

Request Body

Please refer to the properties that are patchable in Table 40 Log Service Properties for which ReadOnly is False that can be sent as Request body in json format.

### 3.20.8.2 Response

The response status is success by either one of the following two scenarios.

- The response status 204, means success and the response body should not be return.
- The response status 200 means success and the response body is a GET Response with the changed values specified in the Patchable properties in Request body

## 3.20.9 POST

## 3.20.9.1 Request

POST https://{{ip}}/redfish/v1/Managers/{{manager\_instance}}/LogServices/

{{manager\_log\_instance}}/Actions/LogService.ClearLog

Content-Type: application/json

Example POST Request URL

https://{{ip}}/redfish/v1/Managers/Self/LogServices/BIOS/Actions/LogService.ClearLog https://{{ip}}/redfish/v1/Chassis/Self/LogServices/Logs/Actions/LogService.ClearLog

https://{{ip}}/redfish/v1/Managers/Self/LogServices/AuditLog/Actions/

LogService.ClearLog

Example POST Request Body:

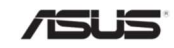

```
{ 
       "ClearT ype": "ClearAll" 
}
```
### 3.20.9.2 Response

The response of the request will be in JSON format with the success status code as 202. For Error Responses refer Section 2.8.2 and Section 2.8.3.

{

```
"@odata.context":
```
"/redfish/v1/\$metadata#Task.Task(TaskState,Description,Name,Id)",

"@odata.id": "/redfish/v1/TaskService/Tasks/1",

```
"@odata.type": "#Task.v1_4_2.Task",
```
"Description": "Task for Chassis LogService",

"Id": "1",

"Name": " Chassis LogService ",

```
"TaskState": "New"
```

```
}
```
## 3.21 LogEntryCollection

This represents the collection of Log Entry resources

## 3.21.1 GET

Note : The count of Members in response is limited to 50 as showing all Entries will increase response time.

#### 3.21.1.1 Request

https://{{ip}}/redfish/v1/Systems/{{system\_instance}}/LogServices/ {{system\_log\_instance}}/Entries Content-Type: application/json OR https://{{ip}}/redfish/v1/Managers/{{manager\_instance}}/LogServices/

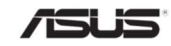
{{manager\_log\_instance}}/Entries Content-Type: application/json OR https://{{ip}}/redfish/v1/Chassis/{{chassis\_instance}}/LogServices/ {{chassis\_log\_instance}}/Entries Content-Type: application/json OR https://{{ip}}/redfish/v1/TelemetryLogService/LogServices/MetricRerportLog/ Entries/{{MetricReportLog\_logentry\_inst Content-Type: application/json

### 3.21.1.2 Response

Please refer Section 3.5 for the JSON response properties.

### 3.22 Log Entry

This resource represents the log record format for logs. It is designed to be used for SEL logs from IPMI as well as Event Logs and OEM specific logs. The EntryType NAME indicates the type of log and there are other properties dependent on its value.

### 3.22.1 GET

#### 3.22.1.1 Request

https://{{ip}}/redfish/v1/Systems/{{system\_instance}}/LogServices/

{{system\_log\_instance}}/Entries/{{system\_logentry\_instance}}

Content-Type: application/json

OR

https://{{ip}}/redfish/v1/Managers/{{manager\_instance}}/LogServices/

{{manager\_log\_instance}}/Entries/{{manager\_lo gentry\_instance}}

Content-Type: application/json OR

https://{{ip}}/redfish/v1/Chassis/{{chassis\_instance}}/LogServices/

{{chassis\_log\_instance}}/Entries/{{chassis\_logentry\_in stance}}

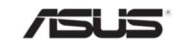

Content-Type: application/json OR https://{{ip}}/redfish/v1/TelemetryLogService/LogServices/ MetricRerportLog/Entries/{{MetricReportLog\_logentry\_instance}} Content-Type: application/json

### 3.22.1.2 Response

The response of the request will be in JSON format. The properties are mentioned in the following table

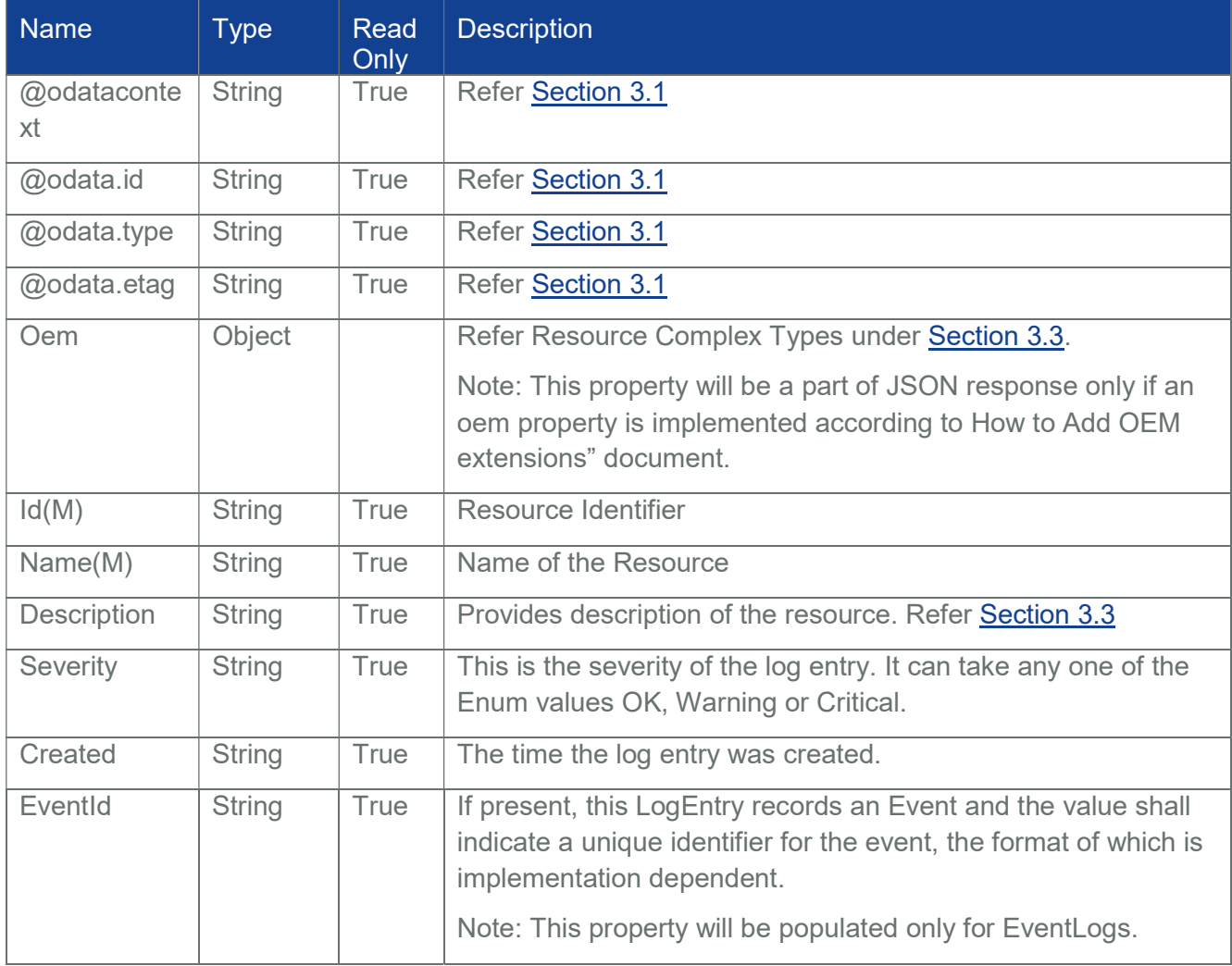

### Table 41 Log Entry Property

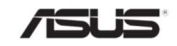

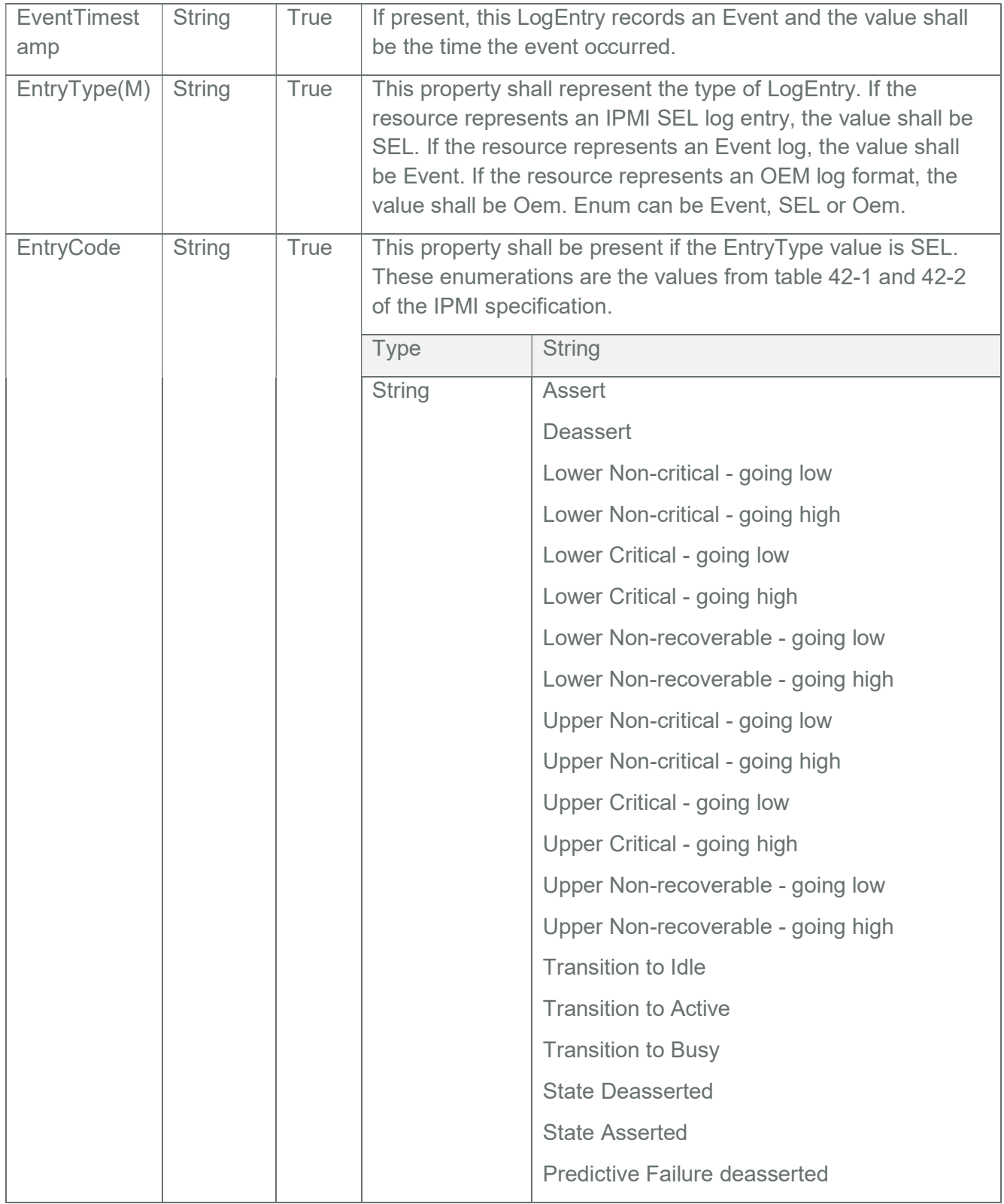

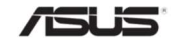

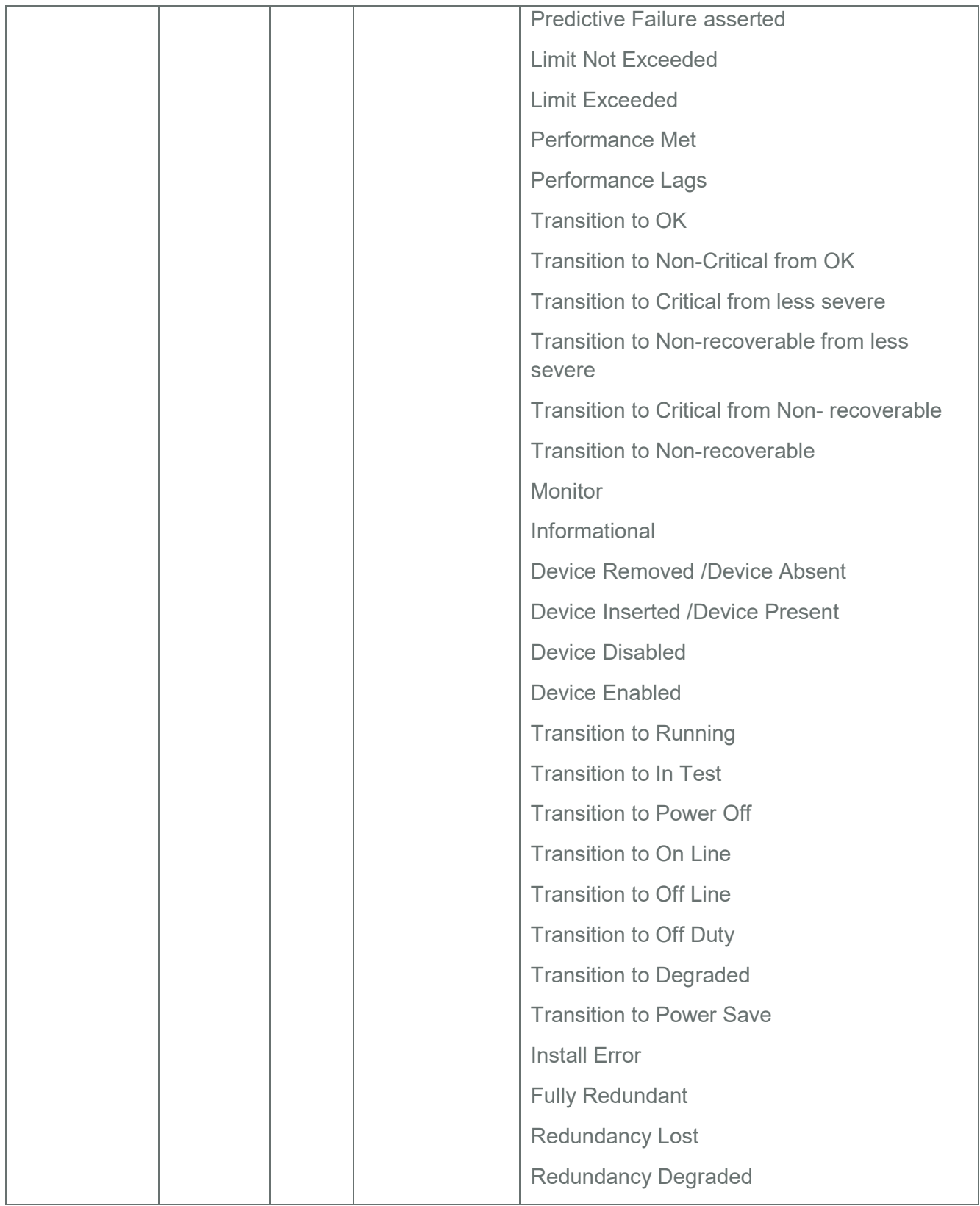

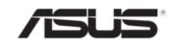

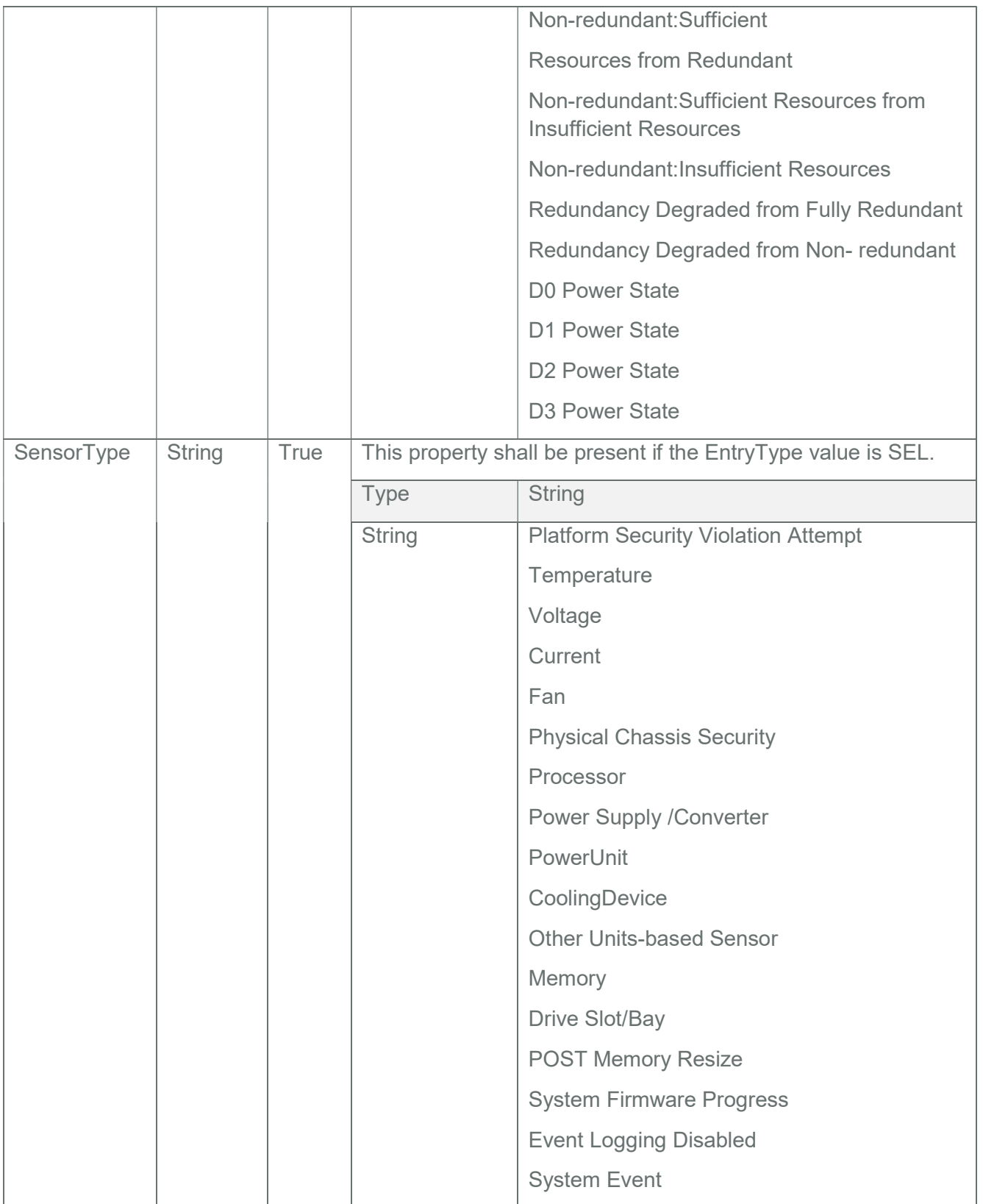

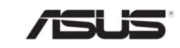

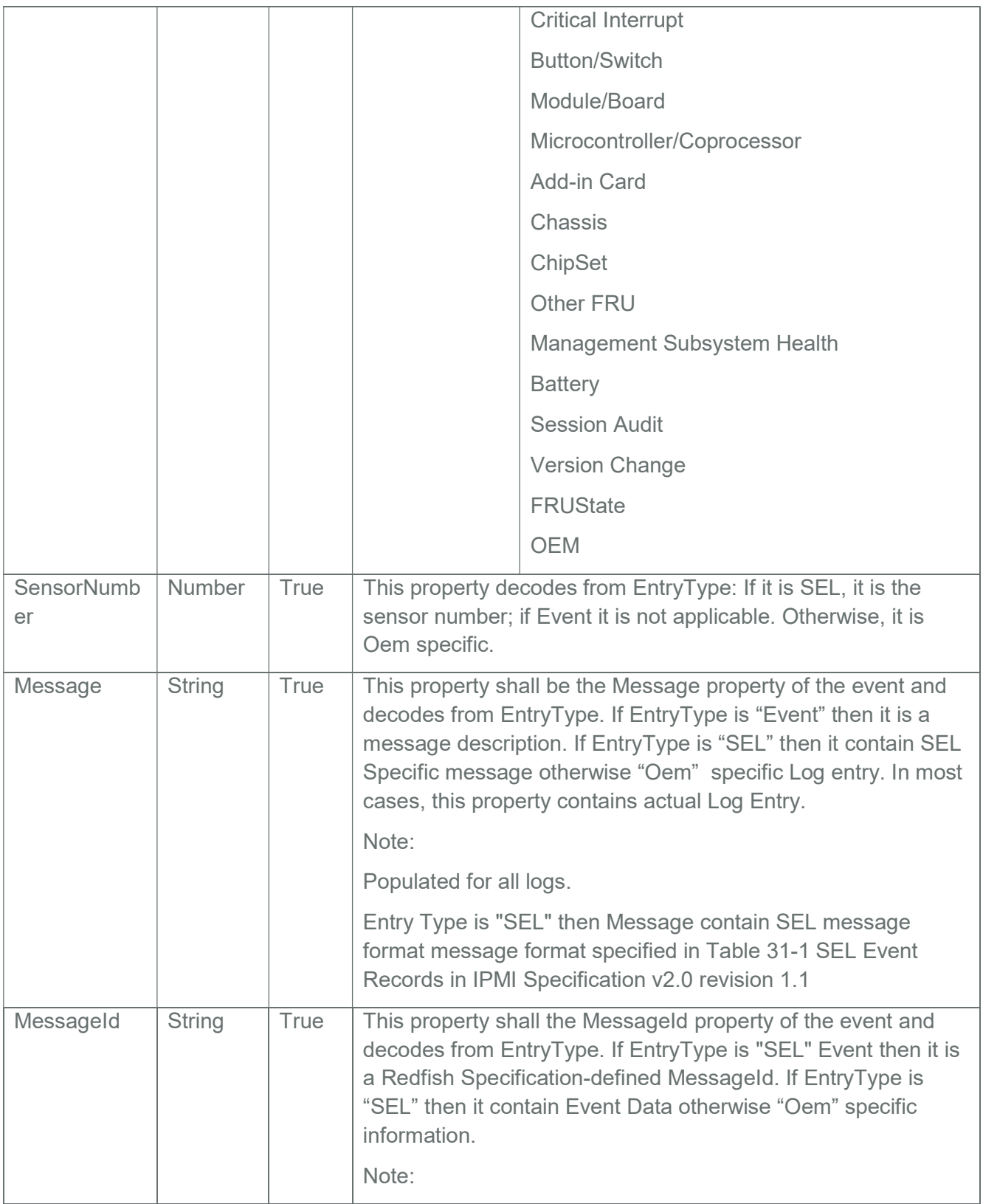

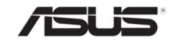

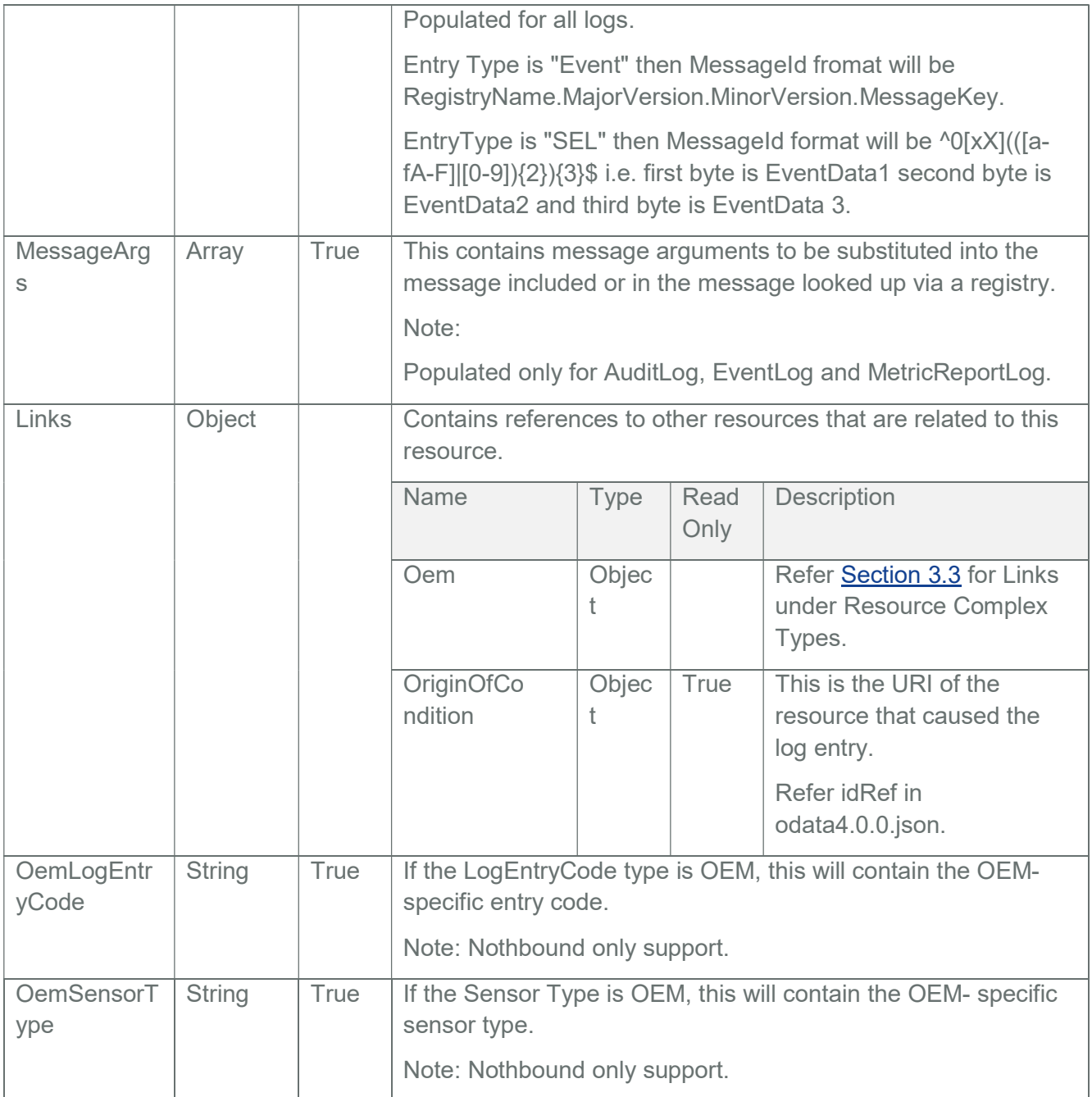

# 3.23 VLAN Network Interface Collection

This represents the collection of VLAN Interface Collection resources.

Note:

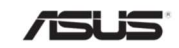

Northbound API is supported but still requires host agent support from host agent and in-band communication channel and platform specific porting needed; require specific platform libraries support and hook between the specific libraries and gami module should be added.

### 3.23.1 GET

#### 3.23.1.1 Request

https://{{ip}}/redfish/v1/Systems/{{system\_instance}}/EthernetInterfaces/ {{system\_ethifc\_instance}}/VLANs

Content-Type: application/json https://{{ip}}/redfish/v1/Chassis/{{chassis\_instance}}/NetworkAdapters/ {{network\_apadter\_instance}}/NetworkDevice Functions/ {{network\_device-function\_instance}}/Ethernet/VLANs

Content-Type: application/json

#### 3.23.1.2 Response

Please refer **Section 3.5** for the JSON response properties.

#### 3.23.2 POST

Note :

This action is not supported in SPX-13.0 RTP 1.8 release as LAN over USB is not enabled. POST is only allowed on VLANs under Systems-EthernetInterfaces

#### 3.23.2.1 Request

https://{{ip}}/redfish/v1/Systems/{{system\_instance}}/EthernetInterfaces/ {{system\_ethifc\_instance}}/VLANs

Content-Type: application/json

Example POST Request Body:

{

"VLANId": 100

"VLANEnable":true

}

#### 3.23.2.2 Response

The response status is 204 with no body. For Error Responses refer Section 2.8.2 and Section 2.8.3.

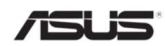

### 3.24 VLANNetworkInterface

This resource represents the VLAN Network Interface for the resource or service to which it is associated. This resource shall be used to represent a Network Interface for a Redfish implementation.

Note: Northbound API is supported but still requires host agent support from host agent and inband communication channel and platform specific porting needed; require specific platform libraries support and hook between the specific libraries and gami module should be added.

### 3.24.1 GET

#### 3.24.1.1 Request

https://{{ip}}/redfish/v1/Systems/{{system\_instance}}/EthernetInterfaces/ {{system\_ethifc\_instance}}/VLANs/{{system\_vlan\_instance}}

Content-Type: application/json

https://{{ip}}/redfish/v1/Chassis/{{chassis\_instance}}/NetworkAdapters/

{{network\_apadter\_instance}}/NetworkDevice Functions/

{{network\_device-function\_instance}}/Ethernet/VLANs/{{Vlan\_instance}}

Content-Type: application/json

Eg:

https://{{ip}}/redfish/v1/Systems/Self/EthernetInterfaces/bond0/

VLANs/{{system\_vlan\_instance}}

#### 3.24.1.2 Response

The response of the request will be in JSON format. The properties are mentioned in the following table.

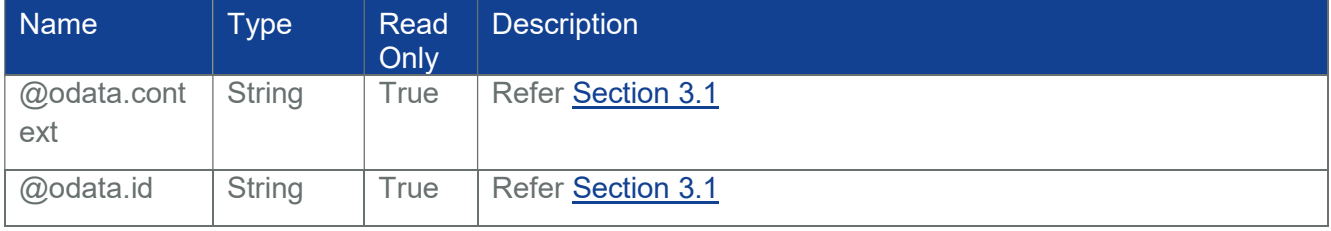

#### Table 42 VLAN Network Interface

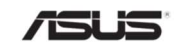

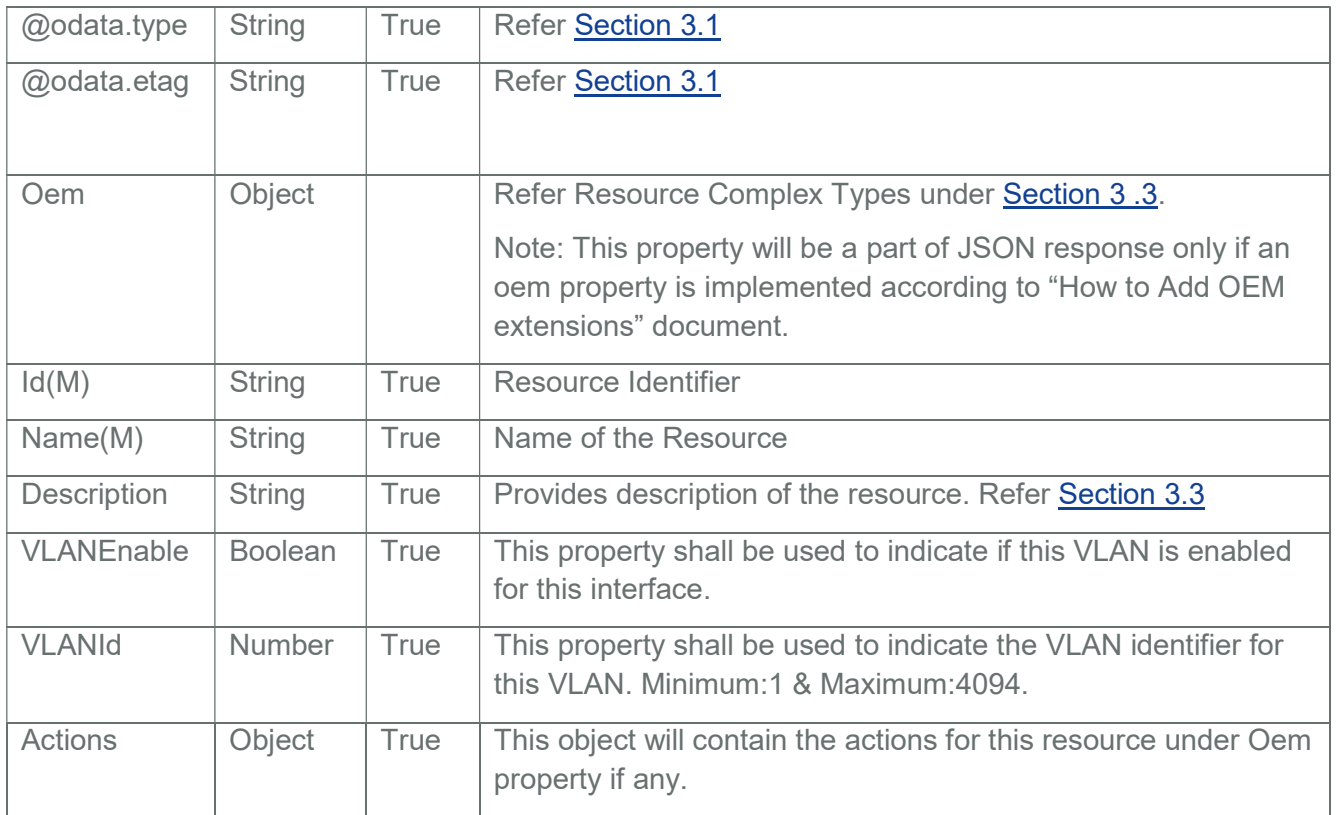

# 3.24.2 PATCH

Note:

This action is not supported in SPX-13.0 RTP 1.8 release as LAN over USB is not enabled. PATCH is only allowed on VLANs under Systems-EthernetInterfaces

### 3.24.2.1 Request

https://{{ip}}/redfish/v1/Systems/{{system\_instance}}/EthernetInterfaces/ {{system\_ethifc\_instance}}/VLANs/{{system\_vlan\_instance}}

Content-Type: application/json

Example PATCH Request Body:

{

"VLANId": 100 "VLANEnable": true

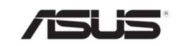

}

### 3.24.2.2 Response

The response status is 204 with no body. For Error Responses refer Section 2.8.2 and Section 2.8.3.

Note : Out-Of-Band PATCH for VLANS instances will blocked during the Host System Booting until the inventory is processed by the redfish service and the request will respond with status code 503 and Service Not Available message.

### 3.24.3 DELETE

Note :

This action is not supported in SPX-13.0 RTP 1.8 release as LAN over USB is not enabled.

DELETE is only allowed on VLANs under Systems-EthernetInterfaces

### 3.24.3.1 Request

https://{{ip}}/redfish/v1/Systems/{{system\_instance}}/EthernetInterfaces/ {{system\_ethifc\_instance}}/VLANs/{{system\_vlan\_instance}}

#### 3.24.3.2 Response

The response status is 204 with no body. For Error Responses refer Section 2.8.2 and Section 2.8.3.

#### 3.25 Chassis Collection

This resource shall be used to represent a collection of chassis.

#### 3.25.1 GET

#### 3.25.1.1 Request

https://{{ip}}/redfish/v1/Chassis Content-Type: application/json

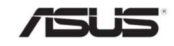

### 3.25.1.2 Response

The response status is 204 with no body. For Error Responses refer Section 2.8.2 and Section 2.8.3.

#### 3.26 Chassis

Chassis resource represents the physical components properties for any system. The non-CPU/device centric parts of the schema are all accessed either directly or indirectly through this resource. This one object is intended to represent racks, rack mount servers, blades, standalone, modular systems, enclosures, and all other containers.

### 3.26.1 GET

### 3.26.1.1 Request

https://{{ip}}/redfish/v1/Chassis/{{chassis\_instance}}

Content-Type: application/json

### 3.26.1.2 Response

The response of the request will be in JSON format. The properties are mentioned in the following table.

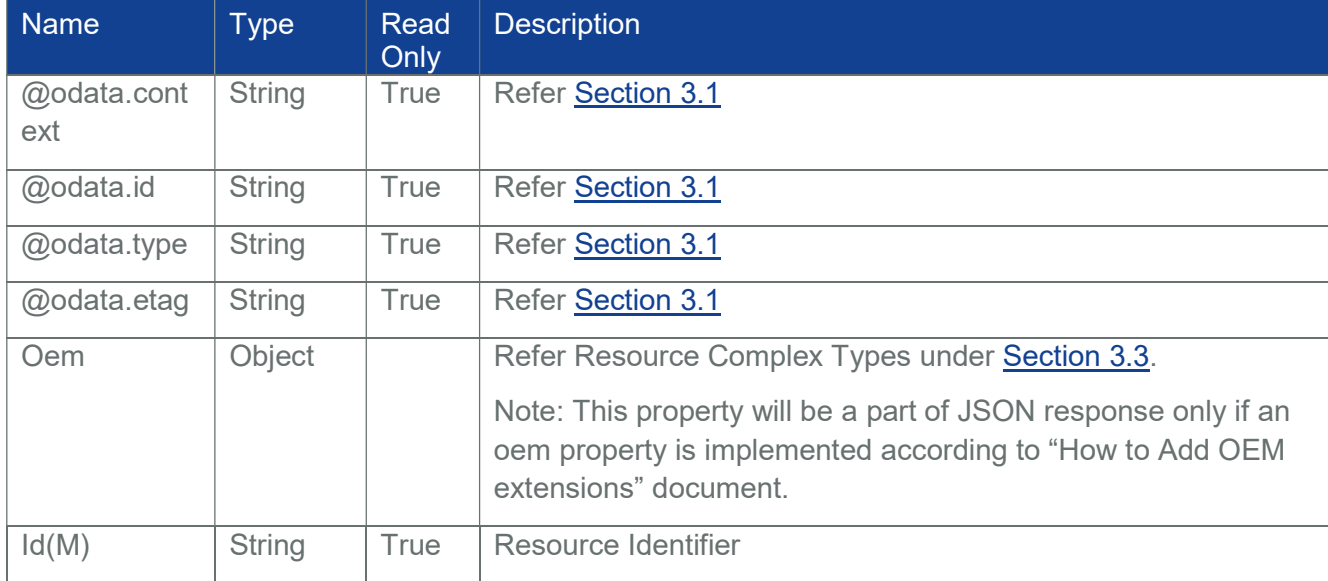

#### Table 43 Chassis Properties

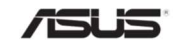

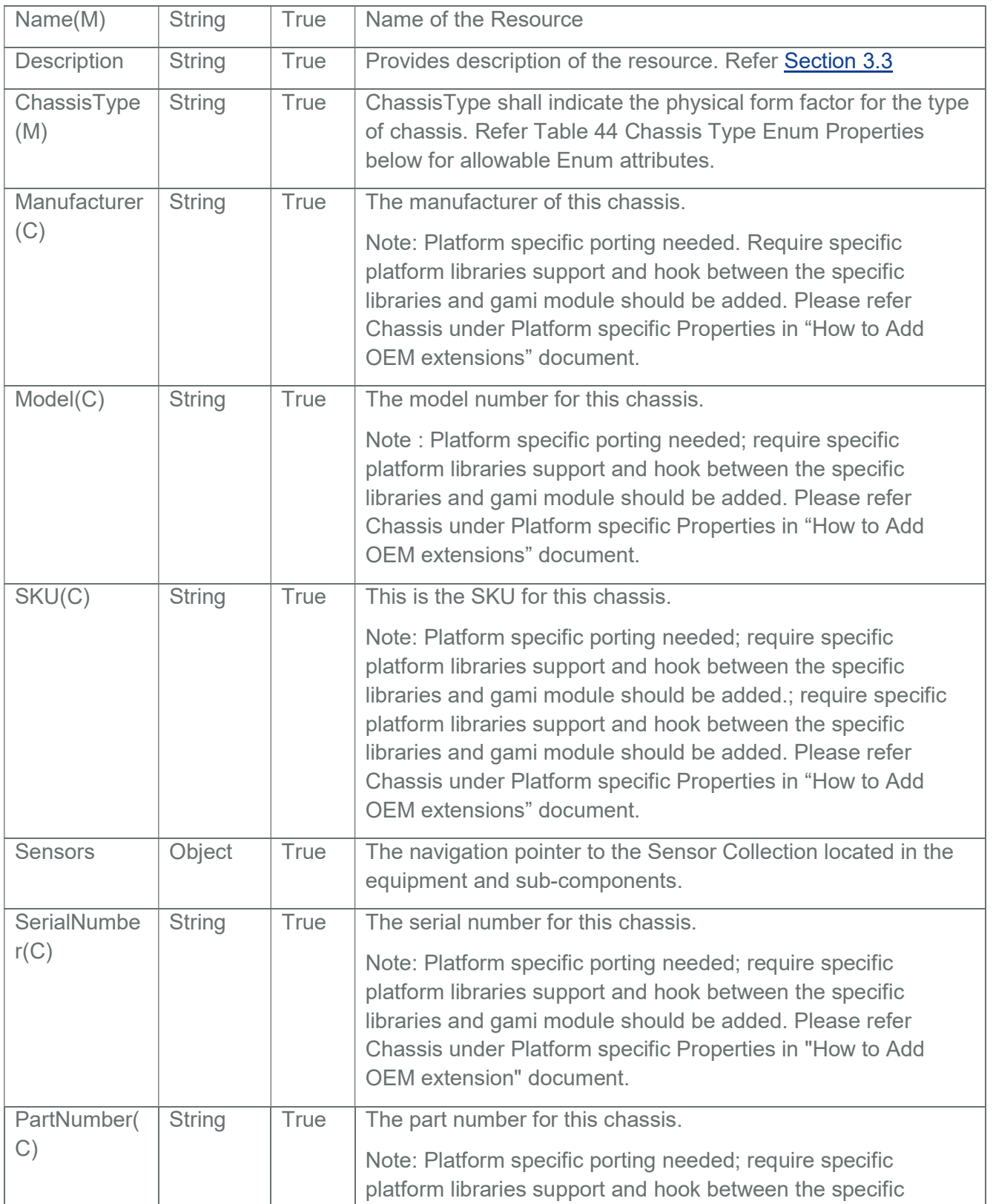

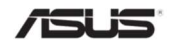

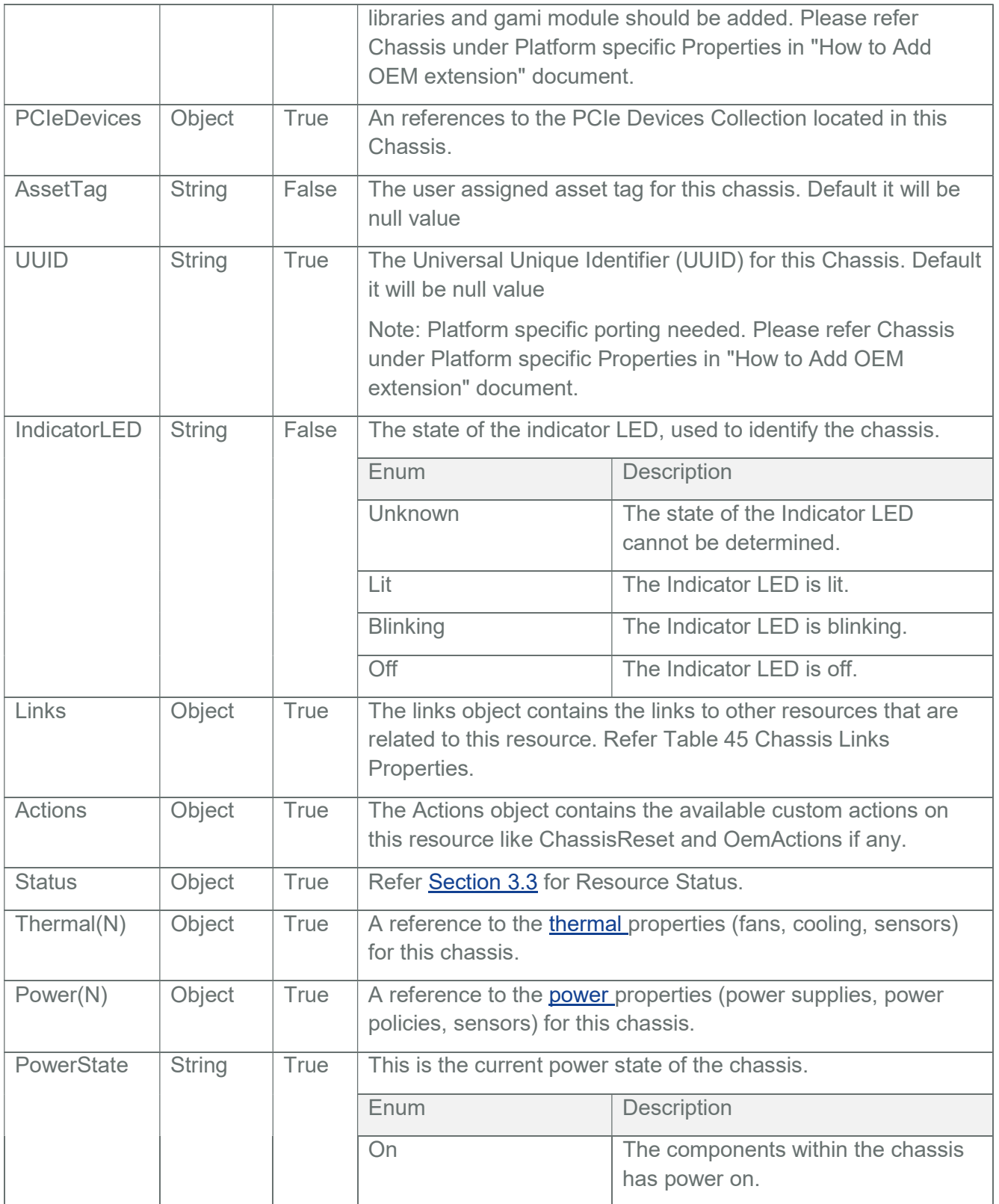

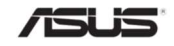

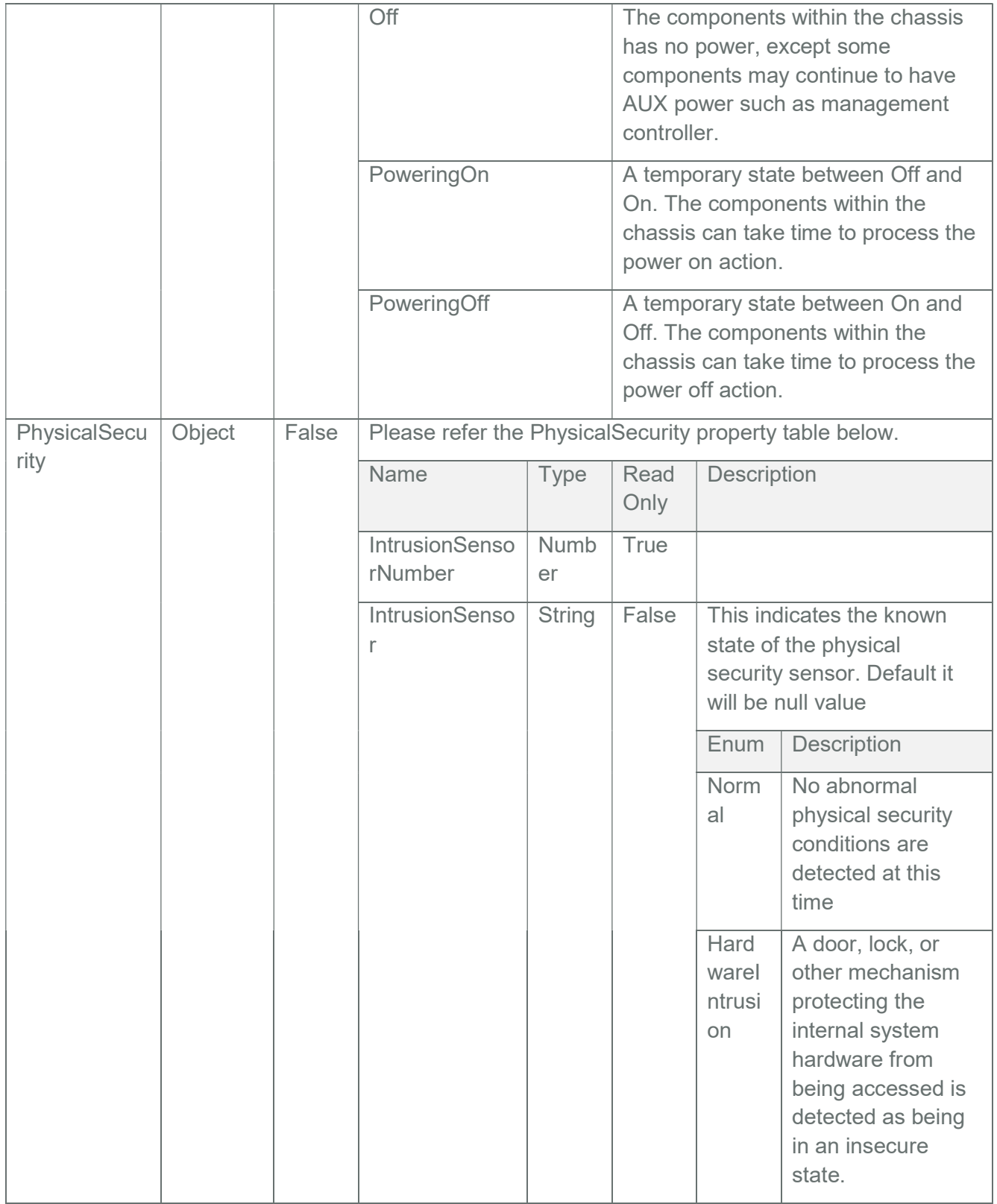

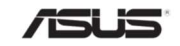

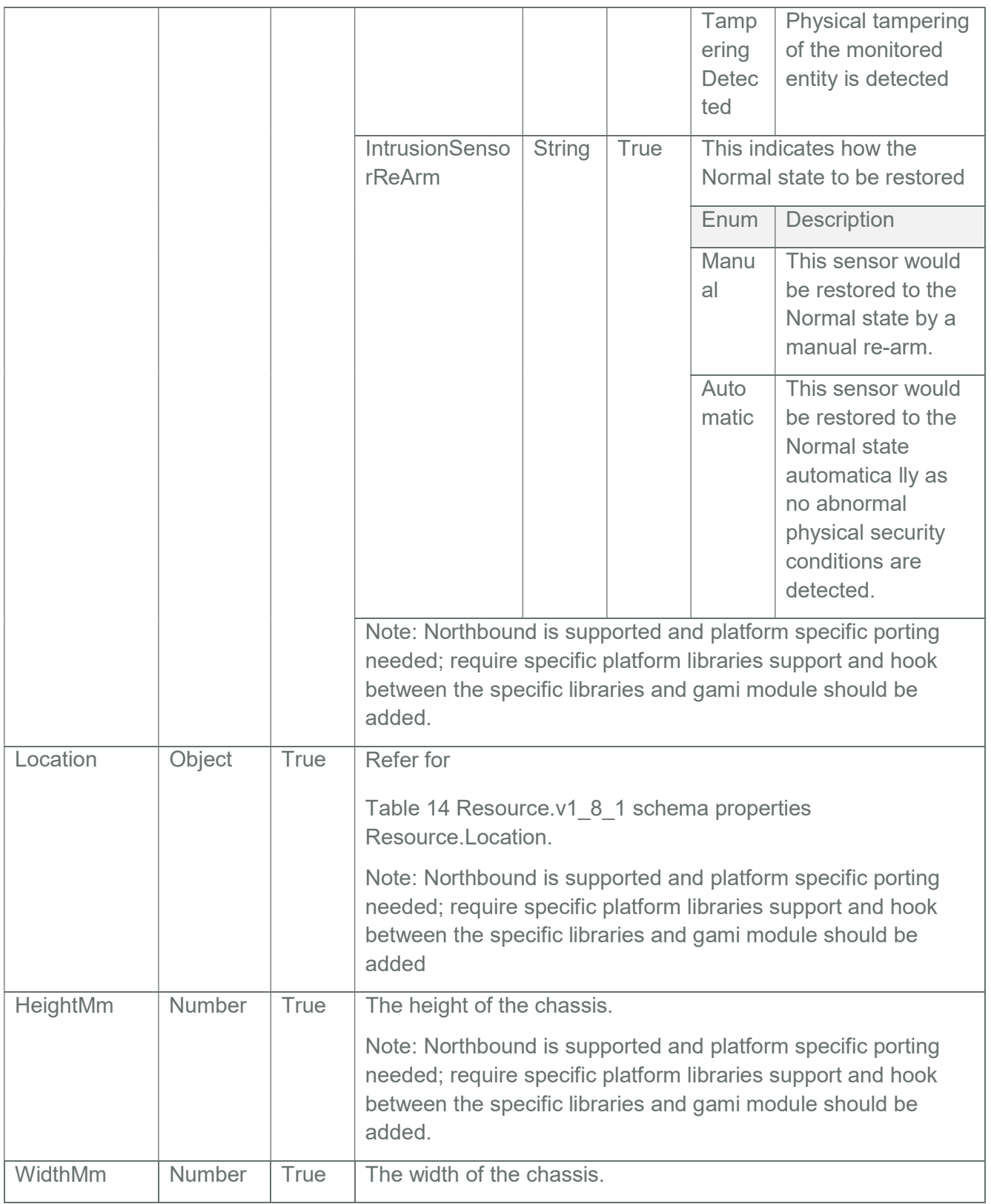

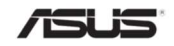

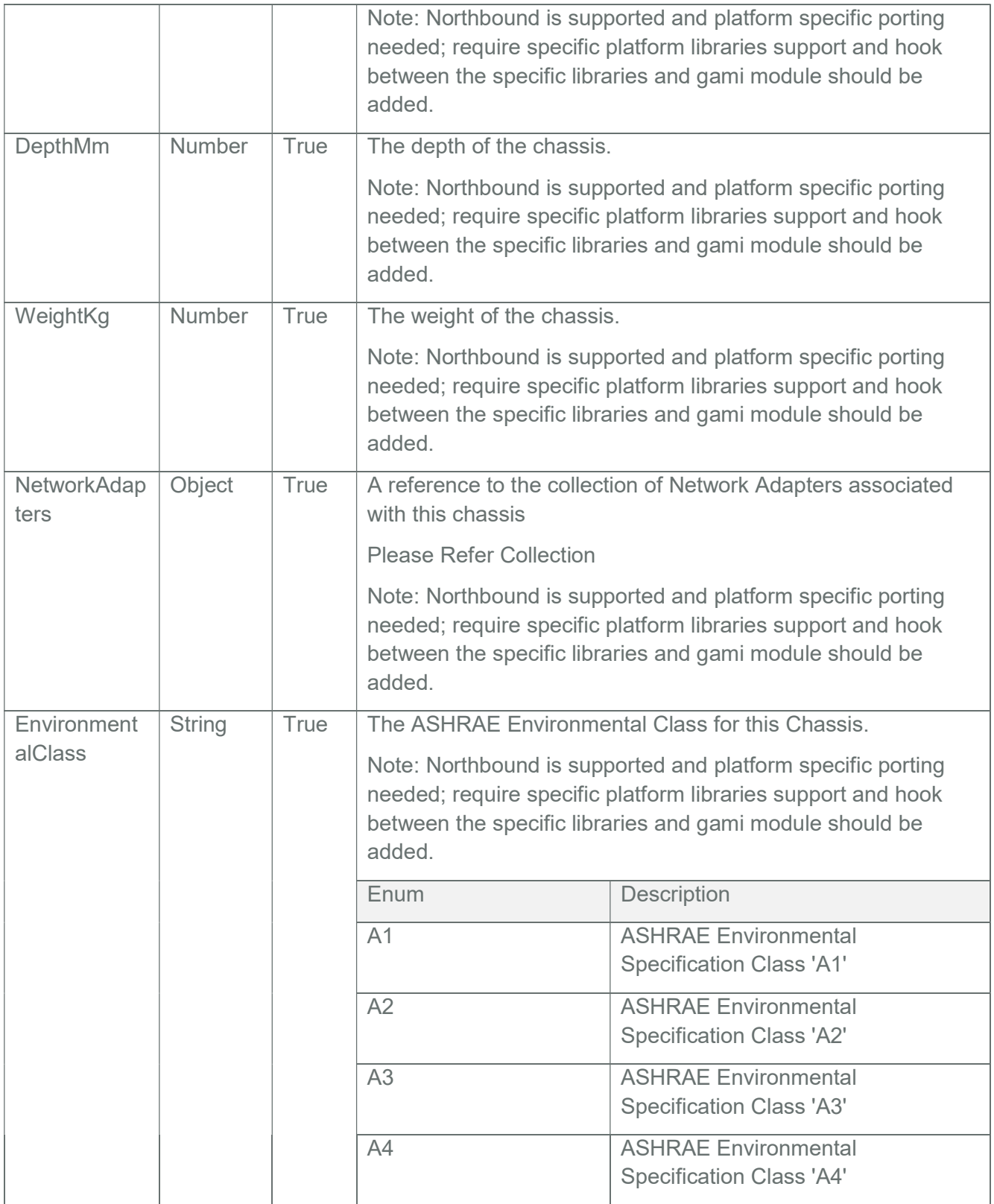

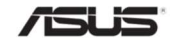

### Table 44 Chassis Type Enum Properties

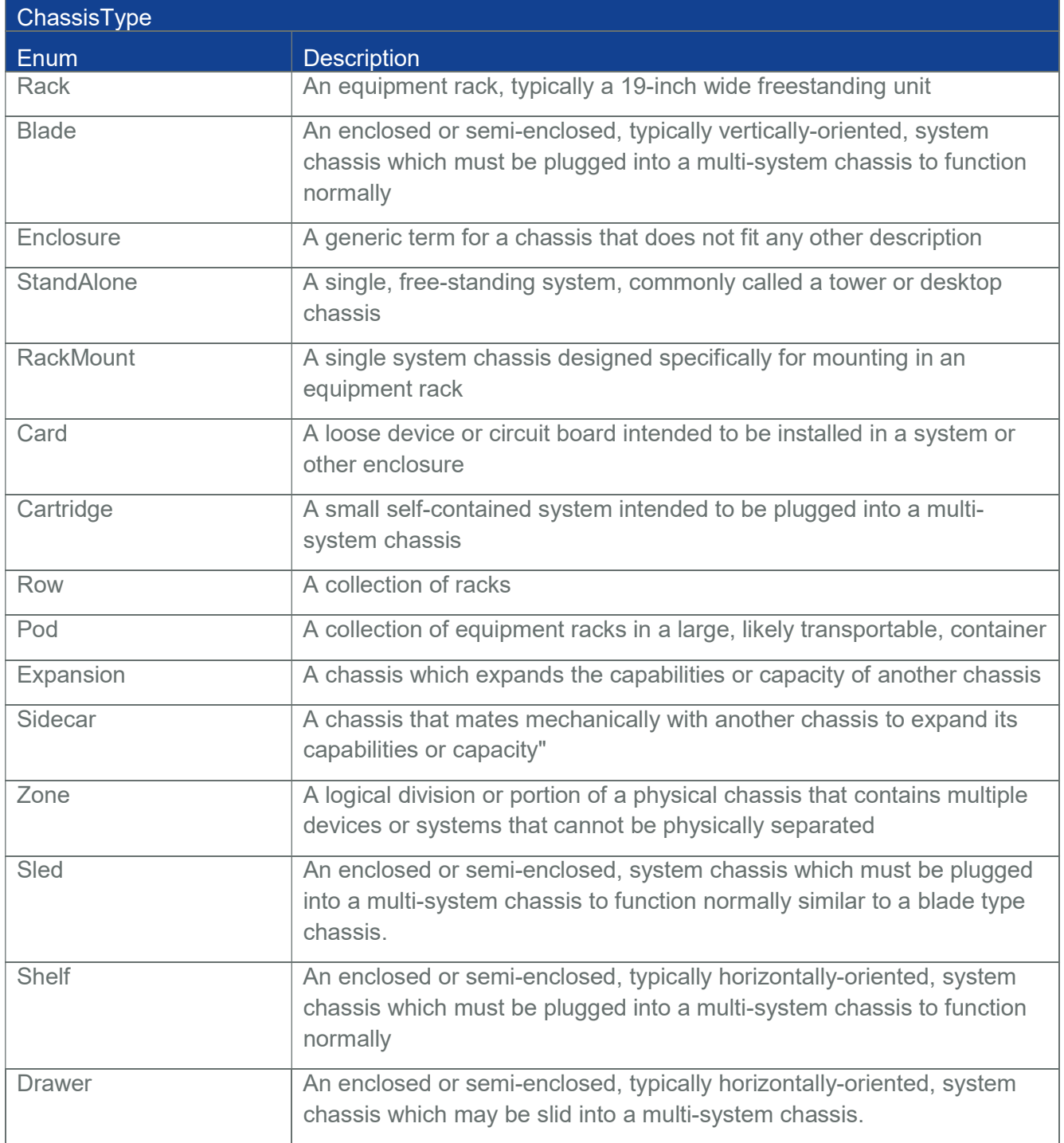

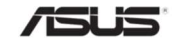

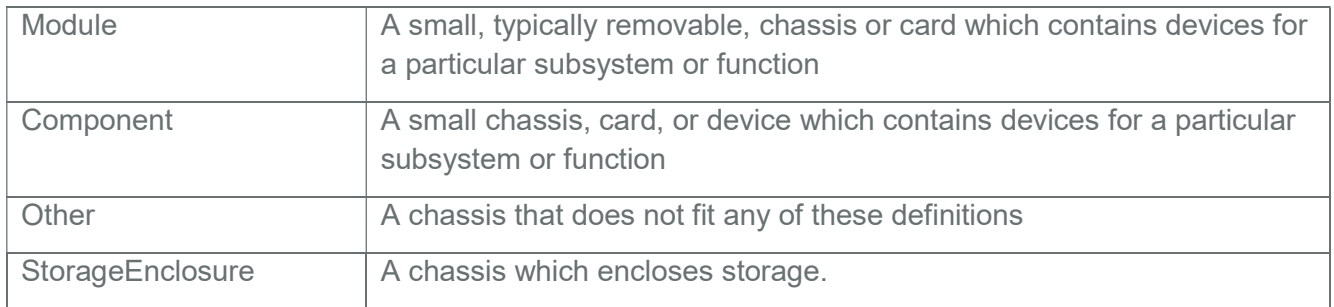

#### Table 45 Chassis Links Properties

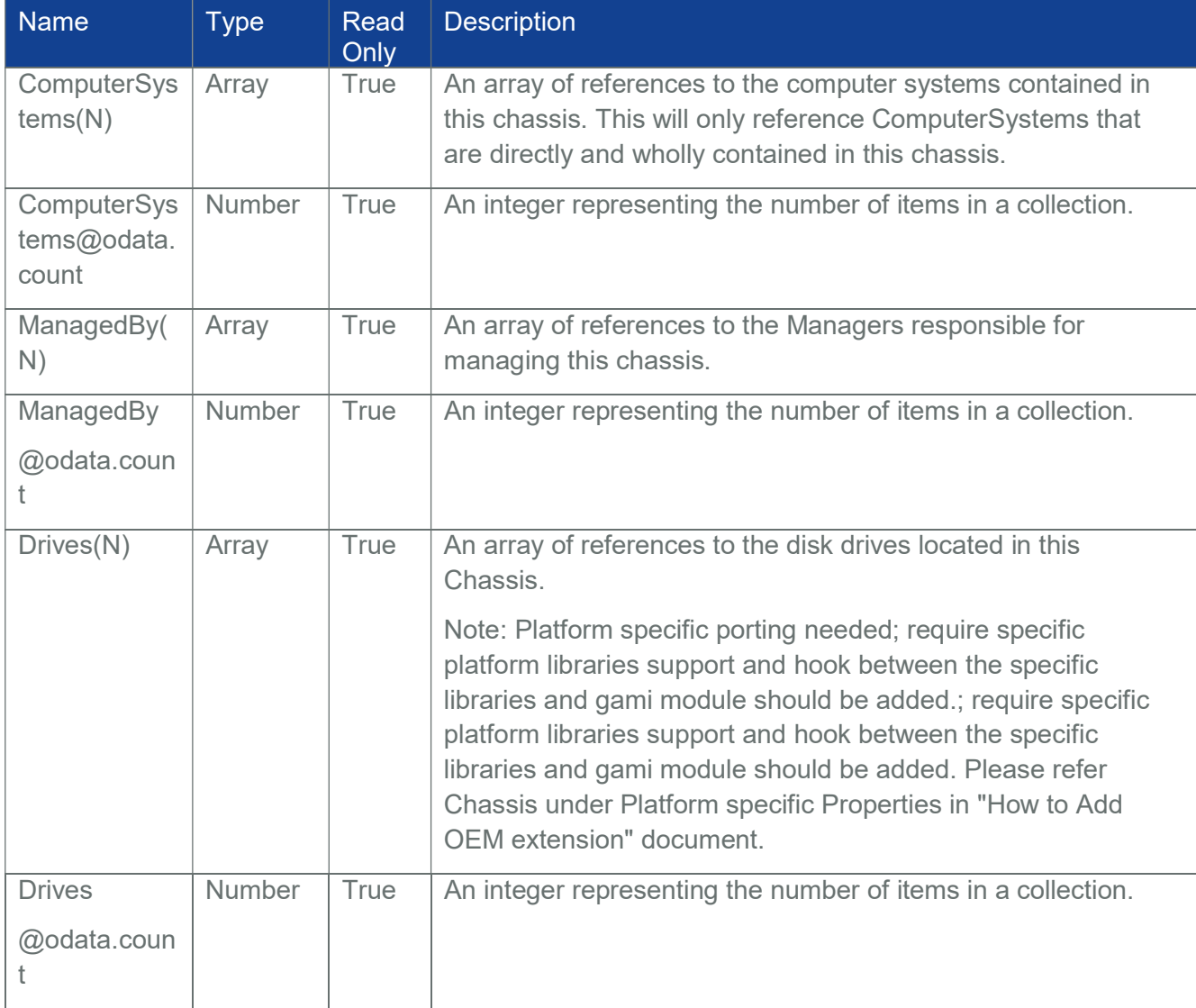

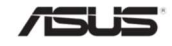

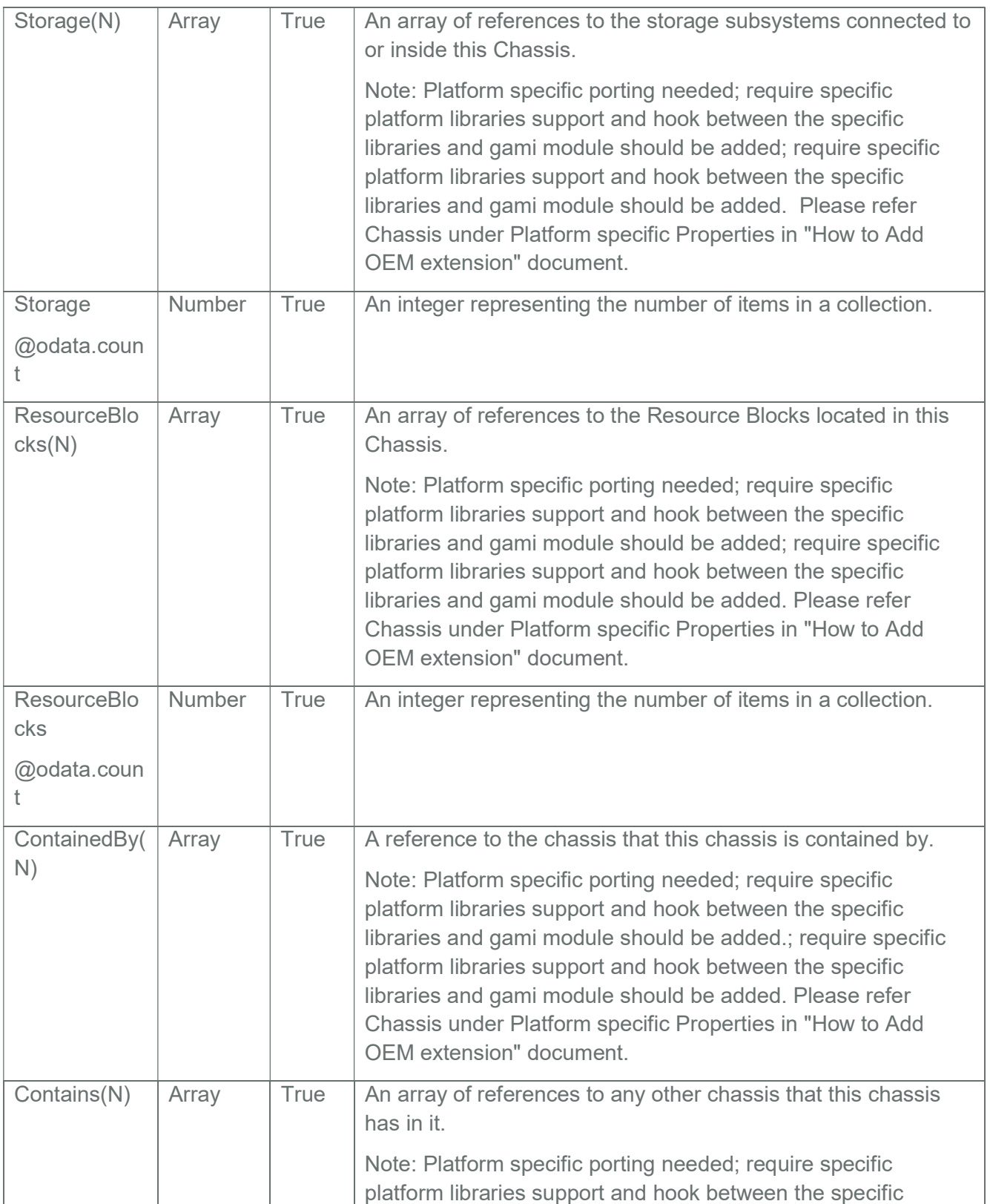

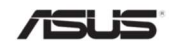

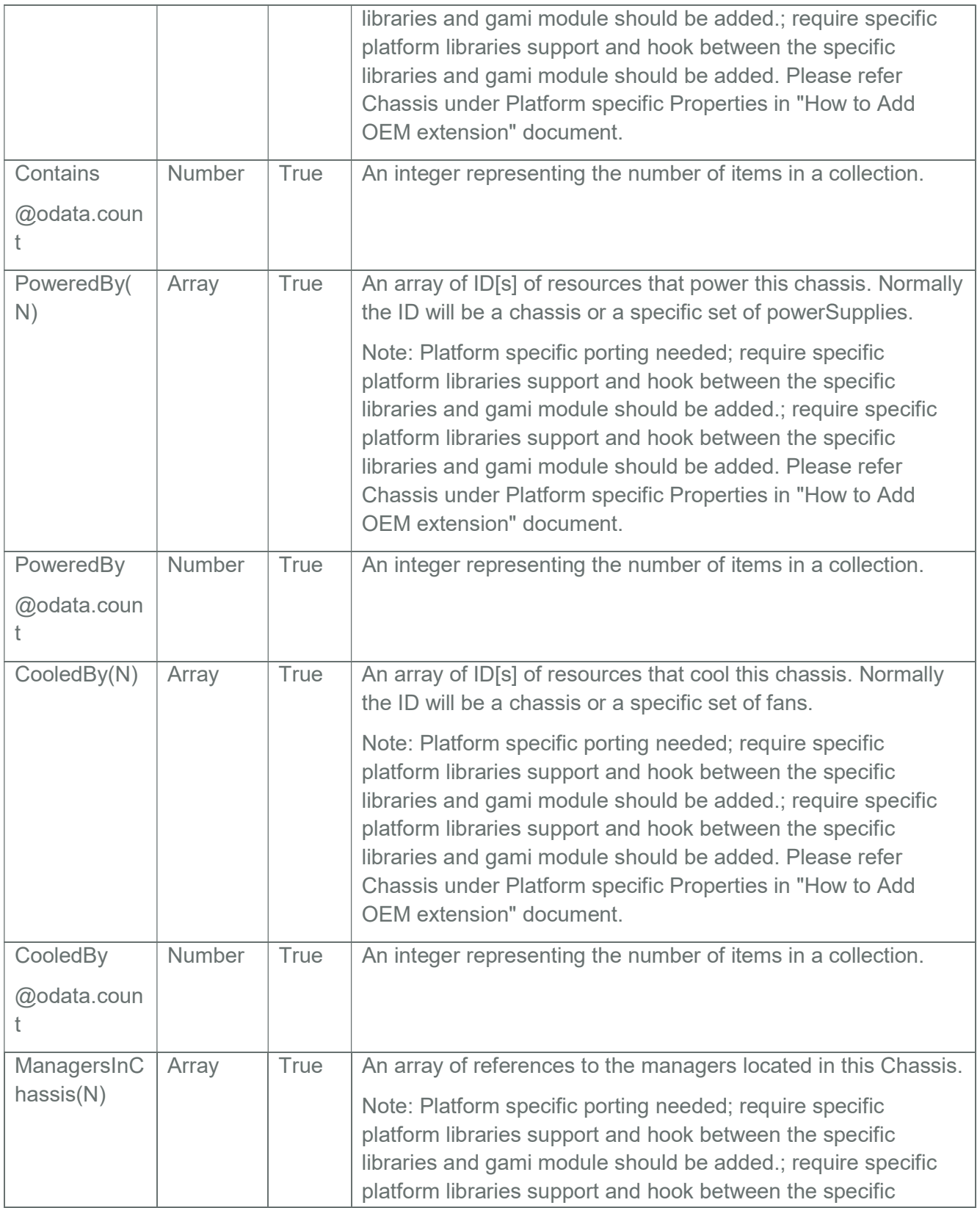

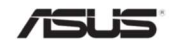

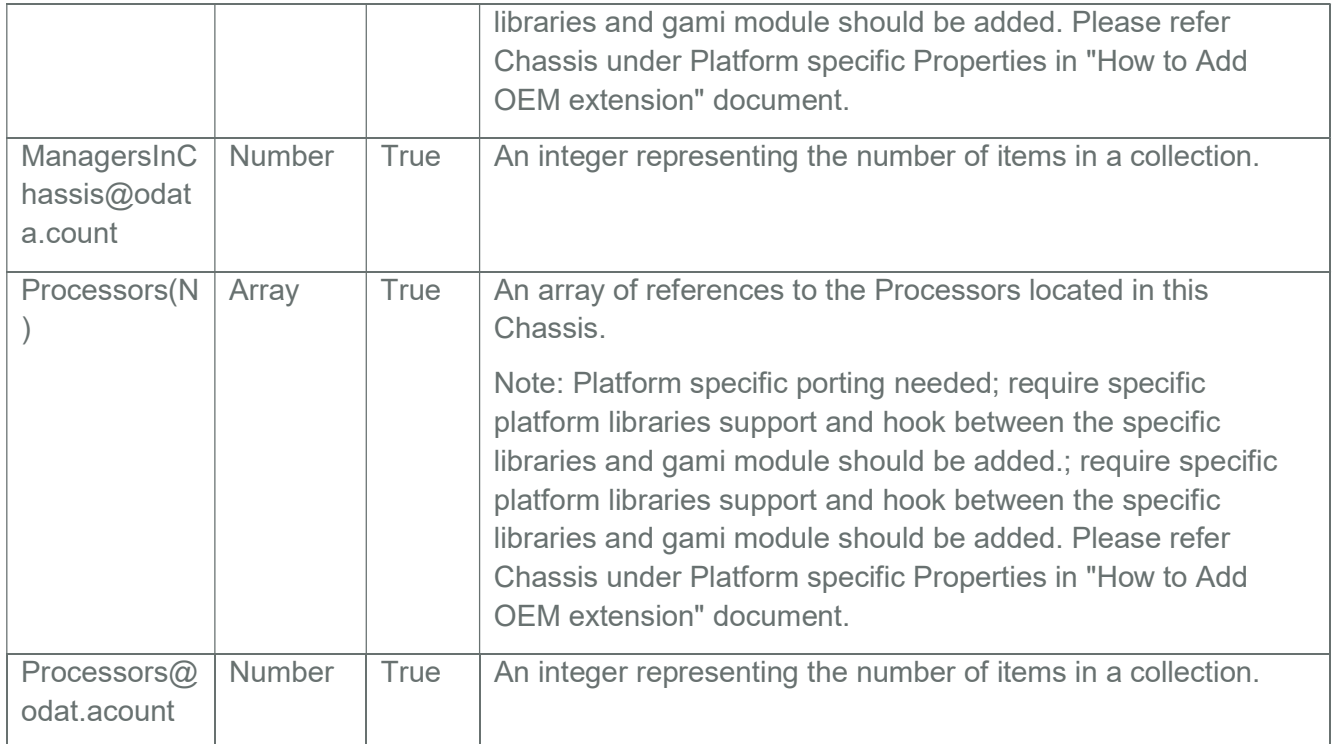

# 3.26.2 PATCH

### 3.26.2.1 Request

https://{{ip}}/redfish/v1/Chassis/{{chassis\_instance}}

Content-Type: application/json

Example PATCH Request Body:

{

"AssetTag":"abcd",

"IndicatorLED":"Off"

}

Request Body

Please refer to the properties that are patchable in Table 43 Chassis Properties for which ReadOnly is False that can be sent as Request body in json format.

### 3.26.2.2 Response

The response status is success with status code as 204 and no body. For Error Responses refer Section 2.8.2 and Section 2.8.3.

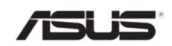

# 3.26.3 POST

#### 3.26.3.1 Request

POST https://{{ip}}/redfish/v1/Chassis/Self/Actions/Chassis.Reset

Content-Type: application/json

Request Body

The ResetType can be one of the following values: "On", "ForceOff", "GracefulShutdown", "ForceRestart". Example POST Request Body:

```
"ResetType": "On"
```

```
}
```
{

#### 3.26.3.2 Response

The response status is 202 with below body.

{

"@odata.context":"/redfish/v1/\$metadata#Task.Task(TaskState,Description,Name,I d)",

"@odata.id": "/redfish/v1/TaskService/Tasks/1",

"@odata.type": "#Task.v1\_4\_2.Task",

"Description": "Task for Chassis Reset",

"Id": "1",

"Name": "Chassis Reset",

"TaskState": "New"

}

Note: Using TaskID check the TaskStatus. Using MaintenanceWindowStartTime if Task is Cancelled due to invalid state Action then showing error message in Corresponding Tasks Using TaskID check the TaskStatus.

For Error Responses refer Section 2.8.2 and Section 2.8.3.

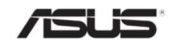

### 3.27 Power

This resource shall be used to represent a power metrics resource for a Redfish implementation

### 3.27.1 GET

#### 3.27.1.1 Request

https://{{ip}}/redfish/v1/Chassis/{{chassis\_instance}}/Power

Content-Type: application/json

#### 3.27.1.2 Response

The response of the request will be in JSON format. The properties are mentioned in the following table.

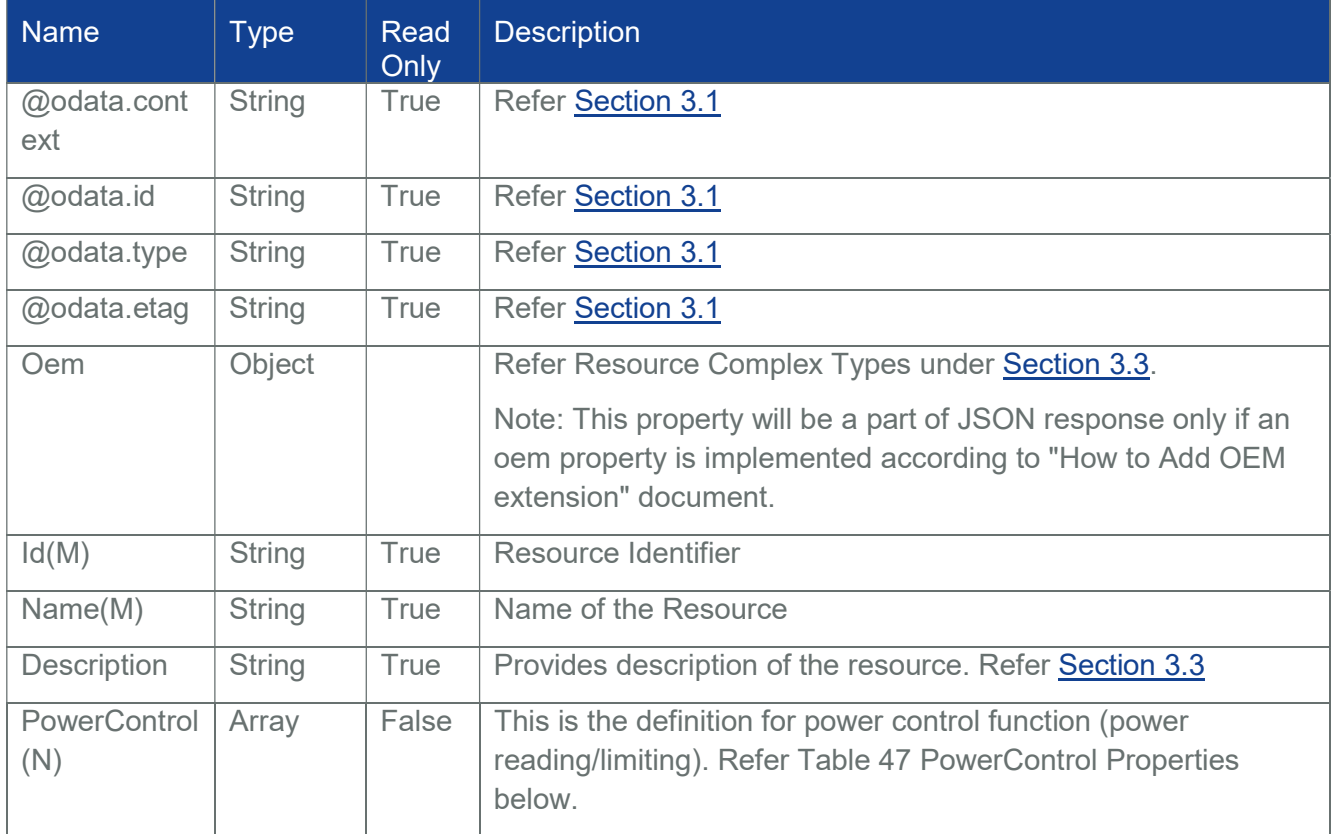

#### Table 46 Power Properties

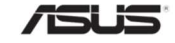

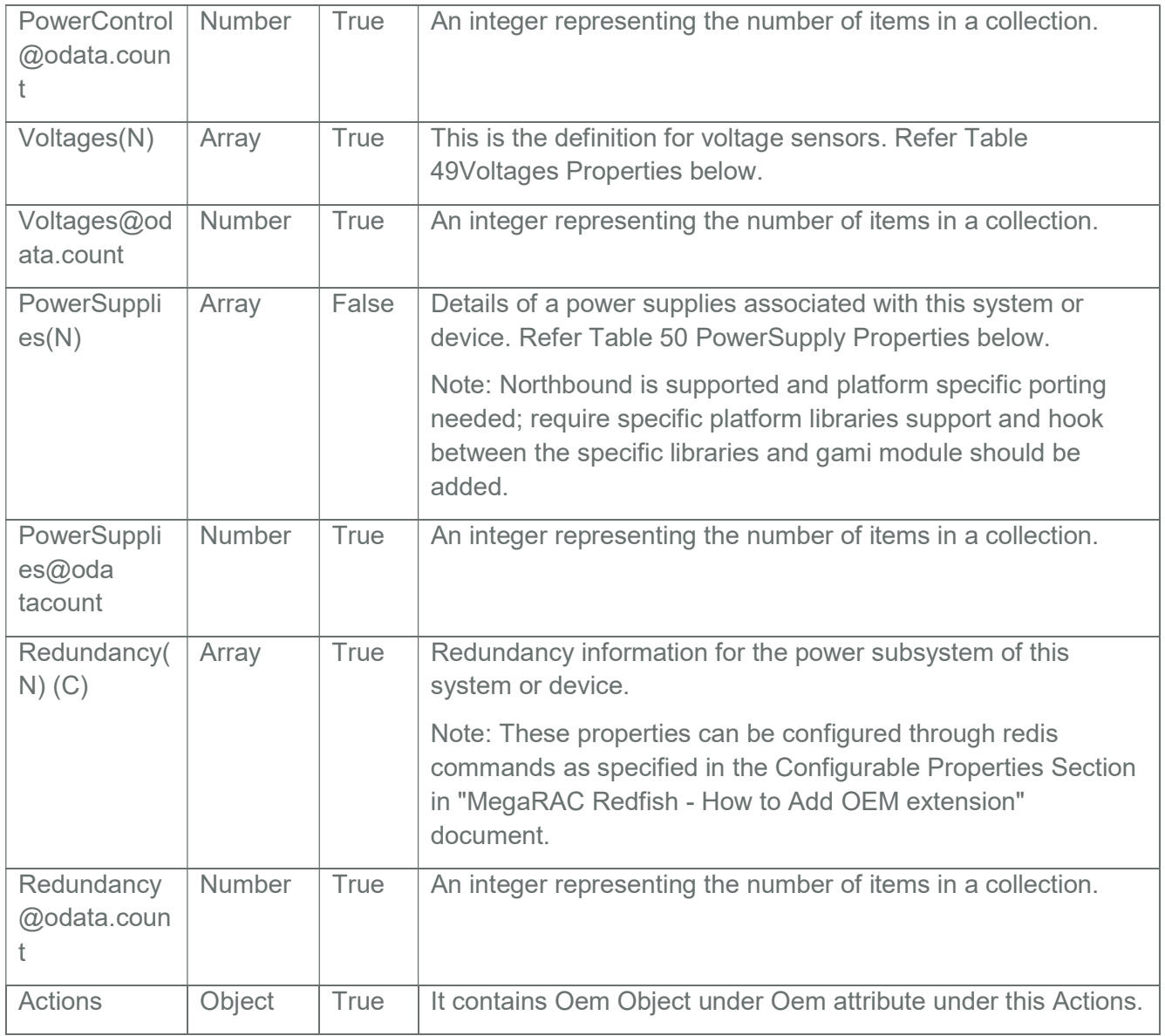

#### Table 47 PowerControl Properties

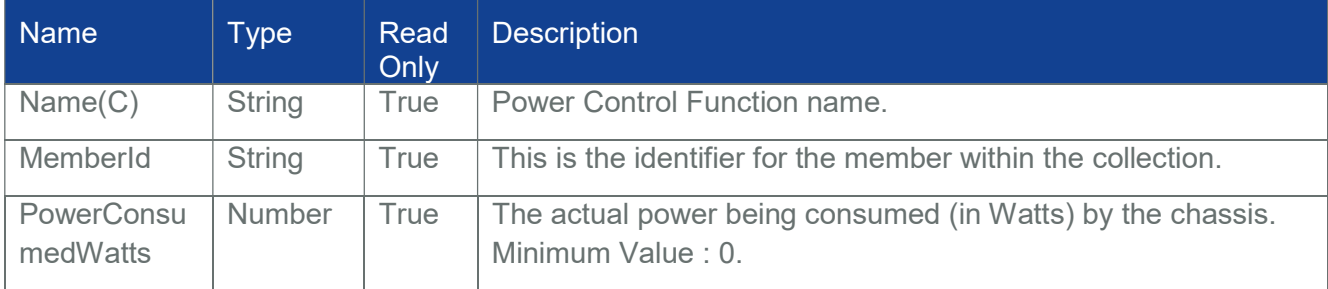

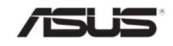

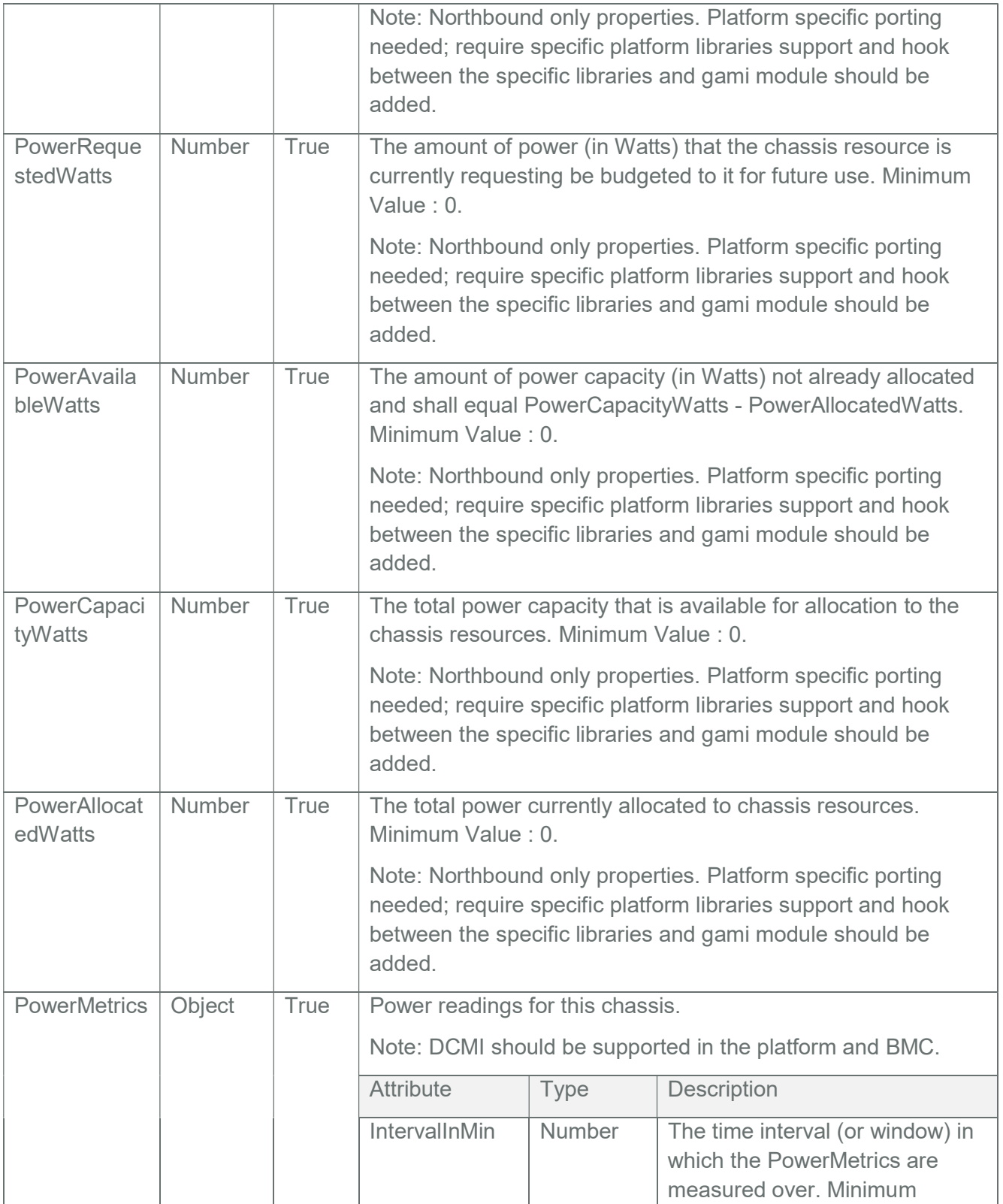

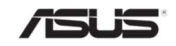

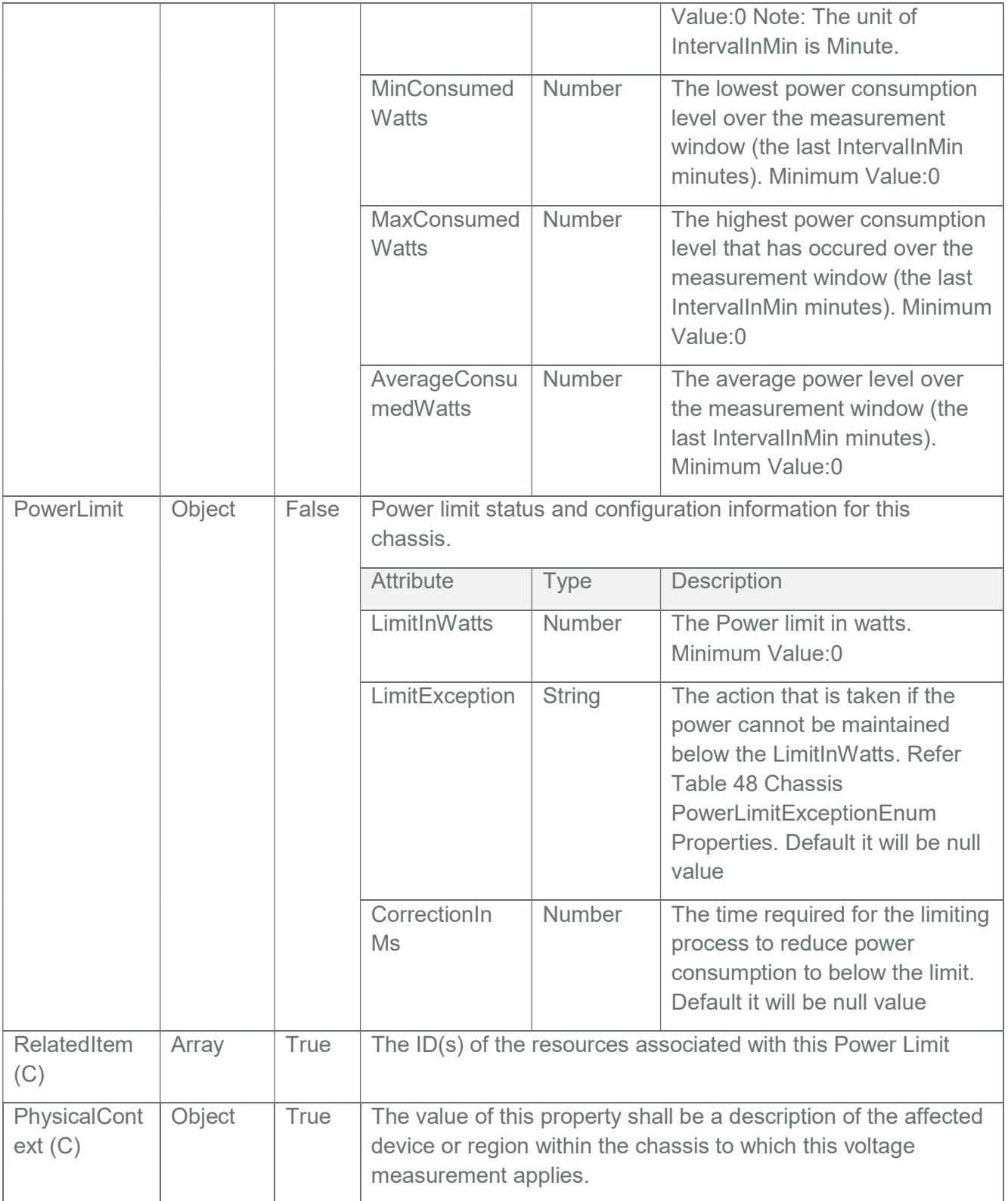

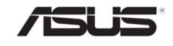

### Table 48 Chassis PowerLimitExceptionEnum Properties

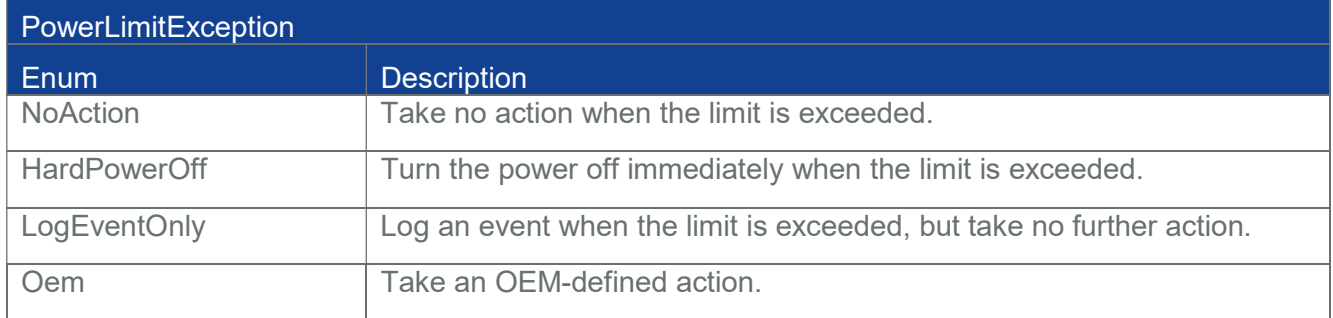

# Table 49 Voltages Properties

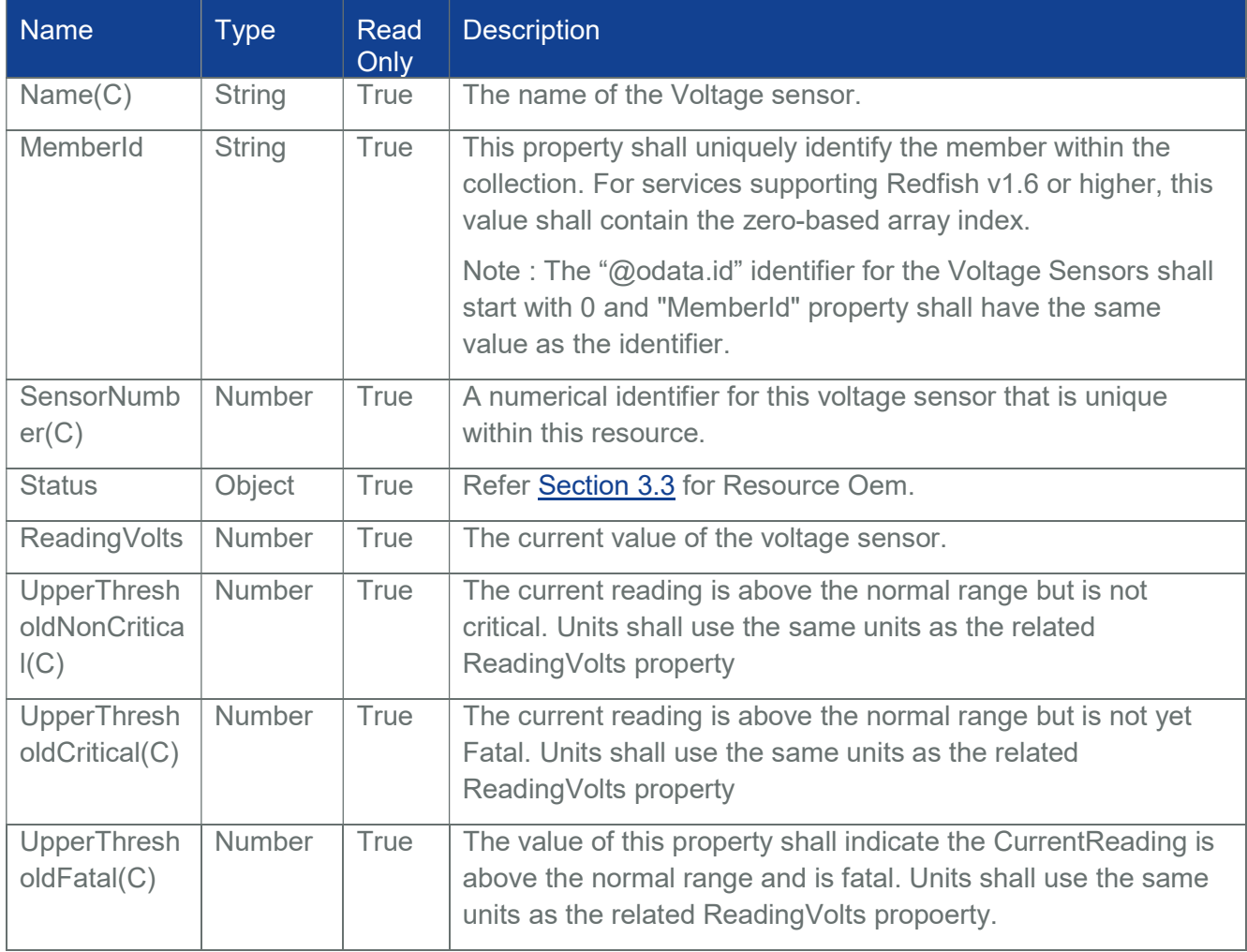

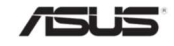

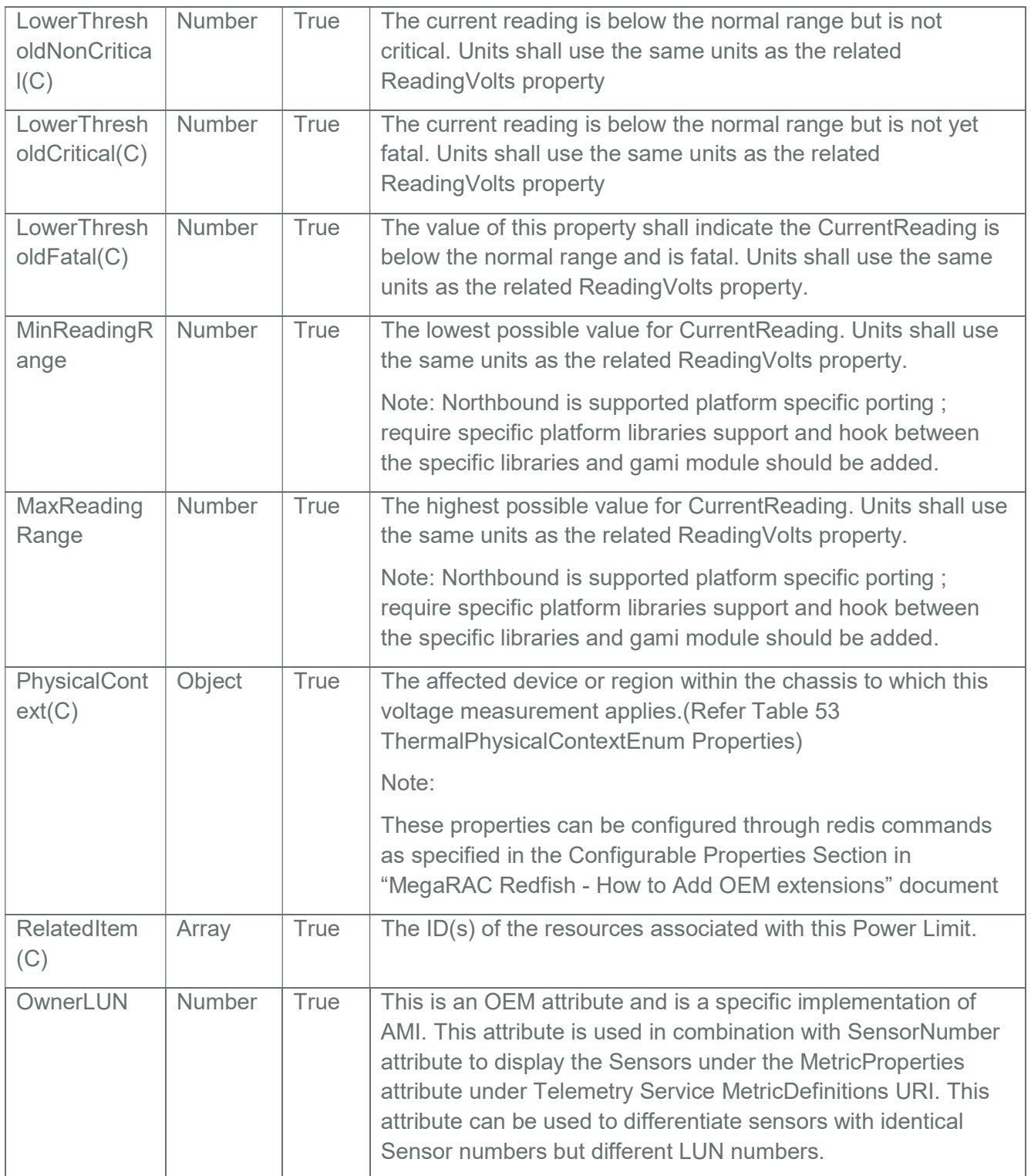

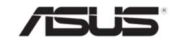

# Table 50 PowerSupply Properties

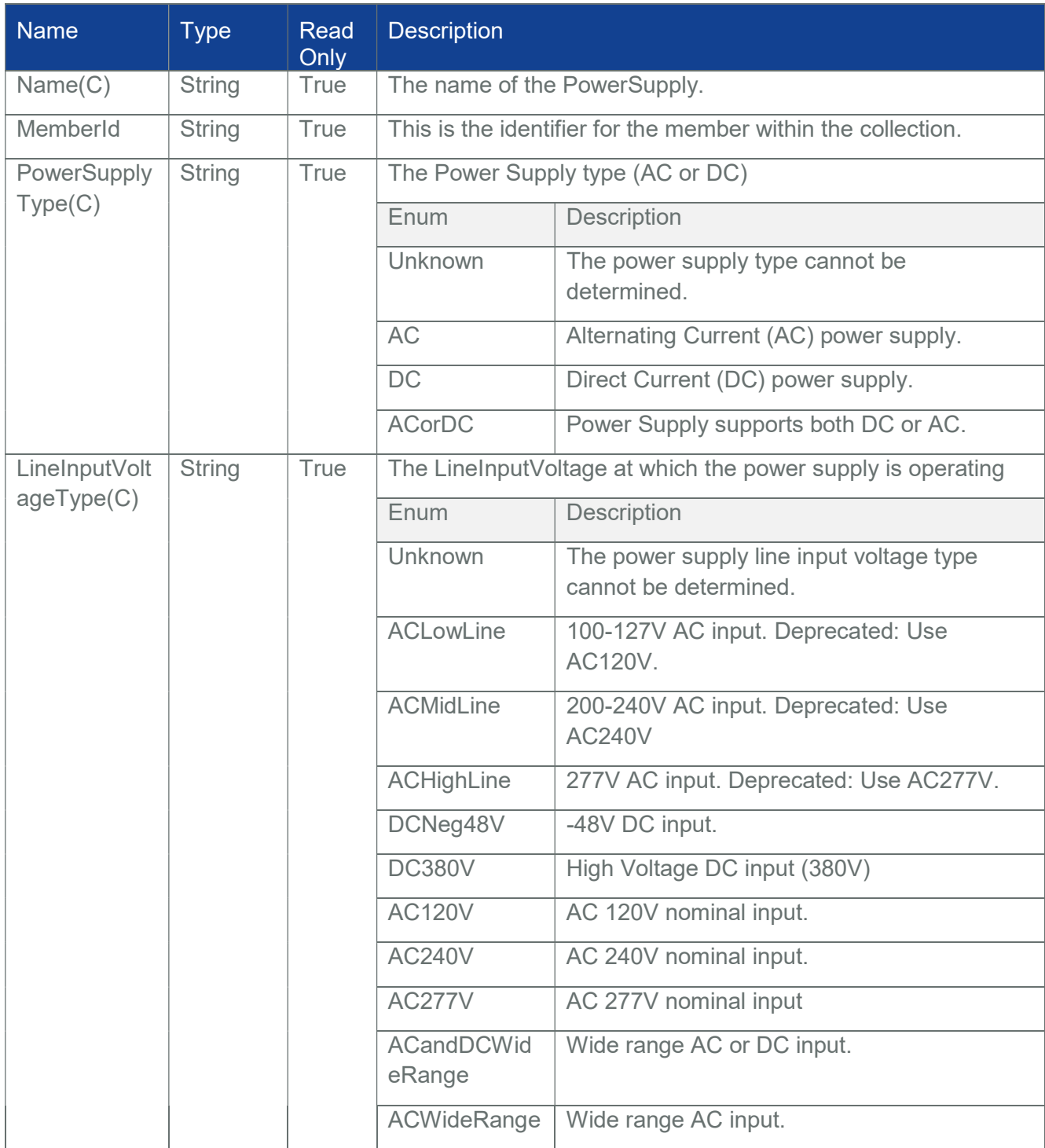

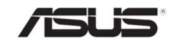

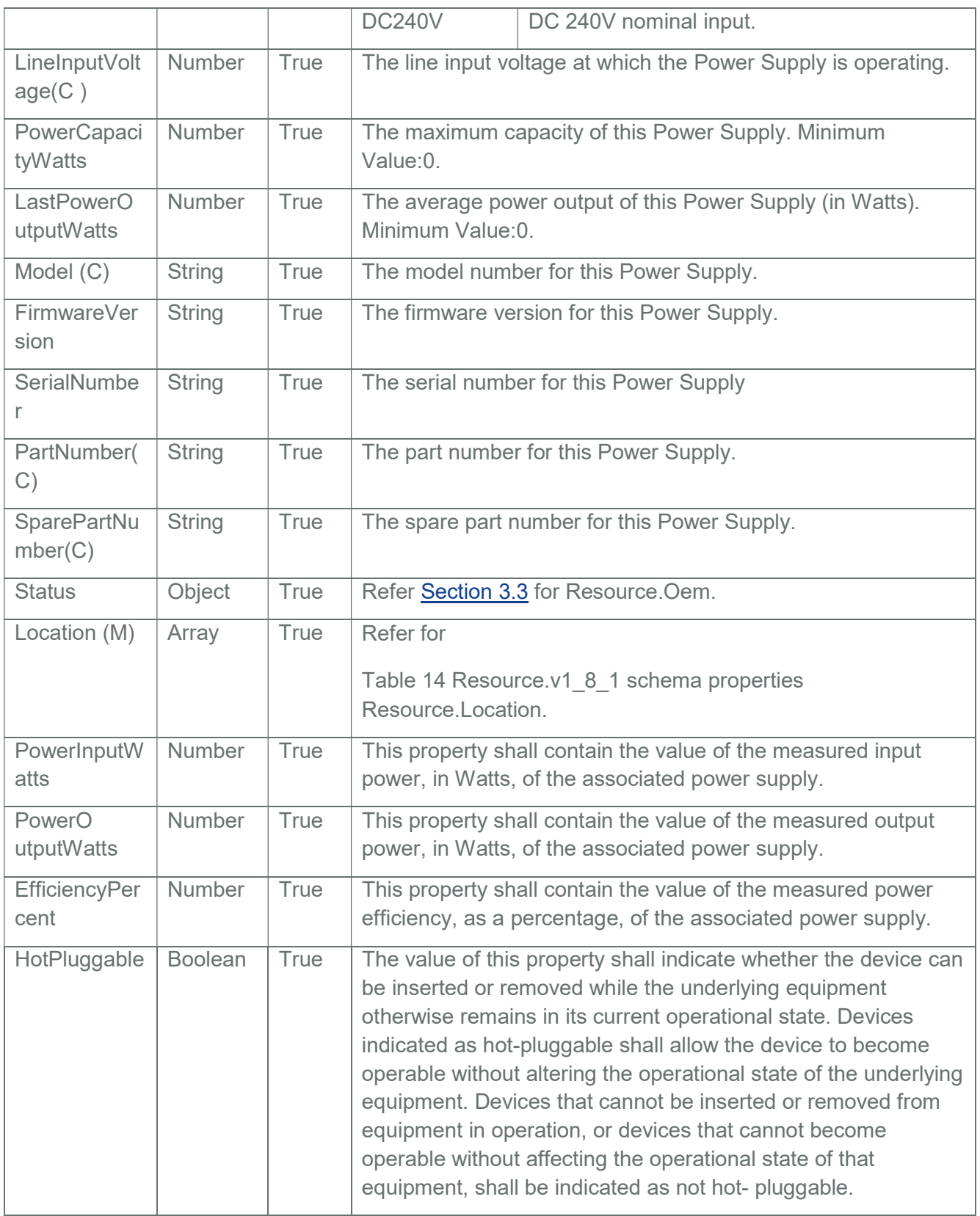

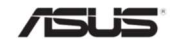

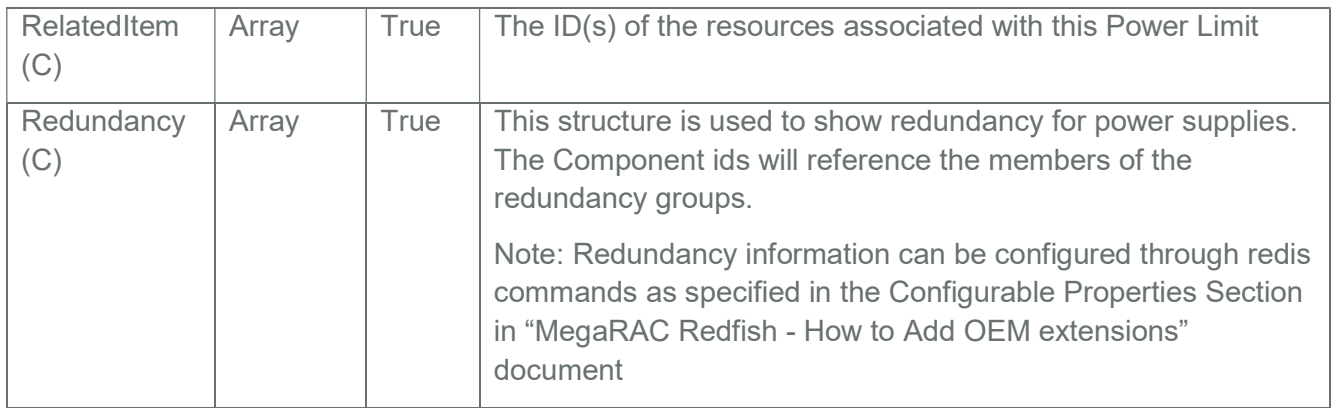

### 3.27.2 PATCH

### 3.27.2.1 Request

https://{{ip}}/redfish/v1/Chassis/{{chassis\_instance}}/Power

Content-Type: application/json

Request Body

Please refer to the properties that are patchable in Table 46 Power Properties for which ReadOnly is False that can be sent as Request body in json format.

#### 3.27.2.2 Response

The response status is success with status code as 200 with GET response body. For Error Responses refer Section 2.8.2 and Section 2.8.3.

### 3.28 Thermal

This resource shall be used to represent a thermal metrics resource for a Redfish implementation.

### 3.28.1 GET

# 3.28.1.1 Request

https://{{ip}}/redfish/v1/Chassis/{{chassis\_instance}}/Thermal Content-Type: application/json

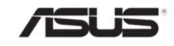

# 3.28.1.2 Response

The response of the request will be in JSON format. The properties are mentioned in the following table

Note: The Unit for threshold values for Fan is RPM.

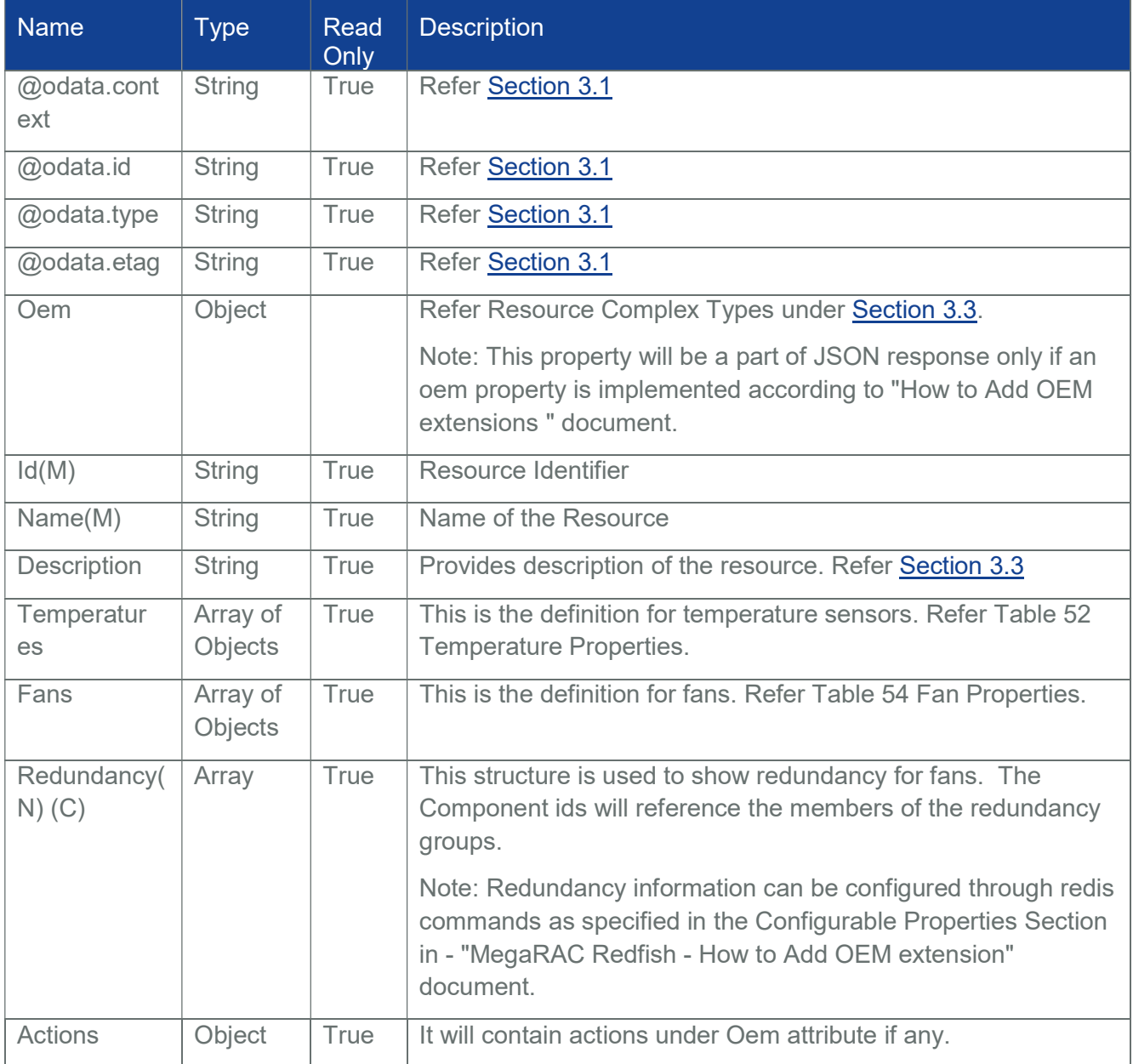

### Table 51 Thermal Properties

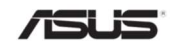

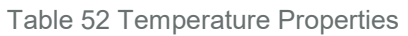

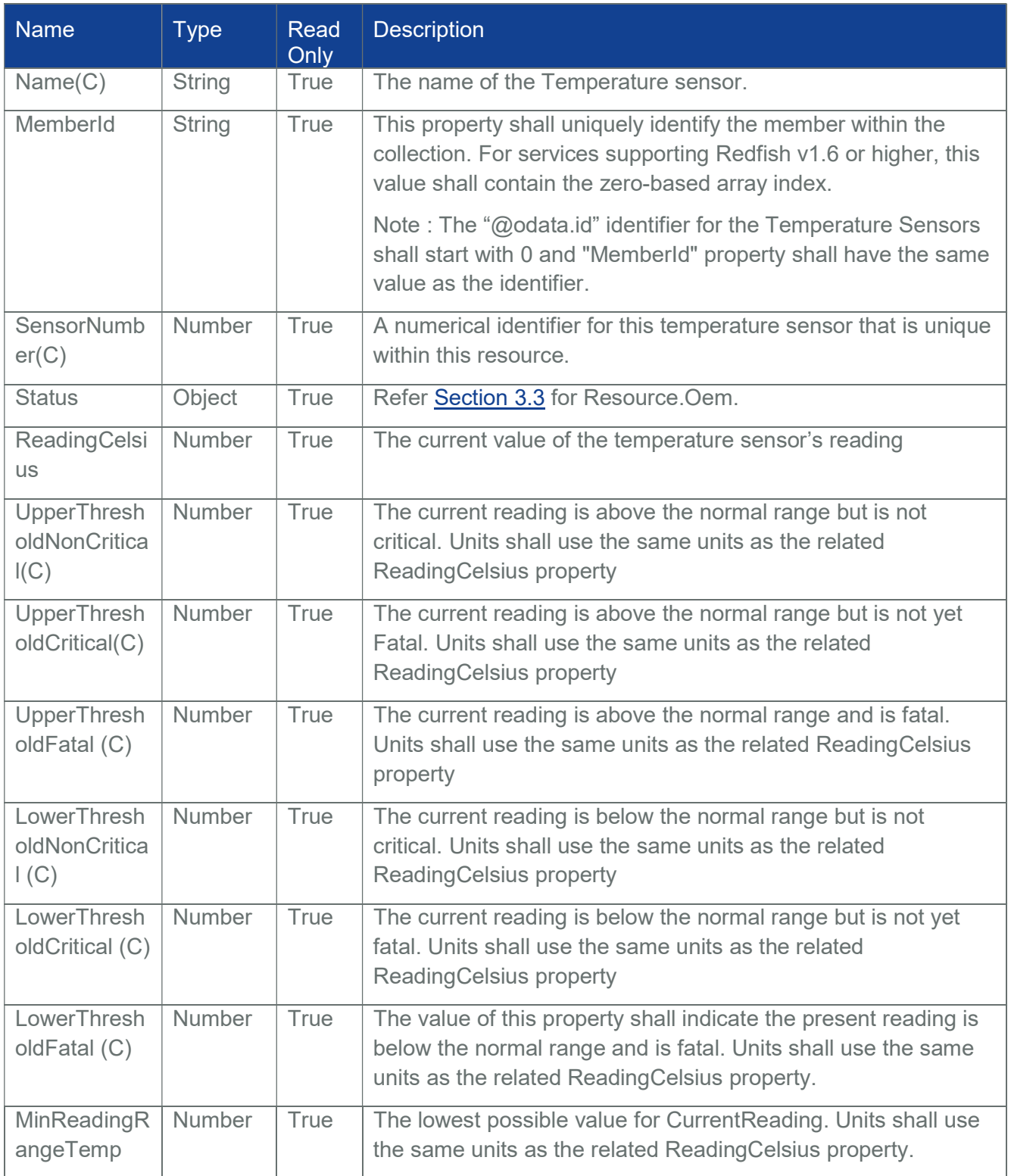

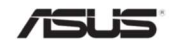

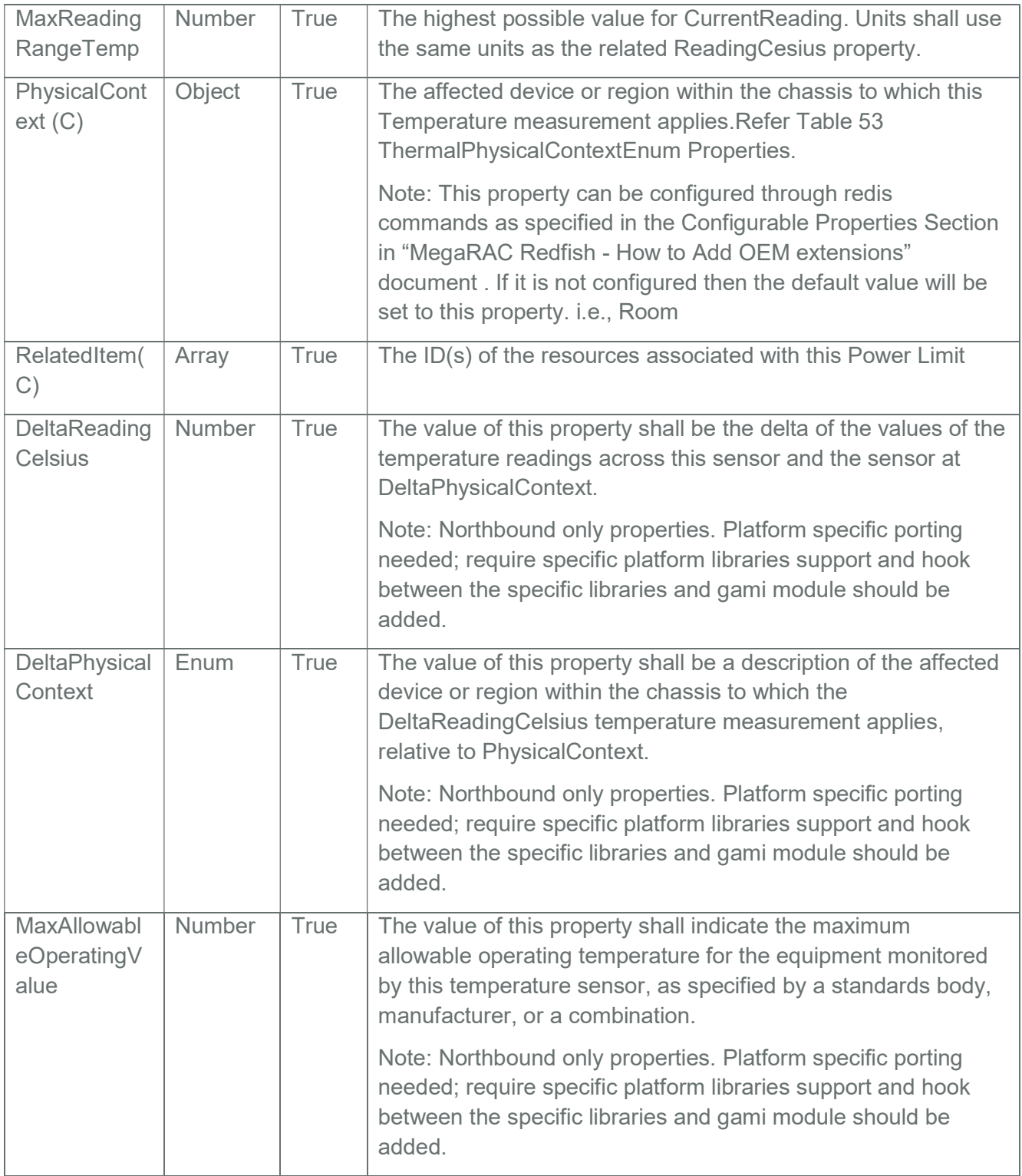

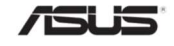

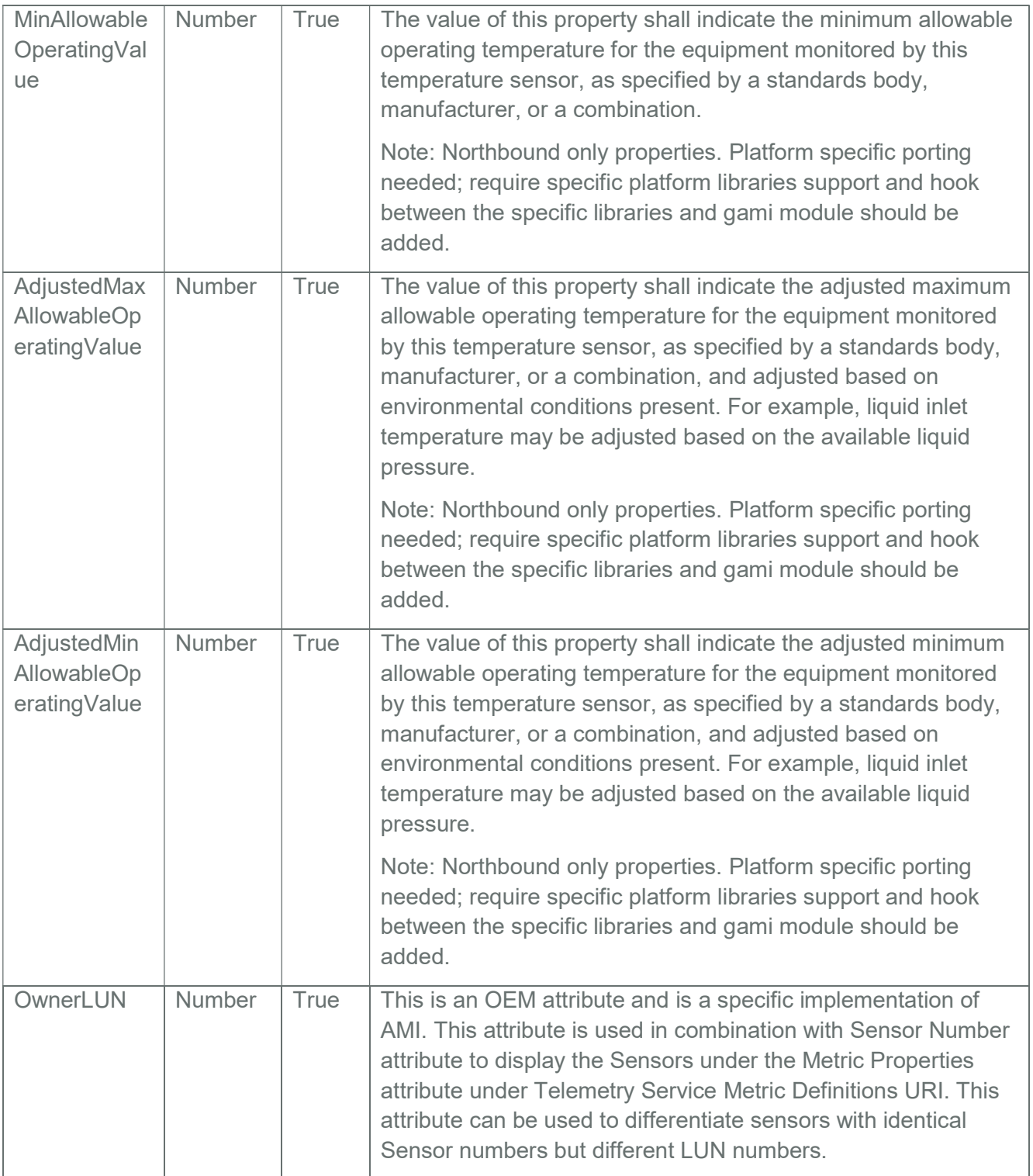

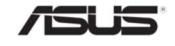
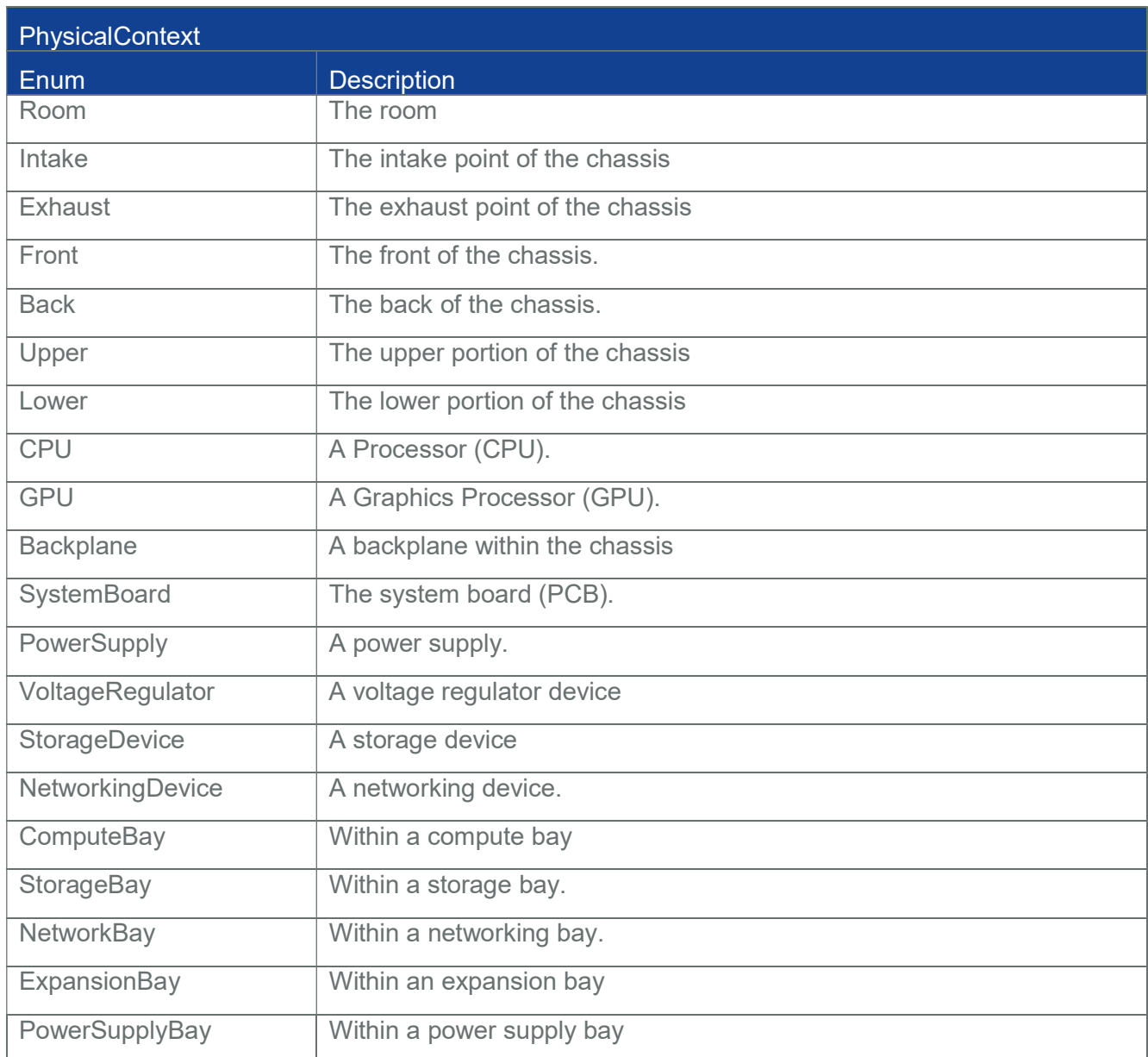

### Table 53 ThermalPhysicalContextEnum Properties

Table 54 Fan Properties

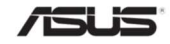

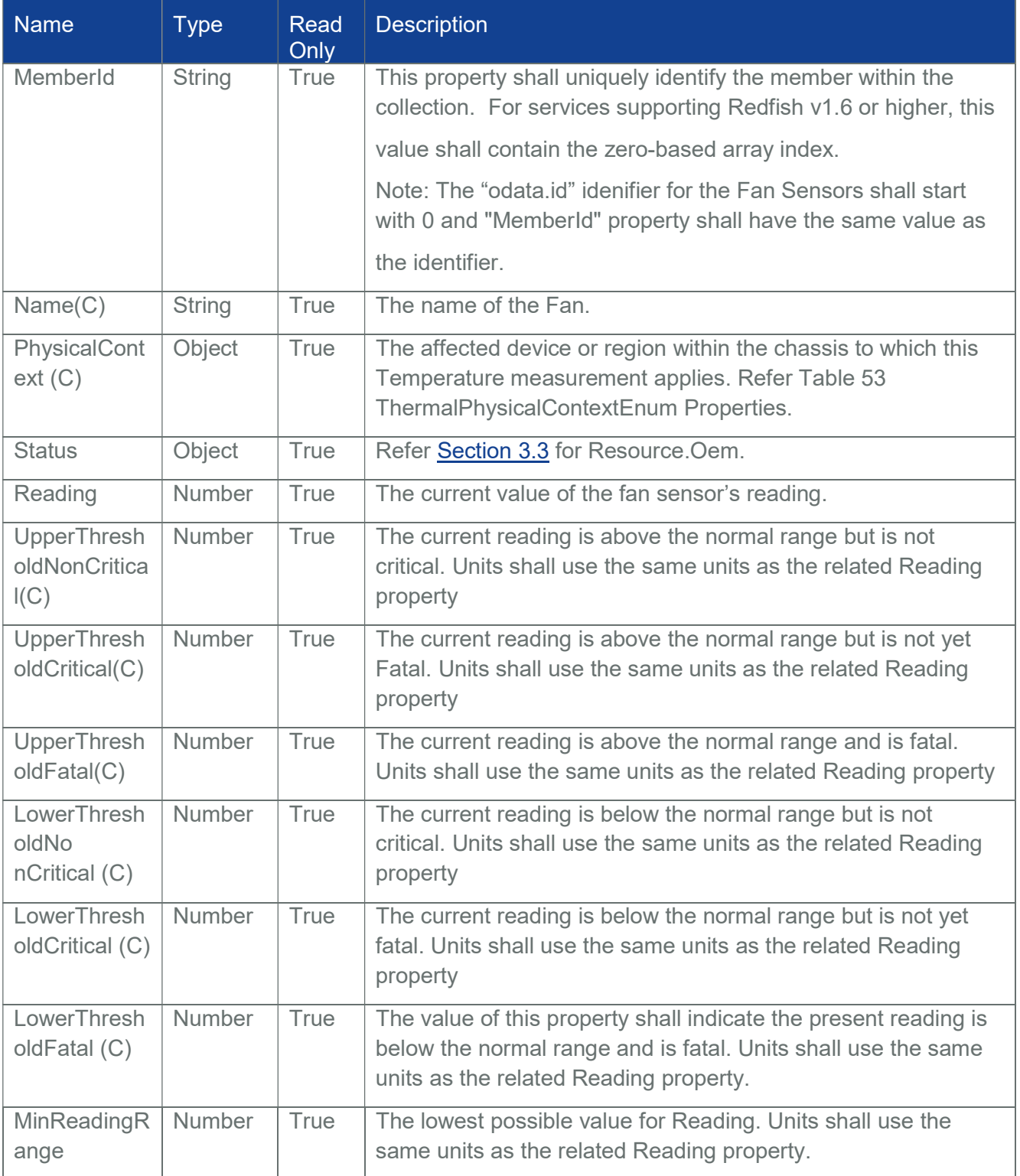

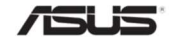

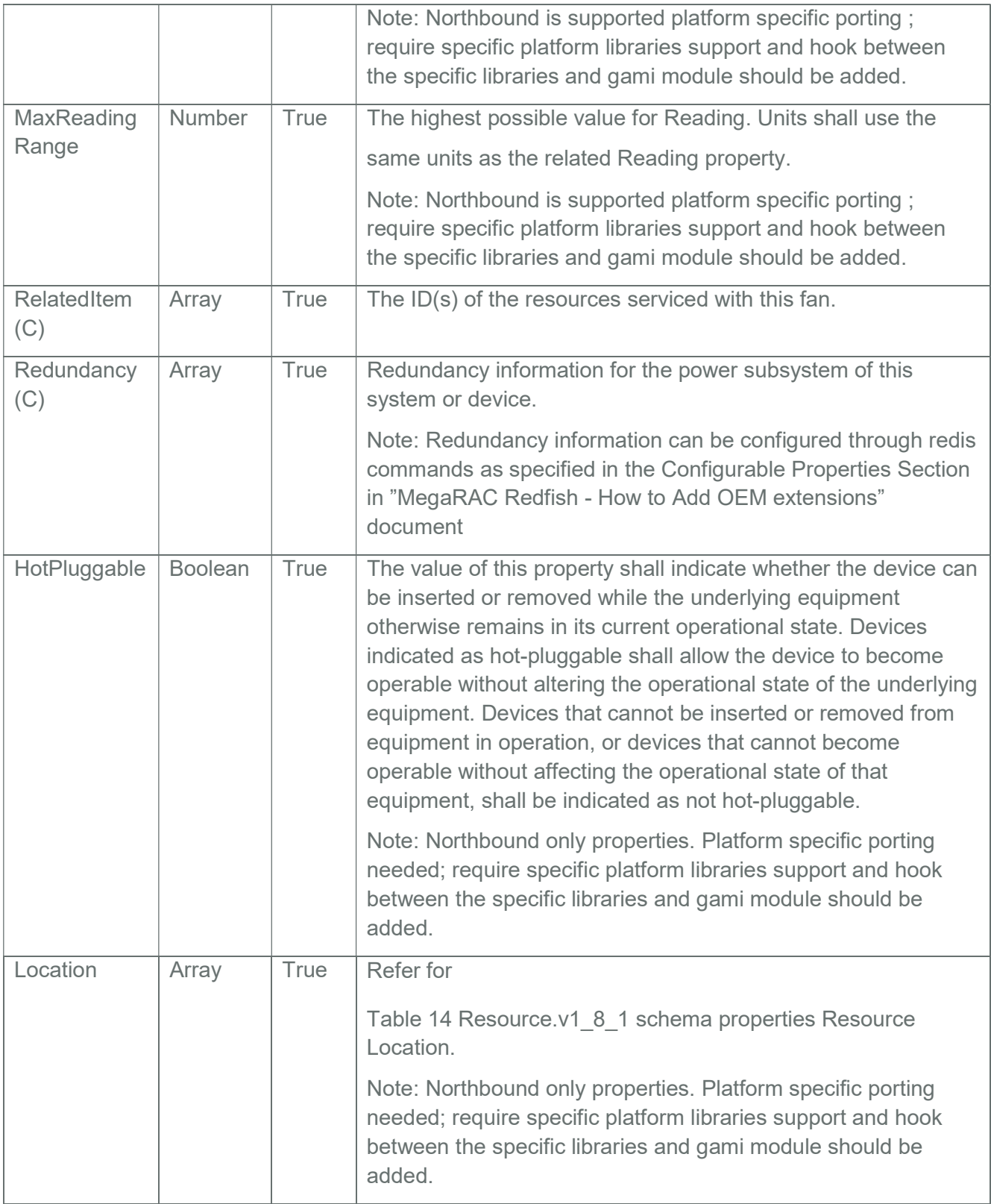

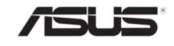

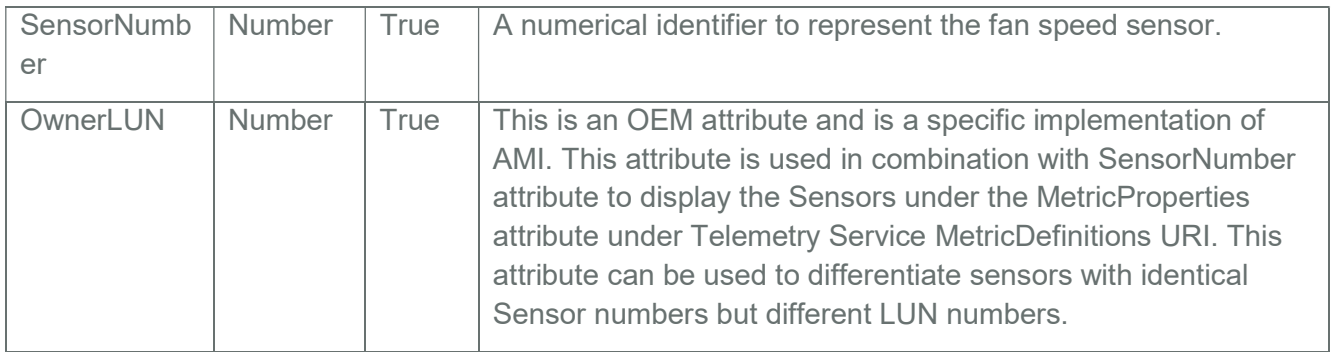

### 3.29 Manager Collection

This resource shall be used to represent a collection of managers.

## 3.29.1 GET

### 3.29.1.1 Request

https://{{ip}}/redfish/v1/Managers

Content-Type: application/json

### 3.29.1.2 Response

Please refer Section 3.5 for the JSON response properties.

### 3.30 Manager

This is the schema definition for a Manager. Examples of managers are BMCs, Enclosure Managers, Management Controllers and other subsystems assigned manageability functions.

### 3.30.1 GET

### 3.30.1.1 Request

https://{{ip}}/redfish/v1/Managers/{{manager\_instance}} Content-Type: application/json

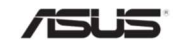

### 3.30.1.2 Response

The response of the request will be in JSON format. The properties are mentioned in the following table.

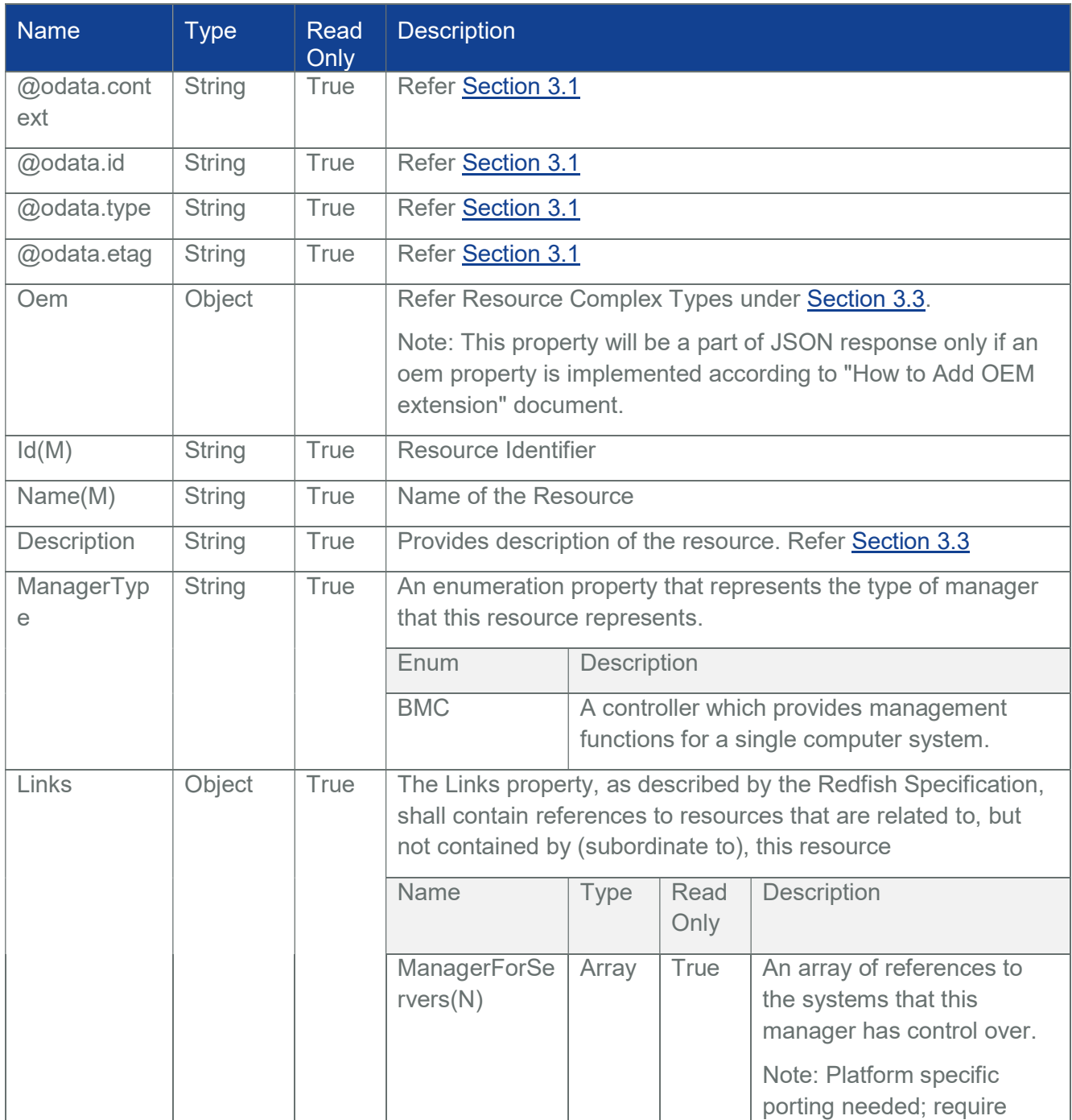

### Table 55 Manager Properties

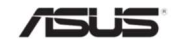

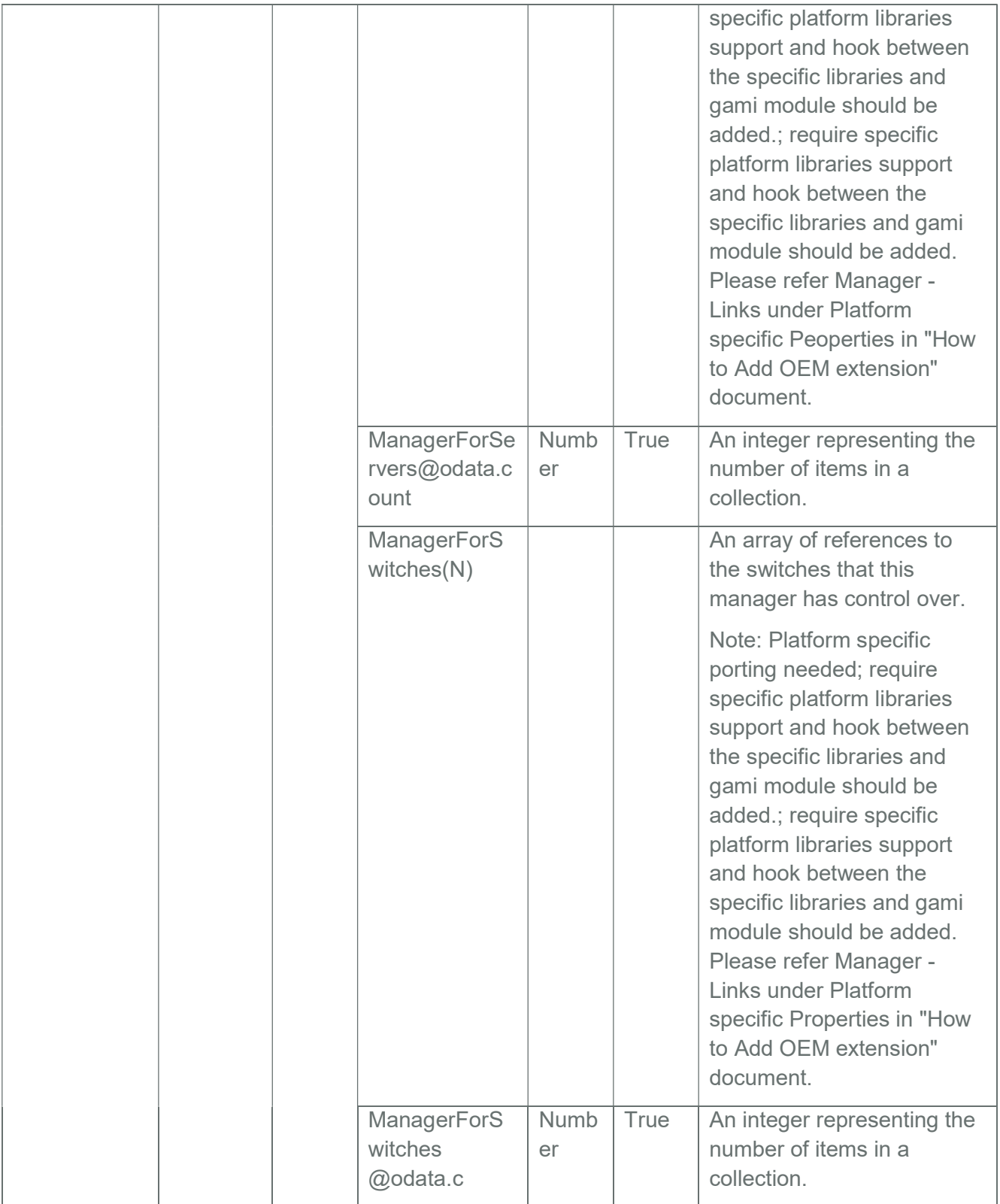

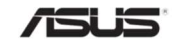

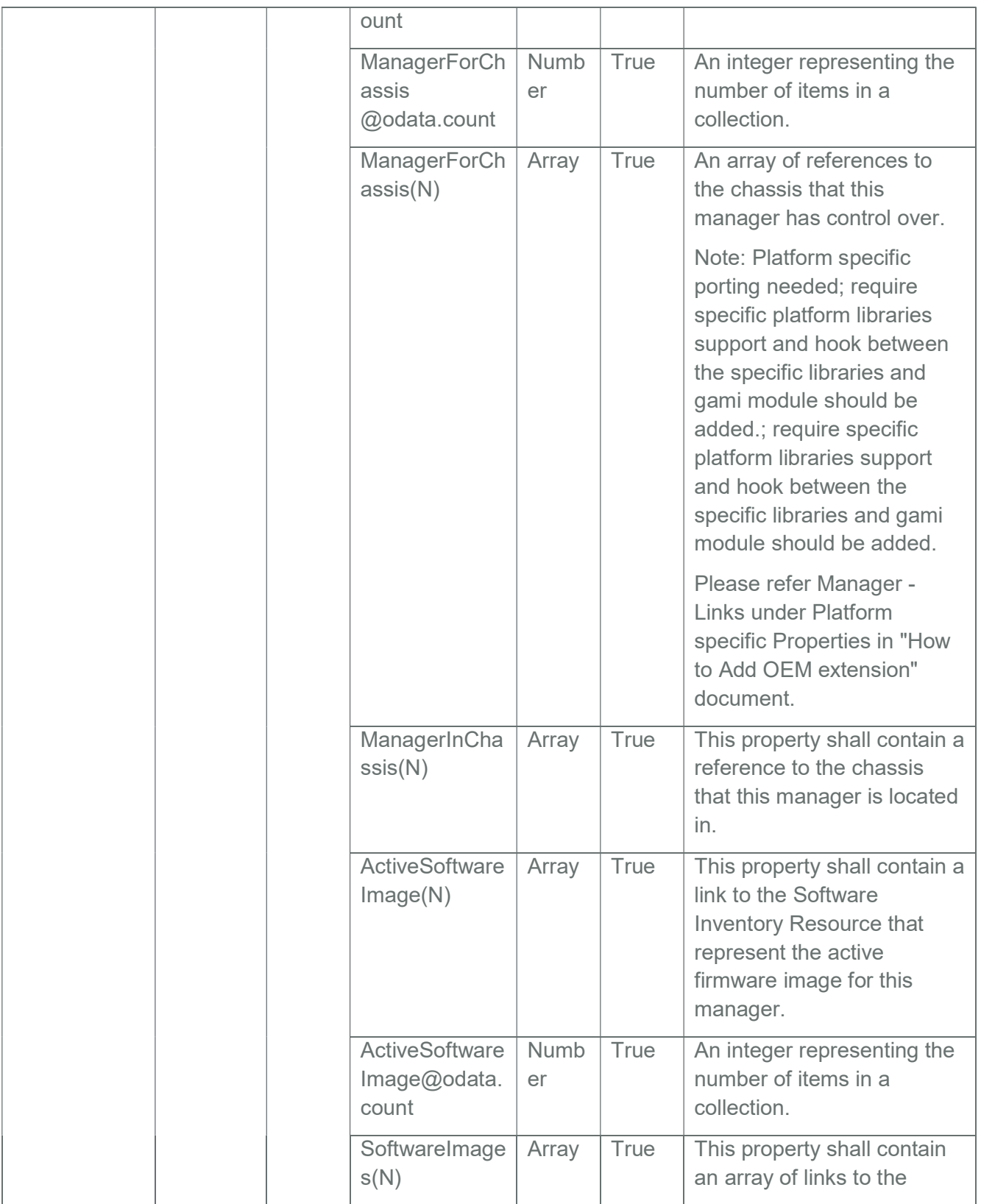

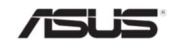

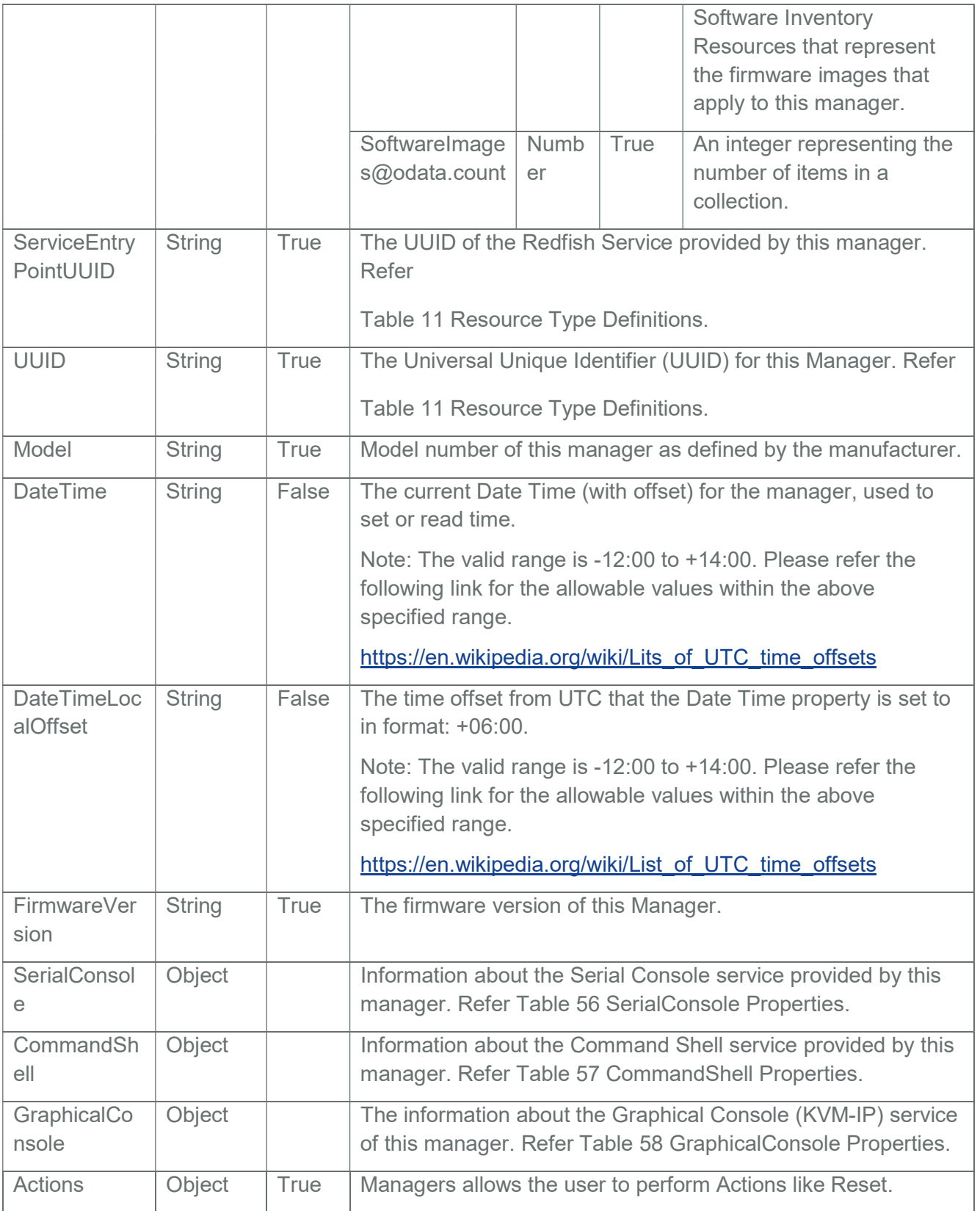

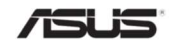

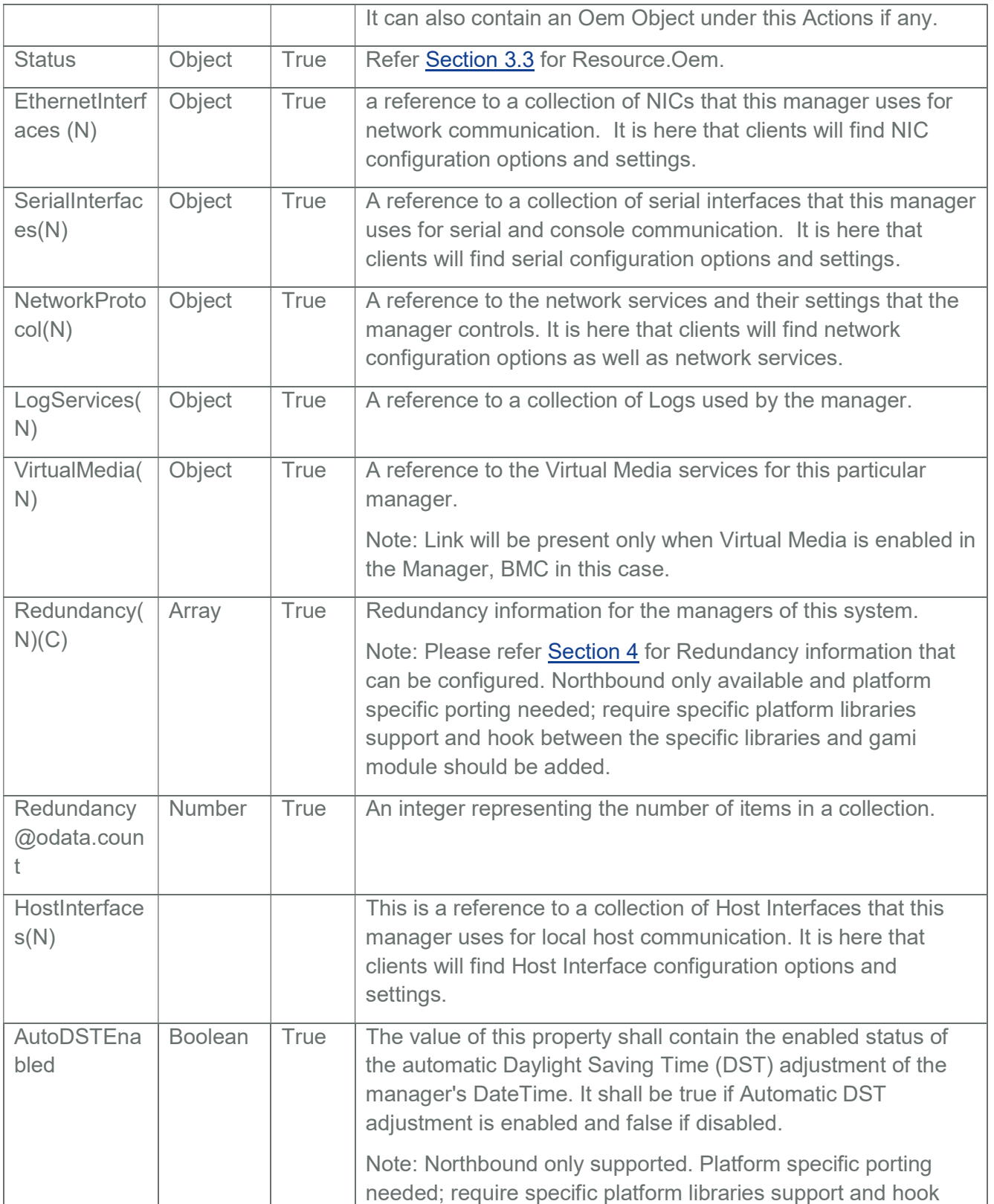

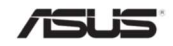

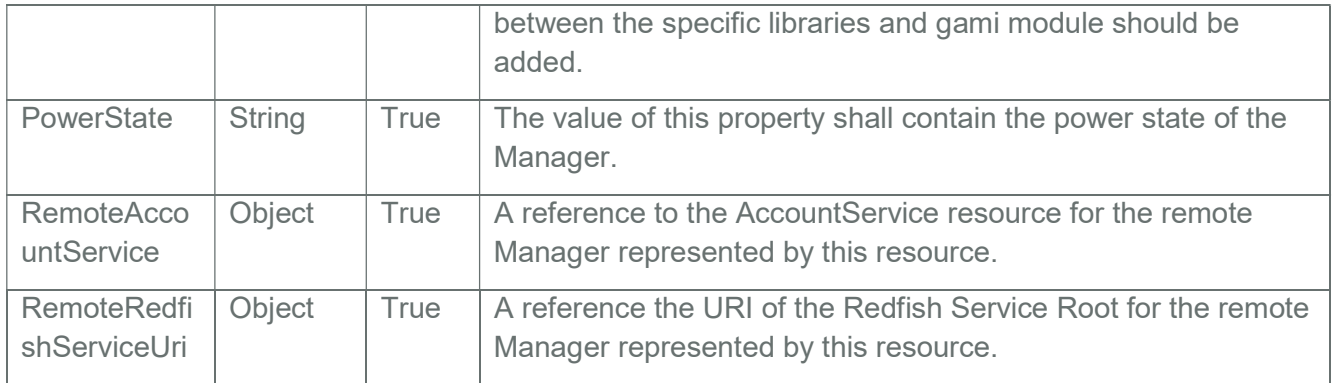

### Table 56 SerialConsole Properties

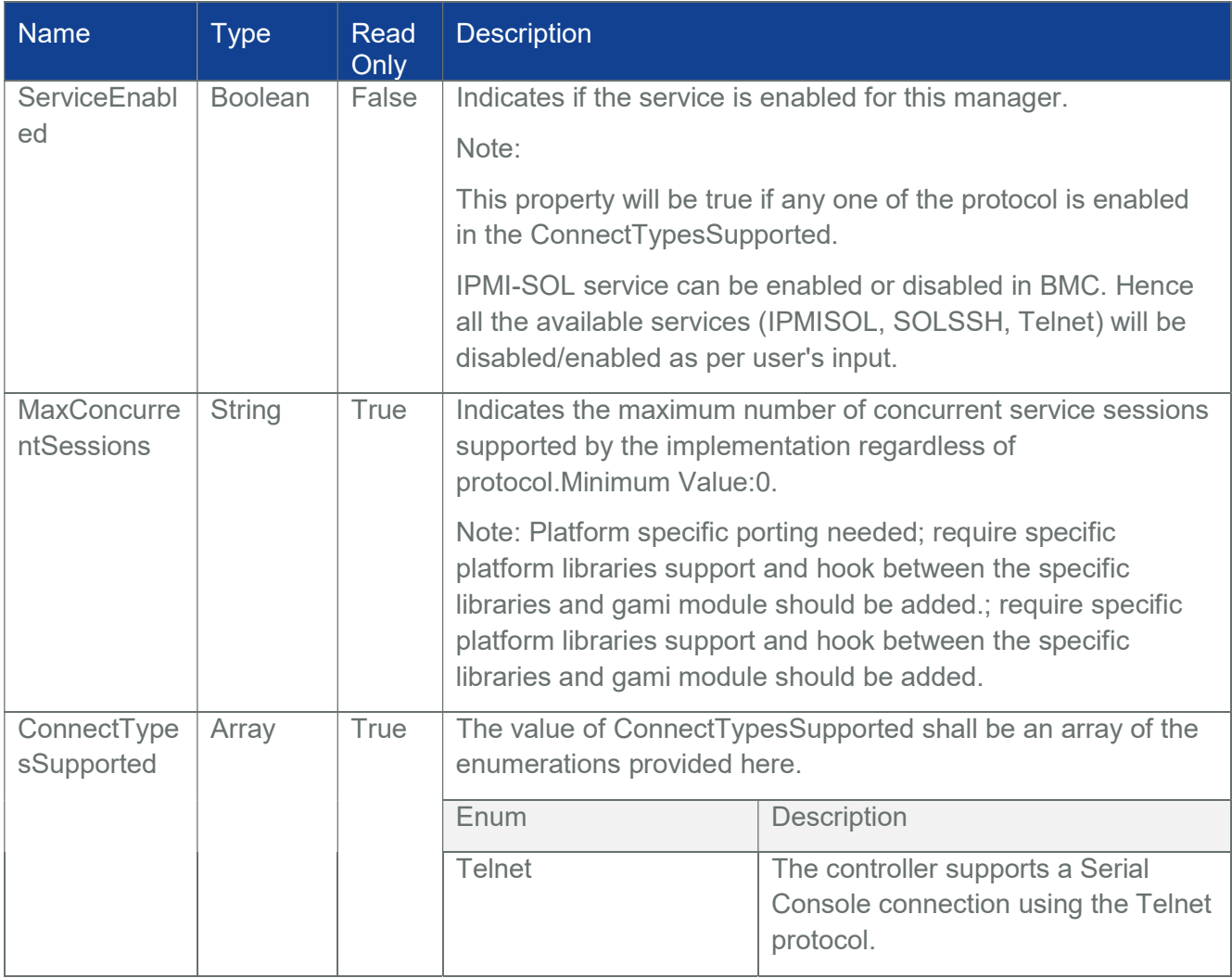

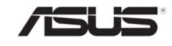

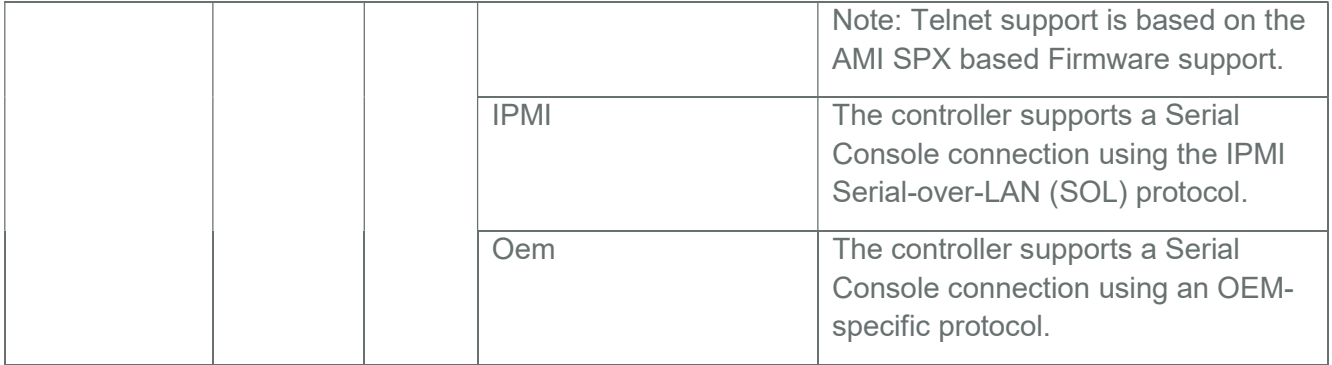

## Table 57 CommandShell Properties

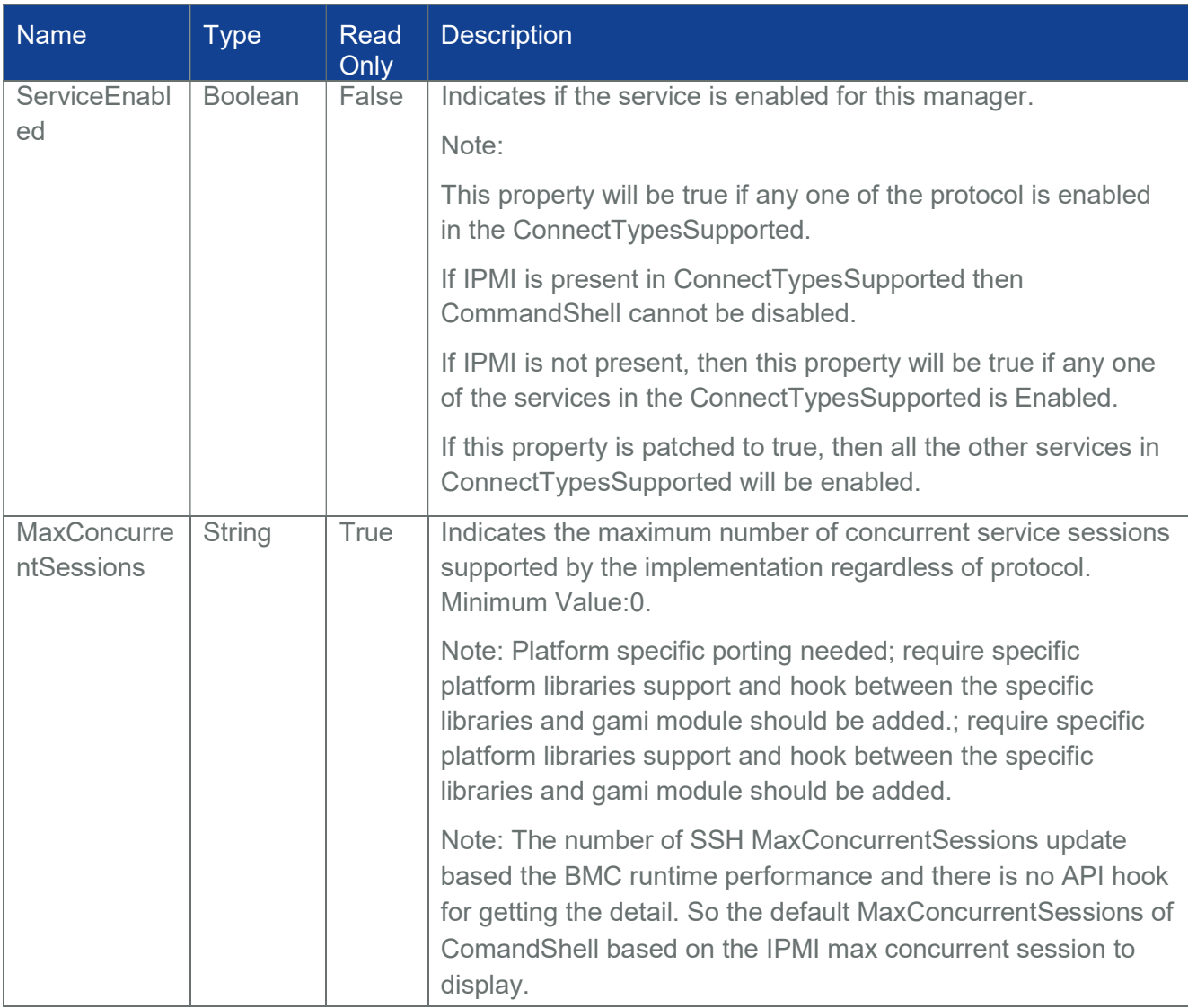

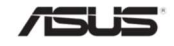

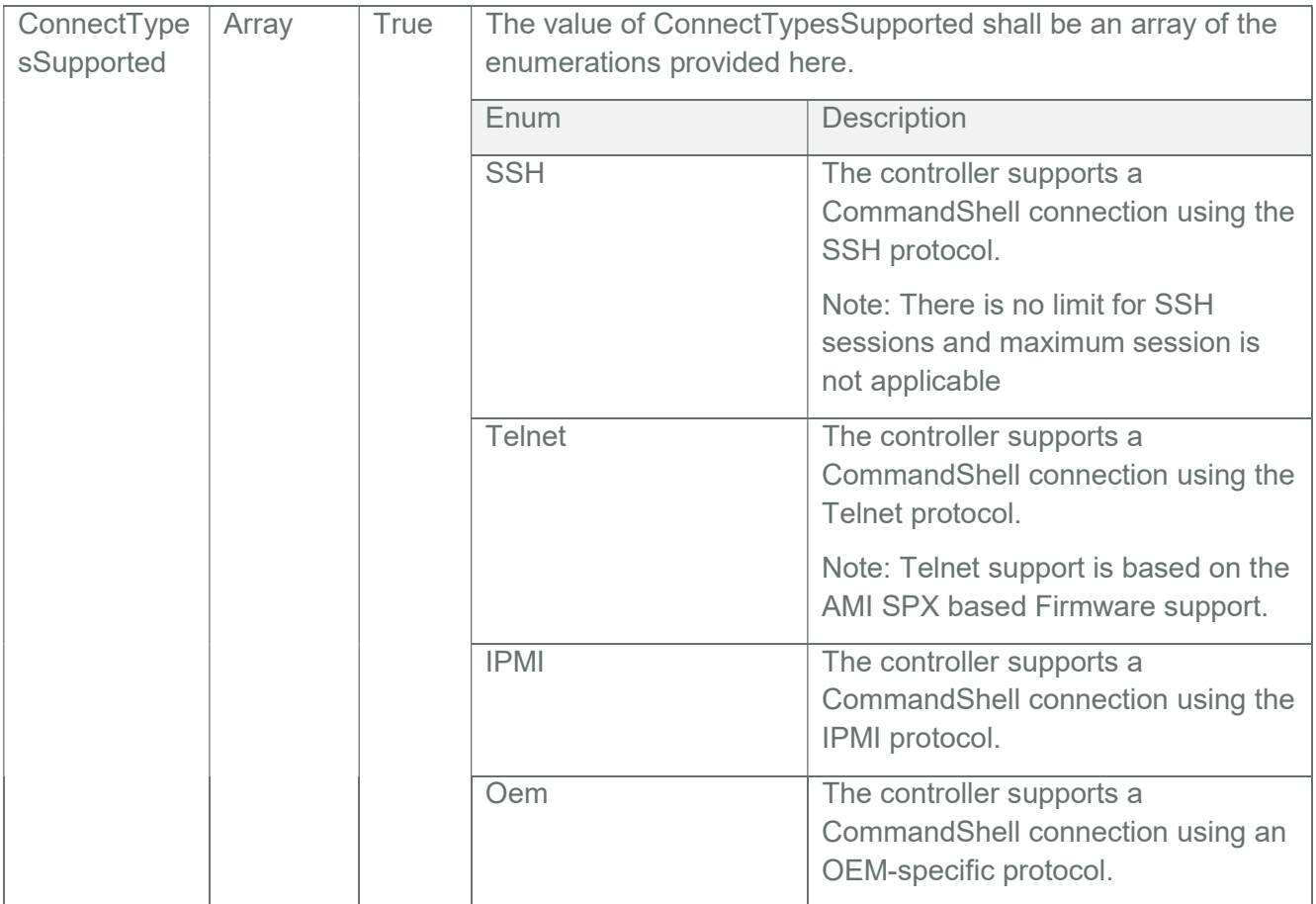

### Table 58 GraphicalConsole Properties

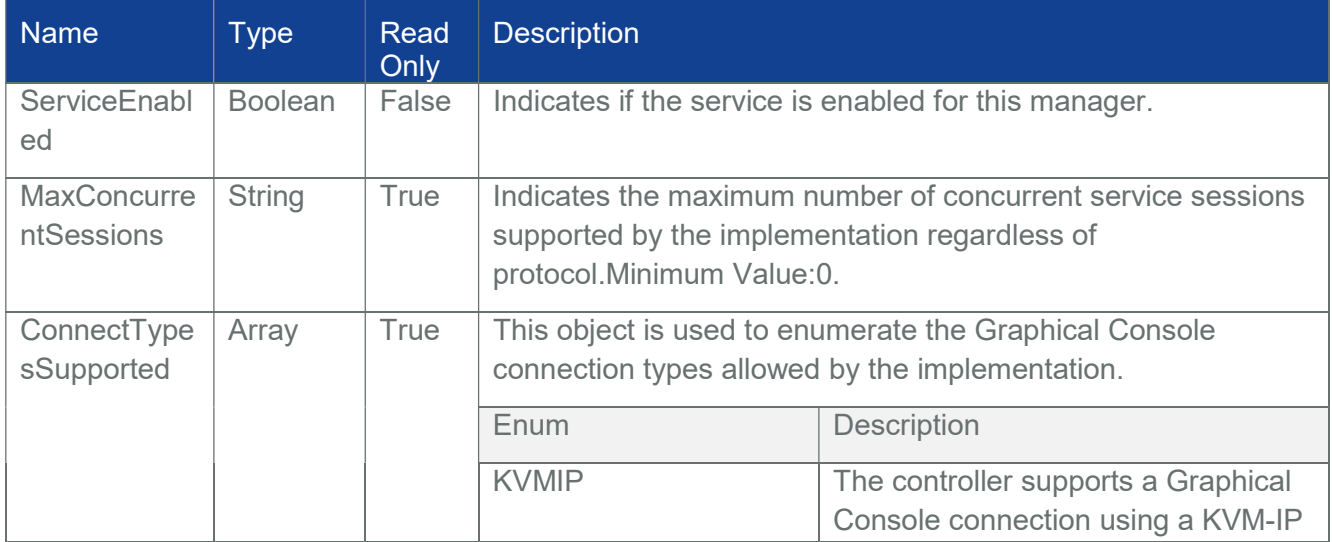

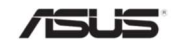

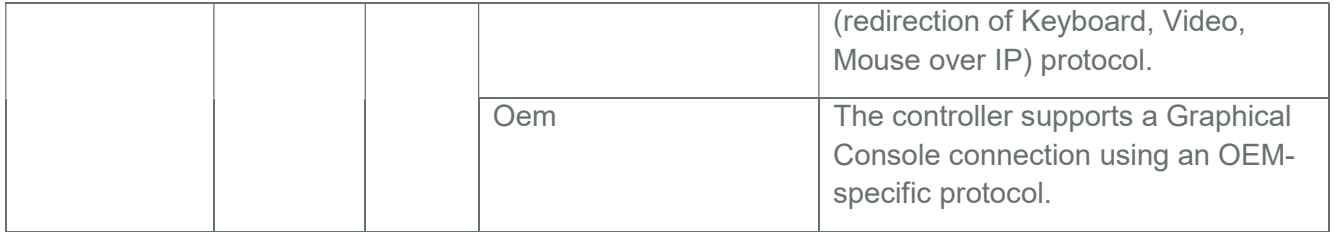

### 3.30.2 PATCH

### 3.30.2.1 Request

https://{{ip}}/redfish/v1/Managers/{{manager\_instance}}

Content-Type: application/json

Request Body

Please refer to the properties that are patchable in Table 55 Manager Properties for which ReadOnly is False that can be sent as Request body in json format.

### 3.30.2.2 Response

The response status is success with status code as 204 and no body. For Error Responses refer Section 2.8.2 and Section 2.8.3.

### 3.30.3 POST

### 3.30.3.1 Request

POST https://{{ip}}/redfish/v1/Managers/{{manager\_instance}}/

Actions/Manager.Reset

Content-Type: application/json

Request Body

The only valid value for ResetType is ForceRestart, which will do a cold reset of the BMC.

Example POST Request Body:

{

"ResetType" : "ForceRestart"

}

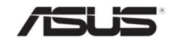

#### 3.30.3.2 Response

The response status is 202 with below body. Check BMC restarting logs in BMC console, wait for few seconds for BMC restarting.

For Error Responses refer Section 2.8.2 and Section 2.8.3.

{

}

```
"@odata.context": 
"/redfish/v1/$metadata#Task.Task(TaskState,Description,Name,Id)", 
"@odata.id": "/redfish/v1/TaskService/Tasks/1", 
"@odata.type": "#Task.v1_2_0.Task", 
"Description": "Task for Manager Reset", 
"Id": "1", 
"Name": "Manager Reset", 
"TaskState": "New"
```
### 3.31 ManagerNetworkProtocol

This resource is used to obtain or modify the network services managed by a given manager.

Note: To get VMedia& KVM Ports when encryption is disabled, make sure "Allow Non-secure communication" option under KVM in PRJ is enabled to allow the user to disable encryption.

### 3.31.1 GET

#### 3.31.1.1 Request

https://ip/redfish/v1/Managers/Self/NetworkProtocol

Content-Type: application/json

### 3.31.1.2 Response

The response of the request will be in JSON format. The properties are mentioned in the following table

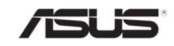

### Table 59 ManagerNetworkProtocolProperties

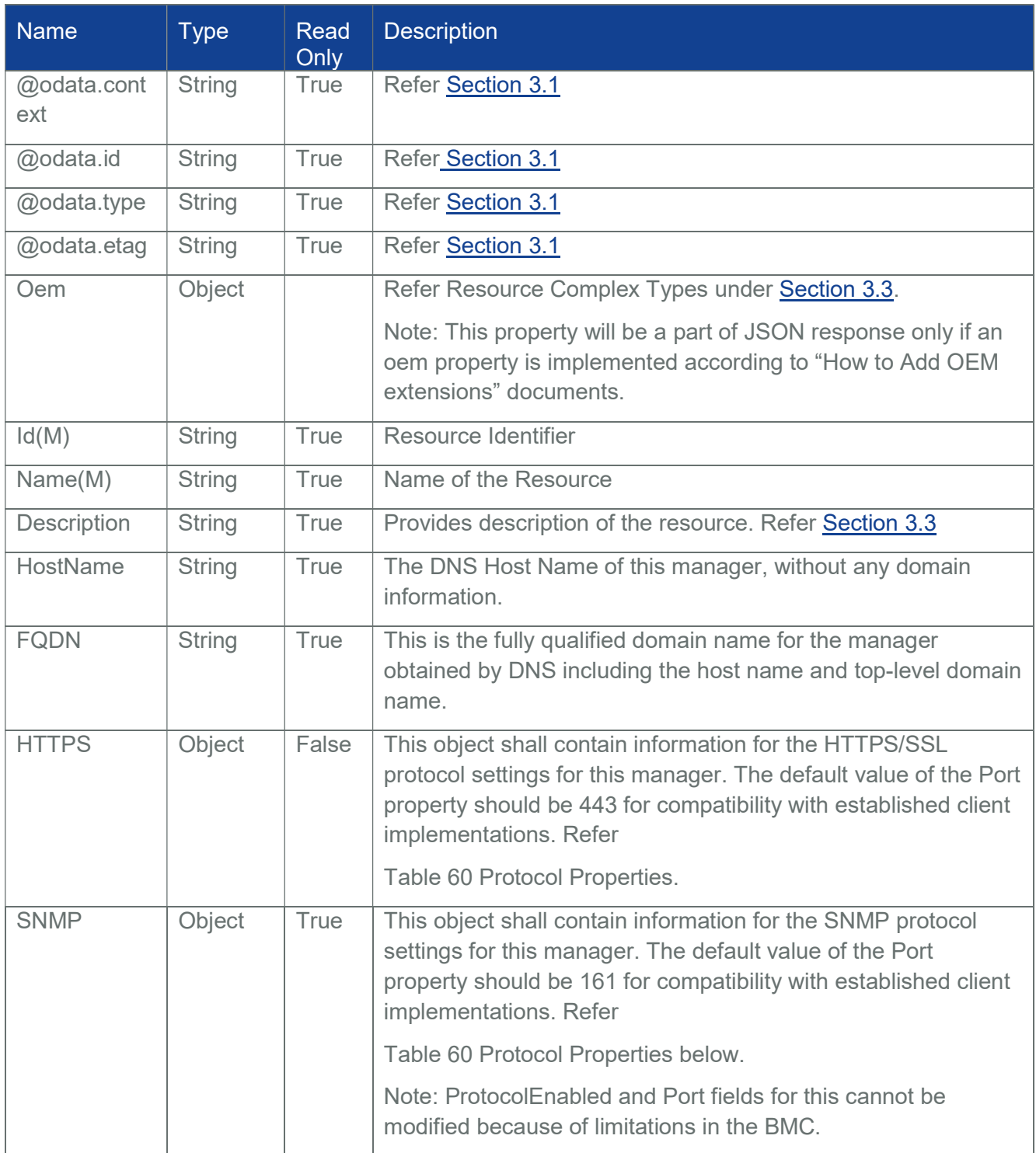

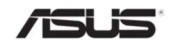

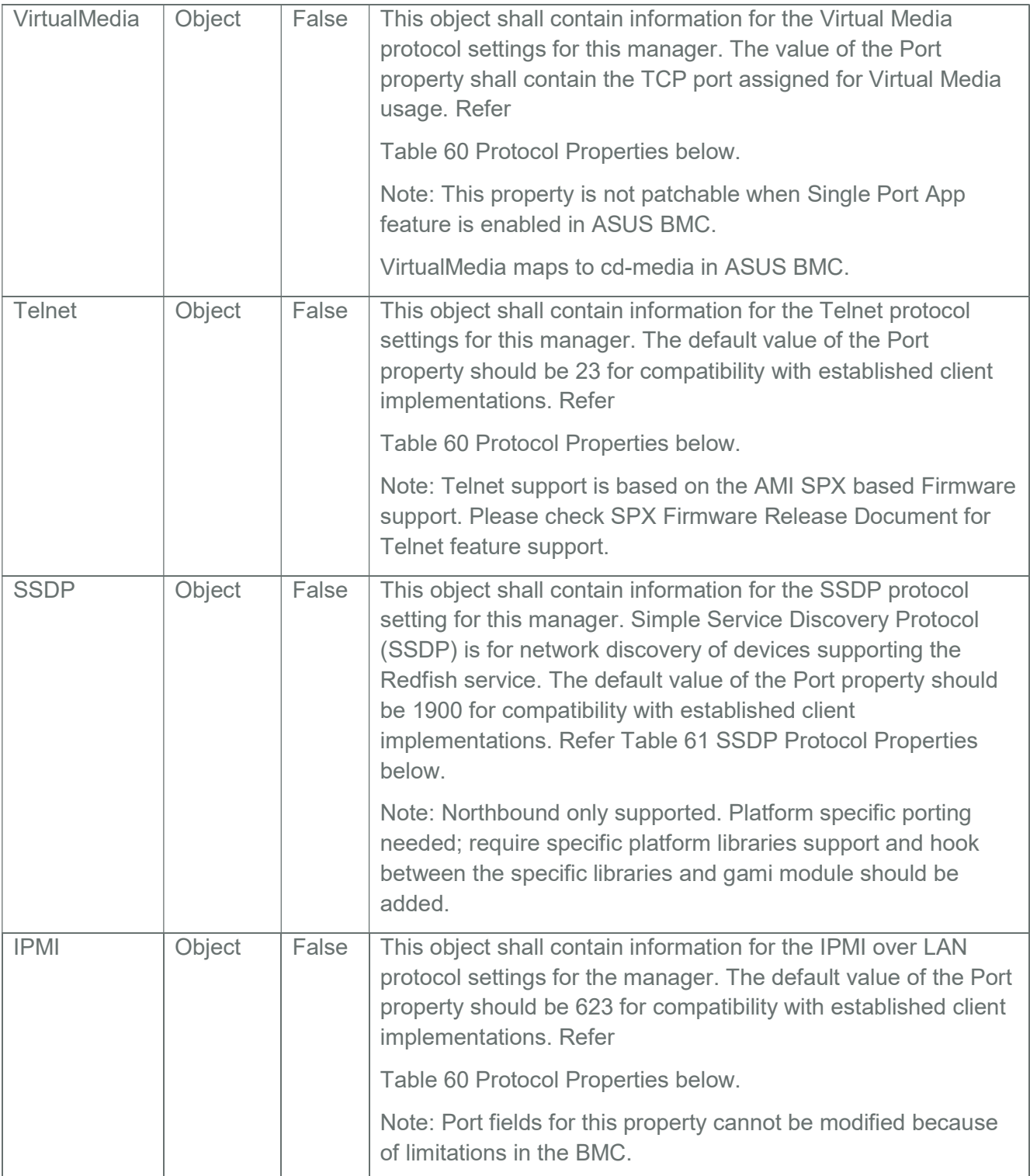

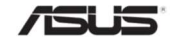

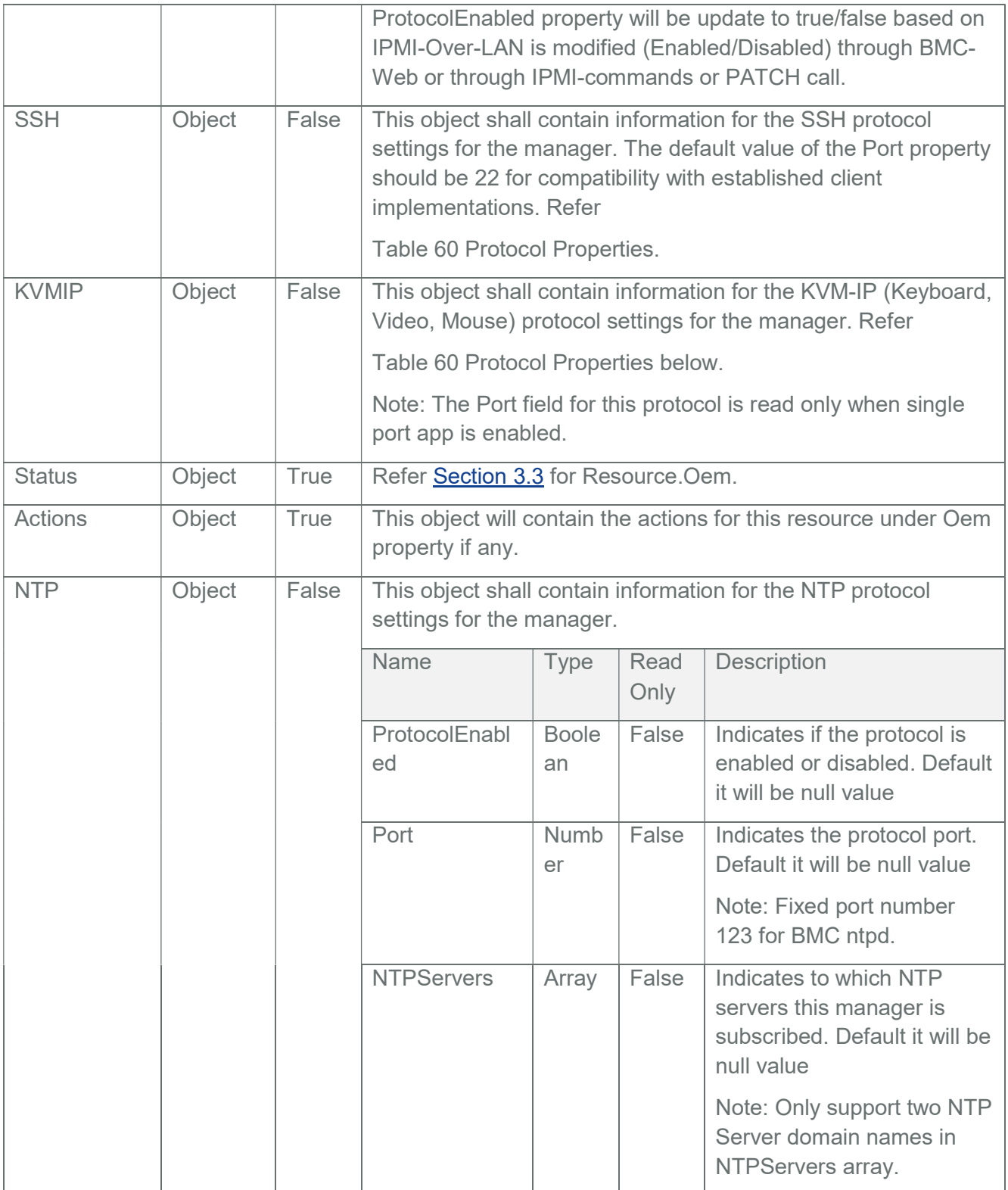

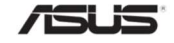

#### Table 60 Protocol Properties

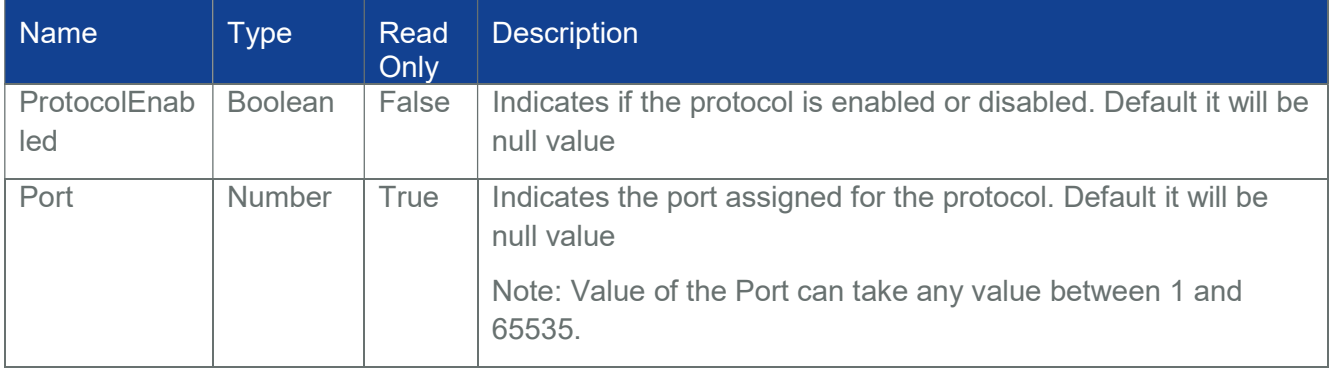

### Table 61 SSDP Protocol Properties

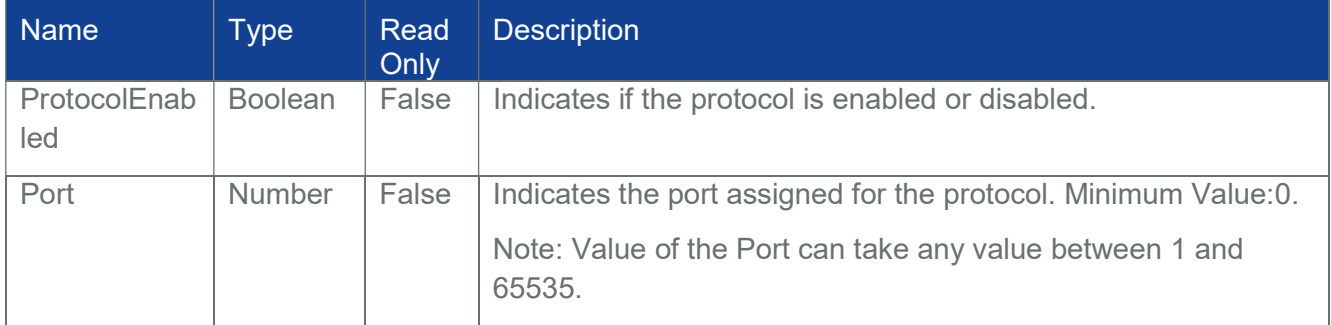

### 3.31.2 PATCH

### 3.31.2.1 Request

https://ip/redfish/v1/Managers/Self/NetworkProtocol

Content-Type: application/json

Request Body

Please refer to the properties that are patchable in Table 59 ManagerNetworkProtocolProperties for which ReadOnly is False that can be sent as Request body in json format.

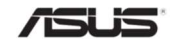

### 3.31.2.2 Response

The response status is success with status code as 204 and no body. For Error Responses refer Section 2.8.2 and Section 2.8.3.

### 3.32 SerialInterfaceCollection

This schema defines an asynchronous collection of serial interface resource. This resource shall be used to represent serial resources as part of the Redfish specification.

### 3.32.1 GET

### 3.32.1.1 Request

https://{{ip}}/redfish/v1/Managers/{{manager\_instance}}/SerialInterfaces Content-Type: application/json

### 3.32.1.2 Response

Please refer **Section 3.5** for the JSON response properties.

### 3.33 SerialInterface

This schema defines an asynchronous serial interface resource. This resource shall be used to represent serial resources as part of the Redfish specification.

Note: IPMI-SOL is the only supported manager serialifc instance in this version. This link will be shown only when IPMISOL is enabled and the baud rate can be retrieved from IPMI.

### 3.33.1 GET

### 3.33.1.1 Request

https://{{ip}}/redfish/v1/Managers/{{manager\_instance}}/SerialInterfaces/IPMI-SOL

Content-Type: application/json

### 3.33.1.2 Response

The response of the request will be in JSON format. The properties are mentioned in the following table.

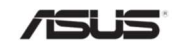

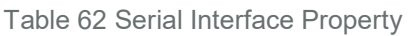

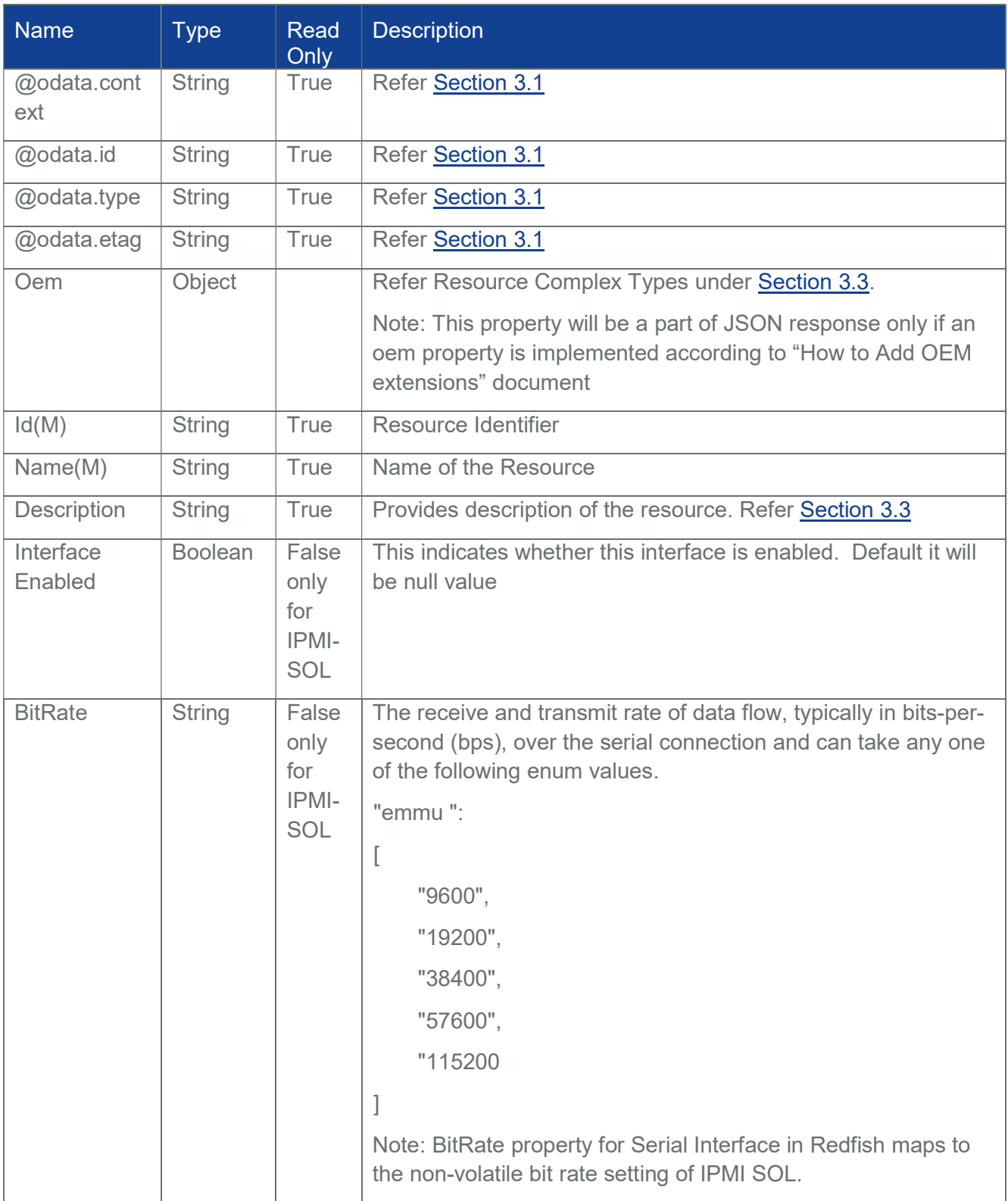

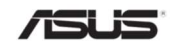

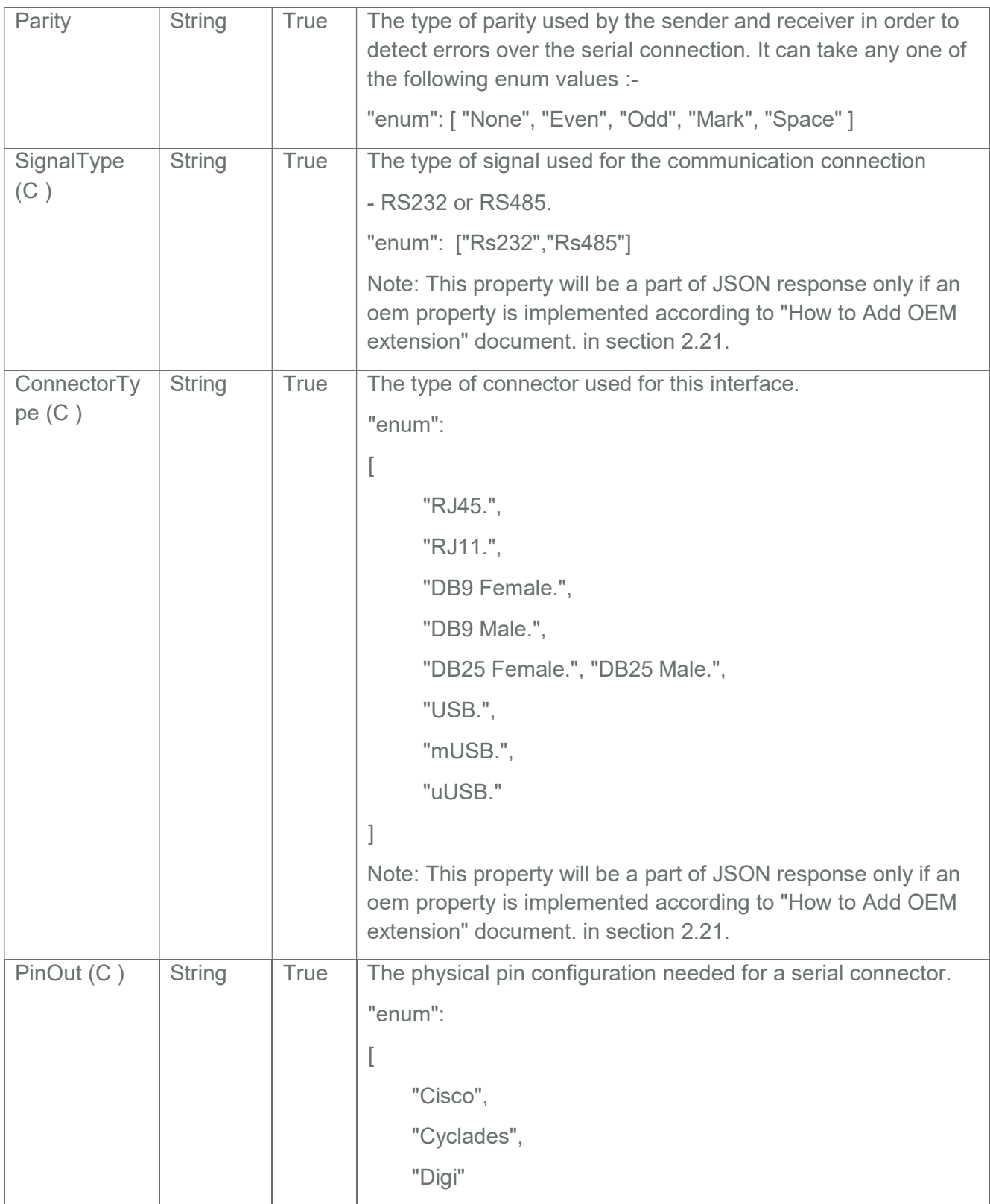

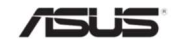

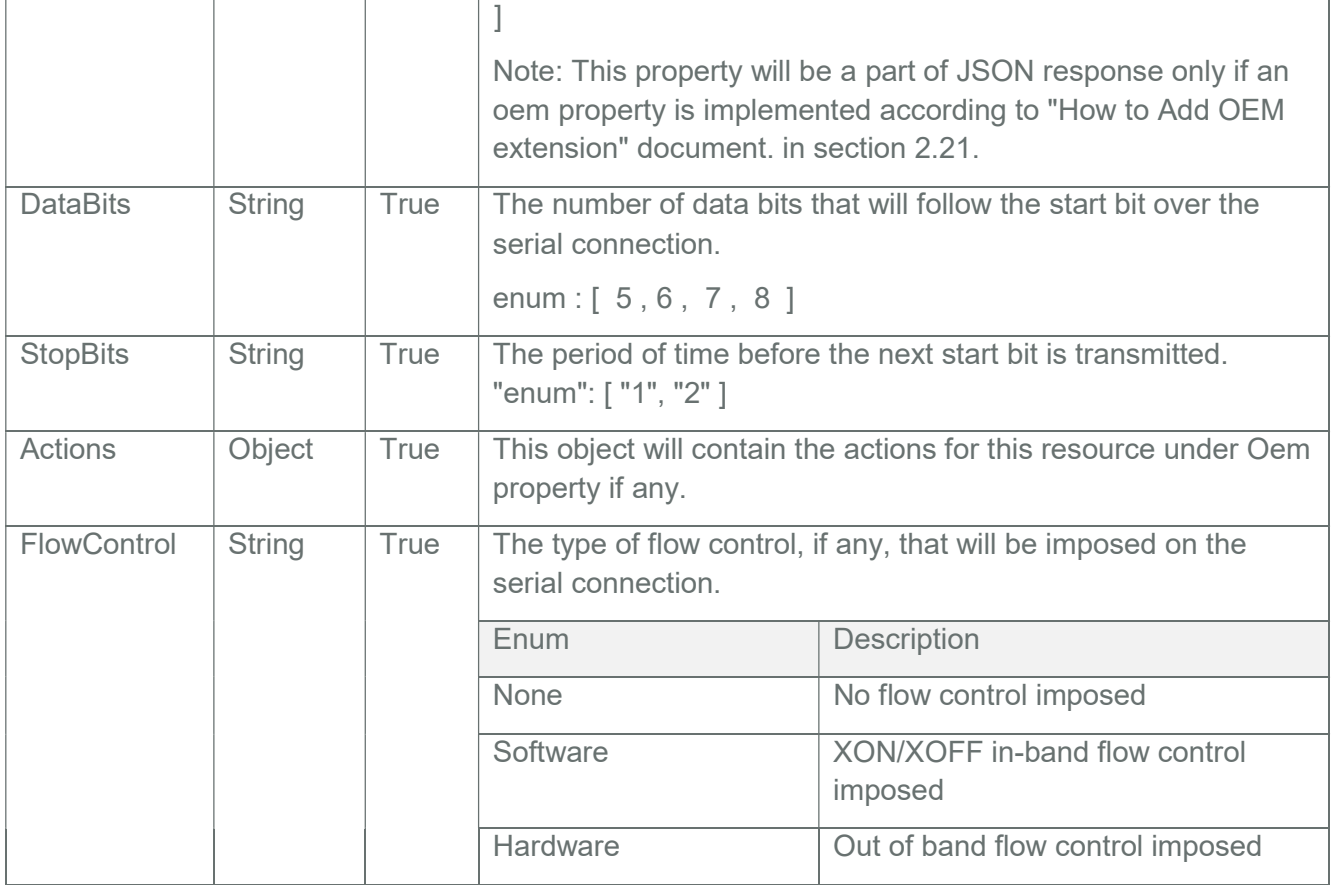

## 3.33.2 PATCH

### 3.33.2.1 Request

PATCH https://{{ip}}/redfish/v1/Managers/{{manager\_instance}}/SerialInterfaces/ {{manager\_serialifc\_instance}}

Content-Type: application/json

Request Body

Please refer to the properties that are patchable in Table 62 Serial Interface Property for which ReadOnly is False that can be sent as Request body in json format.

Note:

- According to IPMI SPEC, Serial communication with the BMC when SOL is activated always occurs using 8bits/character, no parity, 1 stop bit, and RTS/CTS (hardware) flow control. Hence the properties Parity, DataBits, StopBits and FlowControl are not patchable when the manager serialifc instance is IPMI\_SOL.
- Patch is not Supported for serialinterface instances other than IPMI-SOL.

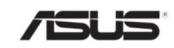

Example PATCH Request Body: { "BitRate": "9600", "InterfaceEnabled": false

```
}
```
### 3.33.2.2 Response

The response status is success with status code as 204 and no body. For Error Responses refer Section 2.8.2 and Section 2.8.3.

### 3.34 VirtualMediaCollection

AMI's RMedia feature redirected images and CD instances will be shown in this list

Virtual Media Members will be shown to the user only when VirtualMedia is enabled in BMC. ProtocolEnabled property for VirtualMedia in ManagerNetworkProtocol should have hte value as "true".

Notes :

This feature is not supported in SPX-13.0 RTP 1.8 release as VirtualMedia is not enabled.

Only CD Image Redirection is supported in Redfish

For When CD media redirection is initiated, the response of VirtualMedia collection will be refreshed / updated. The CD Media, for which redirection is in progress will be assigned to the first CD instance (say CD1) in VirtualMedia collection.

For Example, Virtual Media collection has four CD instances (CD1, CD2, CD3, CD4) and all the instances are free. If the user execute InsertMedia action using CD4 instance, after the success operation, the redirected device will be assigned to CD1 instance (i.e. CD1 inserted property value will be true). The order of the CD instances will be similar to BMC Web UI.

### 3.34.1 GET

### 3.34.1.1 Request

https://{{ip}}/redfish/v1/Managers/{{manager\_instance}}/VirtualMedia Content-Type: application/json

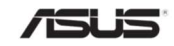

#### 3.34.1.2 Response

Please refer Section 3.5 for the JSON response properties.

### 3.35 VirtualMedia

This is the schema definition for the Virtual Media Service. This resource shall be used to represent a virtual media service for a Redfish implementation

User can initiate CD media redirection using InsertMedia action and can stop the redirection using EjectMedia action.

Note:

This feature is not supported in SPX-13.0 RTP 1.8 release as VirtualMedia is not enabled.

This link will be shown to the user only when VirtualMedia CD instance is redirected from Remote Media from BMC Webpage.

KVM VMedia will not be listed in Redfish VMedia Instance when redirected through KVM.

### 3.35.1 GET

### 3.35.1.1 Request

https://{{ip}}/redfish/v1/Managers/{{manager\_instance}}/VirtualMedia/ {{virtualmedia\_instance}}

Content-Type: application/json

### 3.35.1.2 Response

The response of the request will be in JSON format. The properties are mentioned in the following table

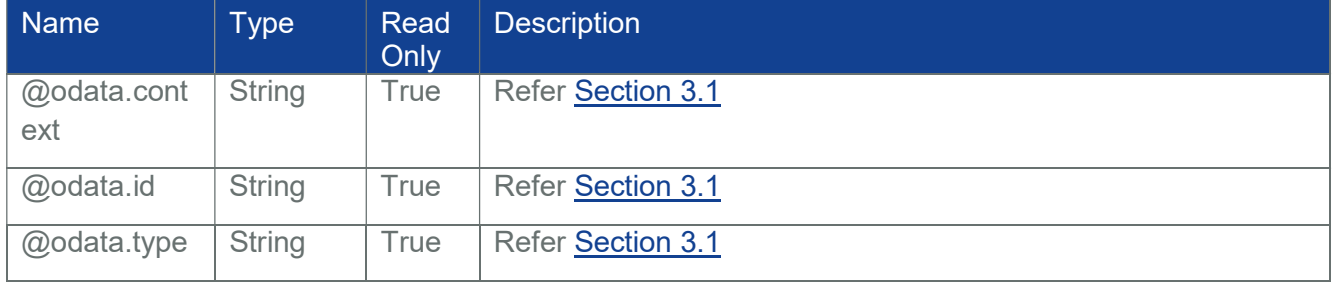

#### Table 63 Virtual Media Property

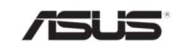

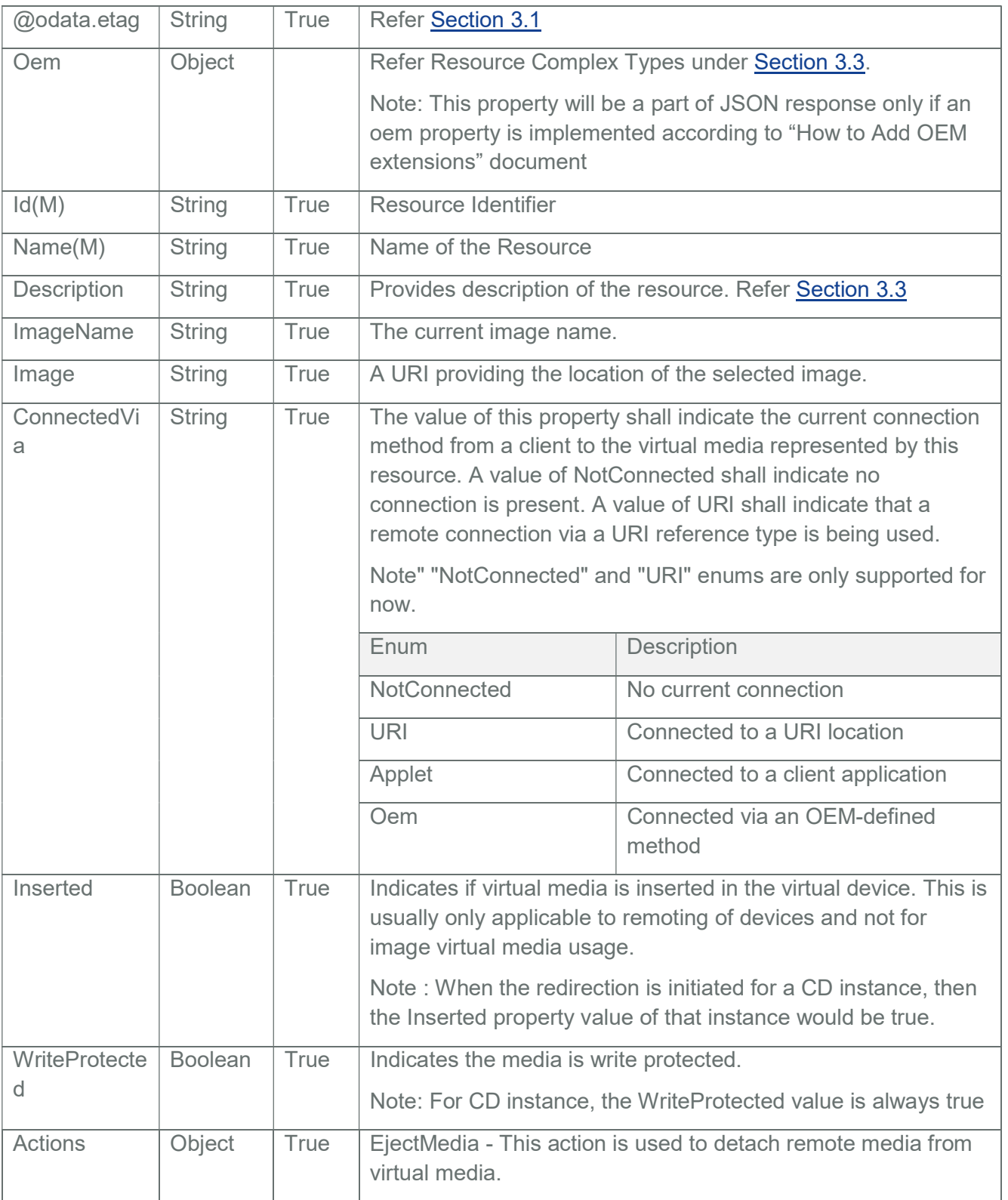

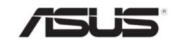

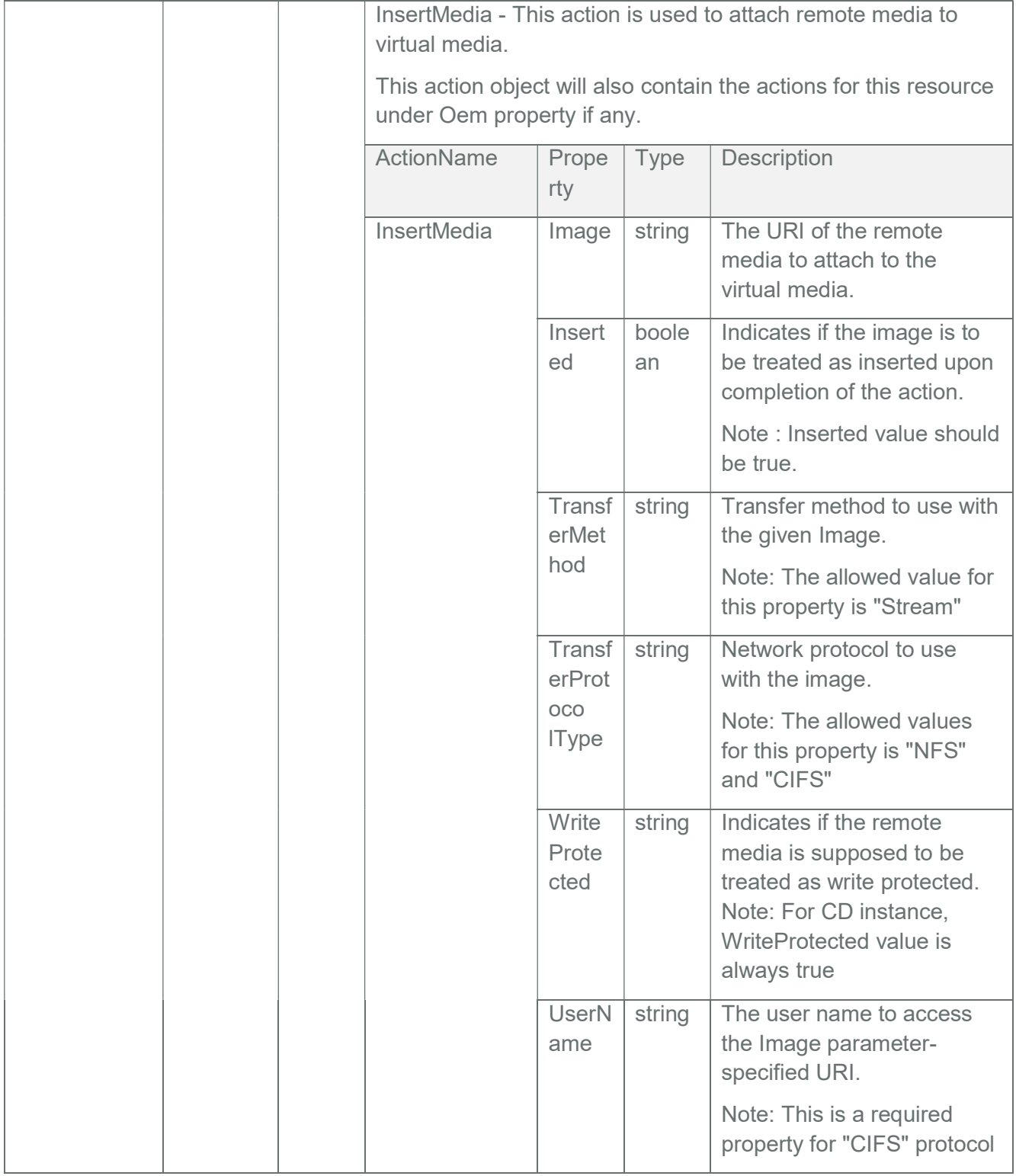

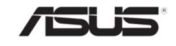

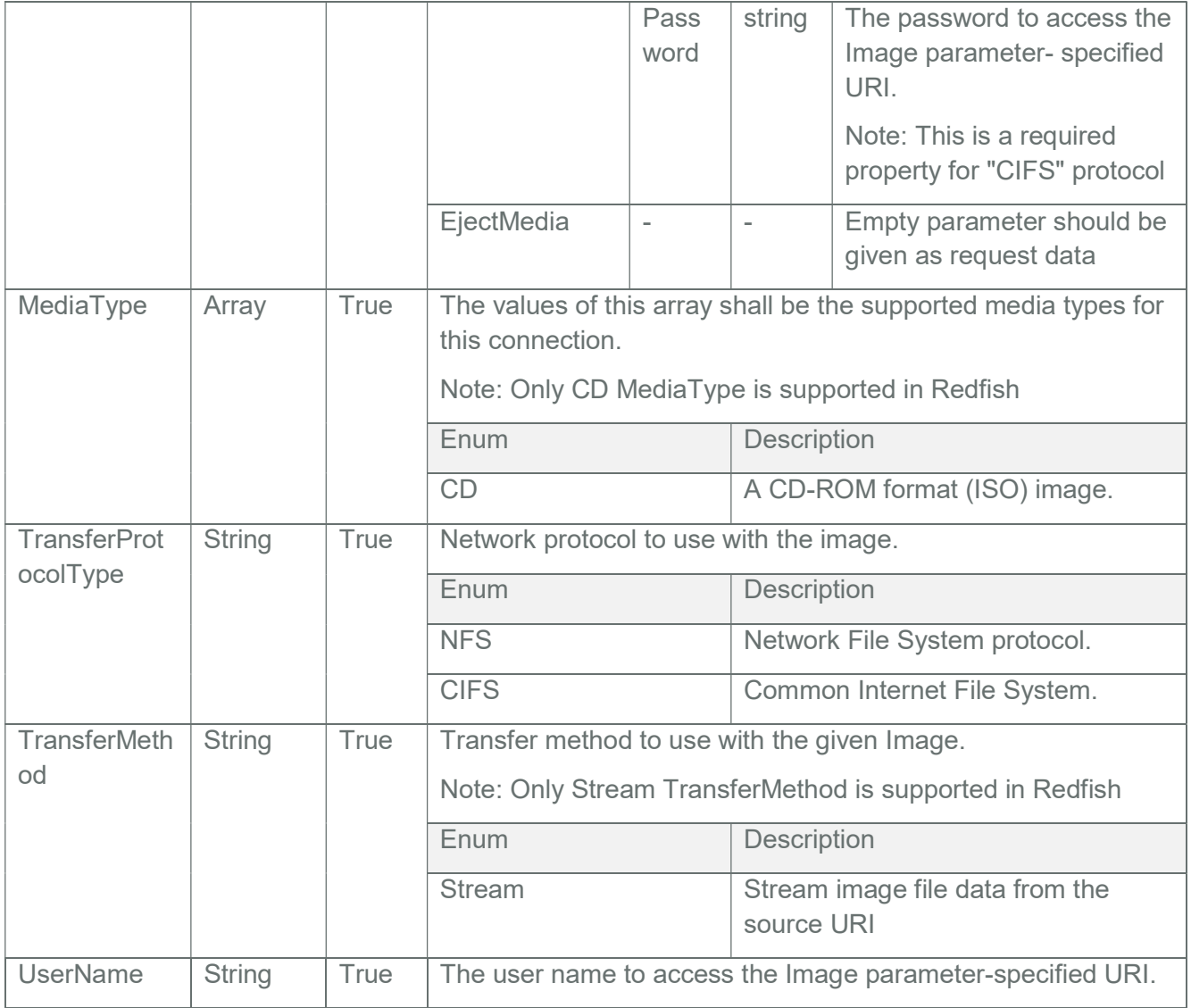

## 3.35.2 POST [Initiating CD Media Image Redirection]

- Make sure RMedia configuration is enabled in BMC.
- If not, enable it through Web UI.

Note: This action is not supported in SPX-13.0 RTP 1.8 release as VirtualMedia is not enabled.

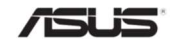

### 3.35.2.1 Request

POST {{http\_protocol}}://{{ip}}/redfish/v1/Managers/Self/VirtualMedia/ {{CD\_instance}}/Actions/VirtualMedia.InsertMedia

Content-Type: application/json

Sample POST request using NFS Method:

{

"Image": "//10.0.125.169/home/tamil/images/images/ubuntu-14.04.1-desktopamd64.iso",

"TransferProtocolType" : "NFS"

}

Sample POST request using CIFS Method:

{

```
"Image": "//<sys_ip>/home/test/images/javatools.iso",
```

```
"TransferProtocolType":"CIFS",
```

```
"UserName":"<sys_username>",
```

```
 "Password":"<sys_password>"
```

```
}
```
### 3.35.2.2 Response

For success, the response status is 202 with message body. For Error Responses refer Section 2.8.2 and Section 2.8.3.

{

"@odata.context":

"/redfish/v1/\$metadata#Task.Task(Description,TaskState,Name,Id)",

"@odata.id": "/redfish/v1/TaskService/Tasks/1",

"@odata.type": "#Task.v1\_4\_2.Task",

"Description": "Task for InsertMedia Action",

"Id": "1",

"Name": "InsertMedia Action",

"TaskState": "New"

}

Note:

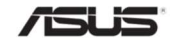

After a successful post call, using the TaskID check the TaskState in "/redfish/v1/TaskService/Tasks/<taskid>" and verify the value of "RedirectionStatus" OEM property in GET "/redfish/v1/Managers/Self/VirtualMedia/<cd\_instance>"

If the Task is aborted due to an error, "TaskState" property value will be "Exception" and appropriate error message will be displayed in the response of the Corresponding Task "/redfish/v1/TaskService/Tasks/<taskid>".

### 3.35.3 POST [Ejecting CD Media Image Redirection]

Note: This action is not supported in SPX-13.0 RTP 1.8 release as VirtualMedia is not enabled.

### 3.35.3.1 Request

POST {{http\_protocol}}://{{ip}}/redfish/v1/Managers/Self/VirtualMedia/ {{CD\_instance}}/Actions/VirtualMedia.EjectMedia

Content-Type: application/json

Example POST Request:

{}

### 3.35.3.2 Response

The response status is 204

### 3.36 Account Service

This resource shall be used to represent a management account service for a Redfish implementation. Allows user to create multiple account with different roles and privileges.

Note: The maximum limit for accounts is 14. If disabled the Unified User Account Feature, the maximum limit for accounts would be 20.)

### 3.36.1 GET

#### 3.36.1.1 Request

https://{{ip}}/redfish/v1/AccountService Content-Type: application/json

## 3.36.1.2 Response

The response of the request will be in JSON format. The properties are mentioned in the following table.

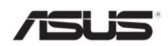

### Table 64 Enum Properties for LocalAccountAuth

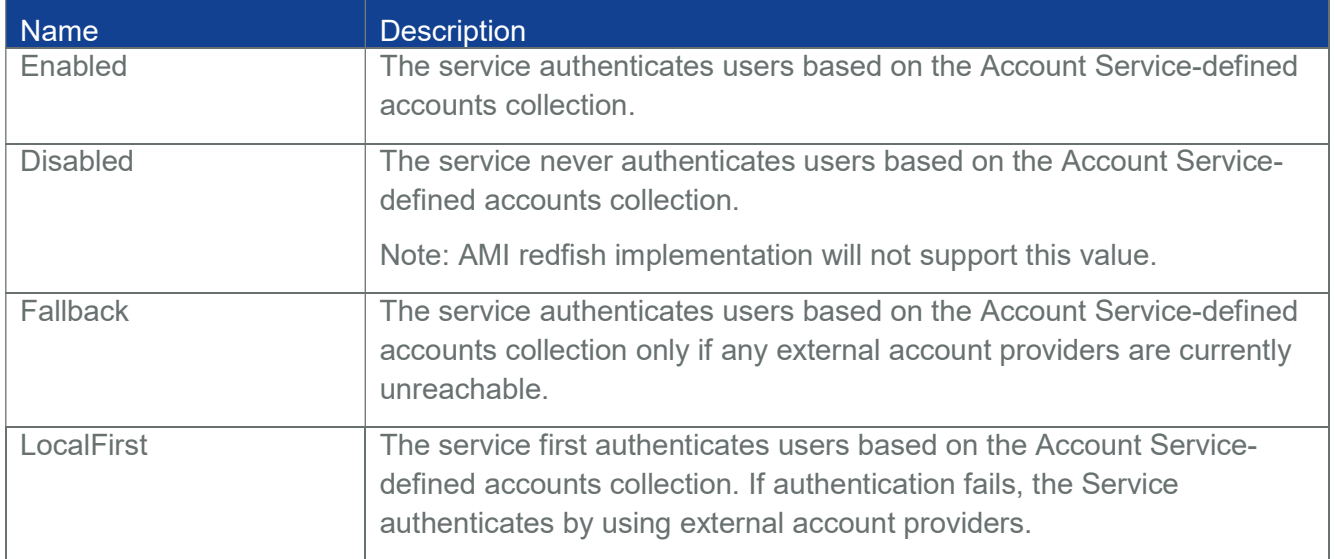

#### Table 65 SearchSettings Properties

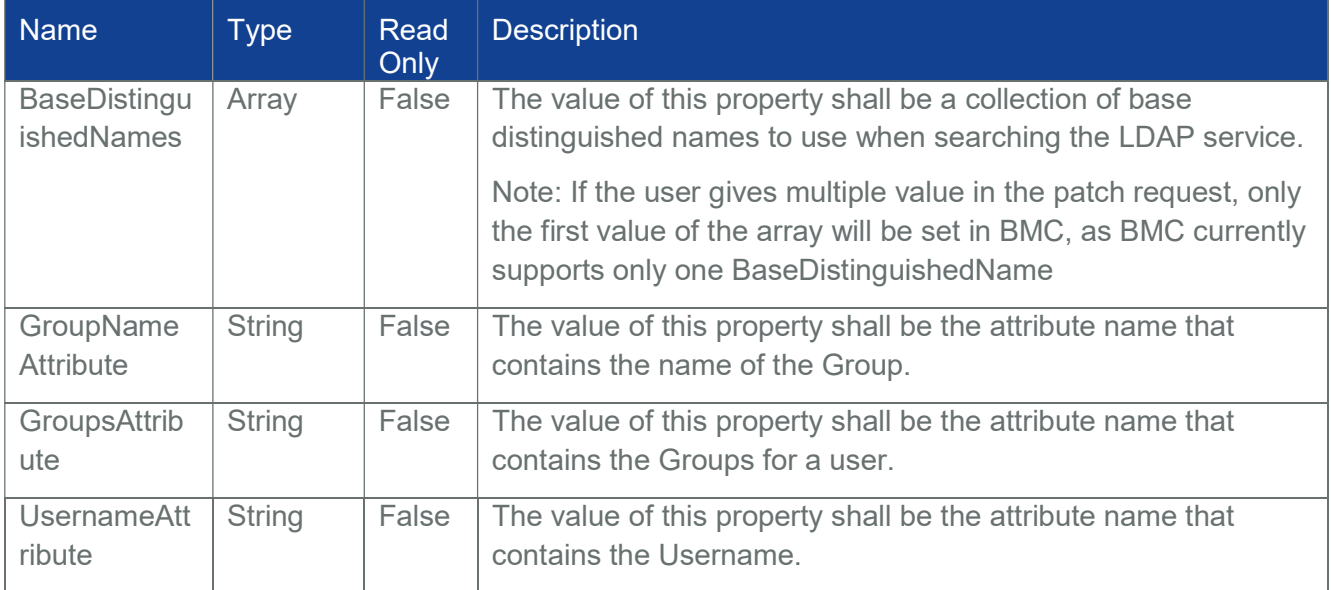

#### Table 66 Account Service Property

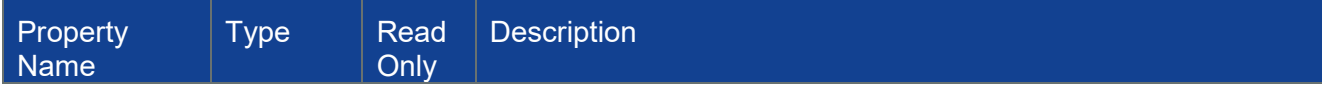

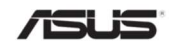

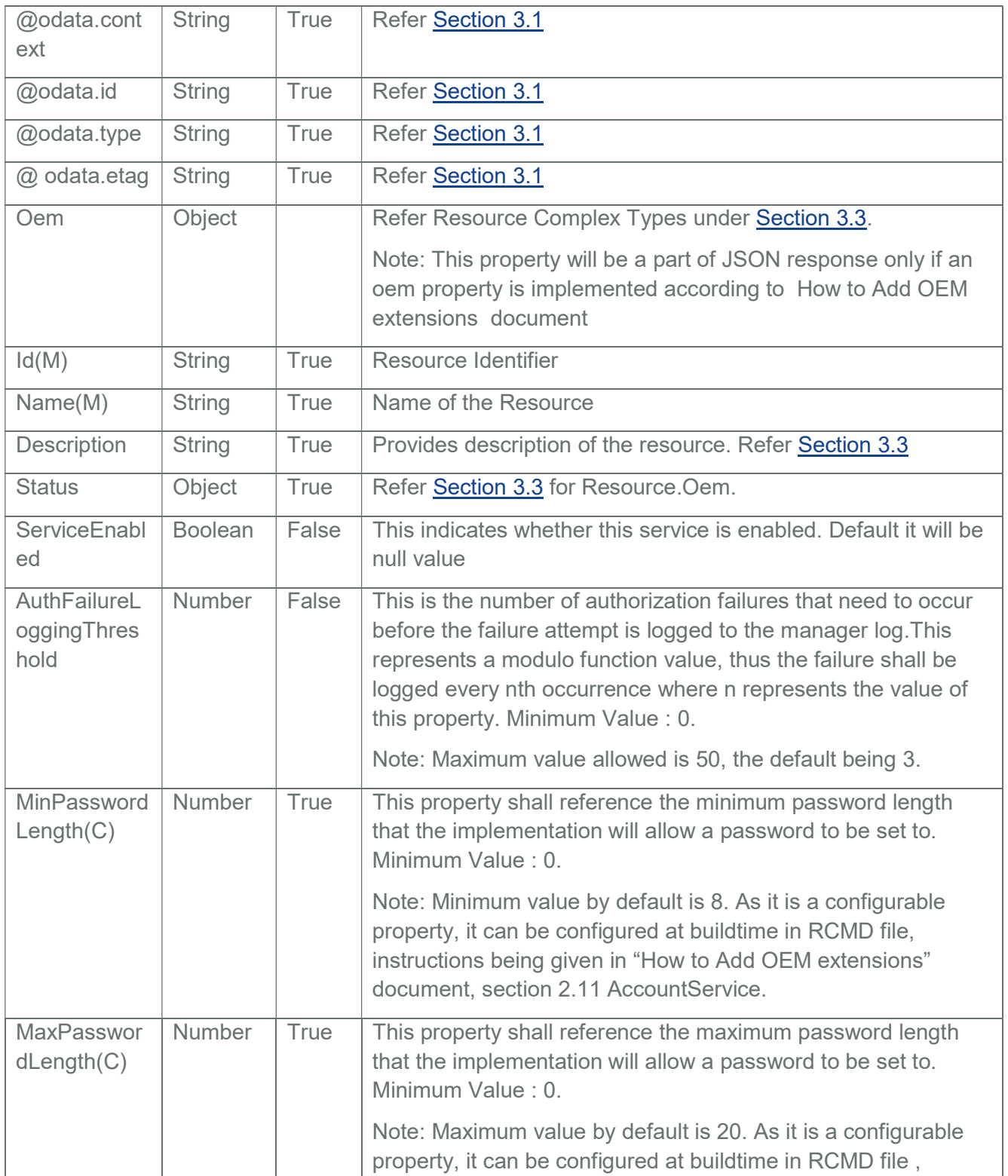

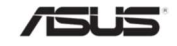

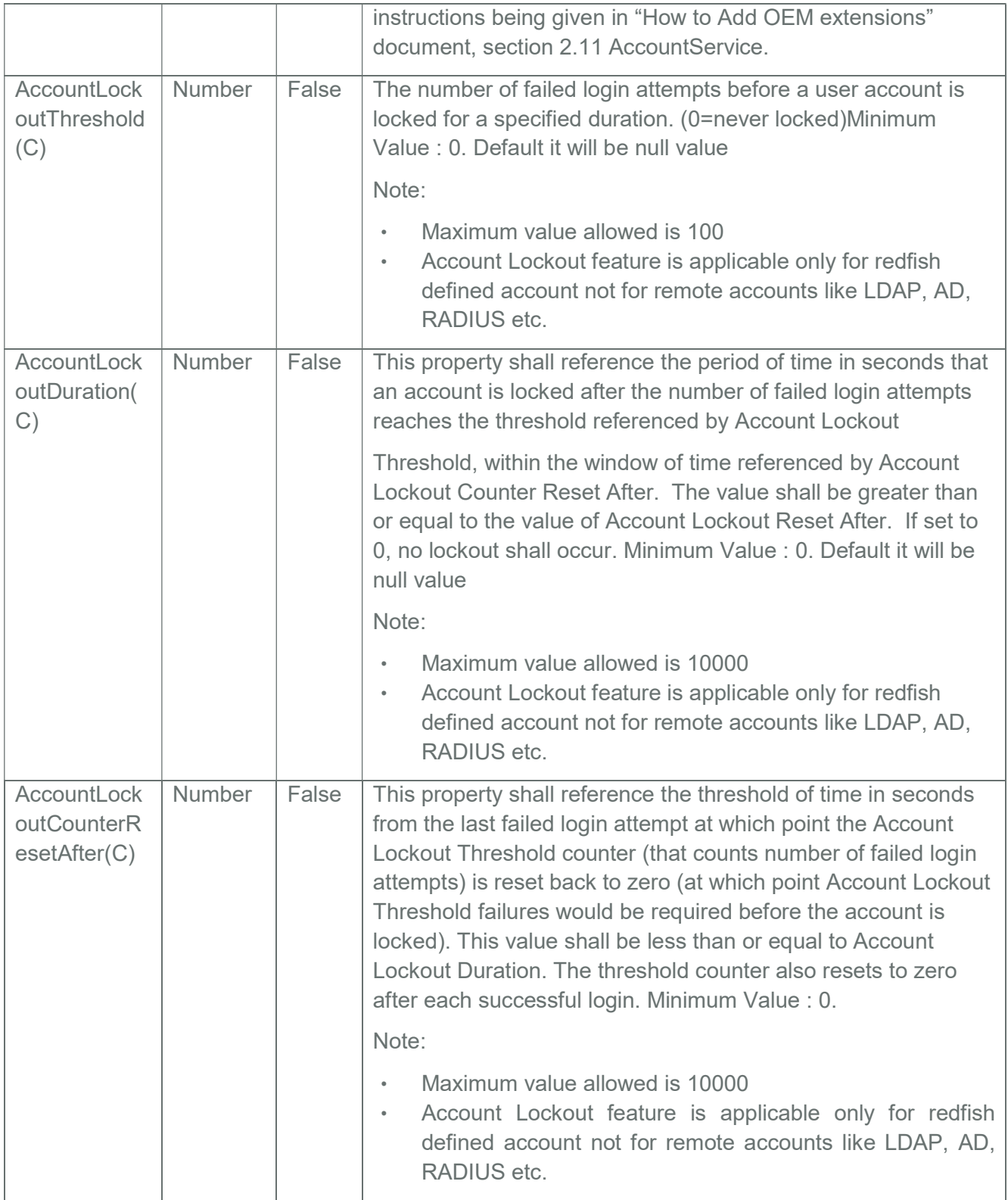

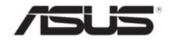

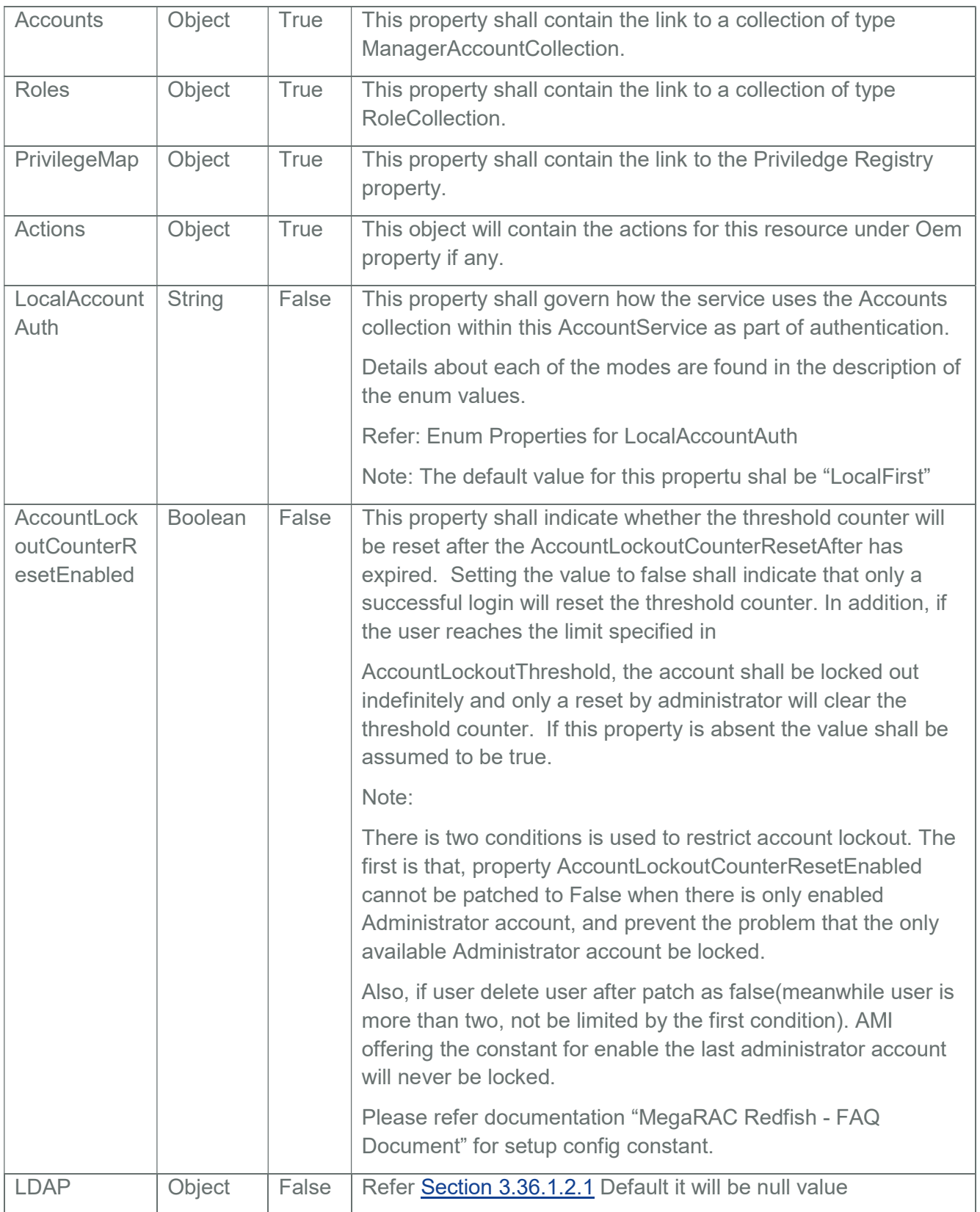

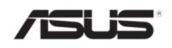

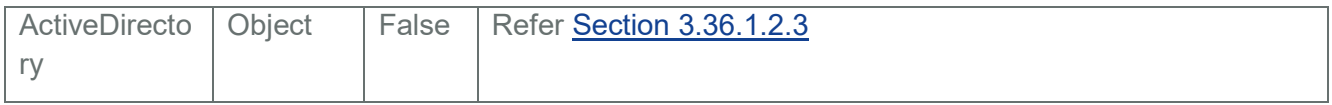

## 3.36.1.2.1 LDAP Properties

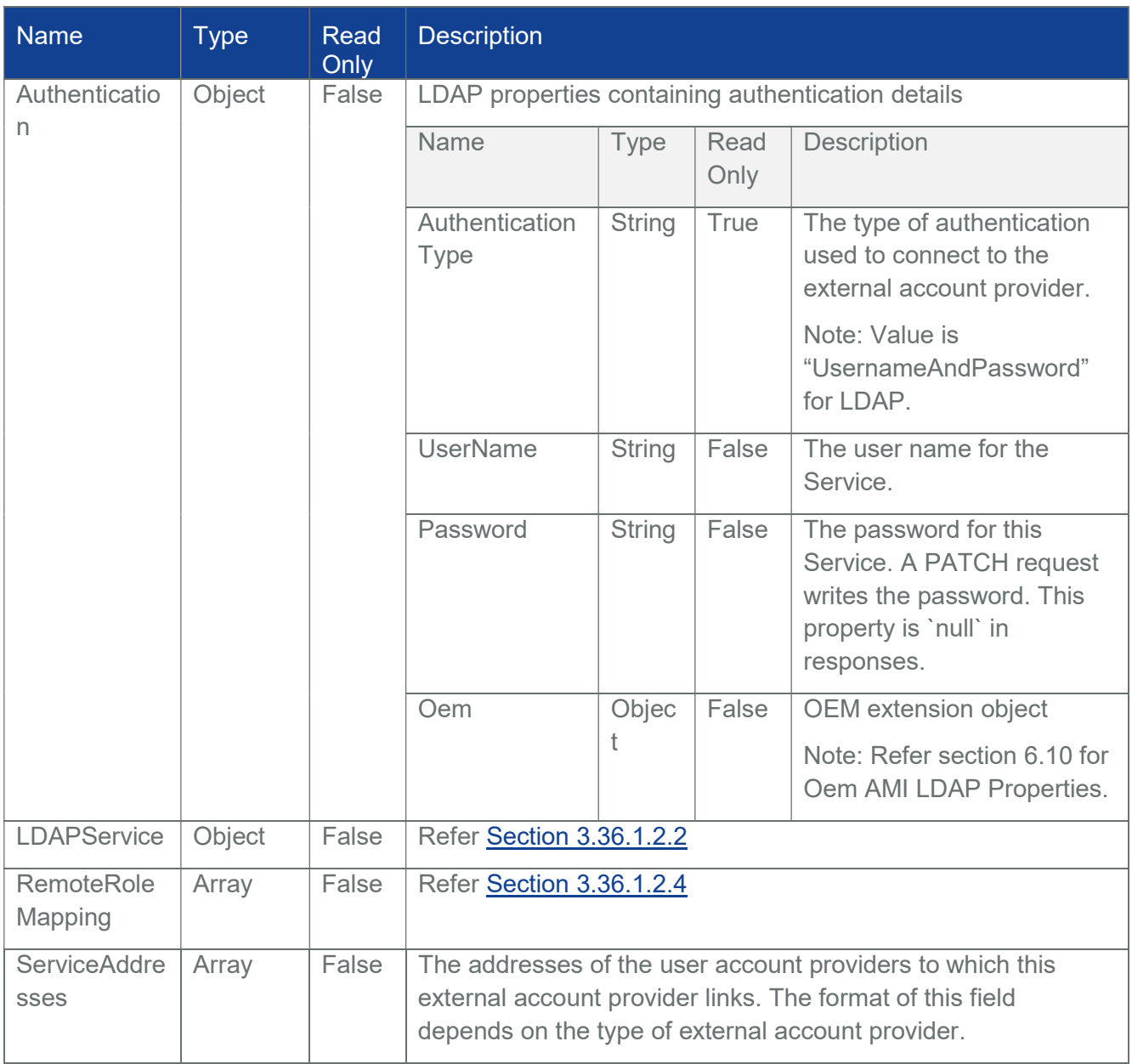

## Table 67 LDAP Properties

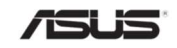

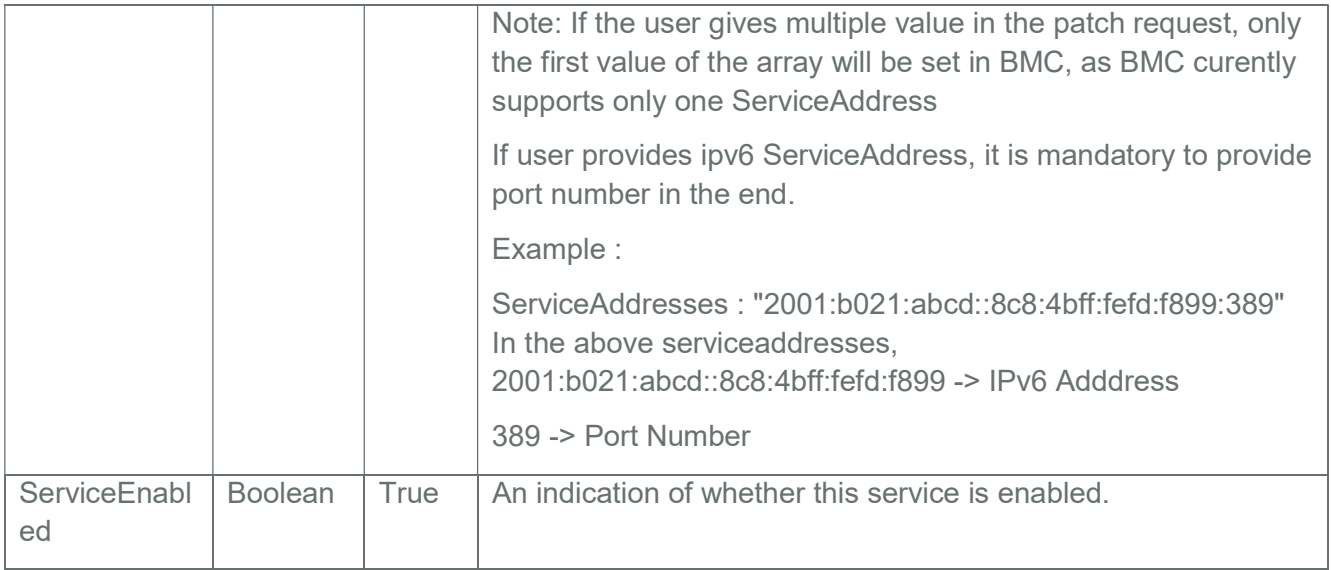

## 3.36.1.2.2 LDAPService Properties

## Table 68 LDAPService Properties

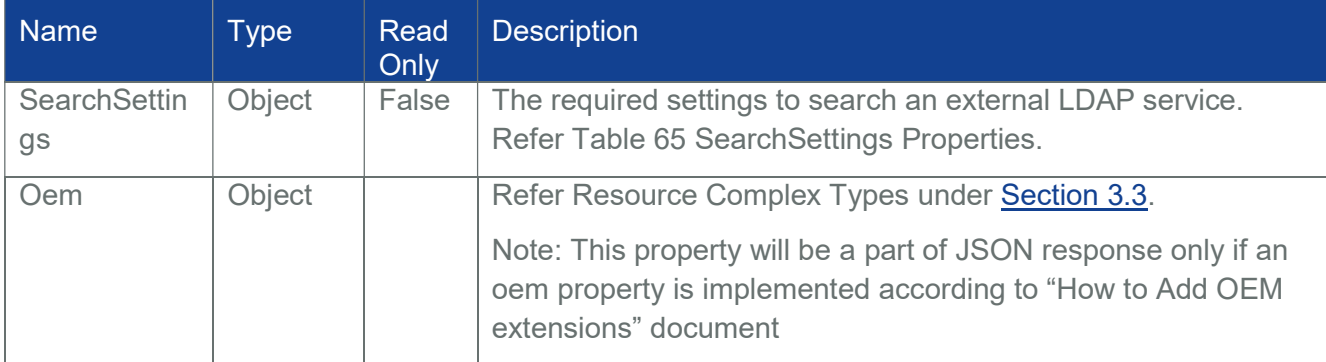

# 3.36.1.2.3 Active Directory Properties

### Table 69 Active Directory Properties

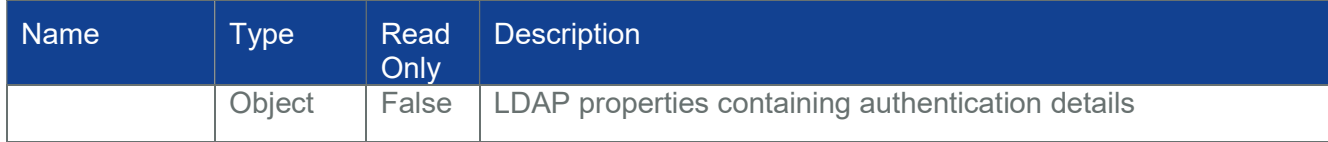

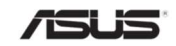

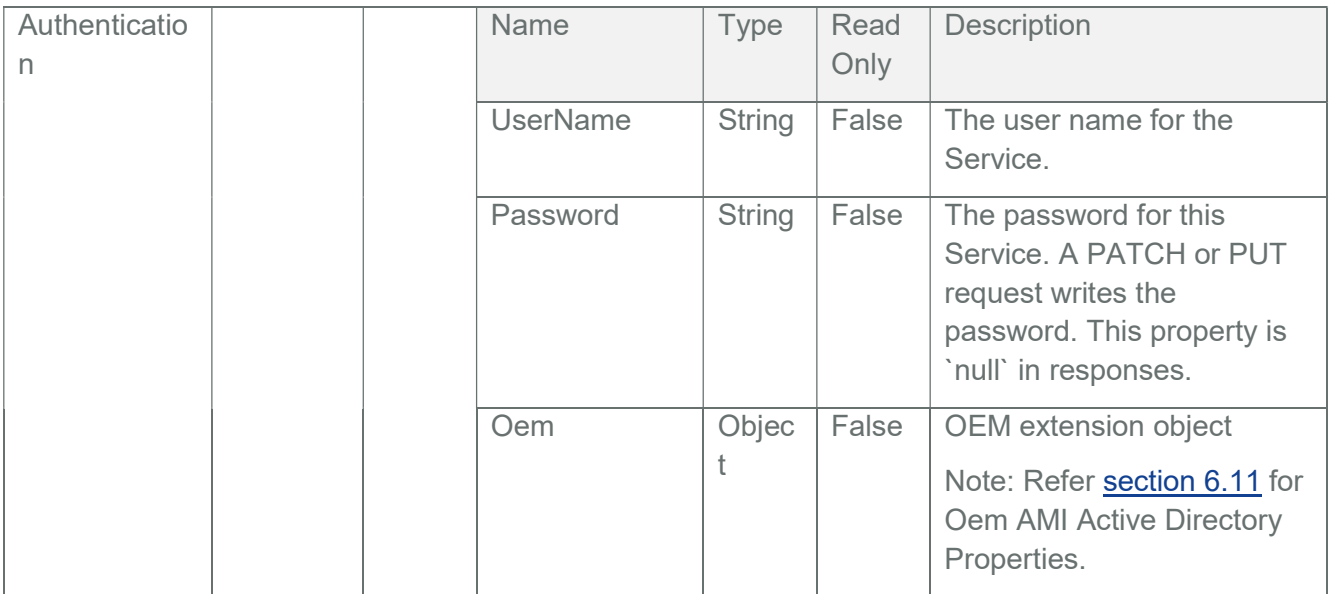

## 3.36.1.2.4 RoleMapping Properties

## Table 70 RoleMapping Properties

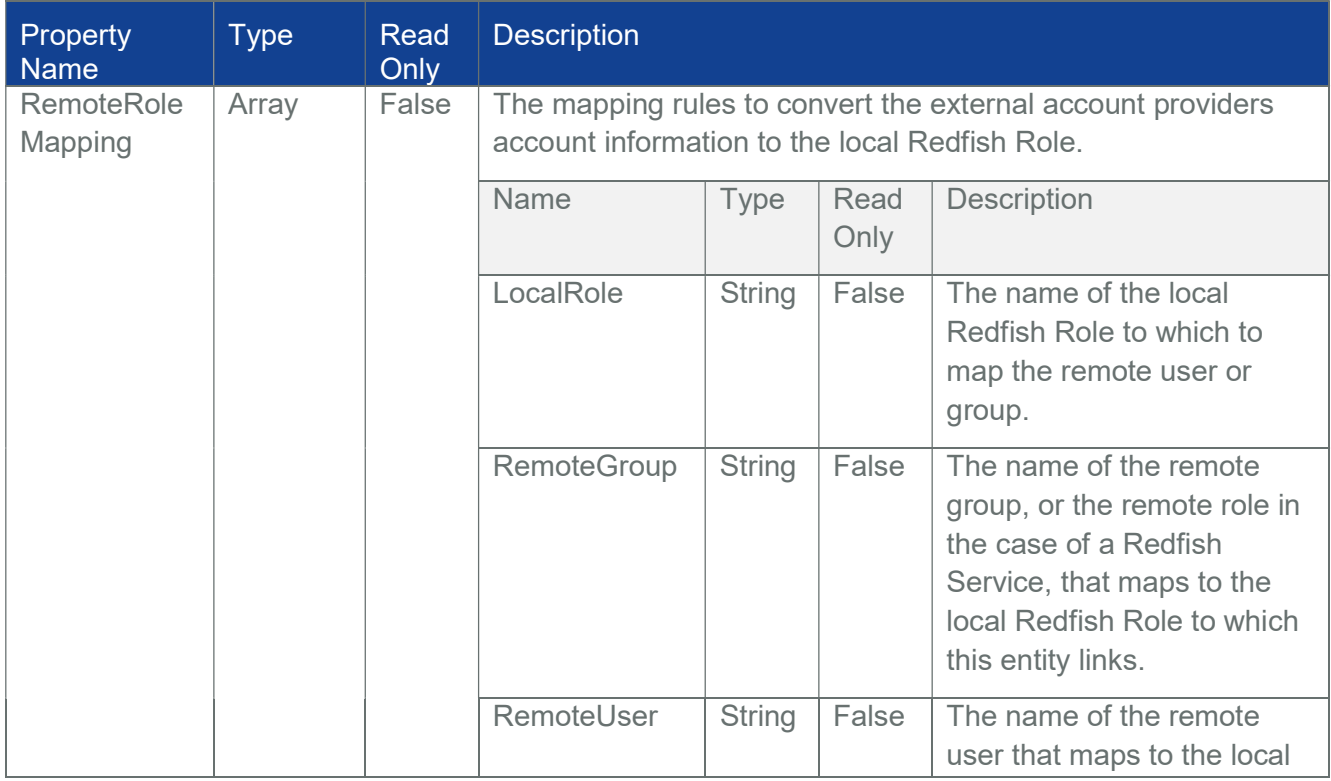

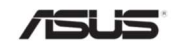
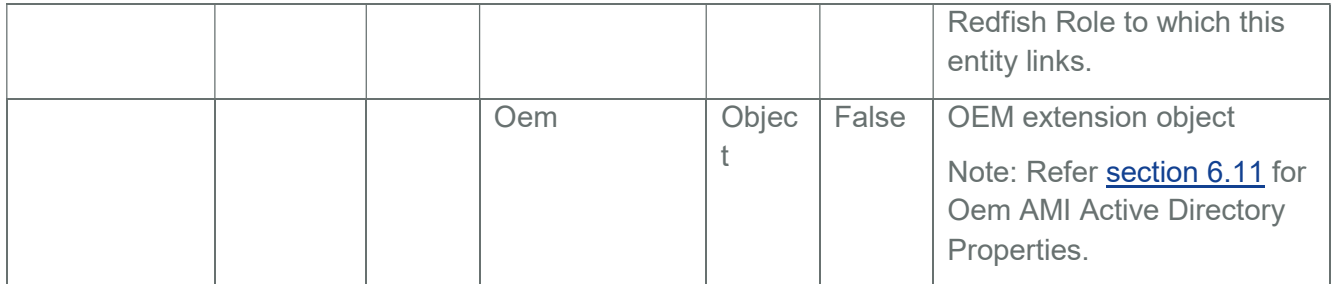

# 3.36.2 PATCH

## 3.36.2.1 Request

PATCH https://{{ip}}/redfish/v1/AccountService

Content-Type: application/json

Request Body

Please refer to the properties that are patchable in Table 66 Account Service Property for which ReadOnly is False that can be sent as Request body in json format.

Example Request Body for Editing AccountService:

{

"AccountLockoutCounterResetAfter": 853,

"AccountLockoutDuration": 853,

"AccountLockoutThreshold": 100,

"AuthFailureLoggingThreshold": 3,

"ServiceEnabled": true,

}

### 3.36.2.2 Response

The response status is success with status code as 204 and no body. For Error Responses refer Section 2.8.2 and Section 2.8.3.

# 3.36.3 PATCH LDAP & LDAP Service

### 3.36.3.1 Request

https://{{ip}}/redfish/v1/AccountService

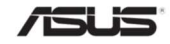

{

Content-Type: application/json

Request Body

Please refer to the properties that are patchable in Table 66 Account Service Property for which ReadOnly is False that can be sent as Request body in json format.

Note: RemoteRoleMapping property can be patched separately and does not require Authentication.

Example Request Body for Editing AccountService:

```
"LDAP": { 
"Authentication": 
{ 
    "Username": "cn=admin, 
    dc=testldap, 
    dc=com", 
    "Password": "ami" 
}, 
"RemoteRoleMapping": 
[ 
    { 
         "LocalRole": "Administrator", 
         "RemoteGroup": "group1", 
         "RemoteUser": "dc=coretesting,dc=com" 
    }, 
    { 
         "LocalRole": "User", "RemoteGroup": "group2", 
         "RemoteUser": "dc=coretesting,dc=com" 
    }, 
    { 
         "LocalRole": "operator", "RemoteGroup": "group3", "RemoteUser": 
         "dc=coretesting,dc=com" 
    }
```
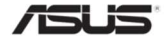

```
], 
     "LDAPService": 
     { 
           "SearchSettings": 
          { 
                "BaseDistinguishedNames": 
                \left[ \right]"dc=testldap,dc=com" 
                ], 
                "GroupsAttribute": "cn" 
          } 
     }, 
     "ServiceAddresses": 
     \lceil"10.0.125.48:389" 
     ], 
     "ServiceEnabled": true 
     } 
}
```
### 3.36.3.2 Response

The response status is success with status code as 204 and no body. For Error Responses refer Section 2.8.2 and Section 2.8.3.

# 3.36.4 PATCH LDAP RemoteRoleMapping

This operation is used to configure LDAP RemoteRoleMapping.

User can able to create /modify /delete the RemoteRoleMapping of LDAP using this Patch operation.

For deleting a RemoteRoleMapping property, user should give the remaining RemoteRoleMapping property in the request body of PATCH operation

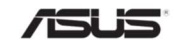

Note : Maximum allowed LDAP Role is five. Appropriate error will be thrown when user tries to patch more than five RemoteRoleMapping properties. Duplicate "RemoteGroup" name is not allowed while patching.

### 3.36.4.1 PATCH Request

```
https://{{ip}}/redfish/v1/AccountService 
Content-Type: application/json 
Sample Request Body for Creating RemoteRoleMapping: 
Below example is to create four RemoteGroups "group1", "group2", "group3" and 
"group4 
{ 
    "LDAP": 
    { 
         "RemoteRoleMapping": 
        \sqrt{2}{ 
                  "LocalRole": "Administrator", 
                  "RemoteGroup": "group1", 
                  "RemoteUser": "dc=coretesting, 
                  dc=com" 
             }, 
             { 
                  "LocalRole": "User", 
                  "RemoteGroup": "group2", 
                  "RemoteUser": "dc=coretesting, 
                  dc=com" 
             }, 
             { 
                  "LocalRole": "Administrator", 
                  "RemoteGroup": "group3", 
                  "RemoteUser": "dc=coretesting,
```
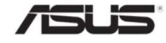

{

```
dc=com" 
              }, 
              { 
                   "LocalRole": "Operator", 
                   "RemoteGroup": "group4", 
                   "RemoteUser": "dc=coretesting, 
                   dc=com" 
              } 
         ] 
    } 
}
```
Sample Request Body to Modify/Delete RemoteRoleMapping:

Below example is to modify the LocalRole of group2 as "Administrator" and to Delete the group3 Role of LDAP

```
"LDAP": 
{ 
    "RemoteRoleMapping": 
    \lceil{ 
             "LocalRole": "Administrator", 
             "RemoteGroup": "group1", 
             "RemoteUser": 
             "dc=coretesting,dc=com" 
         }, 
         { 
             "LocalRole": "Administrator", 
             "RemoteGroup": "group2", 
             "RemoteUser":
```
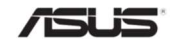

```
dc=coretesting,dc=com" 
              }, 
              { 
                   "LocalRole": "Operator", 
                   "RemoteGroup": "group4", 
                   "RemoteUser": 
                   "dc=coretesting,dc=com" 
              } 
         ] 
    } 
}
```
### 3.36.4.2 Response

The response status is success with status code as 204 and no body.

# 3.36.5 PATCH Active Directory

### 3.36.5.1 Request

https://{{ip}}/redfish/v1/AccountService

Content-Type: application/json

Request Body

Please refer to the properties that are patchable in Table 66 Account Service Property for which ReadOnly is False that can be sent as Request body in json format.

Note: RemoteRoleMapping property can be patched separately and does not require Authentication.

Example Request Body for Editing AccountService:

```
{ 
     "ActiveDirectory": 
     { 
          "Authentication": 
          {
```
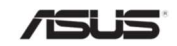

```
"Username": "AD1", 
              "Password": "AD@123", 
              "Oem": 
              { 
                  "Ami": 
                   { 
                       "DomainName": "abc123.com", 
                       "DomainControllerServerAddr1" : "10.0.1.23", 
                       "DomainControllerServerAddr1" : "", 
                       "DomainControllerServerAddr1" : "" 
                  } 
              } 
         }, 
         "ServiceEnabled":false 
    } 
}
```
### 3.36.5.2 Response

The response status is success with status code as 204 and no body. For Error Responses refer Section 2.8.2 and Section 2.8.3.

# 3.36.6 PATCH Active Directory RemoteRoleMapping

This operation is used to configure Active Directory RemoteRoleMapping.

User can able to create /modify/delete the RemoteRoleMapping of Active Directory using this Patch operation.

For deleting a RemoteRoleMapping property, user should give the remaining RemoteRoleMapping property in the request body of PATCH operation

Note : Maximum allowed Active Directory Role is five. Appropriate error will be thrown when user tries to patch more than five RemoteRoleMapping properties. Duplicate "RemoteGroup" name is not allowed while patching

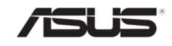

## 3.36.6.1 PATCH Request

```
https://{{ip}}/redfish/v1/AccountService 
Content-Type: application/json 
Sample Request Body for Creating RemoteRoleMapping: 
Below example is to create a RemoteGroup. 
{ 
    "ActiveDirectory": { 
    "RemoteRoleMapping": [ 
         { 
              "LocalRole": "Administrator", 
              "RemoteGroup": "redfish4", 
              "RemoteUser": "Active2", 
              "Oem": 
              { 
                  "Ami": 
                   { 
                       "GroupID":2, 
                       "KVMAccess": "Enable", 
                       "VMediaAccess": "Enable" 
                  } 
              } 
         } 
    ] 
   } 
}
```
Sample Request Body to Modify RemoteRoleMapping:

Below example is to modify the KVMAccess of groupid 2 as " Disable"

{

"ActiveDirectory":

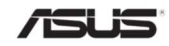

```
{ 
         "RemoteRoleMapping": 
         \lceil{ 
                   "LocalRole": "Administrator", 
                   "RemoteGroup": "redfish4", 
                   "RemoteUser": "Active2", 
                   "Oem": 
                   { 
                        "Ami": 
                        { 
                             "GroupID":2, 
                             "KVMAccess": "Disable", 
                             "VMediaAccess": "Enable" 
                        } 
                   } 
              } 
         ] 
    } 
}
```
#### 3.36.6.2 Response

The response status is success with status code as 204 and no body.

### 3.37 ManagerAccountCollection

It is a collection of resources that represents the user accounts

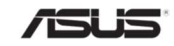

# 3.37.1 GET

### 3.37.1.1 Request

https://{{ip}}/redfish/v1/AccountService/Accounts

Content-Type: application/json

### 3.37.1.2 Response

Please refer Section 3.5 for the JSON response properties.

# 3.37.2 POST [Creating new Account]

- Make sure ServiceEnabled property in AccountService is true for creating an account.
- If ServiceEnabled property in AccountService is false please use PATCH on AccountService to change ServiceEnabled to true.
- The maximum limit for accounts is 14.(If disabled the Unified User Account Feature, the maximum limit for accounts would be 20.)

While creating a new redfish account using post operation, user can explicitly set the "PasswordChangeRequired" attribute to "true" or" false" in the post body. If set to "true", then the password for this account must be changed before further access is allowed. If set to false not need to reset password for allowing access. If "PasswordChangeRequired" is not given in the post body then by default it is considered as "true".

Note: PasswordChangeRequired validation is applicable only when request comes through Redfish uri and it will not ask to change password when logged through BMC Web UI using Redfish account (if Redfish accounts and IPMI accounts synchronization enabled)

- UserName and Password have to follow the rules:
- UserName only allows special characters -'(hyphen), ' '(underscore), '@'(at sign) in UserName.
- UserName must be a string of 1 to 16 alpha-numeric characters.
- UserName must start with an alphabetical character.
- Password must be a string of 8 to 20 characters.

Note: The rules of "UserName" and "Password" should follow the rules of IPMI "Name"

and "Password" in order to synchronize Redfish accounts and IPMI accounts.

# 3.37.2.1 Request

POST https://{{ip}}/redfish/v1/AccountService/Accounts

Content-Type: application/json

Example POST Request:

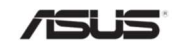

{

```
"Name": "Test User Account", 
"Description": "Test User Account", 
"Enabled": true, 
"Password": "superuser", 
"UserName": "user_account", 
"RoleId": "Operator", 
"Locked": false
```
}

### 3.37.2.2 Response

The response status is 201 and the response body is a GET Response with the properties of the newly created Account. For Error Responses refer Section 2.8.2 and Section 2.8.3.

# 3.38 Manager Account

This resource shall be used to represent resources that represent the user accounts for the manager

Note:

- The maximum limit for accounts is 14. (If disabled the Unified User Account Feature, the maximum limit for accouts would be 20.)
- As per HI specification default accounts are HostAutoFW, HostAutoOS. HostAutoFW is used by BIOS to communicate and HostAutoOS is used by OS to communicate with redfish. BIOS will call BMC to create HostAutoOS at end of boot process and save in EFI Variable. This user will be deleted in next boot by Redfish and new password will be generated for **HostAutoOS**
- HostAutoFW, HostAutoOS can't be deleted or modified.
- The ID number for newly created redfish user will start from 5, if there is only one fixed IPMI user. Suppose if there many IPMI fixed users then the ID number generated vary accordingly. ID number 1 to 3 ID are reserved. 1 is for default "Administrator" Account. ID numbers 2 is for HostAutoFW, ID number 3 is for HostAutoOS and 4 is for default admin IPMI fixed user.

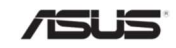

 Once maximum account, 20 reached, on deleting and creating new redfish account ID number will start from 25.

# 3.38.1 GET

## 3.38.1.1 Request

https://{{ip}}/redfish/v1/AccountService/Accounts/{{account\_instance}} Content-Type: application/json

### 3.38.1.2 Response

The response of the request will be in JSON format. The properties are mentioned in the following table

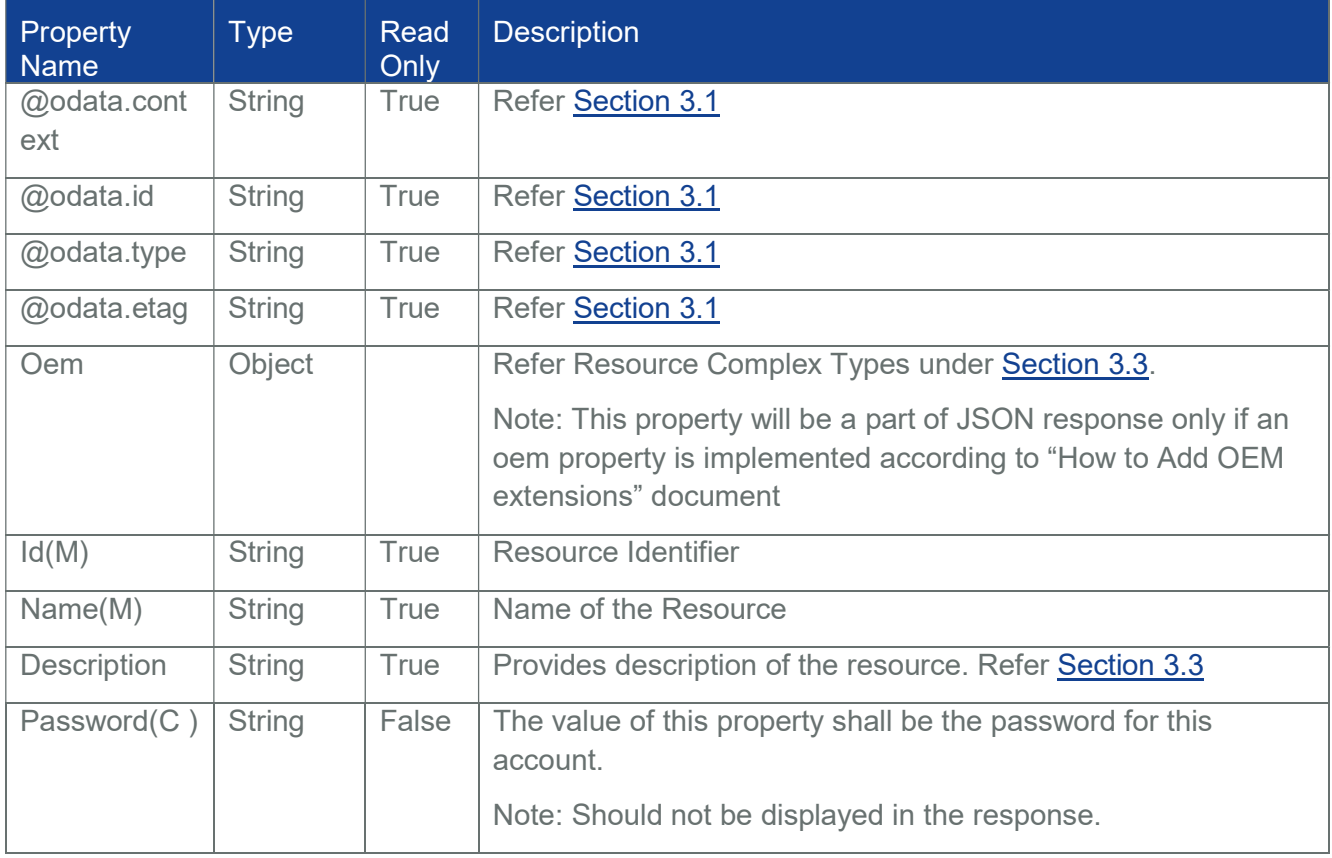

### Table 71 Manager Account Property

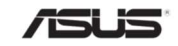

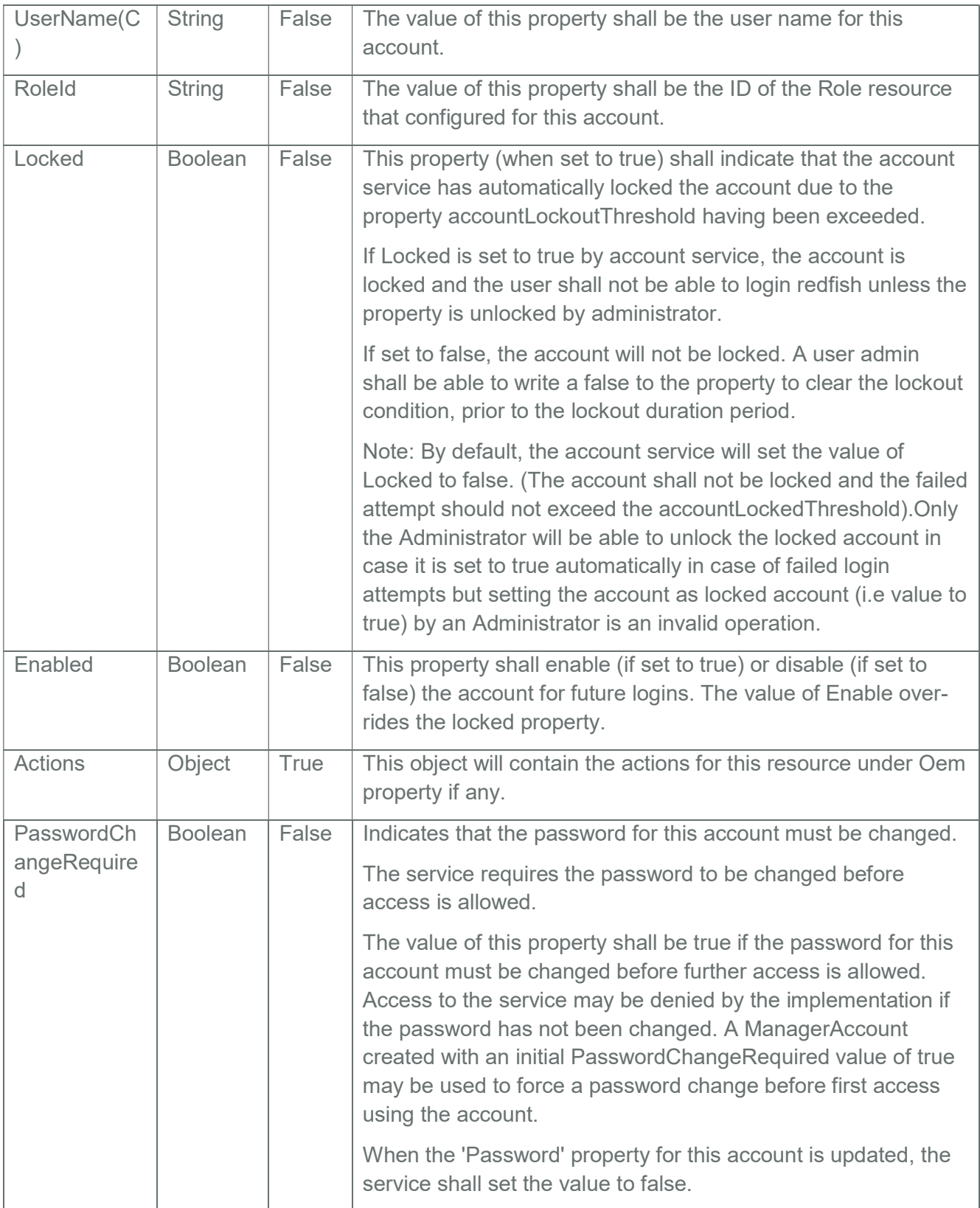

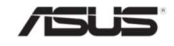

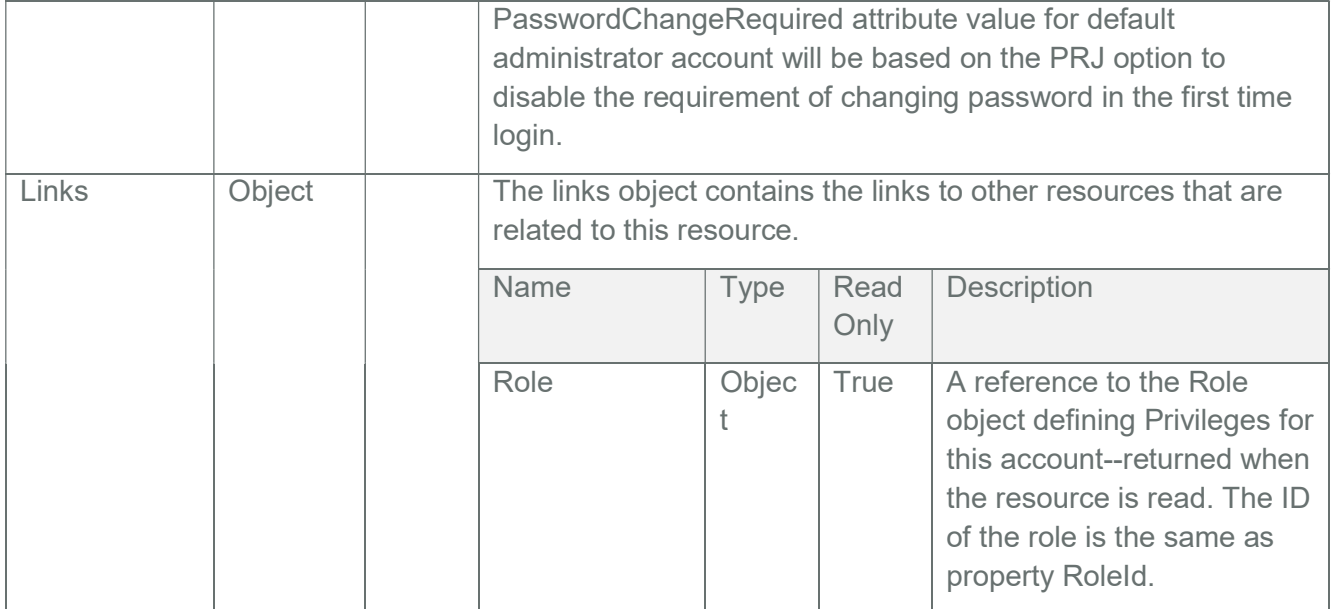

# 3.38.2 PATCH

"UserName" and "Password" have to follow the rules:

- "UserName" only allows special characters '-'(hyphen), '\_'(underscore), '@'(at sign) in UserName.
- "UserName" must be a string of 1 to 16 alpha-numeric characters.
- "UserName" must start with an alphabetical character.
- "Password" must be a string of 8 to 20 characters.

Note: The rules of "UserName" and "Password" should follow the rules of IPMI "Name" and "Password" in order to synchronize Redfish accounts and IPMI accounts.

# 3.38.2.1 Request

PATCH https://{{ip}}/redfish/v1/AccountService/Accounts/{{account\_instance}}

Content-Type: application/json

Request Body

Please refer to the properties that are patchable in Table 71 Manager Account Property for which ReadOnly is False that can be sent as Request body in json format.

Note:

HostAutoFW, HostAutoOS can't be deleted or modified.

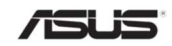

{

Example Request Body for Editing an Account:

"Enabled": true, "Password": "superuser", "UserName": "user\_account", "RoleId": "ReadOnly", "Locked": false

### 3.38.2.2 Response

}

The response status is success with status code as 204 and no body. For Error Responses refer Section 2.8.2 and Section 2.8.3.

### 3.38.3 DELETE

### 3.38.3.1 Request

DELETE https://{{ip}}/redfish/v1/AccountService/Accounts/{{account\_instance}}

Content-Type: application/json

Note:

HostAutoFW, HostAutoOS can't be deleted or modified.

### 3.38.3.2 Response

The response status is 204 and no response body. For Error Responses refer Section 2.8.2 and Section 2.8.3.

### 3.39 Role Collection

It displays a collection of ID's subscribed to the roles in Redfish.

# 3.39.1 GET

# 3.39.1.1 Request

https://{{ip}}/redfish/v1/AccountService/Roles

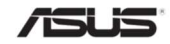

Content-Type: application/json

#### 3.39.1.2 Response

Please refer **Section 3.5** for the JSON response properties.

### 3.39.2 POST [Creating new Custom Role]

### 3.39.2.1 Request

POST https://{{ip}}/redfish/v1/AccountService/Roles

Content-Type: application/json

Request Body

Creation of a custom Role requires that the RoleId and Name properties be in the request body. In addition to these properties, either AssignedPrivileges, OemPrivileges, or both AssignedPrivileges and OemPrivileges must be in the request body.

Example POST Request:

{

"AssignedPrivileges":

 $\lceil$ 

"ConfigureUsers",

"ConfigureManager",

"ConfigureSelf",

"Login",

"ConfigureComponents"

### ],

"Description": "TestRole User Role",

"Id": "TestRole",

"RoleId": "TestRole",

"Name": "TestRole Role",

"OemPrivileges":

 $\lceil$ 

"OemPowerControl",

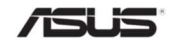

```
"OemClearLog" 
    ] 
}
```
### 3.39.2.2 Response

The response status is 201 and the response body is a GET Response with the properties of the newly created Account. For Error Responses refer Section 2.8.2 and Section 2.8.3.

### 3.40 Role

This resource shall be used to represent resources that represent the user role for the user account

### 3.40.1 GET

### 3.40.1.1 Request

https://{{ip}}/redfish/v1/AccountService/Roles/{{role\_instance}}

Content-Type: application/json

### 3.40.1.2 Response

The response of the request will be in JSON format. The properties are mentioned in the following table.

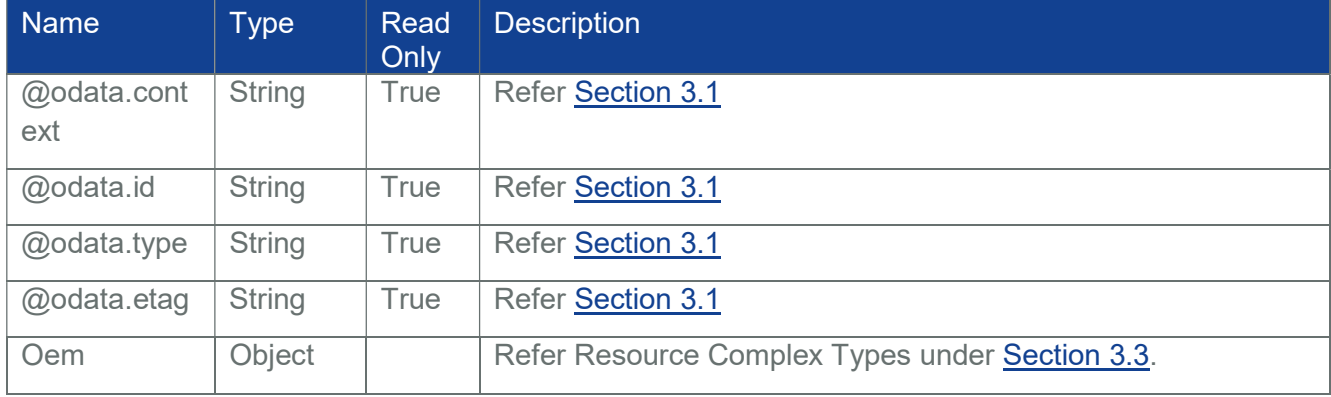

#### Table 72 Role Properties

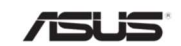

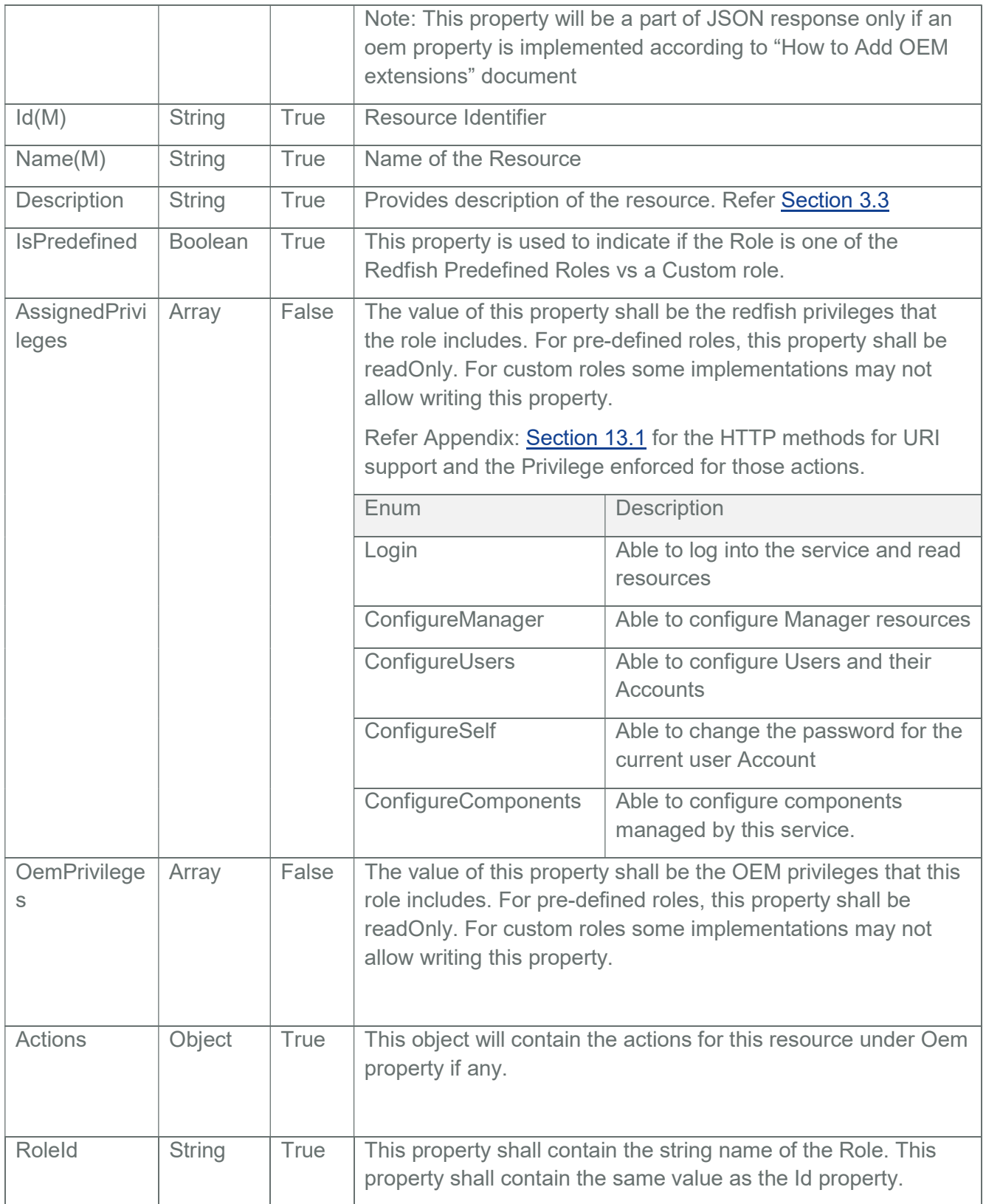

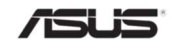

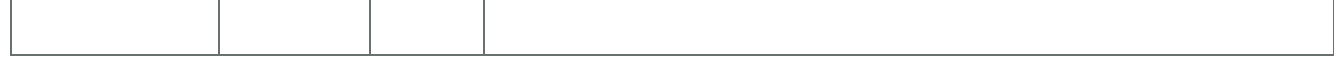

## 3.40.2 PATCH

### 3.40.2.1 Request

PATCH https://{{ip}}/redfish/v1/AccountService/Roles/{{role\_instance}} Content-Type: application/json

Request Body

Please refer to the properties that are patchable in Table 72 Role Properties for which ReadOnly is False that can be sent as Request body in json format.

Example Request Body for Editing an Account:

```
{ 
     "AssignedPrivileges": 
     \overline{[}"ConfigureComponents", 
           "Login", 
           "ConfigureSelf" 
     ] 
}
```
### 3.40.2.2 Response

The response status is success with status code as 200 and the updated Role. For Error Responses refer Section 2.8.2 and Section 2.8.3.

Note: PATCH is supported for User defined Roles and is not supported for Predefined Roles. Error response with 405 Method Not allowed is displayed if request body content type is chosen as application/json else 415 Unsupported Media Type would be displayed.

### 3.40.3 DELETE

Note: DELETE is not supported for Predefined Roles.

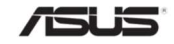

## 3.40.3.1 Request

DELETE https://{{ip}}/redfish/v1/AccountService/Roles/{{role\_instance}}

Content-Type: application/json

### 3.40.3.2 Response

The response status is 204 and no response body. For Error Responses refer Section 2.8.2 and Section 2.8.3.

# 3.41 Event Service

The Event Service resource contains properties for managing event subscriptions and generates the events sent to subscribers. The resource has links to the actual collection of subscriptions (called Event Destinations).

## 3.41.1 GET

### 3.41.1.1 Request

https://{{ip}}/redfish/v1/EventService Content-Type: application/json

### 3.41.1.2 Response

The response of the request will be in JSON format. The properties are mentioned in the following table

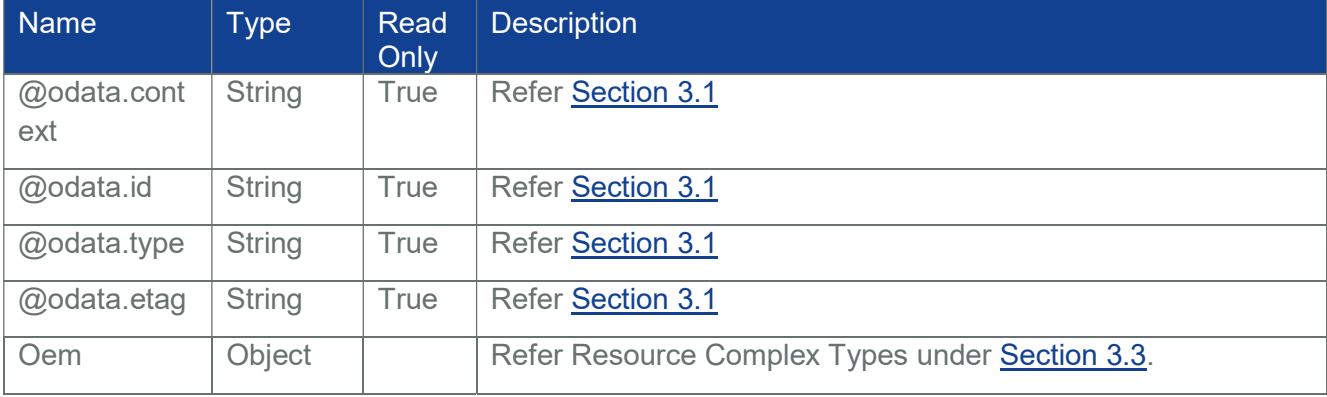

#### Table 73 Event Service Properties

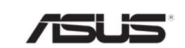

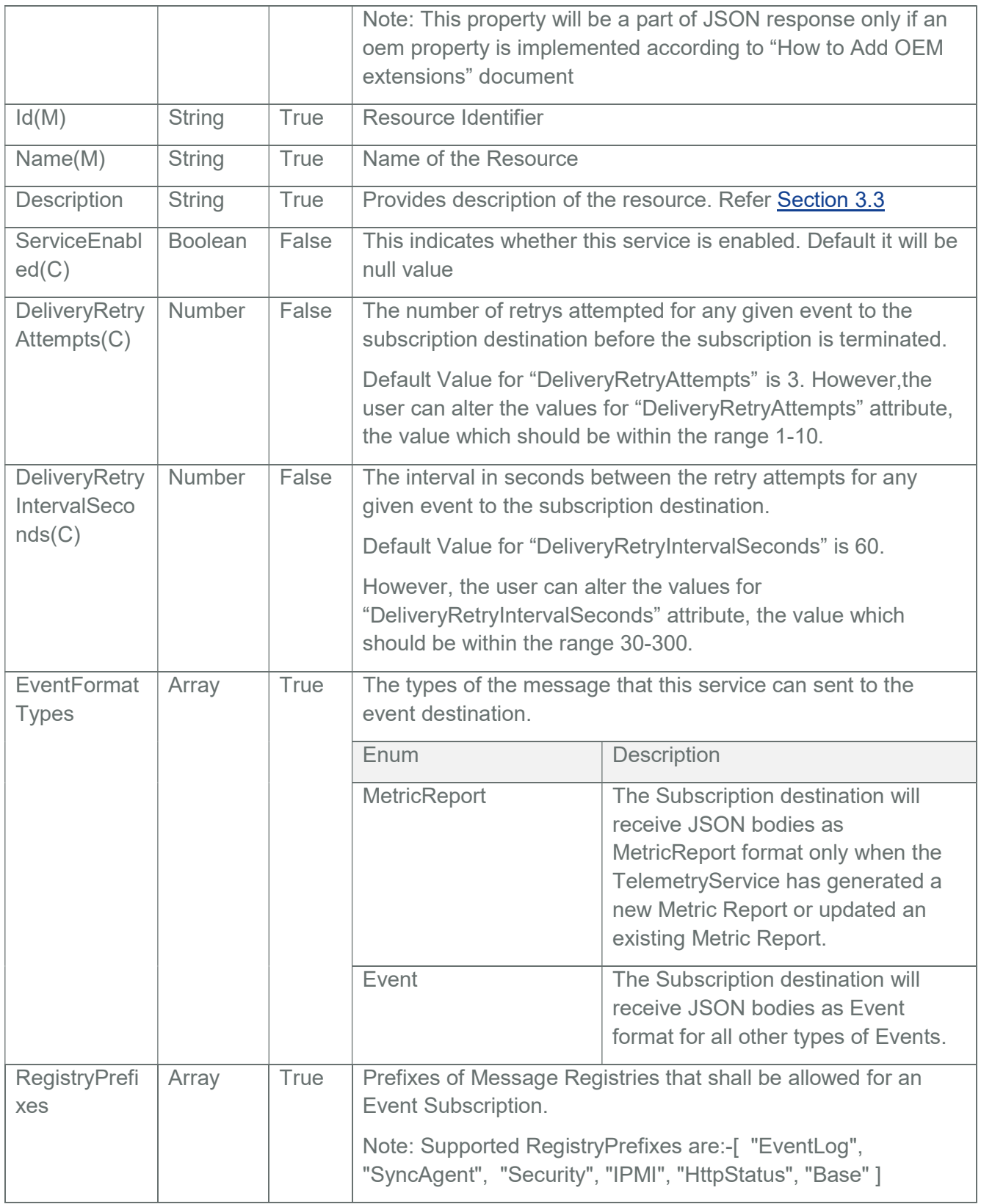

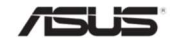

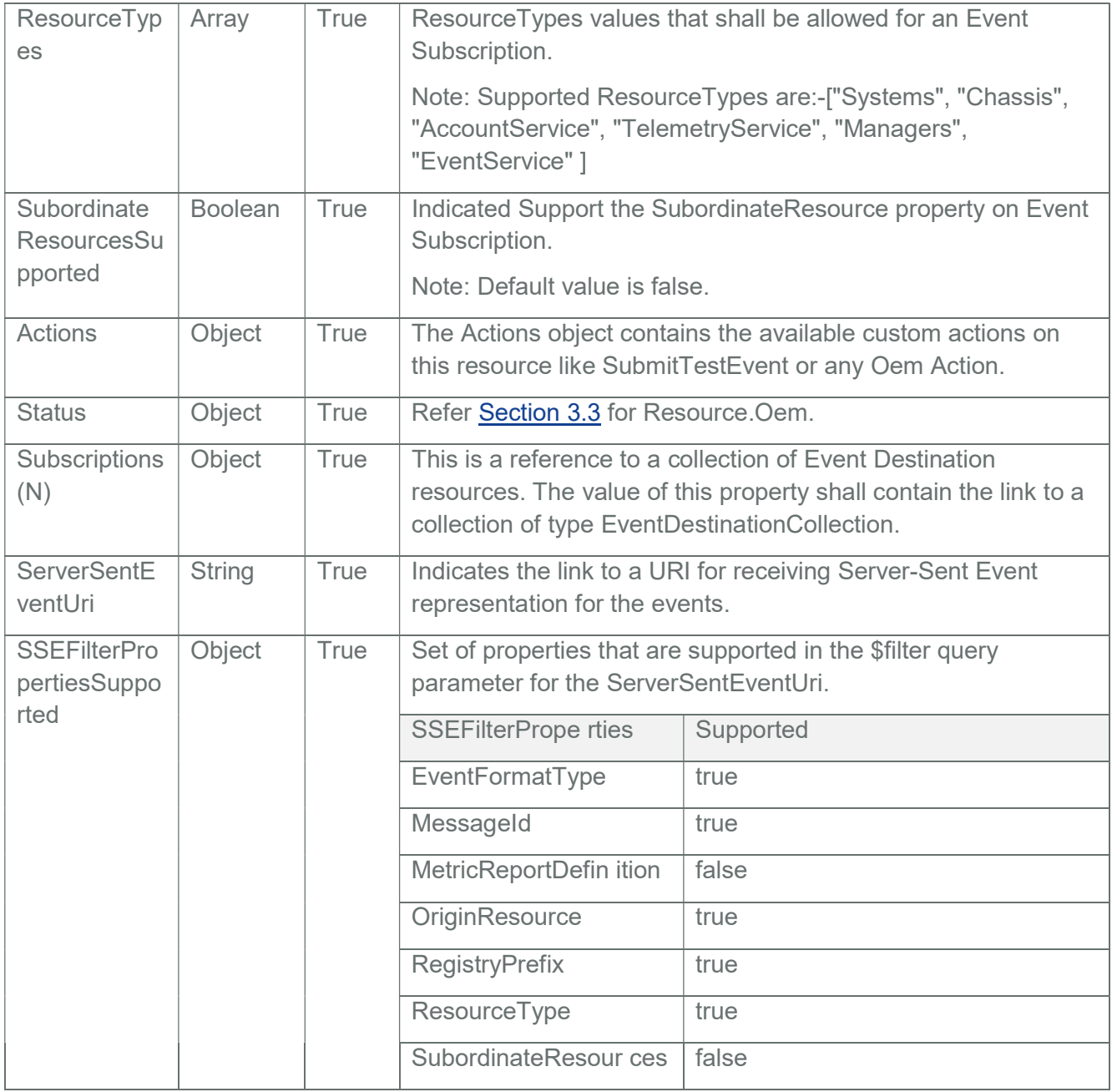

# 3.41.2 PATCH

# 3.41.2.1 Request

PATCH https://{{ip}}/redfish/v1/EventService

Content-Type: application/json

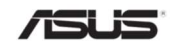

## Request Body

 Please refer to the properties that are patchable in Table 73 Event Service Properties for which ReadOnly is False that can be sent as Request body in json format.

Example Request Body for Enabling or Disabling EventService :-

{

"ServiceEnabled": true,

}

### 3.41.2.2 Response

The response status is success with status code as 204 and no body. For Error Responses refer Section 2.8.2 and Section 2.8.3.

# 3.41.3 POST

### 3.41.3.1 SubmitTestEvent

### 3.41.3.1.1 Request

POST https://{{ip}}/redfish/v1/EventService/Actions/EventService.SubmitT estEvent

Content-Type: application/json

EventService.SubmitTestEvent can test using below Registries MessageId,

- Base
- Security
- EventLog
- $\bullet$  IPMI
- HttpStatus
- SyncAgent

Required Parameter:

• MessageId

MessageId is a required parameter and it should be present during SubmitTestEvent Action, remaining parameters i.e. EventTimestamp, EventId, OriginOfCondition, MessageArgs and Severity are optional.

MessageId Format : "RegistryName.MajorVersion.MinorVersion.MessageKey"

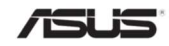

User needs to specify the MessageId, MessageArgs and Severity in the POST call corresponding to the available MessageId, MessageArgs and Severity in the Registries.

As per Schema request EventId property will be ignored and replace it with its own. EventId property value will be auto generated Event Id. (i.e) "SubmitTestEvent\_" followed by Timestamp.

Example: SubmitTestEvent\_1585051544

User can get the available MessageId, MessageArgs and Severity in the Registries from the following URI,

https://{{ip}}/redfish/v1/Registries/{{Registry\_instance.json}}

Examples:

1. Base:

https://{{ip}}/redfish/v1/Registries/Base.1.5.0.json

MessageId: Base.1.5.PropertyValueNotInList

MessageArgs : ["Lit","IndicatorLED"]

Severity : "Warning"

POST Request Body :

{

"EventTimestamp":"2019-09-20T23:04:09+02:00",

"EventId":"1531584914",

"OriginOfCondition":"/redfish/v1/Chassis/Self",

"MessageId":"Base.1.5.PropertyValueNotInList",

"MessageArgs":["Lit","IndicatorLED"],

"Severity":"Warning"

}

2. Security:

https://{{ip}}/redfish/v1/Registries/Security.1.0.0.json MessageId: Security.1.0.AccessDenied MessageArgs : ["Test"] Severity : "Critical"

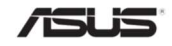

POST Request Body :

{

```
"EventTimestamp":"2019-09-20T23:04:09+02:00",
```
"EventId":"1531584914",

"OriginOfCondition":"/redfish/v1/Chassis/Self",

"MessageId":"Security.1.0.AccessDenied",

"MessageArgs":["Test"],

"Severity":"Critical"

}

3. EventLog:

https://{{ip}}/redfish/v1/Registries/EventLog.1.0.0.json MessageId: EventLog.1.0.ResourceAdded POST Request Body :

{

"MessageId":"EventLog.1.0.ResourceAdded"

}

4. IPMI:

https://{{ip}}/redfish/v1/Registries/IPMI.1.0.0.json MessageId : IPMI.1.0.CommandSpecific POST Request Body :

{

"MessageId":"IPMI.1.0.CommandSpecific"

}

5. HttpStatus:

https://{{ip}}/redfish/v1/Registries/HttpStatus.1.0.0.json MessageId : HttpStatus.1.0.MethodNotAllowed POST Request Body :

{

"MessageId":"HttpStatus.1.0.MethodNotAllowed"

}

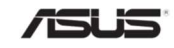

6. SyncAgent:

```
https://{{ip}}/redfish/v1/Registries/SyncAgent.1.0.0.json 
MessageId : SyncAgent.1.0.AddressOrigin 
POST Request Body : 
{ 
      "MessageId":"SyncAgent.1.0.AddressOrigin" 
}
```
### 3.41.3.1.2 Response

The response status is 204 with no response body. For Error Responses refer Section 2.8.2 and Section 2.8.3.

### 3.41.4 ServerSentEvents

Server-Sent Events (SSE), as defined by the Web Hypertext Application Technology Working Group, allows for a client to open a connection with a web service, and the web service can continuously pushdata to the client as needed.

Successful Resource responses for SSE shall:

- Return the HTTP 200 status code.
- Have a Content-Type header set as "text/event-stream" or "text/event-stream;charset=utf-8"

Unsuccessful Resource responses for SSE shall:

- Return an HTTP status code of 400 or greater.
- Have a Content-Typeheader set as "application/json" or "application/json;charset=utf-8"
- Contain a JSON object in the response body, as described in Error responses, which details the error or errors.

### 3.41.4.1 ServerSentEvents Listener

ServerSent Event Listener will be listening on port 9090 and is started along with redfish server. This Listener will listen for GET requests from client on the ServerSentEventUri.

ServerSentEventUri is a property under EventService Resource that contains the URI to which client should give a GET request to indicate that the server should send the events in the form of SSE by opening a connection with the client and to use this

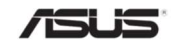

connection to end subsequent events as a stream with "text/event-stream" Content-Type header.

#### 3.41.4.2 Workflow of ServerSentEvents

1. User can Check for the serversent URI from the property "ServerSentEventUri" from the following URI,

Get Request :

https://{{ip}}/redfish/v1/EventService

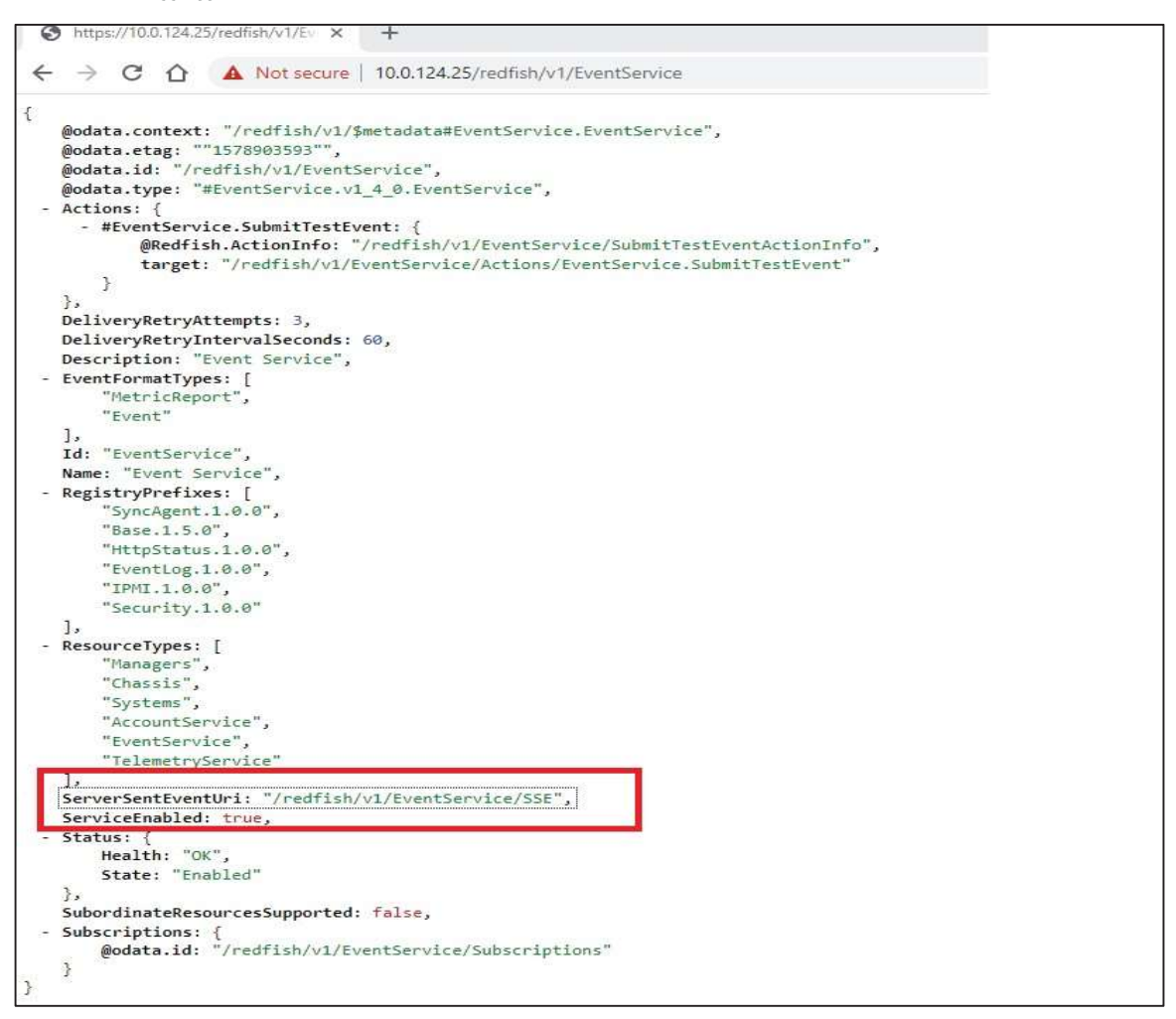

2. User Issues a GET Request to the ServerSentEventUri. Get Request : https://{{ip}}/redfish/v1/EventService/SSE

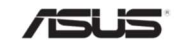

3. The above requested is redirected from lighttpd to the serversent event listener which validates the request URI along with the given filter parameters if any and creates a subscription for successful validation in the following URI,

Get Request :

https://{{ip}}/redfish/v1/EventService/Subscriptions

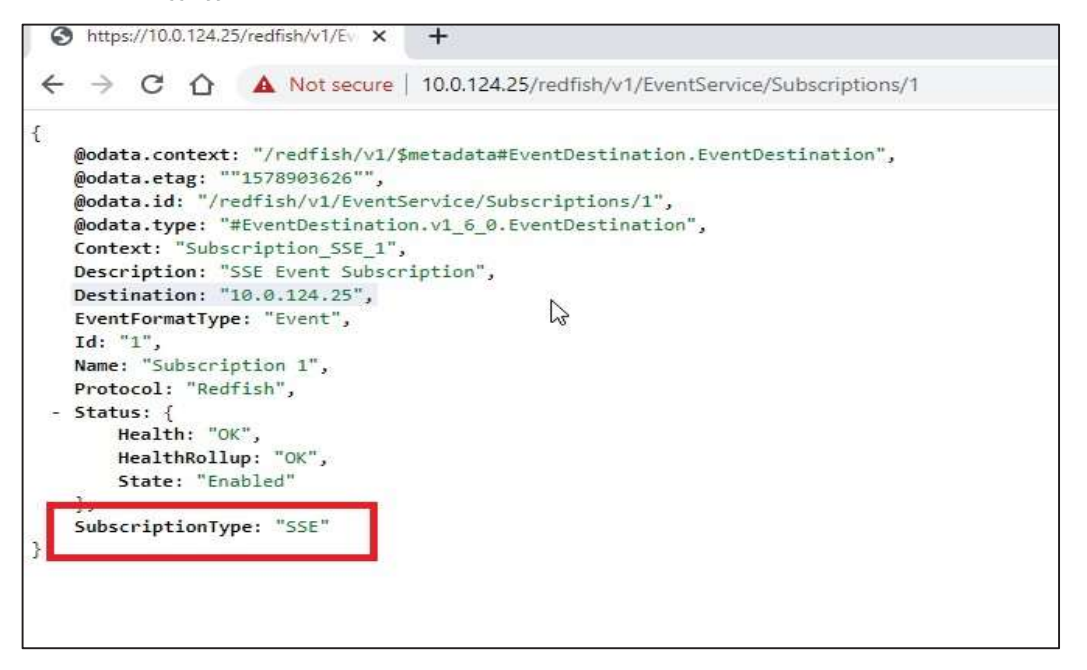

SSE Server also sends a HTTP Response with 200 Status Code along with Content-Type Header as "text/event-stream".

- 4. SSE client can be a curl or any browser supporting SSE as given in below link https://en.wikipedia.org/wiki/Server-sent\_events
- 5. Now SSE client is continuously listening for SSE Events Subscribed for EventFormatType value given in the filter or Event as the default EventFormatType.

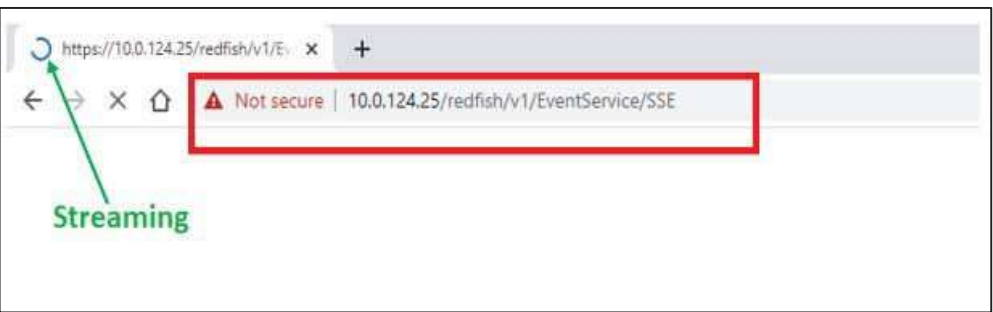

6. Whenever an event is triggered in Redfish, events are filtered according to the filter parameters as provided in the Event Subscription and is sent to the SSE Server. SSE Server sends the events as stream data to the SSE Event destinations.

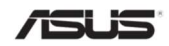

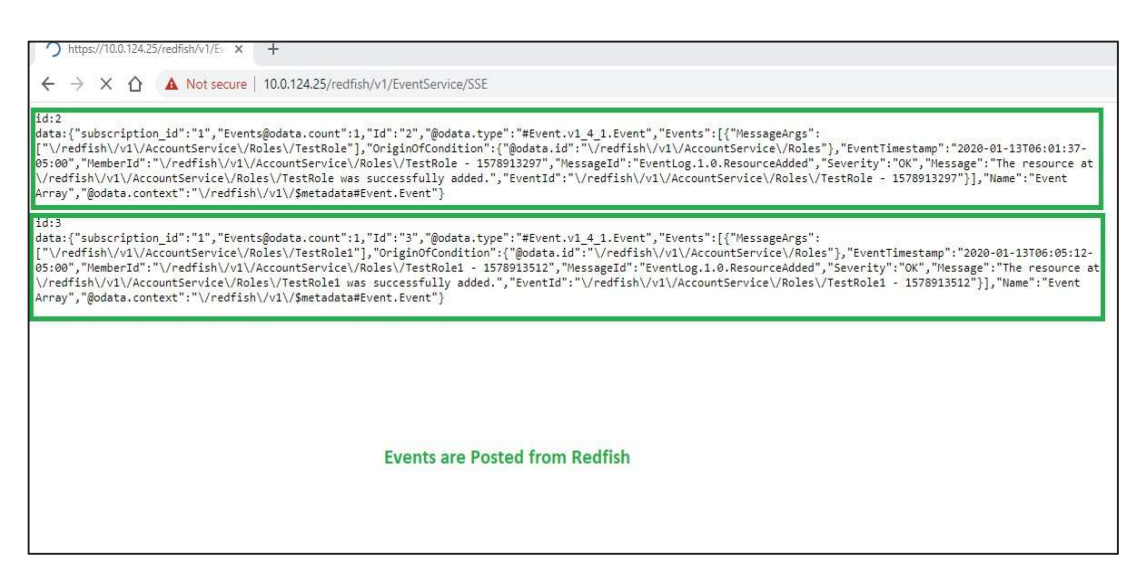

7. Events gets filter by filter property values

SSE Supported Filter properties:

- 1. EventFormatType
- 2. MessageId
- 3. OriginResource
- 4. RegistryPrefix
- 5. ResourceType

SSE Not Supported Filter properties:

- 1. MetricReportDefinition
- 2. SuboridinateResources

### Examples:

### EventFormatType

• Event:

When user creates an SSE Event Destination with EventFormatType as Event, then SSE client will get an Event in Event format.

https://{BMC\_IP}/redfish/v1/EventService/SSE?\$filter=EventFormatType eq Event

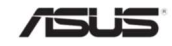

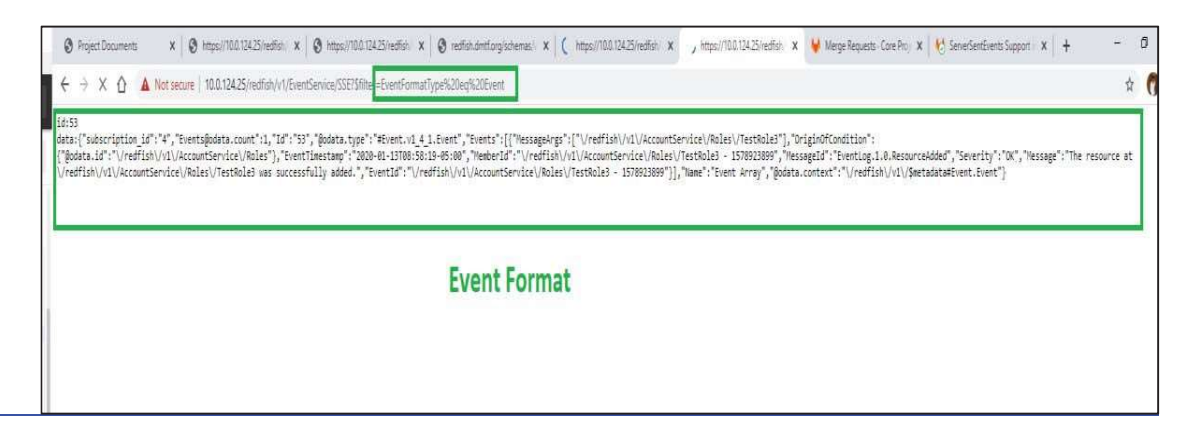

MetricReport:

When user creates an SSE Event Destination with EventFormatType as MetricReport, then SSE client will get an Event in MetricReport format.

https://{BMC\_IP}/redfish/v1/EventService/SSE?\$filter=EventFormatType eq **MetricReport** 

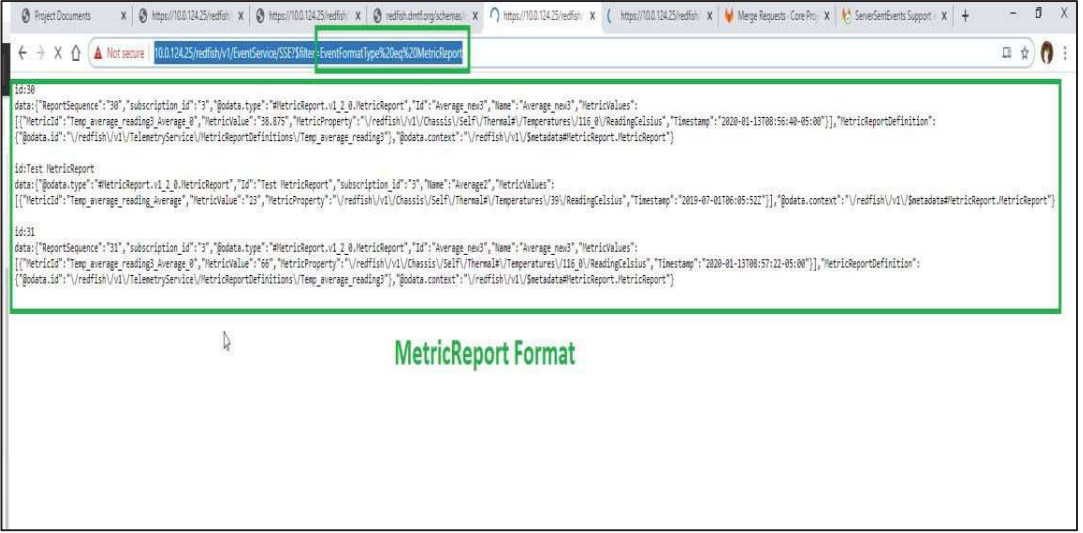

• MessageId:

When User creates an SSE Event Destination with supported MessageId in Registries https://{{ip}}/redfish/v1/Registries/{{Registry\_instance.json}}then SSE client will get an event only if MessageId are matches with the generated event MessageId.

https://{BMC\_IP}/redfish/v1/EventService/SSE?\$filter=MessageId eq EventLog.1.0.ResourceAdded or MessageId eq Base.1.5.CreateLimitReachedForResource

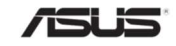

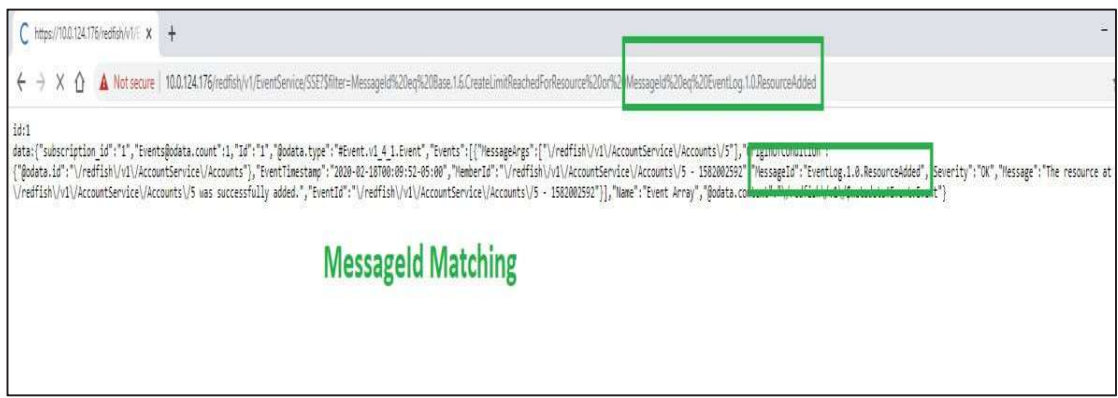

OriginResource:

When User creates an SSE Event Destination with OriginResource then SSE client will get an event only if OriginResource are matches with the generated event OrginofCondition.

https://{BMC\_IP}/redfish/v1/EventService/SSE?\$filter=OriginResource eq /redfish/v1/AccountService/Accounts

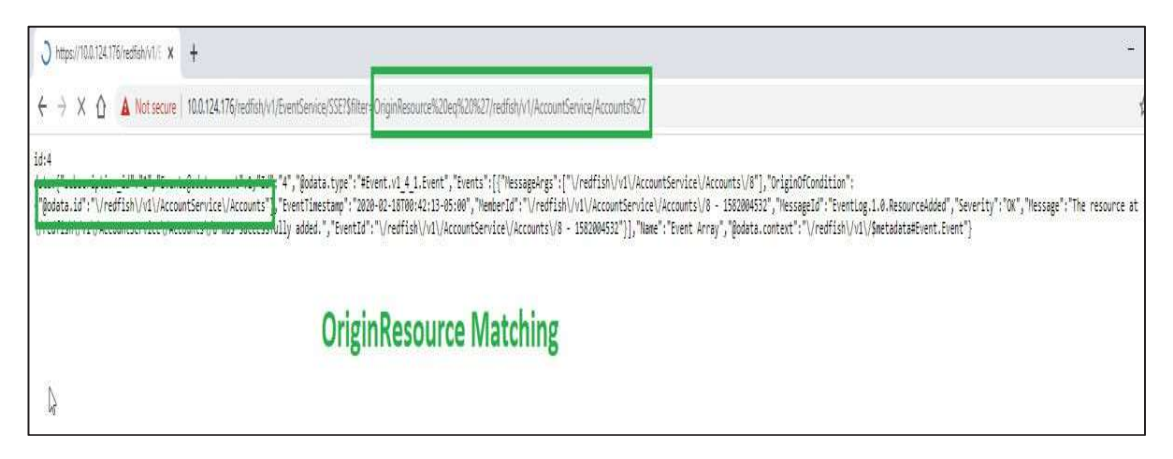

• RegistryPrefix:

When User creates an SSE Event Destination with supported RegistryPrefixes in (https://{{ip}}/redfish/v1/EventService), then SSE client will get an event only if RegistryPrefixes are matches with the generated event MessageId.

https://{BMC\_IP}/redfish/v1/EventService/SSE?\$filter=RegistryPrefix eq Base or RegistryPrefix eq Security or RegistryPrefix eq EventLog

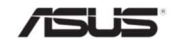

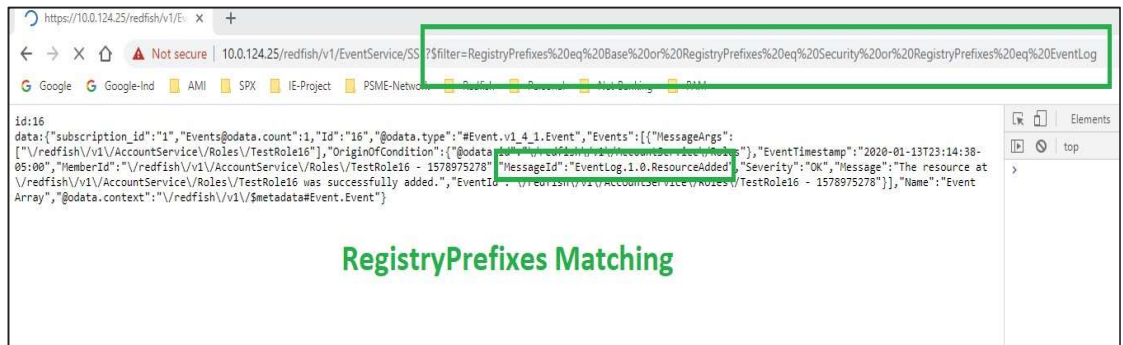

• ResourceType:

When User creates an SSE Event Destination with supported ResouceTypes in EventService (https://{{ip}}/redfish/v1/EventService), then SSE client will get an event only if ResourceTypes are matches with the generated event OriginOfCondition.

https://{BMC\_IP}/redfish/v1/EventService/SSE?\$filter=ResourceType eq AccountService or ResourceType eq Chassis

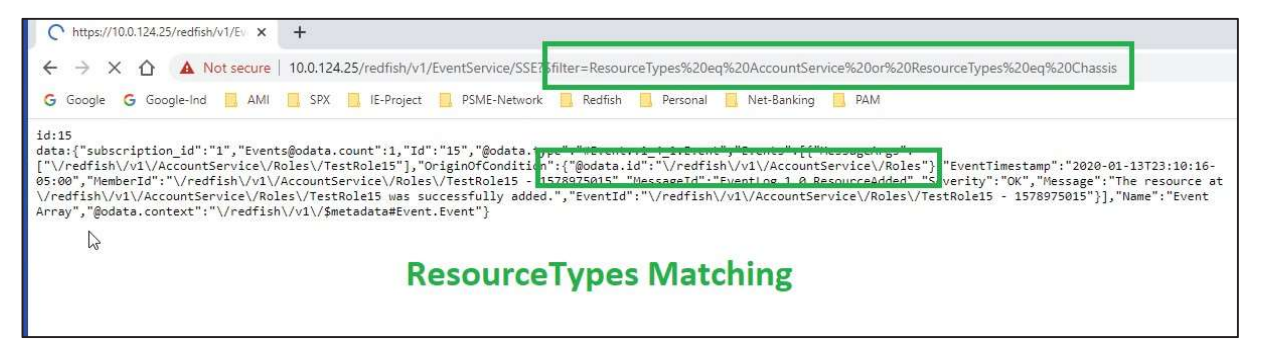

- 8. Whenever a SSE client closes the connection will stop streaming and the subscription related to the SSE client destination is deleted.
- Close SSE stream:

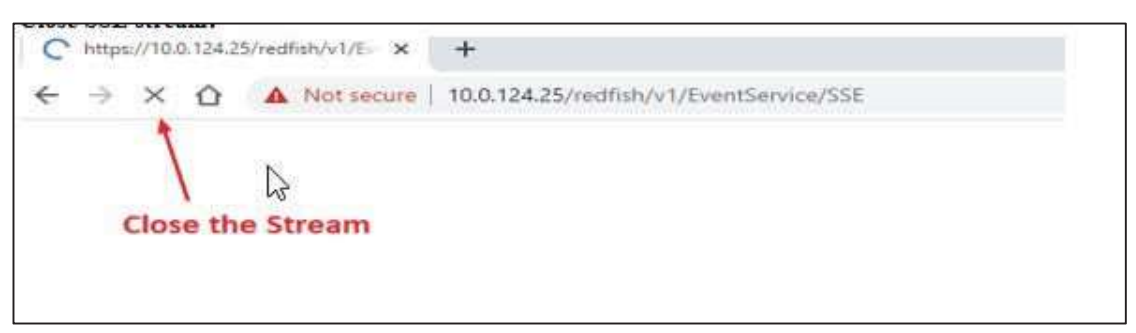

SSE Subscription gets deleted:

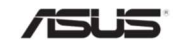

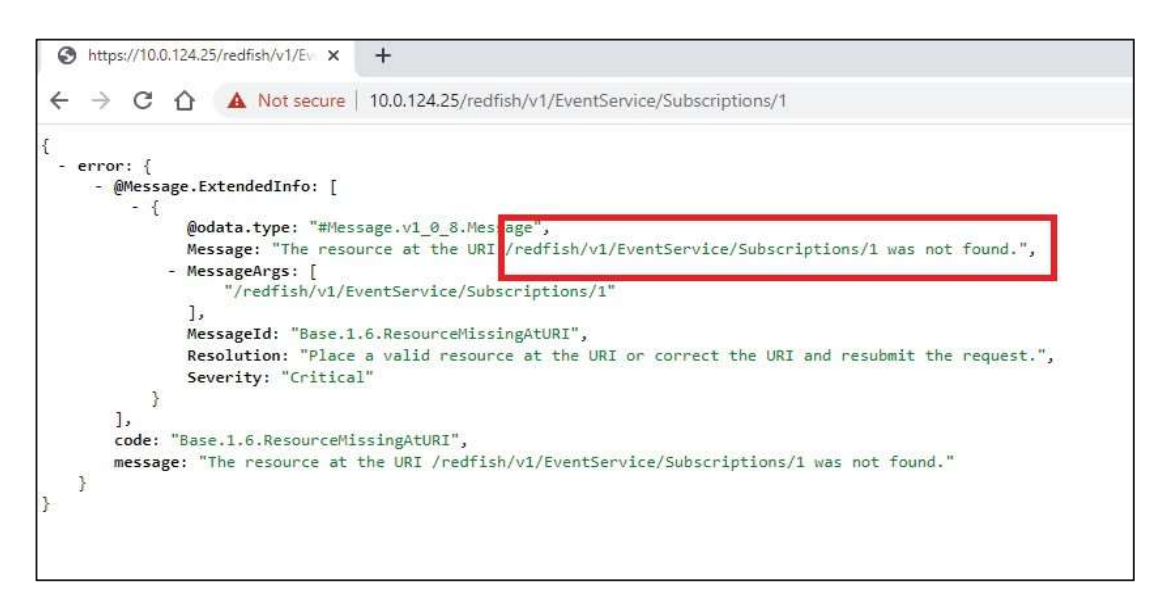

- 9. Similarly whenever SSE subscription is deleted will close the respective SSE stream.
- Delete SSE Subscription:

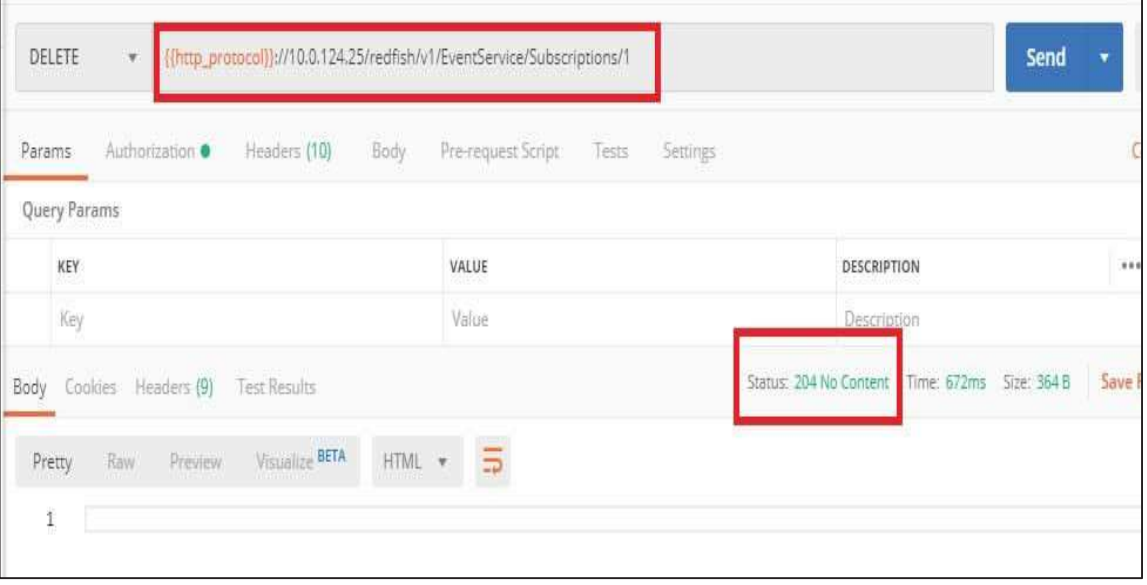

• SSE Stream get closed:

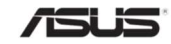

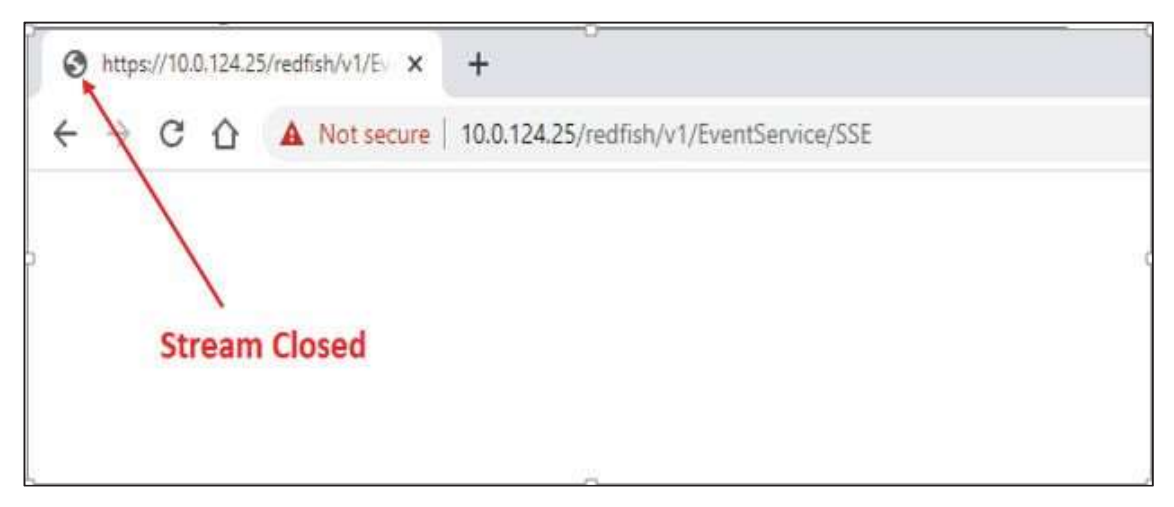

- 10. Whenever redfish-server stops/restart will close all connected SSE stream and all SSE related subscriptions is deleted.
- redfish-server restart:

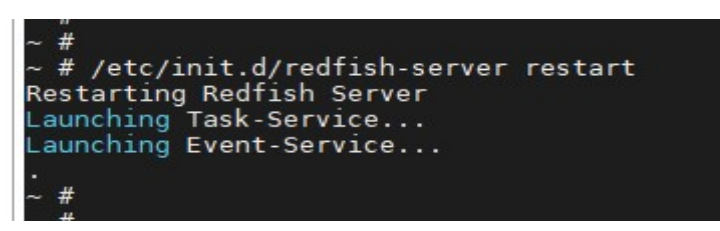

All SSE stream get closed:

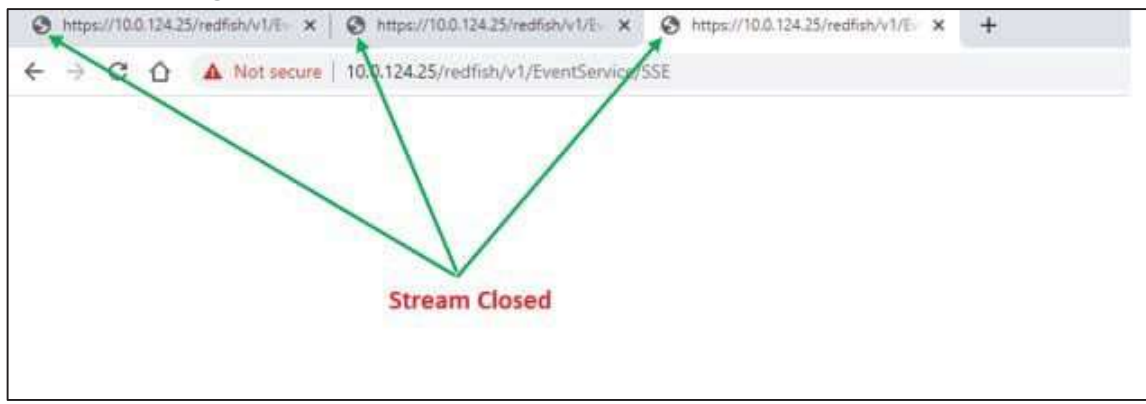

All SSE Subscriptions gets deleted:

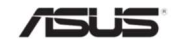

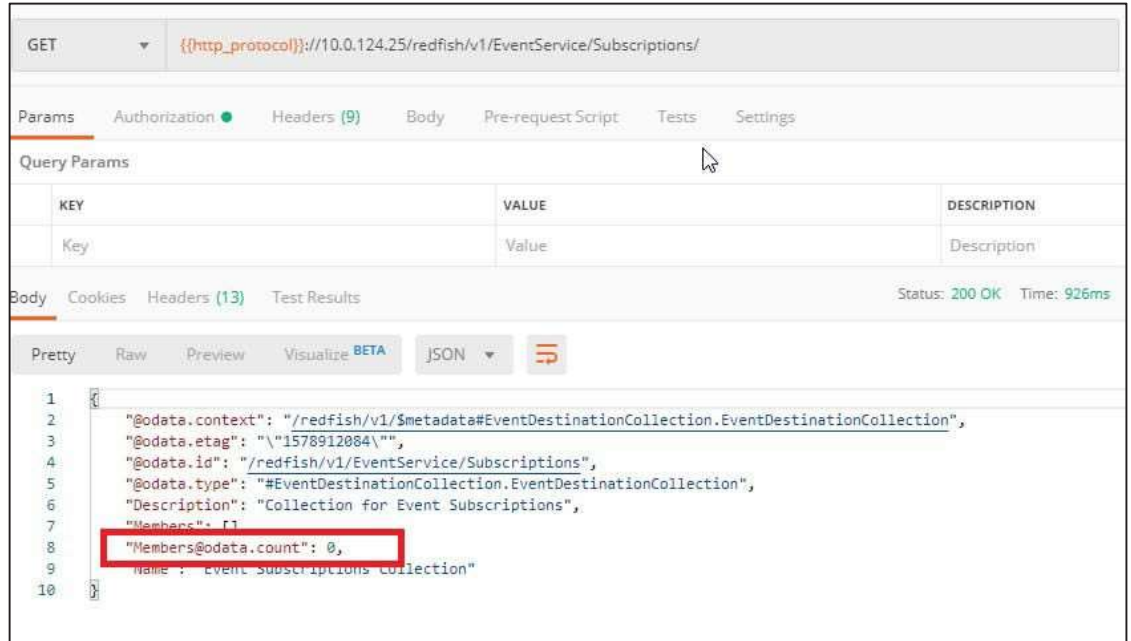

11. Max SSE connection allowed 5, more than 5 SSE connections are not allowed.

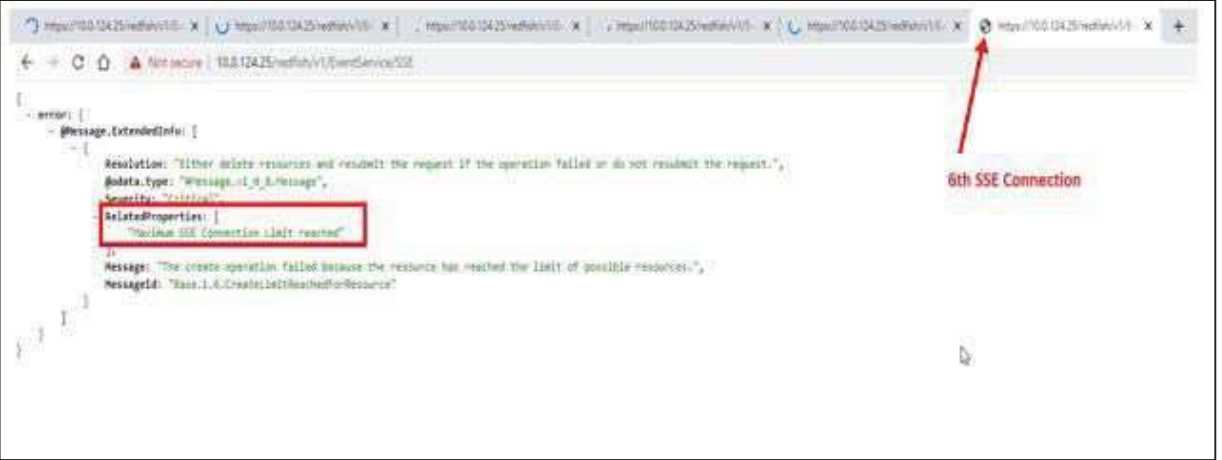

### 3.41.4.3 Limitations

- 1. Closing SSE Client Connection will have a delay of 2 minutes to get updated in the event subscription collection. (Step 8 in workflow of ServerSentEvents).
- 2. Last-Event-ID is not supported.

Note: At an interval of 2 minutes, SSE server will sent dummy comments to the clients to keep connection alive.

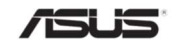

### 3.42 Event SubscriptionCollection

It displays a collection of ID's subscribed to this Redfish EventService and conforms to the Event Destination Collection Schema.

### 3.42.1 GET

#### 3.42.1.1 Request

https://{{ip}}/redfish/v1/EventService/Subscriptions

Content-Type: application/json

### 3.42.1.2 Response

Please refer Section 3.5 for the JSON response properties.

# 3.42.2 POST

Please Refer Section 15.2 for EventService Notification Examples.

Note:

The maximum limit for events subscription is 15 and it can be increased by editing the config file(redfish-lua) as per customer requirement.

Creation of Event Subscriptions will not send event to Event Destination.

### 3.42.2.1 Request

POST https://{{ip}}/redfish/v1/EventService/Subscriptions

Content-Type: application/json

Examples:

1. With EventFormatType, RegistryPrefixes and ResourceTypes: User can check the list of supported EventFormatType, RegistryPrefixes and ResourceTypes values in https://{{ip}}/redfish/v1/EventService. Request body:

```
{
```

```
"Context": "ABCDEFGH", 
"Destination": "http://10.0.145.99:5000/event", 
"EventFormatType": "Event", 
"RegistryPrefixes": 
\Gamma"SyncAgent",
```
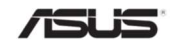
```
"Base", 
    "EventLog" 
], 
"ResourceTypes": 
\lceil"Chassis", 
    "AccountService", 
     "Systems", 
     "EventService" 
], 
"Protocol": "Redfish"
```
Response Body:

```
{
```
}

```
"@odata.context": "/redfish/v1/$metadata#EventDestination.EventDestination", 
"@odata.etag": "\"1583725738\"", 
"@odata.id": "/redfish/v1/EventService/Subscriptions", 
"@odata.type": "#EventDestination.v1_6_0.EventDestination", 
"Context": "ABCDEFGH", 
"DeliveryRetryPolicy": "TerminateAfterRetries", 
"Description": "Event Subscription", 
"Destination": "http://10.0.145.99:5000/event", 
"EventFormatType": "Event", 
"Id": 1, 
"Name": "Subscription 1", 
"OriginResources@odata.count": 0, 
"Protocol": "Redfish", 
"RegistryPrefixes": 
\lceil"SyncAgent", 
    "EventLog", 
    "Base" 
], 
"ResourceTypes": 
\lceil"EventService", 
    "AccountService", 
    "Chassis", 
    "Systems"
```
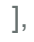

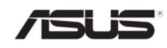

}

```
"Status": 
{ 
    "Health": "OK", 
    "HealthRollup": "OK", 
    "State": "Enabled" 
}, 
"SubordinateResources": false
```
2. Without EventFormatType , RegistryPrefixes and ResourceTypes:

RegistryPrefixes, ResourceTypes values are empty or absent are accepted in POST call. In this case service shall sent events to destination with any ResourceTypes or any RegistryPrefixes.

If EventFormatType property was absent on POST call then default value will be Event.

Request Body:

```
i) RegistryPrefixes & Resource Types are empty 
       { 
           "Context": "ABCDEFGH", 
           "Destination": "http://10.0.145.99:5000/event", 
           "RegistryPrefixes":[], 
           "ResourceTypes":[], 
           "Protocol": "Redfish" 
       } 
ii) EventFormatType, ResgistryPrefixes & ResourceTypes are absent 
       { 
           "Context": "ABCDEFGH", 
           "Destination": "http://10.0.145.99:5000/event", 
           "Protocol": "Redfish" 
       }
```
Response Body:

{

"@odata.context": "/redfish/v1/\$metadata#EventDestination.EventDestination", "@odata.etag": "\"1583726231\"",

"@odata.id": "/redfish/v1/EventService/Subscriptions",

"@odata.type": "#EventDestination.v1\_6\_0.EventDestination",

"Context": "ABCDEFGH",

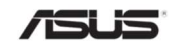

```
"DeliveryRetryPolicy": "TerminateAfterRetries", 
"Description": "Event Subscription", 
"Destination": "http://10.0.145.99:5000/event", 
"EventFormatType": "Event", 
"Id": 2, 
"Name": "Subscription 2", 
"OriginResources@odata.count": 0, 
"Protocol": "Redfish", 
"Status": 
{ 
     "Health": "OK", 
     "HealthRollup": "OK", 
    "State": "Enabled" 
}, 
"SubordinateResources": false
```
#### 3.42.2.2 Response

}

The response status is 201 and the response body is a GET Response with the properties of the newly created EventDestination Entity as given below. For Error Responses refer Section 2.8.2 and Section 2.8.3.

#### 3.43 Event Subscription

This resource shall be used to represent resources that represent the Event Subscriptions and conforms to the Event Destination Schema.

Note: A subscription instance is shown only when events are subscribed or posted using POST Action.

### 3.43.1 GET

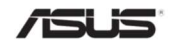

## 3.43.1.1 Request

GET https://{{ip}}/redfish/v1/EventService/Subscriptions/ {{Subscriptions\_instance}}

Content-Type: application/json

## 3.43.1.2 Response

The response of the request will be in JSON format. The properties are mentioned in the following table:-

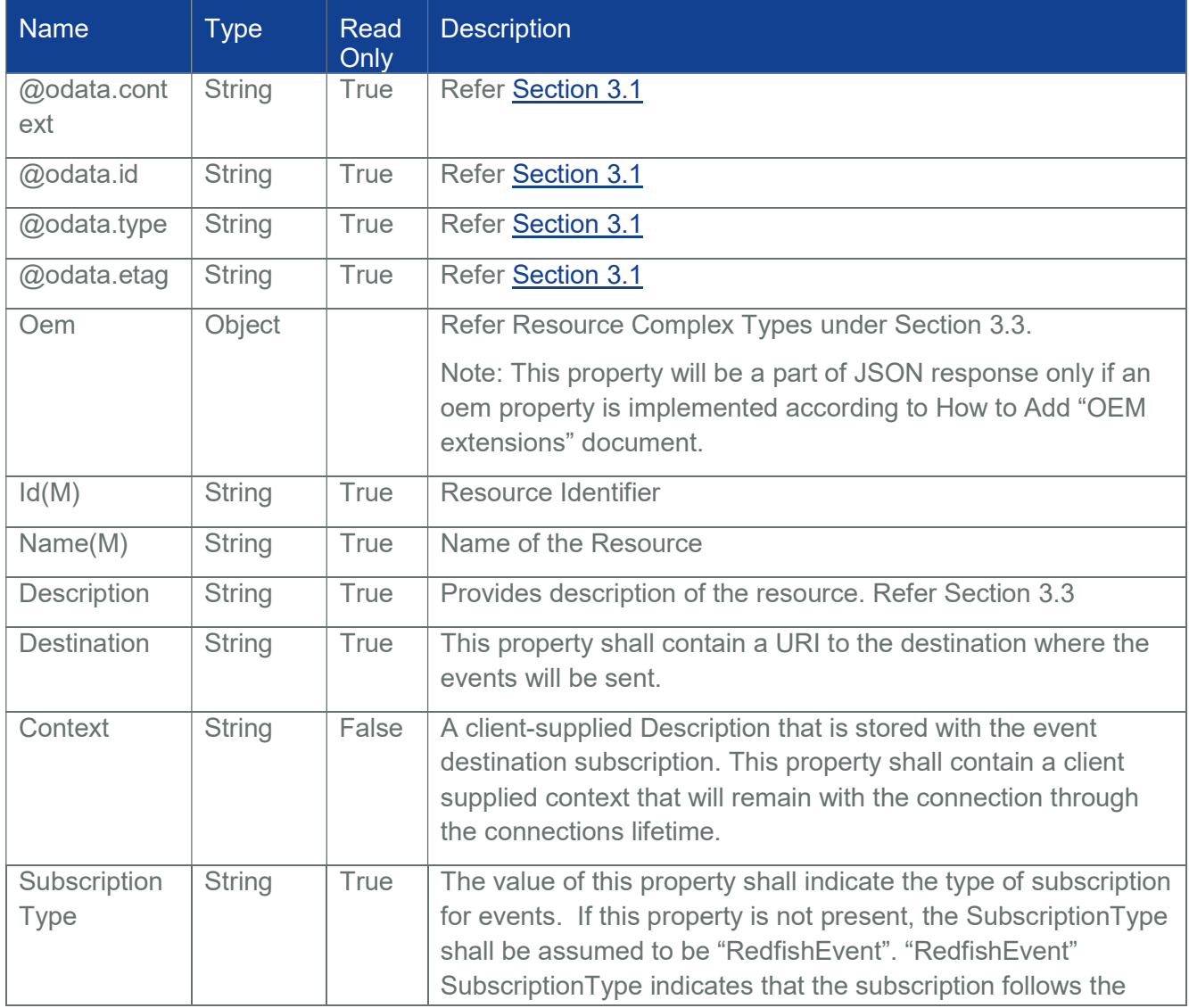

#### Table 74 Event Subscription Properties

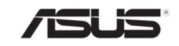

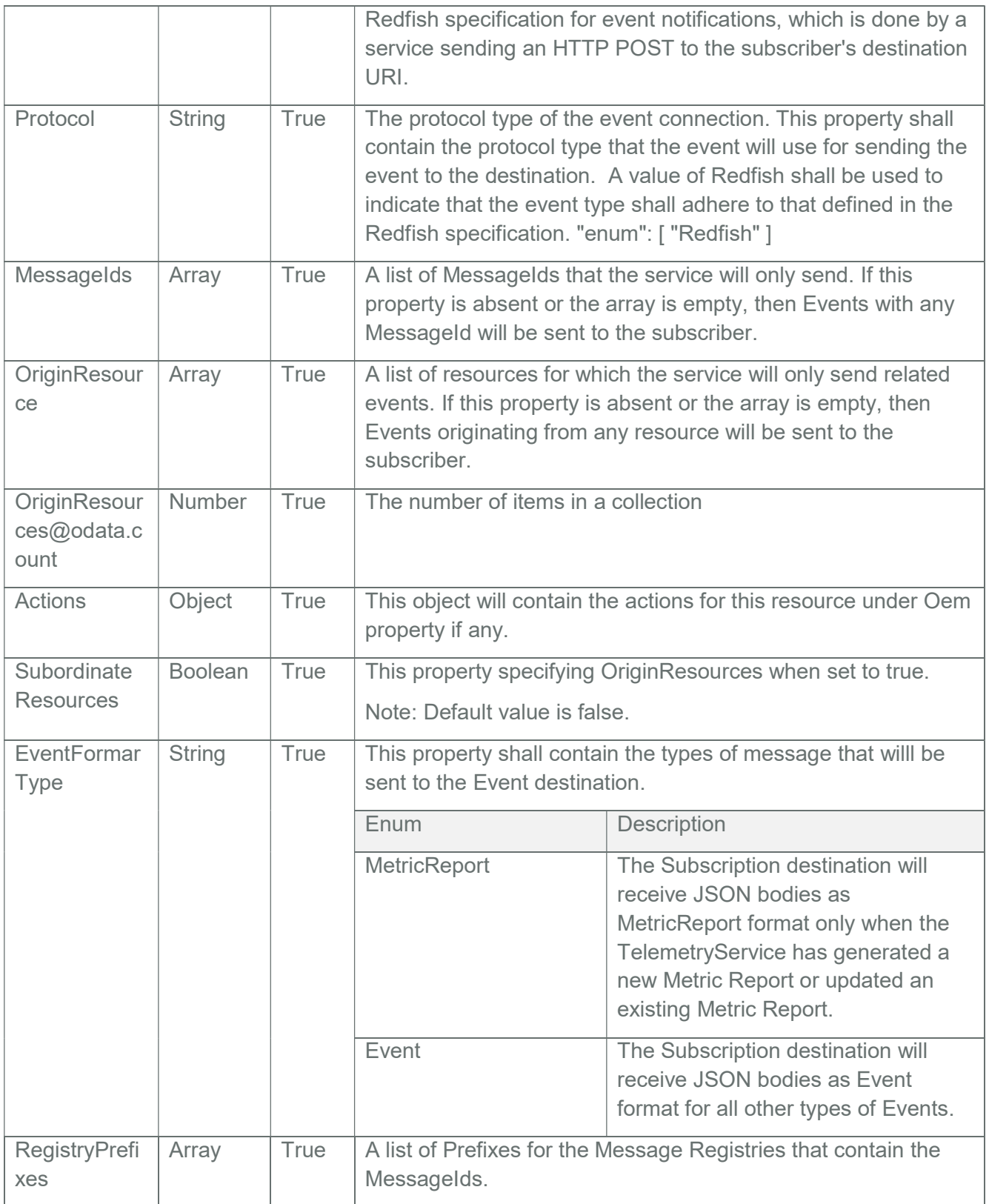

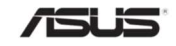

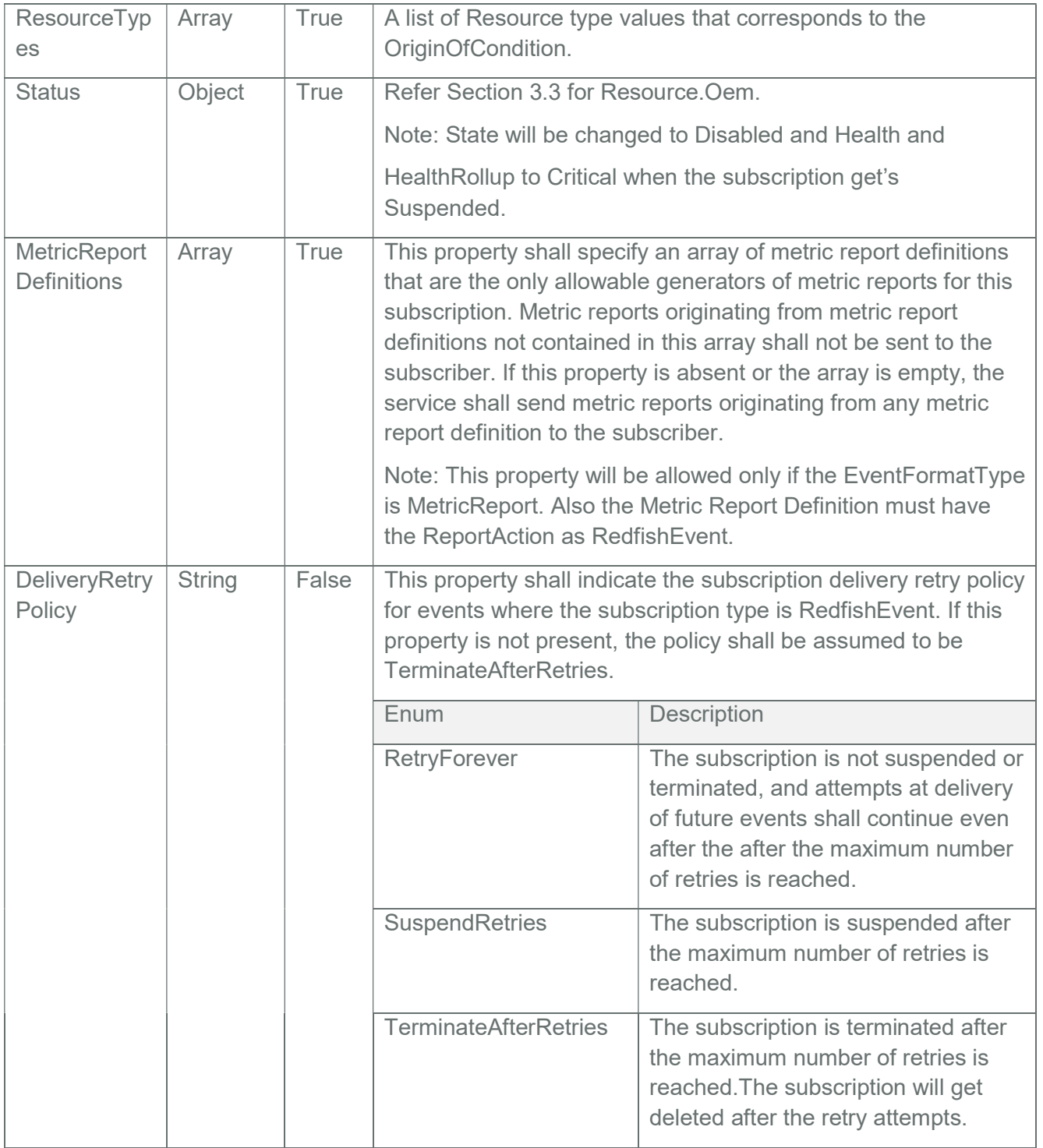

# 3.43.2 PATCH

## 3.43.2.1 Request

PATCH https://{{ip}}/redfish/v1/EventService/Subscriptions/

{{Subscriptions\_instance}}

Content-Type: application/json

Request Body

Please refer to the properties that are patchable in Properties for which ReadOnly is False that can be sent as Request body parameters in json format.

Example Request Body:-

```
{ 
     "Context": "Event_1" 
}
```
#### 3.43.2.2 Response

The response status is success with status code as 204 and no body. For Error Responses refer Section 2.8.2 and Section 2.8.3.

#### 3.43.3 DELETE

Note:

Deletion of Event Subscriptions will not send event to Event Destination.

#### 3.43.3.1 Request

DELETE https://{{ip}}/redfish/v1/EventService/Subscriptions/

{{Subscriptions\_instance}}

Content-Type: application/json

#### 3.43.3.2 Response

The response status is 204 and no response body. For Error Responses refer Section 2.8.2 and Section 2.8.3.

#### 3.43.4 POST

This action shall resume a suspended event subscription, which affects the subscription status.

This action link is shown in the subscriptions instance only when the subscription gets suspended.

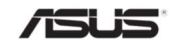

## 3.43.4.1 Request

POST https://{{ip}}/redfish/v1/EventService/Subscriptions/ {{Subscriptions\_instance}}/Actions/EventDestination.ResumeSubscription

Request Body

This action does not require any request body. Even if the request body is supplied, it will not be validated.

#### 3.43.4.2 Response

The response status is success with status code as 204 and no body. For Error Responses refer Section 2.8.2 and Section 2.8.3.

## 3.44 Task Service

This resource shall be used to represent a task service for a Redfish implementation. It represents the properties for the service itself and has links to the actual list of tasks.

#### 3.44.1 GET

#### 3.44.1.1 Request

https://{{ip}}/redfish/v1/TaskService Content-Type: application/json

#### 3.44.1.2 Response

The response of the request will be in JSON format. The properties are mentioned in the following table

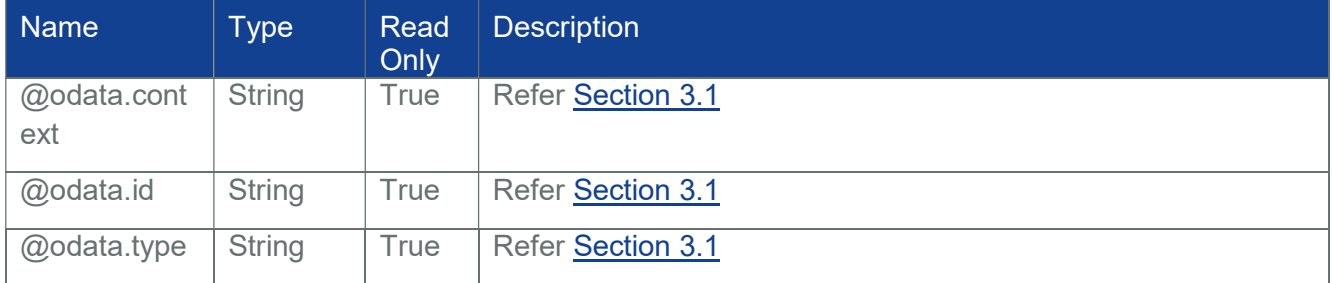

#### Table 75 Task Service Property

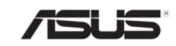

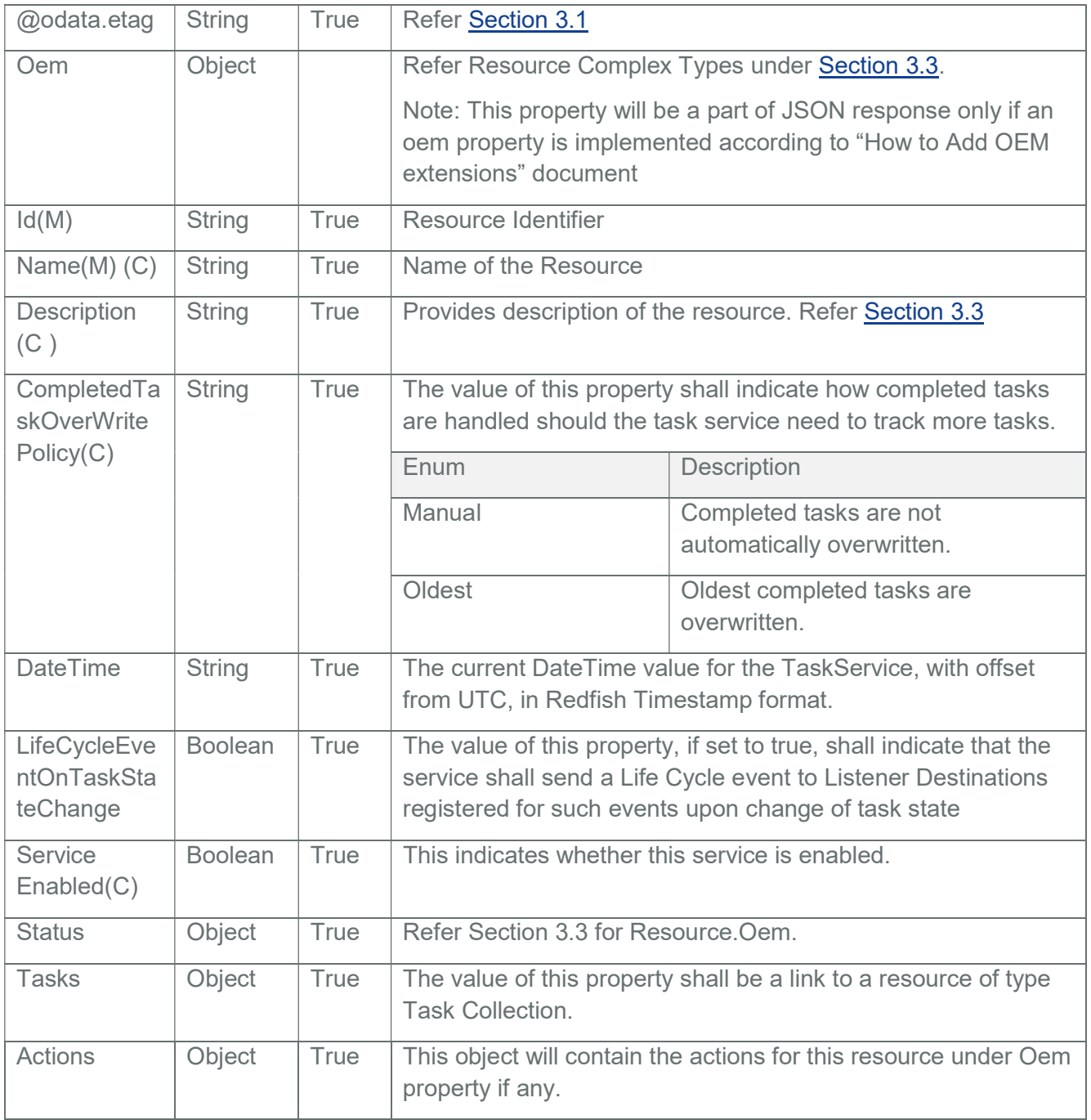

# 3.45 Task Collection

It displays the collection of links to each task.

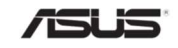

Note: If the HTTPS POST create operations or action required additional time to be completed, this will map into the async task and creating task.

The post response header "Location" will have the created task URI in the task collection for task monitor.

The following service URI will create a task to handle the job and add a member into URI /redfish/v1/TaskService/Tasks that makes user can monitor the state of the task.

1. Reset Actions:

/redfish/v1/Chassis/Self/Actions/Chassis.Reset

/redfish/v1/Managers/Self/Actions/Manager.Reset

/redfish/v1/Systems/Self/Actions/ComputerSystem.Reset

2. Logservice Actions:

/redfish/v1/Managers/Self/LogServices/SEL/Actions/LogService.ClearLog

/redfish/v1/Managers/Self/LogServices/AuditLog/Actions/LogService.ClearLog

/redfish/v1/Managers/Self/LogServices/EventLog/Actions/LogService.ClearLog

/redfish/v1/Chassis/Self/LogServices/Logs/Actions/LogService.ClearLog

/redfish/v1/Systems/Self/LogServices/BIOS/Actions/LogService.ClearLog

- 3. /redfish/v1/UpdateService/Actions/SimpleUpdate
- 4. Use subscribing service URI /redfish/v1/EventService/Subscriptions to subscribe BMC.

After subscribing, user triggers the event and Redfish send notification to event destination. Redfish send notification to destination will create the corresponding task into Task Collection.

You can use service URI /redfish/v1/EventService/Actions/EventService.SubmitTestEvent to trigger the event.

- 5. /redfish/v1/Managers/Self/Actions/Oem/AMIManager.RedfishDBReset
- 6. /redfish/v1/CertificateService/Actions/CertificateService.GenerateCSR
- 7. /redfish/v1/AccountService/Accounts/Accounts\_instance/Certificates/Certificates\_instance/A ctions/Certificate.Rekey
- 8. /redfish/v1/UpdateService/upload

## 3.45.1 GET

## 3.45.1.1 Request

https://{{ip}}/redfish/v1/TaskService/Tasks

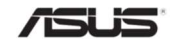

Content-Type: application/jsonAccounts

## 3.45.1.2 Response

Please refer Section 3.5 for the JSON response properties.

Note : Maximum task count supported is 15

## 3.46 Task

Note:

- 1. The purpose of the Task Service daemon is to send the Event Notification to the Destination. The Task Service daemon will try for three times and if it is success, it will move on to the next Destination that had subscribed to the occurred event.
- 2. In case, the Event Receiver at the destination isn't up, the daemon will be unable to deliver the notification and after trying for three times, it will not delete the Event subscription.
- 3. Rather it will move on to the next Destination that had subscribed to the occurred event or it will wait for the next event to occur, to complete the same set of operations.
- 4. When the Task Service daemon is trying to deliver the Event Notification to the Destination, in case the BMC reboots, the Task Service/Event Service Daemons will exit and hence, the already running tasks will be interrupted in between.
- 5. When the BMC comes up again, the Task Service/Event Service Daemons will start to function again; at this time, the tasks which had stopped due to BMC reboot will be having TaskState as "New"/"Starting"/"Running".
- 6. These tasks which are in pending state, will be triggered again to be received by the Task Service Daemon and it will try to send the Event Notification to the Destination.
- 7. It will try for three times and based on success/failure, it will update the TaskState and TaskStatus attributes of the corresponding task.
- 8. As per the Redfish DMTF Schema, the supported enum values for TaskState are as defined below:

"New","Starting","Running","Suspended","Interrupted","Pending","Stopping","Completed","Kil led","Exception","Service","Cancelling","Cancelled"

As per the current implementation in our Redfish Stack, we make use of the below mentioned enum values of TaskState :

"New","Running","Pending","Completed","Exception","Cancelled"

However, we do provide support for all of the enum values as mentioned in the schema.

The enum values "Starting","Suspended", "Interrupted", "Stopping", "Service", "Killed" and "Cancelling" can be used by any new feature according to their needs and will be utilised as and when found appropriate with respect to the new feature request.

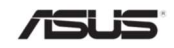

## 3.46.1 GET

### 3.46.1.1 Request

https://{{ip}}/redfish/v1/TaskService/Tasks/{{task\_instance}}

Content-Type: application/json

## 3.46.1.2 Response

The response of the request will be in JSON format. The properties are mentioned in the following table

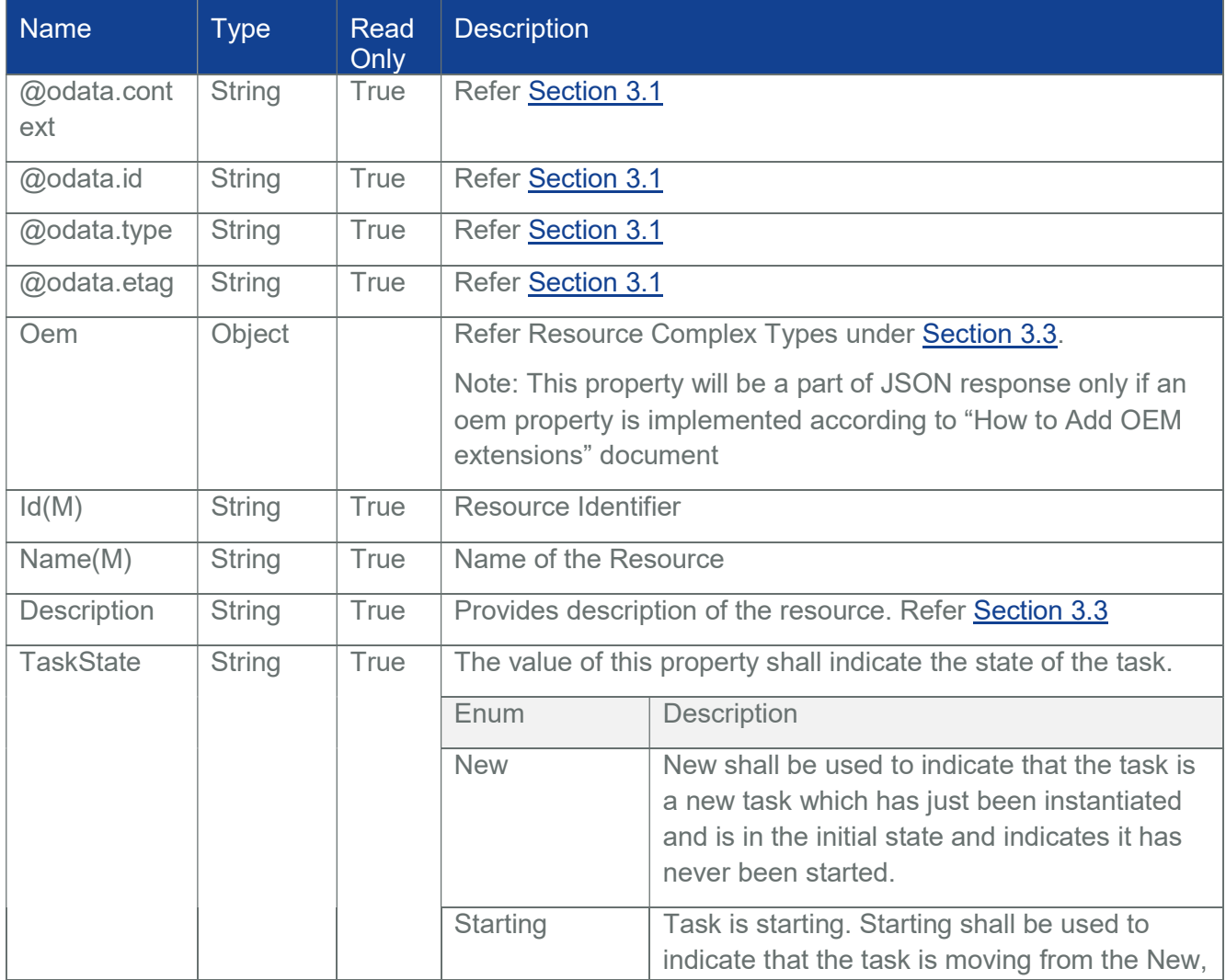

## Table 76 Task Property

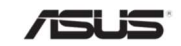

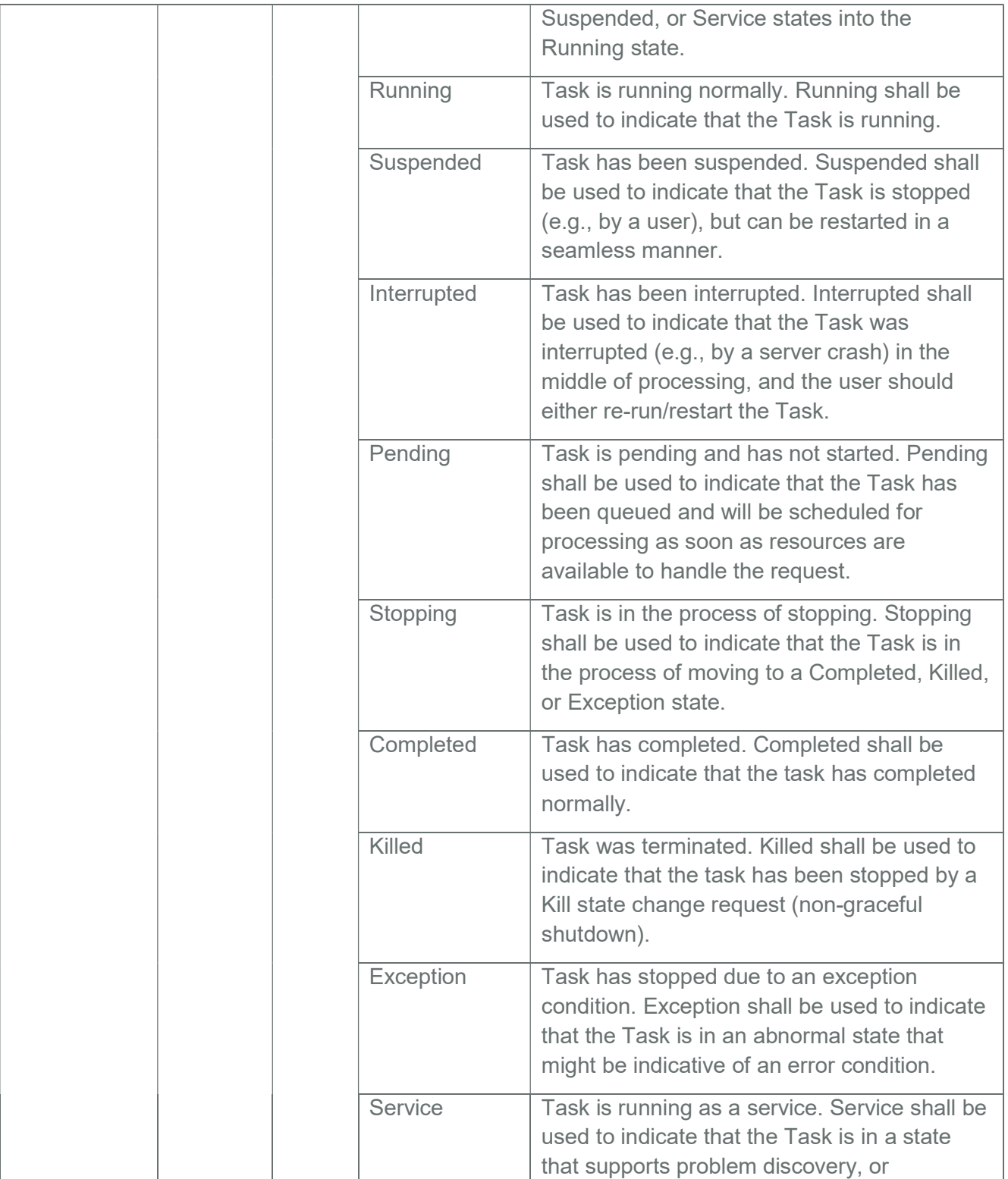

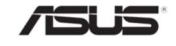

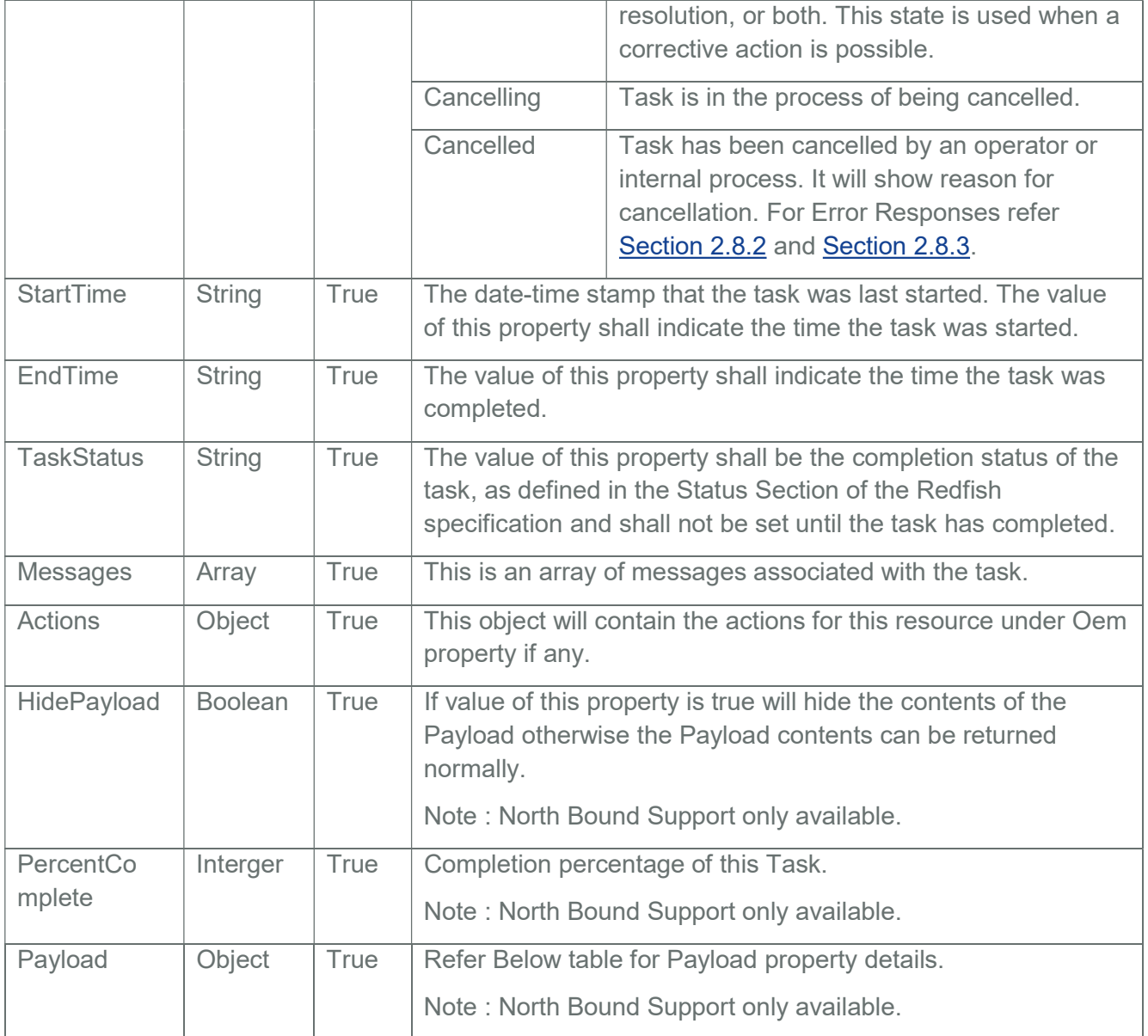

#### Table 77 Payload Properties

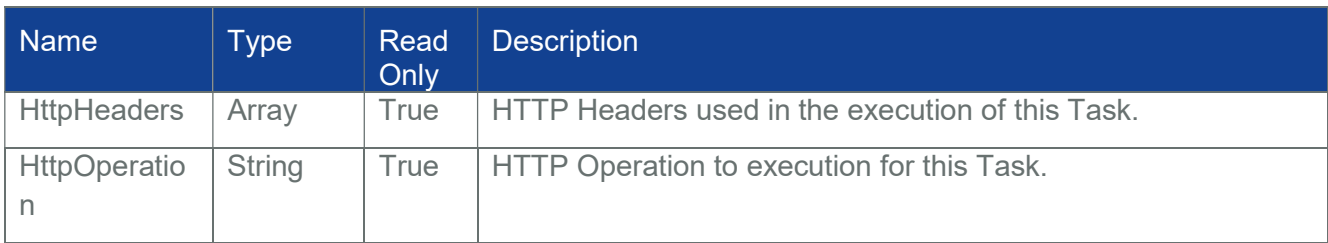

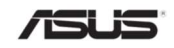

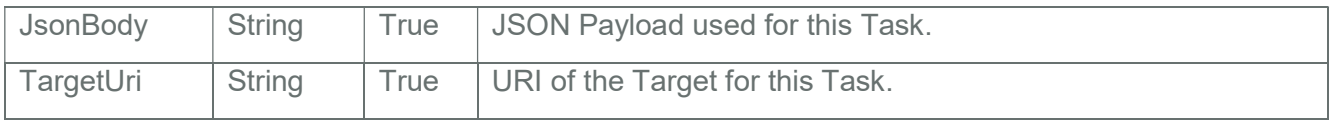

#### 3.46.2 DELETE

#### 3.46.2.1 Request

DELETE https://{{ip}}/redfish/v1/TaskService/Tasks/{{task\_instance}}

Content-Type: application/json

#### 3.46.2.2 Response

The response status is 204 and no response body. For Error Responses refer Section 2.8.2 and Section 2.8.3.

## 3.47 JSON Schema file collection

It displays the collection of links to each schema hosted locally for the OEM JSONSchemaFiles.

Note: The list will be populated and point the odata.id links to the JSONSchemas, only if any present otherwise the Members list will be empty.

#### 3.47.1 GET

#### 3.47.1.1 Request

https://{{ip}}/redfish/v1/JsonSchemas

Content-Type: application/json

#### 3.47.1.2 Response

Please refer Section 3.5 for the JSON response properties.

## 3.48 JsonSchemaFile

This is the schema definition for the Schema File locator resource. This resource shall be used to represent the Schema File locator resource for a Redfish implementation.

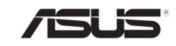

Eg: /redfish/v1/JsonSchemas/Configurations.v1\_0\_0 represents the odata.id link to the Configurations Schema.

## 3.48.1 GET

## 3.48.1.1 Request

https://{ip}}/redfish/v1/JsonSchemas/<json\_schema\_name>

Content-Type: application/json

## 3.48.1.2 Response

The response of the request will be in JSON format. The properties are mentioned in the following table

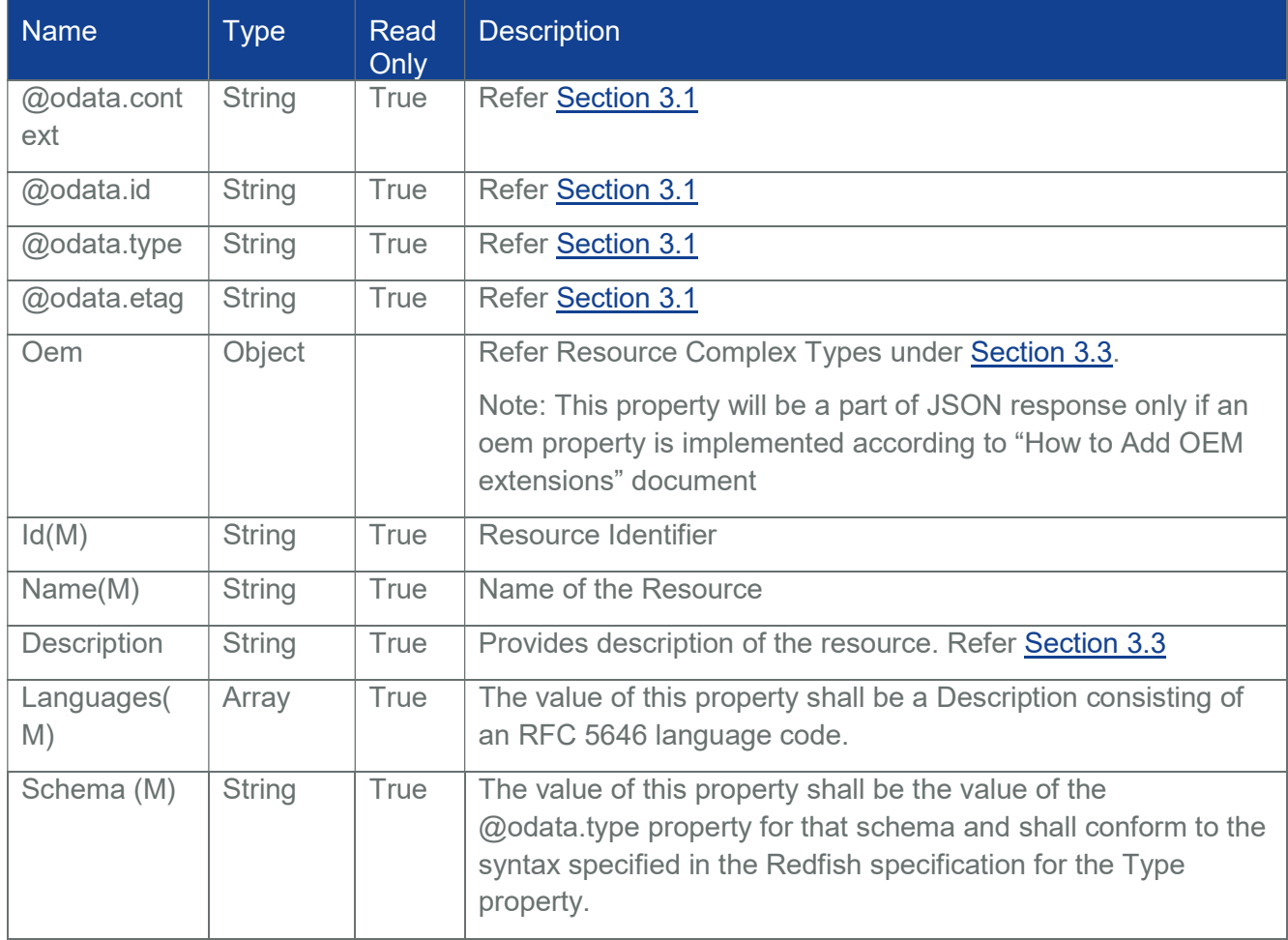

#### Table 78 JSON Schema file Property

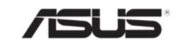

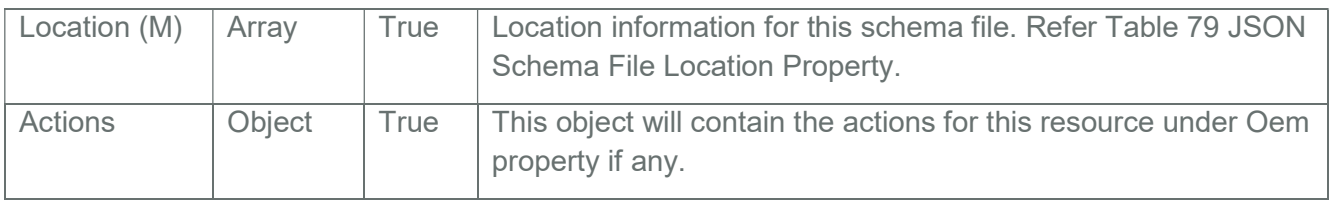

#### Table 79 JSON Schema File Location Property

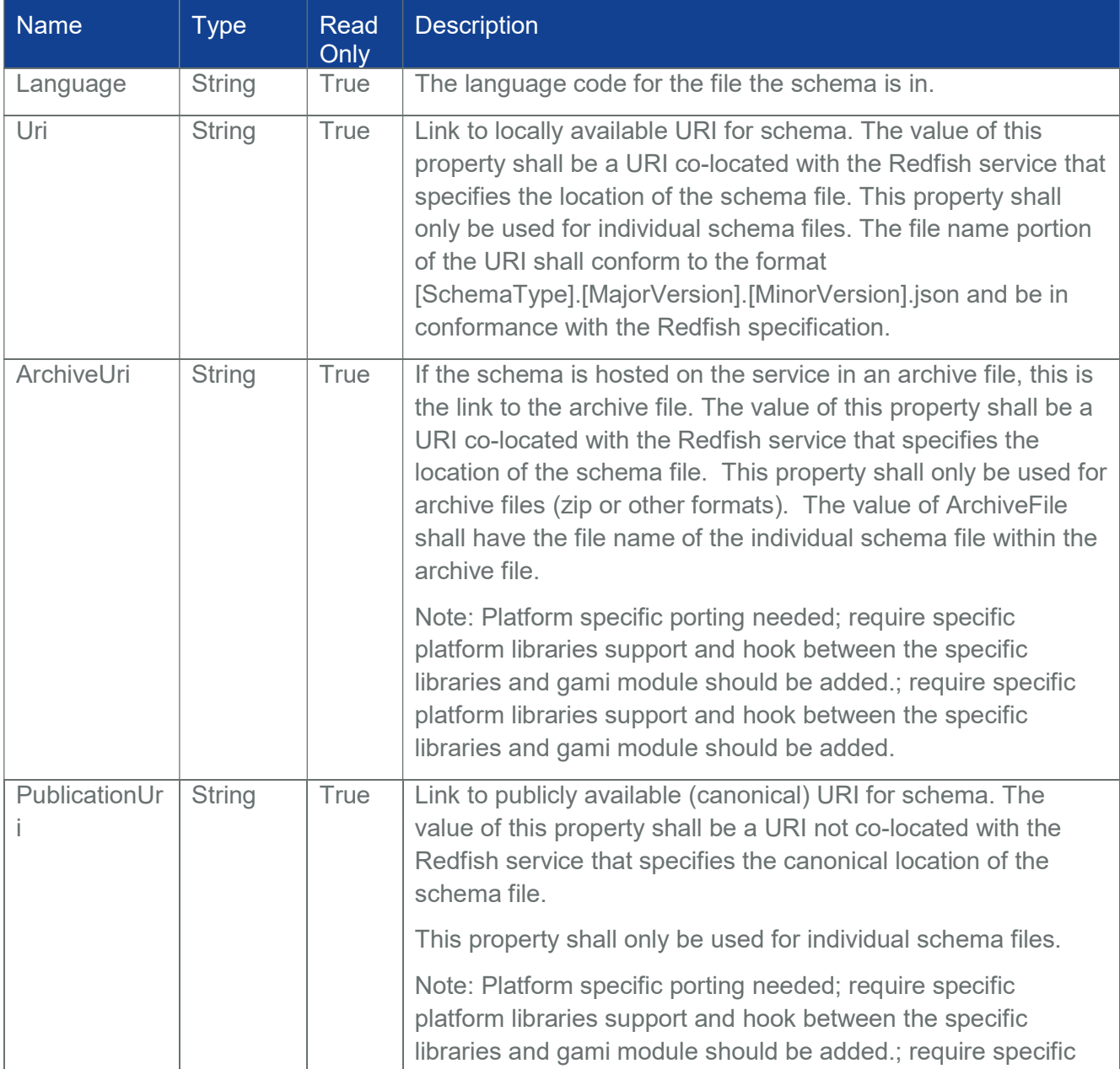

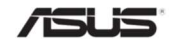

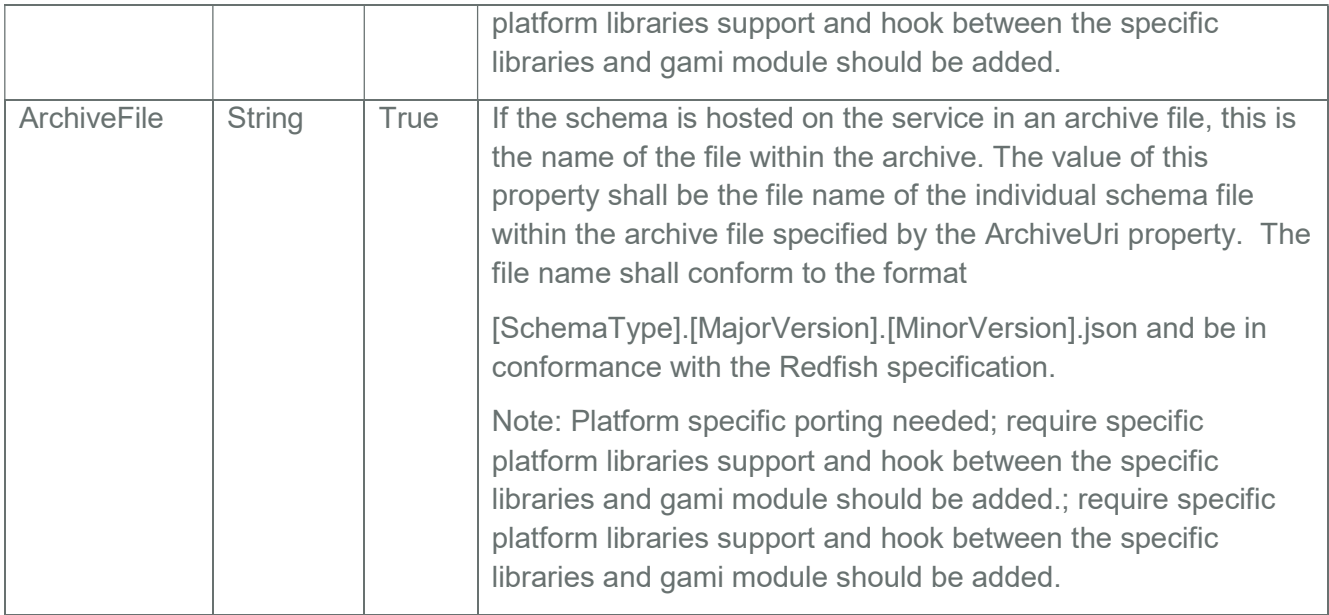

## 3.49 SessionCollection

It displays the collection of links to each session.

Note: The list will be populated and point the odata.id links to the session resources, only if the sessions are created via the below given POST API otherwise the Members list will be empty.

## 3.49.1 GET

## 3.49.1.1 Request

https://{{ip}}/redfish/v1/SessionService/Sessions

Content-Type: application/json

## 3.49.1.2 Response

Please refer Section 3.5 for the JSON response properties.

## 3.49.2 POST [Creating new Session]

## 3.49.2.1 Request

POST https://{{ip}}/redfish/v1/SessionService/Sessions

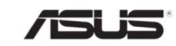

Content-Type: application/json

### 3.49.2.2 Response

The response status is 201 and the response body is a GET Response with the properties of the newly created Session. For Error Responses refer Section 2.8.2 and Section 2.8.3.

Note:

Maximum number of active sessions is limited to 20.

Creation of new Session will add log in Managers EventLog.

## 3.50 Session Service

This resource shall be used to represent the Session Service Properties for a Redfish implementation. It represents the properties for the service itself and has links to the actual list of sessions.

## 3.50.1 GET

#### 3.50.1.1 Request

https://{{ip}}/redfish/v1/SessionService

Content-Type: application/json

#### 3.50.1.2 Response

The response of the request will be in JSON format. The properties are mentioned in the following table

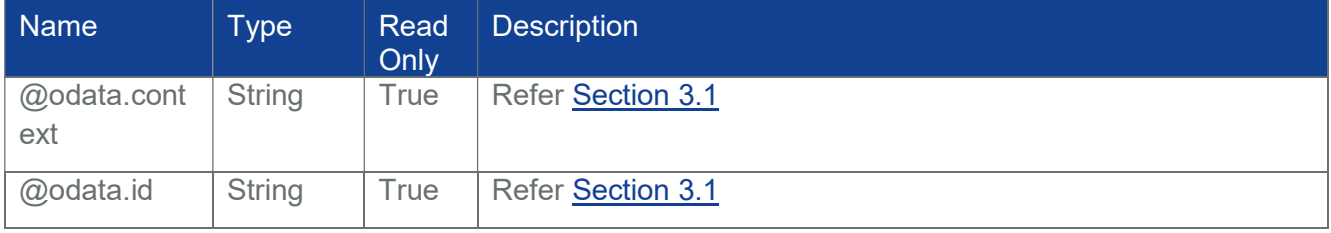

#### Table 80 SessionService Property

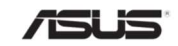

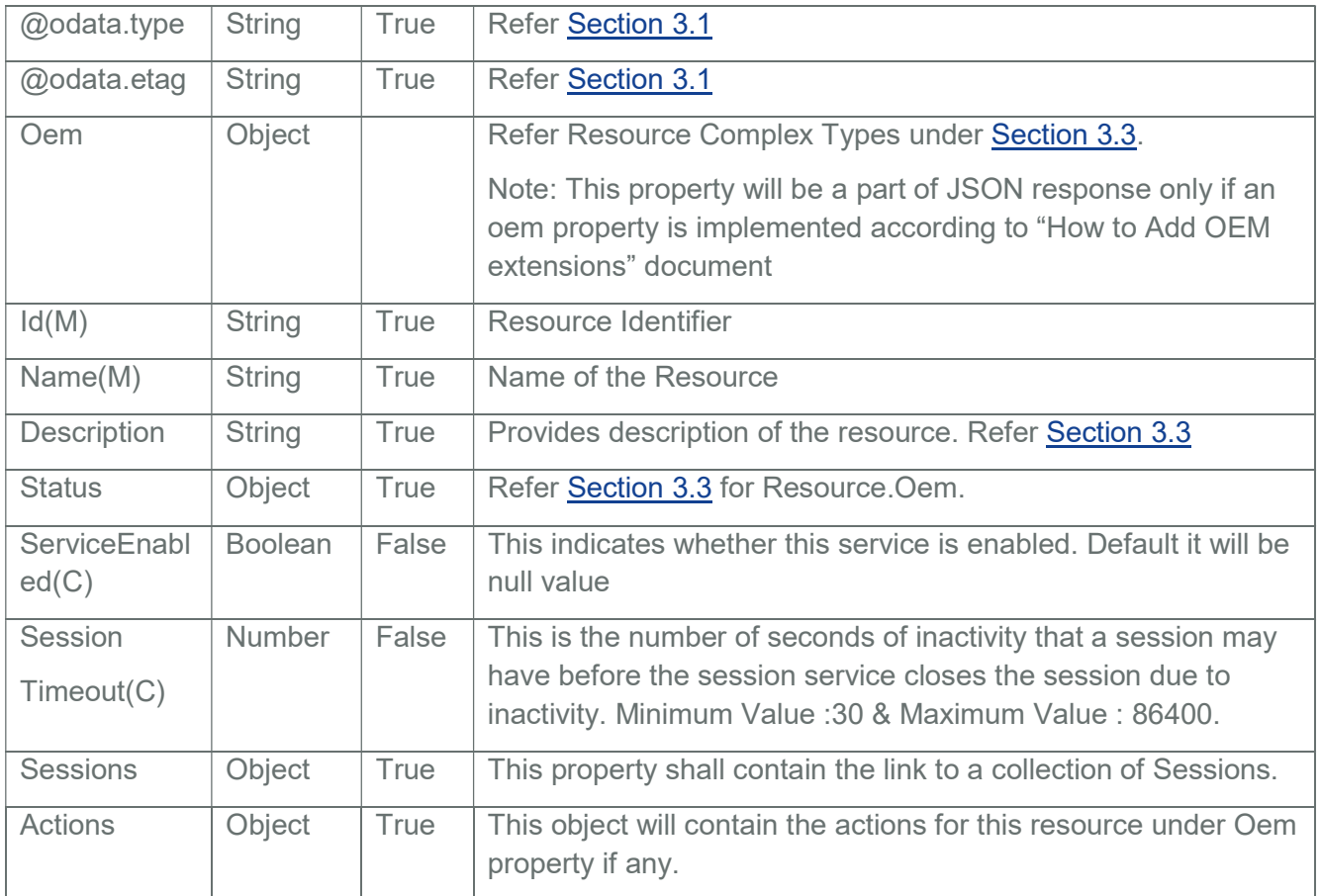

## 3.50.2 PATCH

## 3.50.2.1 Request

PATCH https://{{ip}}/redfish/v1/SessionService

Content-Type: application/json

Request Body

Please refer to the properties that are patchable in Table 80 SessionService Property for which ReadOnly is False that can be sent as Request body in json format.

Example Request Body for Enabling or Disabling SessionService and setting the session timeout:-

{

"ServiceEnabled": true,

"SessionT imeout": 300

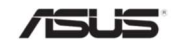

}

## 3.50.2.2 Response

The response status is success with status code as 200 with GET response. For Error Responses refer Section 2.8.2 and Section 2.8.3.

## 3.51 Session

Displays the Session details for the given session.

Note: This URI is available only when the session is created a by the above given POST API.

### 3.51.1 GET

#### 3.51.1.1 Request

https://{{ip}}/redfish/v1/SessionService/Sessions/{{session\_id}}

Content-Type: application/json

#### 3.51.1.2 Response

The response of the request will be in JSON format. The properties are mentioned in the following table

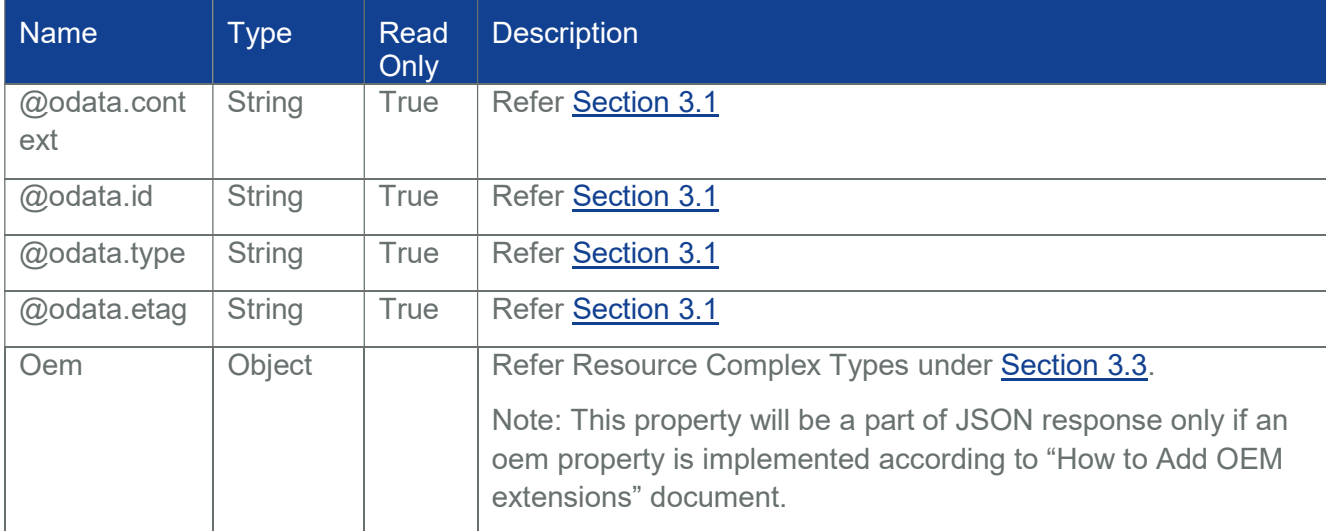

#### Table 81 Session Property

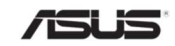

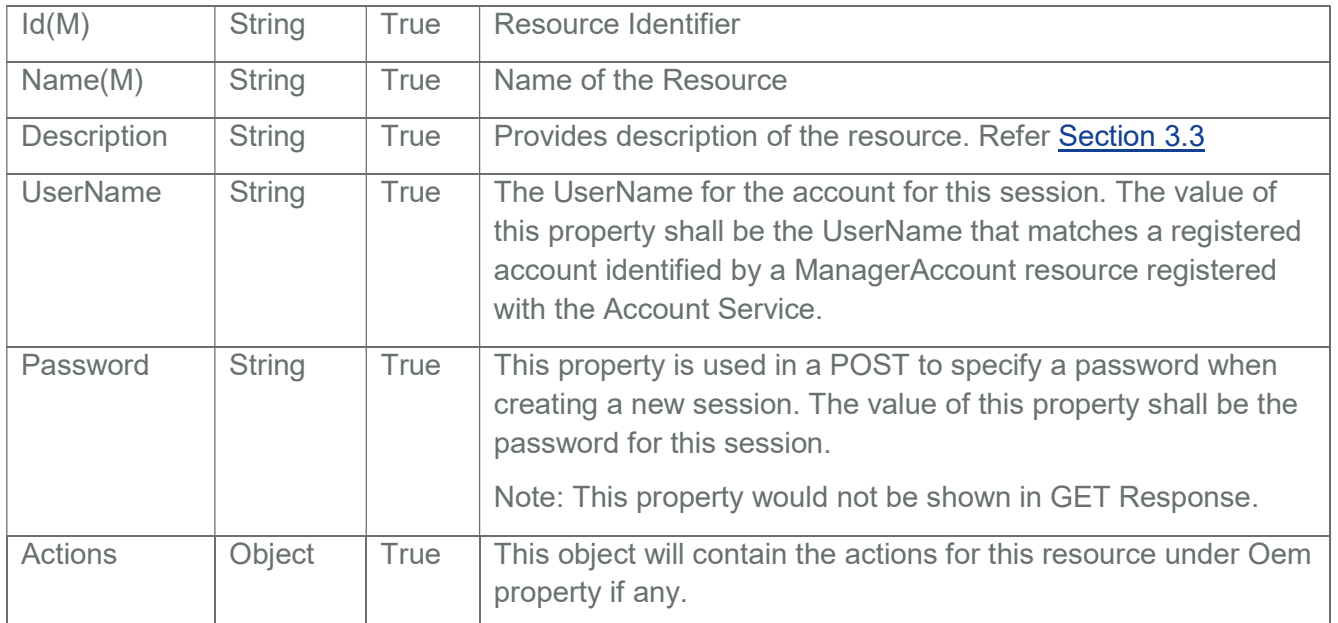

## 3.51.2 DELETE

## 3.51.2.1 Request

DELETE https://{{ip}}/redfish/v1/SessionService/Sessions/{{session\_id}}

Content-Type: application/json

## 3.51.2.2 Response

The response status is 204 and no response body.For Error Responses refer Section 2.8.2 and Section 2.8.3.

Note:Deletion of Session or Session Timeout will add log in Managers EventLog

## 3.52 Message Registry File Collection

Contains a list of registries supported by the redfish service.

## 3.52.1 GET

3.52.1.1 Request https://{{ip}}/redfish/v1/Registries

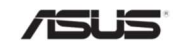

Content-Type: application/json

#### 3.52.1.2 Response

Please refer **Section 3.5** for the JSON response properties.

#### 3.53 MessageRegistry

This is the schema definition for all Message Registries. It represents the properties for the registries themselves. The MessageId is formed per the Redfish specification. It consists of the RegistryPrefix concatenated with the version concatenated with the unique identifier for the message registry entry.

For Eg:/redfish/v1/Registries/Base.1.5.0.json represents the Base Registry containing the messages for the redfish server.

#### 3.53.1 GET

#### 3.53.1.1 Request

https://{{ip}}/redfish/v1/Registries/{{Registry\_instance.json}}

Content-Type: application/json

#### 3.53.1.2 Response

The response of the request will be in JSON format. The properties are mentioned in the following table

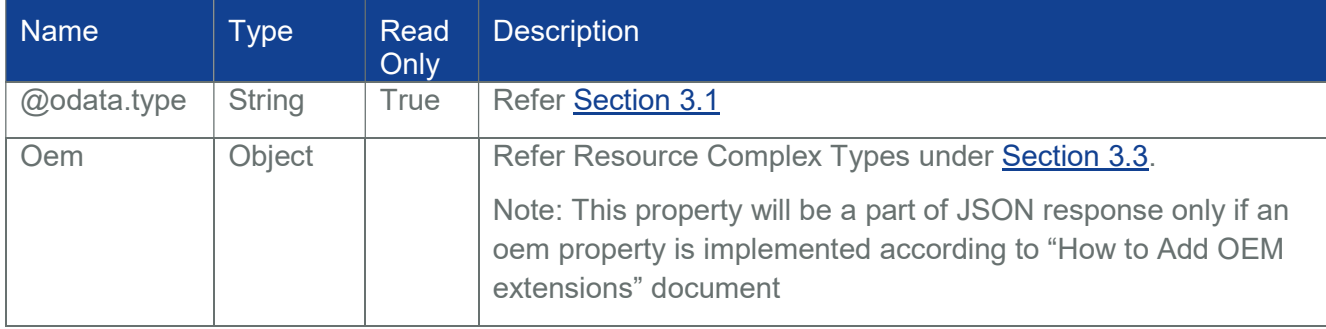

#### Table 82 MessageRegistry Properties

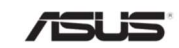

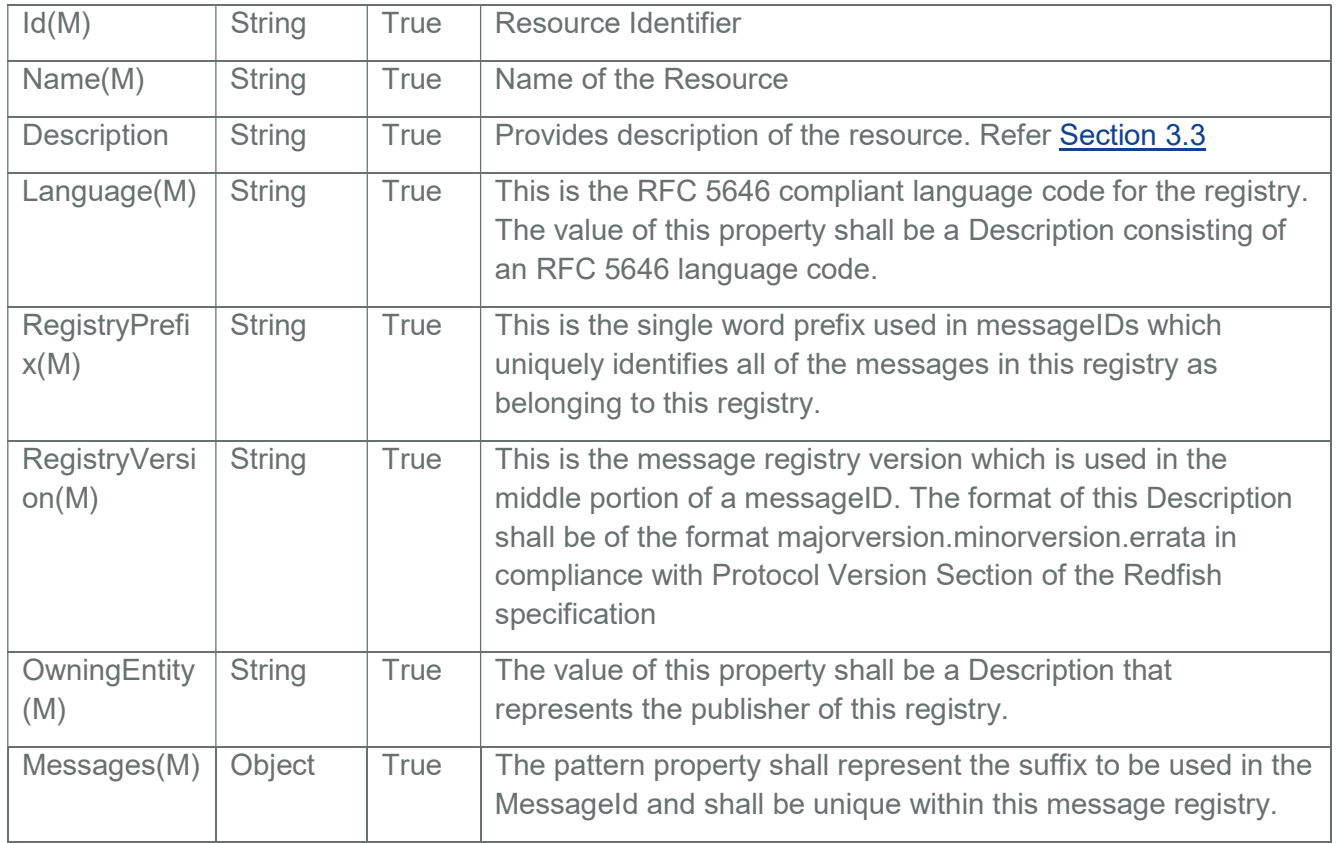

## 3.54 MessageRegistryFile

This resource shall be used to represent the Schema File locator resource for a Redfish implementation. For Eg:/redfish/v1/Registries/Base.1.5.0 represents the Base registry file.

## 3.54.1 GET

## 3.54.1.1 Request

https://{{ip}}/redfish/v1/Registries/{{Registry\_instance}}

Content-Type: application/json

## 3.54.1.2 Response

The response of the request will be in JSON format. The properties are mentioned in the following table

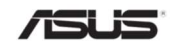

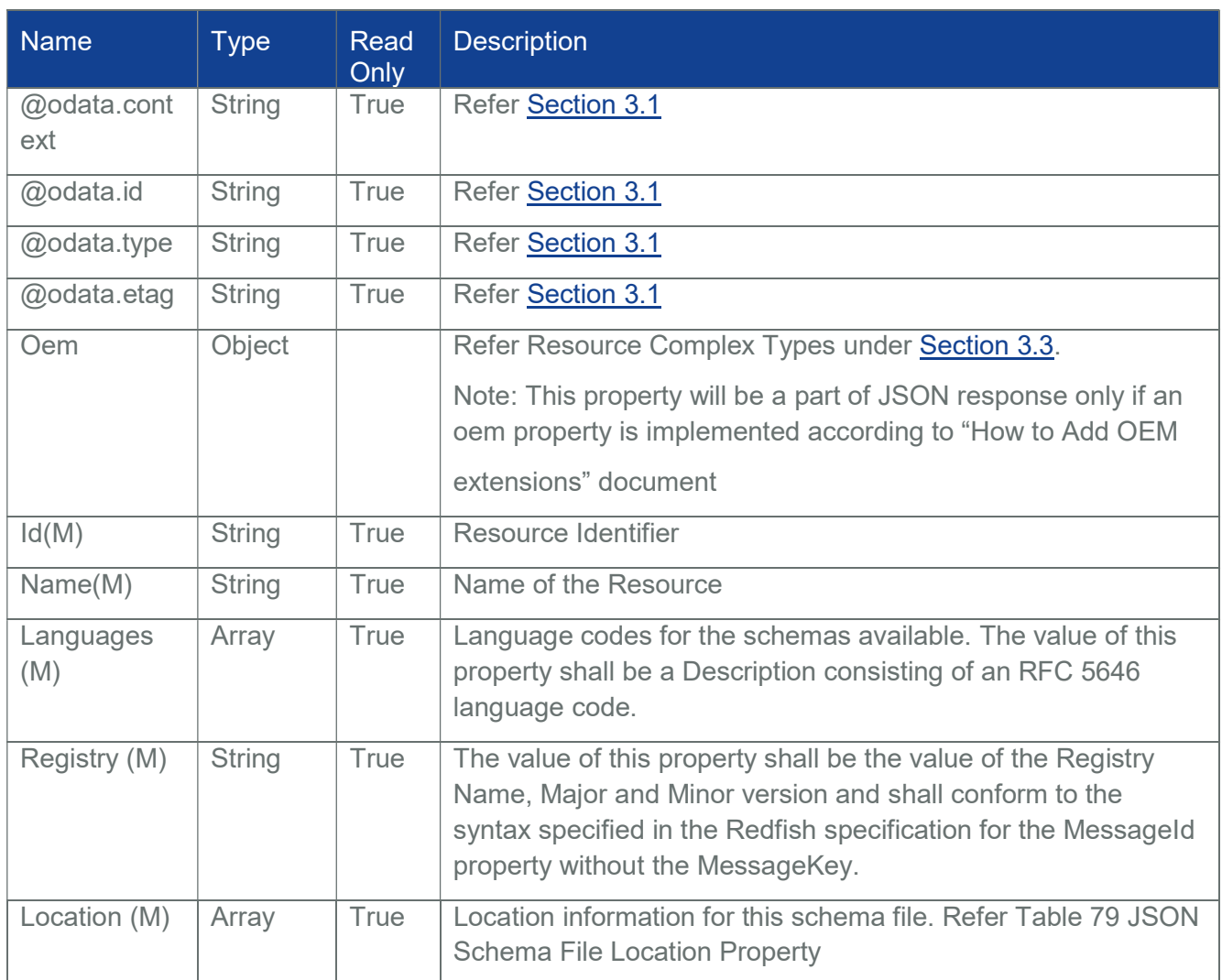

## Table 83 Message Registry File Property

## 3.55 NetworkInterfaceCollection

It displays the collection of network interface resource instances available in the system.

Note: NetworkInterfaceCollection resource can be populated by Host Interface, (Extra ASUS BIOS Support is needed Refer section7)

3.55.1 GET

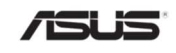

#### 3.55.1.1 Request

https://{{ip}}/redfish/v1/Systems/Self/NetworkInterfaces Content-Type: application/json

## 3.55.1.2 Response

Please refer Section 3.5 for the JSON response properties.

## 3.56 NetworkInterface

A NetworkInterface contains references linking NetworkAdapter, NetworkPort, and NetworkDeviceFunction resources and represents the functionality available to the containing system.

Note: NetworkInterface resource can be populated by Host Interface, (Extra ASUS BIOS Support is needed Refer section7)

### 3.56.1 GET

#### 3.56.1.1 Request

https://{{ip}}/redfish/v1/Systems/Self/NetworkInterfaces/{{NetworkInterface\_instance}}

Content-Type: application/json

#### 3.56.1.2 Response

The response of the request will be in JSON format. The properties are mentioned in the following table

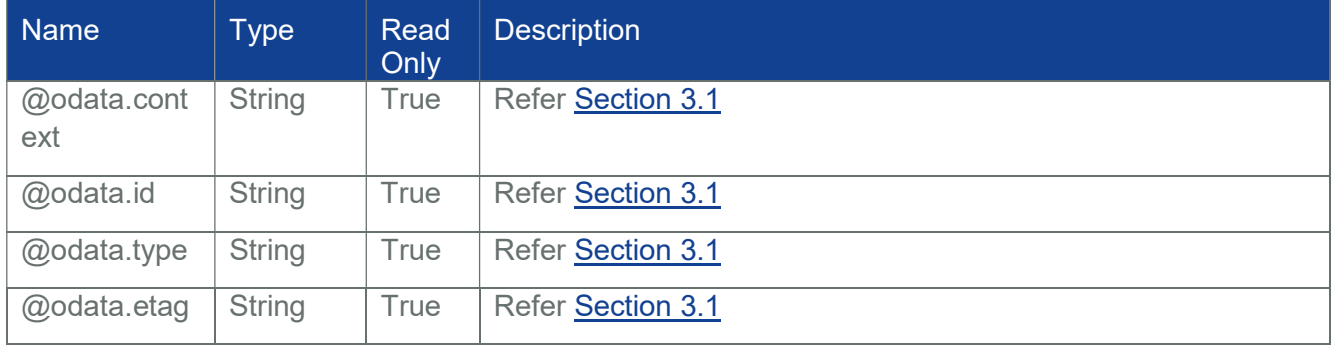

#### Table 84 NetworkInterface Properties

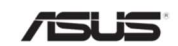

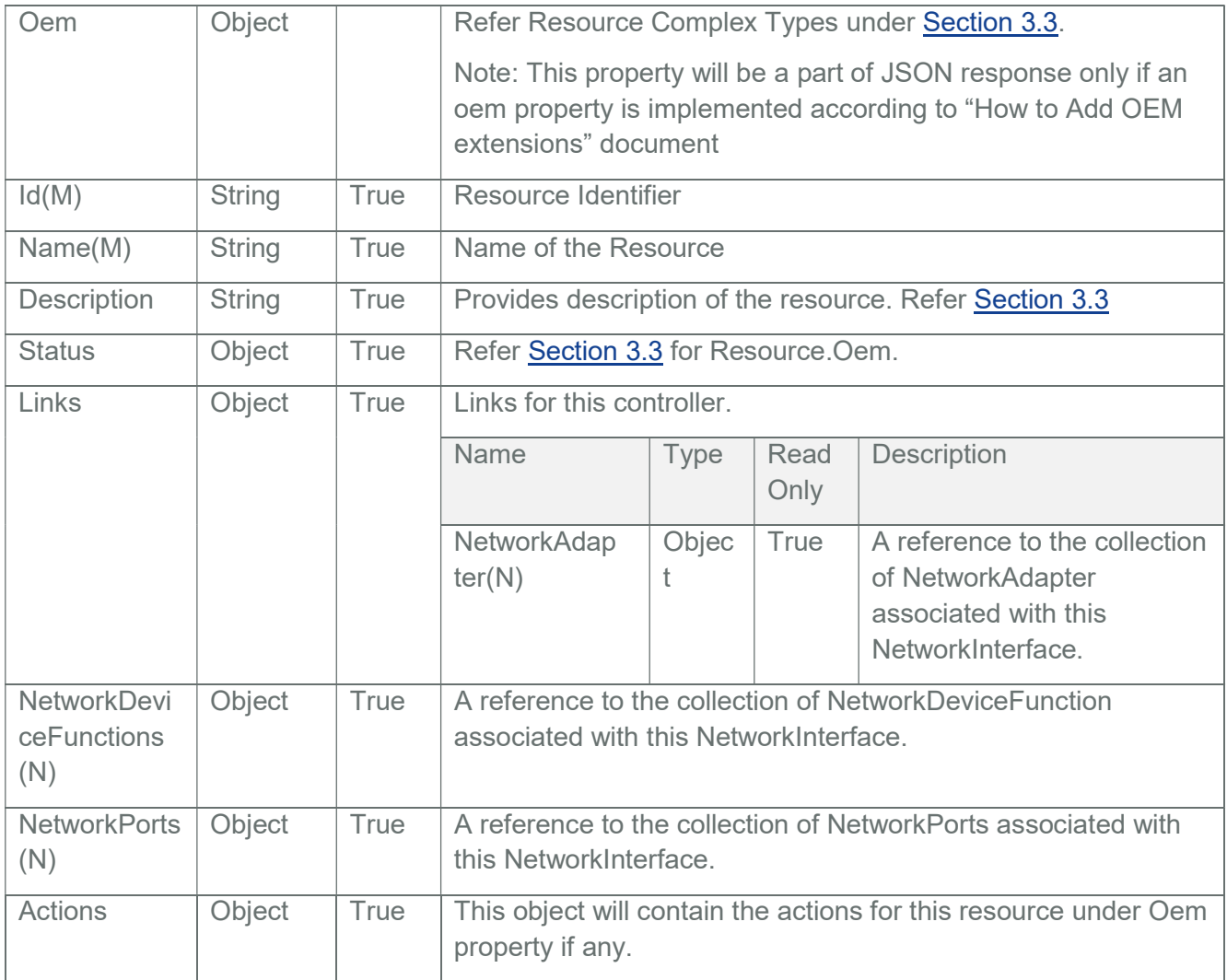

## 3.57 NetworkDeviceFunctionCollection

It displays the collection of NetworkDeviceFunction resource instances.

Note: NetworkDeviceFunctionCollection resource can be populated by Host Interface, (Extra ASUS BIOS Support is needed Refer section7)

## 3.57.1 GET

3.57.1.1 Request

https://{{ip}}/redfish/v1/Chassis/Self/NetworkAdapters/{{NetworkAdapter\_instance}}/ NetworkDeviceFunctions

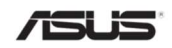

Content-Type: application/json

### 3.57.1.2 Response

Please refer **Section 3.5** for the JSON response properties.

## 3.58 NetworkDeviceFunction

A Network Device Function represents a logical interface exposed by the network adapter.

Note: NetworkDeviceFunction resource can be populated by Host Interface, (Extra ASUS BIOS Support is needed Refer section7)

## 3.58.1 GET

#### 3.58.1.1 Request

https://{{ip}}/redfish/v1/Chassis/Self/NetworkAdapters/{{NetworkAdapter\_instance}}/ NetworkDeviceFunctions/{{NetworkDeviceFunctions\_instance}}

Content-Type: application/json

## 3.58.1.2 Response

The response of the request will be in JSON format. The properties are mentioned in the following table.

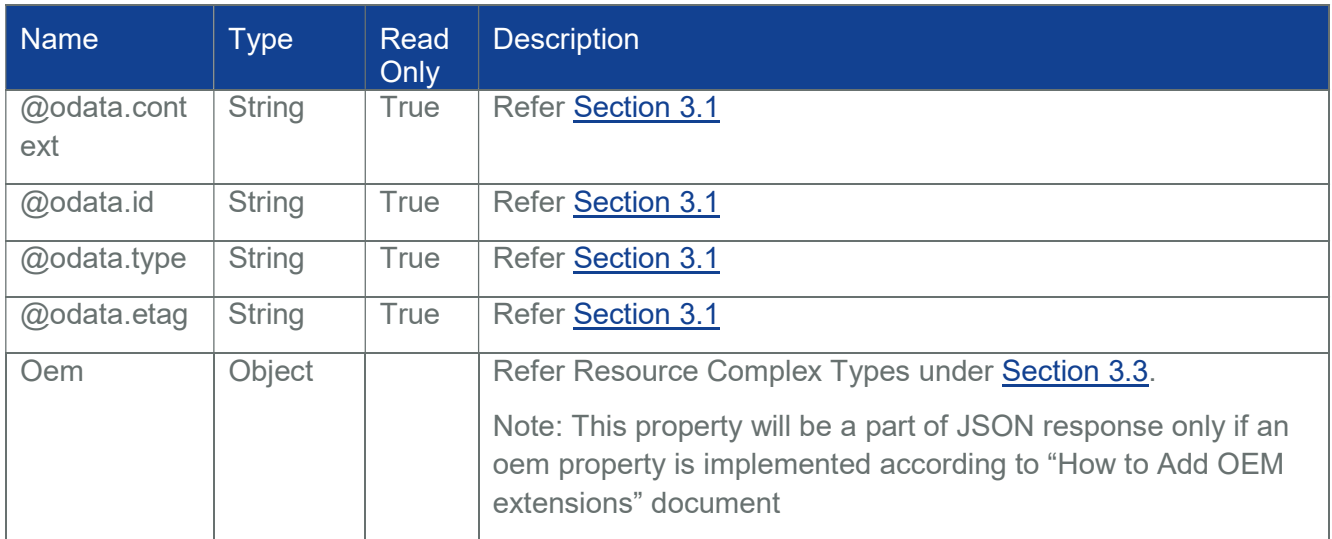

#### Table 85 NetworkDeviceFunction

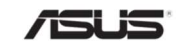

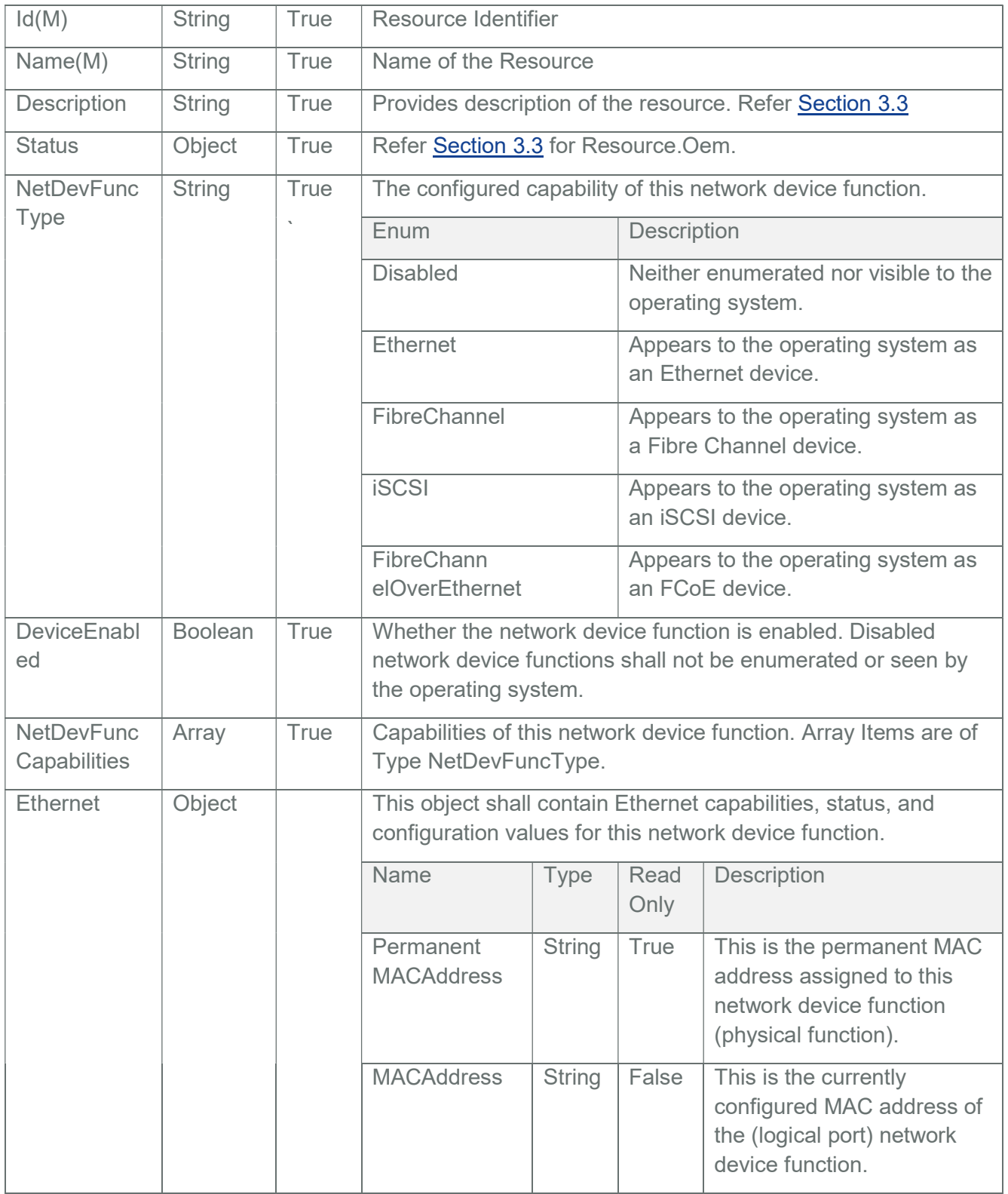

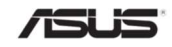

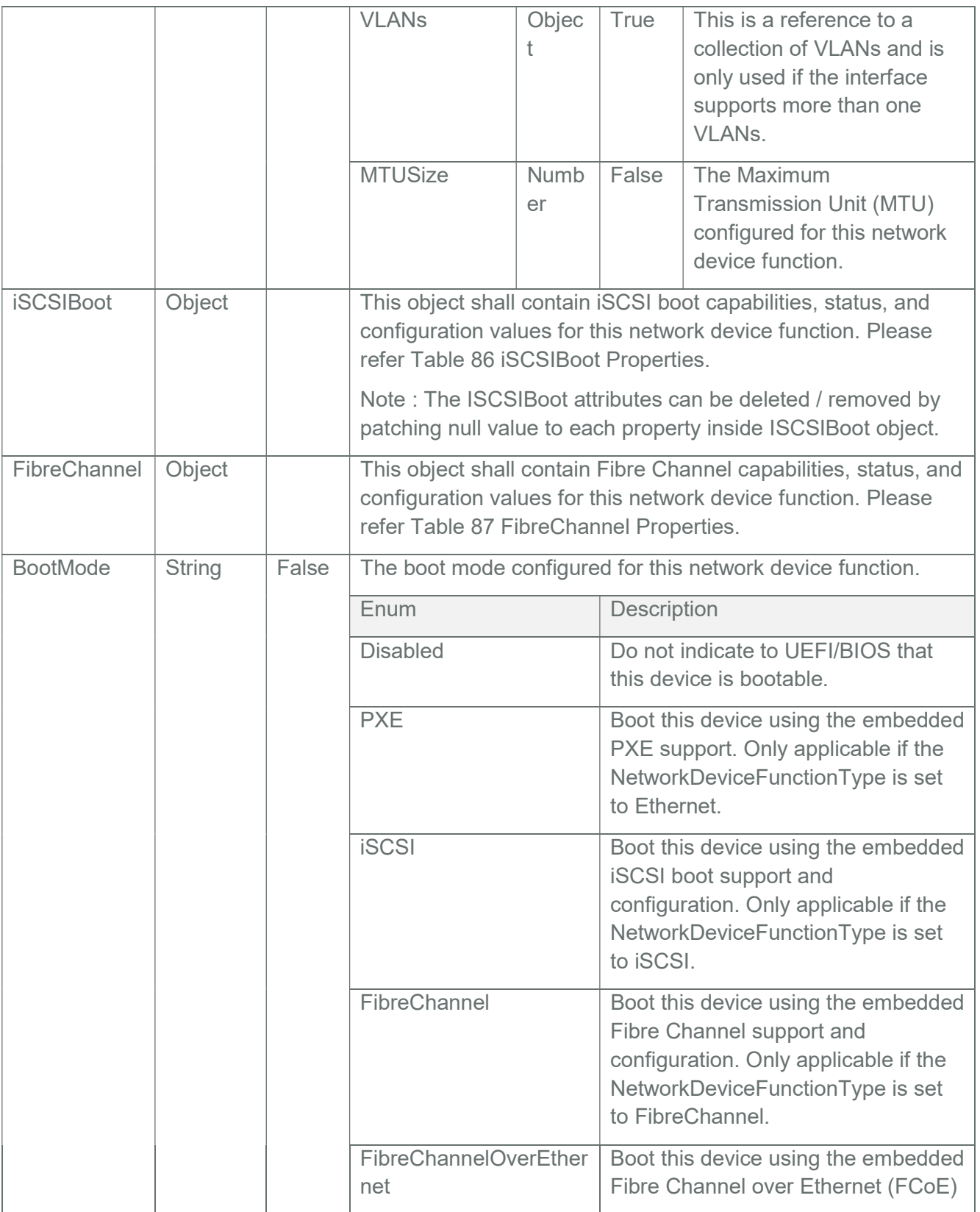

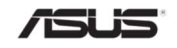

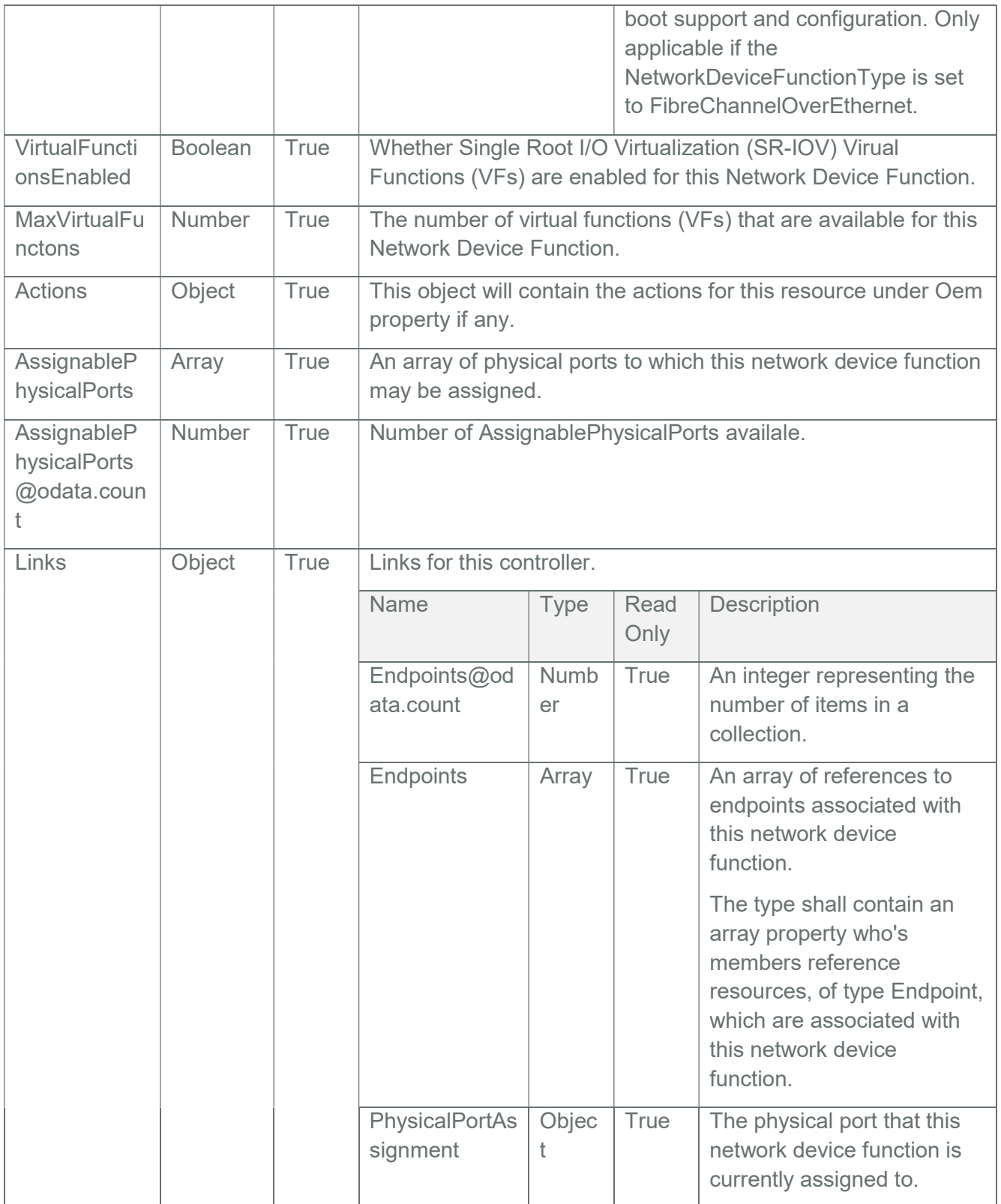

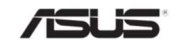

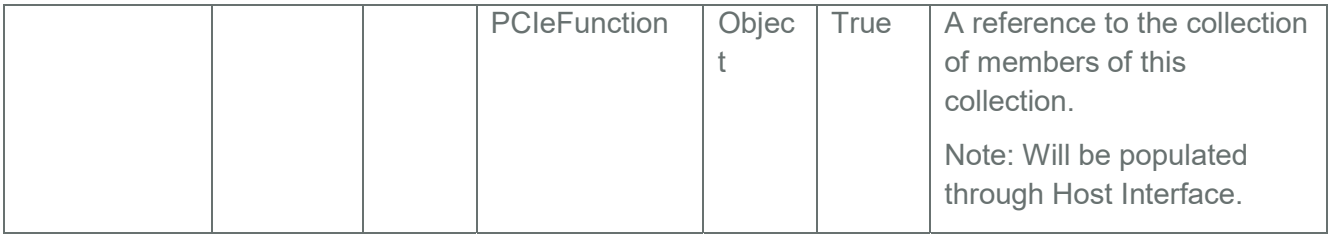

## Table 86 iSCSIBoot Properties

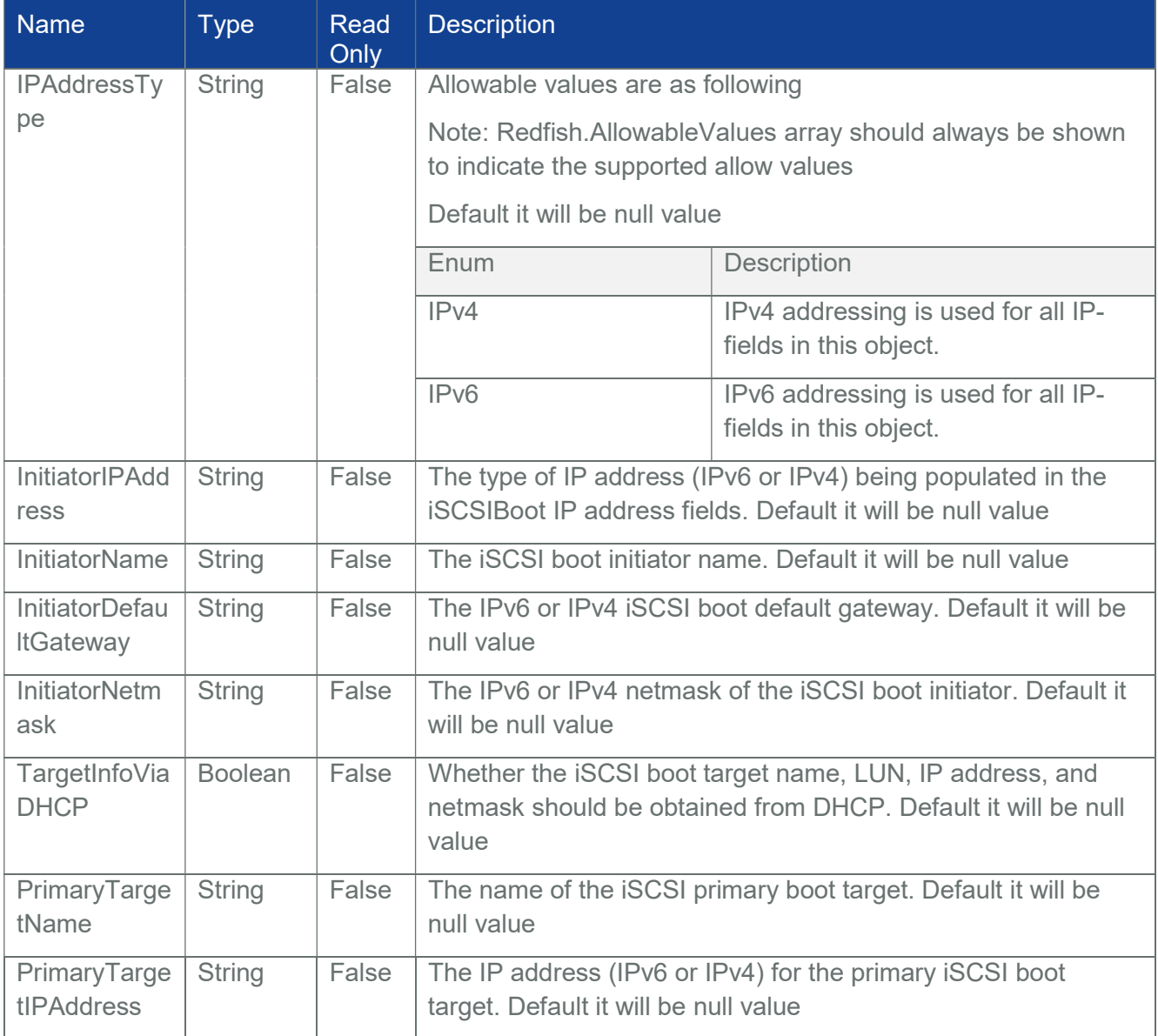

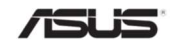

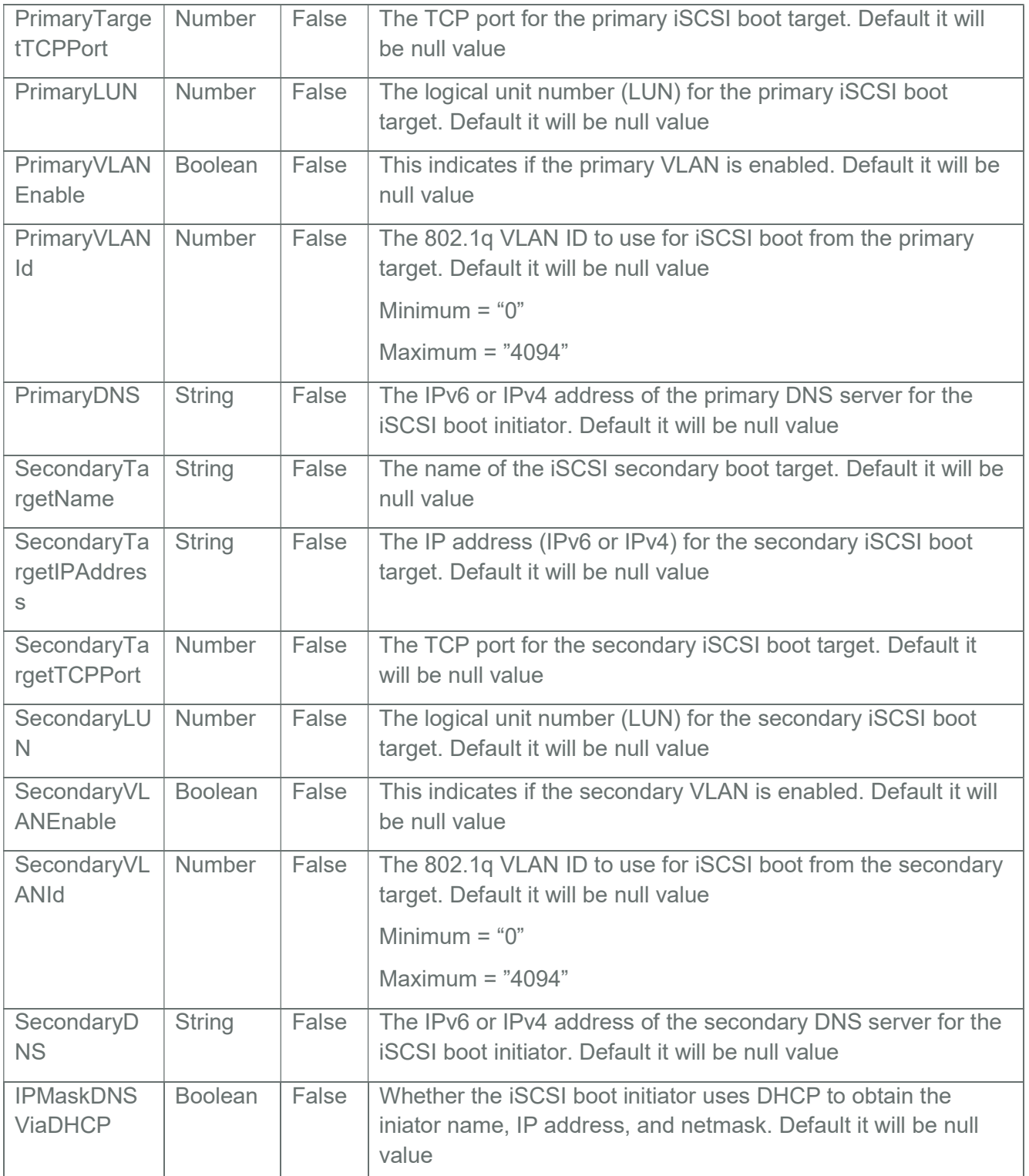

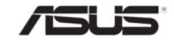

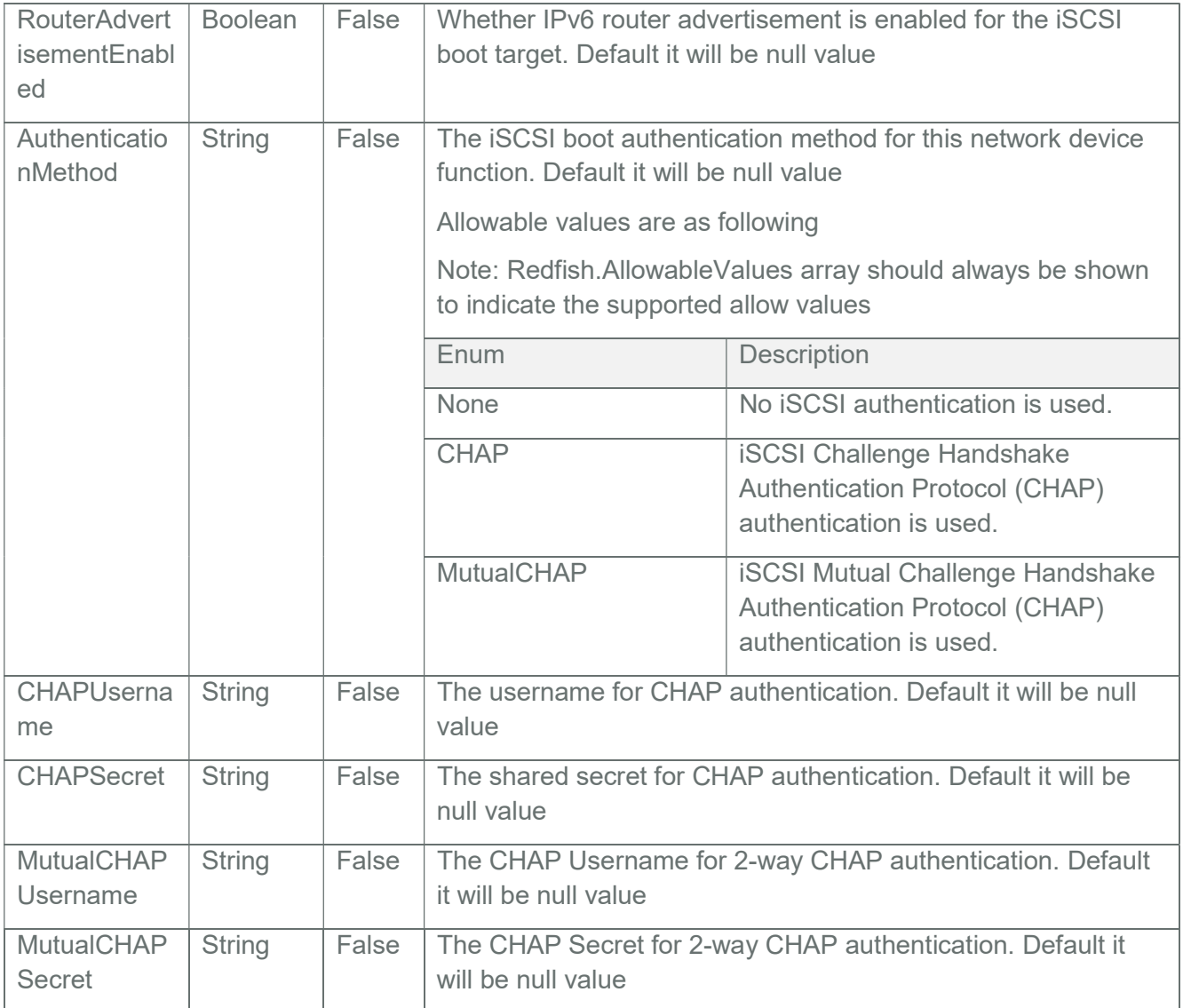

## Table 87 FibreChannel Properties

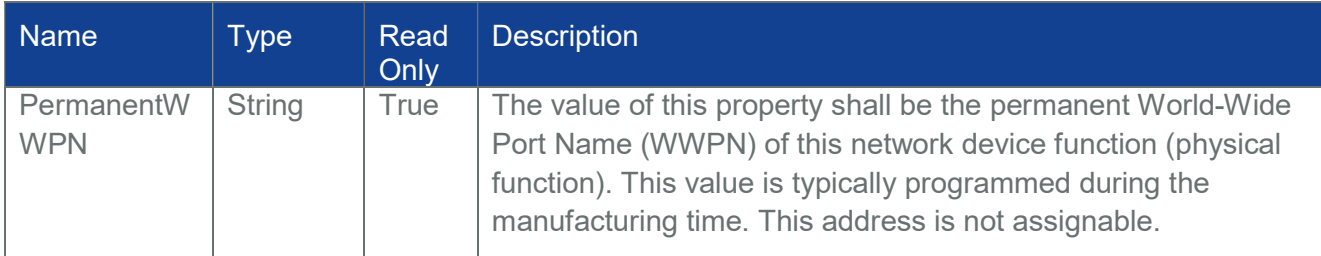

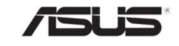

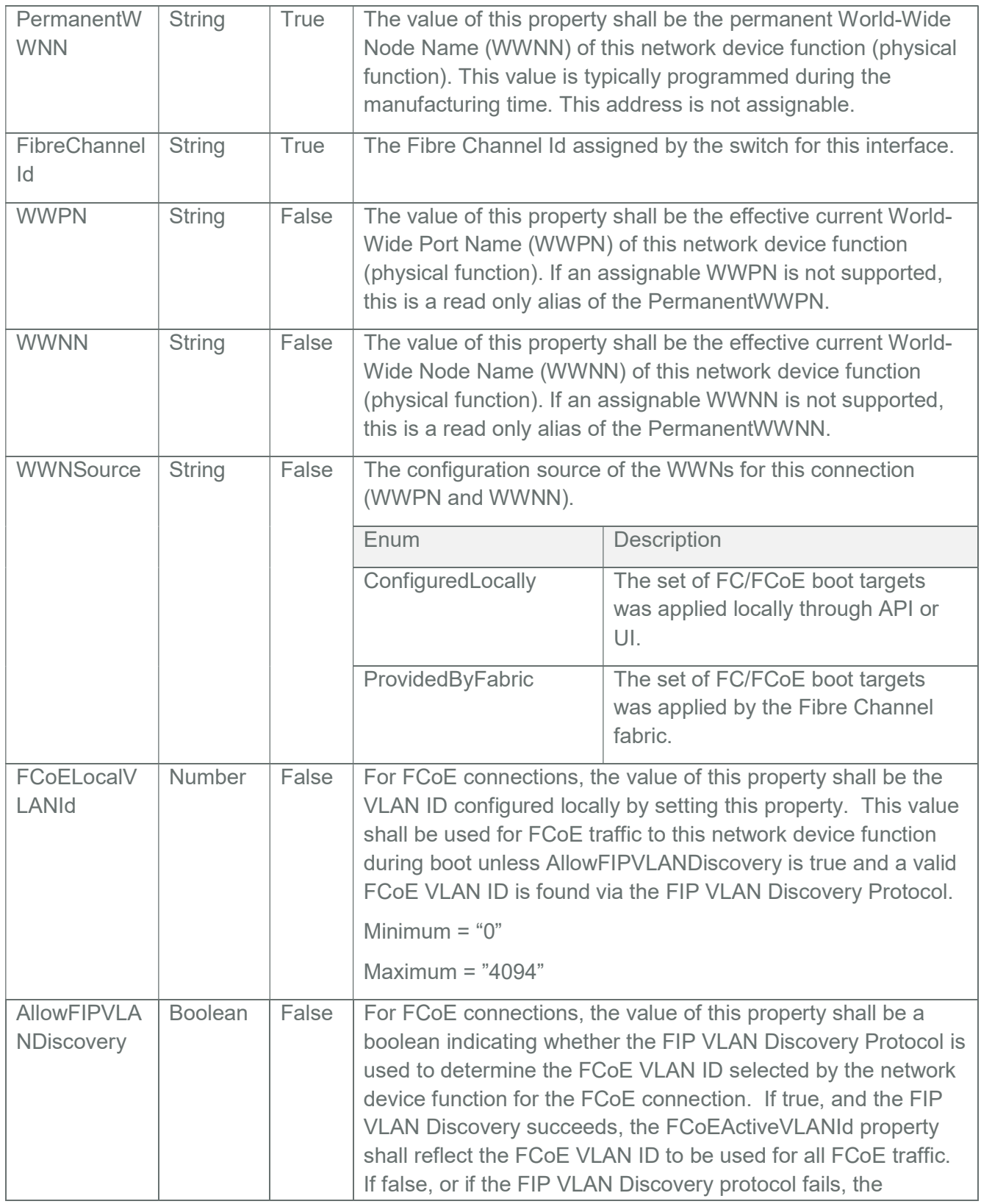

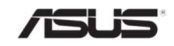

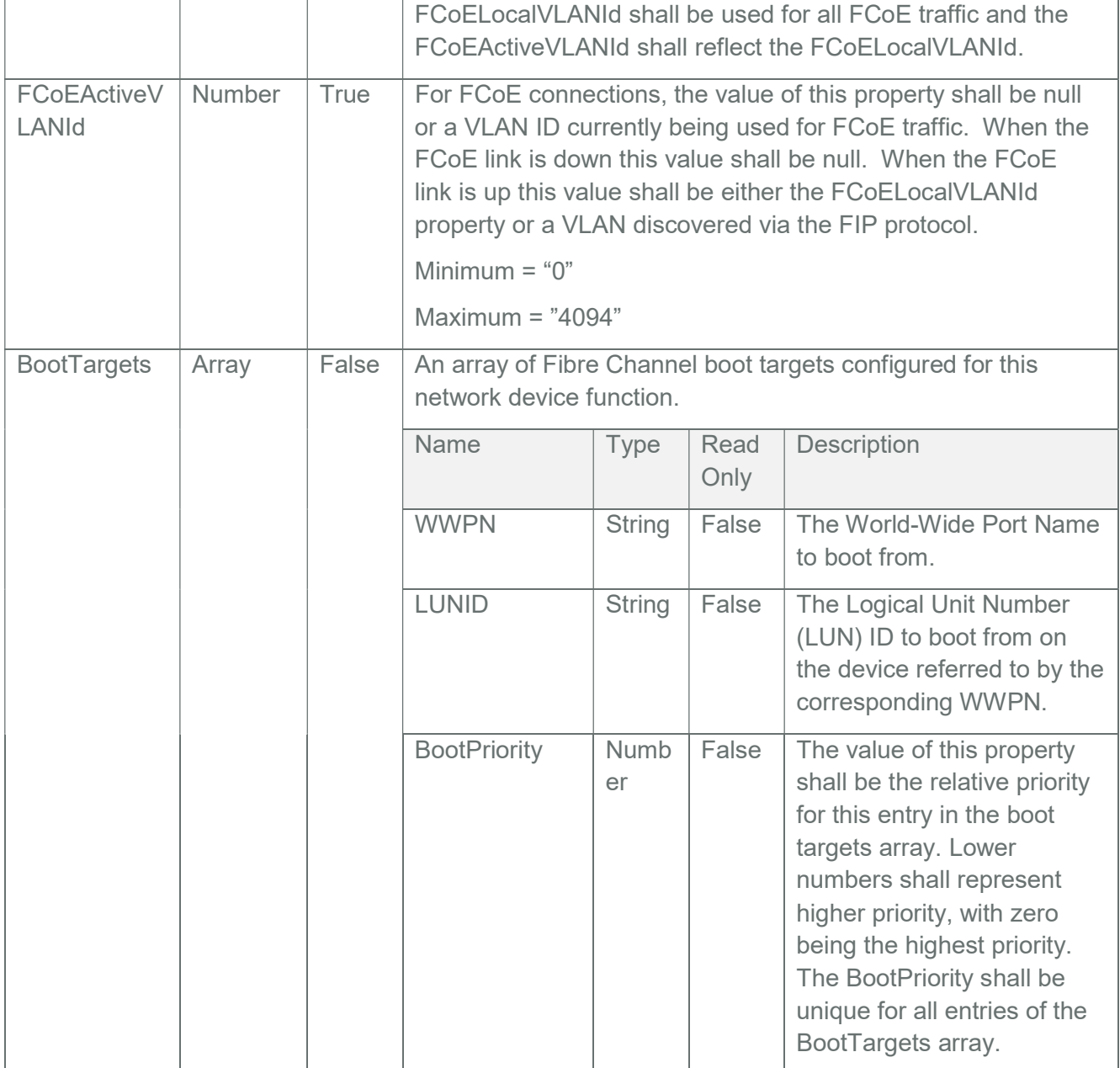

## 3.59 NetworkAdapterCollection

It displays the collection of network adapter resource instances available in the system.

Note: NetworkAdapterCollection resource can be populated by Host Interface, (Extra ASUS BIOS Support is needed Refer section7)

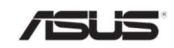
# 3.59.1 GET

### 3.59.1.1 Request

https://{{ip}}/redfish/v1/Chassis/Self/NetworkAdapters Content-Type: application/json

### 3.59.1.2 Response

Please refer Section 3.5 for the JSON response properties.

### 3.60 NetworkAdapter

A NetworkAdapter representsthe physical network adapter capable of connectingto a computer network. Examples include but are not limited to Ethernet, Fibre Channel, and converged network adapters.

Note: NetworkAdapter resource can be populated by Host Interface, (Extra ASUS BIOS Support is needed Refer section7)

### 3.60.1 GET

### 3.60.1.1 Request

https://{{ip}}/redfish/v1/Chassis/Self/NetworkAdapters/{{NetwrokAdapter\_instance}}

Content-Type: application/json

### 3.60.1.2 Response

The response of the request will be in JSON format. The properties are mentioned in the following table

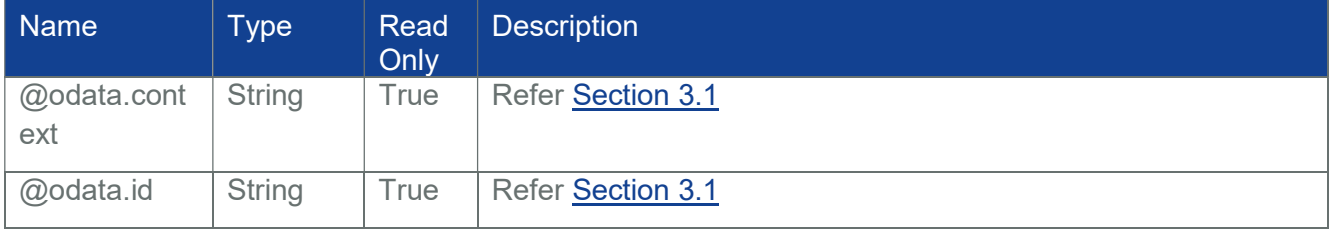

#### Table 88 NetworkAdapter Properties

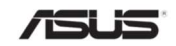

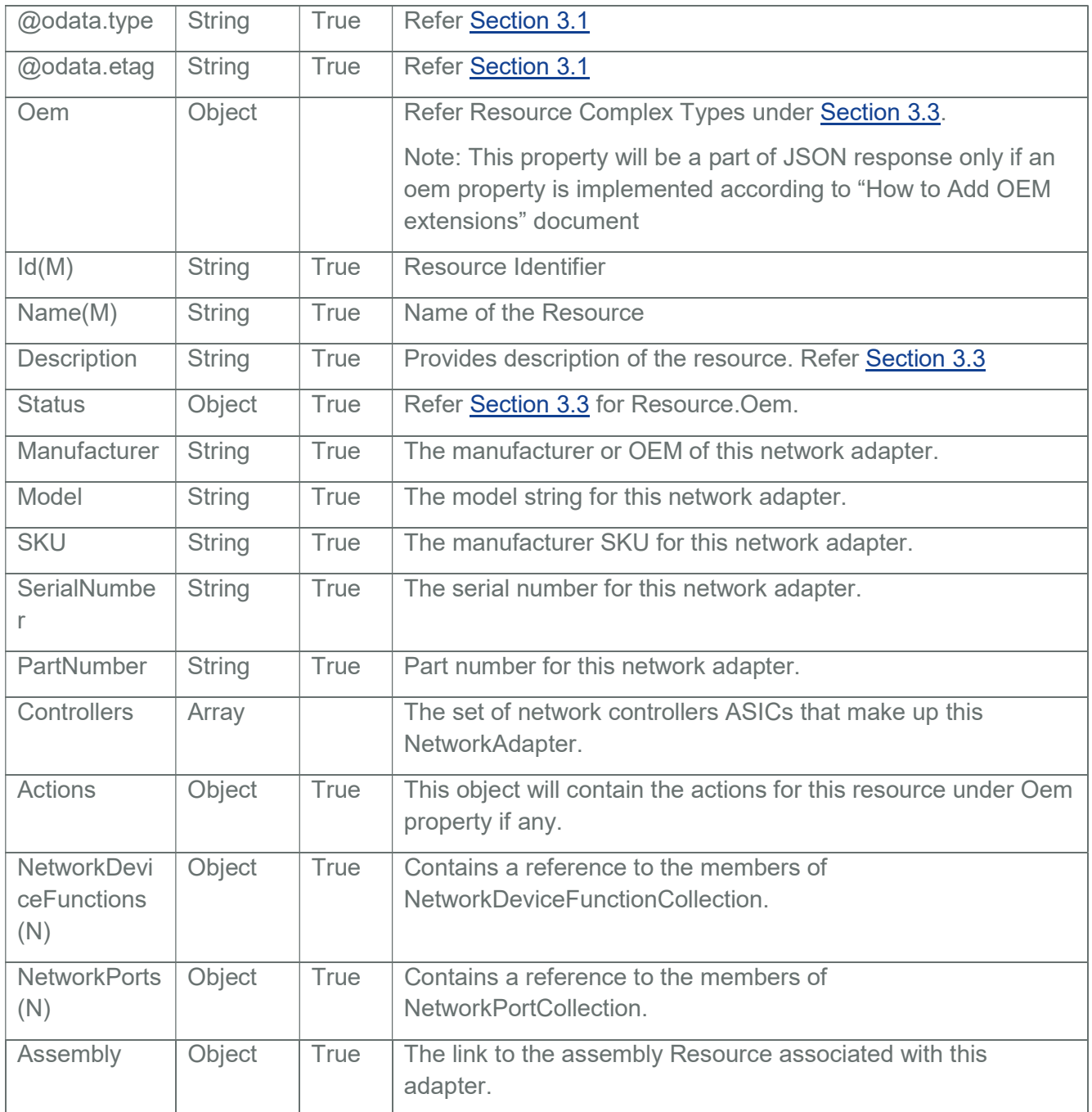

### Table 89 Controller Properties

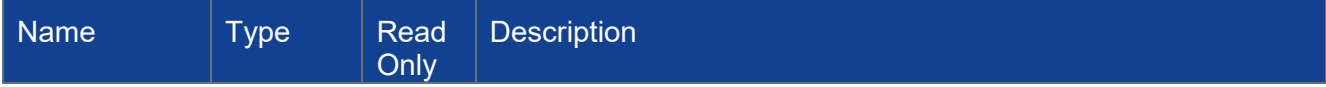

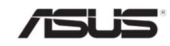

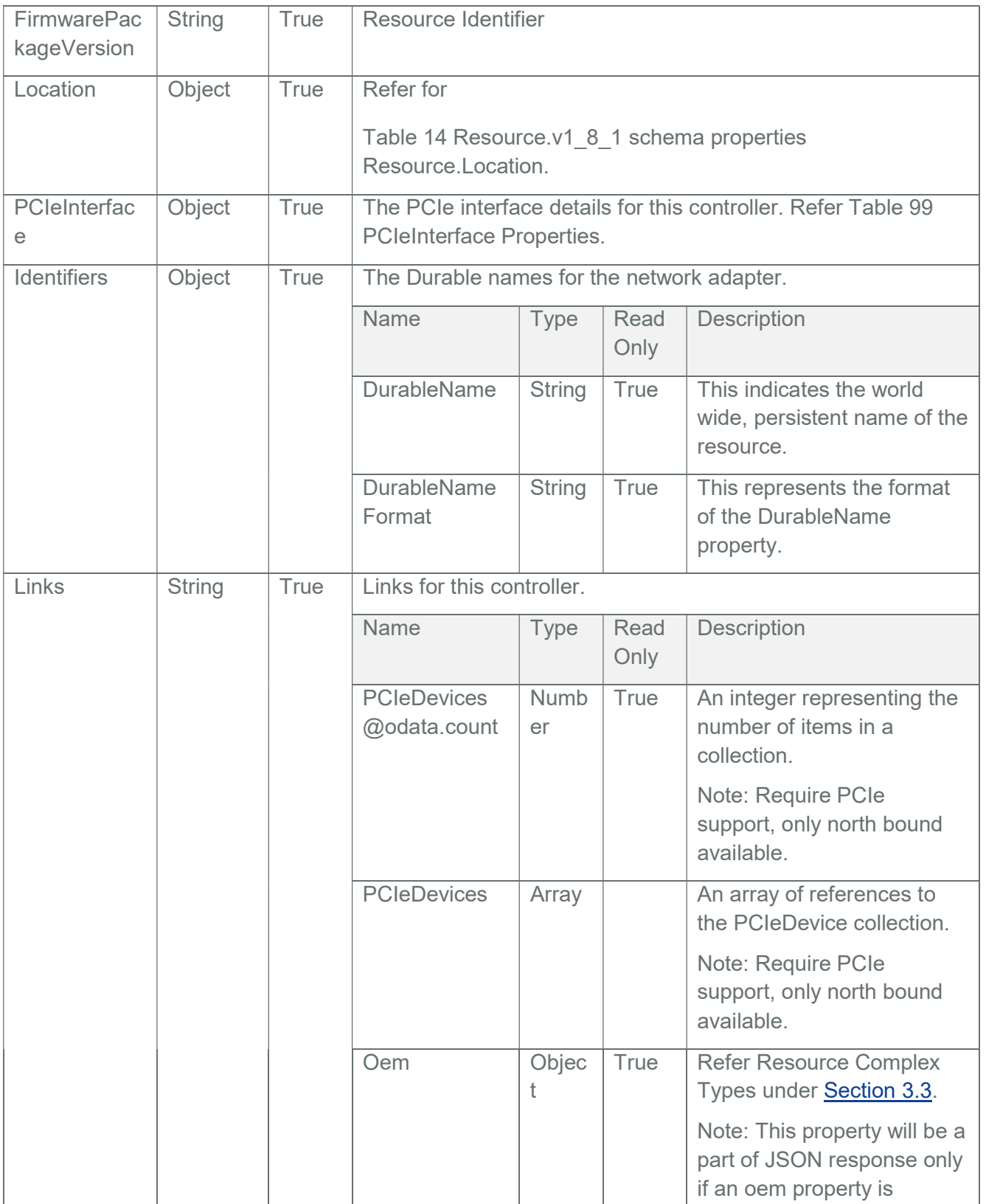

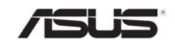

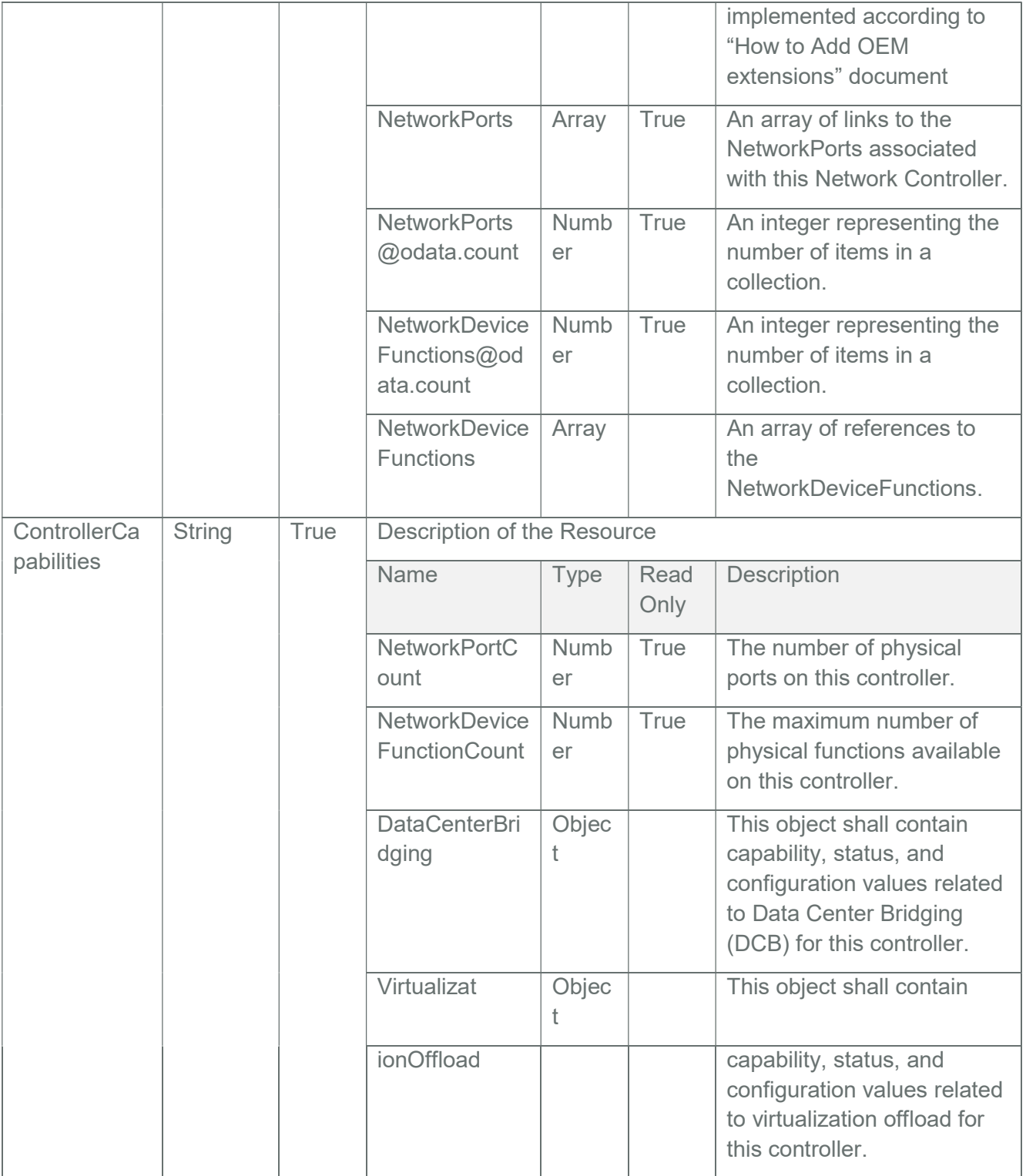

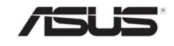

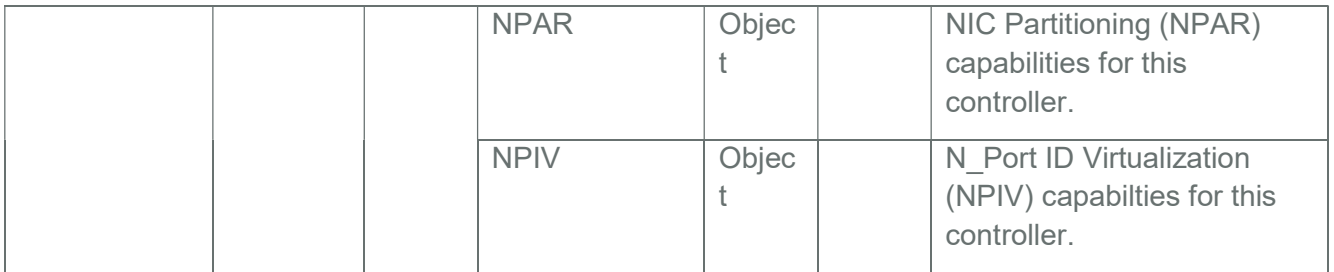

### Table 90 DataCenterBridging Properties

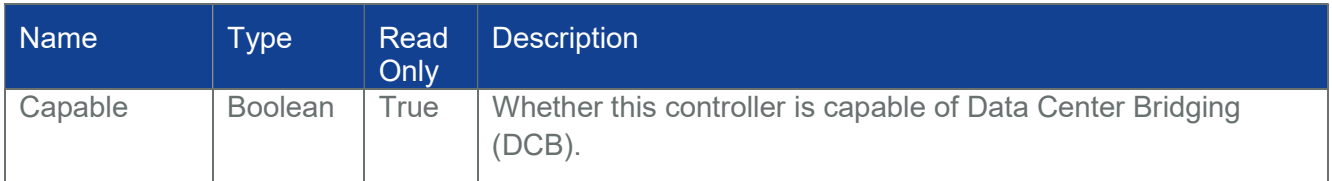

### Table 91 VirtualizationOffload Properties

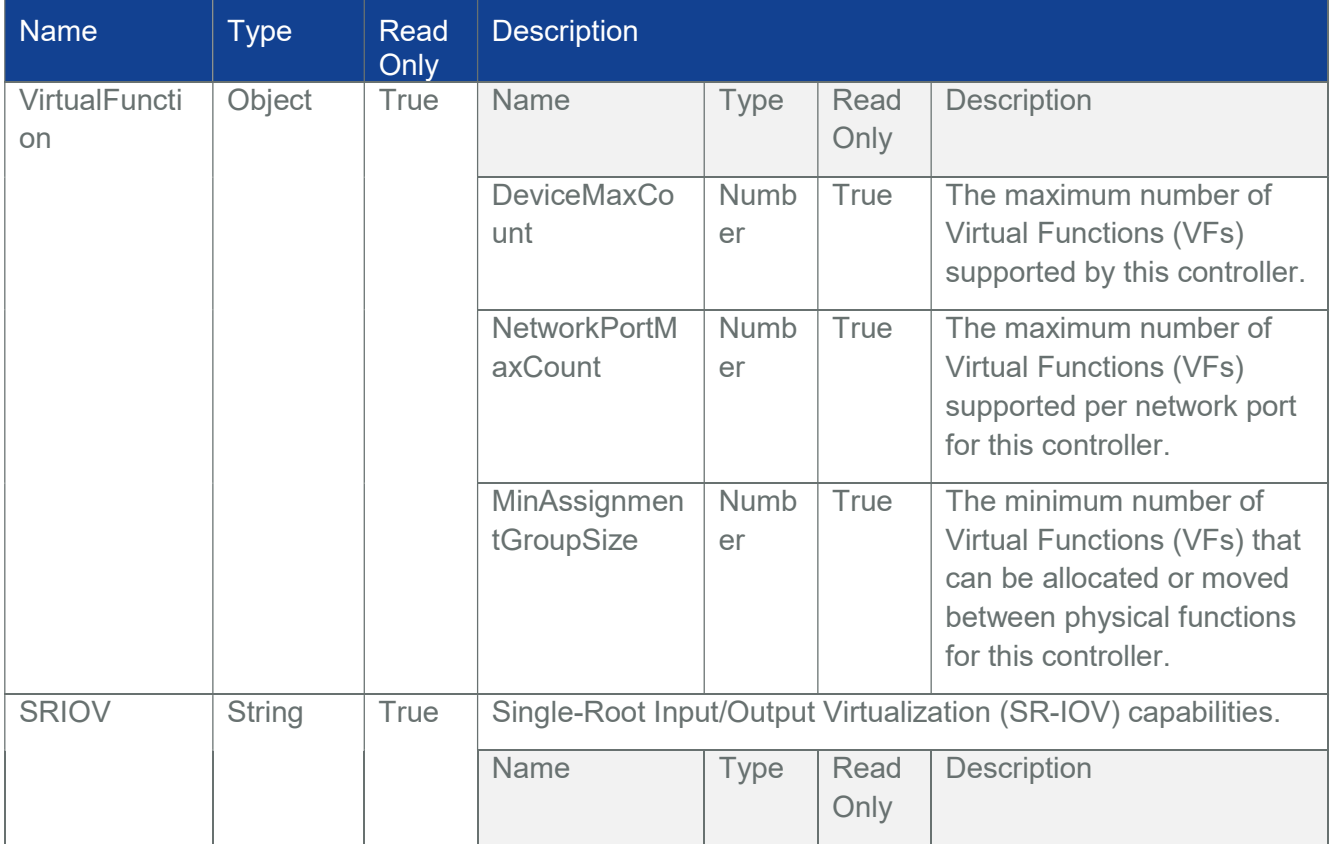

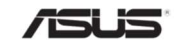

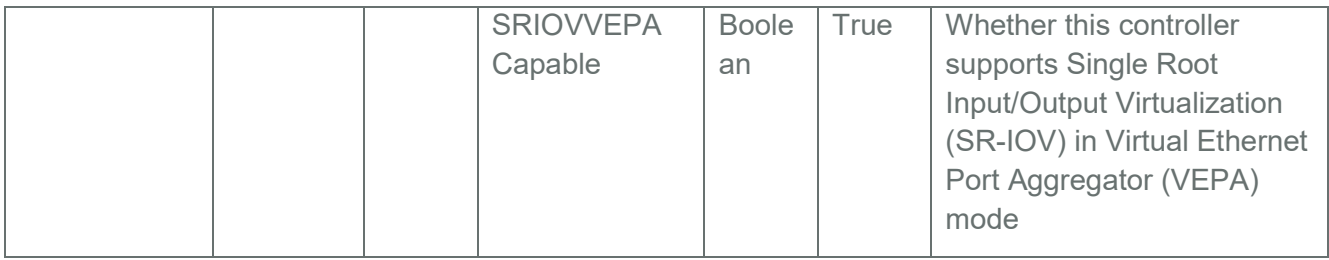

### Table 92 NPIV Properties

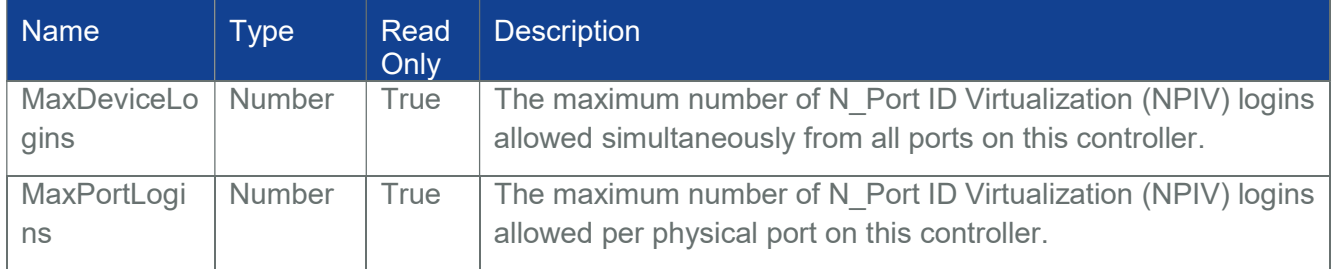

#### Table 93 NPAR Properties

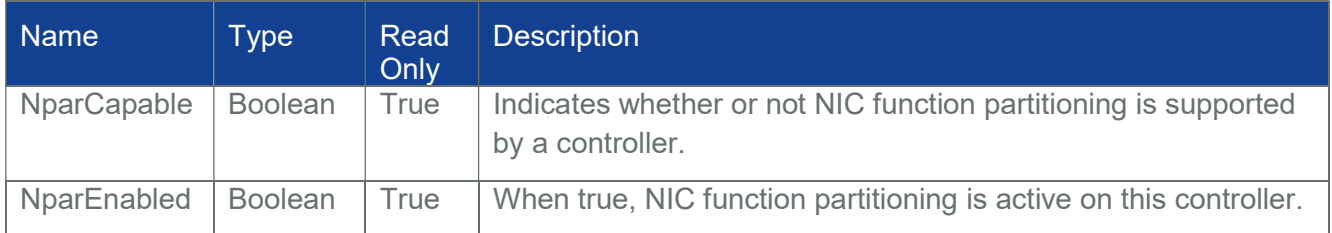

## 3.61 Storage Collection

It displays the collection of storage resource instances available in the system.

Note: StorageCollection resource can be populated by Host Interface, (Extra ASUS BIOS Support is needed Refer section7)

# 3.61.1 GET

### 3.61.1.1 Request

https://{{ip}}/redfish/v1/Systems/Self/Storage

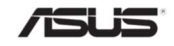

Content-Type: application/json

#### 3.61.1.2 Response

Please refer **Section 3.5** for the JSON response properties.

### 3.62 Storage

Storage defines a storage subsystem and its respective properties. A storage subsystem represents a set of storage controllers (physical or virtual) and the resources such as volumes that can be accessed from that subsystem.

Note: Storage resource can be populated by Host Interface, (Extra ASUS BIOS Support is needed Refer section7)

## 3.62.1 GET

#### 3.62.1.1 Request

https://{{ip}}/redfish/v1/Systems/Self/Storage/{{Storage\_instance}}

Content-Type: application/json

### 3.62.1.2 Response

The response of the request will be in JSON format. The properties are mentioned in the following table

#### Table 94 Storage Properties

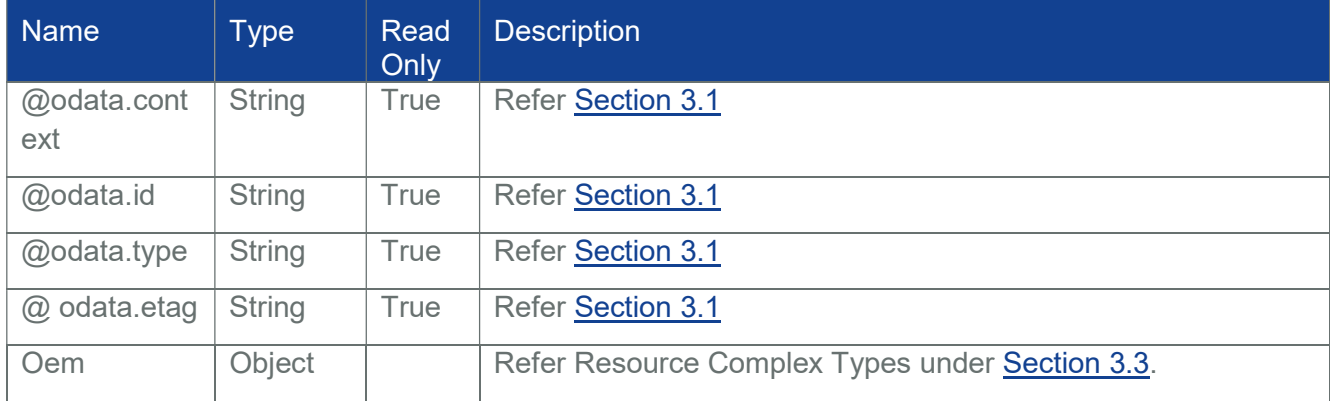

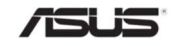

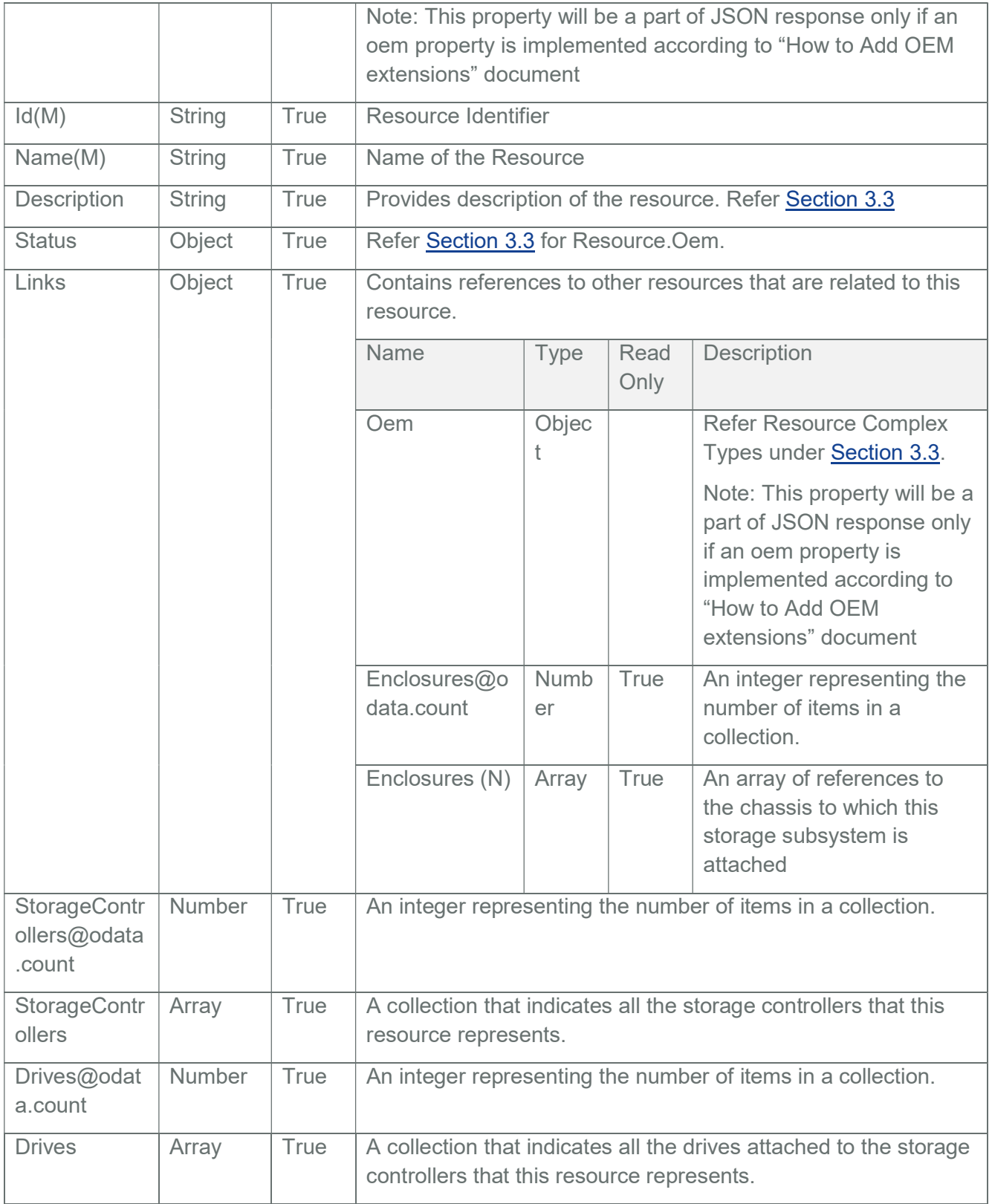

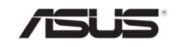

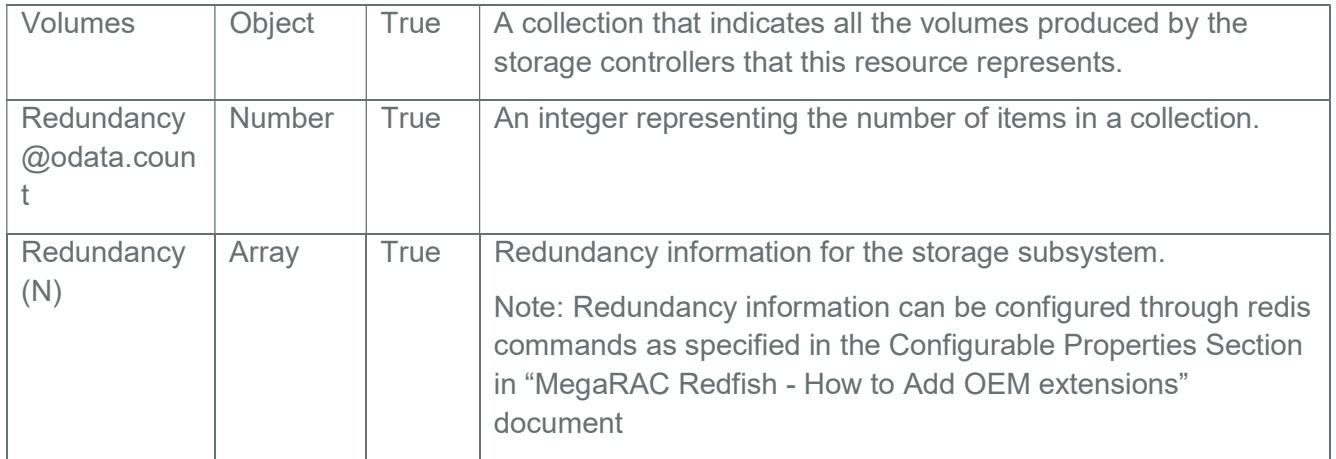

# Table 95 Storage Controller Properties

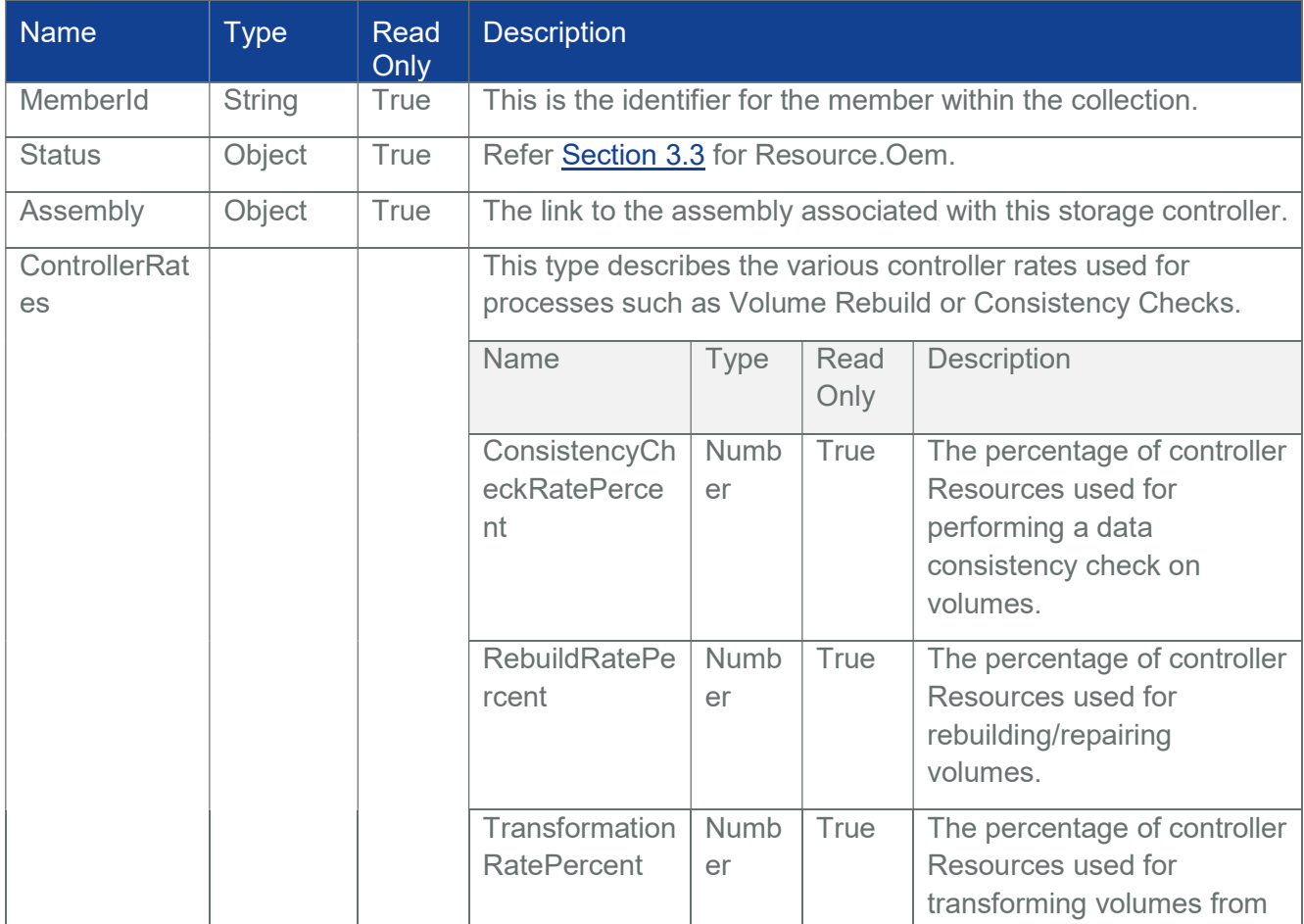

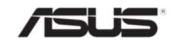

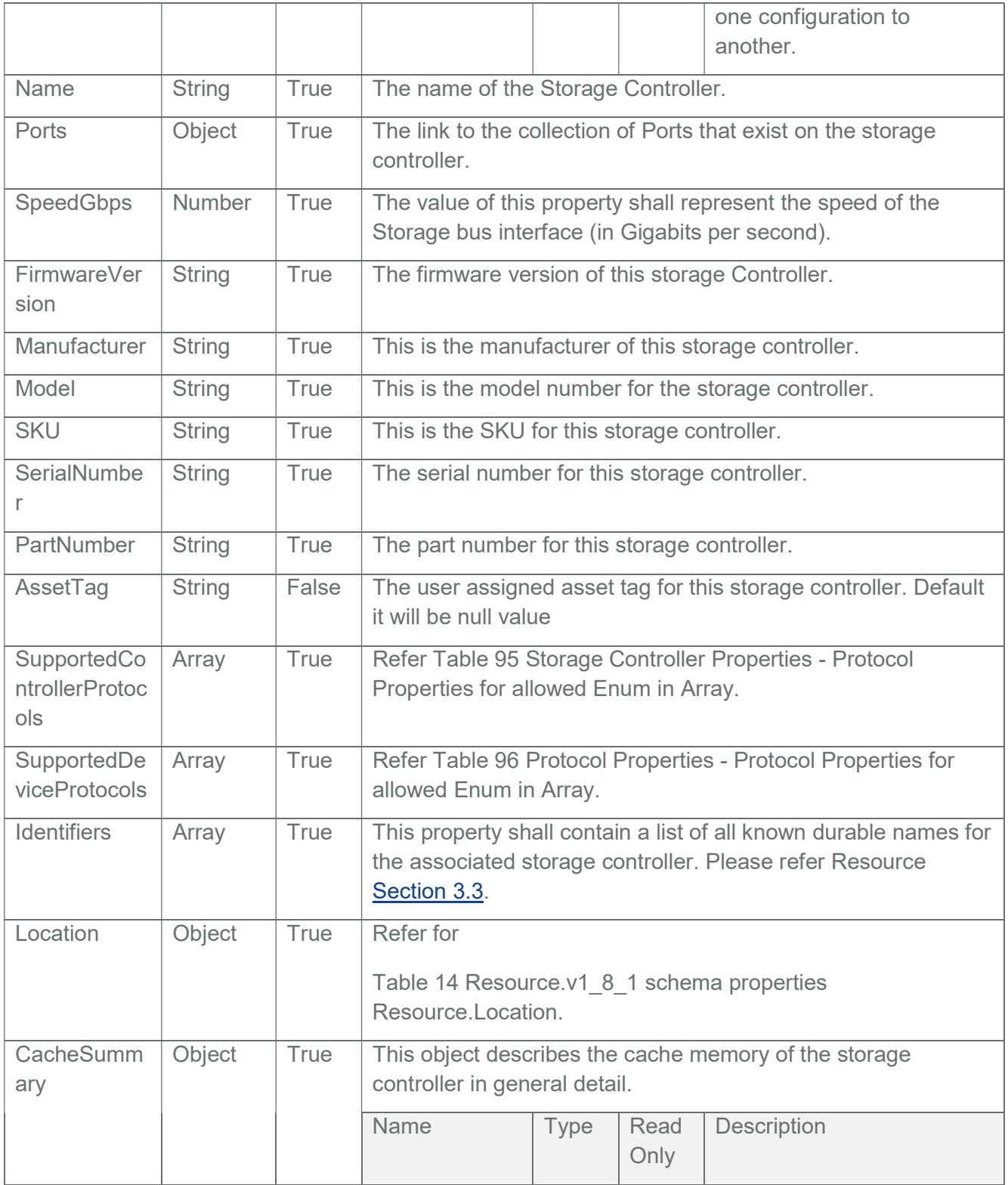

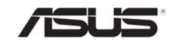

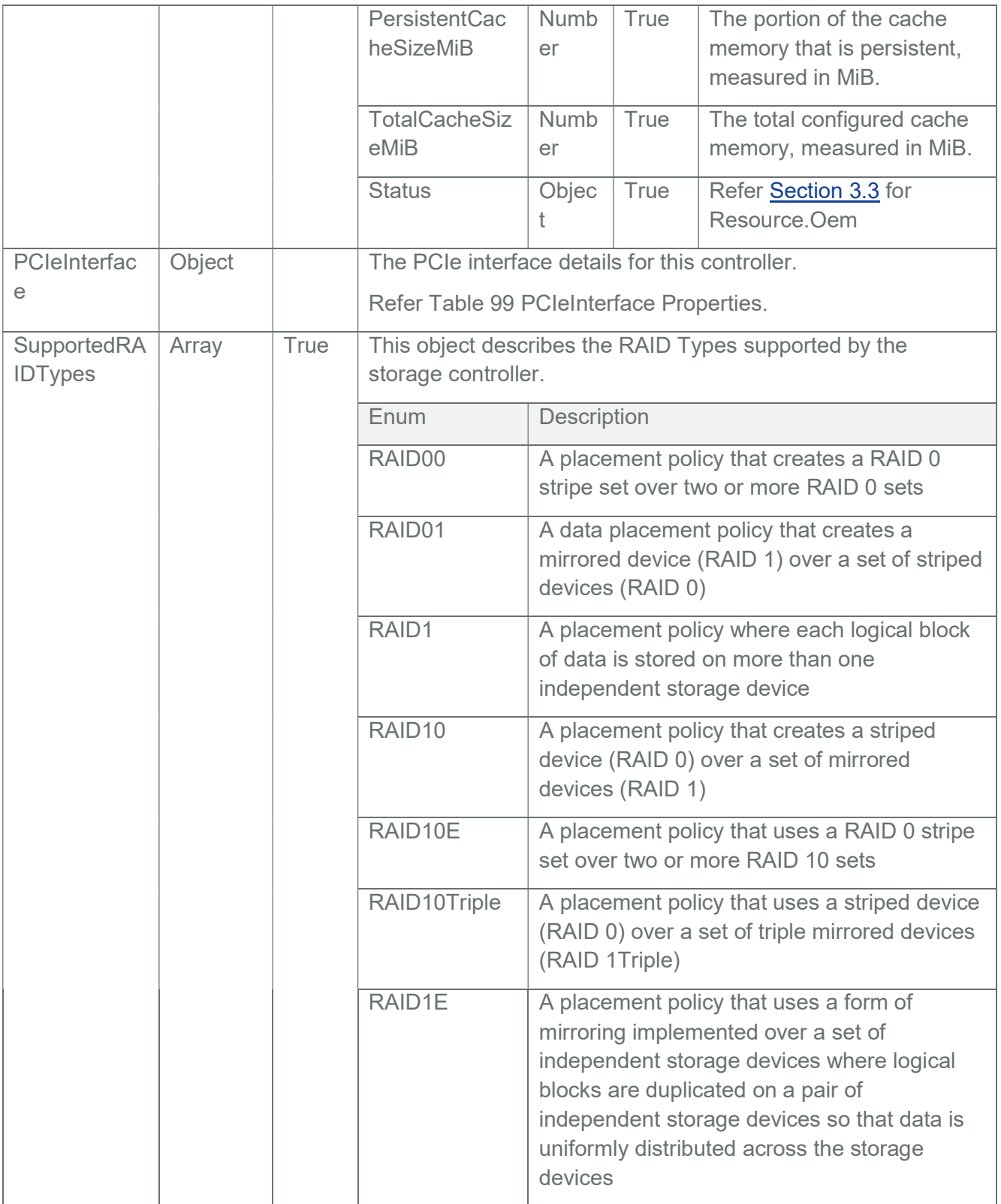

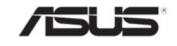

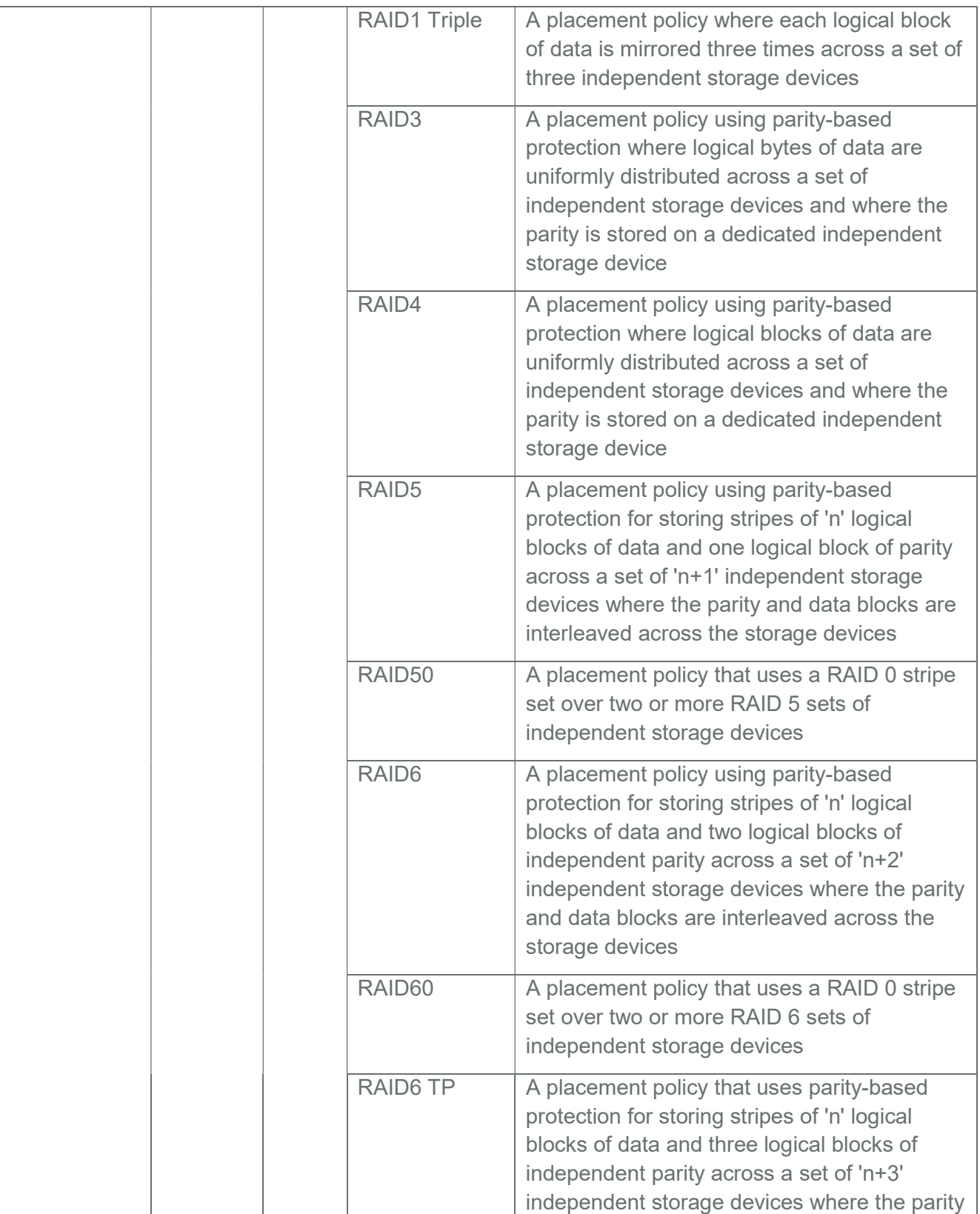

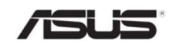

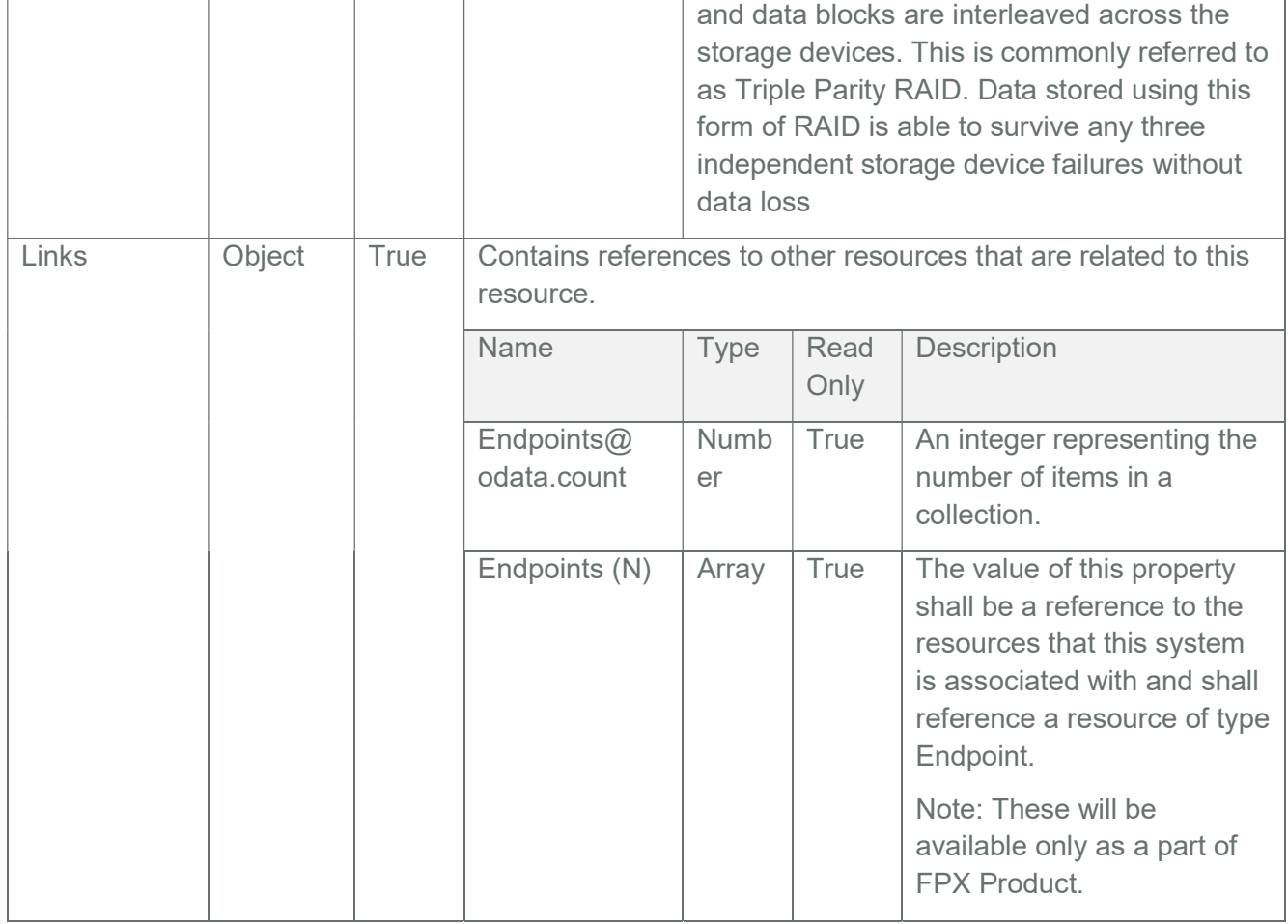

### Table 96 Protocol Properties

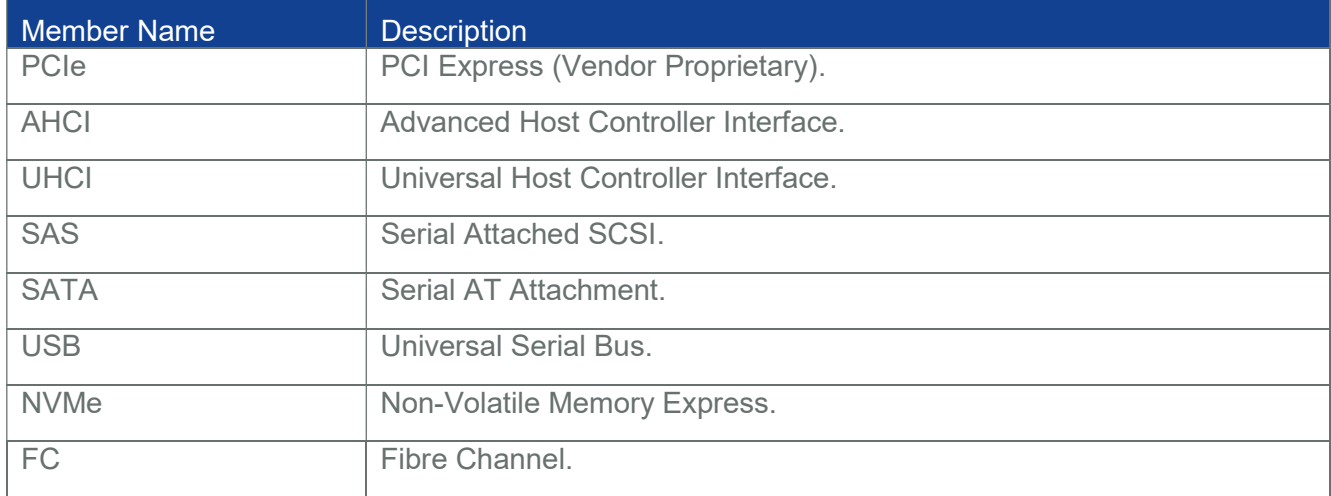

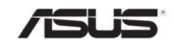

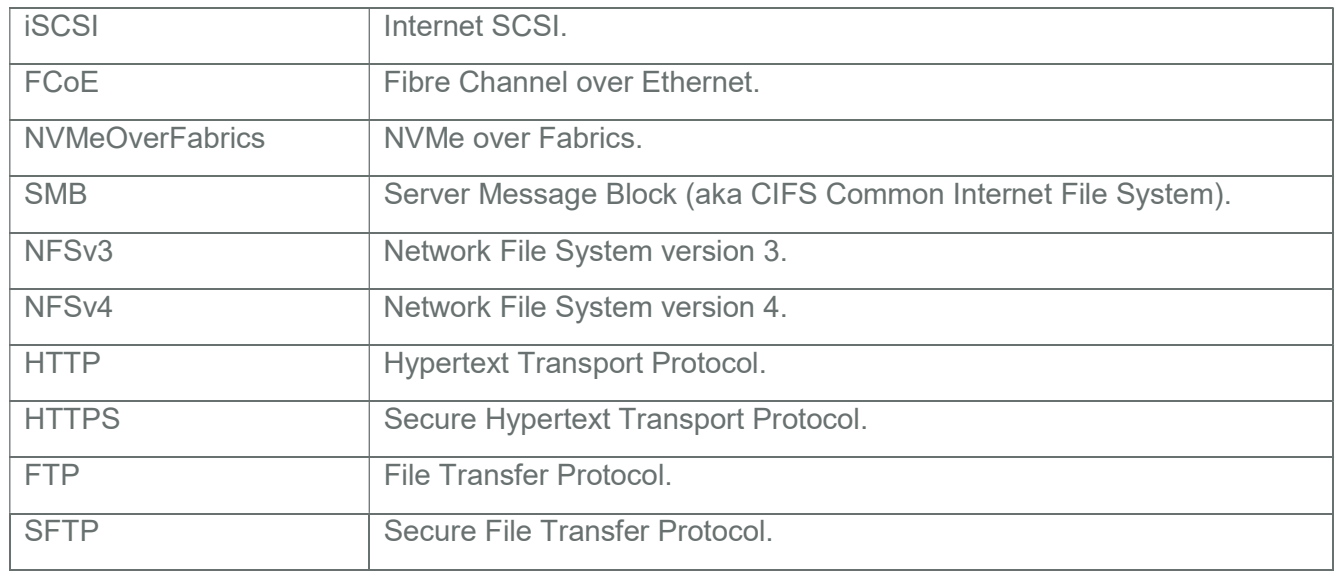

### 3.63 Volume Collection

It displays the collection of volume resource instances available in the system.

Note: VolumeCollection resource can be populated by Host Interface, (Extra ASUS BIOS Support is needed Refer section7)

### 3.63.1 GET

### 3.63.1.1 Request

https://{{ip}}/redfish/v1/Systems/Self/Storage/{{Storage\_instance}}/Volumes Content-Type: application/json

### 3.63.1.2 Response

Please refer Section 3.5 for the JSON response properties.

### 3.64 Volume

Volume contains properties used to describe a volume, virtual disk, LUN, or other logical storage entity for any system.

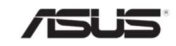

Note: Volume resource can be populated by Host Interface, (Extra ASUS BIOS Support is needed Refer section7)

# 3.64.1 GET

### 3.64.1.1 Request

https://{{ip}}/redfish/v1/Systems/Self/Storage/{{Storage\_instance}}/Volumes/ {{Volume\_instance}}

Content-Type: application/json

### 3.64.1.2 Response

The response of the request will be in JSON format. The properties are mentioned in the following table

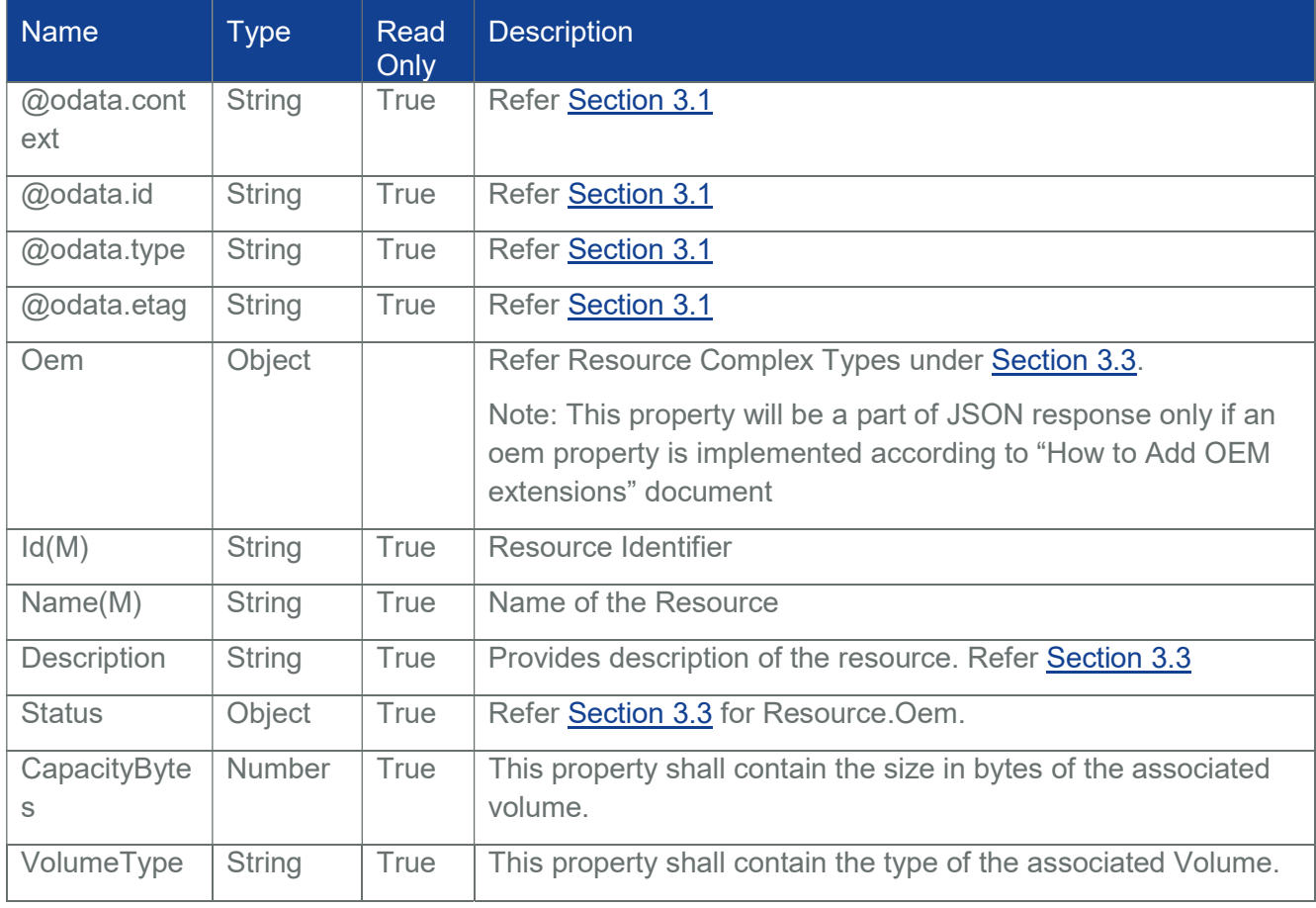

#### Table 97 Volume Properties

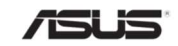

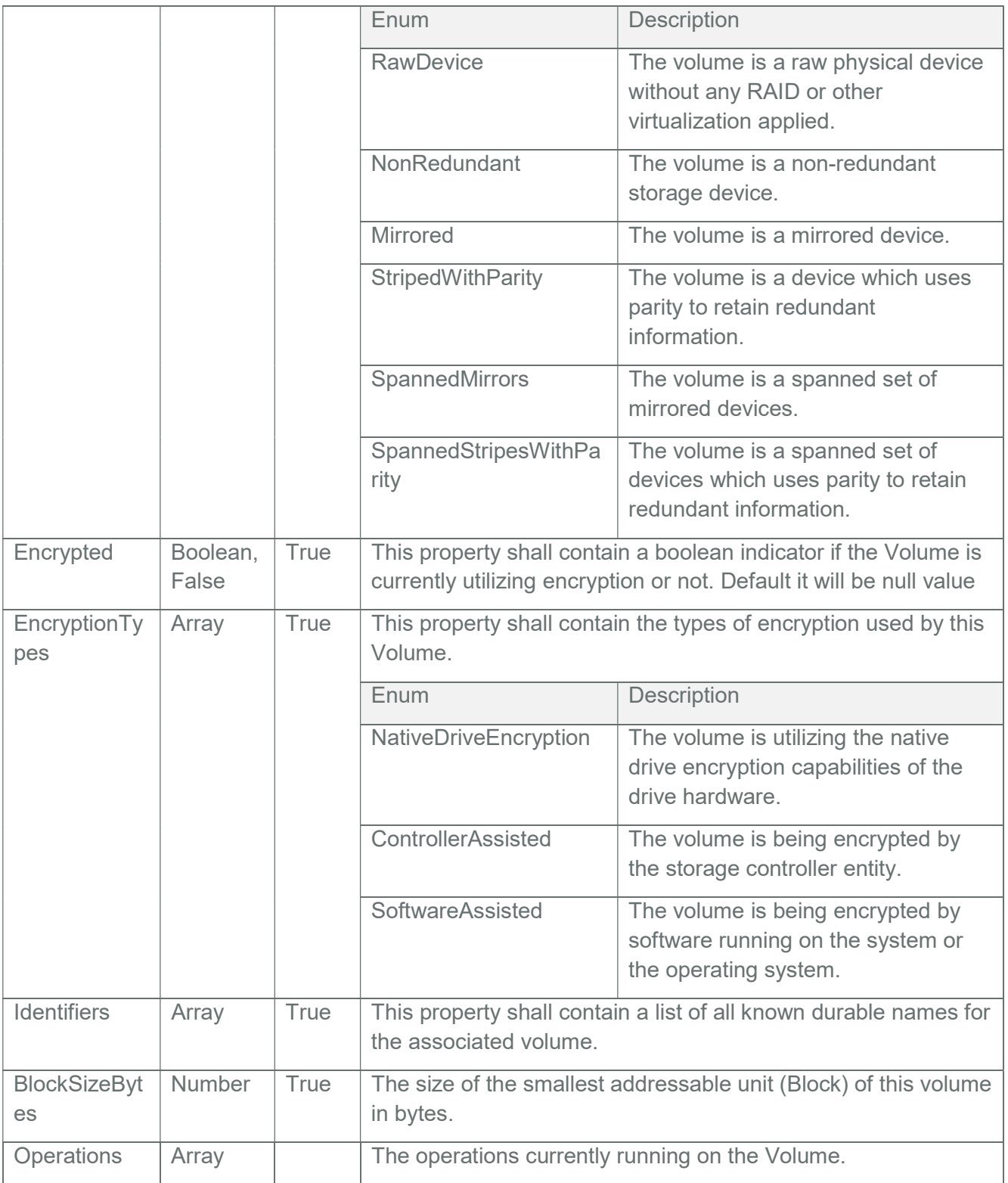

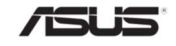

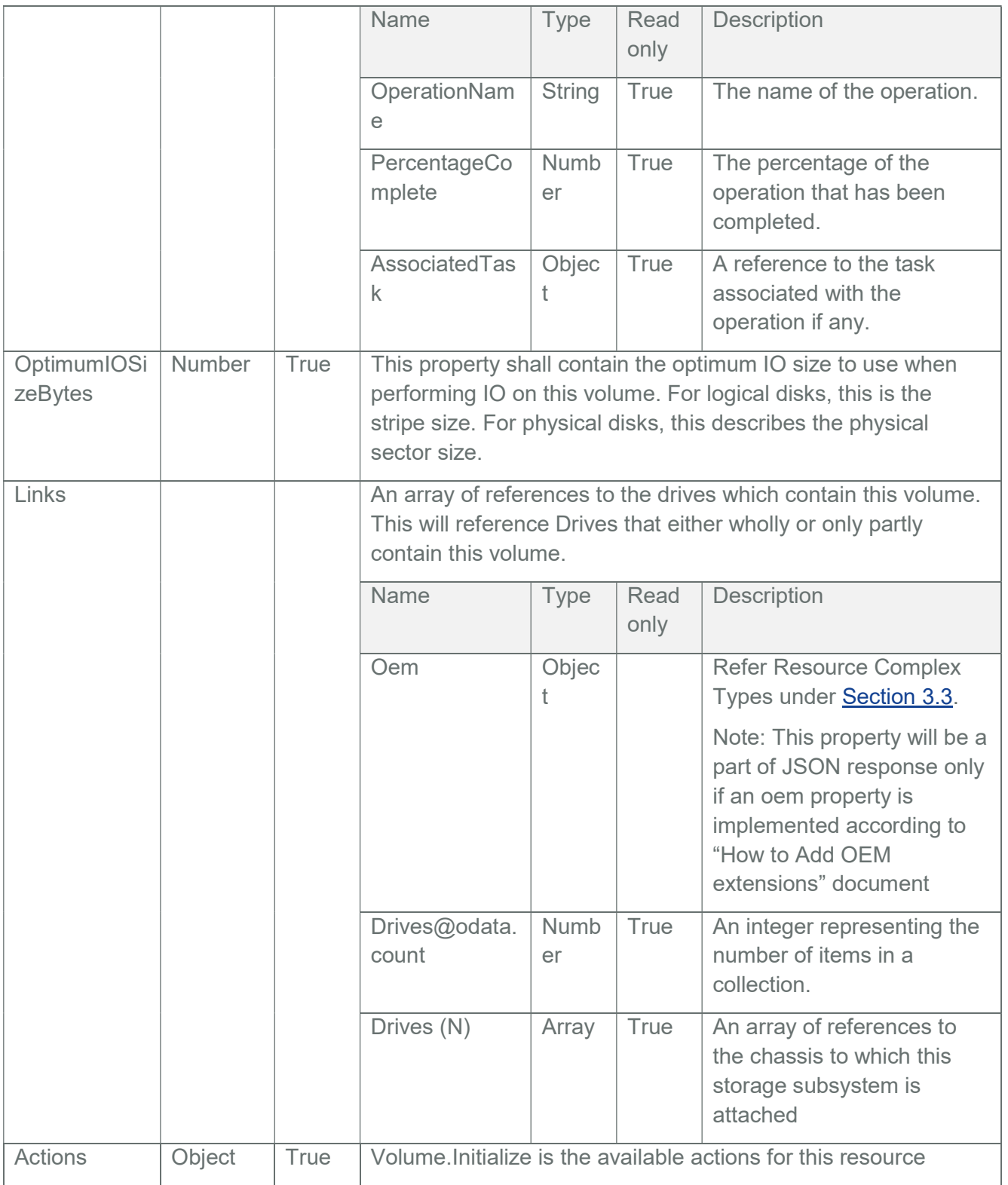

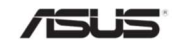

### 3.65 PCIeDevice Collection

It displays the collection of PCIeDevice resource instances available in the Chassis.

Note: PCIeDeviceCollection resource can be populated by Host Interface, (Extra ASUS BIOS Support is needed Refer section7)

### 3.65.1 GET

### 3.65.1.1 Request

https://{{ip}}/redfish/v1/Chassis/Self/PCIeDevices Content-Type: application/json

### 3.65.1.2 Response

Please refer **Section 3.5** for the JSON response properties.

### 3.66 PCIeDevice

This is the schema definition for the PCIeDevice resource. It represents the properties of a PCIeDevice attached to a System.

Note: In BMC, PCIeDevice Inventory will be populated via HostInterface communication with ASUS BIOS. Please refer Section 10 for detailed information.

## 3.66.1 GET

### 3.66.1.1 Request

https://{{ip}}/redfish/v1/Chassis/Self/PCIeDevices/{{PCIeDevices\_instance}} Content-Type: application/json

### 3.66.1.2 Response

The response of the request will be in JSON format. The properties are mentioned in the following table

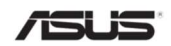

### Table 98 PCIeDevice Properties

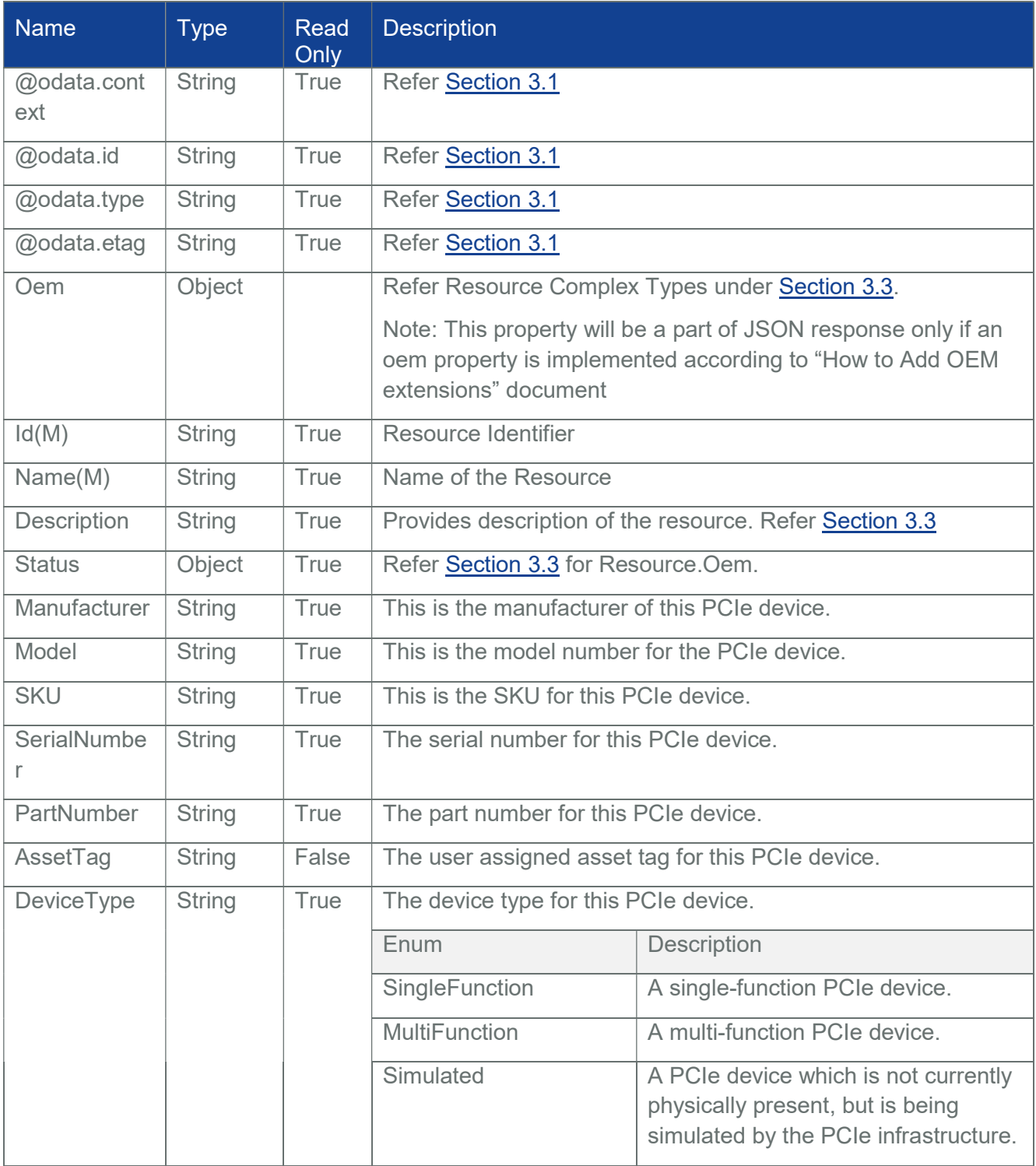

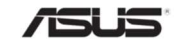

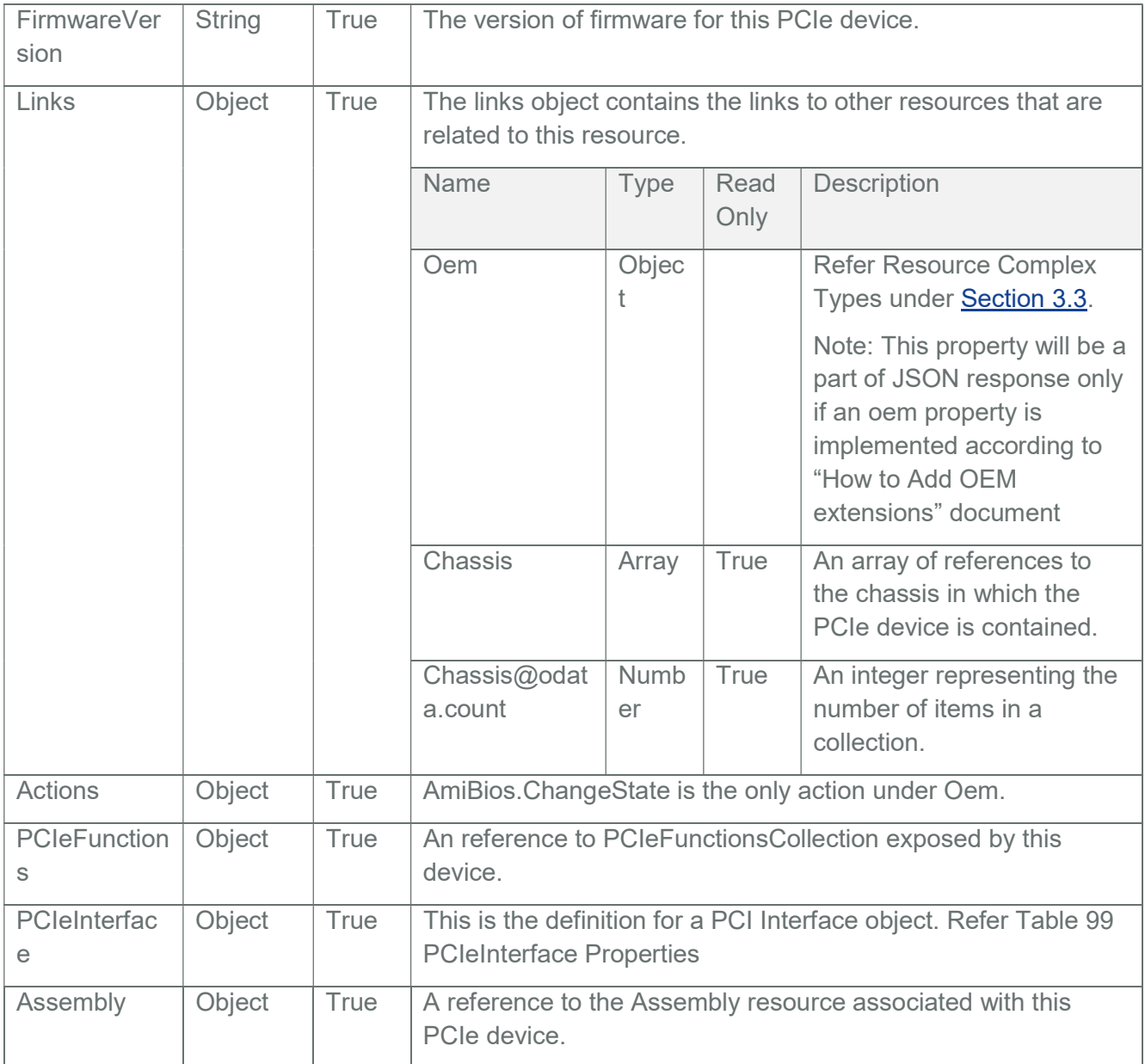

### Table 99 PCIeInterface Properties

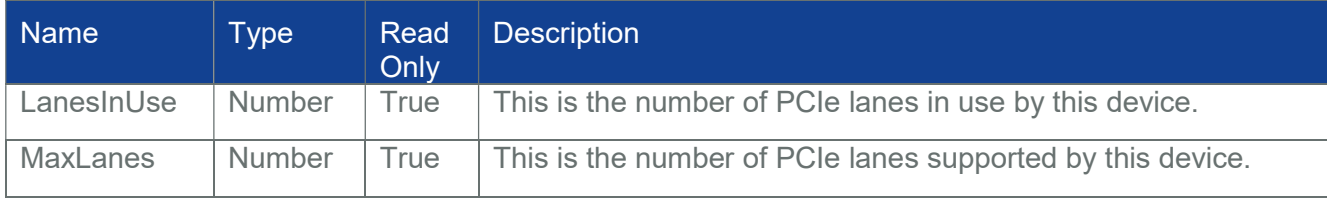

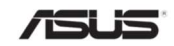

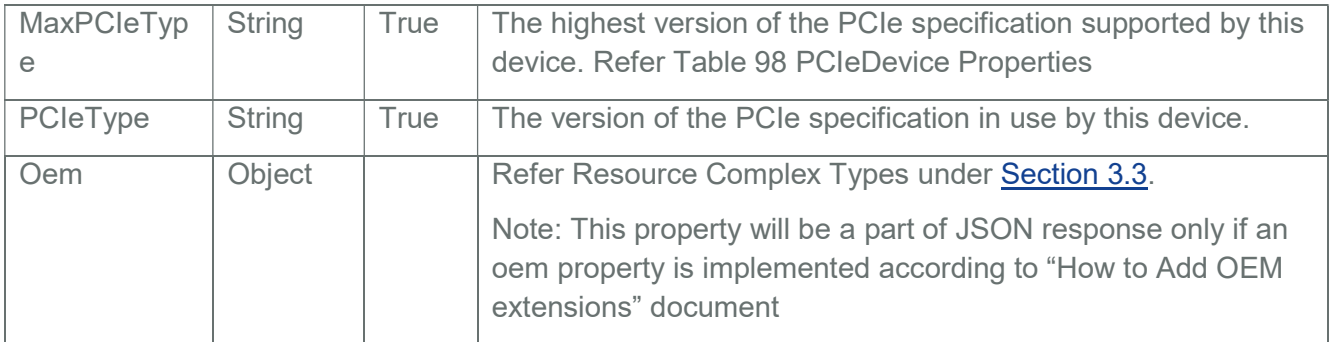

#### Table 100 PCIe Service Properties

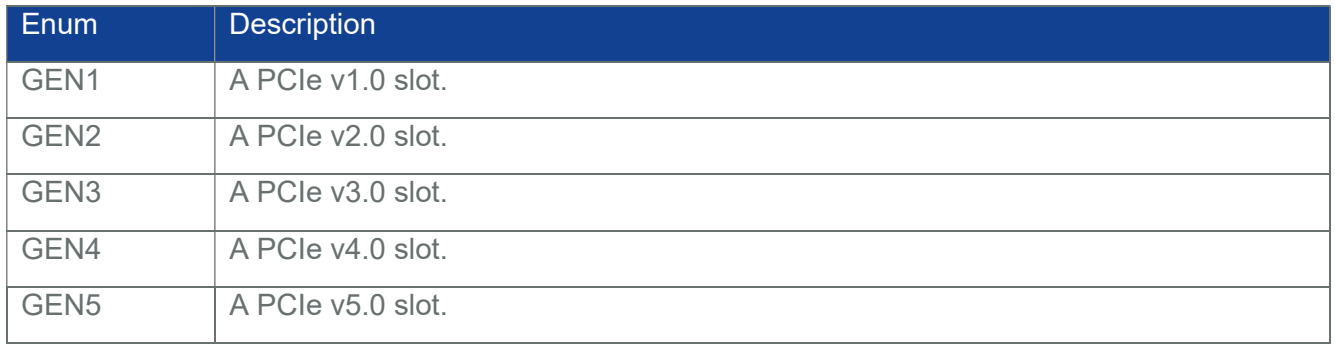

### 3.67 PCIeFunction Collection

It displays the collection of PCIeFunctions resource instances available under the PCIeDevice.

Note: PCIeFunctionCollection resource can be populated by Host Interface, (Extra ASUS BIOS Support is needed Refer section7)

# 3.67.1 GET

### 3.67.1.1 Request

https://{{ip}}/redfish/v1/Chassis/Self/PCIeDevices/{{PCIeDeviceInstance}}/ **PCIeFunctions** 

Content-Type: application/json

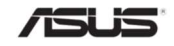

### 3.67.1.2 Response

Please refer **Section 3.5** for the JSON response properties.

# 3.68 PCIeFunction

This is the schema definition for the PCIeFunction resource. It represents the properties of a PCIeFunction attached to a System.

Note: In BMC, PCIeFunctions Inventory will be populated via HostInterface communication with ASUS BIOS. Please refer Section 10 for detailed information.

# 3.68.1 GET

### 3.68.1.1 Request

https://{{ip}}/redfish/v1/Chassis/Self/PCIeDevices/{{PCIeDevices\_instance}}/ PCIeFunctions/{{PCIeFunctions\_instance}}

Content-Type: application/json

### 3.68.1.2 Response

The response of the request will be in JSON format. The properties are mentioned in the following table

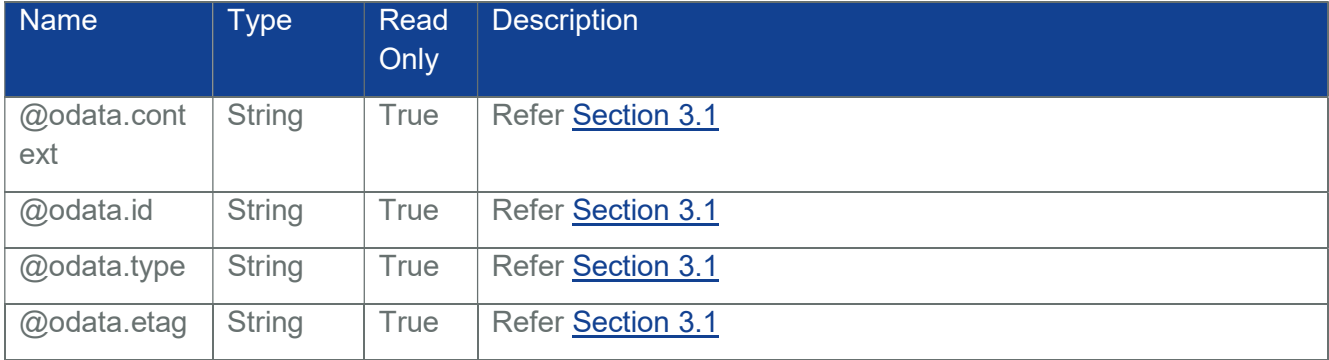

### Table 101 PCIeFunction Properties

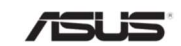

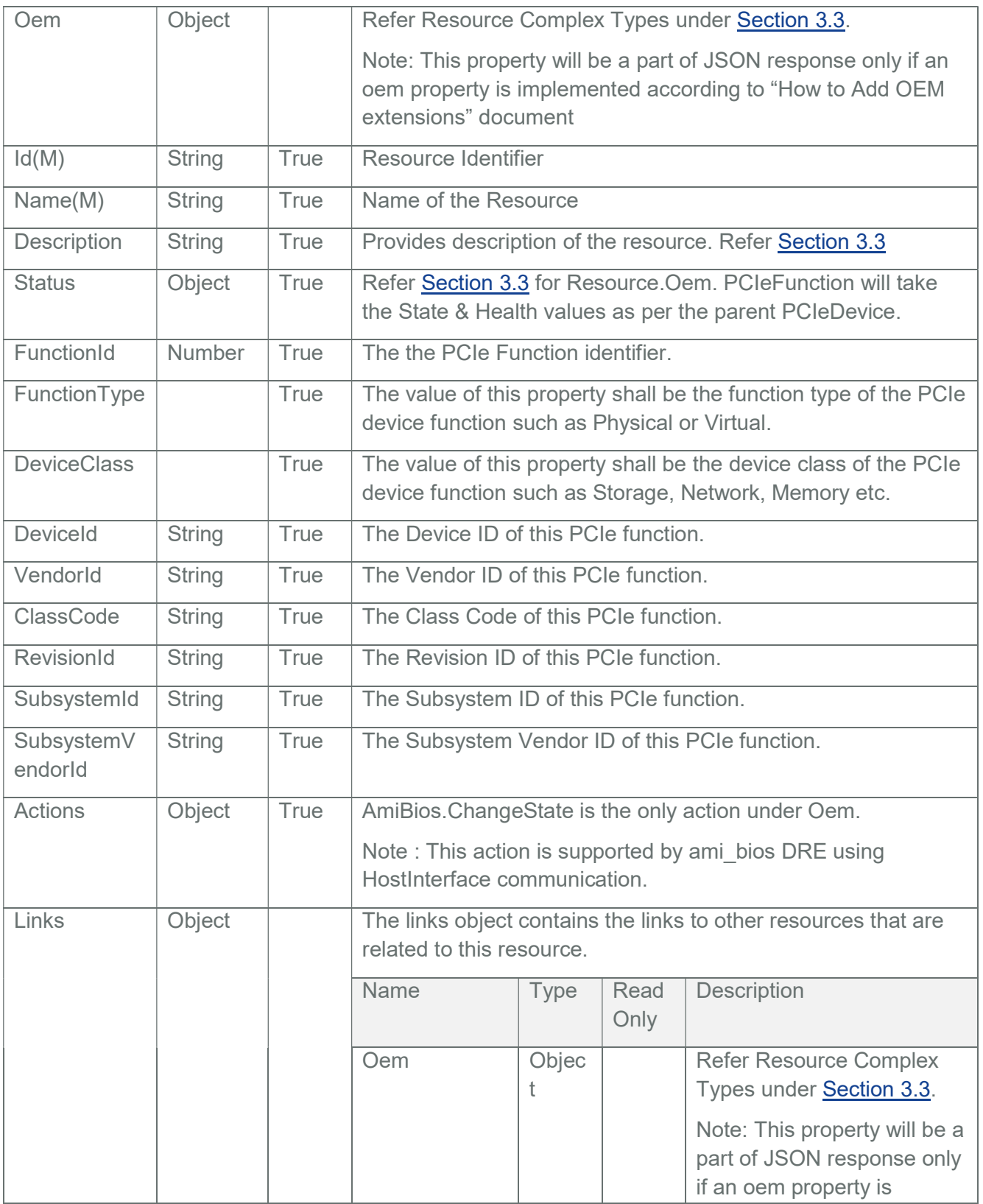

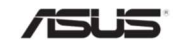

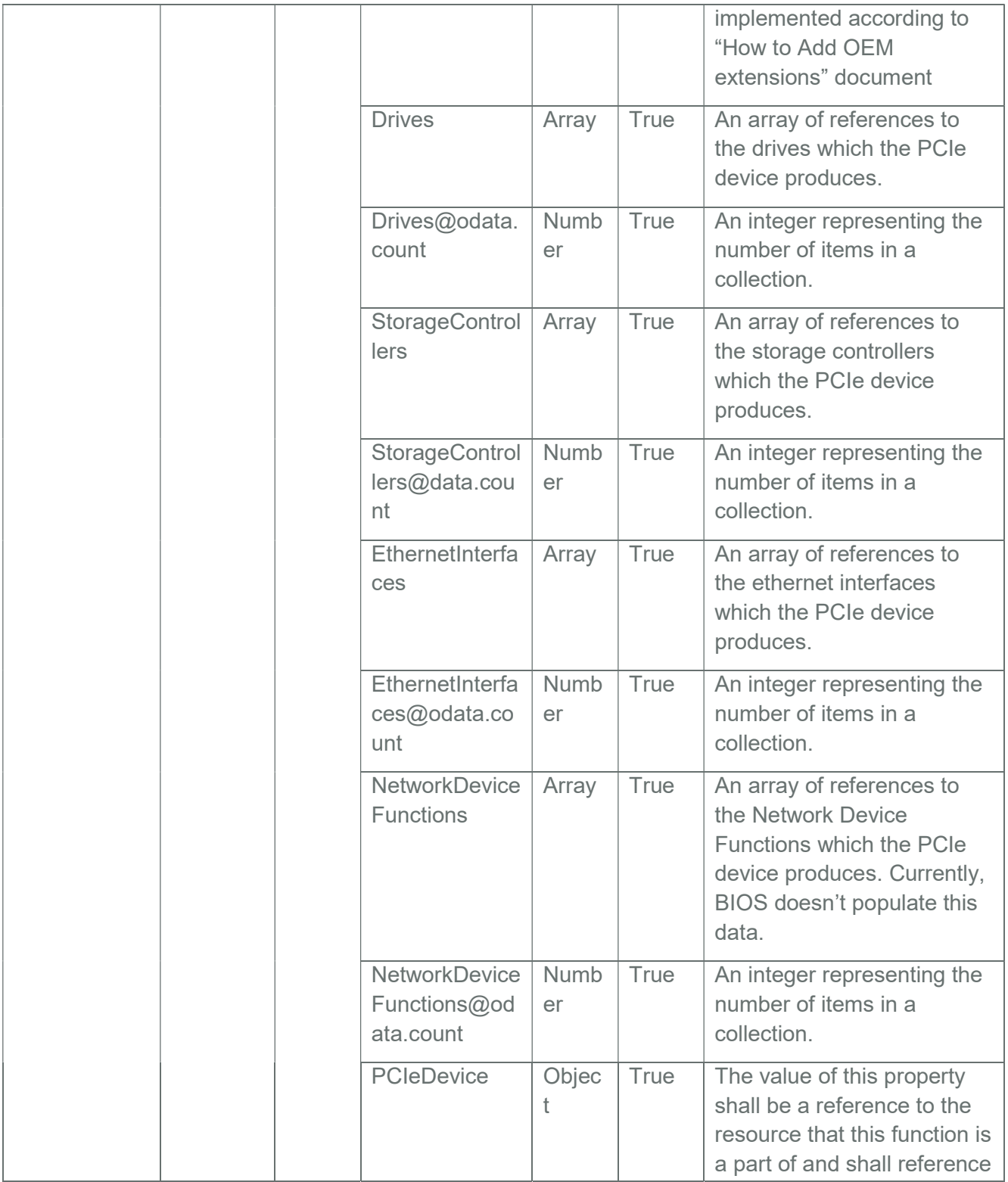

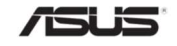

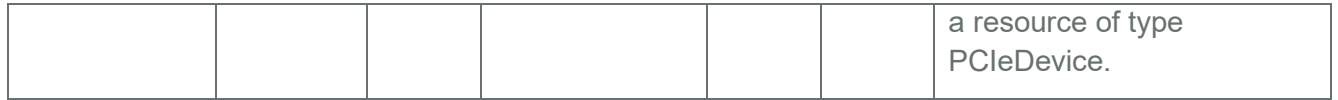

### 3.69 UpdateService

This is the schema definition for the Update Service and its properties.

# 3.69.1 GET

### 3.69.1.1 Request

https://{{ip}}/redfish/v1/UpdateService

Content-Type: application/json

# 3.69.1.2 Response

The response of the request will be in JSON format. The properties are mentioned in the following table

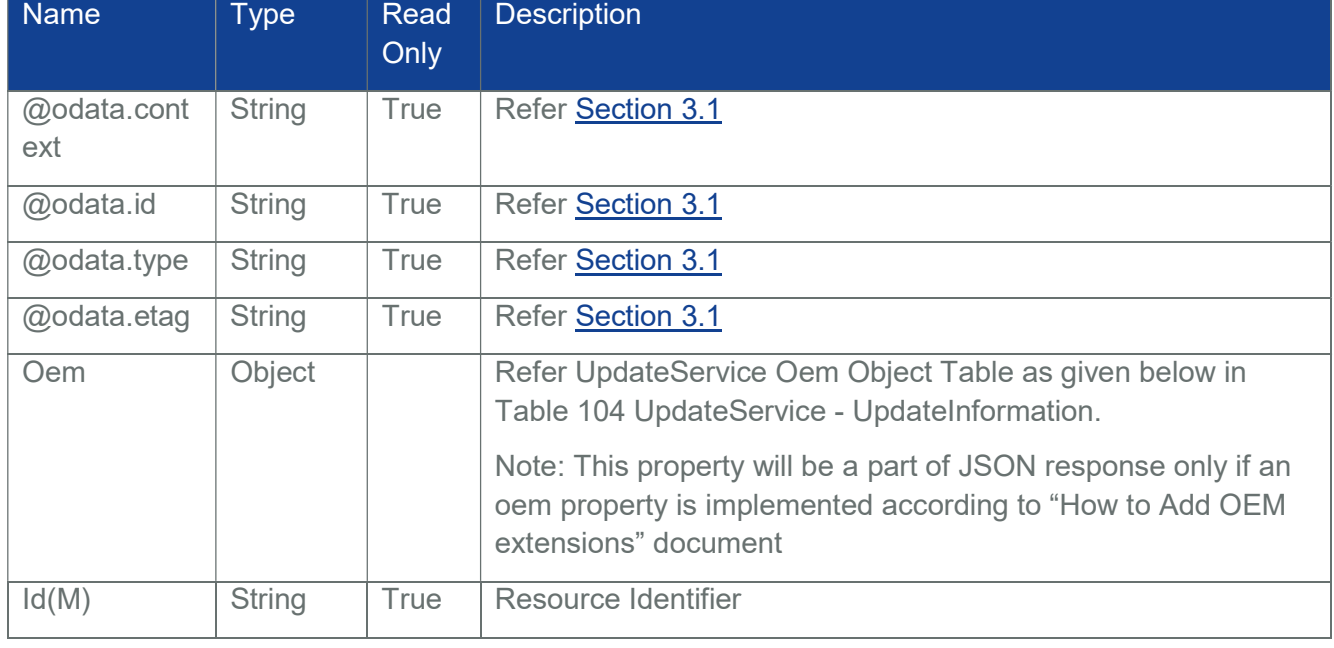

## Table 102 UpdateService Properties

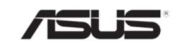

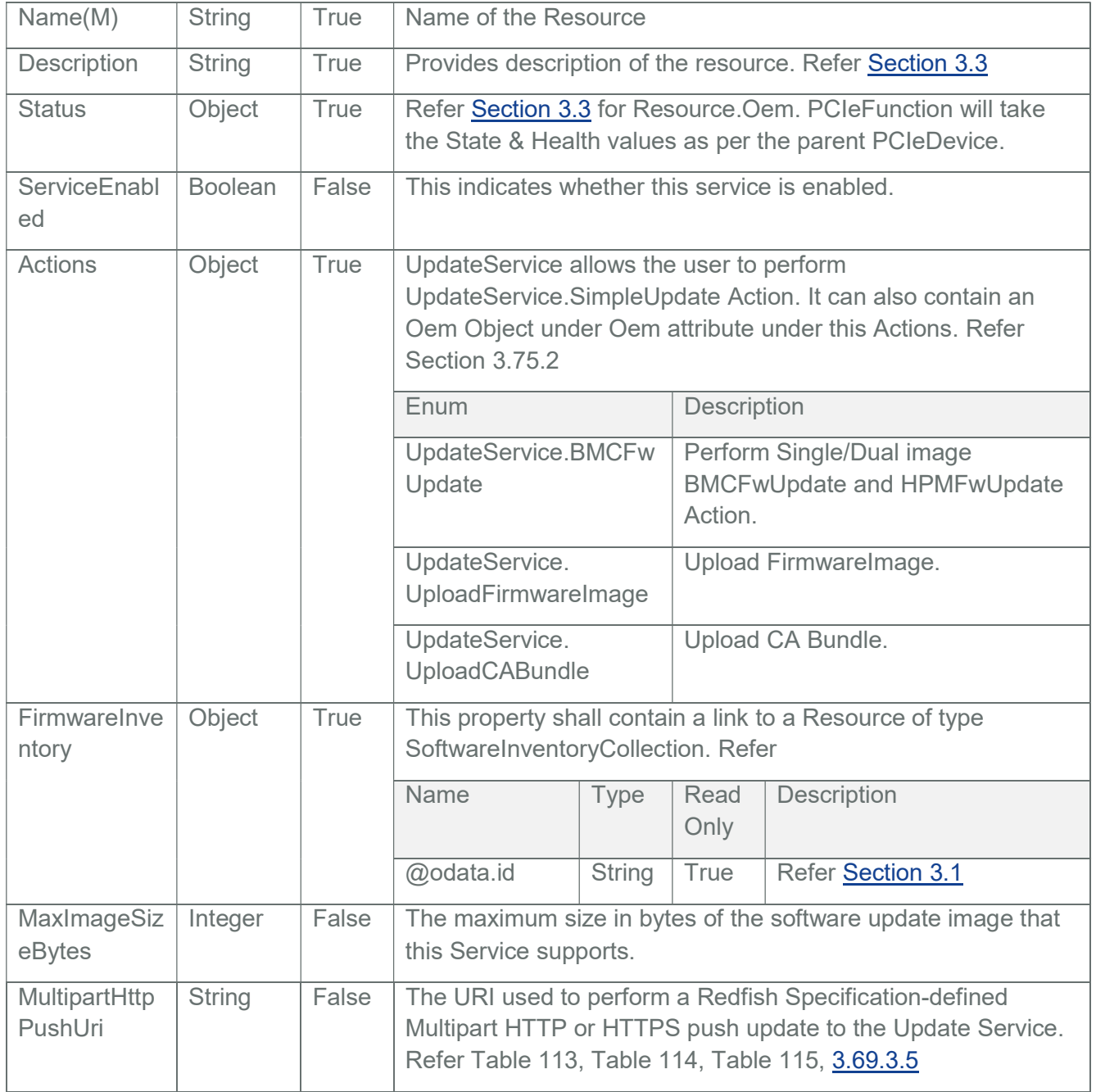

### Table 103 UpdateService Oem Object

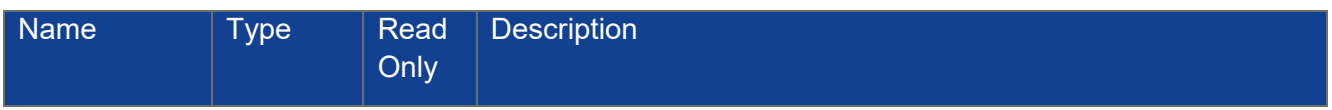

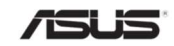

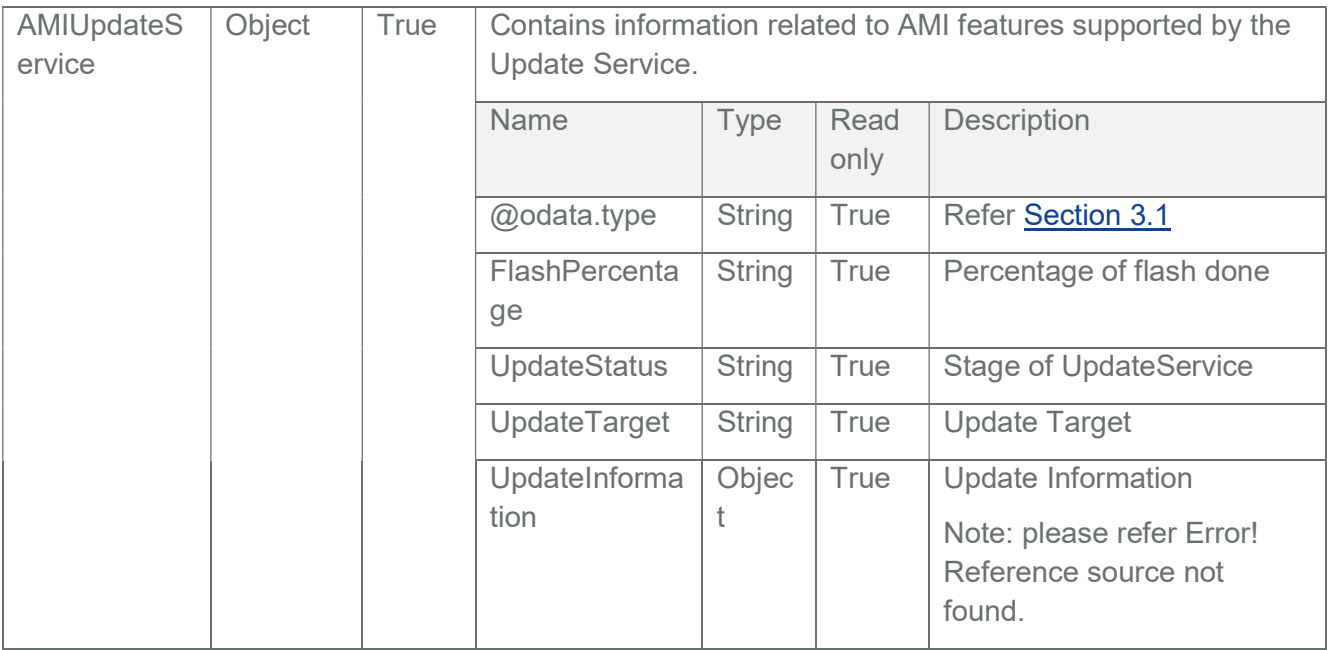

# Table 104 UpdateService - UpdateInformation

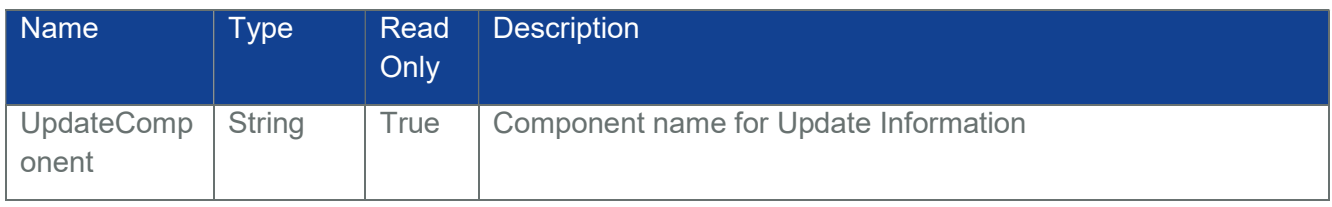

### Table 105 UpdateService SimpleUpdateActionInfo Properties

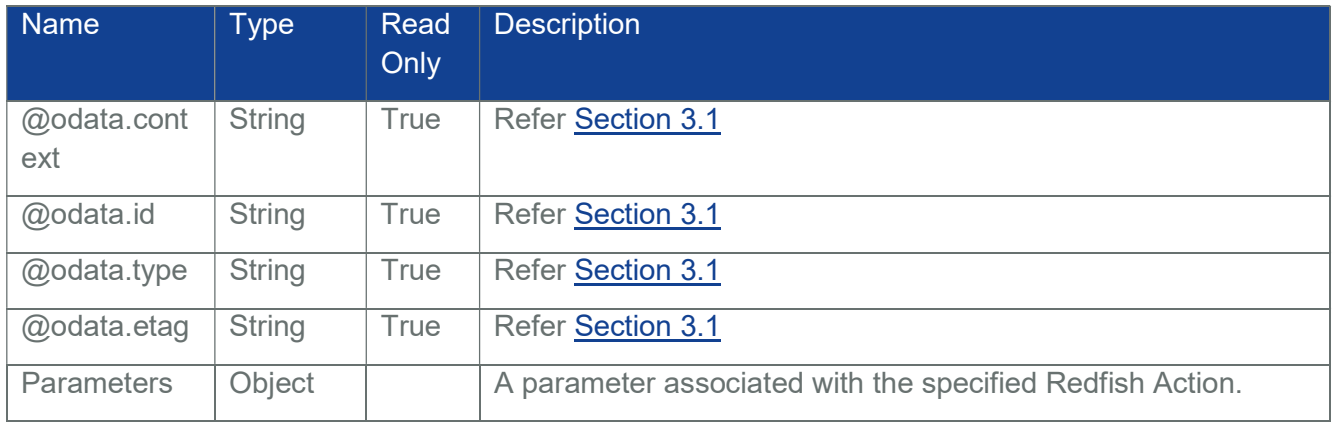

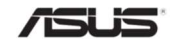

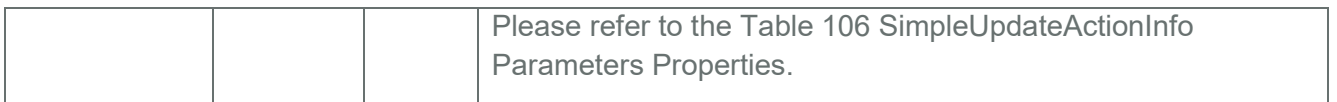

### Name Type Read **Only Description** Name String True The name of the parameter for this Action. Required Boolean True Indicates whether the parameter is required to perform this Action. DataType String True The JSON property type used for this parameter. Allowable Enums are "Boolean, Number, NumberArray, String, StringArray,Object, ObjectArray". AllowableVal ues Array True A list of values for this parameter supported by this Action target.

# Table 106 SimpleUpdateActionInfo Parameters Properties

### Table 107 UpdateService Actions SimpleUpdate Properties

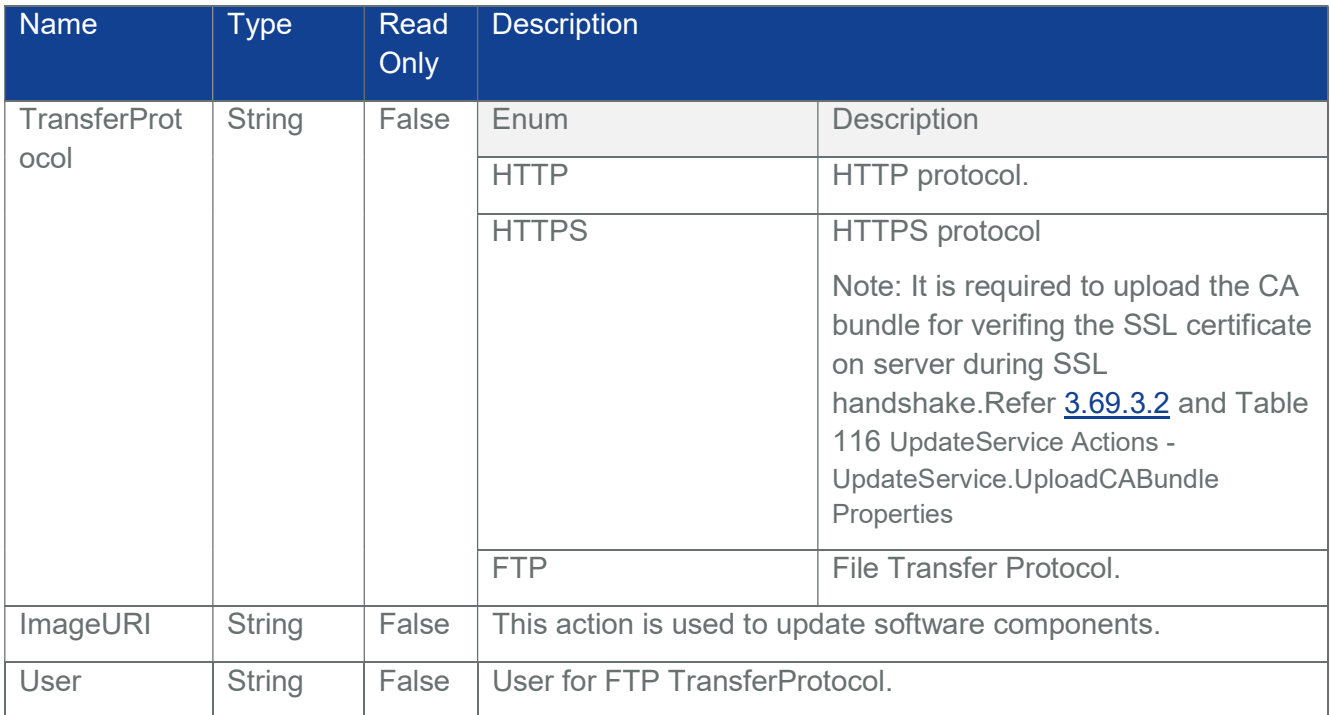

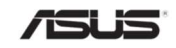

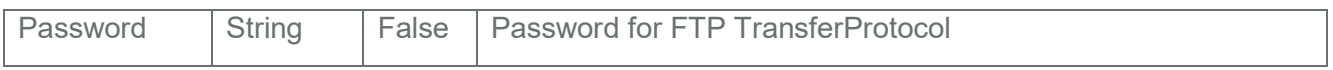

#### Table 108 UpdateService - Response Properties

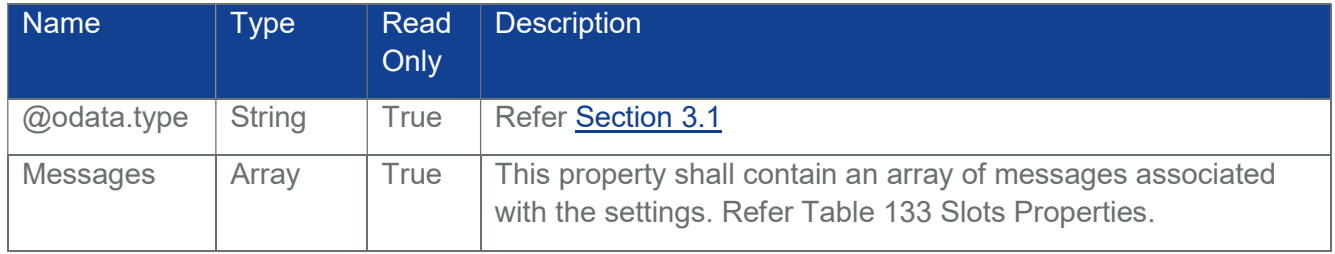

# Table 109 UpdateService - BMCFwUpdateActionInfo Properties

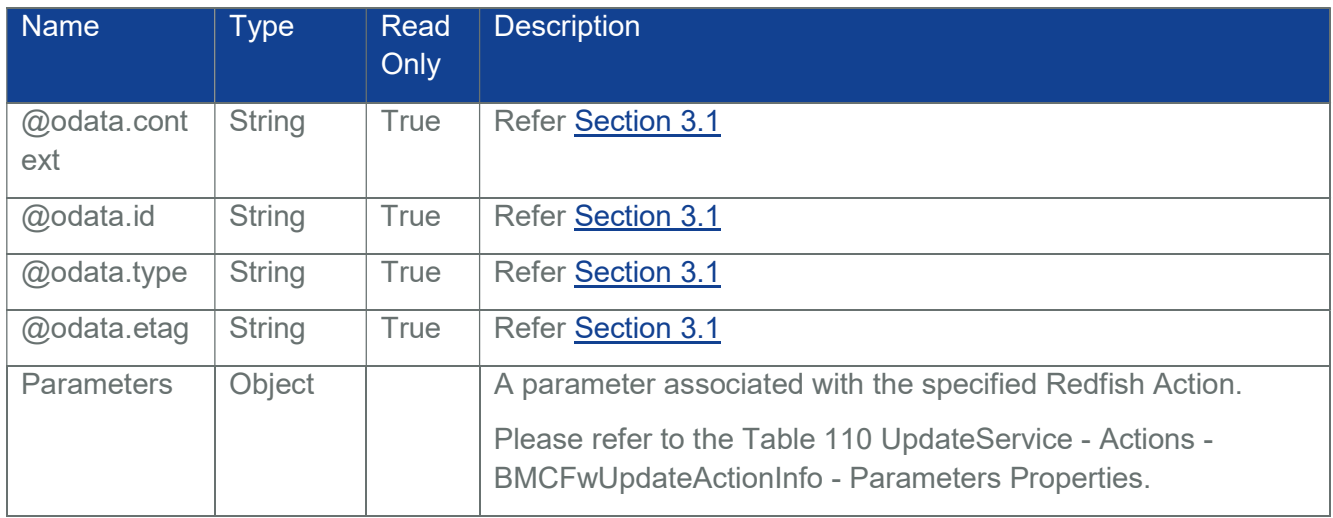

Table 110 UpdateService - Actions - BMCFwUpdateActionInfo - Parameters Properties

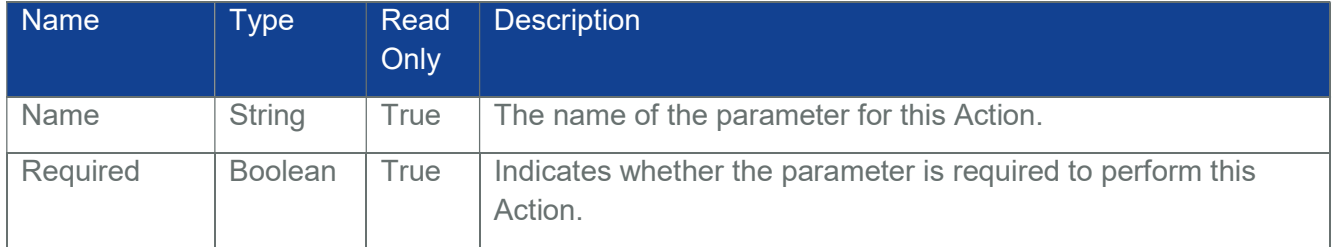

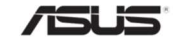

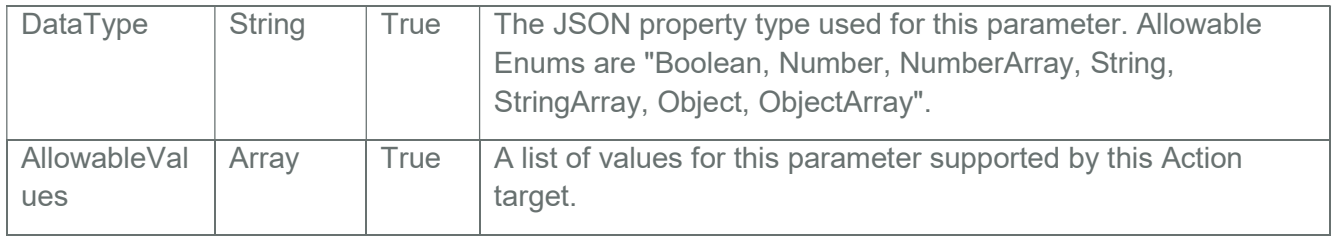

Table 111 UpdateService - Actions - UpdateService.BMCFwUpdate Properties

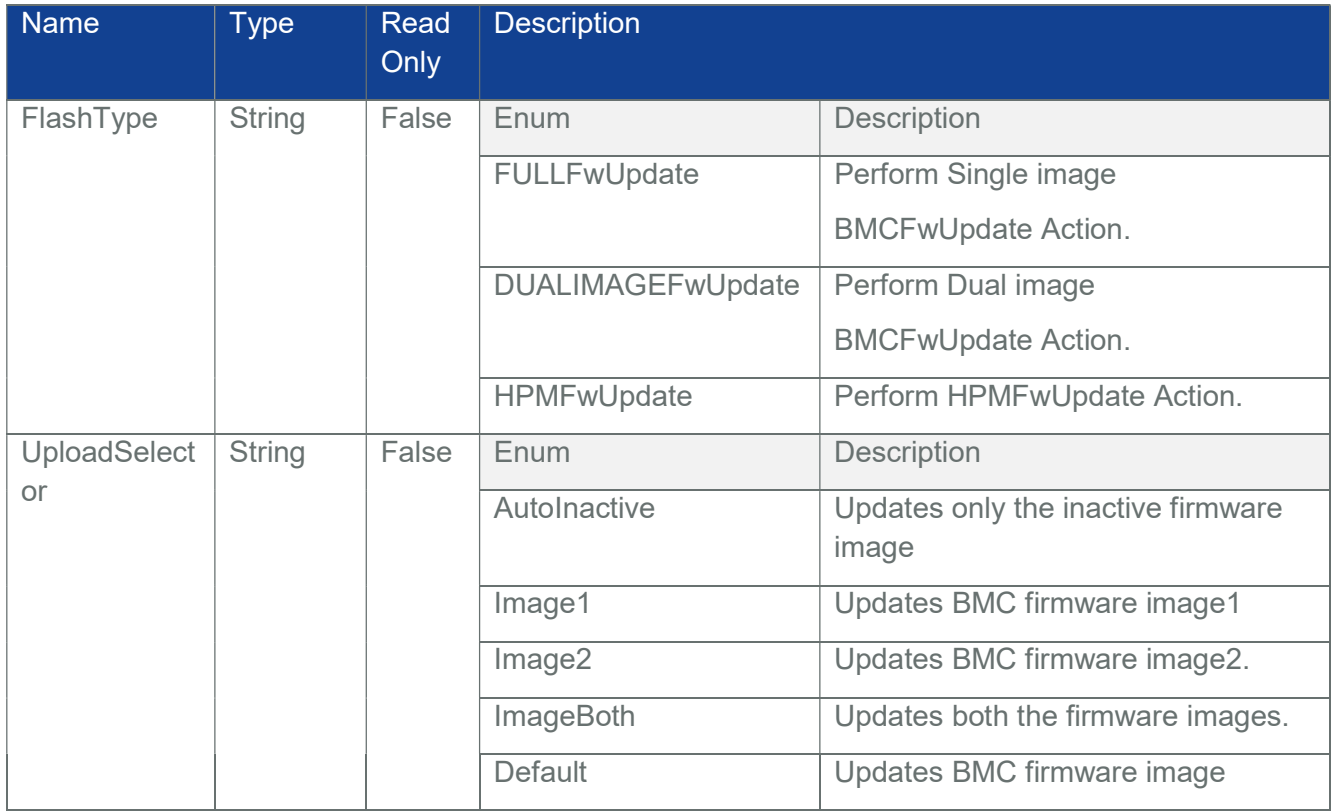

Table 112 UpdateService - Actions - UpdateService.UploadFirmwareImage Properties

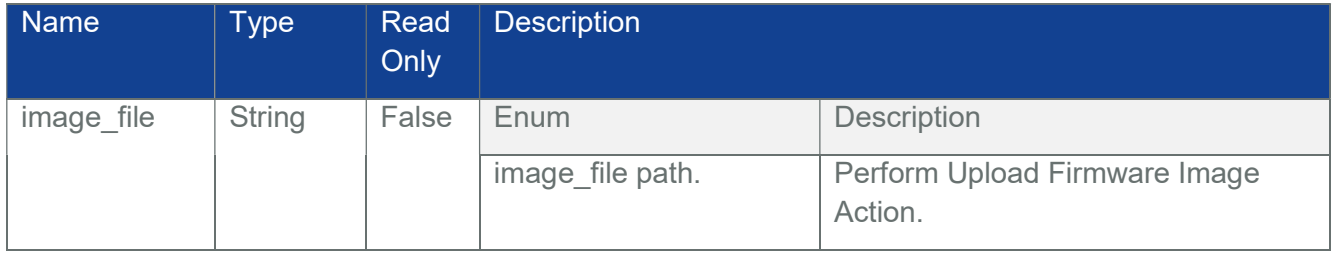

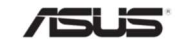

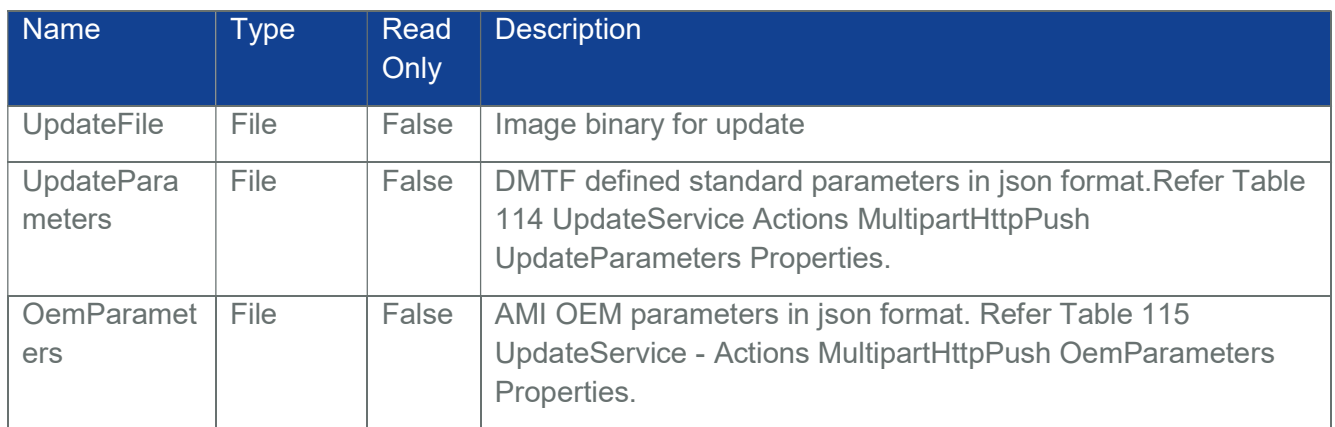

# Table 113 UpdateService - Actions MultipartHttpPush Properties

### Table 114 UpdateService Actions MultipartHttpPush UpdateParameters Properties

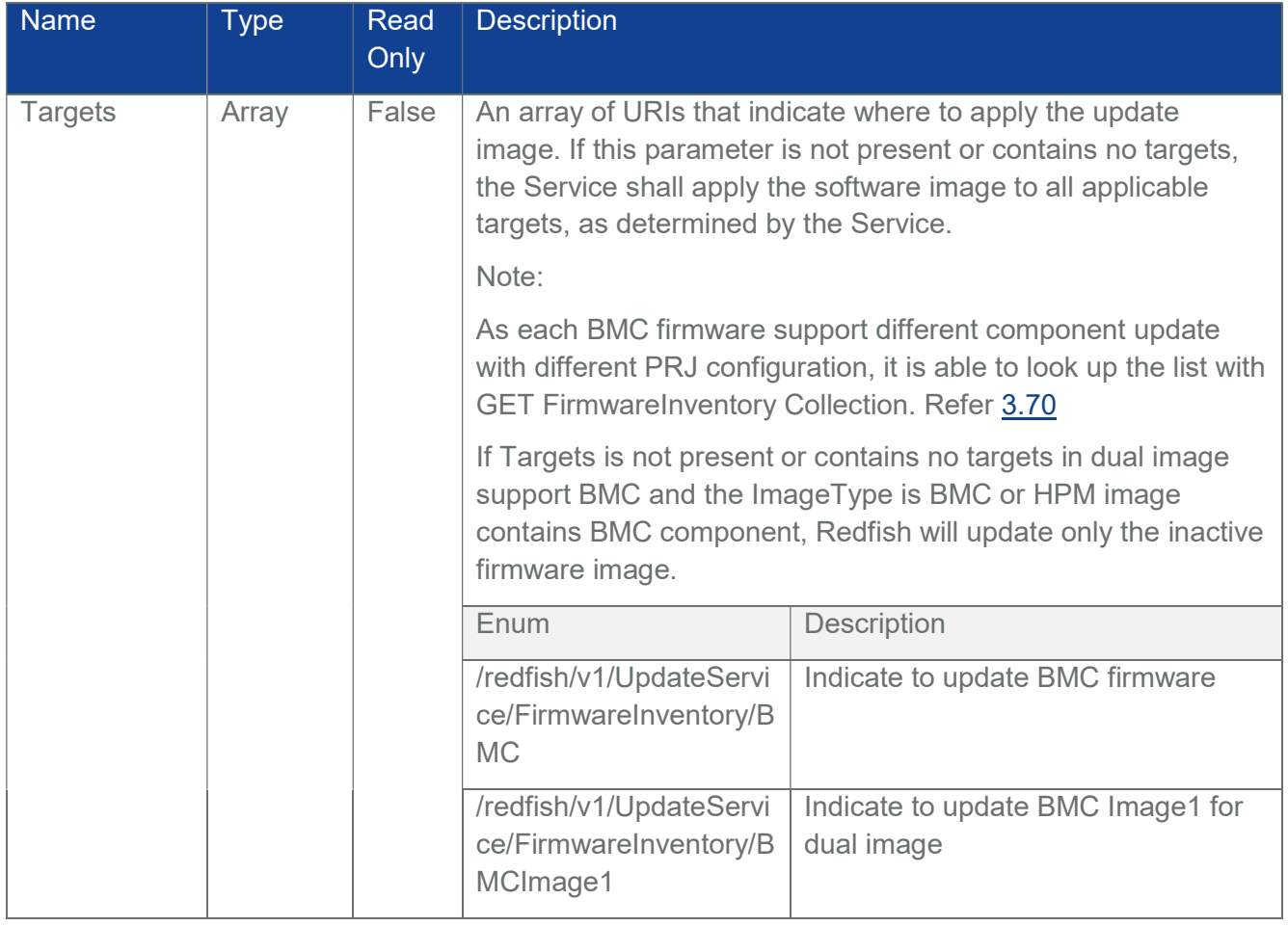

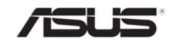

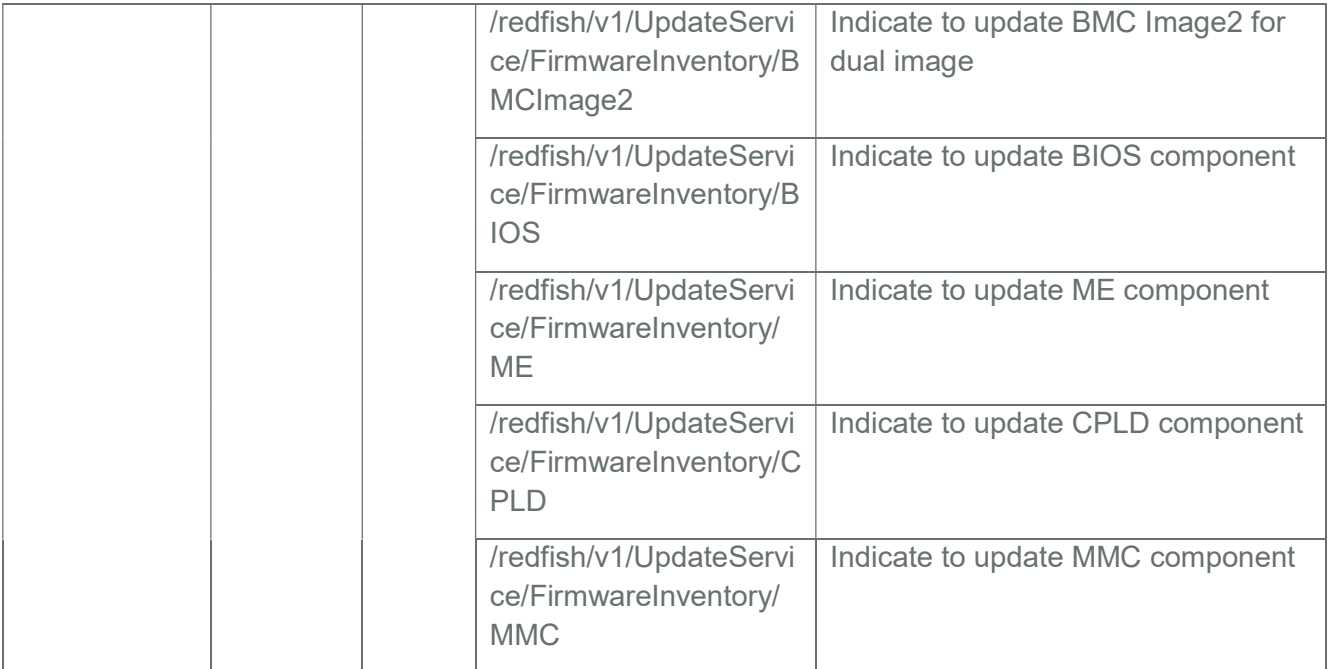

# Table 115 UpdateService - Actions MultipartHttpPush OemParameters Properties

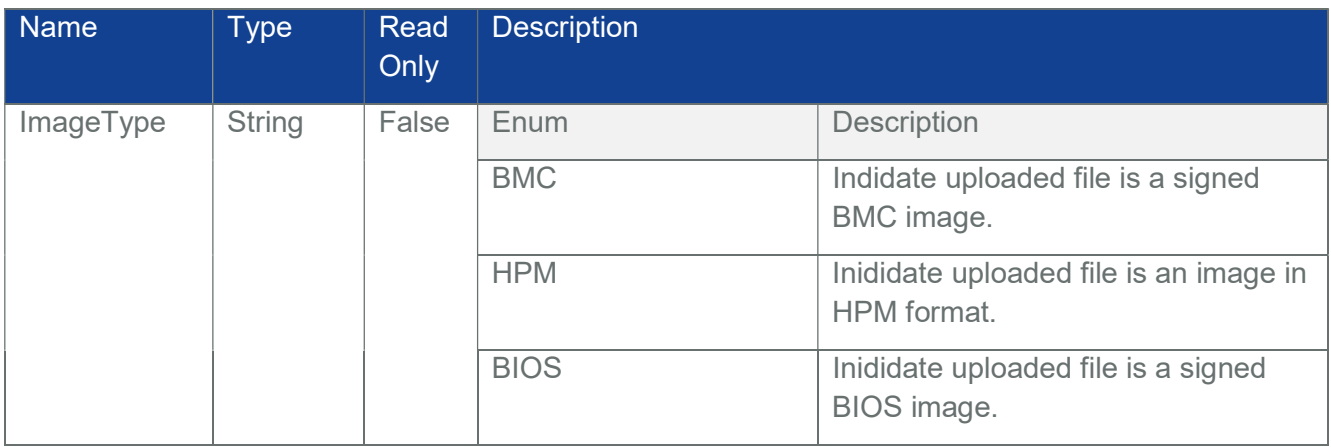

# Table 116 UpdateService Actions - UpdateService.UploadCABundle Properties

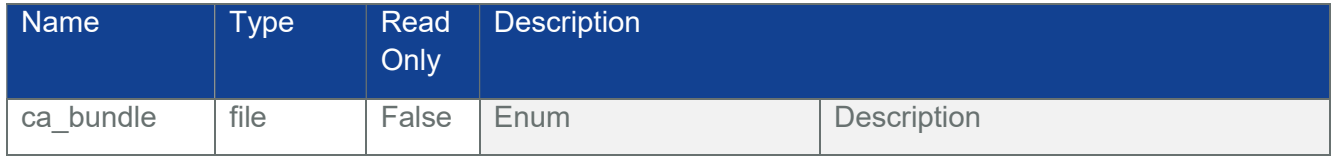

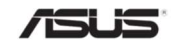

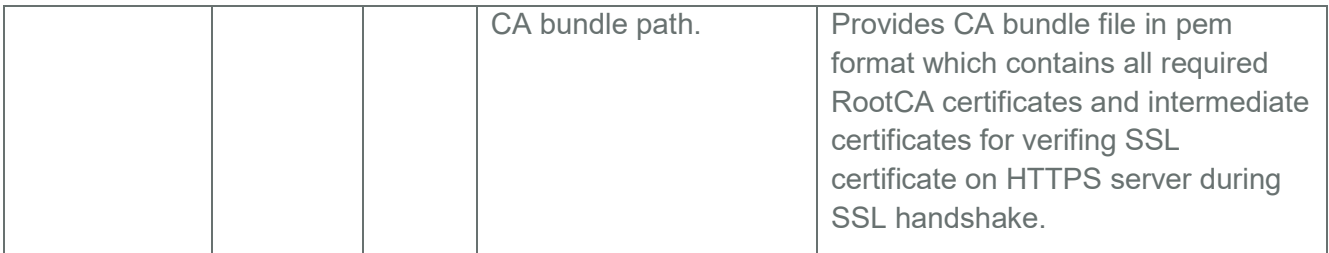

# 3.69.2 PATCH

# 3.69.2.1 Request

https://{{ip}}/redfish/v1/UpdateService

Content-Type: application/json

Example PATCH Request Body:

{ "ServiceEnabled": true }

#### 3.69.2.2 Response

The response status is 204 with no body. For Error Responses refer Section 2.8.2 and Section 2.8.3.

# 3.69.3 POST

### 3.69.3.1 SimpleUpdate

### 3.69.3.1.1 Request

The TransferProtocol can be one of the following values: "HTTP", "HTTPS", "FTP".

Note: After SimpleUpdate successfully, it will reset automatically that Redfish will be stopped.

POST https://{{ip}}/redfish/v1/UpdateService/Actions/SimpleUpdate

Content-Type: application/json

Example POST Request Body:

Anonymous:\

{

"TransferProtocol":" FTP ", "ImageURI": " ftp://{FTP\_server\_IP}/{image\_name}.ima"

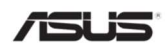

```
} 
{ 
  "TransferProtocol":" HTTP", "ImageURI": 
  http://{HTTP_server_IP}/{image_name}.ima
} 
user account: 
{ 
   "TransferProtocol":" FTP ", 
   "ImageURI":"ftp://{FTP_server_IP}/{image_name}.ima", 
   "User":"user_account", 
   "Passward":"user_passward' 
}
```
Note: The {FTP\_server\_IP/HTTP\_server\_IP}/{image\_name} must be filled with the FTP/HTTP Server IP and the Image Name, and filled User/Passward property for FTP server if necessary, .

## 3.69.3.1.2 Response

The response status is 202 with the response message(refer Table 108). For Error Responses refer Section 2.8.2 and Section 2.8.3.

## 3.69.3.2 UploadCABundle

To prevent Man-in-the-middle attack while downloading image with SimpleUpdate Action via HTTPS, https client verifies server certificate with CA Bundle during SSL handshake. CA Bundle is a file contains all trusted certificate(s) of Intermidatae CA(s) and RootCA(s).

It is nessnary to upload CA Bundle with the UpdateCABundle Action for there is no trusted CA certificate on BMC by default.

## 3.69.3.2.1 Request

POST https://{{ip}}/ redfish/v1/UpdateService/

Actions/Oem/UpdateService.UploadCABundle

Content-Type: multipart/form-data; boundary=-------493918603359346570222237 Note:

Boundary is usually generated by http client and may change for each request.

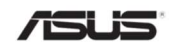

This URI does not have any Request Body size limit for POST/PATCH/PUT methods.

Example POST Request Body:

-------493918603359346570222237

Content-Disposition: form-data; name=" ca\_bundle"; filename="ca.pem"

Content-Type: application/x-x509-ca-cert

<ca bundle content>

-------493918603359346570222237--

#### 3.69.3.2.2 Response

The response status is 204 with no body. For Error Responses refer Section 2.8.2 and Section 2.8.3.

### 3.69.3.3 UploadFirmwareImage

#### 3.69.3.3.1 Request

POST https://{{ip}}/redfish/v1/UpdateService/Actions/

Oem/UpdateService.UploadFirmwareImage

Content-Type: multipart/form-data; boundary=-------493918603359346570222237

Note: boundary.is usually generated by http client and may change for each request.

Example POST Request Body:

-------493918603359346570222237

Content-Disposition: form-data; name="image\_file"; filename="encrypted\_rom.ima\_enc"

Content-Type: application/octet-stream

<image\_binary>

-------493918603359346570222237--

### 3.69.3.3.2 Response

The response status is 204 with no body. For Error Responses refer Section 2.8.2 and Section 2.8.3.

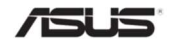

### 3.69.3.4 BMCFwUpdate

#### 3.69.3.4.1 Request

Prerequisites for action BMCFwUpdate : Upload FirmwareImage by POST action UploadFirmwareImage.

The FlashType can be one of the following values: " FULLFwUpdate", " DUALIMAGEFwUpdate"," HPMFwUpdate" and UploadSelector can be one of the following values: " Default "," AutoInactive ", " Image1 ", " Image2 ", " ImageBoth". (When FlashType are FULLFwUpdate or HPMFwUpdate, UploadSelector need to be Default)

Note: After SimpleUpdate successfully, it will reset automatically that Redfish will be stopped.

### POST https://{{ip}}/redfish/v1/UpdateService/Actions/

Oem/UpdateService.BMCFwUpdate

Content-Type: application/json

Example POST Request Body:

{" FlashType":" FULLFwUpdate","UploadSelector":"Default"}

{" FlashType":" DUALIMAGEFwUpdate", "UploadSelector":"ImageBoth"}

### 3.69.3.4.2 Response

The response status is 202 with the response message(refer Table 106). For Error Responses refer Section 2.8.2 and Section 2.8.3.

### 3.69.3.5 MultipartHttpPush

### 3.69.3.5.1 Request

The request body shell be in the format of multipart/form-data and contain UpdateFile, UpdateParameters and OemParameters metions. Refer Table 113, Table 114, Table 115

The ImageType in OemParamters can be one of the following values: "BMC", "HPM","BIOS".

The Targets in Parameters should be an array whose element is FirmwareInventory URI or an empty array. Refer Table 114.

Note: After MultipartHttpPush successfully, it will reset automatically that Redfish will be stopped.

POST https://{{ip}}/redfish/v1/UpdateService/upload

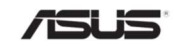
```
Content-Type: multipart/form-data; boundary=-------493918603359346570222237
```
Note: boundary.is usually generated by http client and may change for each request.

Example POST Request Body:

-------493918603359346570222237

Content-Disposition: form-data; name="UploadFile"; filename="encrypted\_rom.ima\_enc" Content-Type: application/octet-stream

<image\_binary>

-------493918603359346570222237

Content-Disposition: form-data; name="UpdateParameters"; filename="parameters.json" Content-Type: application/json

```
{ 
    "Targets": 
    \sqrt{2}"/redfish/v1/UpdateService/FirmwareInventory/BMC " 
    ] 
} 
-------493918603359346570222237 
Content-Disposition: form-data; name="OemParameters"; 
filename="oem_parameters.json" Content-Type: application/json 
{ 
    "ImageType":"BMC" 
}
```
-------493918603359346570222237--

#### 3.69.3.5.2 Response

The response status is 202 with the response message(refer Table 76). For Error Responses refer Section 2.8.2 and Section 2.8.3.

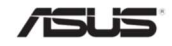

### 3.70 FirmwareInventory Collection

This resource shall be used to represent a collection of firmware inventory.

#### 3.70.1 GET

#### 3.70.1.1 Request

https://{{ip}}/redfish/v1/UpdateService/FirmwareInventory Content-Type: application/json

#### 3.70.1.2 Response

Please refer **Section 3.5** for the JSON response properties.

#### 3.71 FirmwareInventory

Chassis resource represents the physical components properties for any system. The non-CPU/device centric parts of the schema are all accessed either directly or indirectly through this resource. This one object is intended to represent racks, rack mount servers, blades, standalone, modular systems, enclosures, and all other containers.

# 3.71.1 GET

#### 3.71.1.1 Request

https://{{ip}}/redfish/v1/UpdateService/FirmwareInventory/{{firmwareinventory\_instance}} Content-Type: application/json

#### 3.71.1.2 Response

The response of the request will be in JSON format. The properties are mentioned in the following table.

Table 117 FirmwareInventory Properties

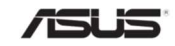

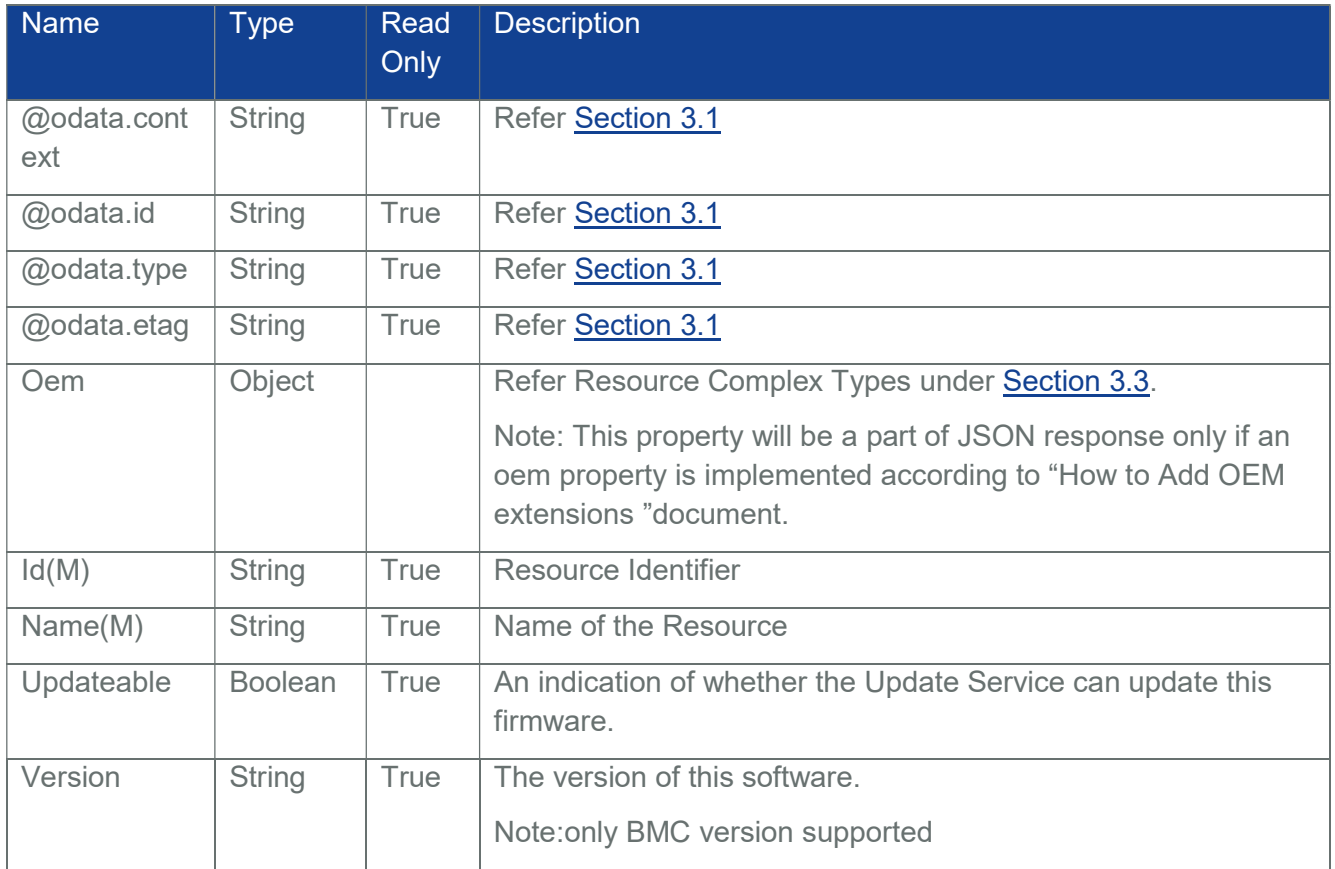

# 3.72 SecureBoot

This resource contains UEFI Secure Boot information. It represents properties for managing the UEFI Secure Boot functionality of a system.

Note: This API will be patchable by Host Interface, (Extra AMI Bios Support is needed)

Important: Please contact with your sales representative for further information on AMI BIOS Image with required modules distribution.

## 3.72.1 GET

## 3.72.1.1 Request

https://{{ip}}/redfish/v1/Systems/Self/SecureBoot Content-Type: application/json

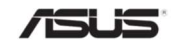

## 3.72.1.2 Response

The response of the request will be in JSON format. The properties are mentioned in the following table.

| <b>Name</b>                 | <b>Type</b>                                                                                                    | <b>Read</b><br>Only | <b>Description</b>                                                                                                    |                                                                                        |
|-----------------------------|----------------------------------------------------------------------------------------------------|---------------------|----------------------------------------------------------------------------------------------------|----------------------------------------------------------------------------------------|
| @odata.cont<br>ext          | <b>String</b>                                                                                                    | True                | Refer Section 3.1                                                                                                    |                                                                                        |
| @odata.id                   | <b>String</b>                                                                                                    | True                | Refer Section 3.1                                                                                                    |                                                                                        |
| @odata.type                 | <b>String</b>                                                                                                    | True                | Refer Section 3.1                                                                                                    |                                                                                        |
| @odata.etag                 | <b>String</b>                                                                                                    | True                | Refer Section 3.1                                                                                                    |                                                                                        |
| <b>Oem</b>                  | Object                                                                                                    |                     | Refer Resource Complex Types under Section 3.3.                                                                                                    |                                                                                        |
|                             |                                                                                                    |                     | Note: This property will be a part of JSON response only if an<br>oem property is implemented according to "How to Add OEM<br>extensions" document                                                                                                    |                                                                                        |
| Id(M)                       | String                                                                                                    | True                | Resource Identifier                                                                                                    |                                                                                        |
| Name(M)                     | <b>String</b>                                                                                                    | True                | Name of the Resource                                                                                                    |                                                                                        |
| Description                 | <b>String</b>                                                                                                    | True                | Provides description of the resource. Refer Section 3.3                                                                                                    |                                                                                        |
| <b>SecureBootE</b><br>nable | <b>Boolean</b>                                                                                                    | False               | Setting this property to true enables UEFI Secure Boot, and<br>setting it to false disables it. This property can be enabled only<br>in UEFI boot mode. Default it will be null value                                                                  |                                                                                        |
| <b>Actions</b>              | Object                                                                                                    | True                | This action is used to reset the Secure Boot keys. SecureBoot<br>allows the user to perform SecureBoot. ResetKeys action and<br>it's allowable values are as given below. It can also contain an<br>Oem Object under Oem attribute under this Actions. |                                                                                        |
|                             | Note: Out-Of-Band request for this action will blocked during<br>the Host System Booting until the inventory is processed by<br>the redfish service and the request will respond with status<br>code 503 and Service Not Available message. |                     |                                                                                                    |                                                                                        |
|                             |                                                                                                    |                     | Enum                                                                                                    | Description                                                                            |
|                             |                                                                                                    |                     | ResetKeys                                                                                                    | Reset the content of all UEFI Secure<br>Boot key databases to their default<br>values. |

Table 118 SecureBoot Properties

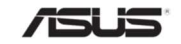

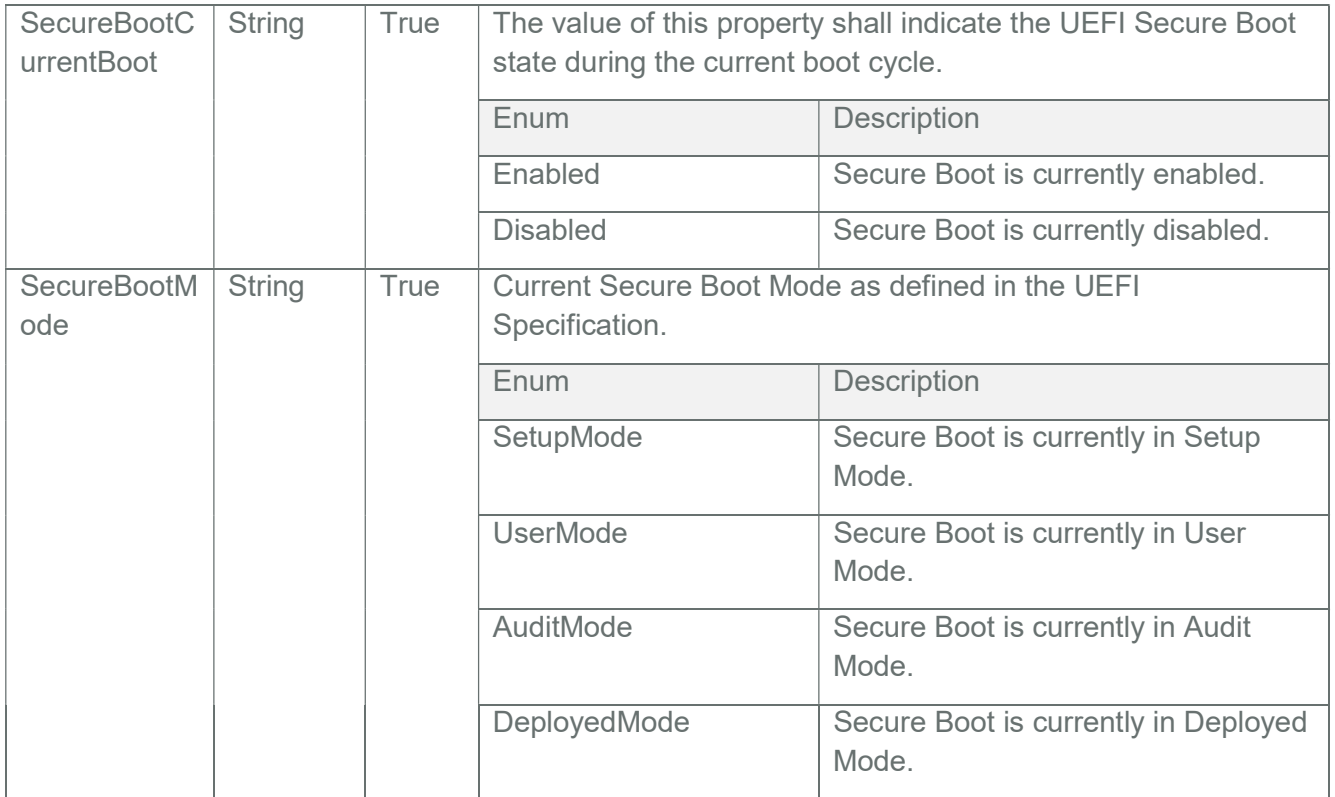

# 3.72.2 PATCH

## 3.72.2.1 Request

https://{{ip}}/redfish/v1/Systems/Self/SecureBoot

Content-Type: application/json

Example PATCH Request Body:

{ "SecureBootEnable": true }

## 3.72.2.2 Response

The response status is 204 with no body. For Error Responses refer Section 2.8.2 and Section 2.8.3.

Note : Out-Of-Band PATCH for SecureBoot will blocked during the Host System Booting until the inventory is processed by the redfish service and the request will respond with status code 503 and Service Not Available message.

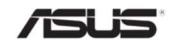

Note: The SecureBoot properties will get updated only after booting the system to a third party OS.

### 3.73 Drives

This is the schema definition for the Drives. It represents the properties of a Drives attached to a System.

Note: Drives resource can be populated by Host Interface, (Extra ASUS BIOS Support is needed Refer section7)

## 3.73.1 GET

#### 3.73.1.1 Request

https://{{ip}}/redfish/v1/Systems/Self/Storage/1/Drives/{{Drives\_instance}}

Content-Type: application/json

#### 3.73.1.2 Response

The response of the request will be in JSON format. The properties are mentioned in the following table.

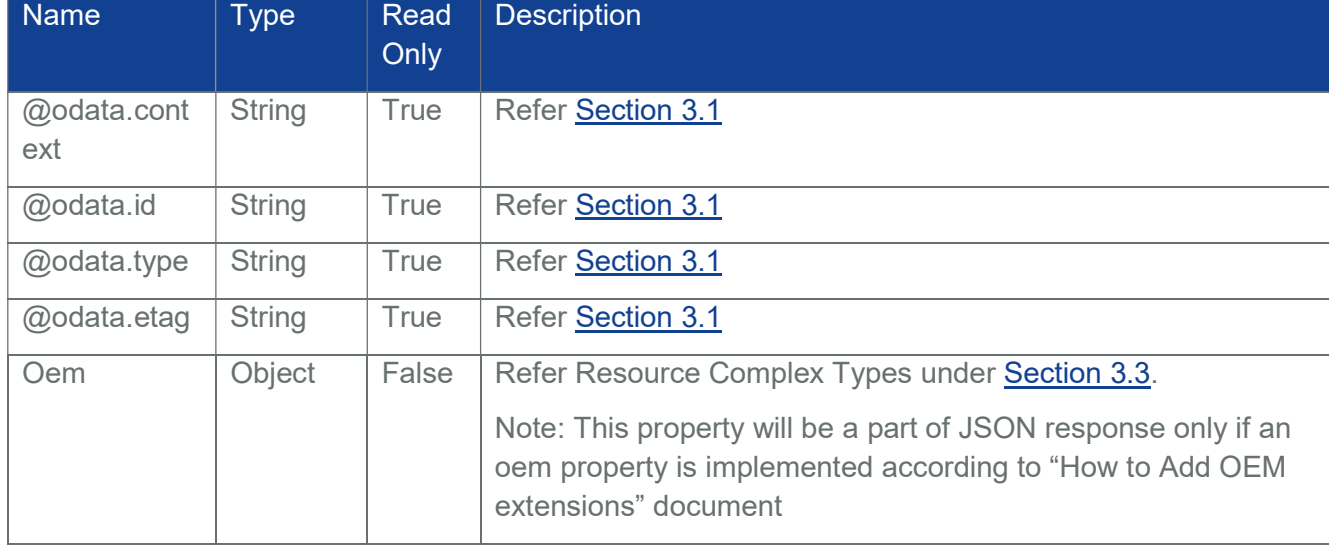

#### Table 119 Drives Instance Properties

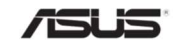

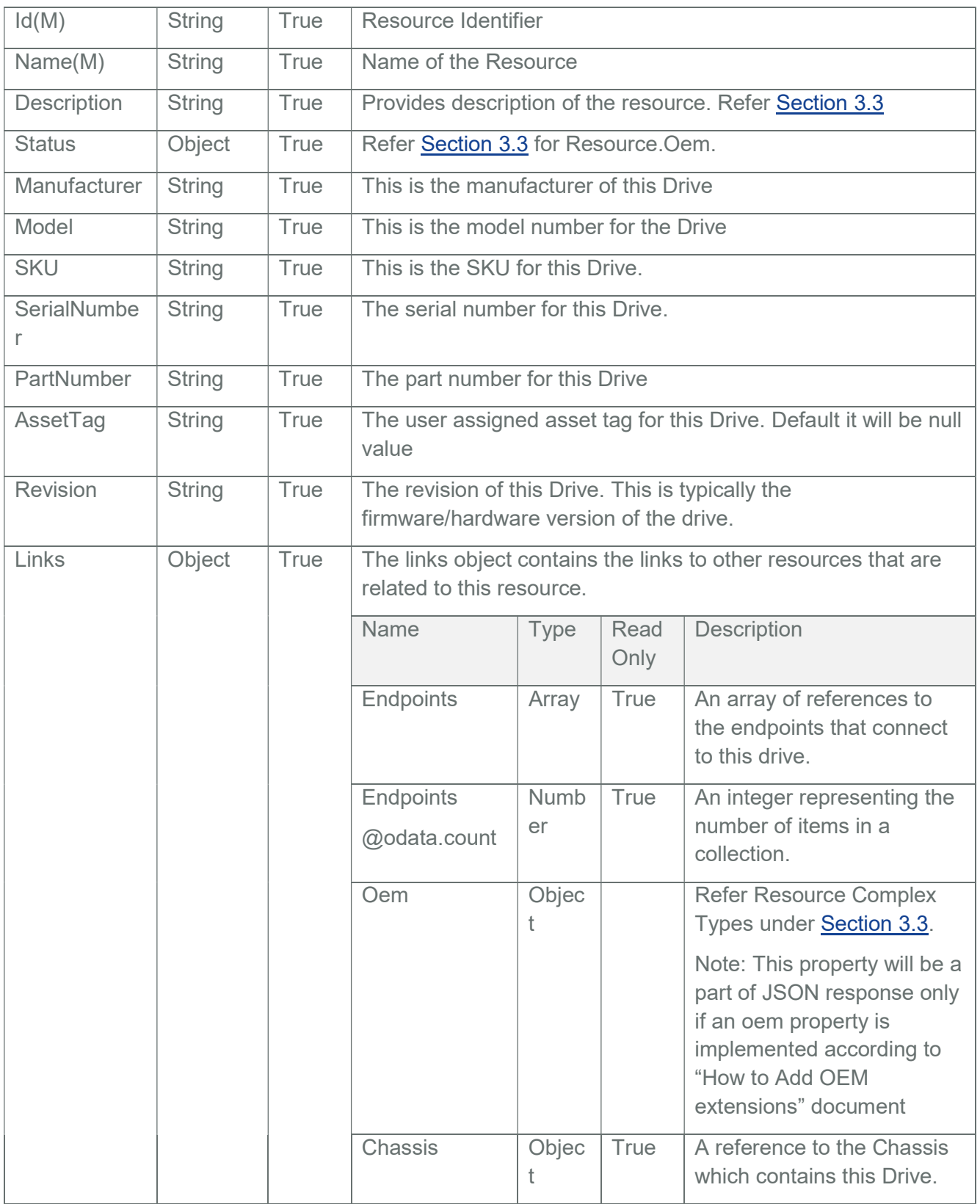

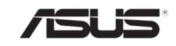

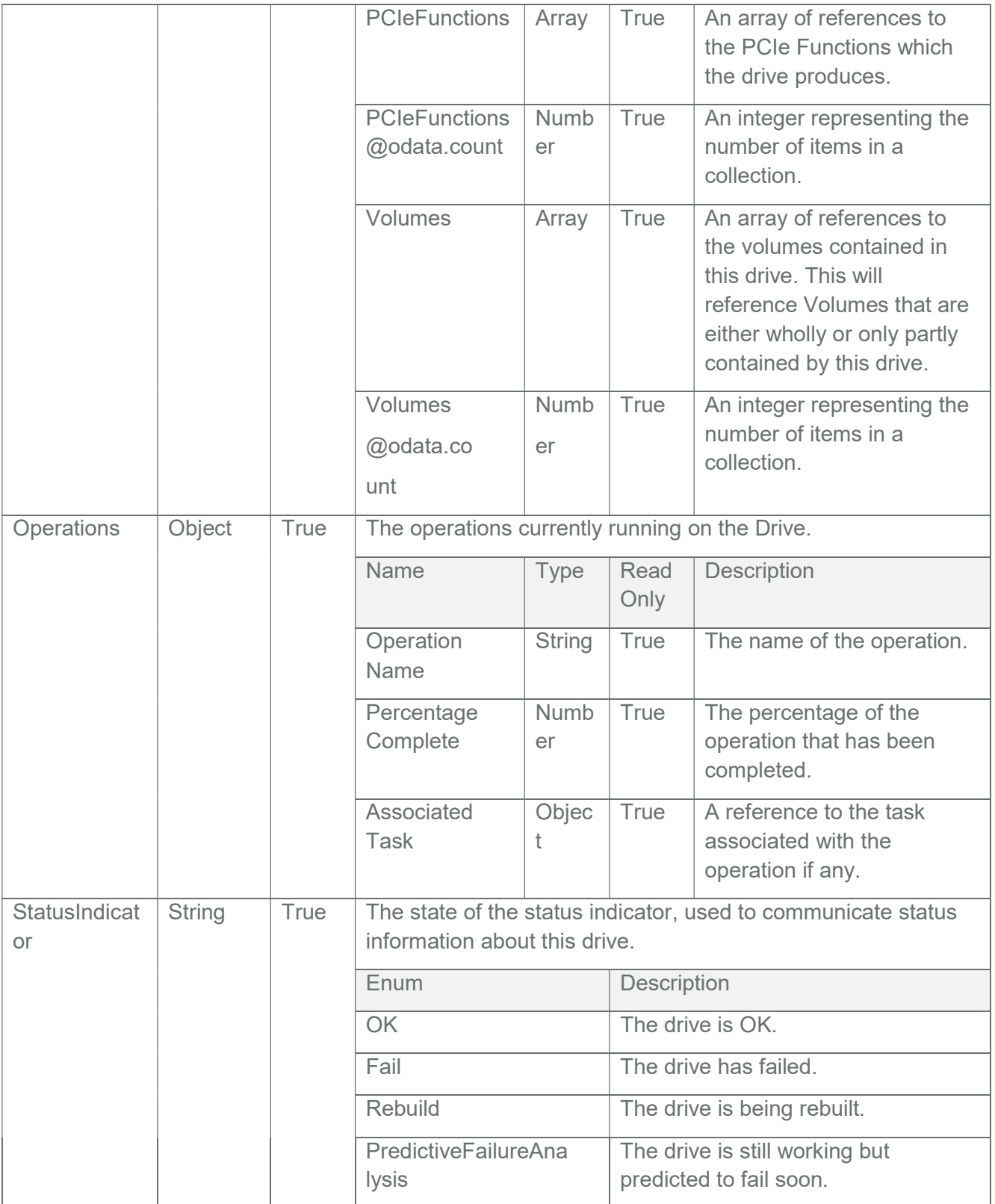

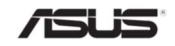

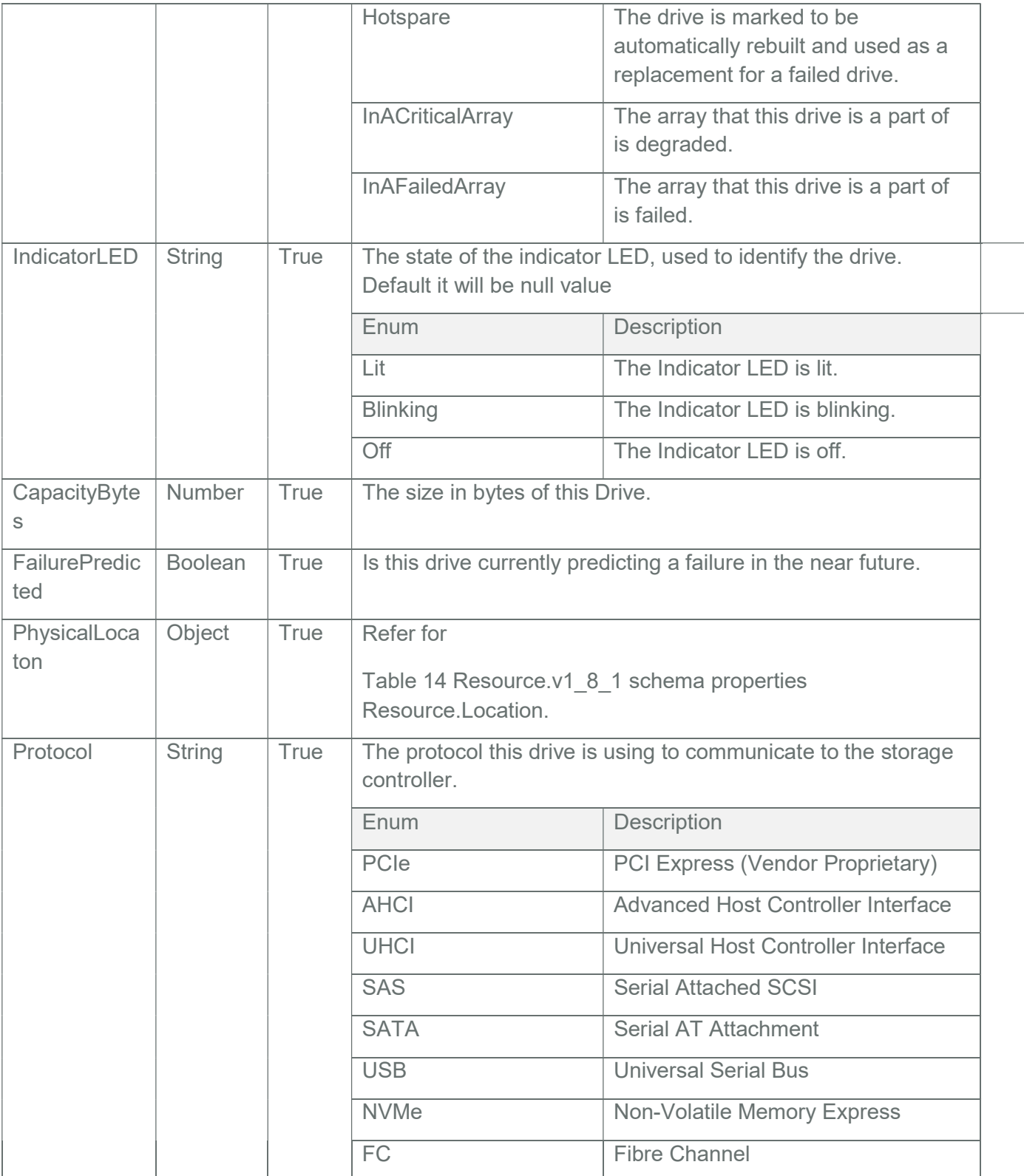

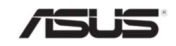

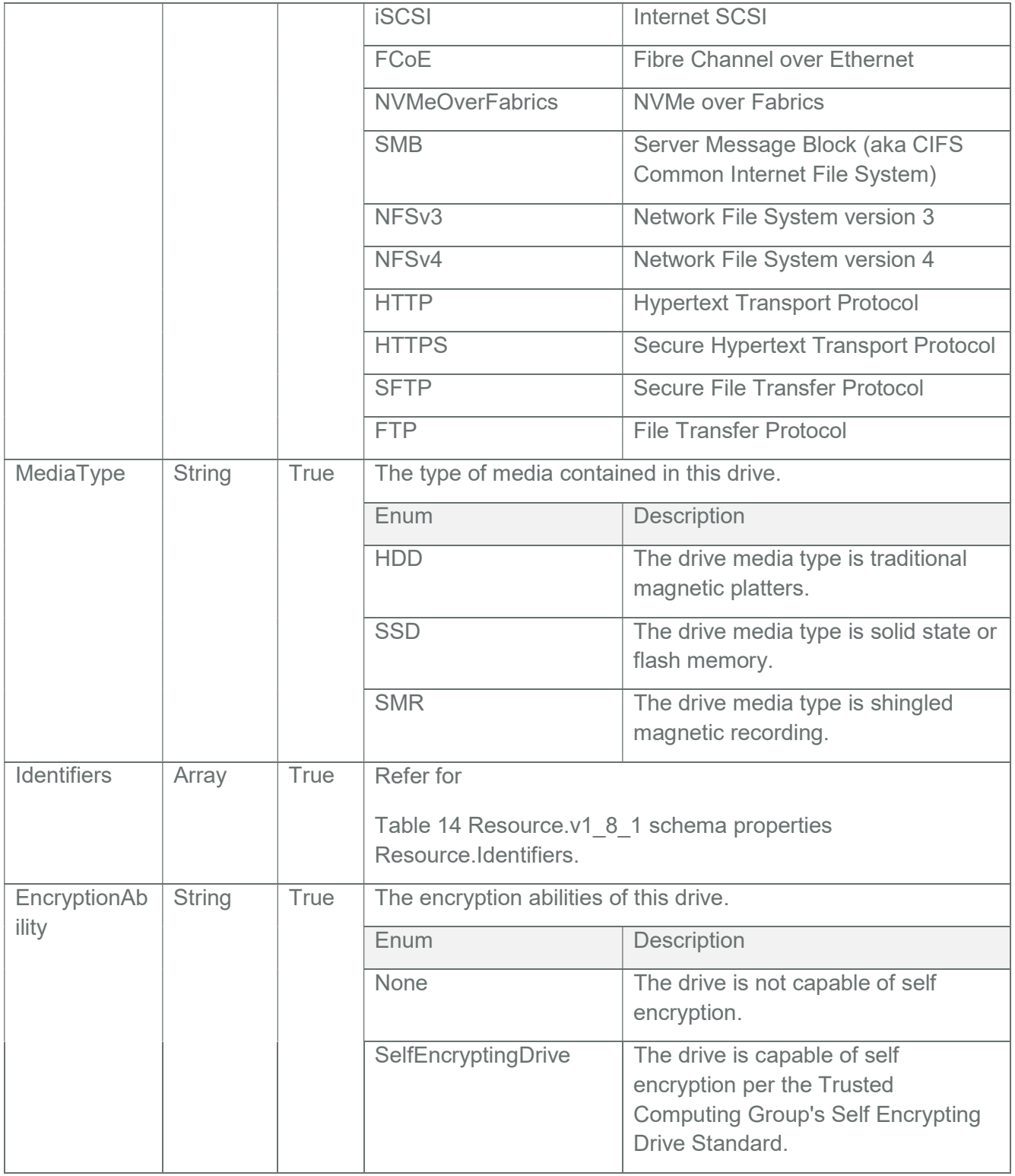

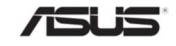

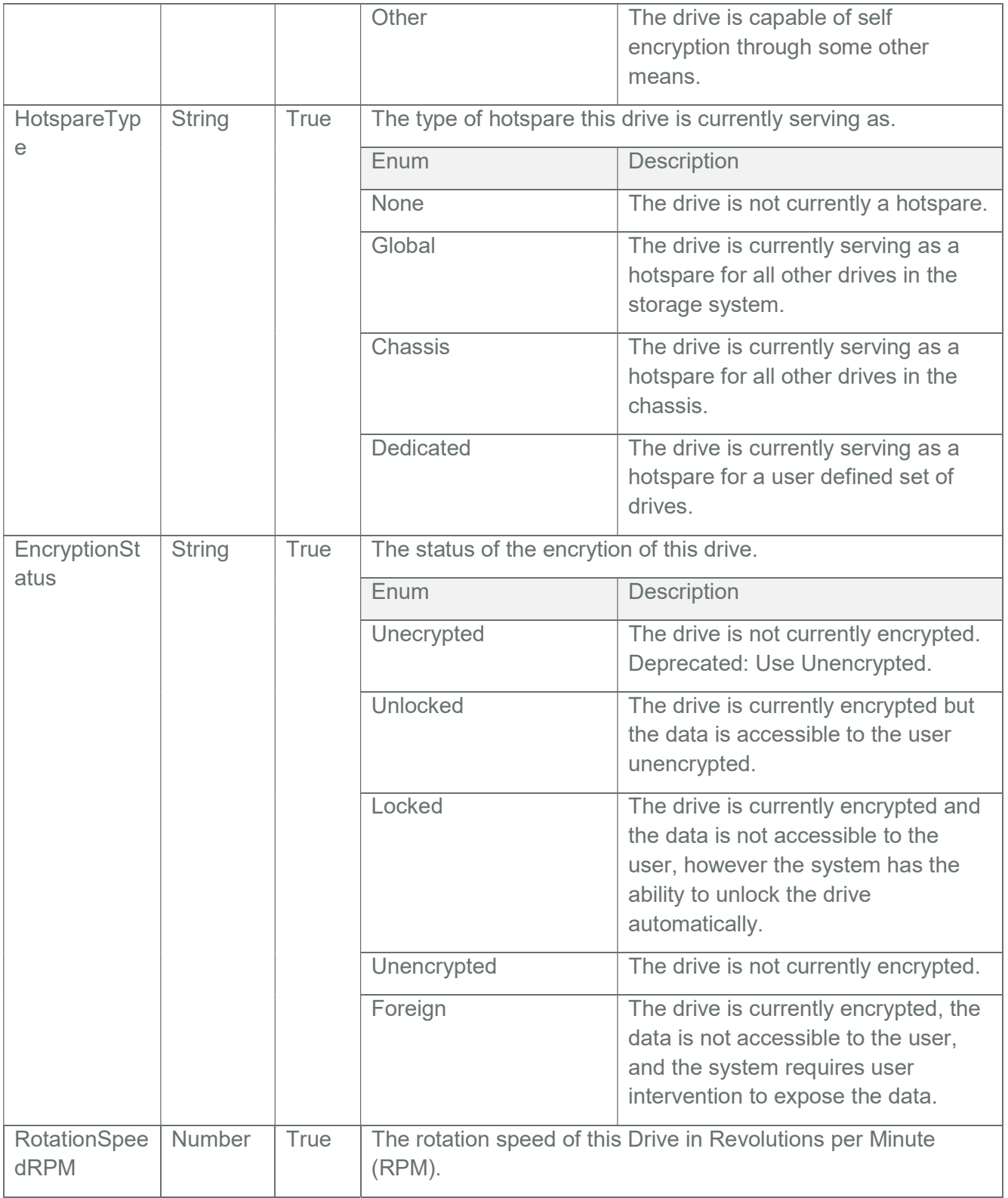

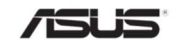

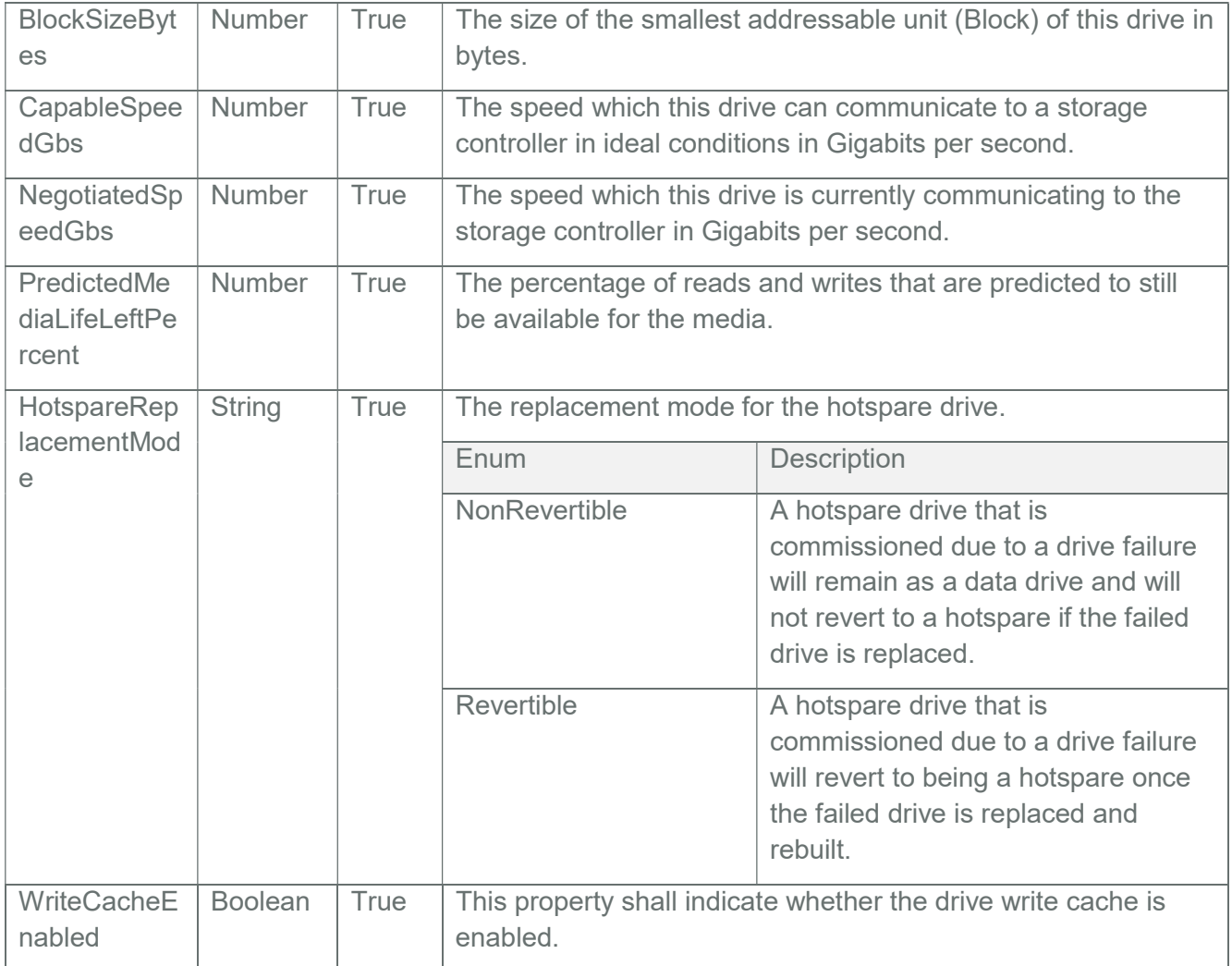

# 3.74 NetworkPort Collection

It displays the collection of NetworkPort resource instances available in the system.

Note: NetworkPortCollection resource can be populated by Host Interface, (Extra ASUS BIOS Support is needed Refer section7)

# 3.74.1 GET

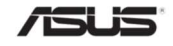

#### 3.74.1.1 Request

https://{{ip}}/redfish/v1/Chassis/Self/NetworkAdapters/{{NetwrokAdapter\_instance}}/ **NetworkPorts** 

Content-Type: application/json

### 3.74.1.2 Response

Please refer **Section 3.5** for the JSON response properties.

### 3.75 NetworkPort

A Network Port represents a discrete physical port capable of connecting to a network.

Note: NetworkPort resource can be populated by Host Interface, (Extra ASUS BIOS Support is needed Refer section7)

## 3.75.1 GET

#### 3.75.1.1 Request

https://{{ip}}/redfish/v1/Chassis/Self/NetworkAdapters/{{NetwrokAdapter\_instance}}/ NetworkPorts/{{NetworkPort\_instance}}

Content-Type: application/json

#### 3.75.1.2 Response

Please refer Section 3.5 for the JSON response properties.

## Table 120 Network Port Instance Properties

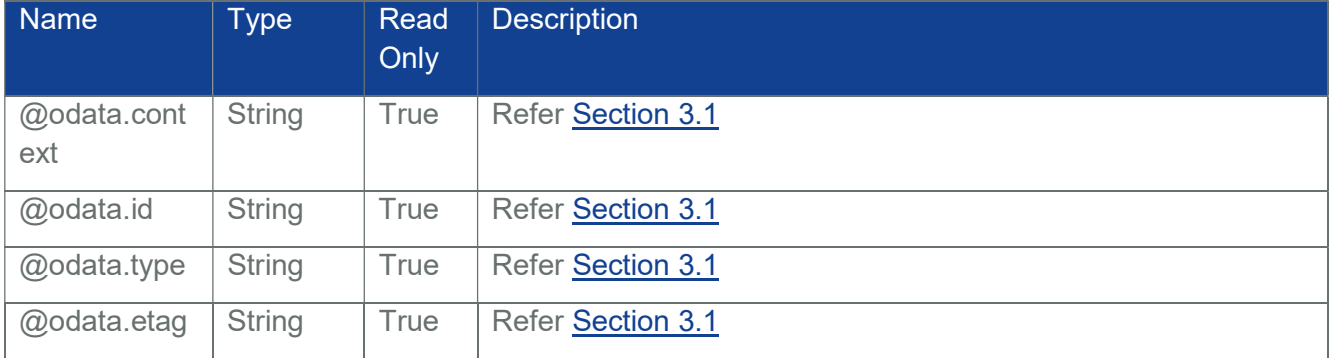

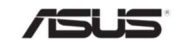

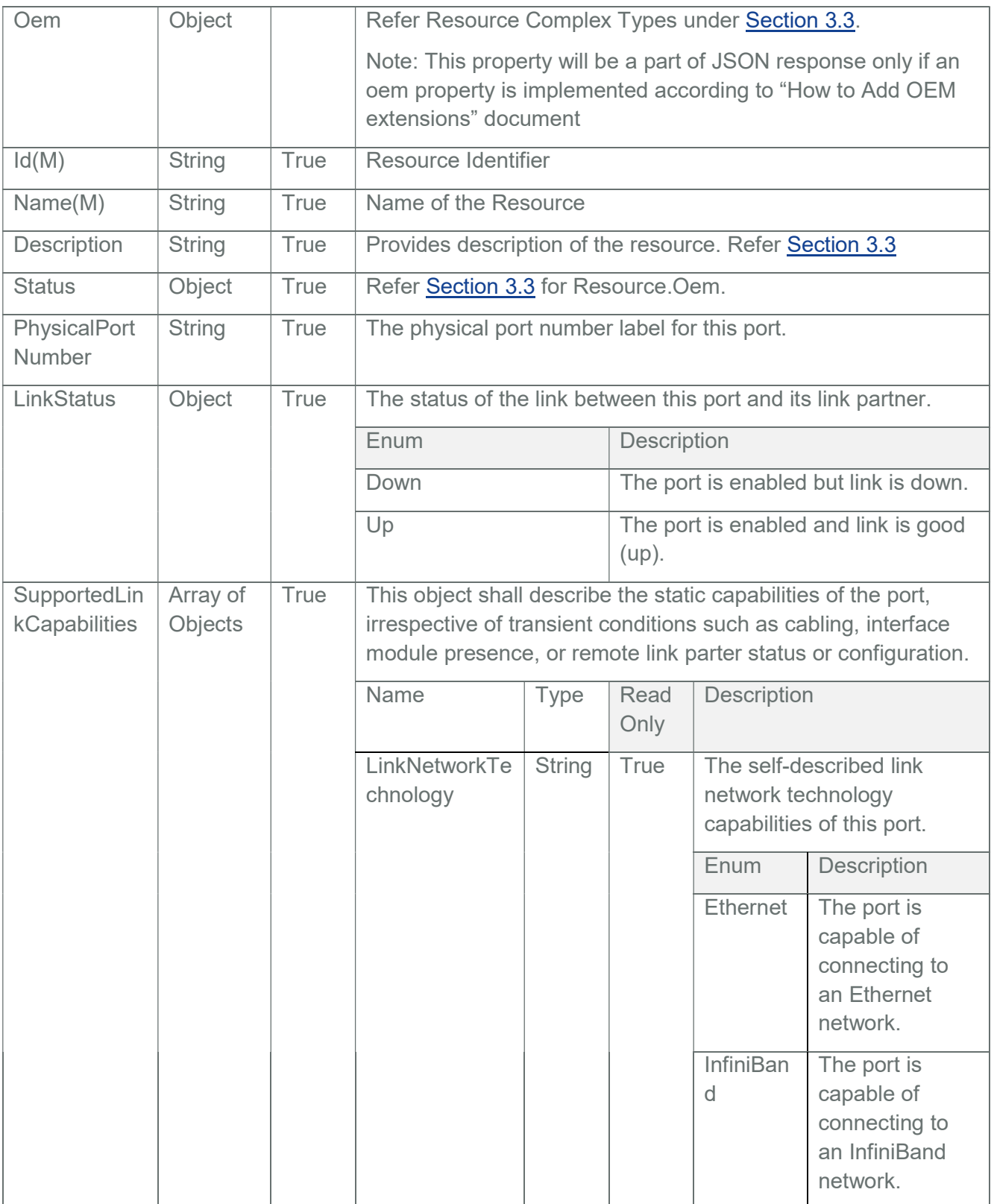

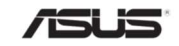

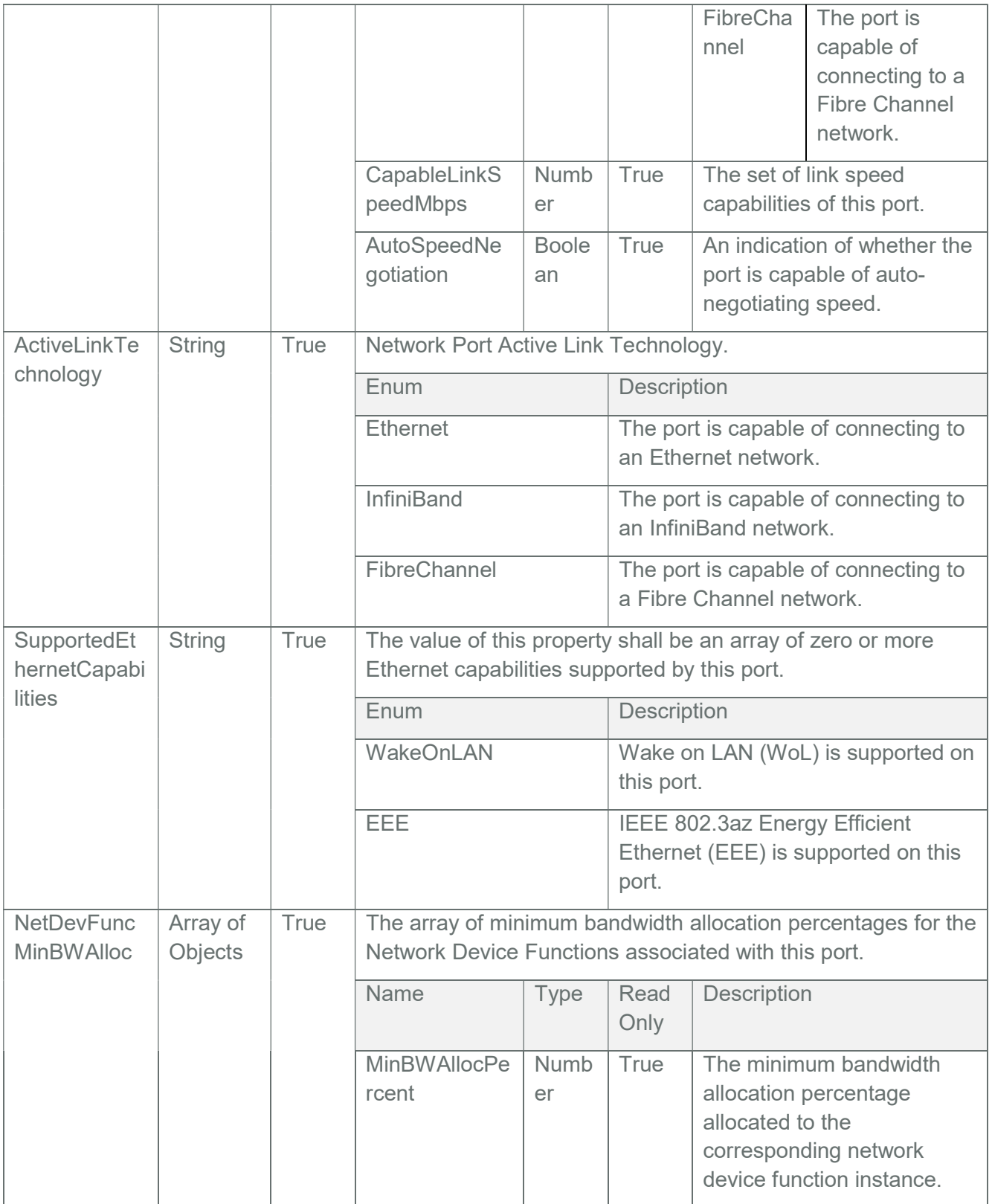

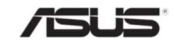

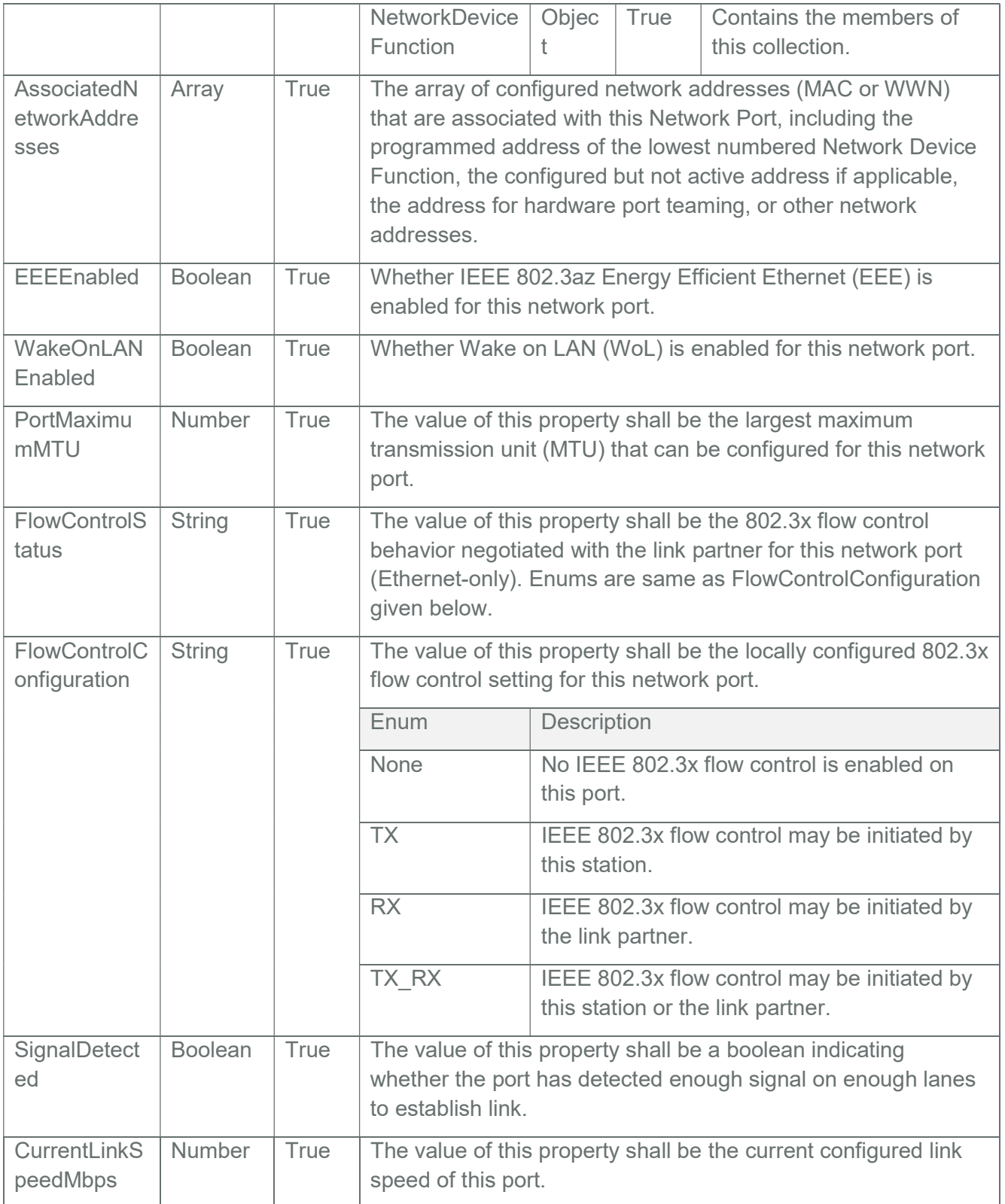

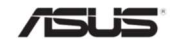

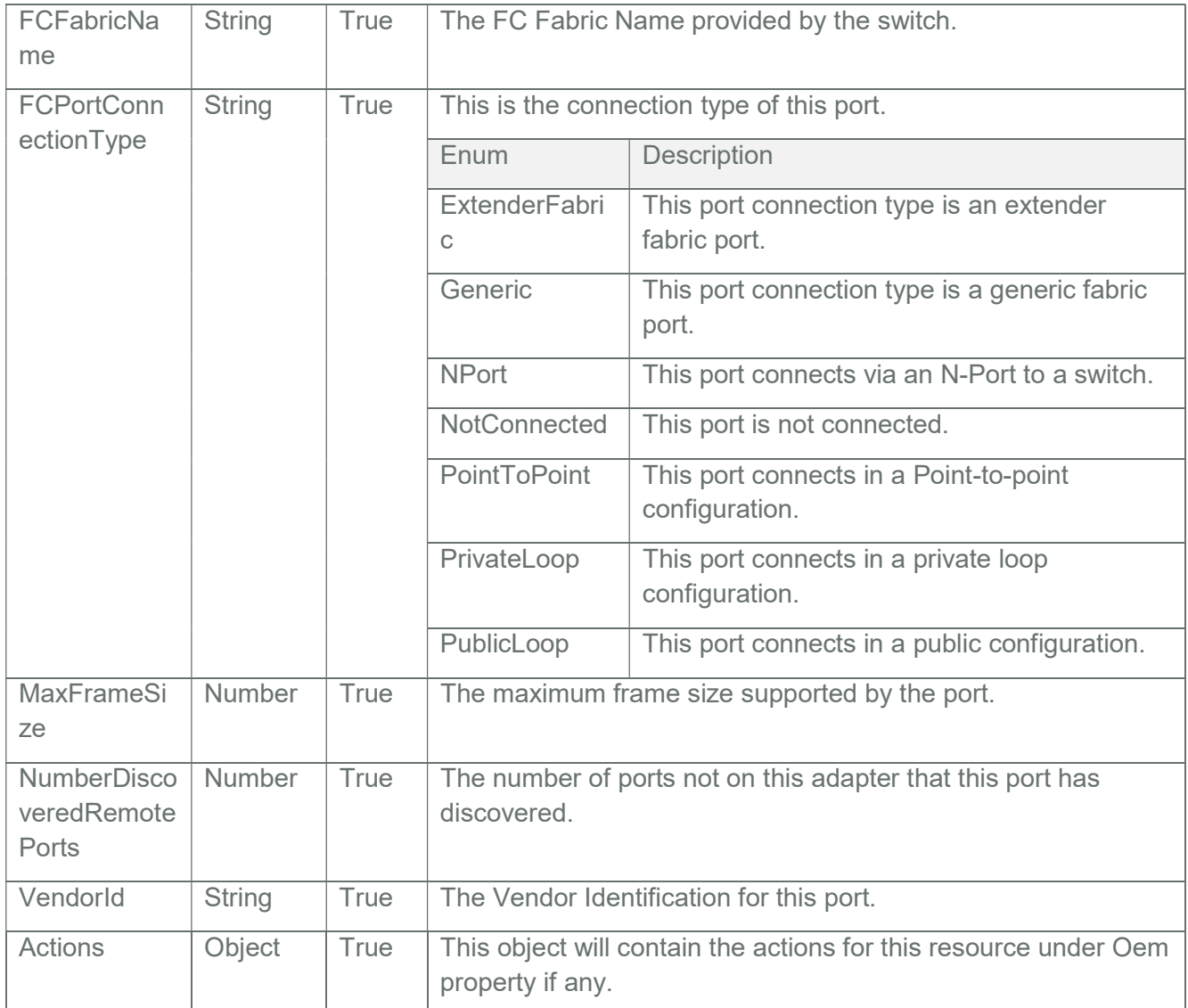

## 3.76 MemoryDomain Collection

It displays a list of Memory instances. This represents the collection of Memory resources.

Note: In BMC, MemoryDomains Inventory will be populated via HostInterface communication with ASUS BIOS. Please refer **Section 10** for detailed information.

3.76.1 GET

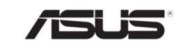

#### 3.76.1.1 Request

https://{{ip}}/redfish/v1/Systems/Self/MemoryDomains Content-Type: application/json

### 3.76.1.2 Response

Please refer Section 3.5 for the JSON response properties.

### 3.77 MemoryDomains

Displays the information about the Memory devices like DIMM supported by the host connected to the BMC.

Note: In BMC, MemoryDomains Inventory will be populated via HostInterface communication with ASUS BIOS. Please refer Section 10 for detailed information.

## 3.77.1 GET

#### 3.77.1.1 Request

https://{{ip}}/redfish/v1/Systems/Self/MemoryDomains/{{MemoryDomain\_instance}}

Content-Type: application/json

#### 3.77.1.2 Response

The response of the request will be in JSON format. The properties are mentioned in the following table.

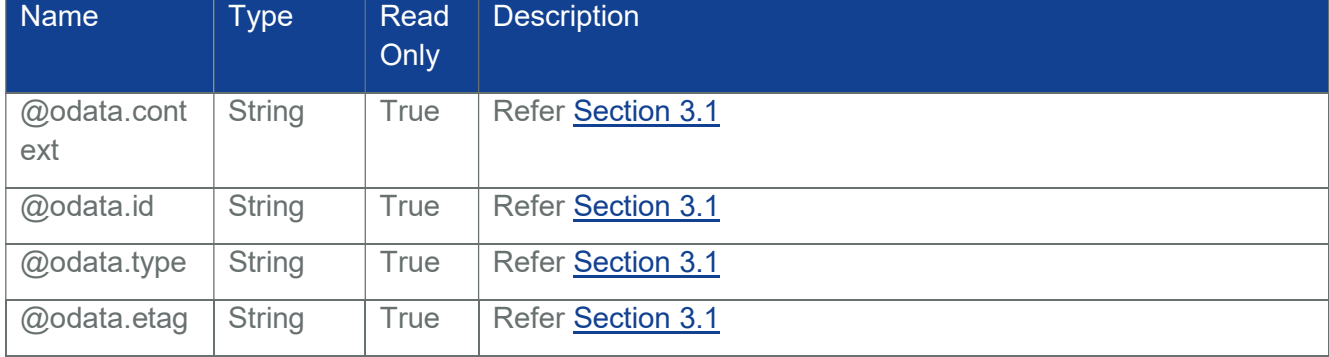

## Table 121 Memory Domain Properties

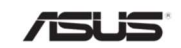

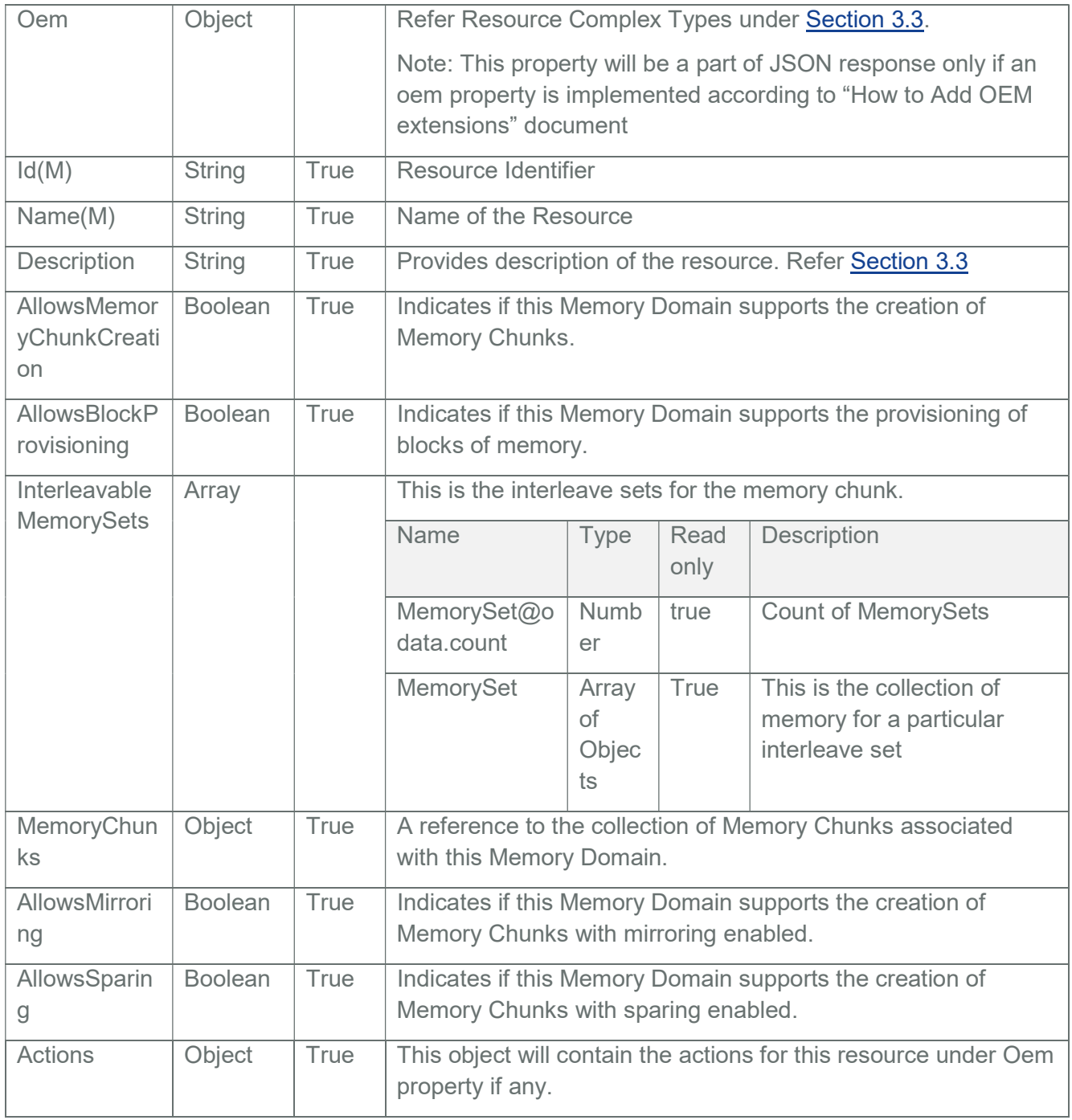

# 3.78 MemoryChunks Collection

It displays a list of Memory instances. This represents the collection of Memory resources.

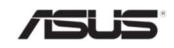

Note: In BMC, MemoryChunks Inventory will be populated via HostInterface communication with ASUS BIOS. Please refer Section 10 for detailed information.

## 3.78.1 GET

#### 3.78.1.1 Request

https://{{ip}}/redfish/v1/Systems/Self/MemoryDomains/{{MemoryDomain\_instance}}/ **MemoryChunks** 

Content-Type: application/json

#### 3.78.1.2 Response

Please refer Section 3.5 for the JSON response properties.

#### 3.79 MemoryChunks

Displays the information about the Memory devices like DIMM supported by the host connected to the BMC.

Note: In BMC, MemoryChunks Inventory will be populated via HostInterface communication with ASUS BIOS. Please refer Section 10 for detailed information.

#### 3.79.1 GET

#### 3.79.1.1 Request

https://{{ip}}/redfish/v1/Systems/Self/MemoryDomains/{{MemoryDomain\_instance}}/ MemoryChunks/{{MemoryChunks\_instance}}

Content-Type: application/json

#### 3.79.1.2 Response

The response of the request will be in JSON format. The properties are mentioned in the following table.

#### Table 122 Memory Chunks Properties

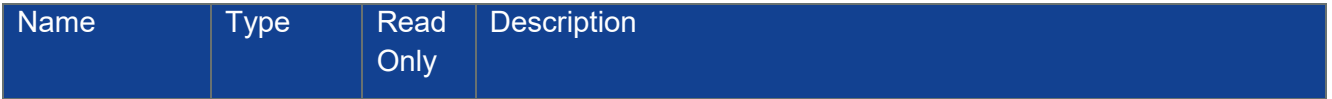

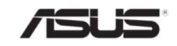

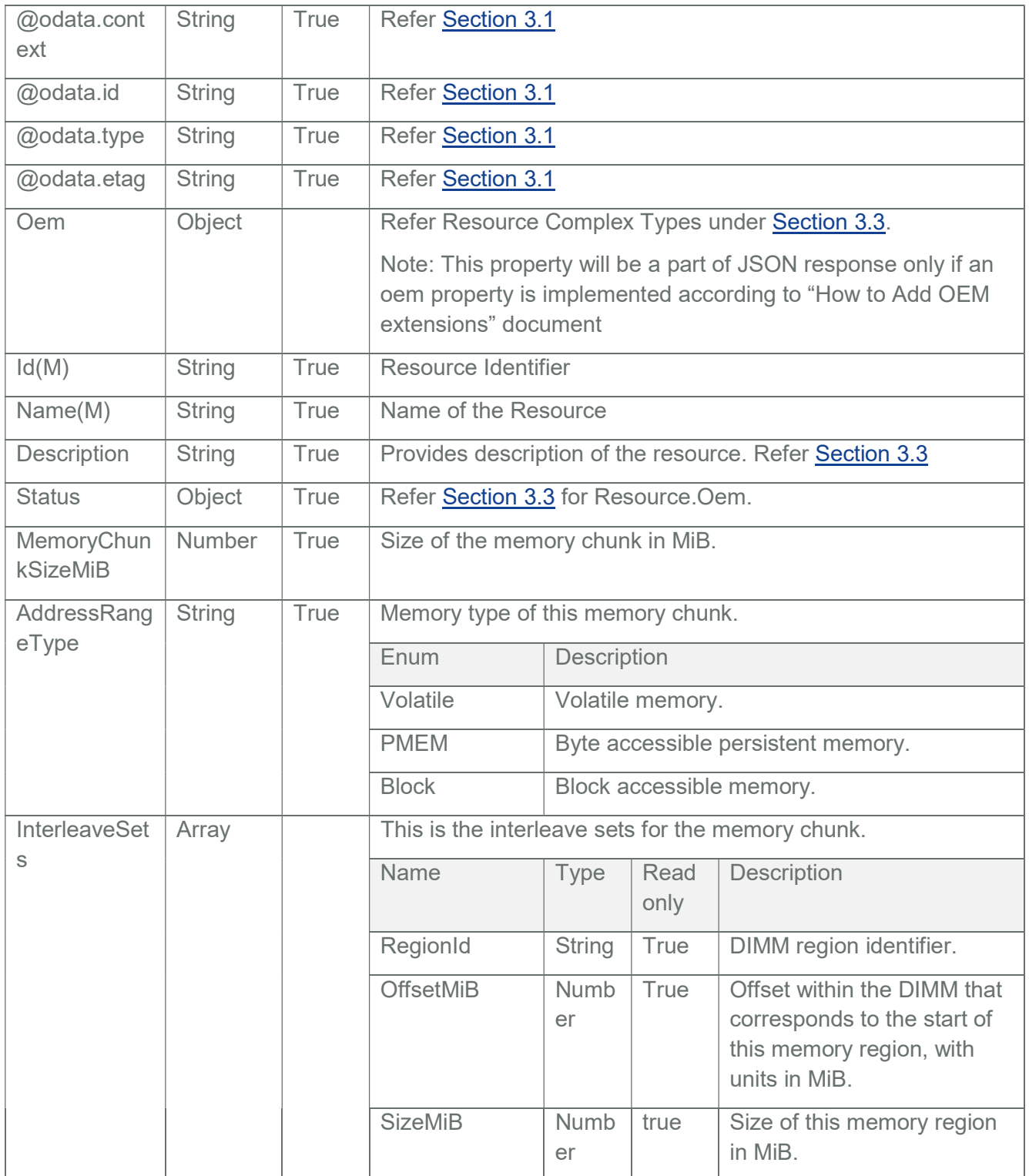

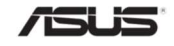

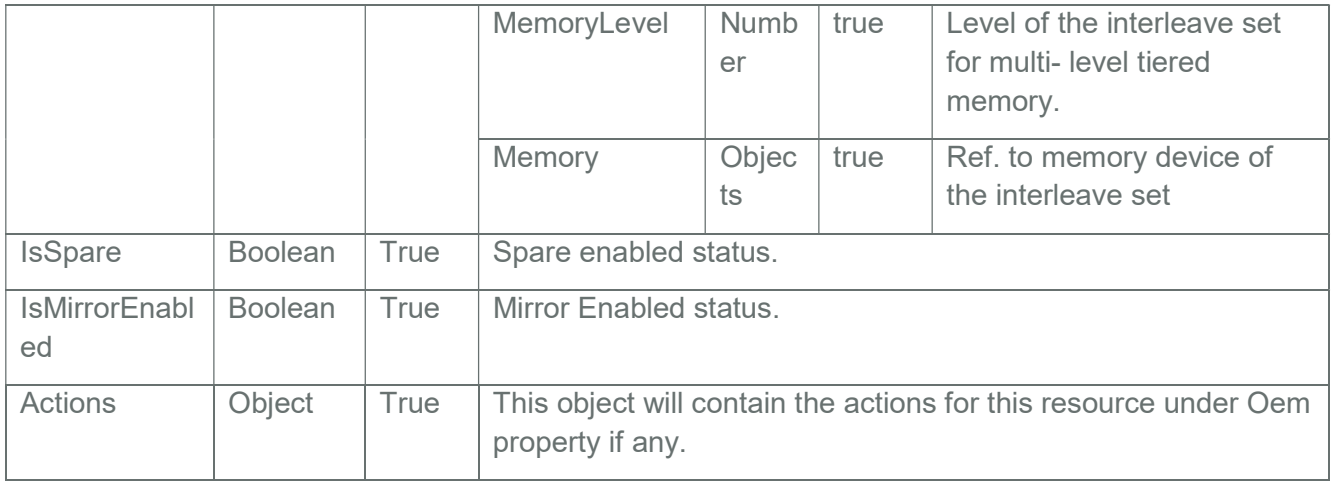

## 3.80 MemoryMetrics

Displays the information about the Memory devices like NV DIMM supported by the host connected to the BMC.

Note: In BMC, MemoryMetrics Inventory will be populated via HostInterface communication with ASUS BIOS. Please refer Section 10 Redfish Inventory Support for detailed information.

## 3.80.1 GET

#### 3.80.1.1 Request

https://{{ip}}/redfish/v1/Systems/Self/Memory/{{Memory\_instance}}/MemoryMetrics

or

https://{{ip}}/redfish/v1/Systems/Self/MemorySummary/MemoryMetrics

Content-Type: application/json

#### 3.80.1.2 Response

The response of the request will be in JSON format. The properties are mentioned in the following table.

Table 123 Memory Metrics Properties

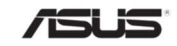

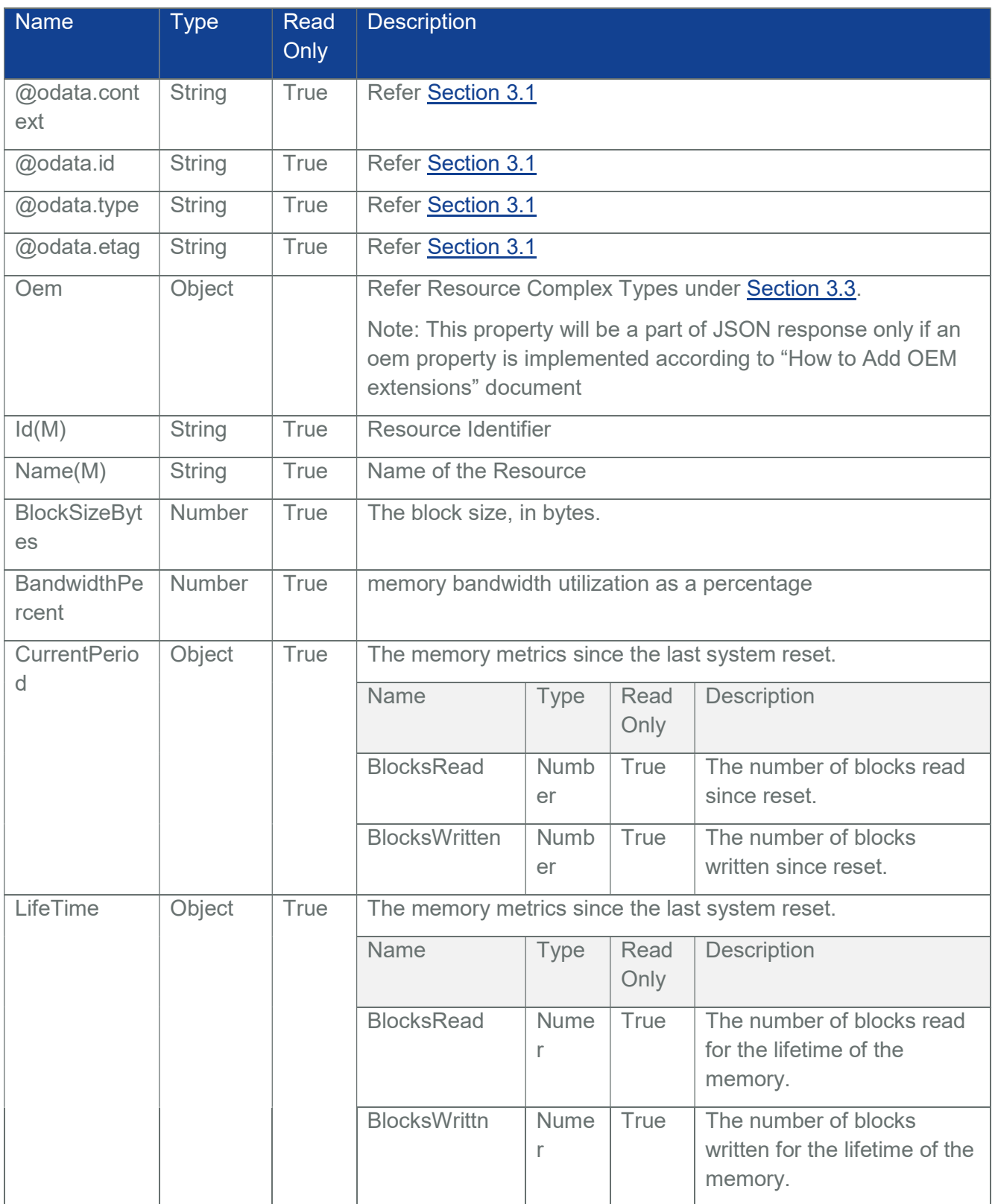

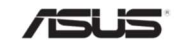

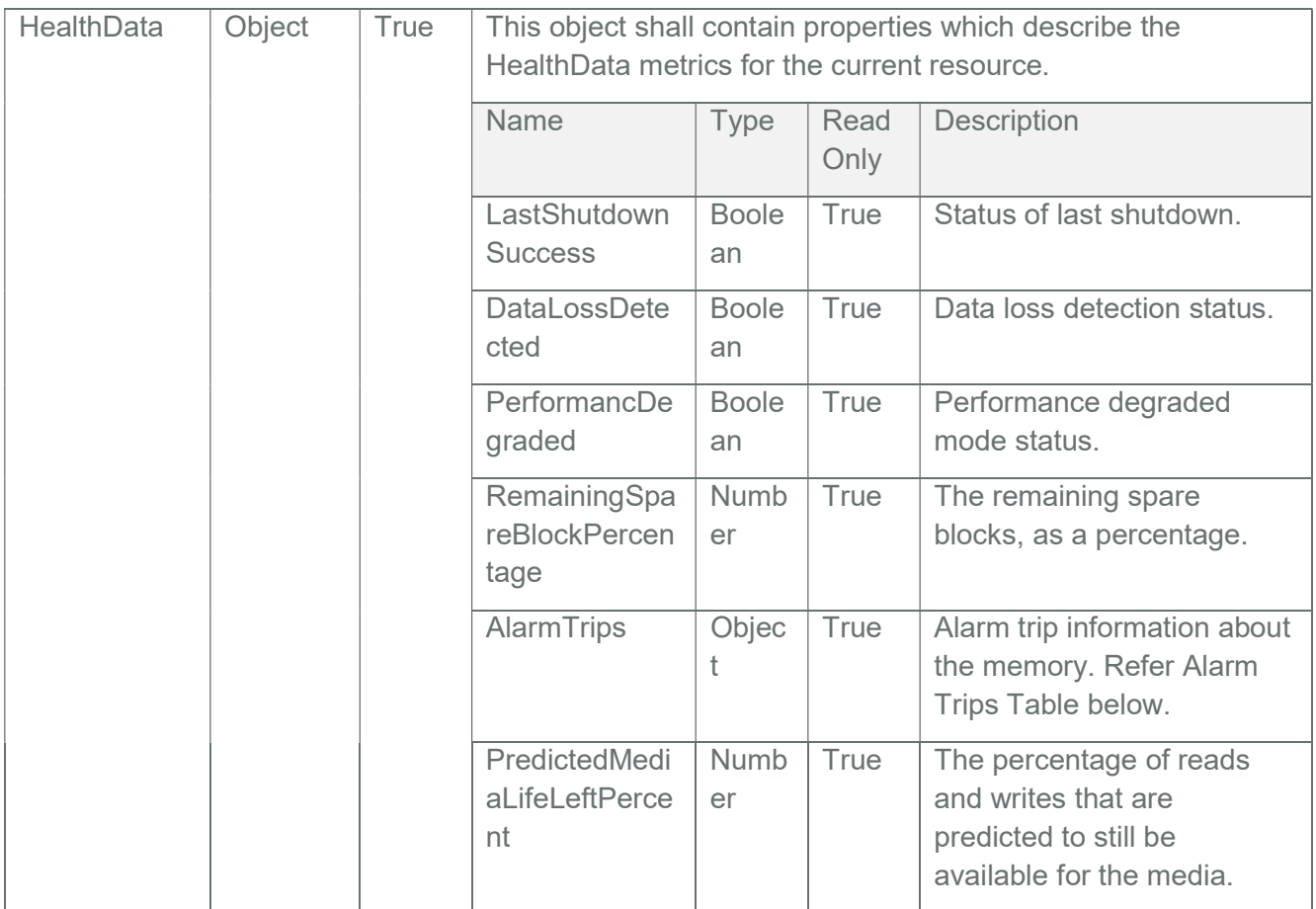

# Table 124 AlarmTrips

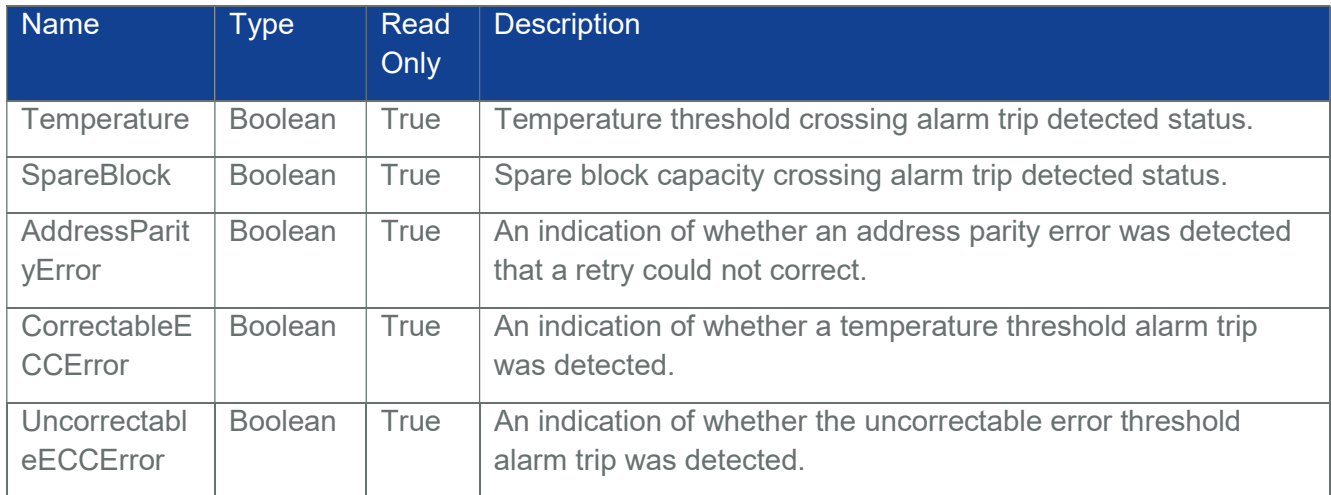

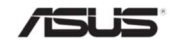

## 3.81 ActionInfo

The ActionInfo schema describes the parameters and other information necessary to perform a Redfish Action on a particular Action target. Parameter support can differ between vendors and even between instances of a resource.

This data can be used to ensure Action requests from applications contain supported parameters. It is a Redfish Annotation of the form as given below:-

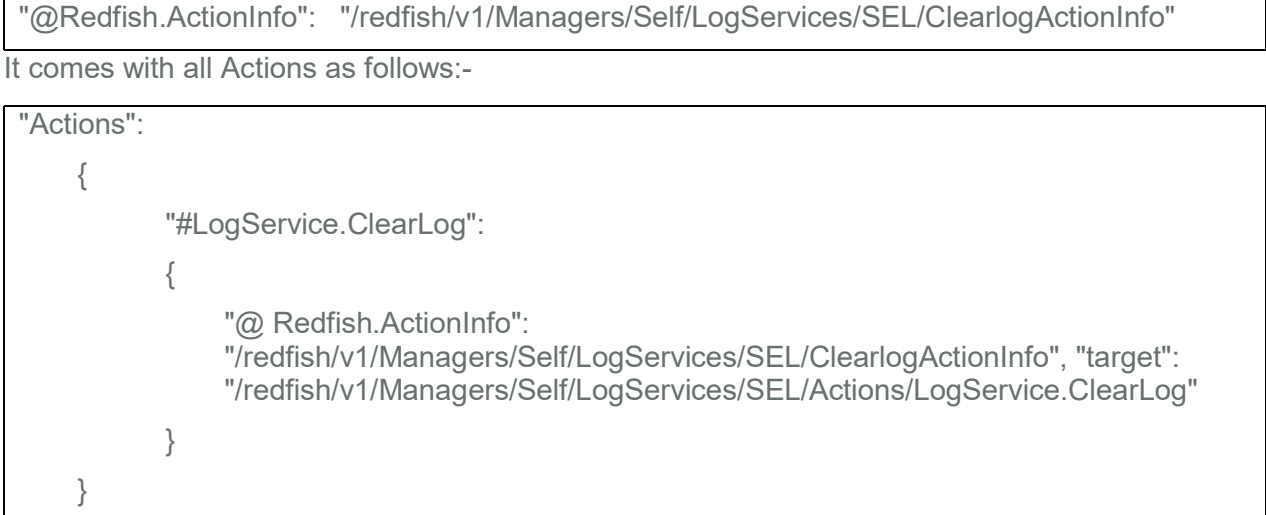

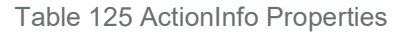

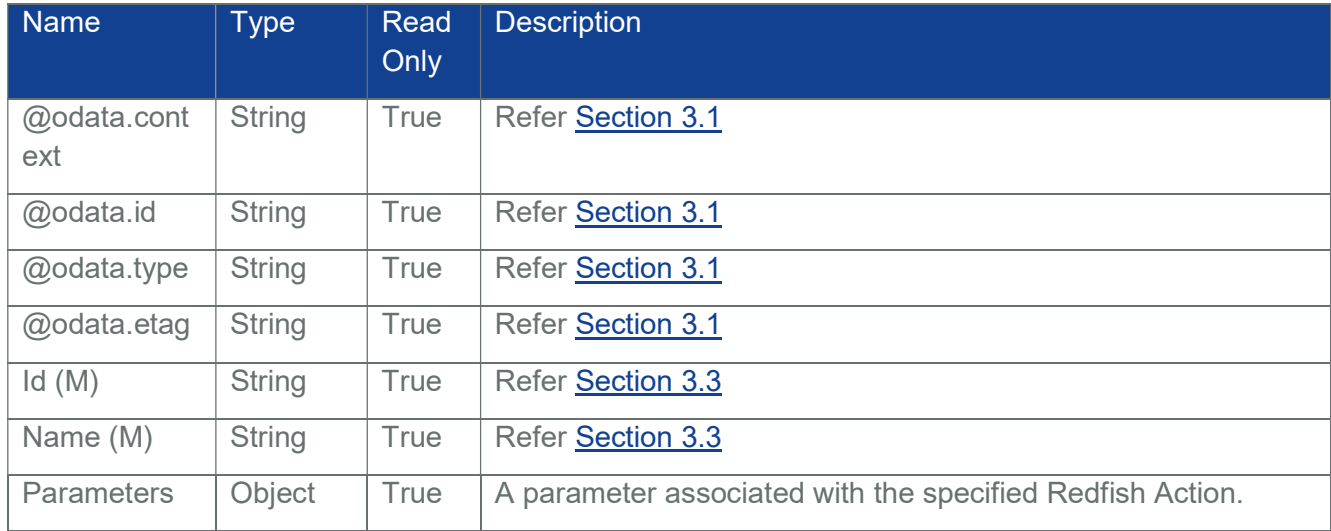

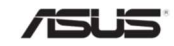

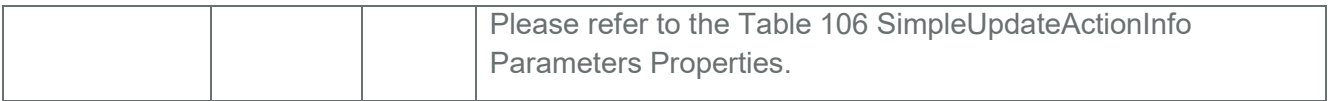

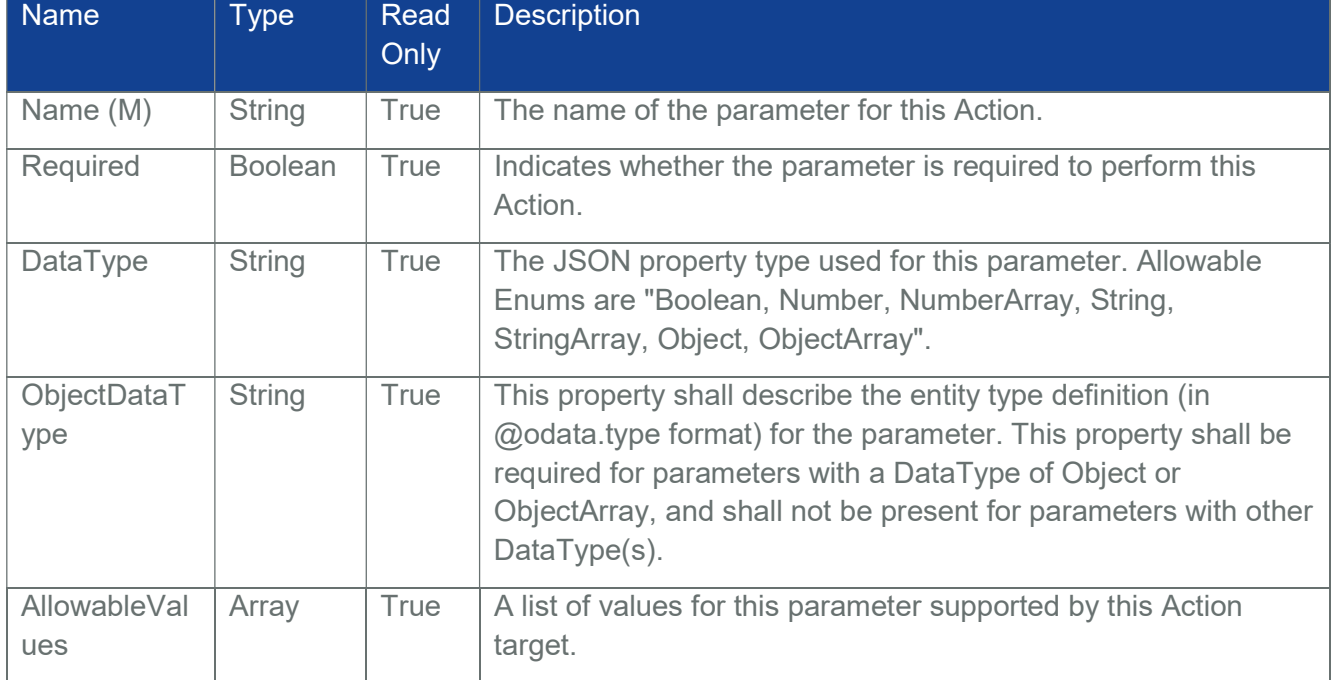

#### Table 126 ActionInfo - Parameters Properties

# 3.81.1 Redfish ActionInfo

#### Table 127 Redfish ActionURIList

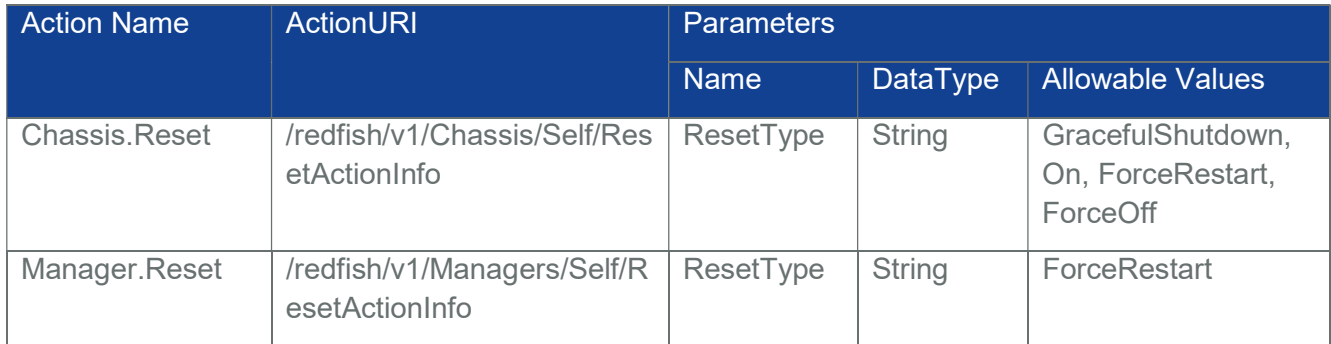

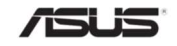

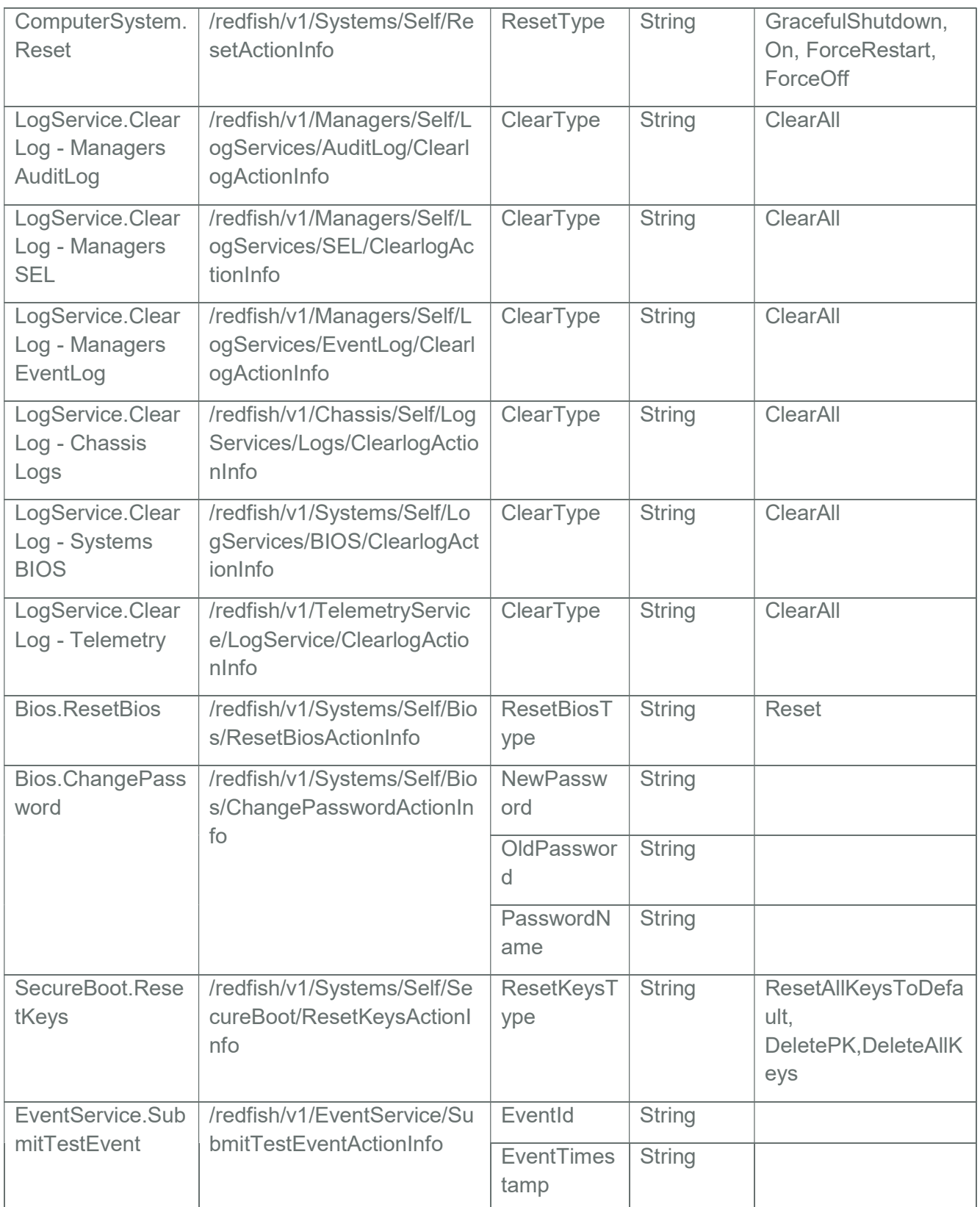

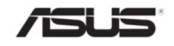

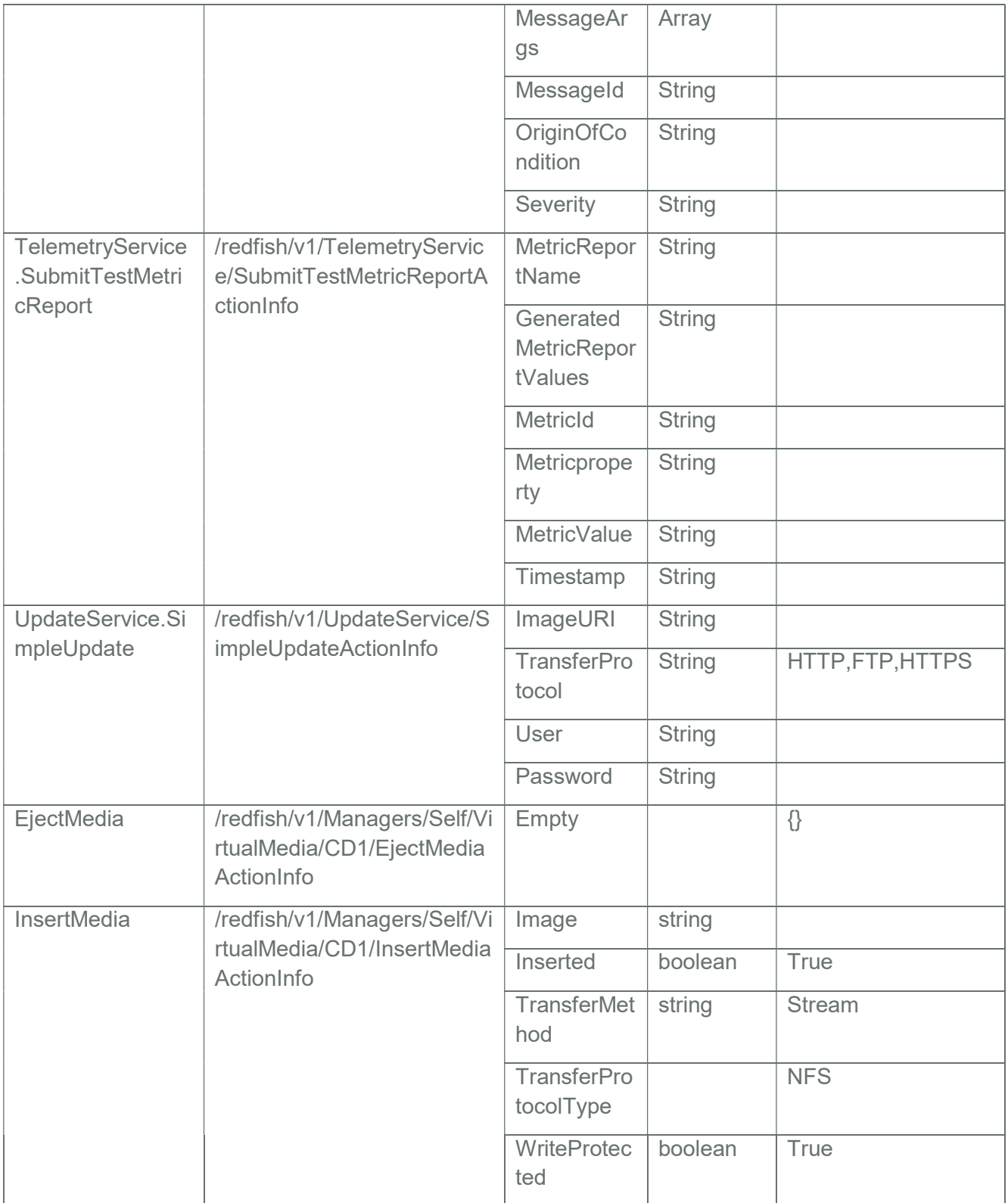

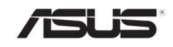

## 3.81.2 AMI OEM ActionInfo

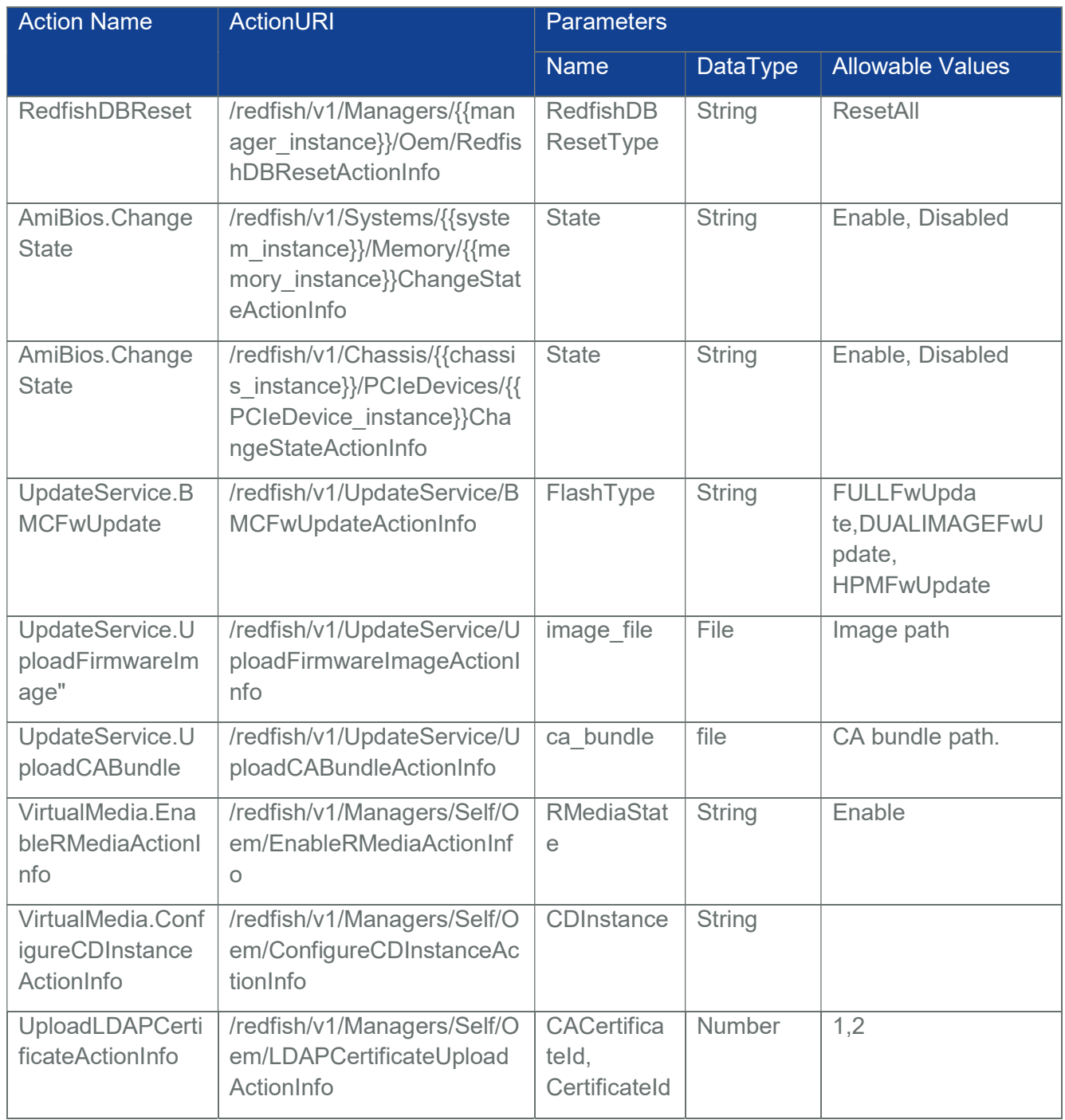

## Table 128 Redfish OEM ActionURIList

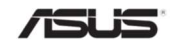

### 3.82 ProcessorMetrics

ProcessorMetrics contains usage and health statistics for a Processor (all Cores).

Note: In BMC, ProcessorMetrics Inventory will be populated via HostInterface communication with AMI BIOS.

Please refer Section 10 for detailed information.

### 3.82.1 GET

#### 3.82.1.1 Request

https://{{ip}}/redfish/v1/Systems/Self/Processors/{{Processors\_instance}}/ **ProcessorMetrics** 

Content-Type: application/json

#### 3.82.1.2 Response

The response of the request will be in JSON format. The properties are mentioned in the following table.

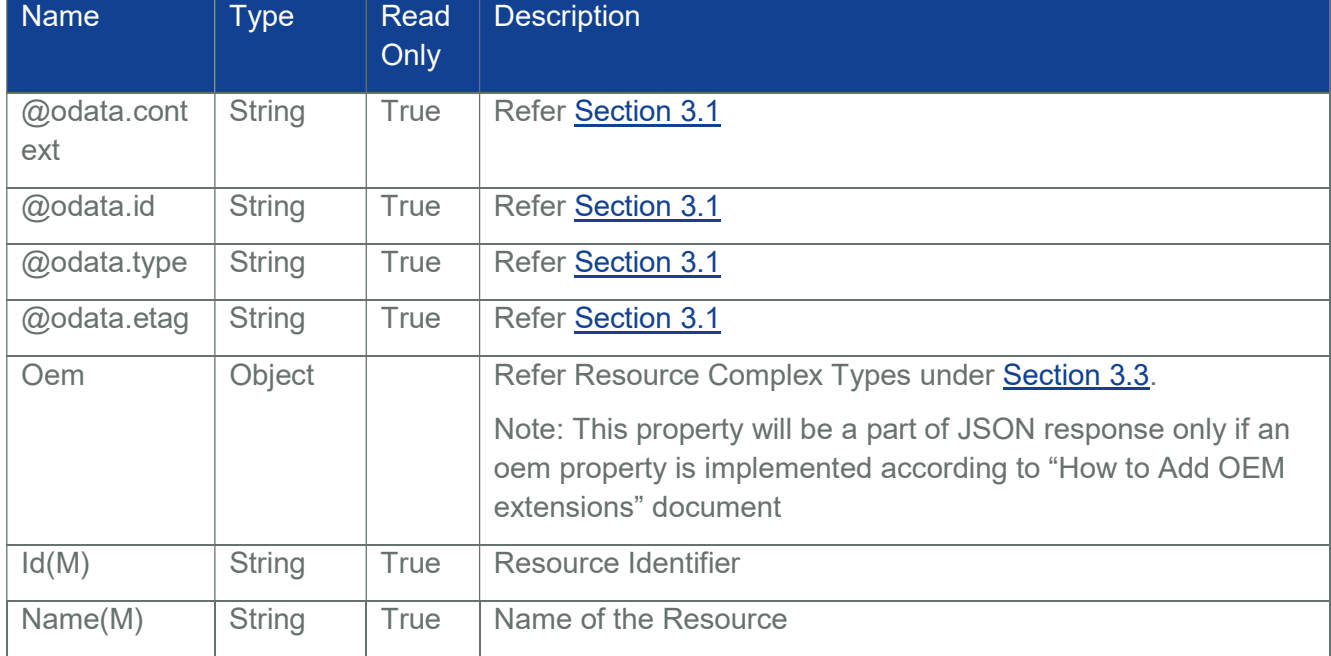

#### Table 129 ProcessorMetrics Properties

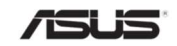

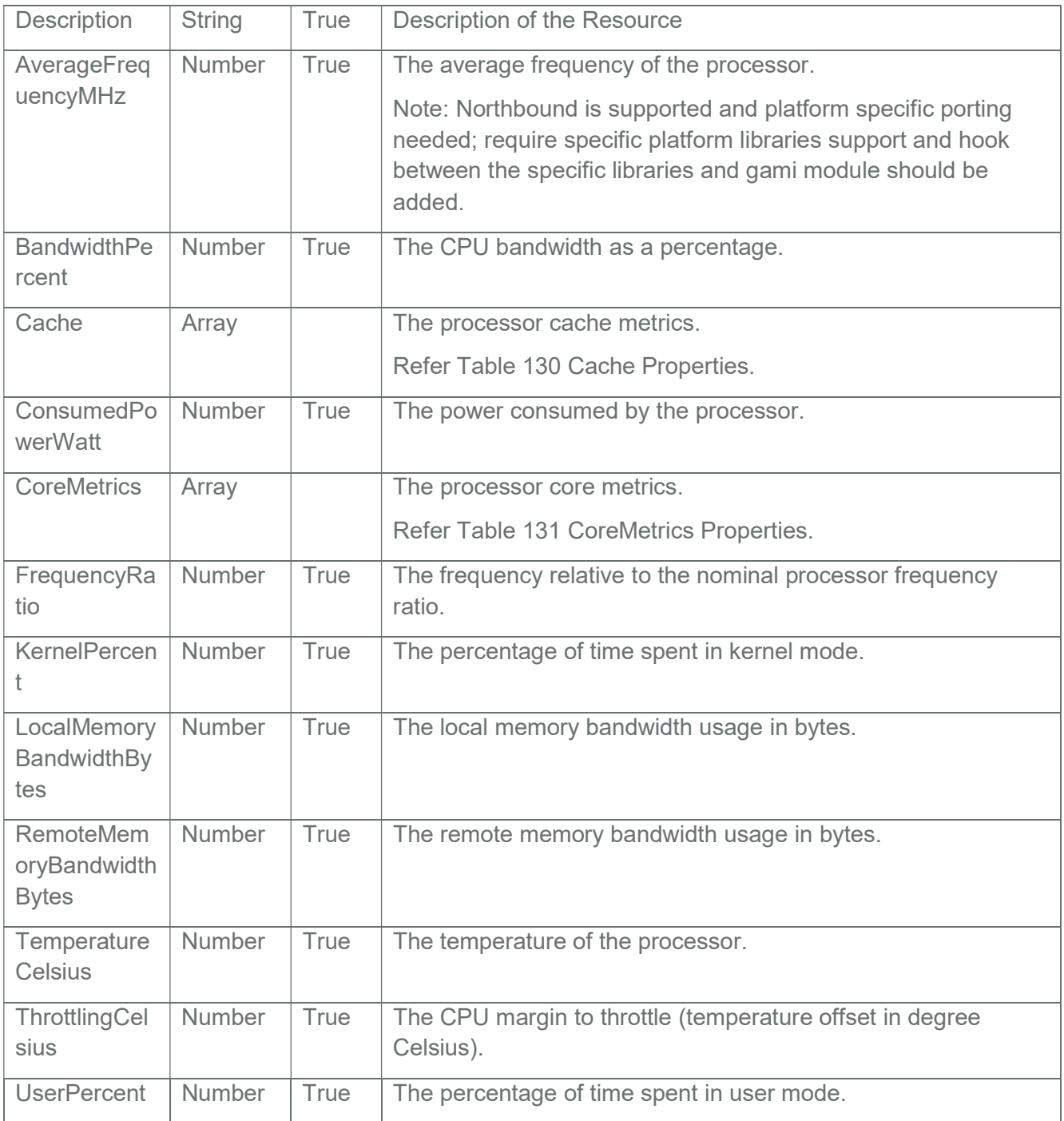

Table 130 Cache Properties

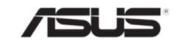

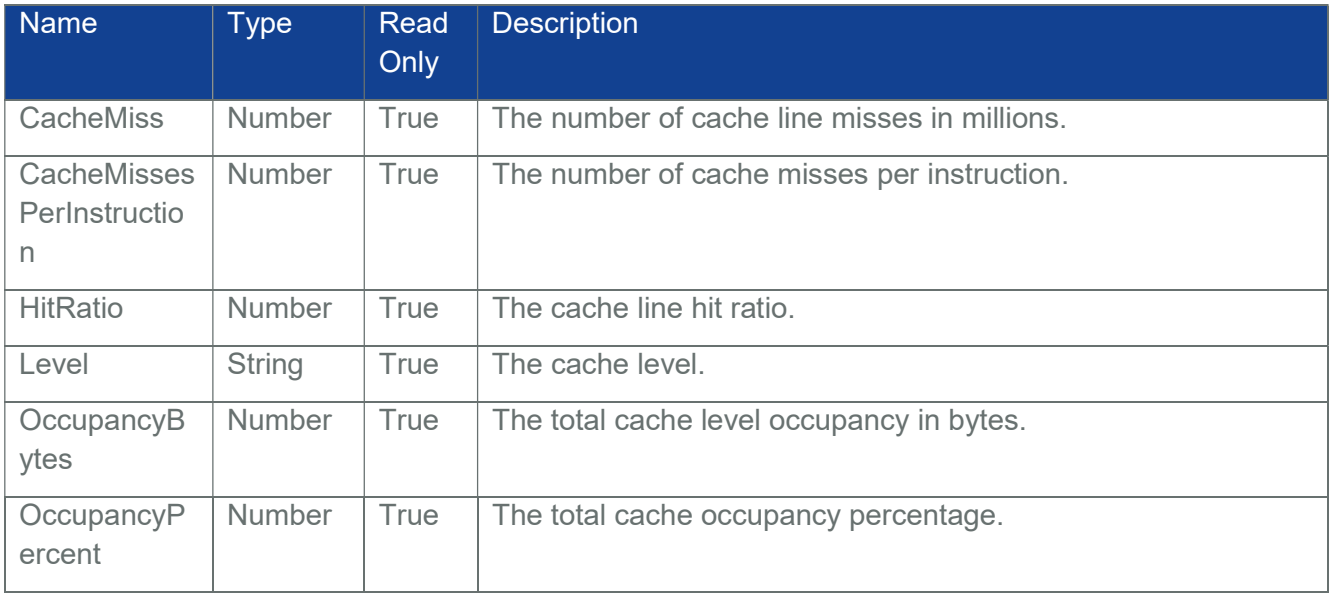

#### Table 131 CoreMetrics Properties

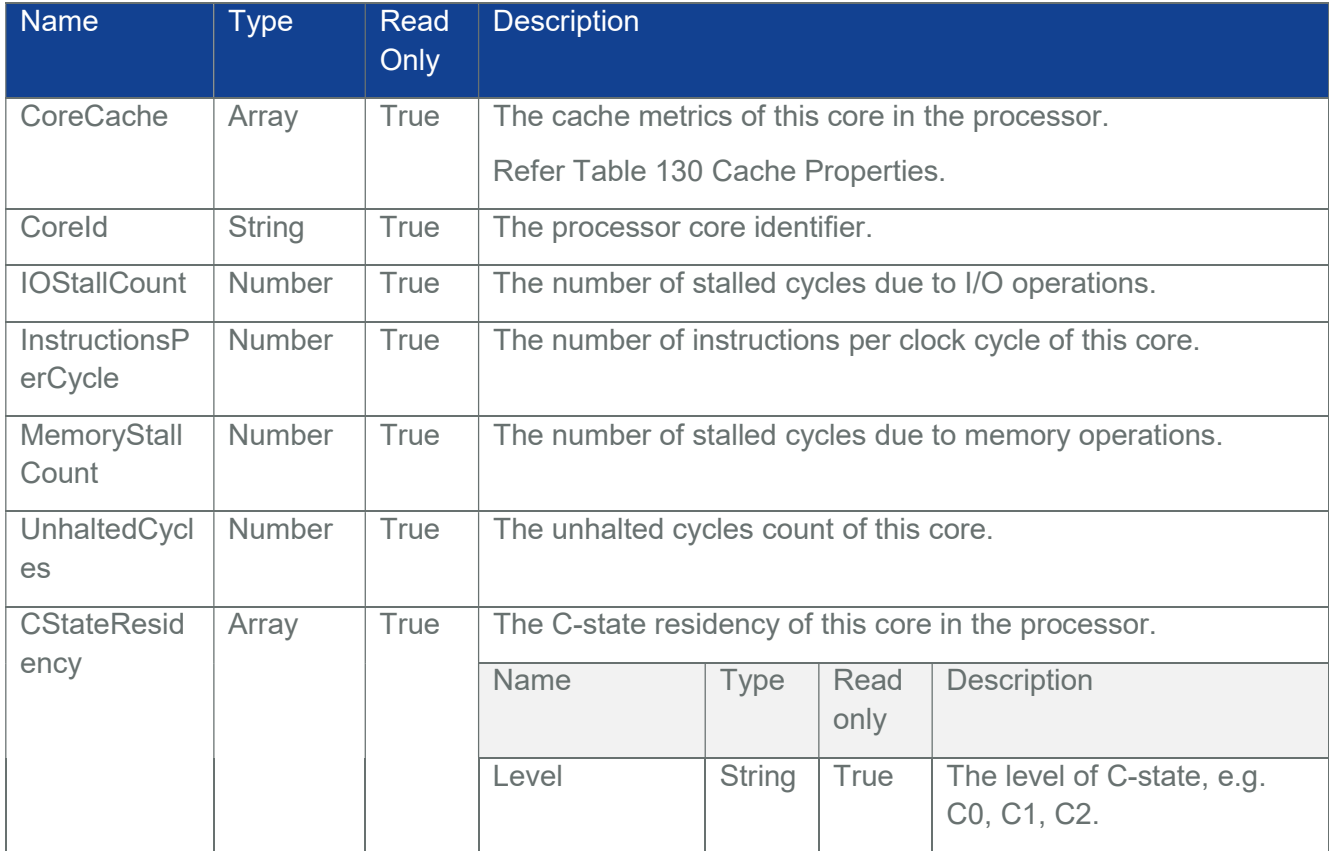

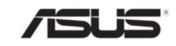

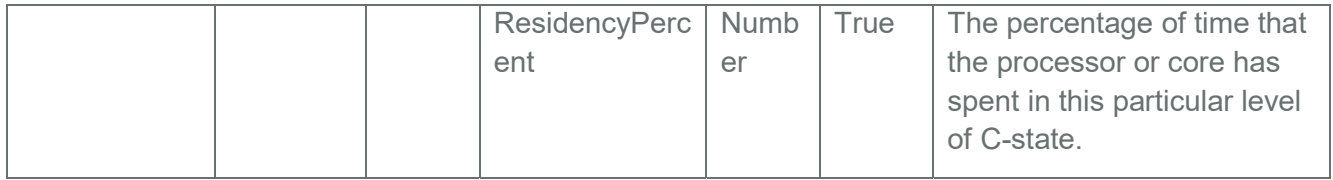

### 3.83 PCIeSlots

PCIeSlots contains set of PCIe slot information.

Note: In BMC, PCIeSlots Inventory will be populated via HostInterface communication with ASUS BIOS. Please refer Section 10 for detailed information.

# 3.83.1 GET

## 3.83.1.1 Request

https://{{ip}}/redfish/v1/Chassis/{{chassis\_instance}}/PCIeSlots

Content-Type: application/json

#### 3.83.1.2 Response

The response of the request will be in JSON format. The properties are mentioned in the following table.

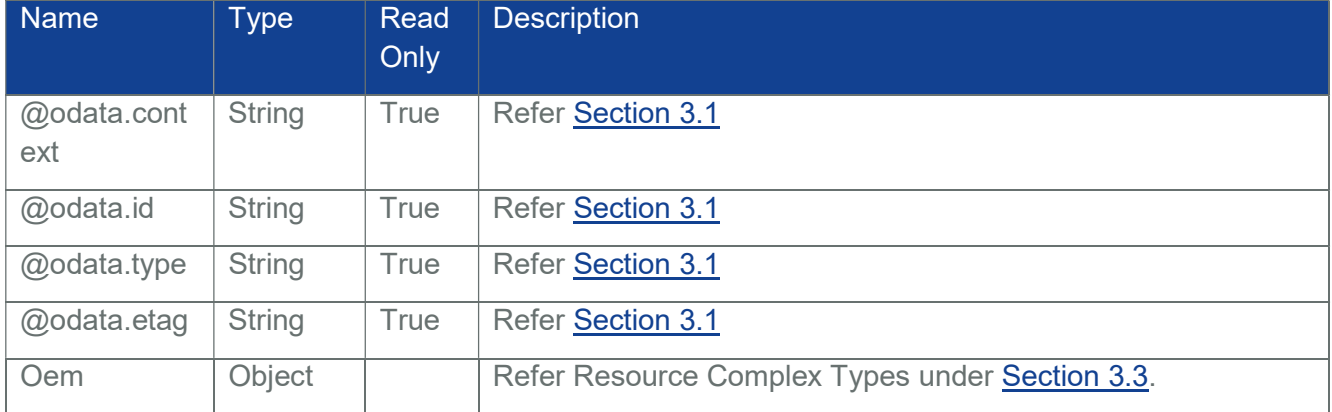

#### Table 132 PCIeSlots Properties

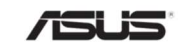

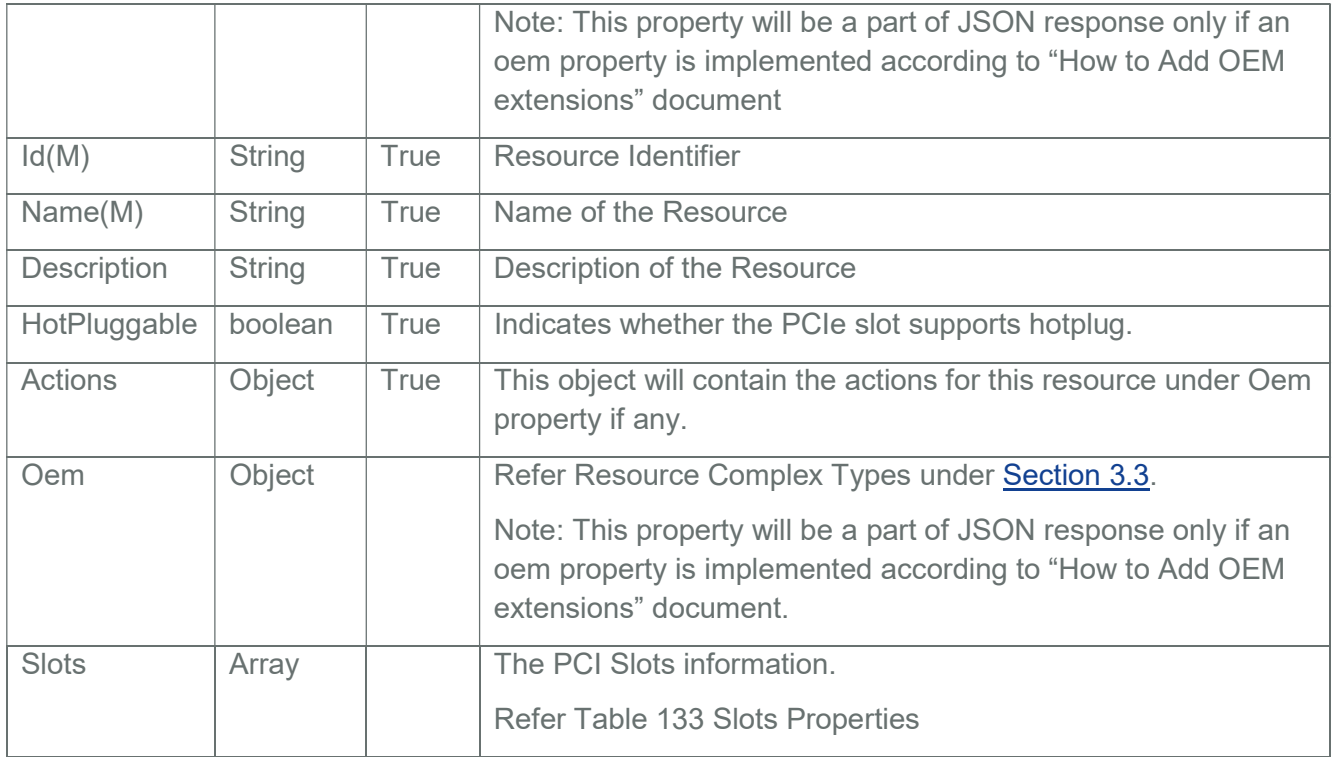

#### Table 133 Slots Properties

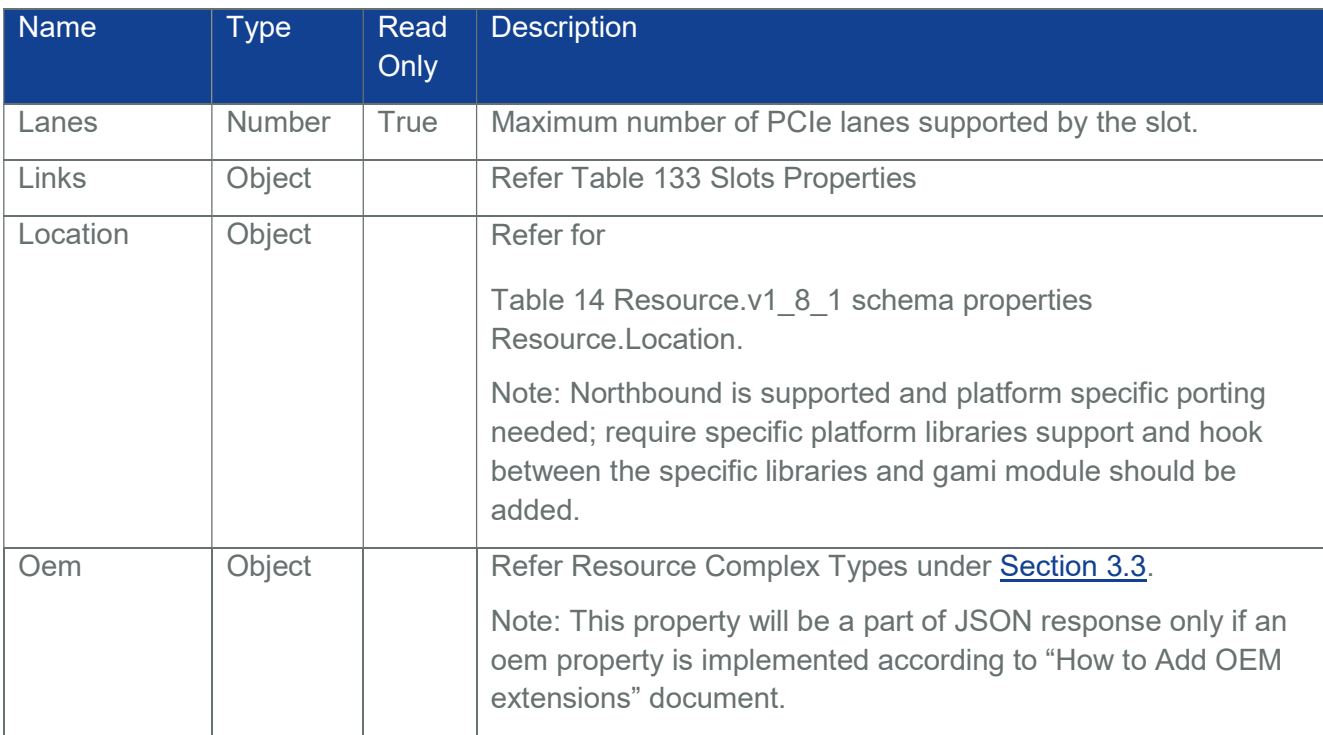

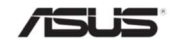

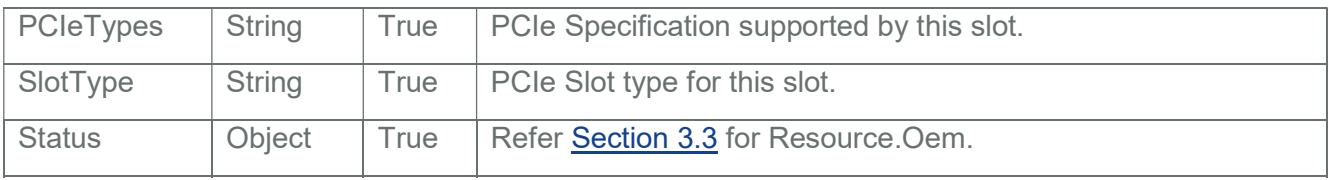

#### Table 134 Links Properties

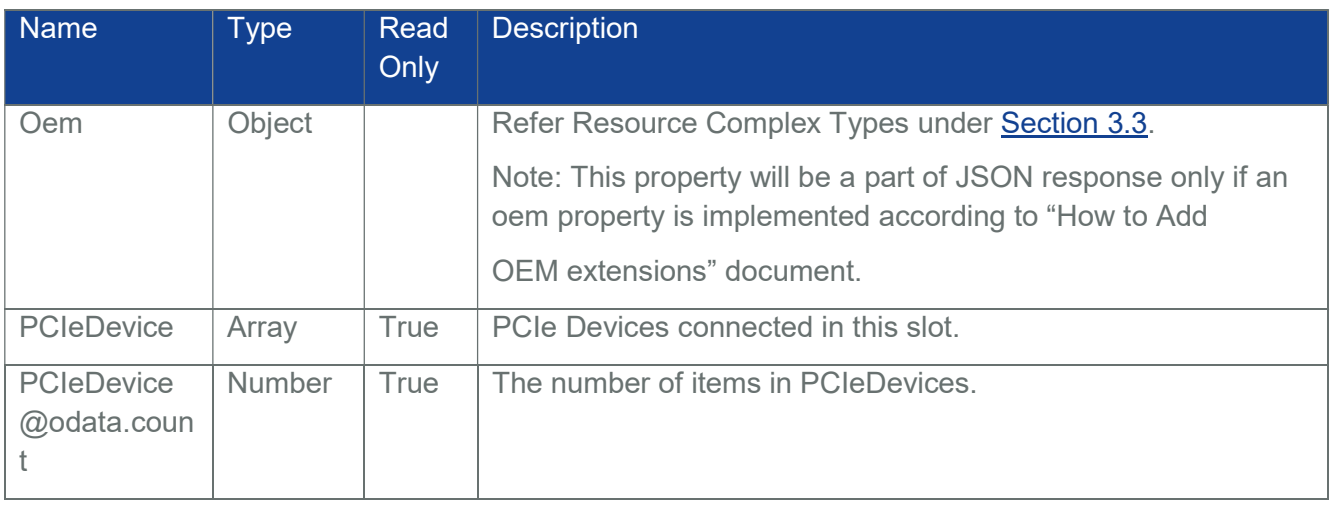

## 3.84 CertificateService

CertificateService describes a Certificate Service that represents the actions available to manage certificates and links to the certificates.

## 3.84.1 GET

#### 3.84.1.1 Request

GET https://{{ip}}/redfish/v1/CertificateService

Content-Type: application/js

#### 3.84.1.2 Response

The response of the request will be in JSON format. The properties are mentioned in the following table.

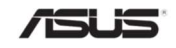

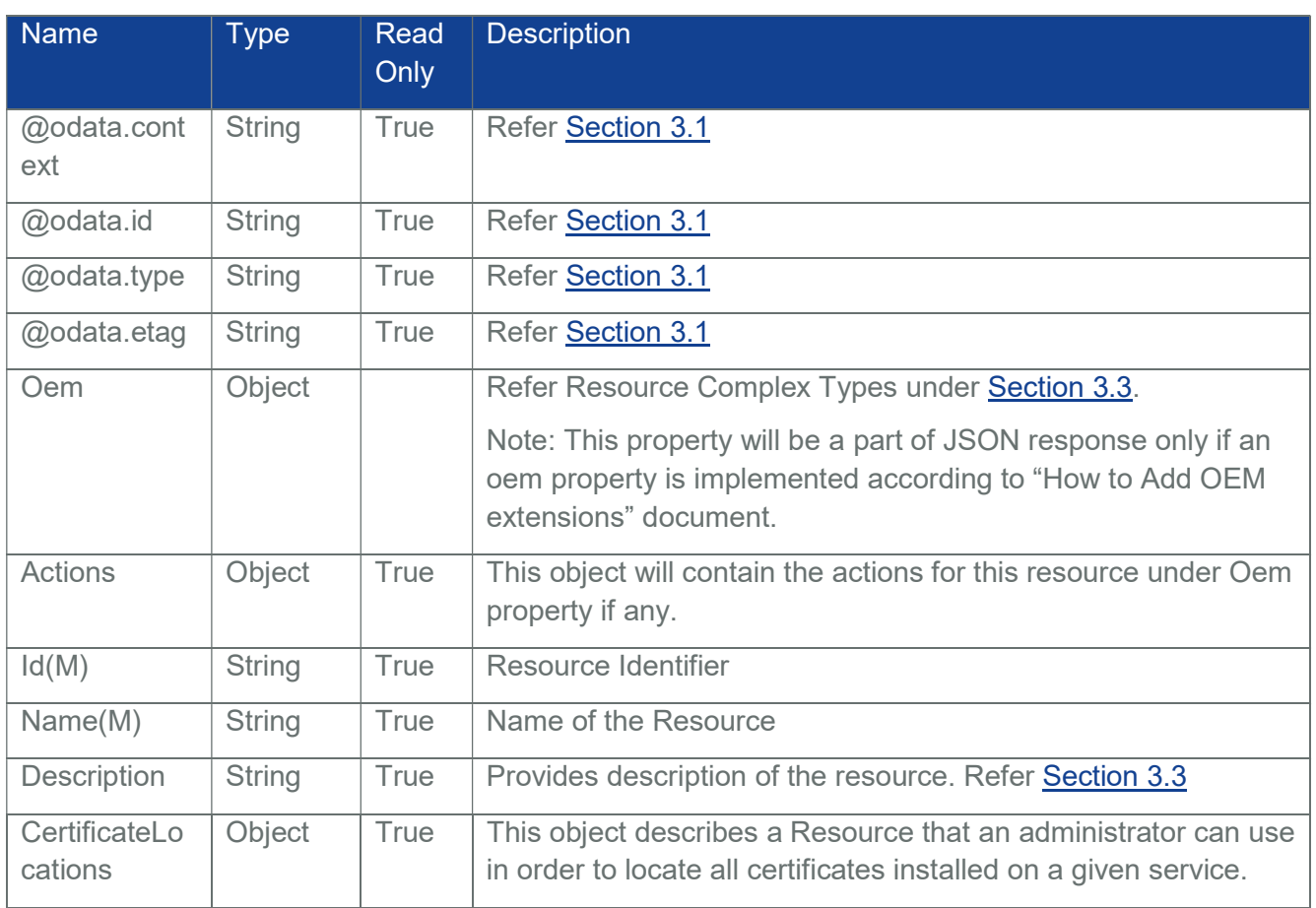

## Table 135 CertificateService Property

## 3.84.2 POST

## 3.84.2.1 GenerateCSR

## 3.84.2.1.1 Request

POST https://{{ip}}/redfish/v1/CertificateService/Actions/

CertificateService.GenerateCSR

Content-Type: application/json

Request Body

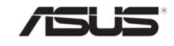
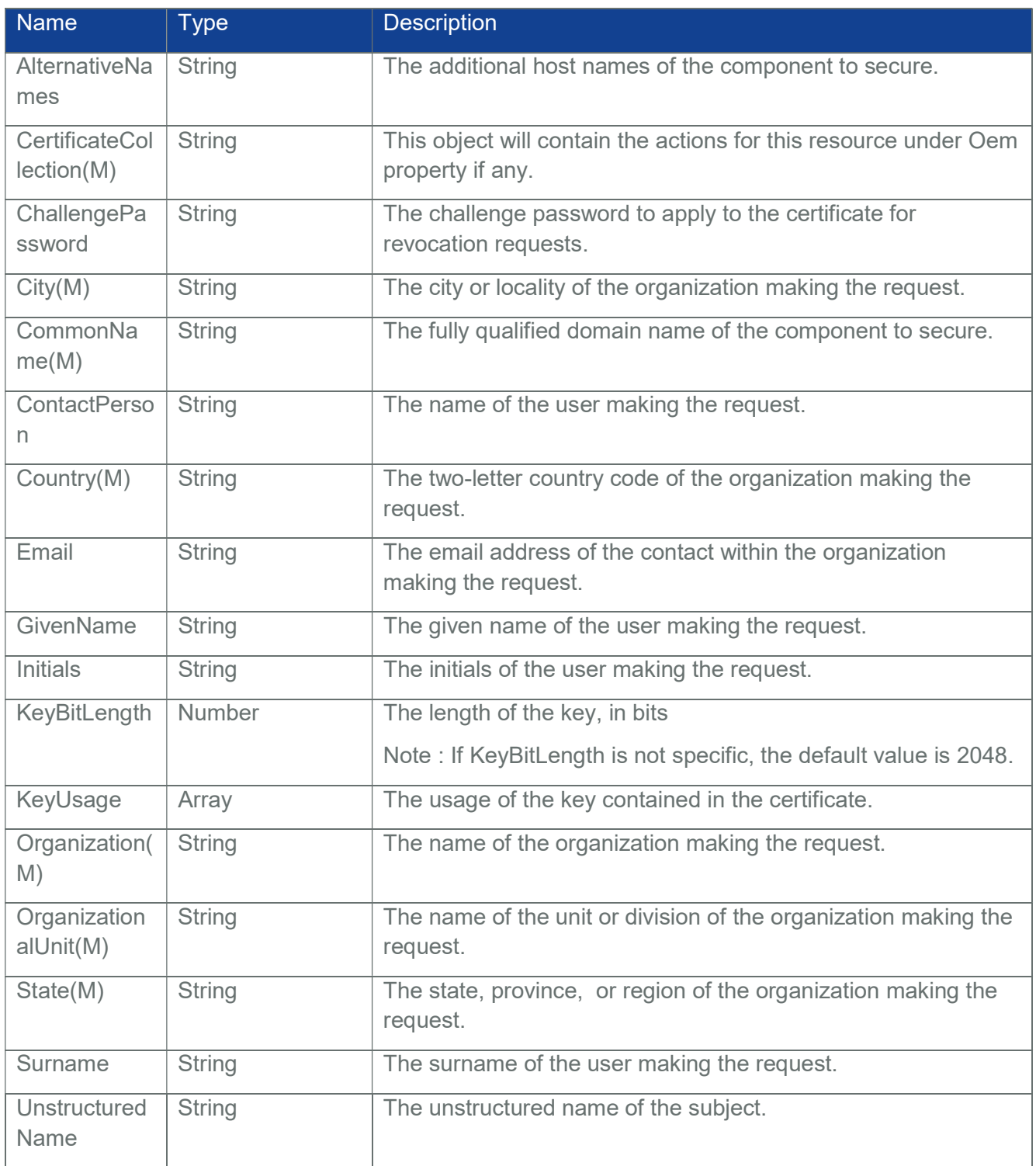

# Table 136 GenerateCSR Request Body

Note:

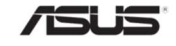

- 1. The property KeyPairAlgorithm is not supported. Using Default RSA Algorithm(TPM\_ALG\_RSA) which is the most common used in PKI.
- 2. The property KeyCurveId which for Elliptic Curve Cryptography Public Key Algorithm(ECC) is not supported.
- 3. If CertificateCollection is Boot Certificate Collection, then the Oem OwnerGuid property will set one default Guid value from 00000000-0000-0000-0000-000000000000 to 00000000- 0000-0000-0000- FFFFFFFFFFFFFF.
- 4. If CertificateCollection is HTTPS Certificate Collection, then the old certificate instance would be replaced. (There is always only one HTTPS Certificate Instance.)
- 5. HTTPS Certificate Instance should follow these limition that based on Lighttpd :
	- a. Max server certificate size is 10240.
	- b. Max server private key size is 10240.
	- $c.$  Min server public key and private key size is 2048.
	- d. Private key should not be encrypted.
	- e. Certificate should not expire.

Example POST Request Body:

{

"Country": "US",

"State": "Oregon",

"City": "Portland",

"Organization": "Contoso",

"OrganizationalUnit": " Service Processors",

"CommonName": "manager.contoso.org",

"AlternativeNames": [ "manager.contoso.com", "manager.contoso.us" ],

"Email": "admin@contoso.org",

"KeyBitLength": 512,

"KeyUsage": [ "DigitalSignature", "ServerAuthentication" ],

"ChallengePassword" : "challengepassword",

"GivenName" : "userGivenName",

"ContactPerson" : "AMI Manager",

"Initials" : "userInitials",

"Surname" : "userSurname",

"UnstructuredName" : "userUnstructuredName",

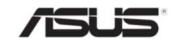

```
"CertificateCollection" : {"@odata.id" : 
"/redfish/v1/Managers/Self/NetworkProtocol/HTTPS/Certificates"}
```
# }

## 3.84.2.1.2 Response

The response of the request will be in JSON format. The properties are mentioned in the following table.

#### Table 137 GenerateCSR Response Property

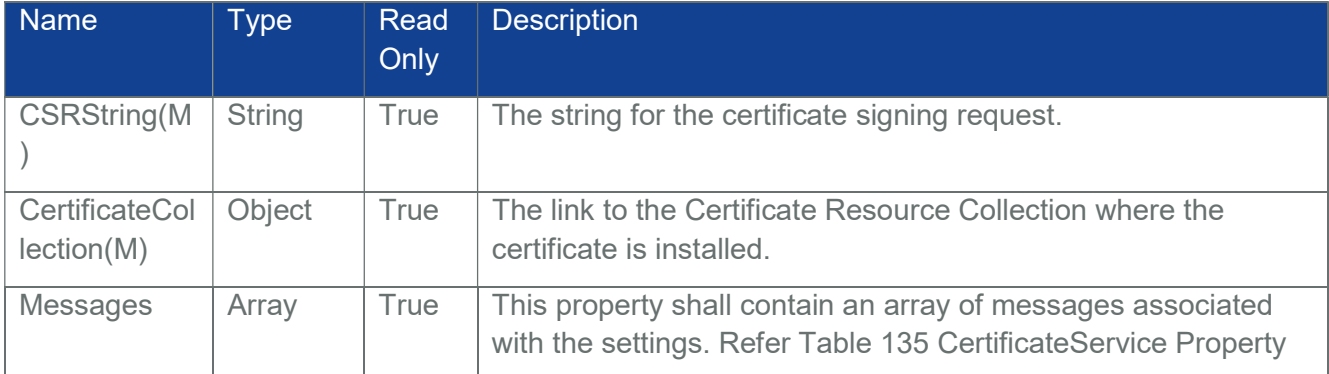

After successful post call, the new Task will be created and please check the certificate signing result in the corresponding Task. The Messages property will contain the Task infortation.

#### 3.84.2.2 ReplaceCertificate

#### 3.84.2.2.1 Request

POST https://{{ip}}/redfish/v1/CertificateService/Actions/ CertificateService.ReplaceCertificate

Content-Type: application/json

Request Body

#### Table 138 ReplaceCertificate Request Body

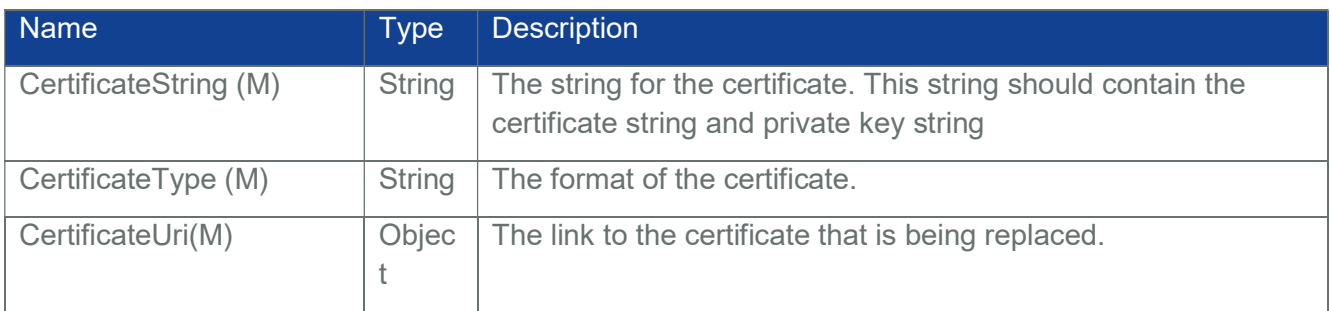

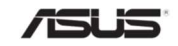

Example POST Request Body:

{

"CertificateString": "------BEGIN CERTIFICATE-----

\nMIIC2DCCAoICCQDrKFHkCkpC2zANBgkqhkiG9w0BAQsFADCB8jELMAkGA1UEBh MC\nVVMxDzANBgNVBAgMBk9yZWdvbjERMA8GA1UEBwwIUG9ydGxhbmQxEDAOB gNVBAoM\nB0NvbnRvc28xDDAKBgNVBAsMA0FCQzEcMBoGA1UEAwwTbWFuYWdl ci5jb250b3Nv\nLm9yZzEgMB4GCSqGSIb3DQEJARYRYWRtaW5AY29udG9zby5vcmc xGjAYBgNVBCkM\nEXRlc3RDb250YWN0UGVyc29uMRYwFAYDVQQqDA10ZXN0R2l 2ZW5OYW1lMRUwEwYD\nVQQrDAx0ZXN0SW5pdGlhbHMxFDASBgNVBAQMC3Rlc3 RTdXJuYW1lMB4XDTE5MTIx\nOTAyNTg0NVoXDTIwMDExODAyNTg0NVowgfIxCzAJ BgNVBAYTAlVTMQ8wDQYDVQQI\nDAZPcmVnb24xETAPBgNVBAcMCFBvcnRsYW5 kMRAwDgYDVQQKDAdDb250b3NvMQww\nCgYDVQQLDANBQkMxHDAaBgNVBAM ME21hbmFnZXIuY29udG9zby5vcmcxIDAeBgkq\nhkiG9w0BCQEWEWFkbWluQGNvbn Rvc28ub3JnMRowGAYDVQQpDBF0ZXN0Q29udGFj\ndFBlcnNvbjEWMBQGA1UEKgw NdGVzdEdpdmVuTmFtZTEVMBMGA1UEKwwMdGVzdElu\naXRpYWxzMRQwEgYDV QQEDAt0ZXN0U3VybmFtZTBcMA0GCSqGSIb3DQEBAQUAA0sA\nMEgCQQC2vTAZt vPrByReb065z6E/n7Rv8ymt4Goowjet6s0kfm/WnJumTt0/eJfk\n2j5c+XSg6q1wgmZOZA +NZVL7DFUjAgMBAAEwDQYJKoZIhvcNAQELBQADQQCsYyRY\n3RX7fsLQr0M/LgH CHF9ke9mF8KsockAQlZLkXuwSZHe6+0b7p6OeWrdiuil6cpmO\nb32QIGFrKWq8JXD+ \n-----END CERTIFICATE-----\n-----BEGIN PRIVATE KEY----- \nMIIBVgIBADANBgkqhkiG9w0BAQEFAASCAUAwggE8AgEAAkEAtr0wGbbz6wckXm9 O\nuc+hP5+0b/MpreBqKMI3rerNJH5v1pybpk7dP3iX5No+XPl0oOqtcIJmTmQPjWVS\n +wxVIwIDAQABAkEAn6j0WcNLolF/KTM/KYGLdTdoQ1fFVrH4jtwCIeZAjlygCliT\nKcb1A OsO/jxKFaK/ZUUVk5lWomxnZBy641r+AQIhANpX0+K7kUUm4L7x1VgFfRUh\nal8ns1 MneAkbL0z0j+NjAiEA1kFjSAJIki1fkakXtixdiZz9GdRbgLBFM4cZJXtT\n00ECIQCNkCId wBTI7BMNWghD4JMfryGjfj8DK/Tkmo6Ja4sbFwIhAKF1FwcNyXh2\nvt06qsa6uiZY6pbL Y8UfkJabCUUooevBAiAzw38GApvYqlQeSRQcHTMx/LN6a6NY\nJlxeaUXwCcsIuw==\n

"CertificateType": PEM",

-----END PRIVATE KEY-----\n",

"CertificateUri" :{"@odata.id":"/redfish/v1/Managers/Self/NetworkProtocol/HTTPS/Certifi cates/1"}

}

Note :

- 1. HTTPS Certificate Instance should follow these limition that based on Lighttpd :
	- a. Max server certificate size is 10240.
	- b. Max server private key size is 10240.

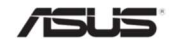

- c. Min server public key and private key size is 2048.
- d. Private key should not be encrypted.
- e. Certificate should not expire.

#### 3.84.2.2.2 Response

The response status is success with status code as 204 and no body. For Error Responses refer Section 2.8.2 and Section 2.8.3.

#### 3.85 CertificateLocations

CertificateLocations describes a Resource that an administrator can use in order to locate all certificates installed on a given service.

## 3.85.1 GET

## 3.85.1.1 Request

GET https://{{ip}}/redfish/v1/CertificateService/CertificateLocations Content-Type: application/json

#### 3.85.1.2 Response

The response of the request will be in JSON format. The properties are mentioned in the following table.

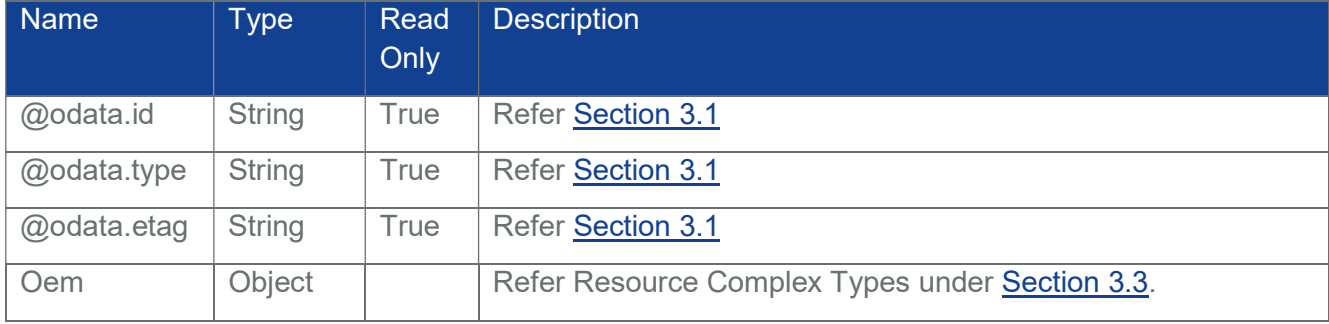

#### Table 139 CertificateLocations Property

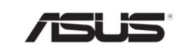

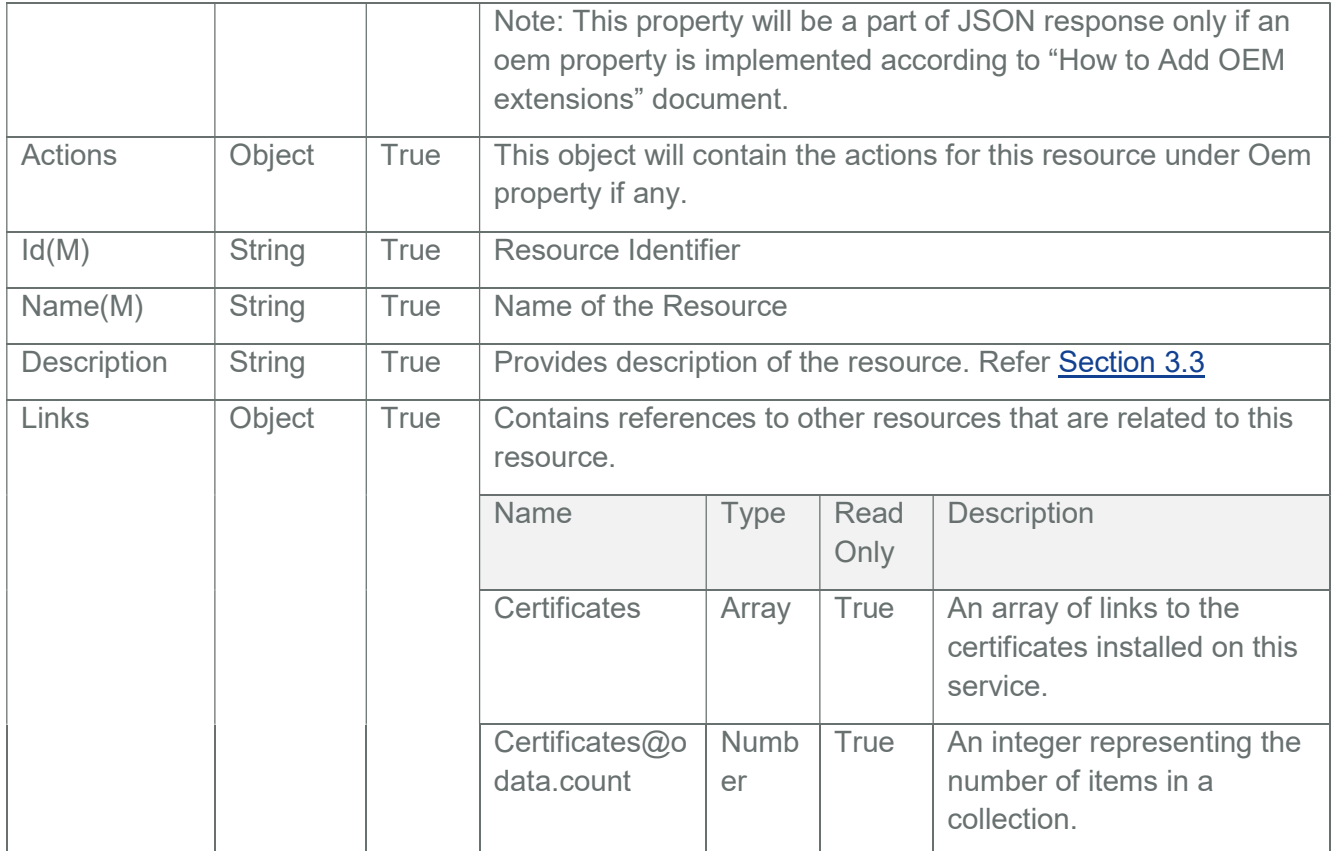

## 3.86 CertificateCollection

CertificateCollection describes a collection of Certificate Resource instances.

## 3.86.1 GET

#### 3.86.1.1 Request

GET https://{{ip}} /redfish/v1/AccountService/Accounts/ {ManagerAccountId}/Certificates GET https://{{ip}} /redfish/v1/Managers/{ManagerId}/

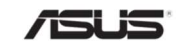

## NetworkProtocol/HTTPS/Certificates

GET https://{{ip}} /redfish/v1/Systems/{ComputerSystemId}/Boot/Certificates GET https://{{ip}}/redfish/v1/Managers/Self/RemoteAccountService/ LDAP/Certificates GET https://{{ip}}/redfish/v1/Managers/Self/RemoteAccountService/ LDAP/Certificates/Oem/Ami/ClientCertificates

Content-Type: application/json

## Note:

https://{{ip}}/redfish/v1/Managers/Self/RemoteAccountService/LDAP/Certificates is the collection URI for viewing root CA certificate collection required for LDAP authentication

https://{{ip}}/redfish/v1/Managers/Self/RemoteAccountService/LDAP/Certificates/Oem/Ami/Client Certificates is the collection URI for viewing client certificate collection required for LDAP authentication

## 3.86.1.2 Response

Please refer Section 3.5 for the JSON response properties.

# 3.86.2 POST[Createing new Certificate]

## 3.86.2.1 Request

POST https://{{ip}}/redfish/v1/AccountService/Accounts/ {ManagerAccountId}/Certificates POST https://{{ip}}/redfish/v1/Managers/{ManagerId}/NetworkProtocol/ HTTPS/Certificates POST https://{{ip}}/redfish/v1/Systems/{ComputerSystemId} /Boot/Certificates POST https://{{ip}}/redfish/v1/Managers/Self/RemoteAccountService/ LDAP/Certificates POST https://{{ip}}/redfish/v1/Managers/Self/RemoteAccountService/ LDAP/Certificates/Oem/Ami/ClientCertificates

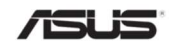

## Content-Type: application/json

#### Note:

- Performing POST operation to https://{{ip}}/redfish/v1/Managers/Self/RemoteAccountService/LDAP/Certificates will create/upload root CA certificate required for LDAP authentication.
- Performing POST operation to https://{{ip}}/redfish/v1/Managers/Self/RemoteAccountService/LDAP/Certificates/Oem/Ami/C lientCertificates will create/upload root CA certificate required for LDAP authentication. The private key required to upload into BMC will a part of the POST body in this URI.

## Request Body

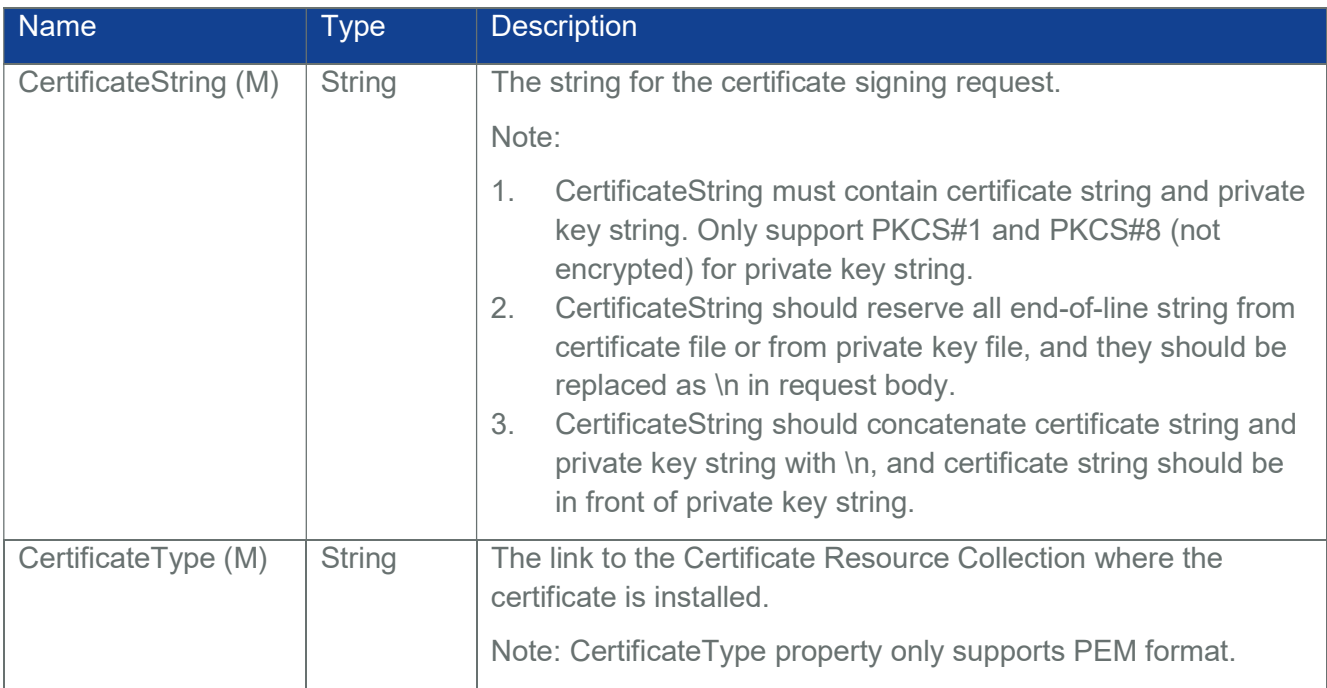

#### Table 140 CertificateCollection POST Request Property

## Example POST Request Body:

{

"CertificateString": "------BEGIN CERTIFICATE----- \nMIIC2DCCAoICCQDrKFHkCkpC2zANBgkqhkiG9w0BAQsFADCB8jELMAkGA1UEBhMC\nVV

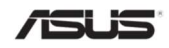

MxDzANBgNVBAgMBk9yZWdvbjERMA8GA1UEBwwIUG9ydGxhbmQxEDAOBgNVBAoM\nB0N vbnRvc28xDDAKBgNVBAsMA0FCQzEcMBoGA1UEAwwTbWFuYWdlci5jb250b3Nv\nLm9yZzEg MB4GCSqGSIb3DQEJARYRYWRtaW5AY29udG9zby5vcmcxGjAYBgNVBCkM\nEXRlc3RDb25 0YWN0UGVyc29uMRYwFAYDVQQqDA10ZXN0R2l2ZW5OYW1lMRUwEwYD\nVQQrDAx0ZXN 0SW5pdGlhbHMxFDASBgNVBAQMC3Rlc3RTdXJuYW1lMB4XDTE5MTIx\nOTAyNTg0NVoXDT IwMDExODAyNTg0NVowgfIxCzAJBgNVBAYTAlVTMQ8wDQYDVQQI\nDAZPcmVnb24xETAPB gNVBAcMCFBvcnRsYW5kMRAwDgYDVQQKDAdDb250b3NvMQww\nCgYDVQQLDANBQkMx HDAaBgNVBAMME21hbmFnZXIuY29udG9zby5vcmcxIDAeBgkq\nhkiG9w0BCQEWEWFkbWlu QGNvbnRvc28ub3JnMRowGAYDVQQpDBF0ZXN0Q29udGFj\ndFBlcnNvbjEWMBQGA1UEKgw NdGVzdEdpdmVuTmFtZTEVMBMGA1UEKwwMdGVzdElu\naXRpYWxzMRQwEgYDVQQEDAt0 ZXN0U3VybmFtZTBcMA0GCSqGSIb3DQEBAQUAA0sA\nMEgCQQC2vTAZtvPrByReb065z6E/ n7Rv8ymt4Goowjet6s0kfm/WnJumTt0/eJfk\n2j5c+XSg6q1wgmZOZA+NZVL7DFUjAgMBAAEwD QYJKoZIhvcNAQELBQADQQCsYyRY\n3RX7fsLQr0M/LgHCHF9ke9mF8KsockAQlZLkXuwSZH e6+0b7p6OeWrdiuil6cpmO\nb32QIGFrKWq8JXD+\n-----END CERTIFICATE-----\n-----BEGIN PRIVATE KEY-----

\nMIIBVgIBADANBgkqhkiG9w0BAQEFAASCAUAwggE8AgEAAkEAtr0wGbbz6wckXm9O\nuc+h P5+0b/MpreBqKMI3rerNJH5v1pybpk7dP3iX5No+XPl0oOqtcIJmTmQPjWVS\n+wxVIwIDAQABA kEAn6j0WcNLolF/KTM/KYGLdTdoQ1fFVrH4jtwCIeZAjlygCliT\nKcb1AOsO/jxKFaK/ZUUVk5lWo mxnZBy641r+AQIhANpX0+K7kUUm4L7x1VgFfRUh\nal8ns1MneAkbL0z0j+NjAiEA1kFjSAJIki1fk akXtixdiZz9GdRbgLBFM4cZJXtT\n00ECIQCNkCIdwBTI7BMNWghD4JMfryGjfj8DK/Tkmo6Ja4sb FwIhAKF1FwcNyXh2\nvt06qsa6uiZY6pbLY8UfkJabCUUooevBAiAzw38GApvYqlQeSRQcHTMx/ LN6a6NY\nJlxeaUXwCcsIuw==\n-----END PRIVATE KEY-----\n",

"CertificateType": PEM"

}

Note :

- 1. HTTPS Certificate Collection DID NOT support POST operation because Lighttpd only accept one certificate.
- 2. Maximum allowed size of CertificateString for all Boot Certificate Instance is 20 KB.

## 3.86.2.2 Response

The response status is 201 and the response body is a GET Response with the properties of the newly created Certificate. For Error Responses refer Section 2.8.2 and Section 2.8.3.

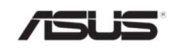

## 3.87 Certificate

Certificate describes a certificate that proves the identify of a component, account, or service.

3.87.1 GET

## 3.87.1.1 Request

GET https://{{ip}}/redfish/v1/AccountService/Accounts/ {ManagerAccountId}/Certificates/{CertificateId} GET https://{{ip}}/redfish/v1/Managers/{ManagerId}/ NetworkProtocol/HTTPS/Certificates/{CertificateId} GET https://{{ip}}/redfish/v1/Systems/{ComputerSystemId}/ Boot/Certificates/{CertificateId} GET https://{{ip}}/redfish/v1/Managers/Self/ RemoteAccountService/LDAP/Certificates/1 GET https://{{ip}}/redfish/v1/Managers/Self/ RemoteAccountService/LDAP/Certificates/Oem/Ami/ClientCertificates/1

Content-Type: application/json

#### Note:

- https://{{ip}}/redfish/v1/Managers/Self/RemoteAccountService/LDAP/Certificates/1 is the root CA certificate required for LDAP authentication uploaded into BMC
- https://{{ip}}/redfish/v1/Managers/Self/RemoteAccountService/LDAP/Certificates/Oem /Ami/ClientCertificates/1 is the client certificate required for LDAP authentication uploaded into BMC
- Since single certificate is maintained in BMC for root ca, or the client certificate required for LDAP authentication, single certificate instance is maintained from Redfish as well.

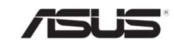

## 3.87.1.2 Response

The response of the request will be in JSON format. The properties are mentioned in the following table

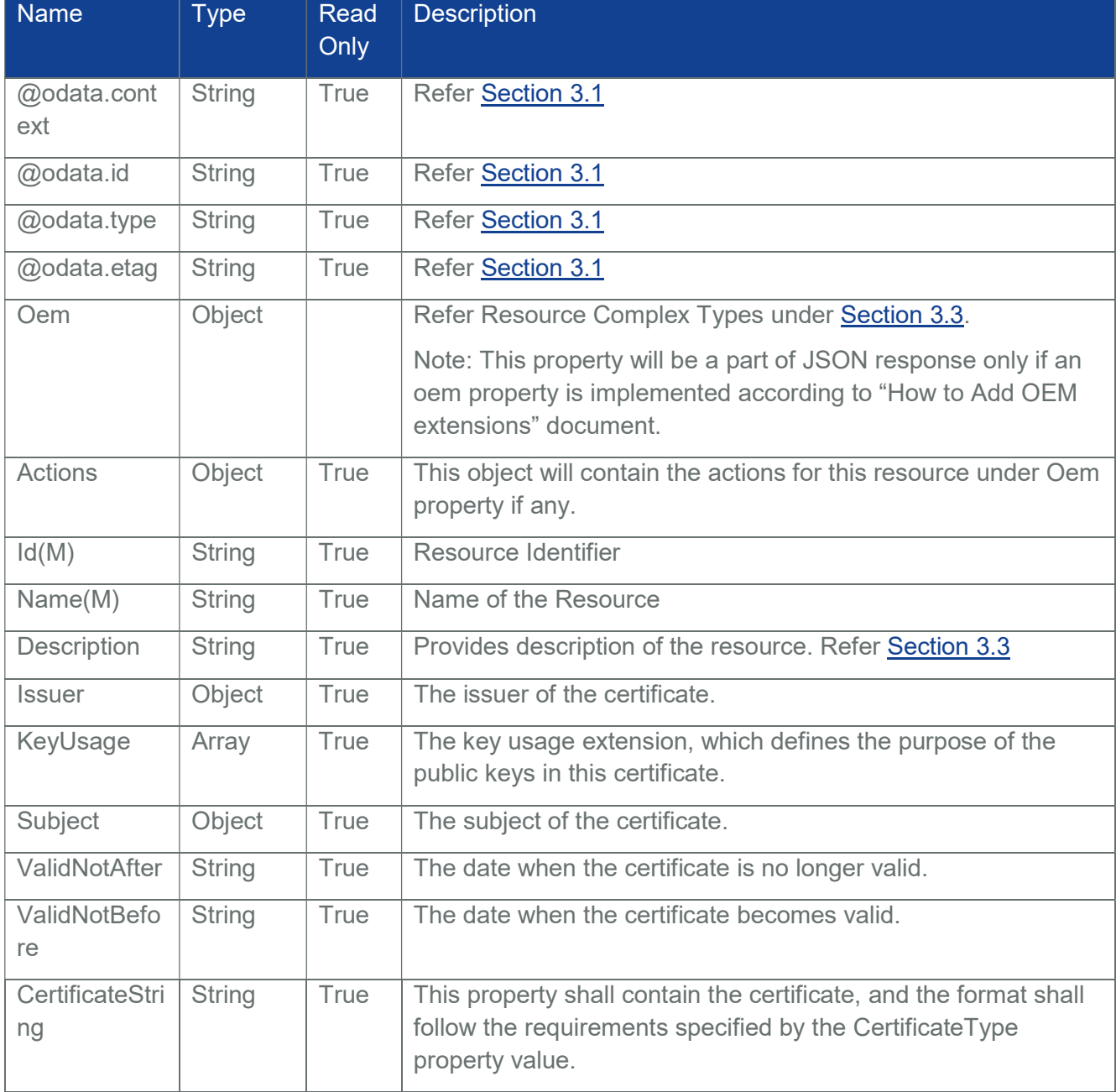

#### Table 141 Certificate Property

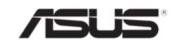

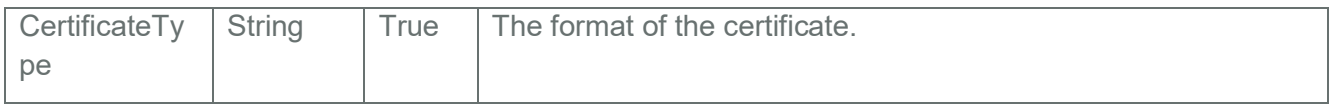

# 3.87.2 DELETE

# 3.87.2.1 Request

DELETE https://{{ip}} /redfish/v1/AccountService/Accounts/ {ManagerAccountId}/Certificates/{CertificateId} DELETE https://{{ip}} /redfish/v1/Managers/{ManagerId}/ NetworkProtocol/HTTPS/Certificates/{CertificateId} DELETE https://{{ip}} /redfish/v1/Systems/{ComputerSystemId}/ Boot/Certificates/{CertificateId} DELETE https://{{ip}}/redfish/v1/Managers/Self/ RemoteAccountService/LDAP/Certificates/1 DELETE https://{{ip}}/redfish/v1/Managers/Self/ RemoteAccountService/LDAP/Certificates/Oem/Ami/ClientCertificates/1

Content-Type: application/json

Note:

- HTTPS Certificate Instance DID NOT support DELETE operation because Lighttpd should always have one certificate.
- Default certificates from BIOS (that keys matched Lighttpd keys) should not be deleted from Boot Certificate Instance.
- **DELETE** operation on https://{{ip}}/redfish/v1/Managers/Self/RemoteAccountService/LDAP/Certificates/1 and https://{{ip}}/redfish/v1/Managers/Self/RemoteAccountService/LDAP/Certificates/Oem/Ami/C lientCertificates/1 cannot be performed when LDAP configuration is saved for SSL and StartTLS. User has to change the LDAP configuration to NoEncryption and can perform DELETE operation to delete, root ca, client certificate and the private key used for LDAP authentication.

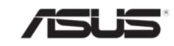

## 3.87.2.2 Response

The response status is 204 and no response body. For Error Responses refer Section 2.8.2 and Section 2.8.3.

#### 3.87.3 POST

#### 3.87.3.1 Rekey

Rekey action generates a new key pair for an existing certificate by using the existing certificate data. The response contains a Certificate Signing Request (CSR) that is used to be signed by a Certificate Authority (CA).

## 3.87.3.1.1 Request

POST https://{{ip}}/redfish/v1/AaccountService/Accounts/

{ManagerAccountId}/Certificates/{CertificateId}/Actions/Certificate.Rekey

POST https://{{ip}}/redfish/v1/Managers/Self/NetworkProtocol/HTT PS/Certificates/{CertificateId}/Actions/Certificate.Rekey

POST https://{{ip}}/redfish/v1/Systems/Self/Boot/Certificates/

{CertificateId}/Actions/Certificate.Rekey

POST https://{{ip}}/redfish/v1/Managers/Self/RemoteAccountService/

LDAP/Certificates/1/Actions/Certificate.Rekey

POST https://{{ip}}/redfish/v1/Managers/Self/RemoteAccountService/

LDAP/Certificates/Oem/Ami/ClientCertificates/1/Actions/Certificate.Rekey

Content-Type: application/json

## Request Body

#### Table 142 Rekey Action Request Body Property

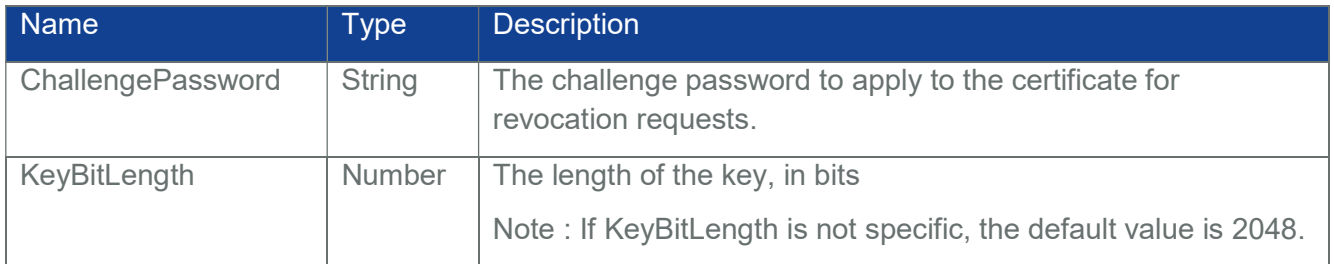

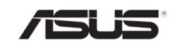

- 1. If using Rekey action for Boot Certificate Collection, then the Oem OwnerGuid property will set one default Guid value from 00000000-0000-0000-0000-000000000000 to 00000000- 0000-0000-0000- FFFFFFFFFFFFFF.
- 2. HTTPS Certificate Instance should follow these limition that based on Lighttpd :
	- a. Max server certificate size is 10240.
	- b. Max server private key size is 10240.
	- $c.$  Min server public key and private key size is 2048.
	- d. Private key should not be encrypted.
	- e. Certificate should not expire.

Example POST Request Body:

```
{
```
"KeyBitLength": 512,

"ChallengePassword" : "challengepassword"

}

#### 3.87.3.1.2 Response

The response of the request will be in JSON format. The properties are mentioned in the following table.

| <b>Name</b>        | Type          | Read<br>Only | <b>Description</b>                                                                                                  |
|--------------------|---------------|--------------|----------------------------------------------------------------------------------------------------|
| CSRString(M        | <b>String</b> | True         | The string for the certificate signing request.                                                                     |
| Certificate<br>(M) | Object        | True         | The link to the certificate being rekeyed.                                                                          |
| <b>Messages</b>    | Array         | True         | This property shall contain an array of messages associated<br>with the settings. Refer Table 133 Slots Properties. |

Table 143 Rekey Action Response Property

After successful post call, the new Task will be created and please check the certificate signing result in TaskService. The Messages property will contain the Task information.

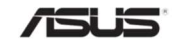

## 3.87.3.2 Renew

#### 3.87.3.2.1 Request

POST https://{{ip}}/redfish/v1/AaccountService/ Accounts/{ManaerAccountId}/Certificates/{CertificateId}/Actions/Certificate.Renew POST https://{{ip}}/redfish/v1/Managers/Self/NetworkProtocol/ HTTPS/Certificates/{CertificateId}/Actions/Certificate.Renew POST https://{{ip}}/redfish/v1/Systems/Self/Boot/Certificates/ {CertificateId}/Actions/Certificate.Renew POST https://{{ip}}/redfish/v1/Managers/Self/RemoteAccountService/ LDAP/Certificates/1/Actions/Certificate.Rekey POST https://{{ip}}/redfish/v1/Managers/Self/RemoteAccountService/ LDAP/Certificates/Oem/Ami/ClientCertificates/1/Actions/Certificate.Rekey

Content-Type: application/json

Request Body

#### Table 144 Renew Action Request Body Property

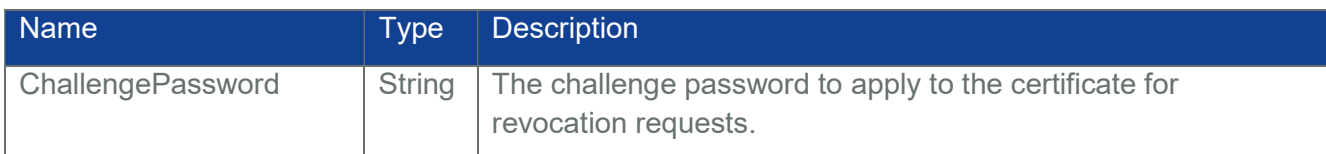

Example POST Request Body:

```
{
```

```
"ChallengePassword" : "challengepassword"
```

```
}
```
## 3.87.3.2.2 Response

The response of the request will be in JSON format. The properties are mentioned in the following table.

Table 145 Renew Action Response Property

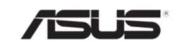

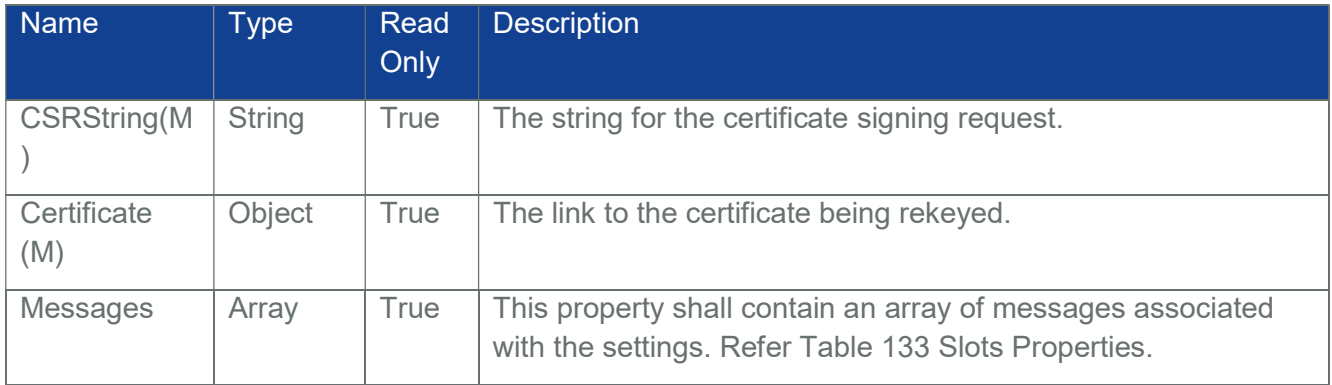

## 3.88 AccelerationFunctions Collection

Refer section 7 for a detailed information. We need corresponding ASUS BIOS module support for the same.

## 3.88.1 GET

#### 3.88.1.1 Request

https://{{ip}}/redfish/v1/Systems/Self/Processors/{{Processors\_instance}}/ AccelerationFunctions

Content-Type: application/json

#### 3.88.1.2 Response

Please refer **Section 3.5** for the JSON response properties.

## 3.89 AccelerationFunction

Note: In BMC, AccelerationFunction Inventory will be populated via HostInterface communication with ASUS BIOS. Please refer Section 10 for detailed information.

## 3.89.1 GET

#### 3.89.1.1 Request

https://{{ip}}/redfish/v1/Systems/{{systems\_instance}}/Processors/ {{{Processor\_instance}}/AccelerationFunctions/{{Acce lerationFunction\_instance}}

Content-Type: application/json

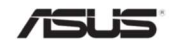

## 3.89.1.2 Response

The response of the request will be in JSON format. The properties are mentioned in the following table.

| <b>Name</b>        | <b>Type</b>   | <b>Read</b> | <b>Description</b>                                                                                                    |                                          |  |
|--------------------|---------------|-------------|----------------------------------------------------------------------------------------------------|------------------------------------------|--|
|                    |               | Only        |                                                                                                    |                                          |  |
| @odata.cont<br>ext | <b>String</b> | True        | Refer Section 3.1                                                                                                    |                                          |  |
| @odata.id          | <b>String</b> | True        | Refer Section 3.1                                                                                                    |                                          |  |
| @odata.type        | <b>String</b> | True        | Refer Section 3.1                                                                                                    |                                          |  |
| @odata.etag        | <b>String</b> | True        | Refer Section 3.1                                                                                                    |                                          |  |
| Oem                | Object        |             | Refer Resource Complex Types under Section 3.3.                                                                                                    |                                          |  |
|                    |               |             | Note: This property will be a part of JSON response only if an<br>oem property is implemented according to "How to Add OEM<br>extensions" document |                                          |  |
| ld(M)              | <b>String</b> | True        | Resource Identifier                                                                                                    |                                          |  |
| Name(M)            | <b>String</b> | True        | Name of the Resource                                                                                                    |                                          |  |
| Description        | <b>String</b> | True        | Description of the Resource                                                                                                    |                                          |  |
| Acceleration       | <b>String</b> | True        | The type of acceleration function.                                                                                                    |                                          |  |
| FunctionType       |               |             | Enum                                                                                                    | Description                              |  |
|                    |               |             | AudioProcessing                                                                                                    | An audio processing function.            |  |
|                    |               |             | Compression                                                                                                    | A compression function.                  |  |
|                    |               |             | Encryption                                                                                                    | An encryption function.                  |  |
|                    |               |             | <b>OEM</b>                                                                                                    | An OEM-defined acceleration<br>function. |  |
|                    |               |             | PacketInspection                                                                                                    | A packet inspection function.            |  |
|                    |               |             | PacketSwitch                                                                                                    | A packet switch function.                |  |
|                    |               |             | Scheduler                                                                                                    | A scheduler function.                    |  |
|                    |               |             | VideoProcessing                                                                                                    | A video processing function.             |  |

Table 146 AccelerationFunction Properties

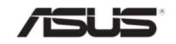

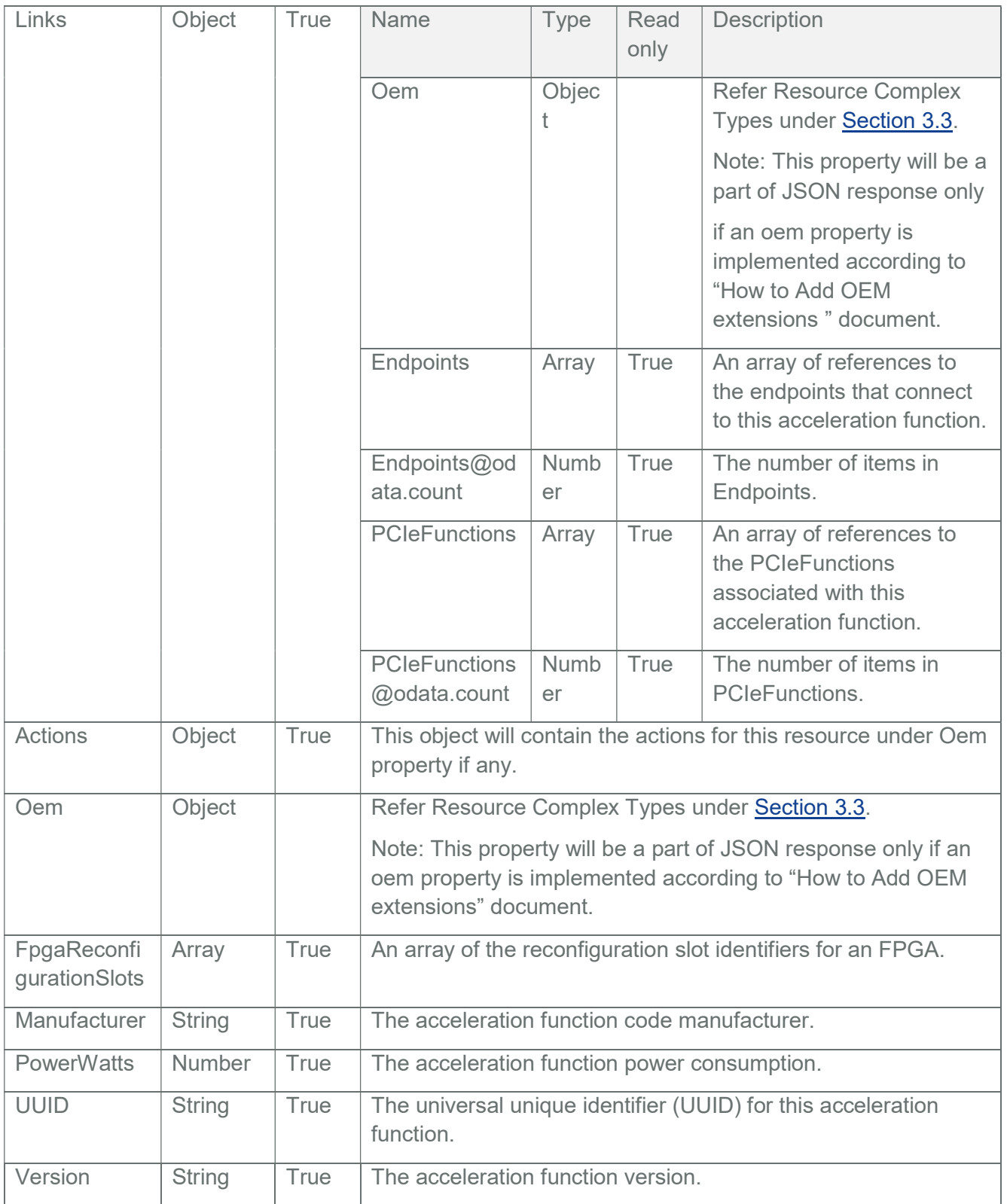

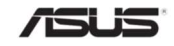

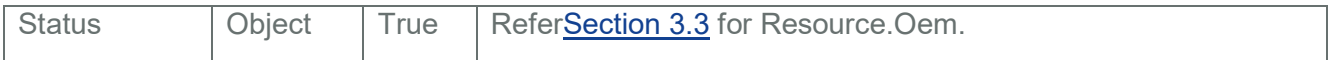

#### 3.90 Assembly

Note: In BMC, Assembly Inventory will be populated via HostInterface communication with ASUS BIOS. Please refer Section 10 for detailed information.

## 3.90.1 GET

#### 3.90.1.1 Request

https://{{ip}}/redfish/v1/Chassis/{{chassis\_instance}}/Assembly

https://{{ip}}/redfish/v1/Systems/{{system\_instance}}/Storage/{StorageId}/Assembly https://{{ip}}/redfish/v1/Systems/{{system\_instance}}/Storage/{{Storage\_instance}}/ Drives/{{Drive\_instance}}/Assembly

https://{{ip}}/redfish/v1/Systems/{{system\_instance}}/Processors/{{Processor\_instance}}/ Assembly

https://{{ip}}/redfish/v1/Systems/{{system\_instance}}/Processors/{{Processor\_instance}}/ SubProcessors/{{SubProcessor\_ins tance}}/Assembly

https://{{ip}}/redfish/v1/Systems/{{system\_instance}}/Memory/{{Memory\_instance}}/ Assembly https://{{ip}}/redfish/v1/Chassis/{{chassis\_instance}}/NetworkAdapters/ {{NetworkAdapter\_instance}}/Assembly https://{{ip}}/redfish/v1/Chassis/{{chassis\_instance}}/PCIeDevices/ {{PCIeDevice\_instance}}/Assembly

Content-Type: application/json

#### 3.90.1.2 Response

The response of the request will be in JSON format. The properties are mentioned in the following table.

#### Table 147 Assembly Properties

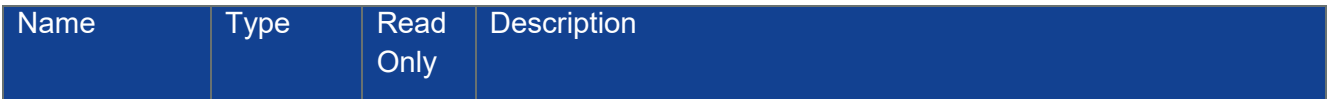

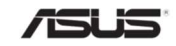

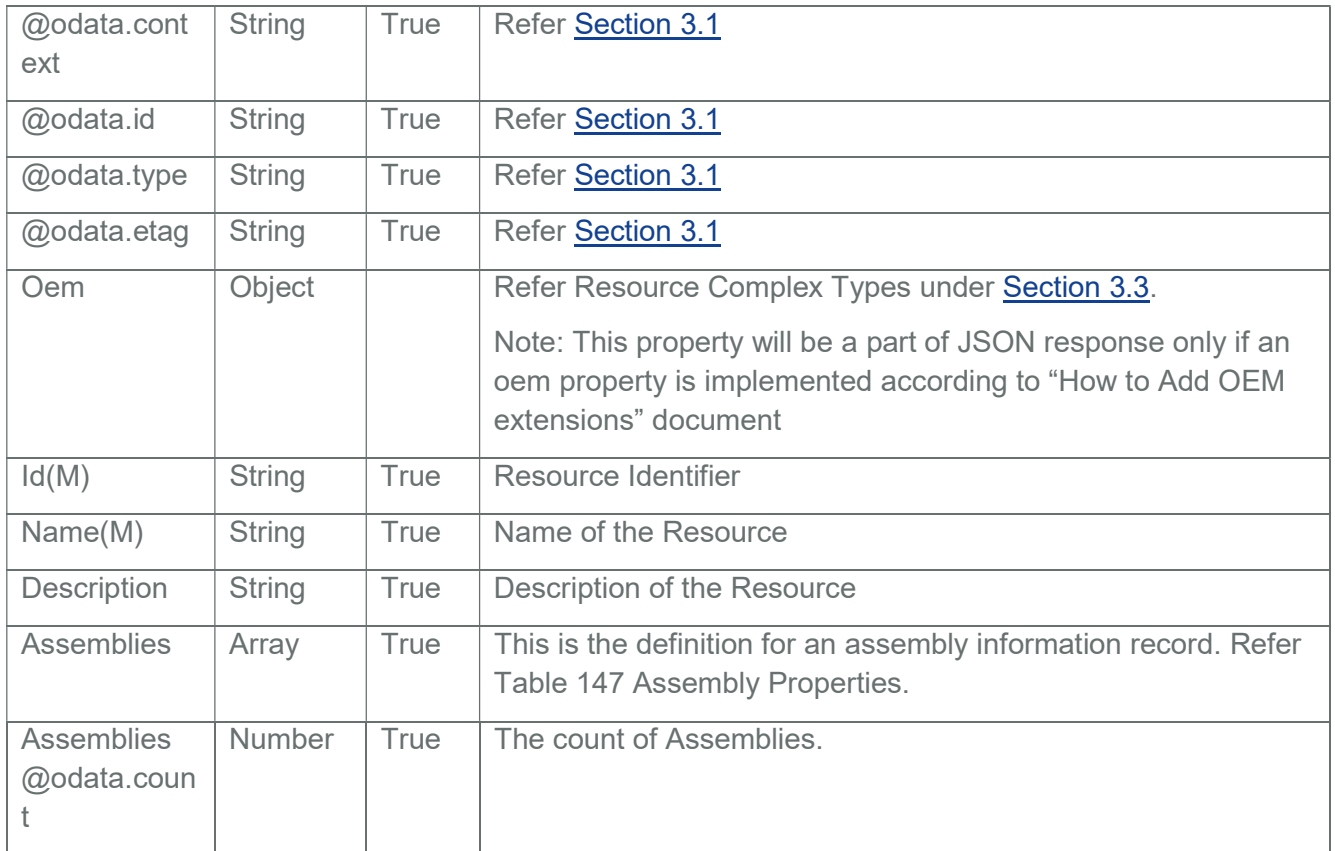

#### Table 148 Assemblies properties.

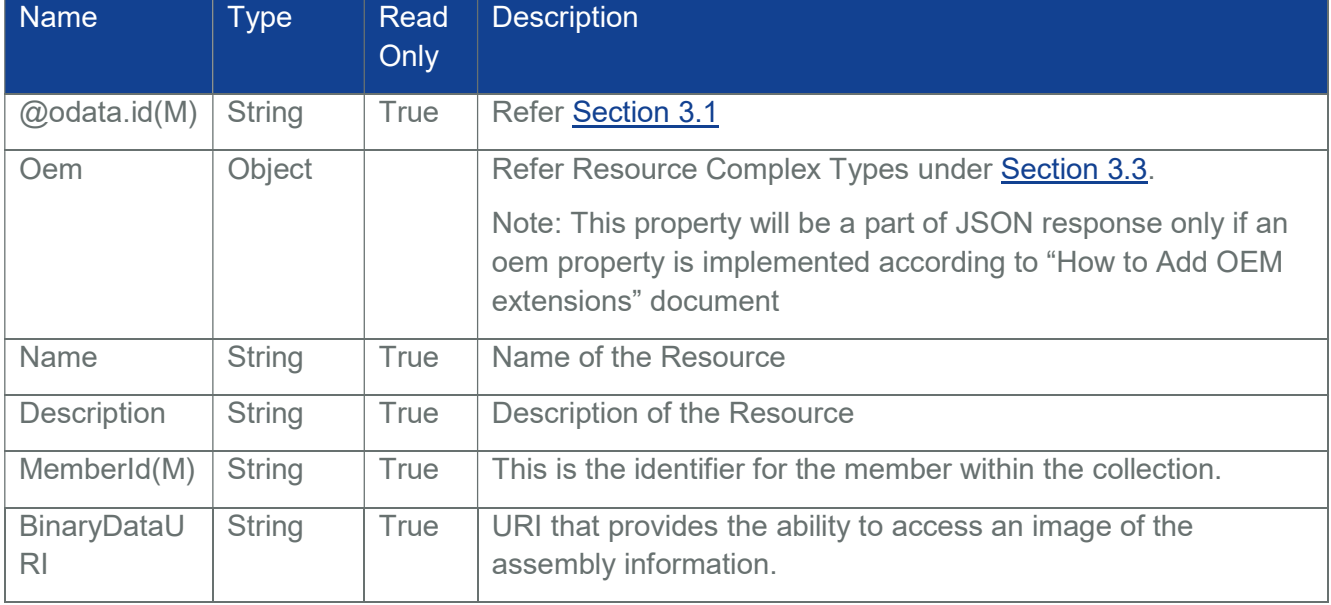

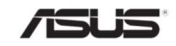

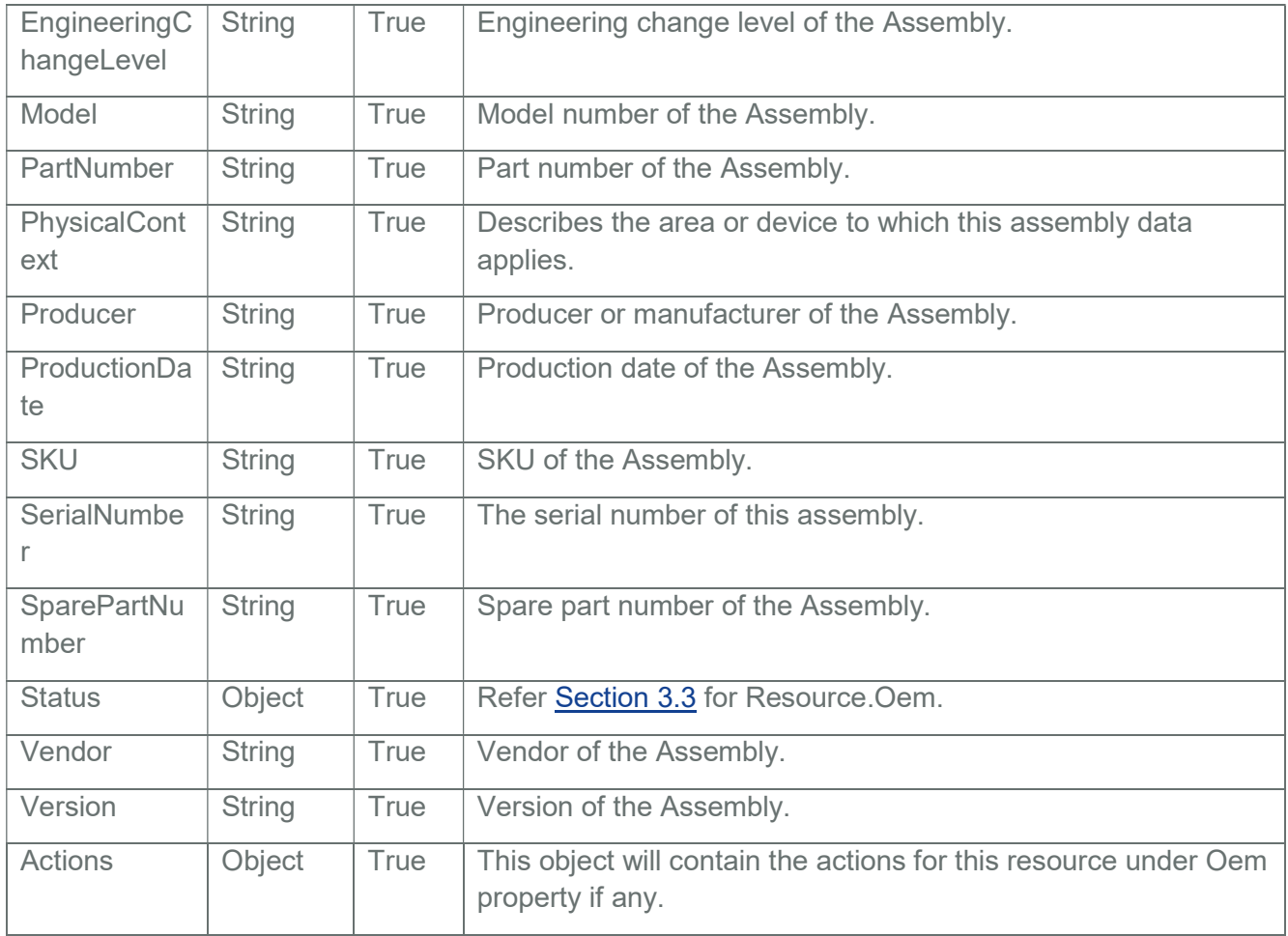

# 3.91 Redfish.Settings

Redfish settings shall describe any settings of a Resource.

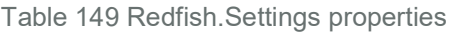

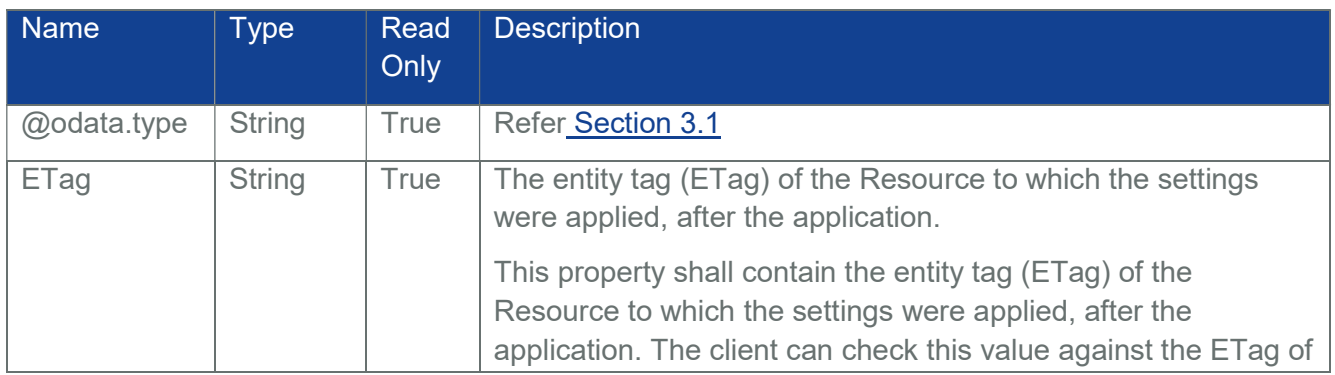

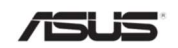

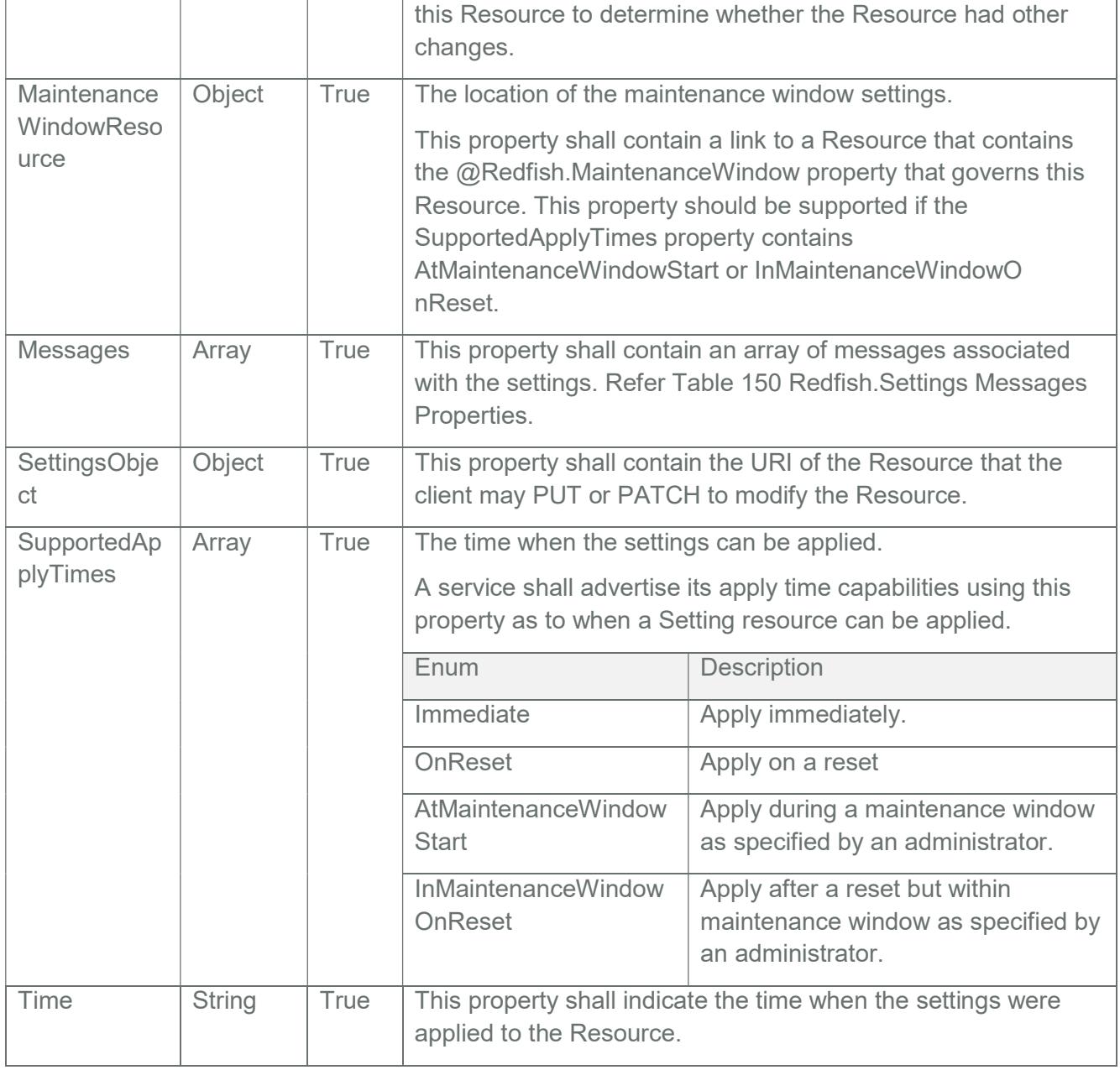

# Table 150 Redfish.Settings Messages Properties

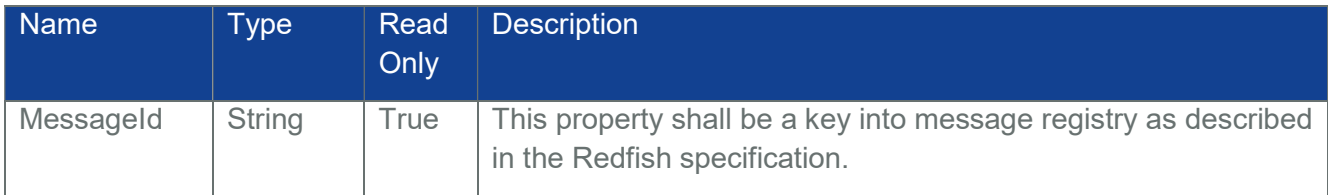

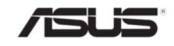

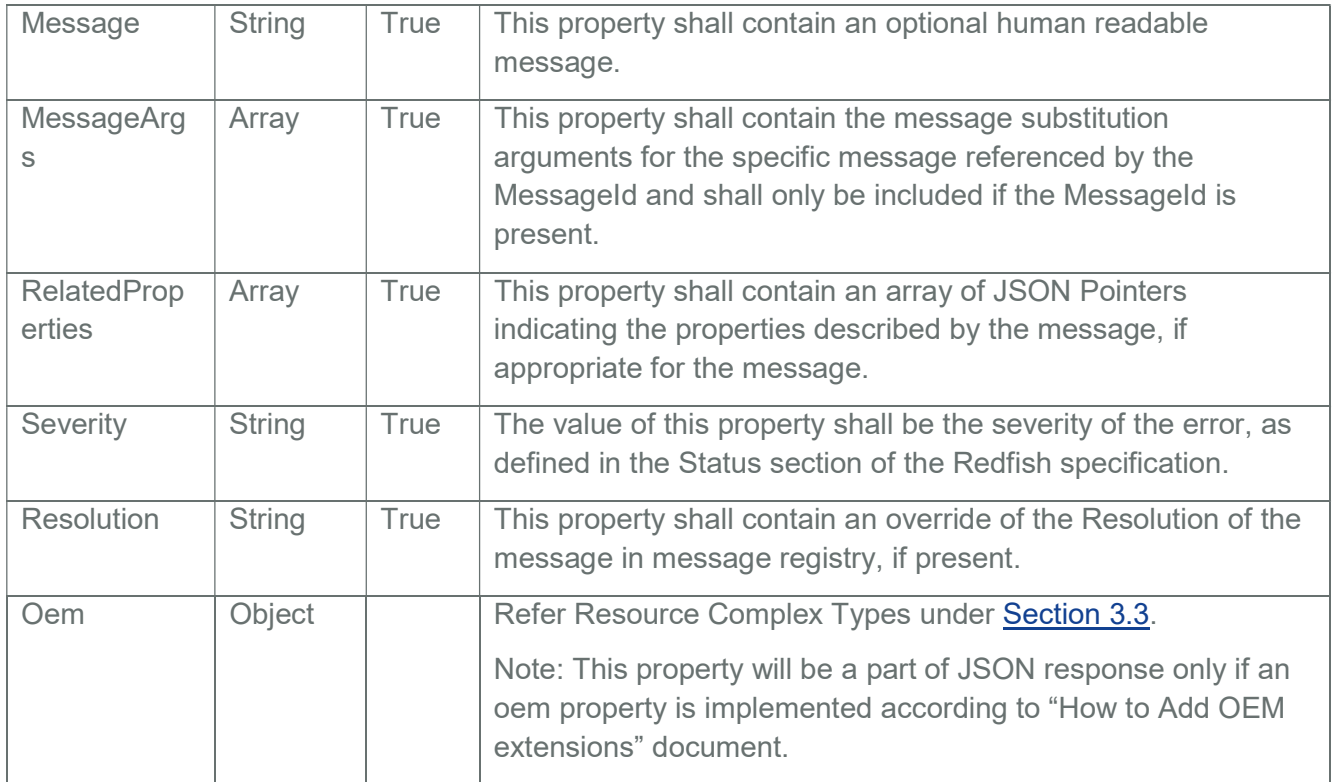

## 3.92 Sensor Collection

This resource shall represent a resource collection of Sensor instances for a Redfish implementation.

## 3.92.1 GET

## 3.92.1.1 Request

https://{{ip}}/redfish/v1/Chassis/{{chassis\_instance}}/Sensors Content-Type: application/json

## 3.92.1.2 Response

Please refer **Section 3.5** for the JSON response properties.

# 3.93 Sensor

This Resource represents a Sensor for a Redfish implementation.

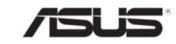

Note: Northbound only support. Platform specific porting needed; require specific platform libraries support and hook between the specific libraries and gami module should be added.

We added the threshold sensor instances into the /redfish/v1/Chassis/Self/Thermal and /redfish/v1/Chassis/Self/Power Collections before. Now we add the discrete sensor instances into the /redfish/v1/Chassis/Self/Sensors Collection.

Many of the properties in the Sensor schema can't be fetched by the discrete sensors. Here I only added the properties which WEB UI added, like Id, Name, Reading, and Status.State to the Sensor instance.

# 3.93.1 GET

## 3.93.1.1 Request

https://{{ip}}/redfish/v1/Chassis/{{chassis\_instance}}/Sensors/{{sensor\_instance}} Content-Type: application/json

## 3.93.1.2 Response

The response of the request will be in JSON format. The properties are mentioned in the following table.

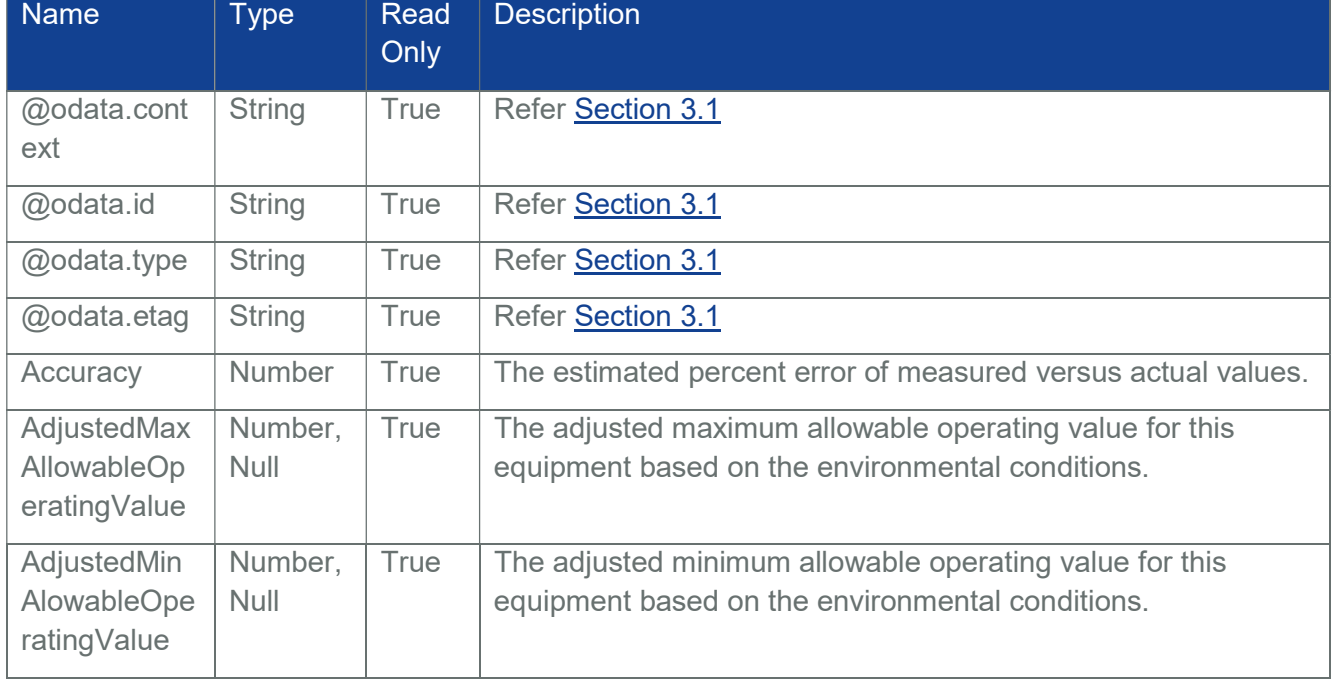

## Table 151 Sensor Properties

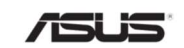

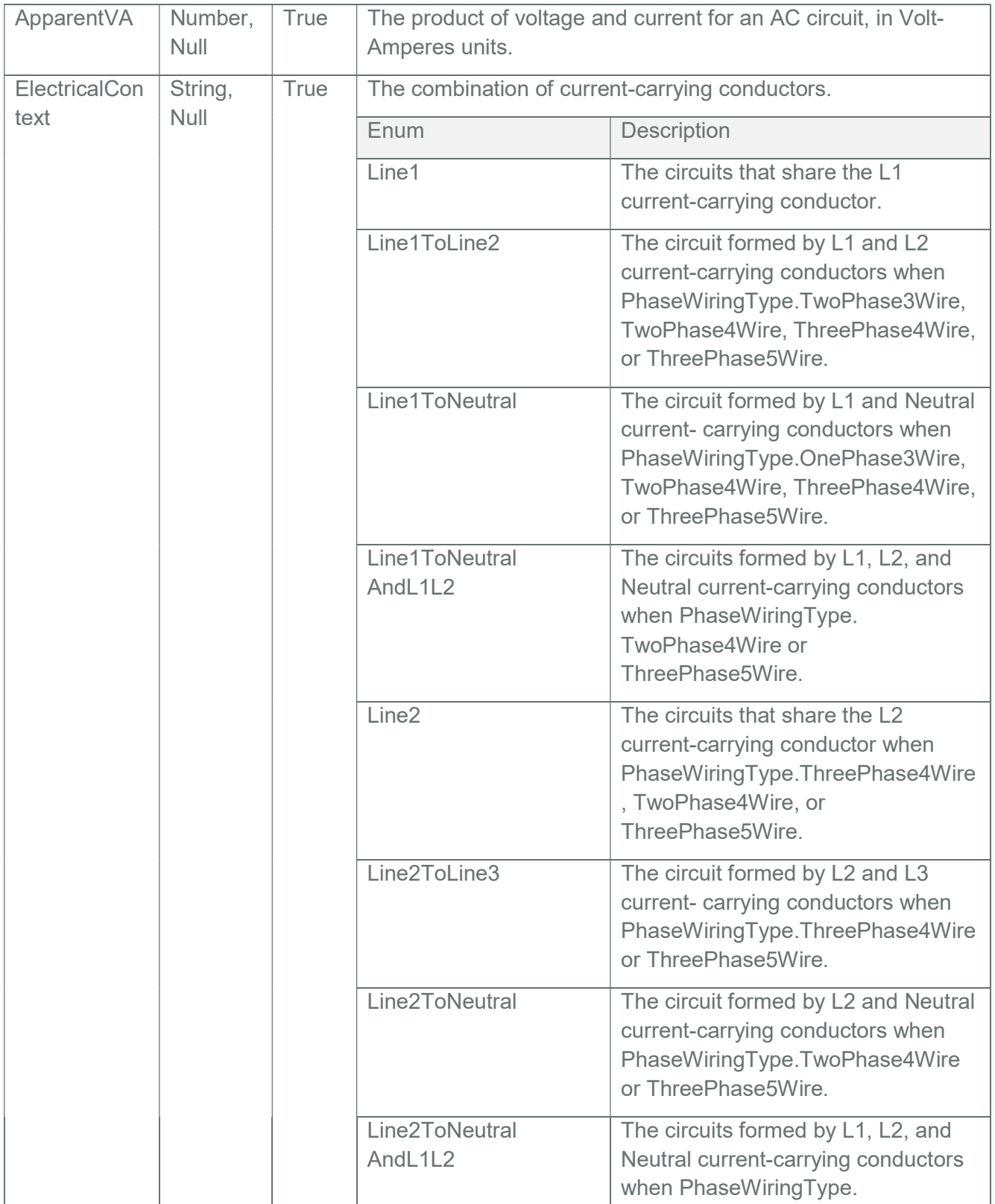

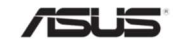

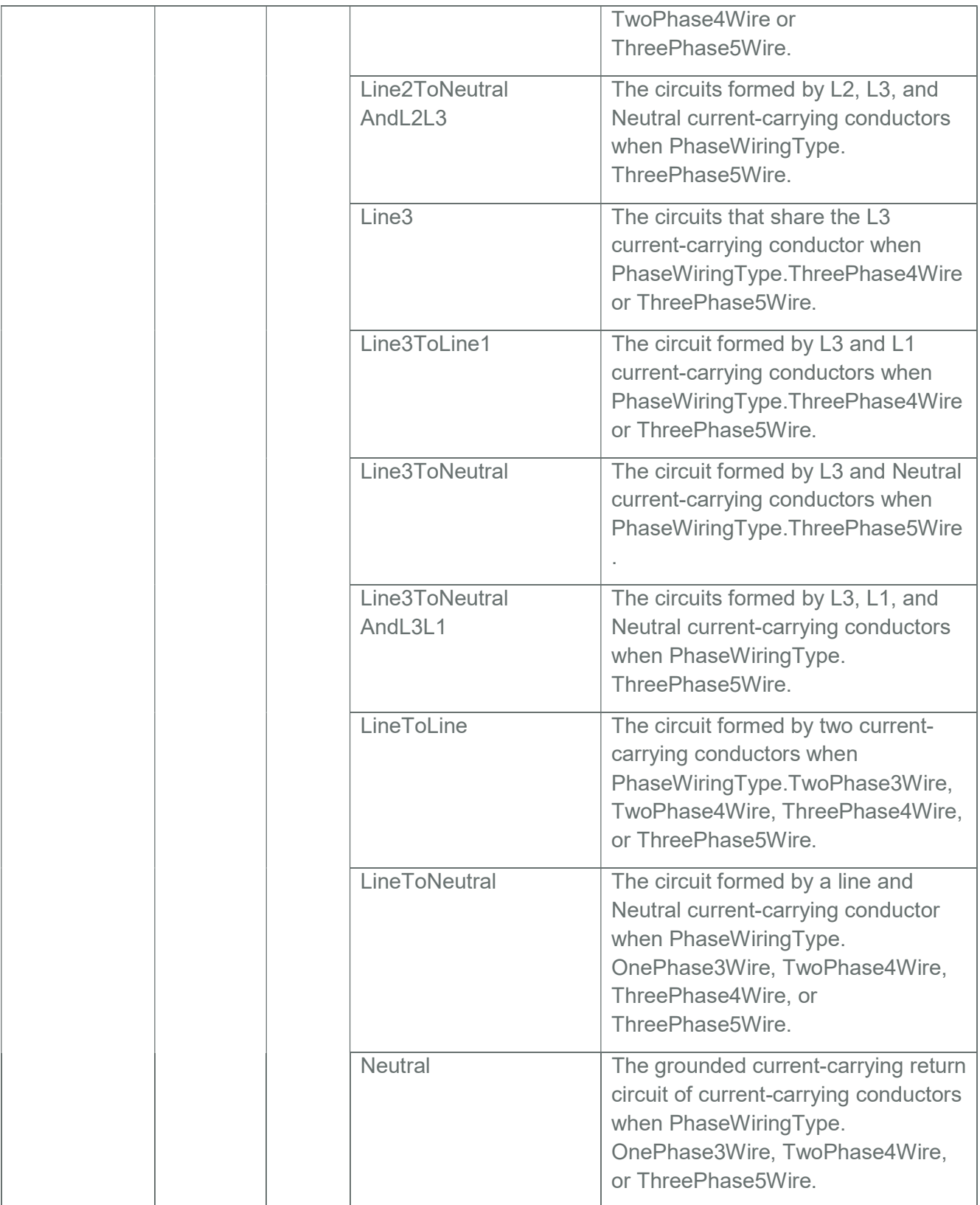

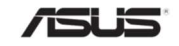

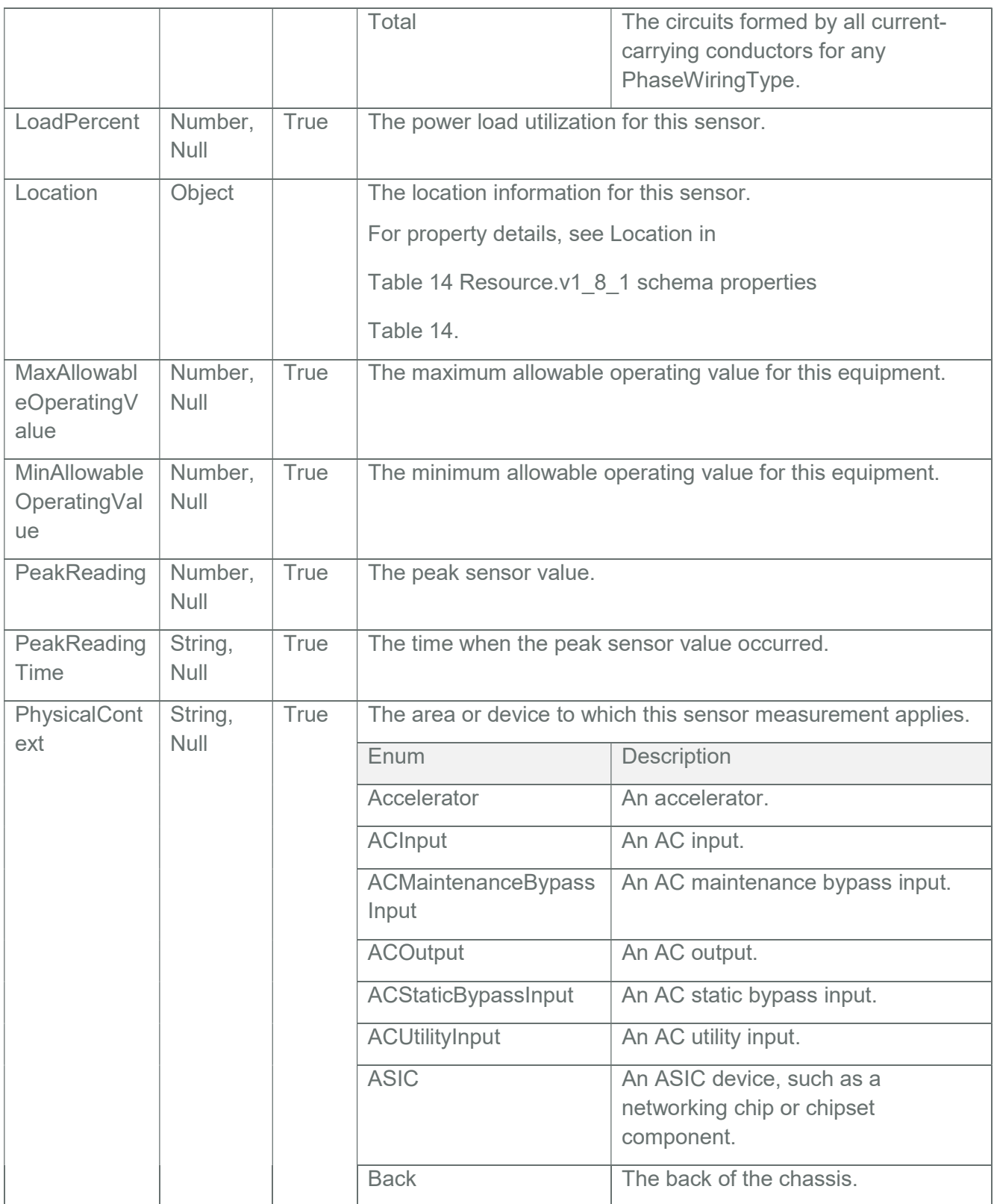

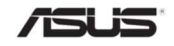

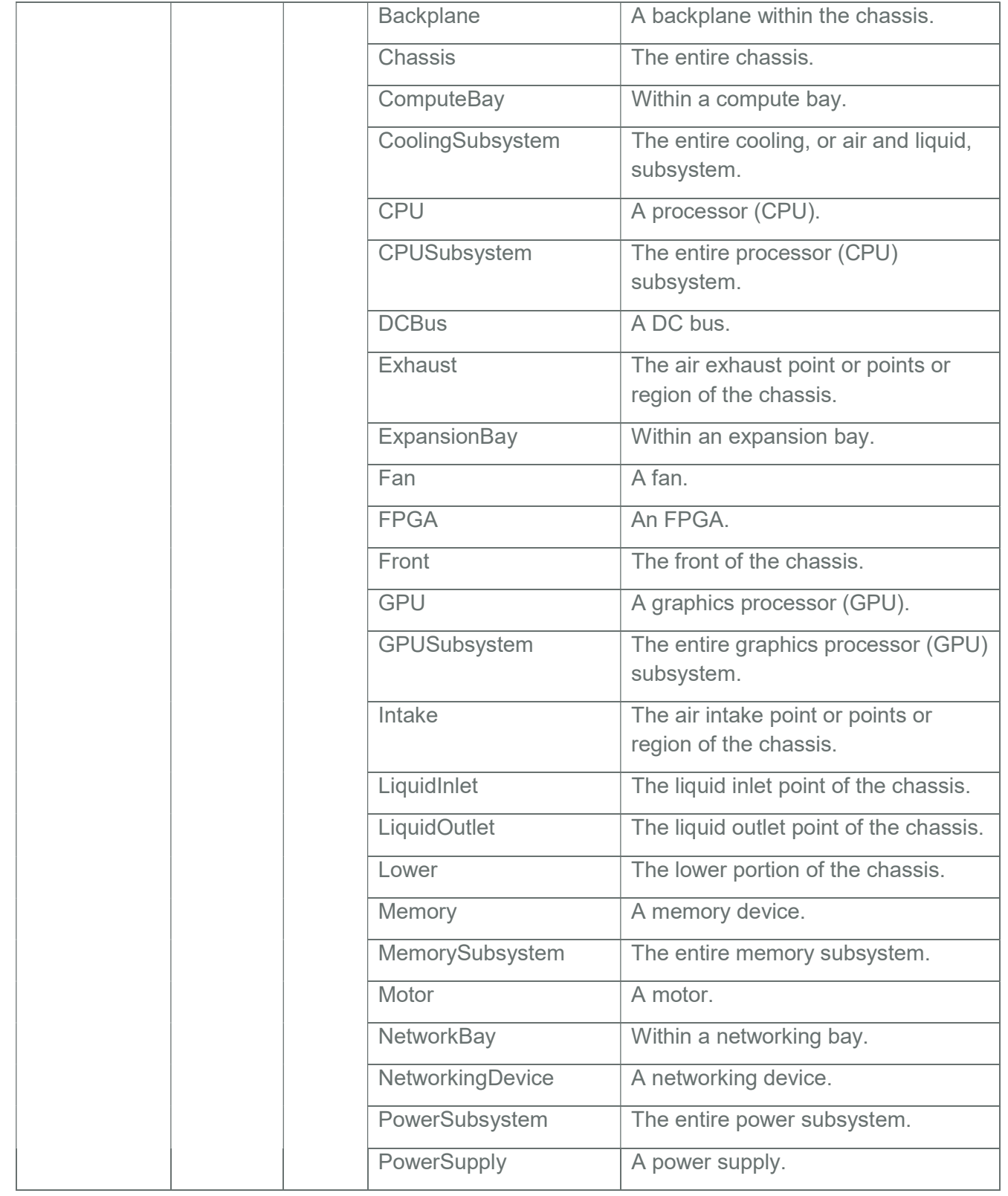

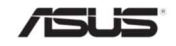

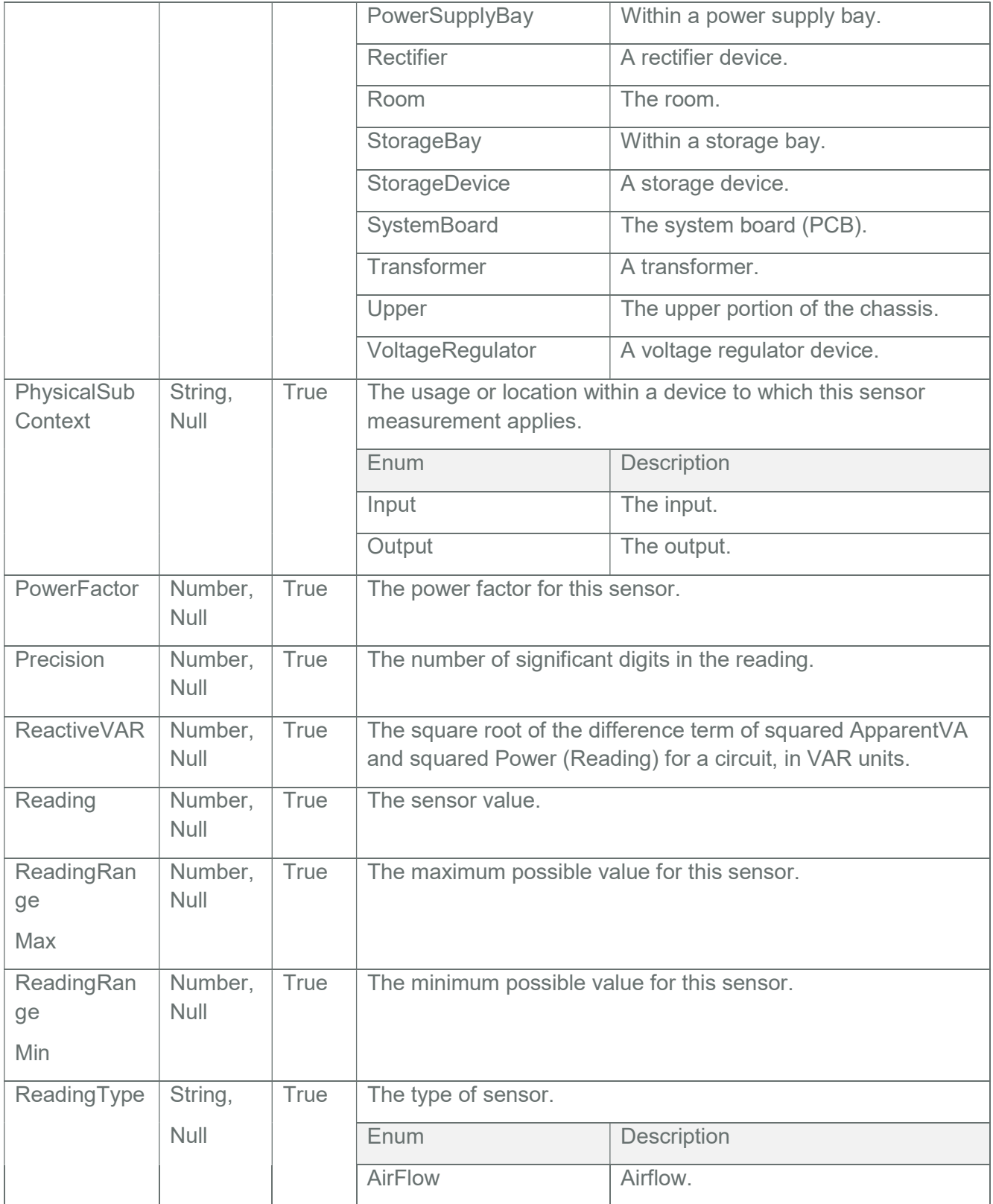

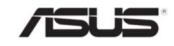

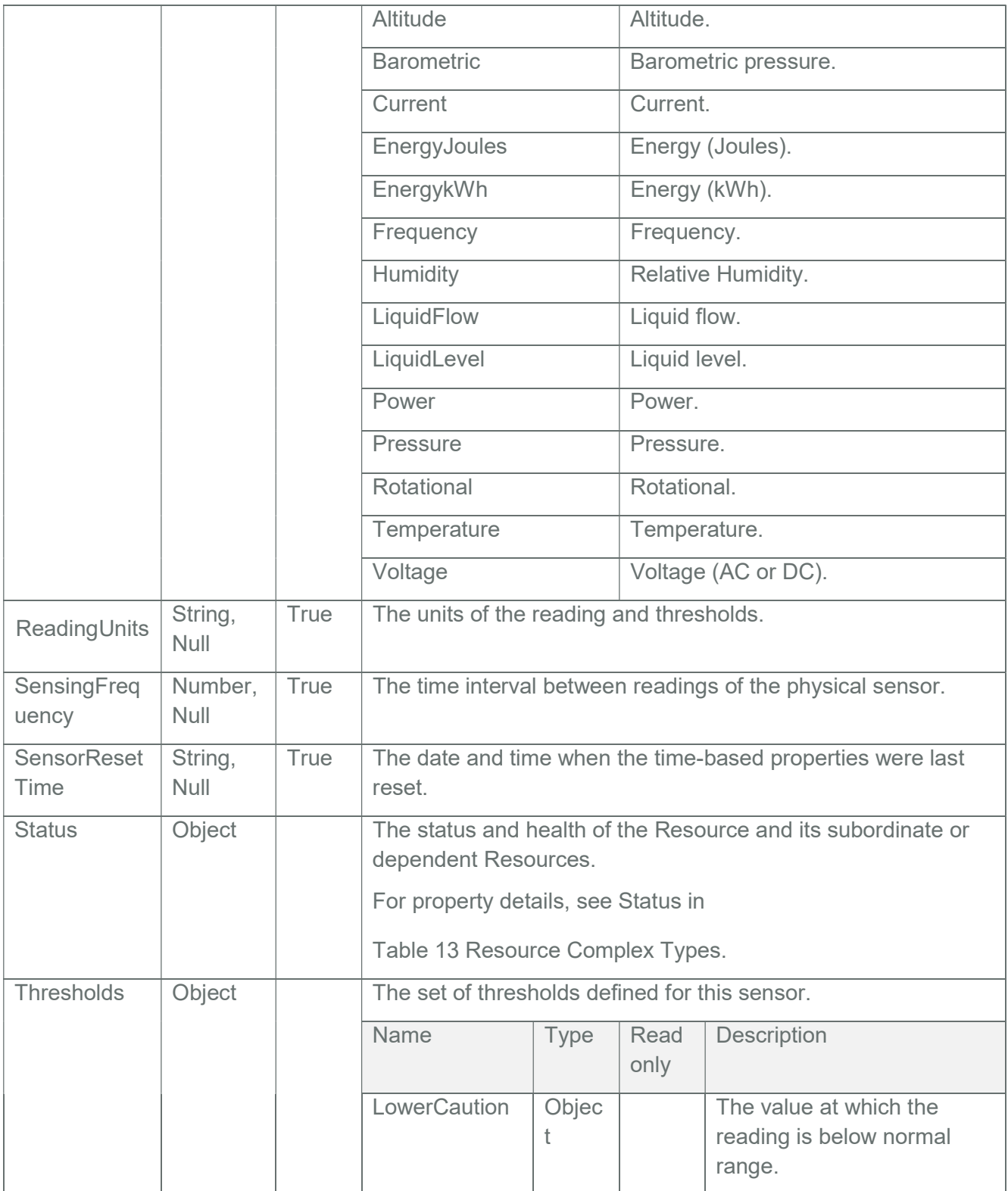

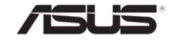

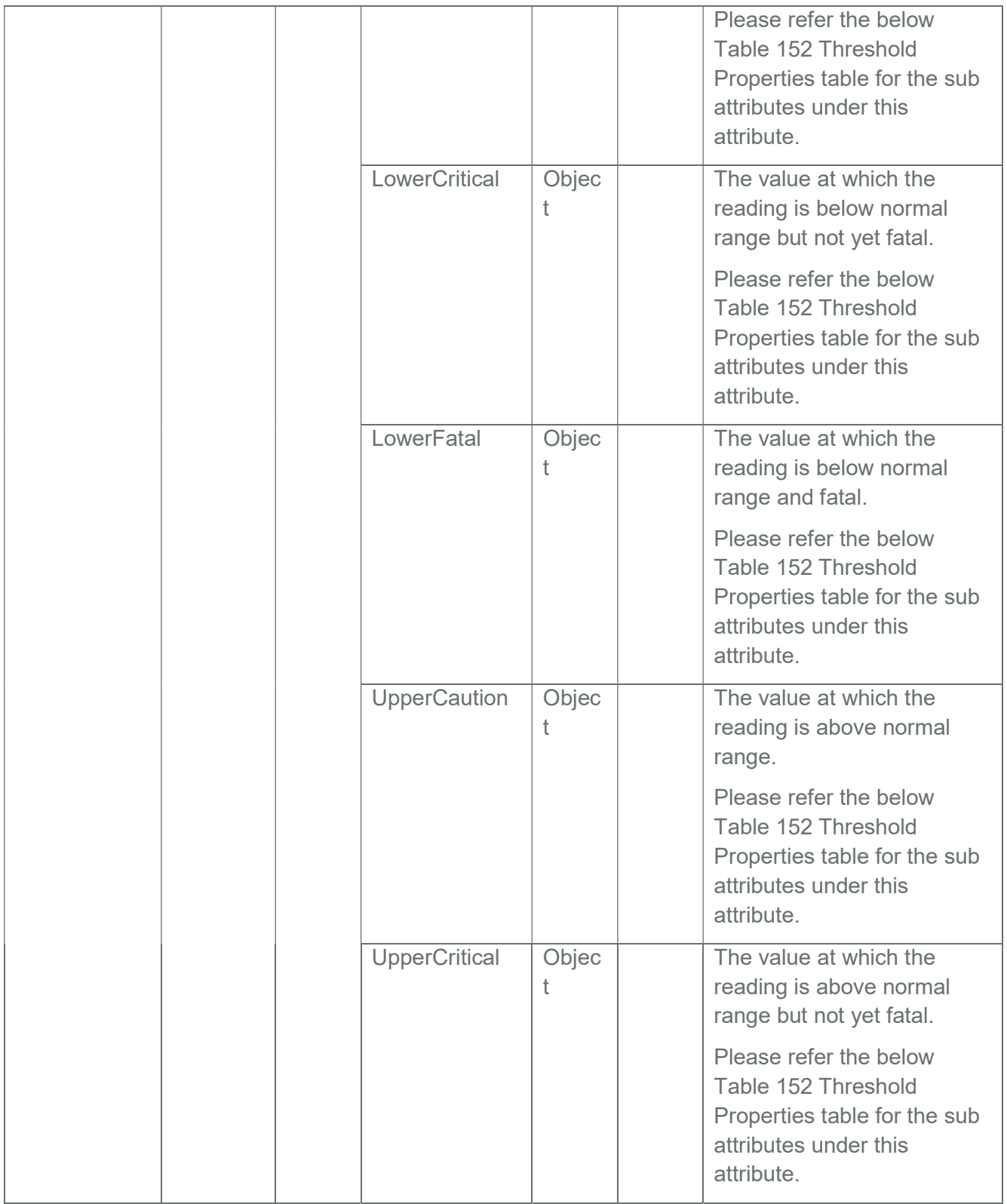

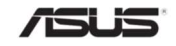

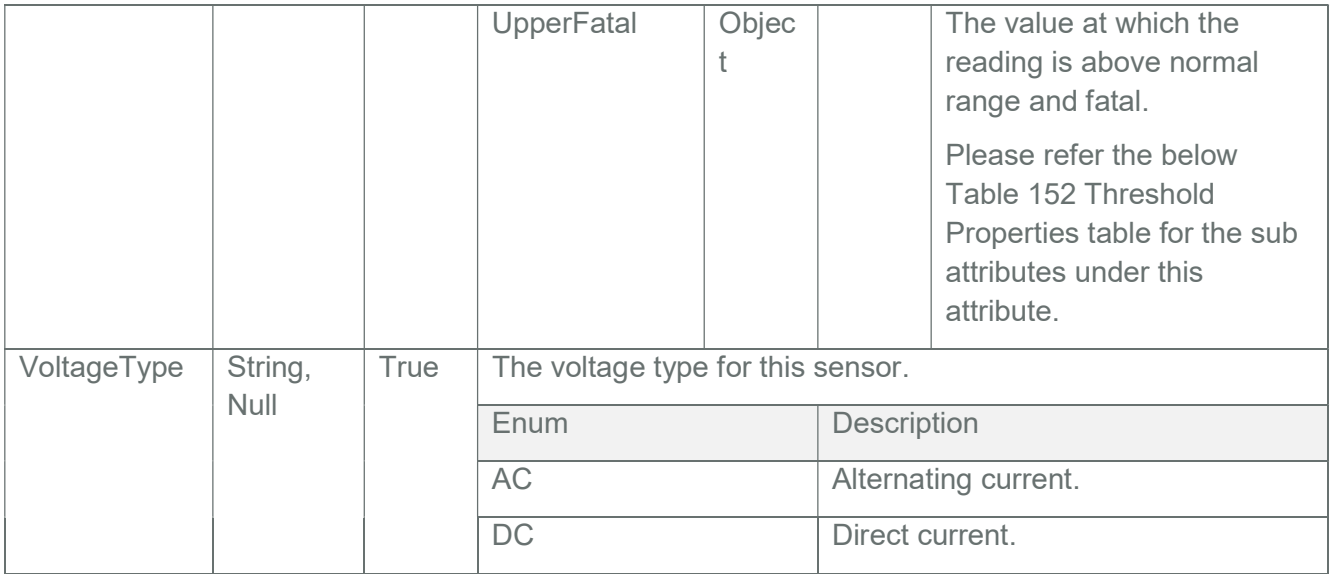

# Table 152 Threshold Properties

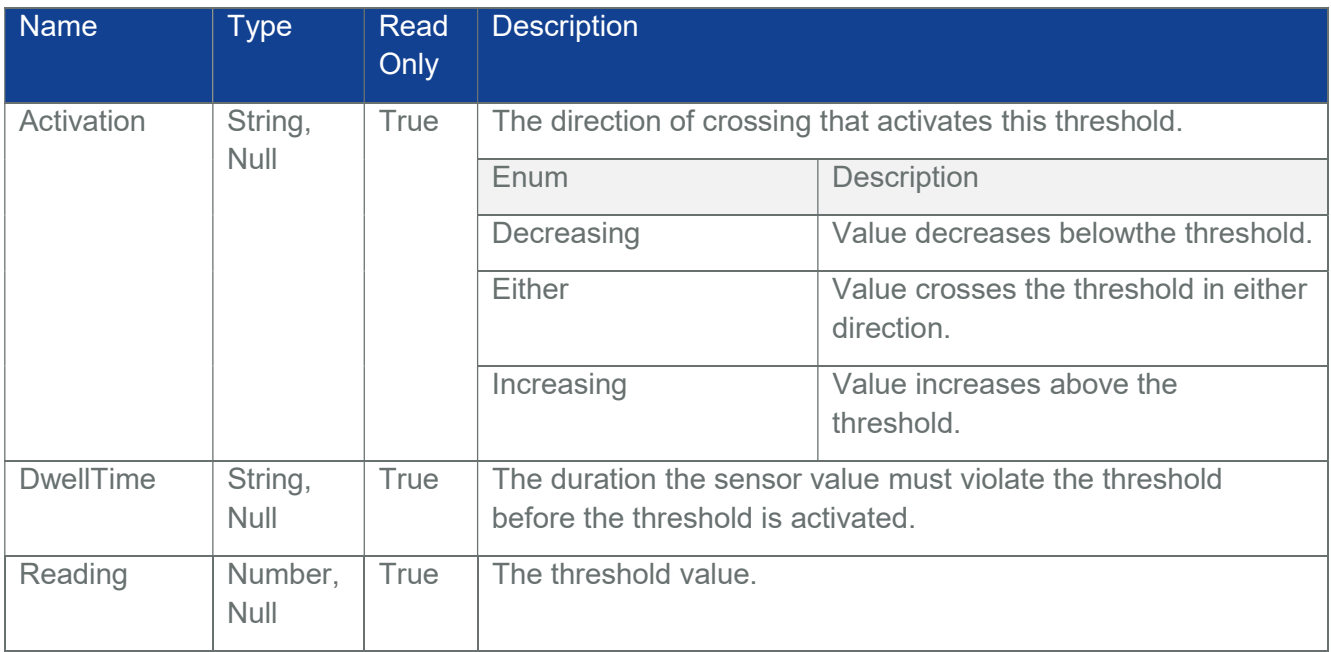

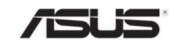

# 4 Redundancy

This is the schema definition for the Redundancy resource. This is the redundancy definition to be used in other resource schemas.

Note: These properties are configured through redis commands as specified in the Configurable Properties Section in "MegaRAC Redfish - How to Add OEM extensions" document

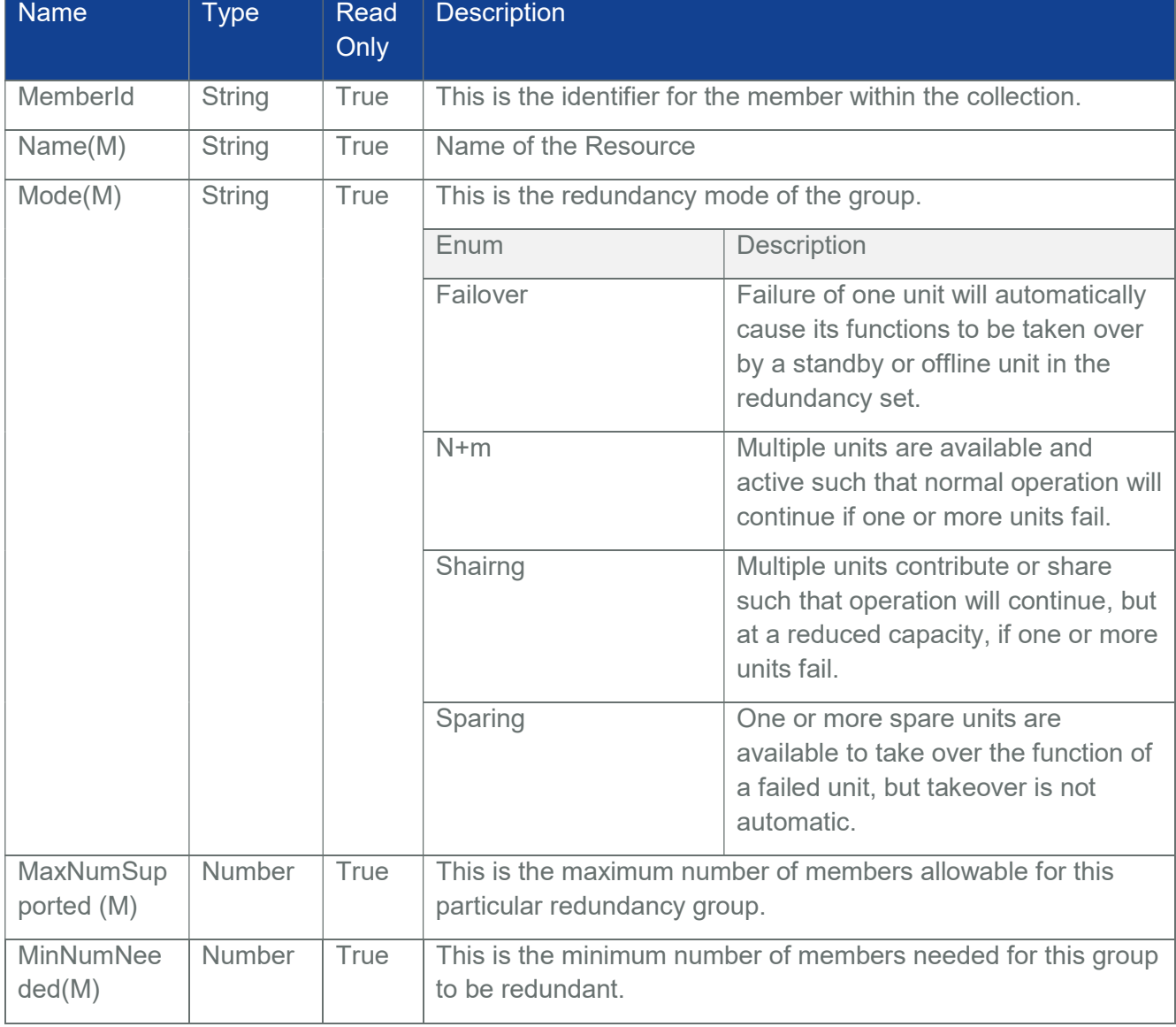

#### Table 153 Redundancy Properties

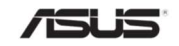

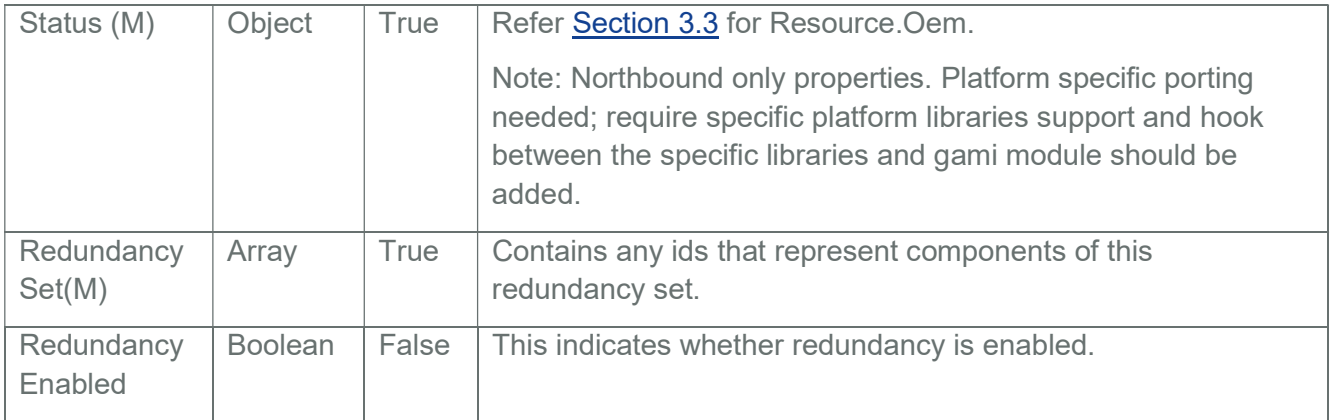

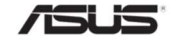

# 5 HostInterface

The term "Host Interface" refers to interfaces that can be used by software running on a computer system to access the Redfish Service that is used to manage that computer system.

The API's given in this Section can be accessed both through Redfish Ethernet and USB Interfaces and will be available only when Host Interface support is enabled in PRJ.

For a detailed information on Host Interface configuration and verification in Redfish, please refer "MegaRAC Redfish – HostInterface (LanOverUSB)".

Notes:

Important: LAN over USB will work only for SPX-13 RTP 1.8.

The Allow Header values of Outofband interface will be used for Host Interface also. We will not show different allow Headers value in Host Interface.

Important: Host interface support should be enabled in PRJ.

#### 5.1 HostInterface Collection

It displays a collection of Host Interfaces available in Managers

#### 5.1.1 GET

#### 5.1.1.1 Request

https://{{ip}}/redfish/v1/Managers/Self/HostInterfaces Content-Type: application/json

#### 5.1.1.2 Response

Please refer Section 3.5 for the JSON response properties.

#### 5.2 HostInterface

In HostInterface specification HostAutoFW & HostAutoOS are the only 2 Accounts allowed for this Interface.

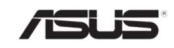

- InterfaceEnabled should be true for HostInterface communication to happen.
- HostAutoFW, HostAutoOS can't be deleted or modified.
- HostAutoFW and HostAutoOS accounts have FirmwareAuthRoleId and KernelAuthRoleId RoleId's associated with them respectively.
- HostAutoFW and HostAutoOS accounts can be created only when FirmwareAuthEnabled and KernelAuthEnabled are enabled respectively.
- HostAutoFW and HostAutoOS accounts are created by BIOS during boot process and HostAutoFW will be automatically deleted after boot into OS.
- HostAutoFW account is used by BIOS / EFI applications.
- HostAutoOS account is used by OS.

# 5.2.1 GET

## 5.2.1.1 Request

https://{{ip}}/redfish/v1/Managers/Self/HostInterfaces/{{hostinterface\_instance}}

Content-Type: application/json

#### 5.2.1.2 Response

The response of the request will be in JSON format. The properties are mentioned in the following table.

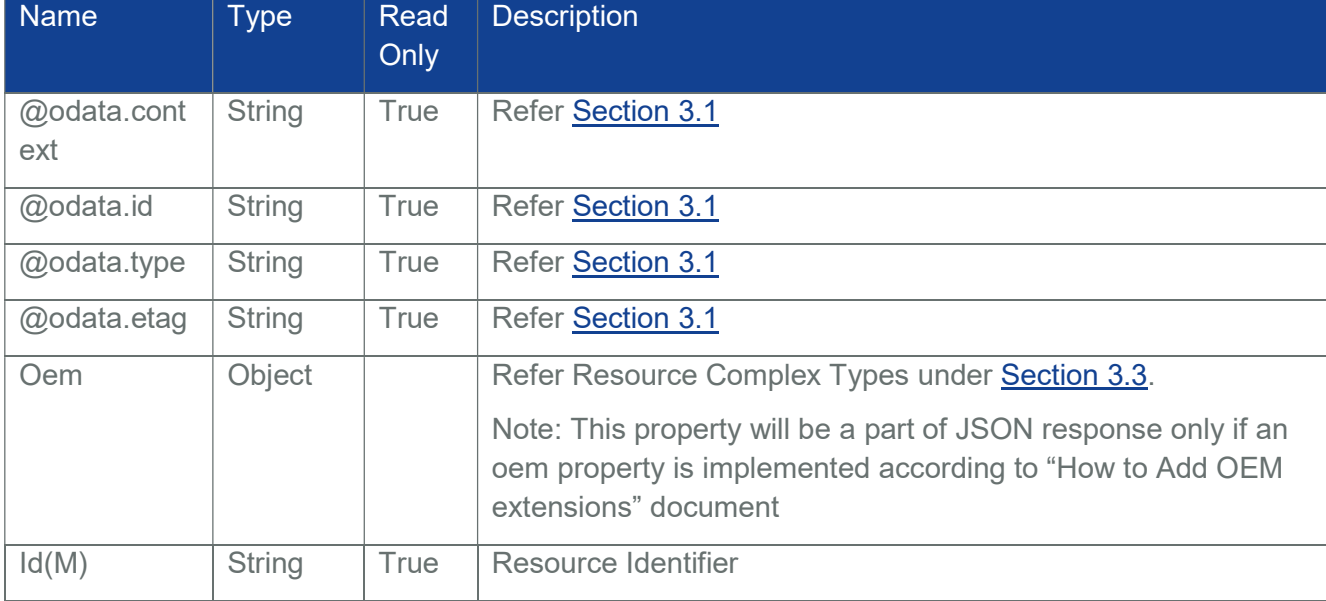

#### Table 154 HostInterface Properties

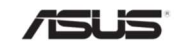
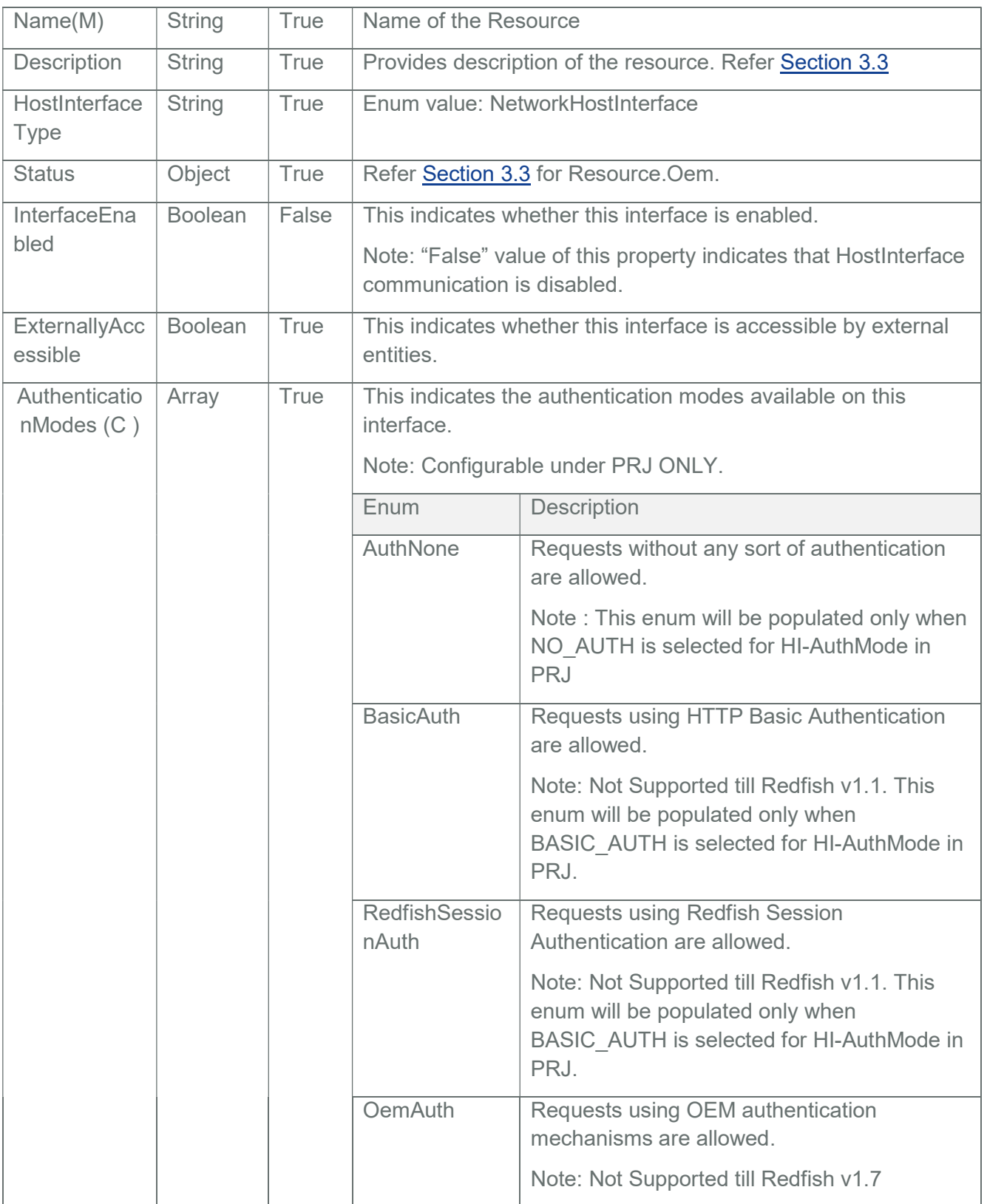

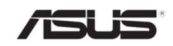

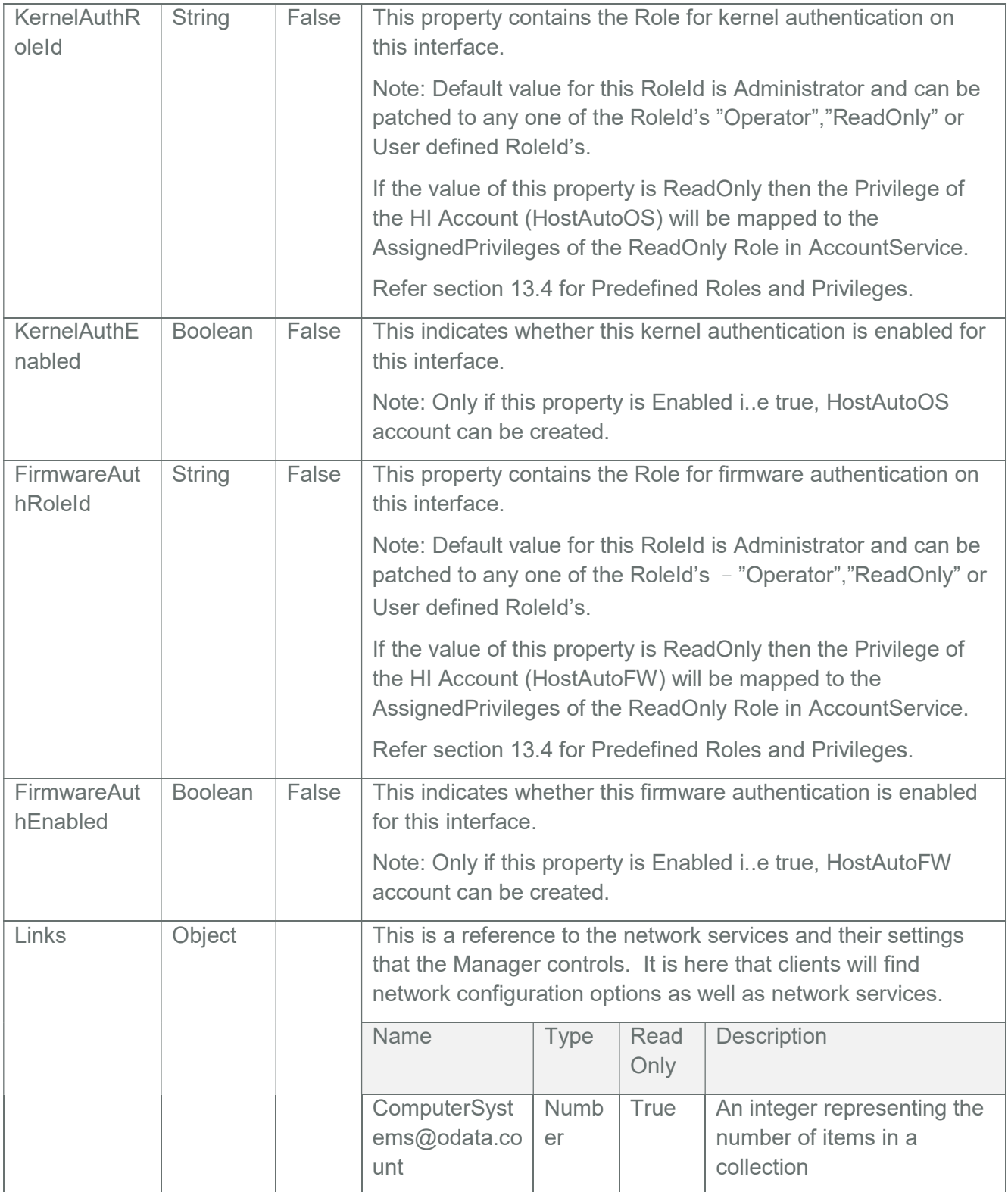

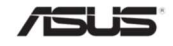

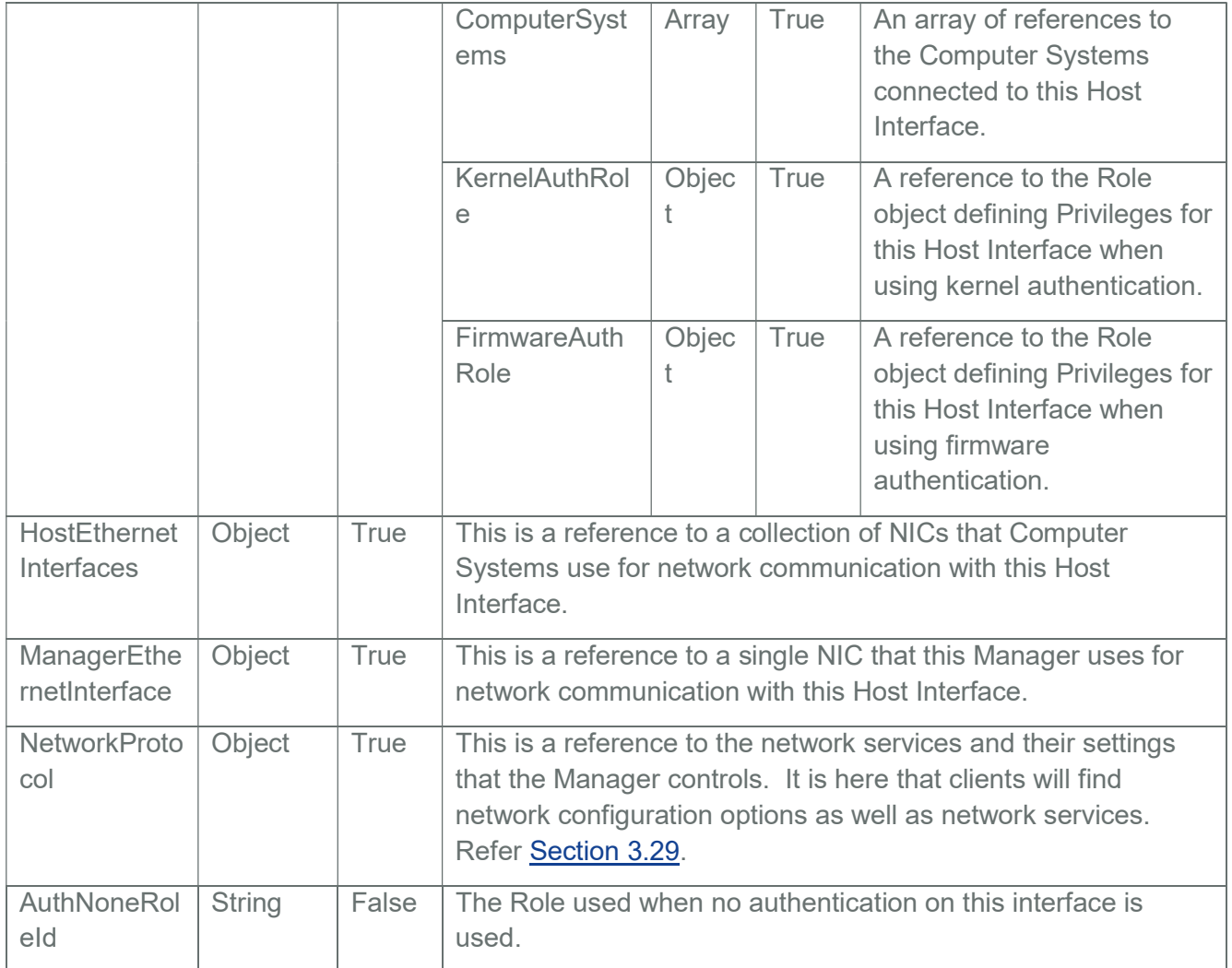

## 5.2.2 PATCH

## 5.2.2.1 Request

https://{{ip}}/redfish/v1/Managers/Self/HostInterfaces/{{hostinterface\_instance}}

Content-Type: application/json

Request Body

Please refer to the properties that are patchable in HostInteface properties table for which ReadOnly is False that can be sent as Request body in json format.

#### 5.2.2.2 Response

The response status is success by following scenario:

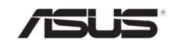

- The response status 200 means success and the response body is a GET Response with the changed values specified in the Patchable properties in Request body
- On error, the response status will be 400 and the body will contain the response error.

For Detailed Error Response Format refer Section 2.8.2 and Section 2.8.3.

#### 5.3 HostEthernetInterface Collection

This resource shall be used to represent the collection of host side Ethernet interfaces.

Note: This URI points to a collection of EthernetInterfaces that Computer Systems use as the Host Interface to this Manager.

#### 5.3.1 GET

#### 5.3.1.1 Request

https://{{ip}}/redfish/v1/Managers/{{manager\_instance}}/HostInterfaces// {{hostinterface\_instance}}/HostEthernetInterfaces

Content-Type: application/json

#### 5.3.1.2 Response

Please refer Section 3.5 for the JSON response properties.

#### 5.4 Manager EthernetInterface

This resource shall be used to represent the EthernetInterfacesin the manager.

#### 5.4.1 GET –Manager EthernetInterface Instance

#### 5.4.1.1 Request for EthernetInterface Instance

https://{{ip}}/redfish/v1/Managers/{{manager\_instance}}/EthernetInterfaces/usb0 Content-Type: application/json

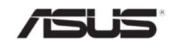

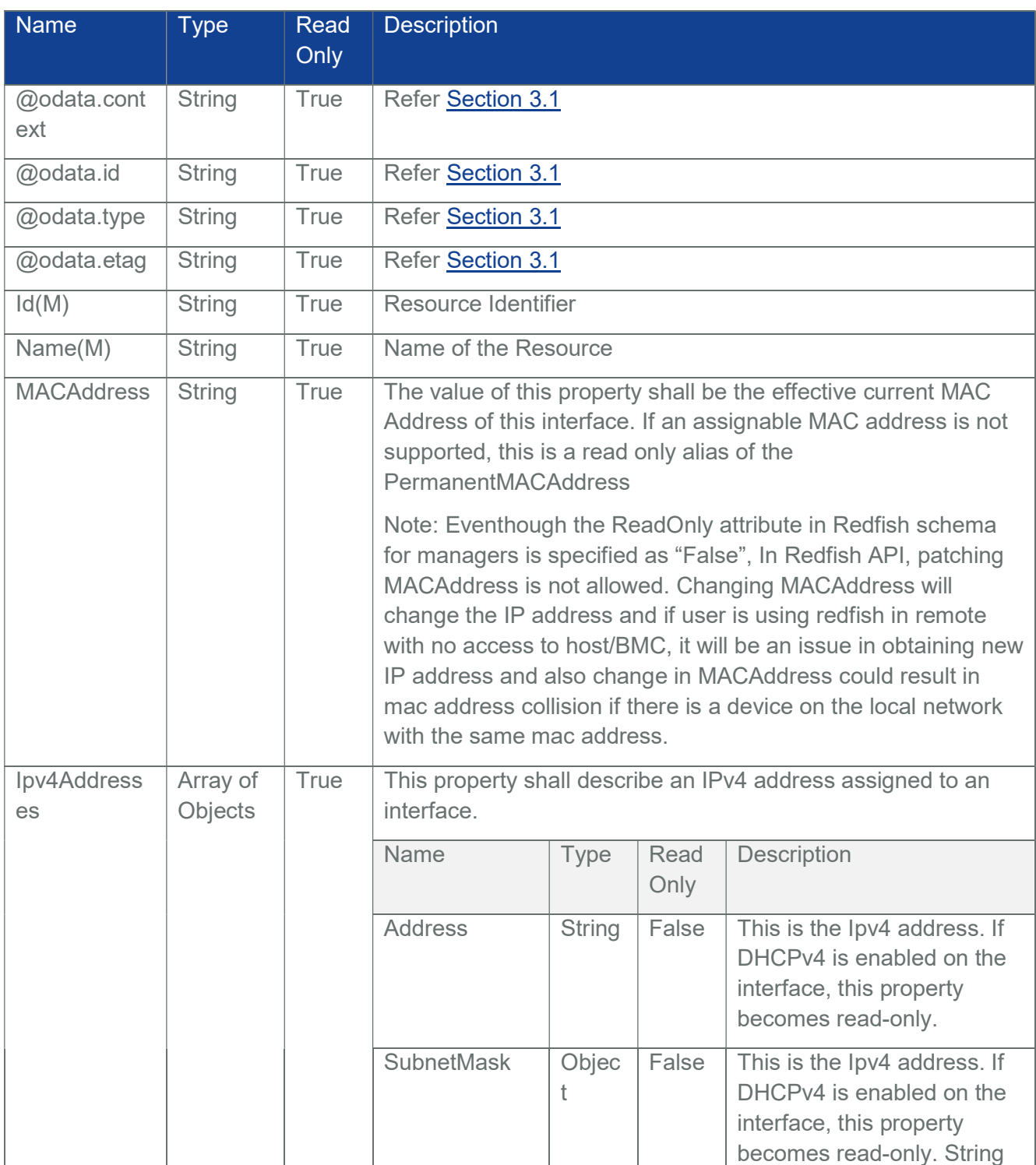

## Table 155 Manager EthernetInterface usb0 Properties

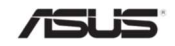

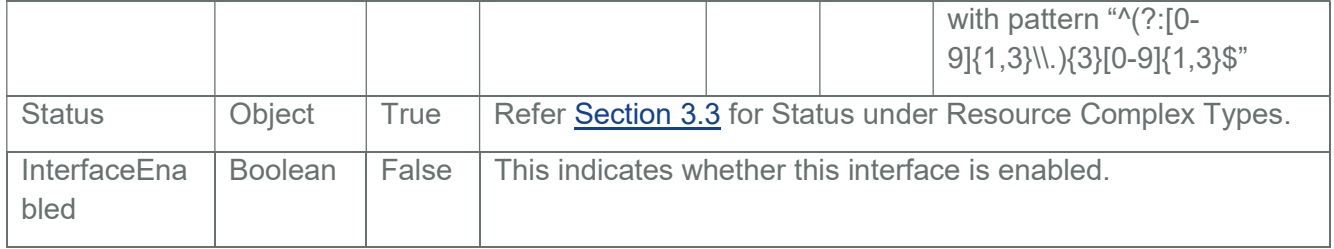

## 5.4.1.2 Response

The response of the request will be in JSON format. Please refer the above Table for the properties.

Note: POST - Manager EthernetInterface Instance is not supported for this instance.

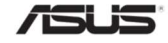

## 6 Redfish AMI OEM Entities

This section provides the API's that are available as part of AMI OEM Extensions.

Important: AMI OEM Extensions support should be enabled in PRJ.

## 6.1 Configurations

This gives support for Certificate Authentication(CA) by enabling the user to upload the public certificate to the redfish server. This allows additional configuring of the Redfish service.

## 6.1.1 GET

#### 6.1.1.1 Request

GET https://{{ip}}/redfish/v1/configurations

Content-Type: application/json

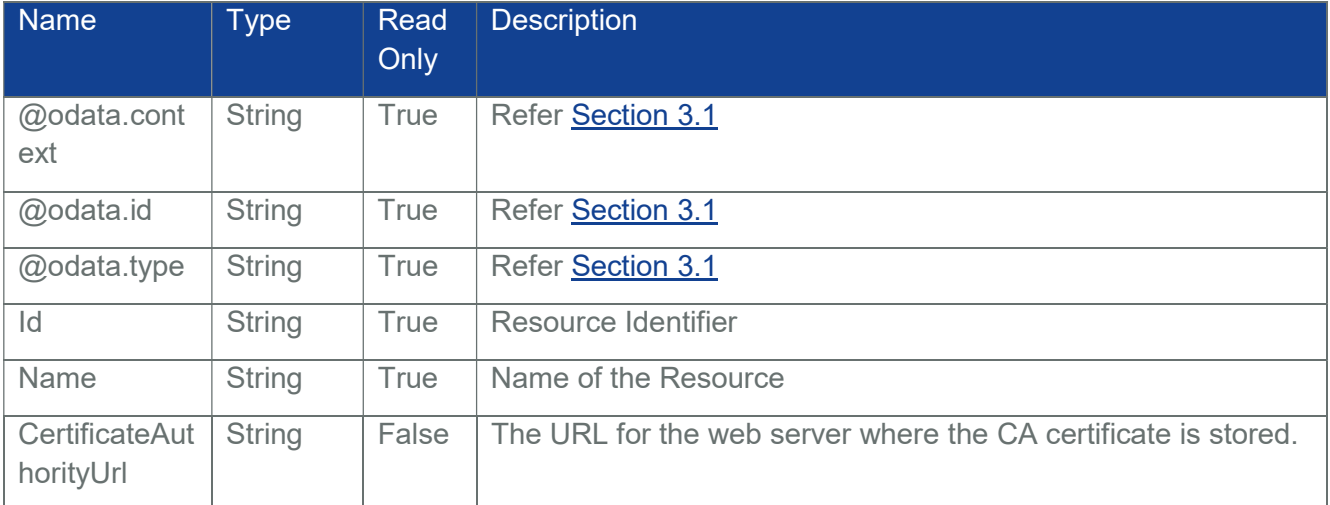

#### Table 156 configuration Properties

## 6.1.1.2 Response

The response of the request will return 200 with response body in JSON format with the OData properties.

## 6.1.2 PATCH

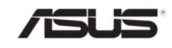

## 6.1.2.1 Request

```
PATCH https://{{ip}}/redfish/v1/configurations
```
Content-Type: application/json

The request property is same as Get Response "CertificateAuthorityUrl" property.

Example PATCH Request Body

{

"CertificateAuthorityUrl":"https://{{ip}}/cert/ca-cert.pem"

}

In addition user can use custom DHCP option that will send the URL when a lease is given. This is done by adding a custom option to the DHCP server with name "REDFISH CA\_CERTIFICATE", code 248, and value as the URL where the CA certificate can be downloaded.

CertificateAuthorityUrl take priority over the DHCP option, so if a URL is PATCHed, then the URL from the DHCP option will not be used until the CertificateAuthorityUrl field gets PATCHed to null. This operation will look like the below:

```
PATCH https://{{ip}}/redfish/v1/configurations
```
Content-Type: application/json

```
{
```
"CertificateAuthorityUrl":null

```
 }
```
## 6.1.2.2 Response

The response status is success by following scenario:

- The response status 200 means success and the response body is a GET Response with the changed values specified in the Patchable properties in Request body
- On error, the response status will be 400 and the body will contain the response error.

For Detailed Error Response Format refer Section 2.8.2 and Section 2.8.3.

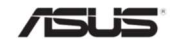

## 6.2 PAM Configuration

## 6.2.1 GET

## 6.2.1.1 Request

GET https://{{ip}}/redfish/v1/AccountService/Configurations Content-Type: application/json

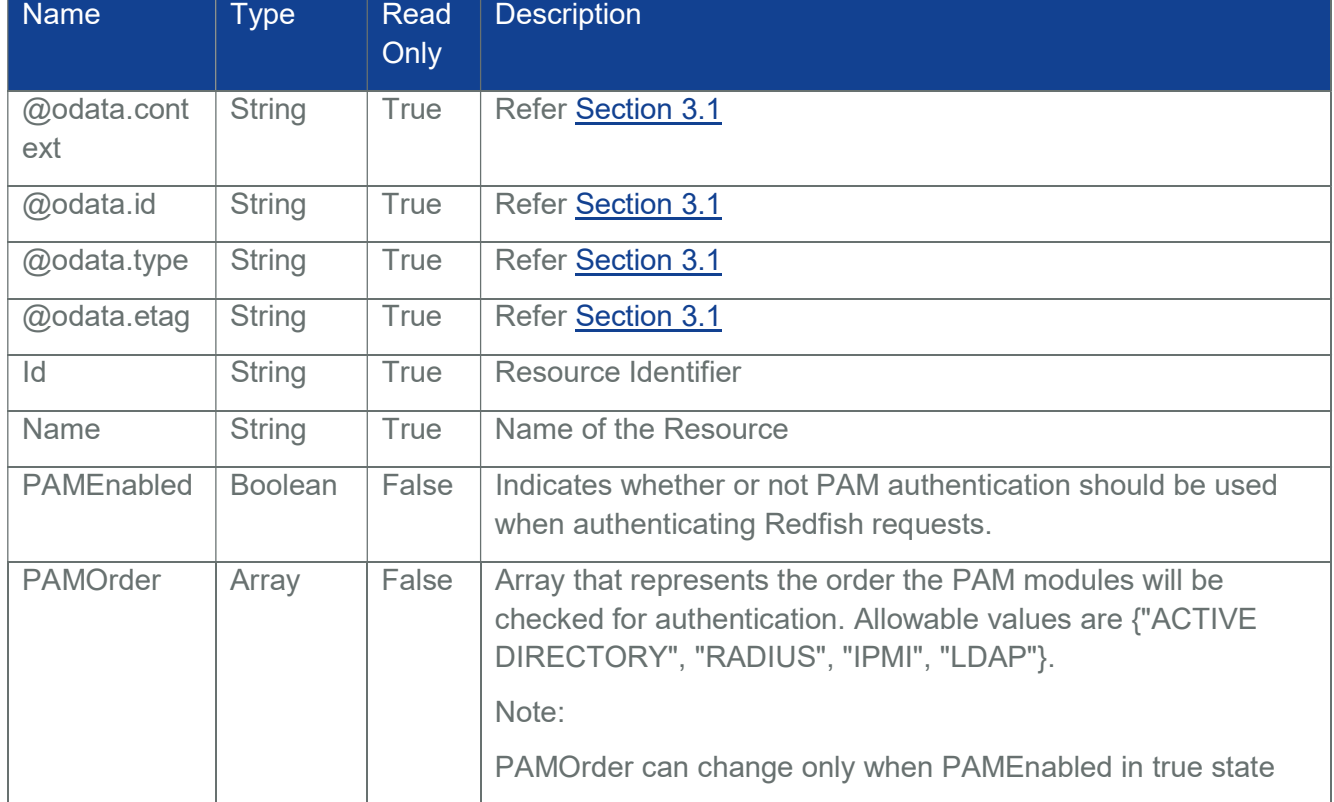

#### Table 157 Account Service Properties

## 6.2.1.2 Response

The response of the request will return 200 with response body in JSON format with the OData properties.

## 6.2.2 PATCH

## 6.2.2.1 Request

PATCH https://{{ip}}/redfish/v1/AccountService/Configurations

Content-Type: application/json

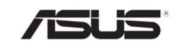

Example PATCH Request Body

{

"PAMEnabled": true,

"PAMOrder": ["ACTIVE DIRECTORY", "RADIUS", "IPMI", "LDAP"]

}

Note:

PAMOrder can change only when PAMEnabled in true.

#### 6.2.2.2 Response

The response status is success by following scenario:

- The response status 200 means success and the response body is a GET Response with the changed values specified in the Patchable properties in Request body
- A message will be included in the response when the lighttpd web server needs to be restarted

On error, the response status will be 400 and the body will contain the response error.

For Detailed Error Response Format refer Section 2.8.2 and Section 2.8.3.

## 6.3 Memory Action

State of any Memory instance can be changed by this API. DIMM's can be either enabled or disabled.

Note:

This Action will be reflected in Actual hardware only when ASUS BIOS with DRE is used.

This feature needs Host Interface support & AMI OEM Extension Support in ASUS BMC and ASUS BIOS with corresponding modules.

## 6.3.1 POST

#### 6.3.1.1 Request

POST https://{{ip}}/redfish/v1/Systems/Self/Memory/ {{Memory\_instance}}/Actions/AmiBios.ChangeState

Content-Type: application/json

Example POST Request Body

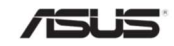

```
{ 
      "State": "Disabled" 
}
```
## 6.3.1.2 Response

The response of the request will be 204 No content.

#### 6.4 PCIeFunctions Instance Action

State of any PCIeDevice instance can be changed by this API.

Note:

This Action will be reflected in Actual hardware only when ASUS BIOS with DRE is used.

This feature needs Host Interface support & AMI OEM Extension Support in ASUS BMC and ASUS BIOS with corresponding modules.

#### 6.4.1 POST

#### 6.4.1.1 Request

POST https://{{ip}}/redfish/v1/Chassis/Self/PCIeDevices/ {{PCIeDevices\_instance}}/PCIeFunctions/ {{PCIeFunctions\_i nstance}}Actions/AmiBios.ChangeState

Content-Type: application/json

Example POST Request Body

{

"State": "Disabled"

}

#### 6.4.1.2 Response

The response of the request will be 204 No content.

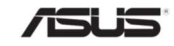

## 6.5 Manager RedfishDB Reset

The RedfishDBReset action in Redfish will clear the Redfish database, repopulate it with default values using db init and then repopulate data from IPMI to Redfish.

Note:

On a successful "RedfishDBReset" action, the db init will repopulate the default values of several modules like Action-Info, AccountService, TelemetryService, TaskService, EventService, CompositionService etc.

And the properties of modules like VirtualMedia, NetworkProtocol, LDAP, SEL LogServices, SerialInterfaces will be repopulated with the values synced with IPMI.

#### 6.5.1 POST

#### 6.5.1.1 Request

POST https://{{ip}}/redfish/v1/Managers/Self/Actions/ Oem/AMIManager.RedfishDBReset

Content-Type: application/json

Example POST Request Body

{

"RedfishDBResetType": "ResetAll"

}

#### 6.5.1.2 Response

The response of the request will be 202 with below content.

{

"@odata.context":

"/redfish/v1/\$metadata#Task.Task(TaskState,Description,Name,Id)",

"@odata.id": "/redfish/v1/TaskService/Tasks/1",

"@odata.type": "#Task.v1\_4\_2.Task",

"Description": "Task for RedfishDBReset Task",

"Id": "1",

"Name": "RedfishDBReset Task",

"TaskState": "New"

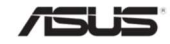

}

Note: This URI is used for debugging purpose (DEBUG ONLY FEATURE). System inventories like processor, memory etc provided by BIOS will be cleared from database and needs host reboot for BIOS to populate data again.Using TaskId Can check the TaskStatus.

## 6.6 Manager ConfigureCDInstance Action

This ConfigureCDInstance action is used to configure the number of CD/DVD devices that are to be supported for Virtual Media redirection. If it is set to 0, no CD instances will be displayed under Virtualmedia collection. The default value of CD instance is 1. The CDInstance values ranges from zero to four.

Note:

This feature is not supported in SPX-13.0 RTP 1.8 release as VirtualMedia is not enabled.

The POST action is not allowed when any one of the CD / HD media redirection is in progress. Redirection can be initiated through WebUI / Redfish/ KVM.

## 6.6.1 POST

## 6.6.1.1 Request

POST https://{{ip}}/redfish/v1/Managers/Self/Actions/ Oem/AMIVirtualMedia.ConfigureCDInstance

Content-Type: application/json

Example POST Request Body

" CDInstance": "4"

}

{

## 6.6.1.2 Response

The response status code should be 200 with the below message in the response.

{

"@Message.ExtendedInfo":

{

 $\left[ \right]$ 

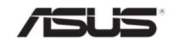

```
"@odata.type":"#Message.v1_0_8.Message", 
               "Message": " ConfigureCDInstance action has been initiated successfully. 
               Please allow upto 4-5 secs and verify the value of CDInstances OEM 
               property in /redfish/v1/Managers/Self instance", 
               "MessageArgs": 
               \sqrt{2}"ConfigureCDInstance", 
                      "CDInstances OEM", 
                      "/redfish/v1/Managers/Self" 
               ], 
               "MessageId":"Ami.1.0.DelayInActionCompletion", 
               "Resolution":"Check the property value update after 4-5 seconds", 
               "Severity":"OK" 
       } 
       ] 
}
```
Note: When the CD instance is modified through Redfish, it will also be reflected in Web UI

## 6.7 Manager EnableRMedia Action

CD Media collection will be displayed under VirtualMedia only when RMedia support is enabled. This EnableRMedia action is used to Enable/Disable RMedia support.

Note :

This feature is not supported in SPX-13.0 RTP 1.8 release as VirtualMedia is not enabled.

The POST action is not allowed when any one of the CD / HD media redirection is in progress. Redirection can be initiated through WebUI / Redfish/ KVM.

## 6.7.1 POST

## 6.7.1.1 Request

POST https://{{ip}} /redfish/v1/Managers/Self/ Actions/Oem//AMIVirtualMedia.EnableRMedia

Content-Type: application/json

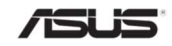

```
Example POST Request Body 
{ 
    " RMediaState": "Enable" 
}
```
## 6.7.1.2 Response

The response status code should be 200 with the below message in the response.

```
{ 
               "@Message.ExtendedInfo": 
               \lceil{ 
                      "@odata.type":"#Message.v1_0_8.Message", 
                      "Message": "EnableRMedia action has been initiated successfully. Please 
                      allow upto 4-5 secs and verify the value of RMediaStatus OEM property in 
                      /redfish/v1/Managers/Self instance", 
                      "MessageArgs": 
                      \left[ \right]"EnableRMedia", 
                              "RMediaStatus OEM", 
                              "/redfish/v1/Managers/Self" 
                      ], 
                      "MessageId":"Ami.1.0.DelayInActionCompletion", 
                      "Resolution":"Check the property value update after 4-5 seconds", 
                      "Severity":"OK" 
               } 
               ] 
       } 
6.8 Managers OEM Properties
```

```
6.8.1 GET
```
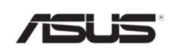

## 6.8.1.1 Request

GET https://{{ip}}/redfish/v1/Managers/Self

Content-Type: application/json

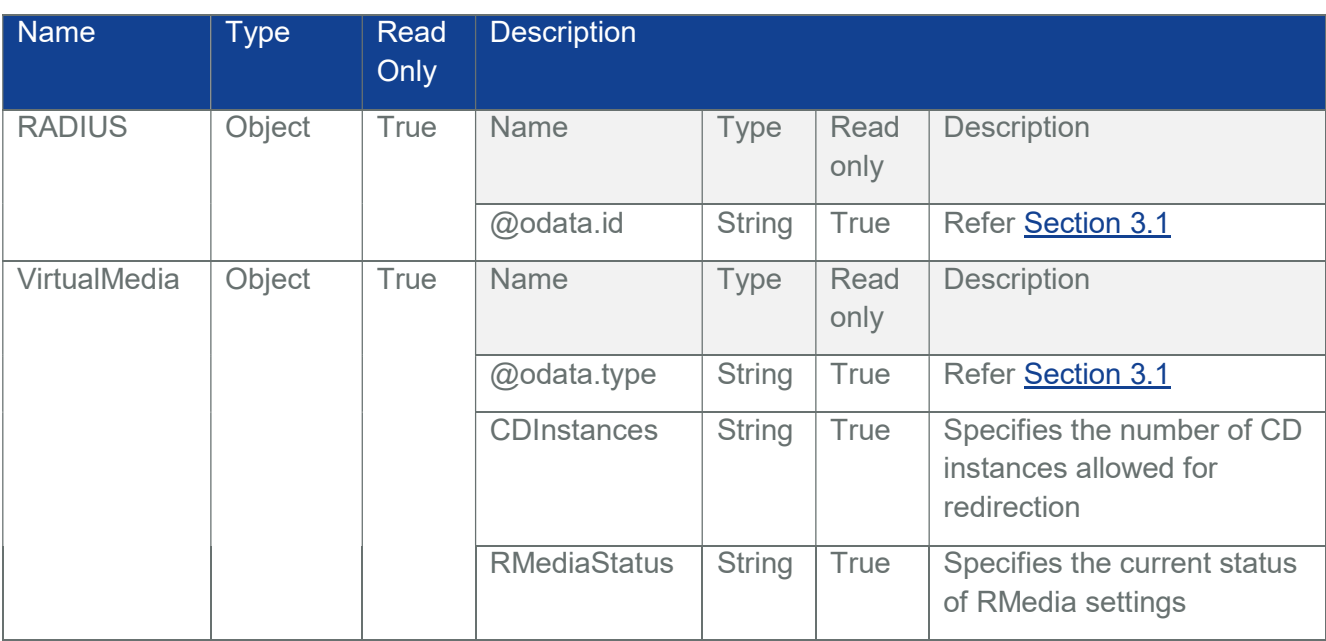

#### Table 158 Managers Self O EM properties

#### 6.8.1.2 Response

The response of the request will return 200 with response body in JSON format with the OData properties.

#### 6.9 InventoryData Status URI

This URI is used to see the status of BIOS inventory file processing. This URI will only be available in server root, once inventory file is posted.

## 6.9.1 GET

## 6.9.1.1 Request

GET https://{{ip}/redfish/v1/Oem/Ami/InventoryData/Status

Content-Type: application/json

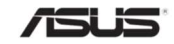

#### 6.9.1.2 Response

The response of the request will be 200 OK with response body.

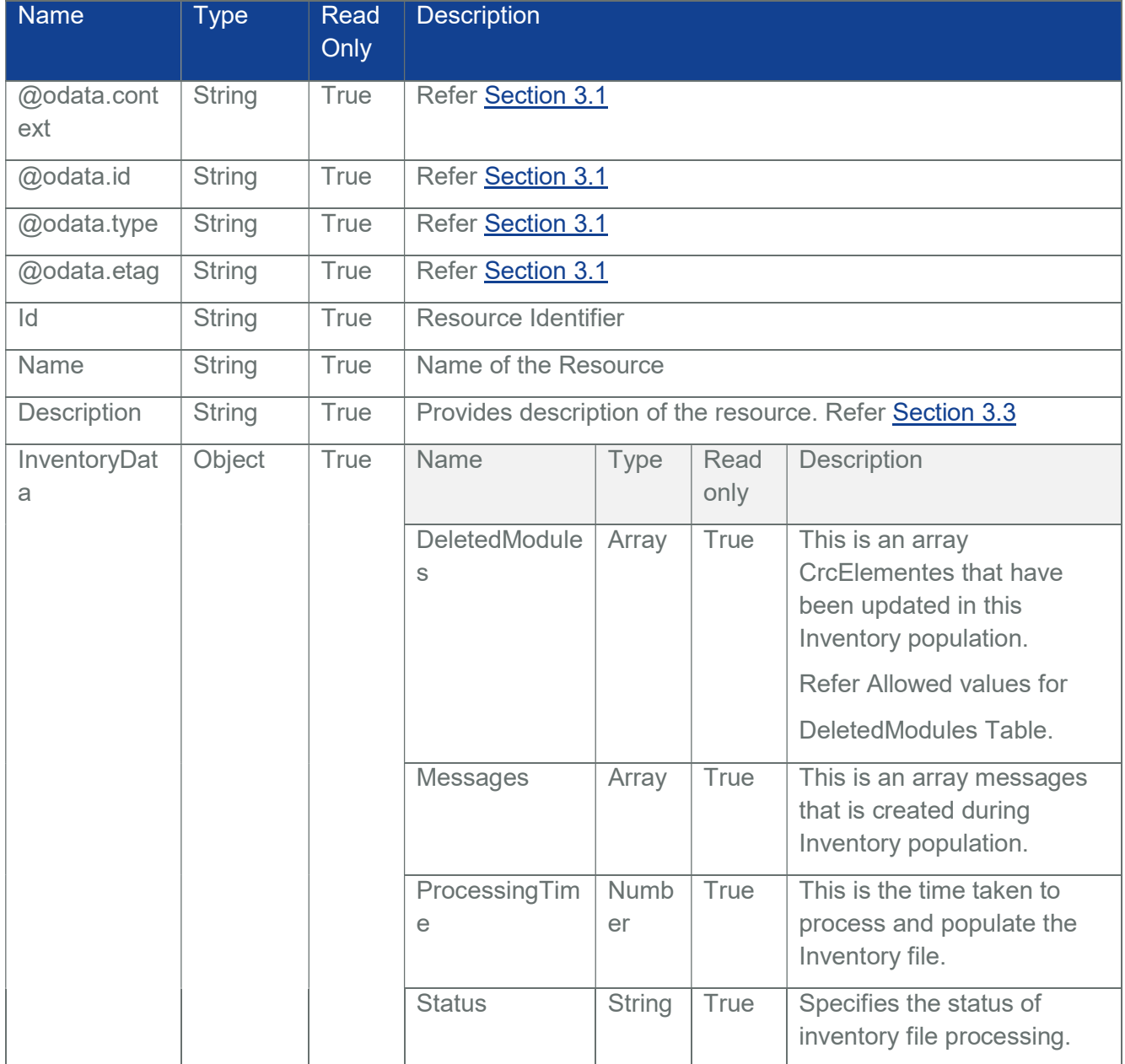

#### Table 159 InventoryData Status properties

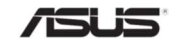

#### Table 160 Allowed values for DeletedModules

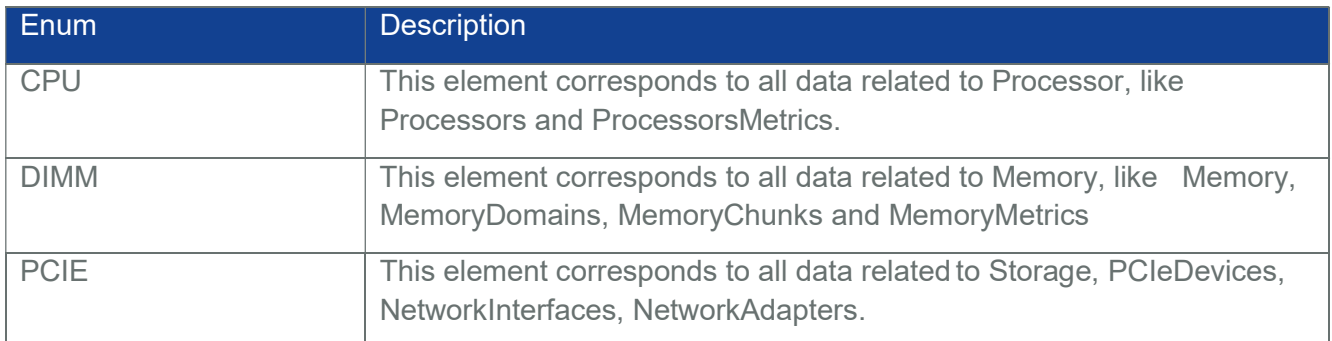

## Table 161 Enum values for Status

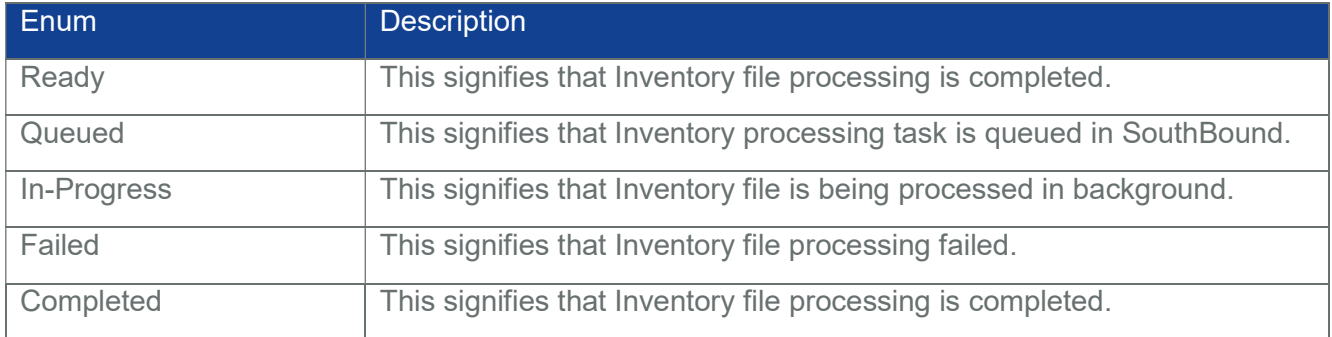

## 6.10 AccountService LDAP OEM Properties

## 6.10.1 GET

## 6.10.1.1 Request

GET https://{{ip}}/redfish/v1/AccountService

Content-Type: application/json

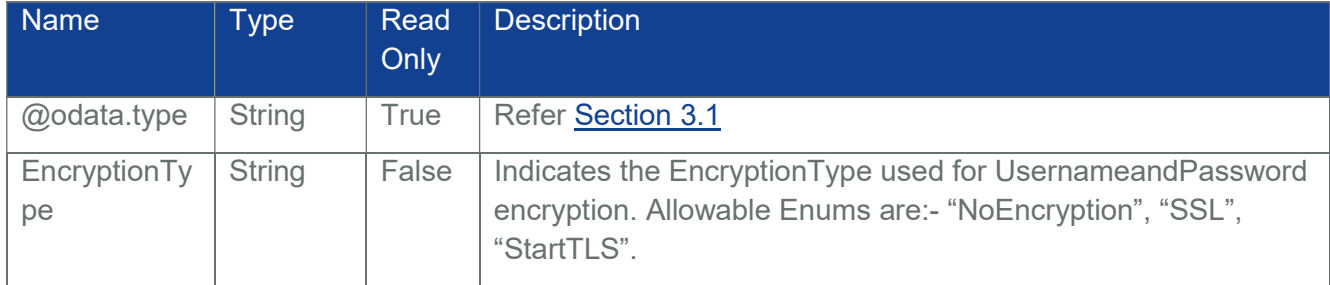

#### Table 162 Account Service LDAP OEM Properties

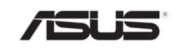

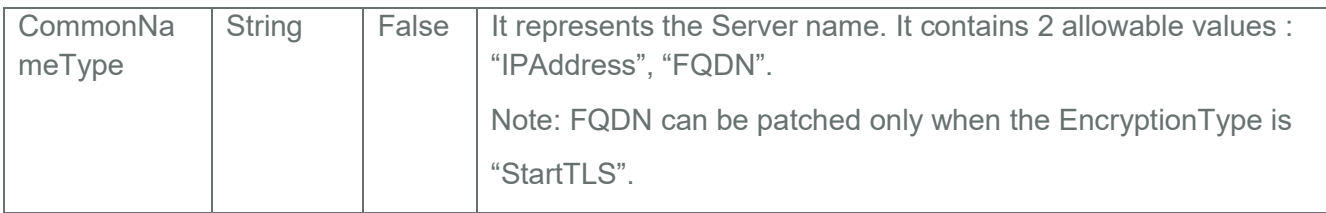

## 6.10.1.2 Response

The response of the request will return 200 with response body in JSON format with the OData properties.

## 6.10.2 PATCH

## 6.10.2.1 Request

{

PATCH https://{{ip}}/redfish/v1/AccountService

Content-Type: application/json

Example PATCH Request Body - NoEncryption

```
"LDAP": 
{ 
     "Authentication": 
     {
```
"Username": "cn=admin,dc=coretesting,dc=com",

"Password": "ubuntu",

"Oem":

{

```
"Ami":
```

```
{
```
"EncryptionType":"NoEncryption",

"CommonNameType":"IPAddress"

} }

},

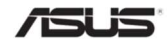

```
"LDAPService": 
         { 
              "SearchSettings": 
              { 
                  "BaseDistinguishedNames": ["dc=coretesting,dc=com"], 
                  "GroupsAttribute": "cn" 
              } 
         }, 
         "ServiceAddresses": [ "10.0.122.61:389" ], 
         "ServiceEnabled": true 
      } 
} 
Example PATCH Request Body - StartTLS 
{ 
    "LDAP": 
    { 
           "Authentication": 
         { 
              "Username": "cn=admin,dc=coretesting,dc=com", 
              "Password": "ubuntu", 
              "Oem": 
              { 
                  "Ami": 
                  { 
                       "EncryptionType":"StartTLS", 
                        "CommonNameType":"FQDN" 
                  } 
              } 
         },
```
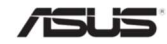

```
"LDAPService": 
         { 
              "SearchSettings": 
              { 
                   "BaseDistinguishedNames": [ "dc=coretesting,dc=com" ], 
                   "GroupsAttribute": "cn" 
              } 
           }, 
           "ServiceAddresses": [ "10.0.122.61:389" ], 
           "ServiceEnabled": true 
      } 
}
```
## 6.11 AccountService ActiveDirectory OEM Properties

## 6.11.1 GET

## 6.11.1.1 Request

GET https://{{ip}}/redfish/v1/AccountService Content-Type: application/json

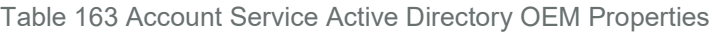

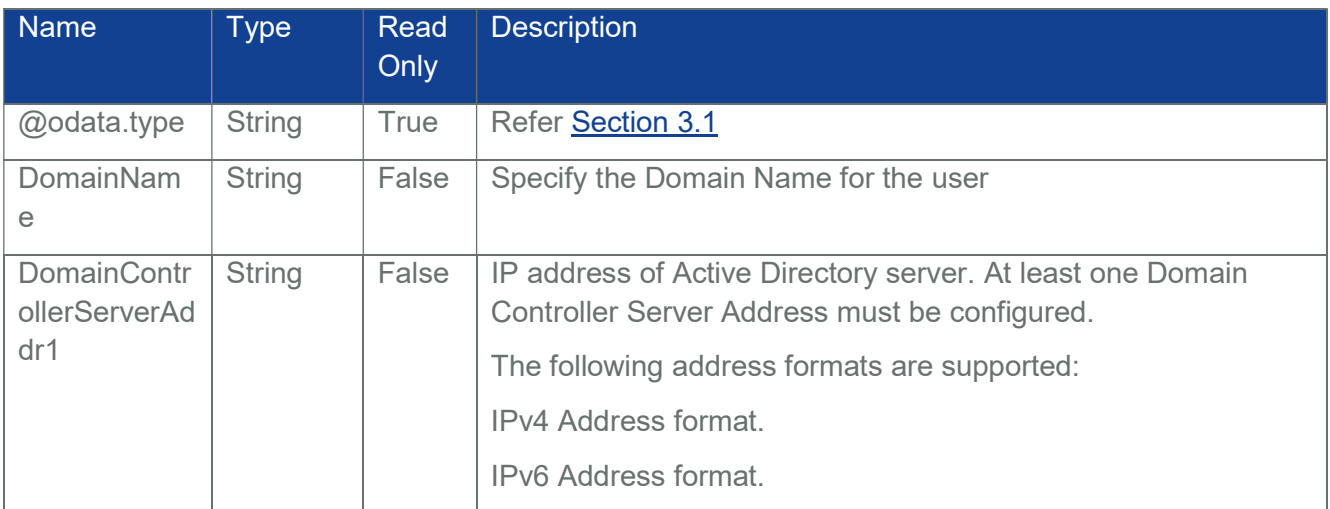

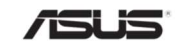

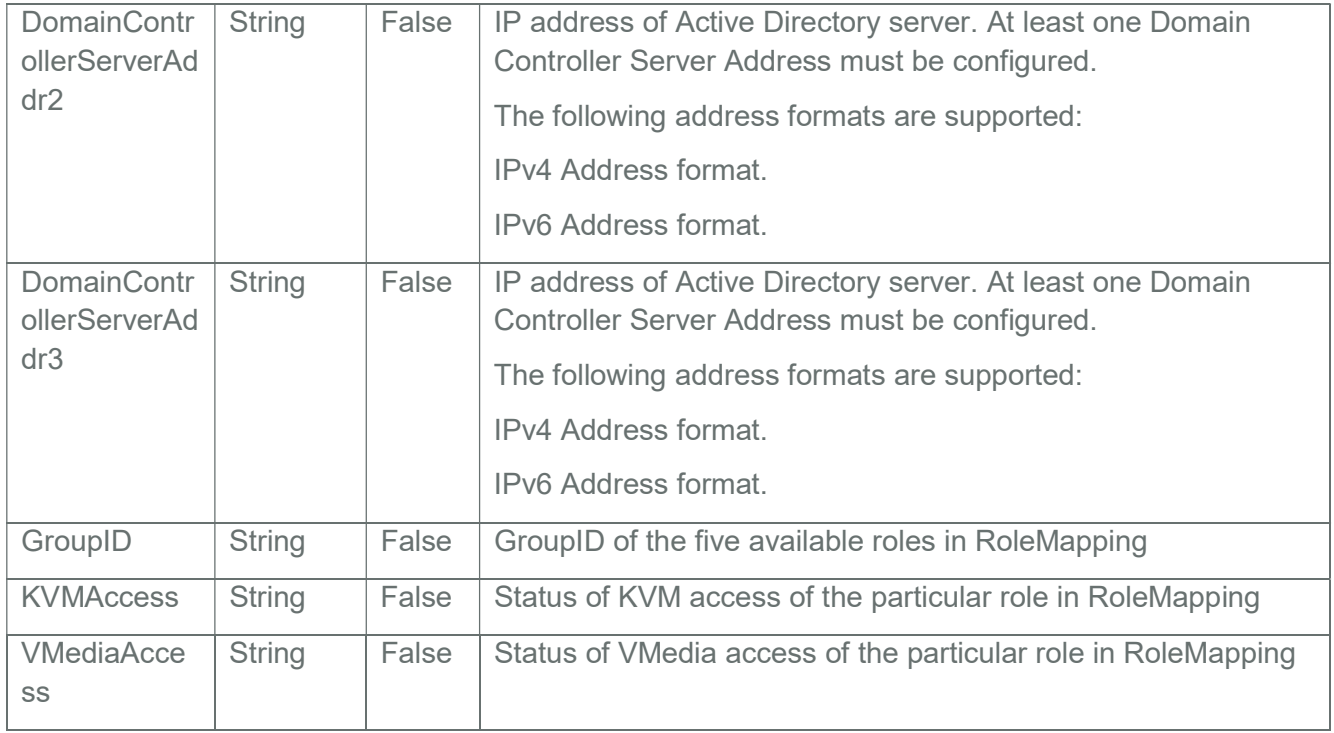

## 6.11.1.2 Response

The response of the request will return 200 with response body in JSON format with the OData properties.

## 6.11.2 PATCH

## 6.11.2.1 Request

PATCH https://{{ip}}/redfish/v1/AccountService Content-Type: application/json Example PATCH Request Body - NoEncryption {

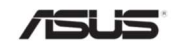

```
"ActiveDirectory": 
    { 
         "Authentication": 
         { 
              "Username": "AD1", "Password": "AD@123", "Oem": 
              { 
                  "Ami": 
                  { 
                       "DomainName": "abc123.com", 
                       "DomainControllerServerAddr1" : "10.0.1.23" 
                  } 
              } 
         }, 
         "ServiceEnabled":false 
    } 
} 
Example PATCH Request Body - RoleMapping 
{ 
    "ActiveDirectory": { "RemoteRoleMapping": 
    \lceil{ 
             "LocalRole": "Administrator", "RemoteGroup": "redfish4", "RemoteUser": 
              "Active2", "Oem": 
              { 
                  "Ami": 
                  { 
                       "GroupID":2, 
                       "KVMAccess": "Enable", 
                       "VMediaAccess": "Enable"
```
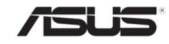

} } }  $\,$   $\,$   $\,$ } }

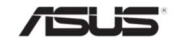

# 7 Telemetry

## 7.1 TelemetryService

This resource shall be used to represent a Metrics Service for a Redfish implementation. It represents the properties for the service itself and has links to collections of metric definitions and metric report definitions.

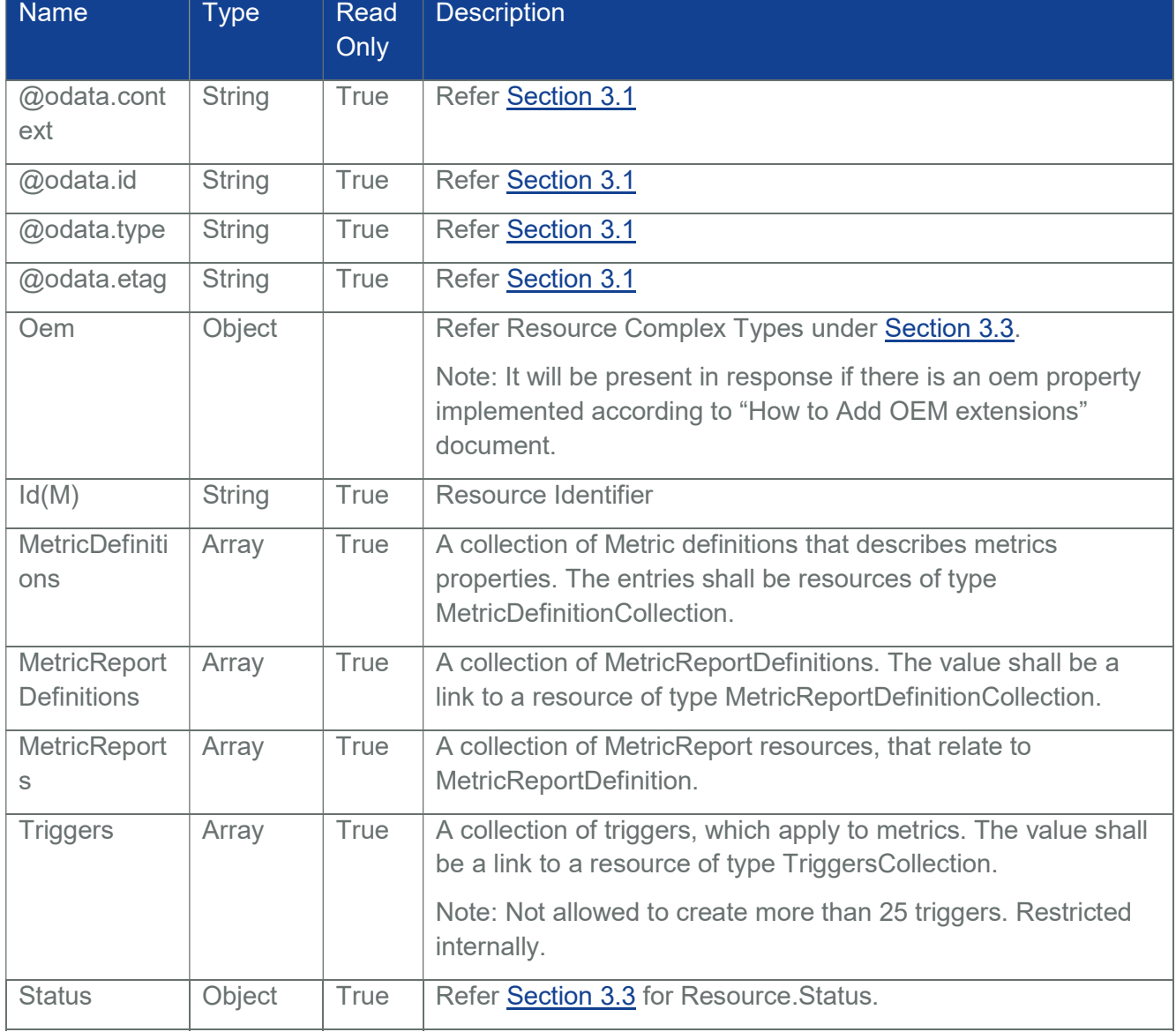

#### Table 164 Telemetry Service Properties

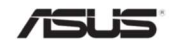

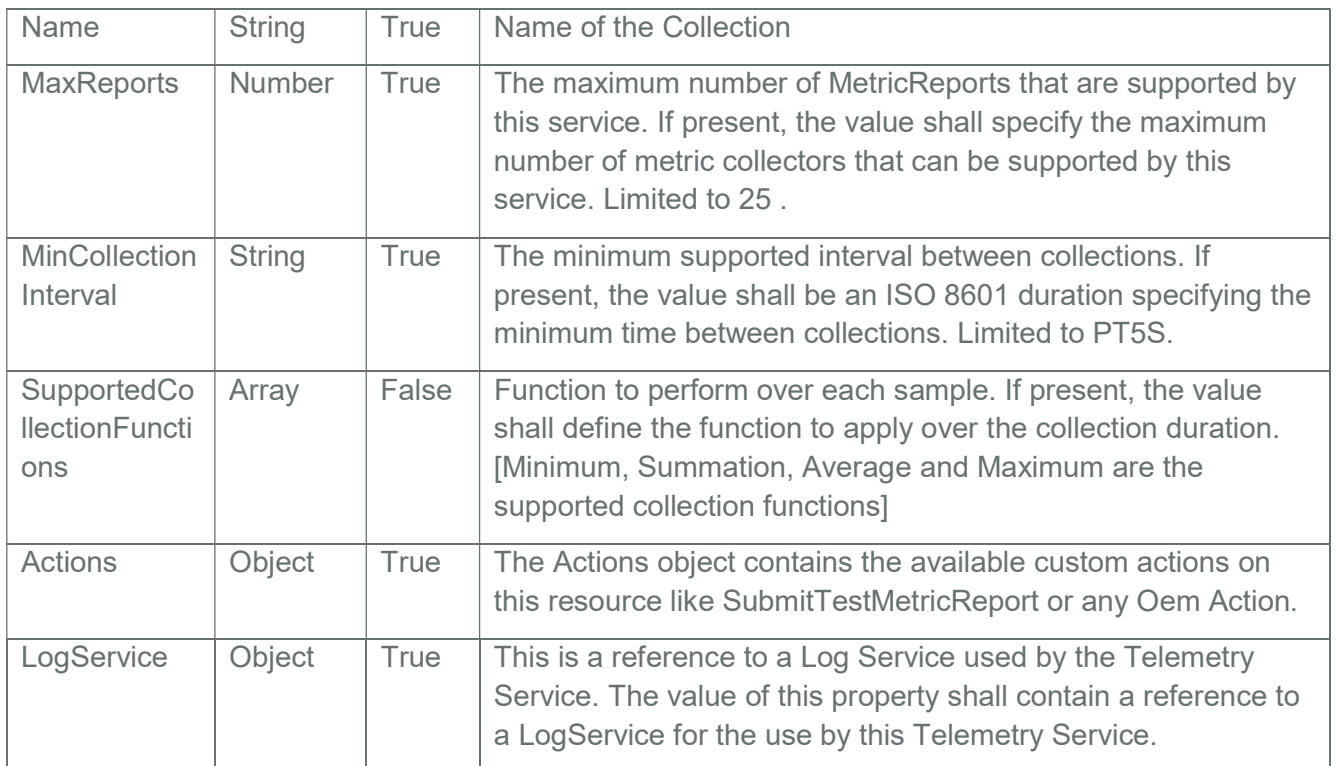

## 7.1.1 GET

#### 7.1.1.1 Request

https://{{ip}}/redfish/v1/TelemetryService

Content-Type: application/json

## 7.1.1.2 Response

Please refer the sample response below.

{

"@odata.context": "/redfish/v1/\$metadata#TelemetryService.TelemetryService",

"@odata.etag": "\"1581328430\"",

"@odata.id": "/redfish/v1/TelemetryService",

"@odata.type": "#TelemetryService.v1\_1\_1.TelemetryService",

"Actions":

{

"#TelemetryService.SubmitTestMetricReport":

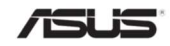

```
{ 
         "@Redfish.ActionInfo": 
         "/redfish/v1/TelemetryService/SubmitTestMetricReportActionInfo", 
         "target": 
         "/redfish/v1/TelemetryService/Actions/TelemetryService.SubmitTestMetric
         Report" 
      } 
}, 
"Description": "TelemetryService", 
"Id": "TelemetryService", 
"LogService": 
{ 
     "@odata.id": "/redfish/v1/TelemetryService/LogService" 
}, 
"MaxReports": 25, 
"MetricDefinitions": 
{ 
     "@odata.id": "/redfish/v1/TelemetryService/MetricDefinitions" 
}, 
"MetricReportDefinitions": 
{ 
  "@odata.id": "/redfish/v1/TelemetryService/MetricReportDefinitions" 
}, 
"MetricReports": 
{ 
     "@odata.id": "/redfish/v1/TelemetryService/MetricReports" 
}, 
"MinCollectionInterval": "PT5S", 
"Name": "TelemetryService", 
"Status": 
{
```
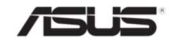

"Health": "OK",

"State": "Enabled"

#### },

"SupportedCollectionFunctions":

## $\left[ \right]$

"Summation",

"Minimum",

"Maximum",

"Average"

## ],

"SupportedCollectionFunctions@Redfish.AllowableValues":

## $\lceil$

"Average", "Maximum", "Summation", "Minimum"

## ],

{

}

"Triggers":

"@odata.id": "/redfish/v1/TelemetryService/Triggers"

## 7.1.2 POST

}

The TelemetryService resource has an Action related URI under the "Actions" attribute named TelemetryService.SubmitTestMetricReport. This Action URI shall cause the event service to immediately generate the metric report, as an Alert Event. This message should then be sent to any appropriate event destinations.

However, no metric report instances will be added under the MetricReports URI "/redfish/v1/TelemetryService/MetricReports" and no logs will be generated under LogServices

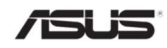

URI "/redfish/v1/TelemetryService/LogServices/MetricReportLog/Entries". For the allowed attributes in the POST Request Body under the URI, refer the below mentioned table.

| <b>Name</b>                         | <b>Type</b>   | <b>Read</b><br>Only | <b>Description</b>                                                                                                    |               |              |                                                                                                    |
|-------------------------------------|---------------|---------------------|----------------------------------------------------------------------------------------------------|---------------|--------------|----------------------------------------------------------------------------------------------------|
| MetricReport<br>Name                | <b>String</b> | False               | The Name property of the metric report in generated metric<br>report. This parameter shall be the value of the Name property<br>in the generated metric report. |               |              |                                                                                                    |
| GeneratedM<br>etricReportV<br>alues | Array         | False               | This parameter shall contain the contents of the<br>MetricReportValues array property in the generated metric<br>report.                                        |               |              |                                                                                                    |
|                                     |               |                     | Name                                                                                                    | Type          | Read<br>only | Description                                                                                                    |
|                                     |               |                     | MetricId                                                                                                    | <b>String</b> | False        | The metric definitions<br>identifier for this metric.                                                                                                    |
|                                     |               |                     | <b>MetricProperty</b>                                                                                                    | <b>String</b> | False        | The URI for the property<br>from which this metric is<br>derived. The value shall be<br>URI to the a property<br>following the JSON<br>fragment notation, as<br>defined by RFC6901, to<br>identify an individual<br>property in a Redfish<br>resource. |
|                                     |               |                     | MetricValue                                                                                                    | <b>String</b> | False        | The value of the metric<br>represented as a string.                                                                                                    |
|                                     |               |                     | Timestamp                                                                                                    | <b>String</b> | False        | The time when the value of<br>the metric is obtained. A<br>management application<br>may establish a time series<br>of metric data by retrieving<br>the instances of metric<br>value and sorting them<br>according to their<br>Timestamp.              |

Table 165 Post Service Properties

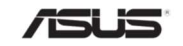

## 7.1.2.1 Request

https://{{ip}}/redfish/v1/TelemetryService/Actions/ TelemetryService.SubmitTestMetricReport

Content-Type: application/json

Example POST Request Body :

```
{ 
      "MetricReportName":"Average2", "GeneratedMetricReportValues": 
    \sqrt{2}{ 
             "MetricId": "Temp_average_reading_Average",
             MetricProperty": 
             "/redfish/v1/Chassis/Self/Thermal#/Temperatures/39/ReadingCelsius", 
             "MetricValue": "23", 
             "Timestamp": "2019-07-01T06:05:52Z" 
         } 
     ] 
}
```
#### 7.1.2.2 Response

The response status is 204 with no response body. For Error Responses refer Section Section 2.8.2 and Section 2.8.3.

## 7.1.3 PATCH

#### 7.1.3.1 Request

https://{{ip}}/redfish/v1/TelemetryService

Content-Type: application/json

{

"SupportedCollectionFunctions":

 $\sqrt{ }$ 

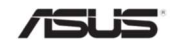

```
"Maximum","Minimum", "Summation" 
             ] 
}
```
#### 7.1.3.2 Response

The response status is success with status code as 204 and no body. For Error Responses refer Section 2.8.2 and Section 2.8.3.

#### 7.2 Metric Definition Collection

Redfish represents metrics as resource properties (sensor readings, statistics). Metric Definitions are the metadata of the metrics and provides details about characteristics of readings and calculation for statistics.

It displays a collection of Metric Definitions.

#### 7.2.1 GET

#### 7.2.1.1 Request

https://{{ip}}/redfish/v1/TelemetryService/MetricDefinitions Content-Type: application/json

#### 7.2.1.2 Response

Please refer the sample response below.

{

"@odata.context":

"/redfish/v1/\$metadata#MetricDefinitionCollection.MetricDefinitionCollection",

"@odata.etag": "W/\"1527512499\"",

"@odata.id": "/redfish/v1/TelemetryService/MetricDefinitions",

"@odata.type": "#MetricDefinitionCollection.MetricDefinitionCollection", "Members":

 $\lceil$ 

{

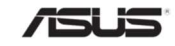

```
"@odata.id": 
              "/redfish/v1/TelemetryService/MetricDefinitions/Fan_Reading" 
         }, 
         { 
              "@odata.id": 
              "/redfish/v1/TelemetryService/MetricDefinitions/Voltage_Reading" 
         }, 
         { 
              "@odata.id": 
              "/redfish/v1/TelemetryService/MetricDefinitions/Temperature_Reading" 
         } 
    ], 
     "Members@odata.count": 3, 
     "Name": "MetricDefinitions" 
}
```
## 7.3 Metric Definition Instance

Metric Definitions are the metadata of the metrics and provides details about characteristics of readings and calculation for statistics.

The following properties are supported for Metric Definition:

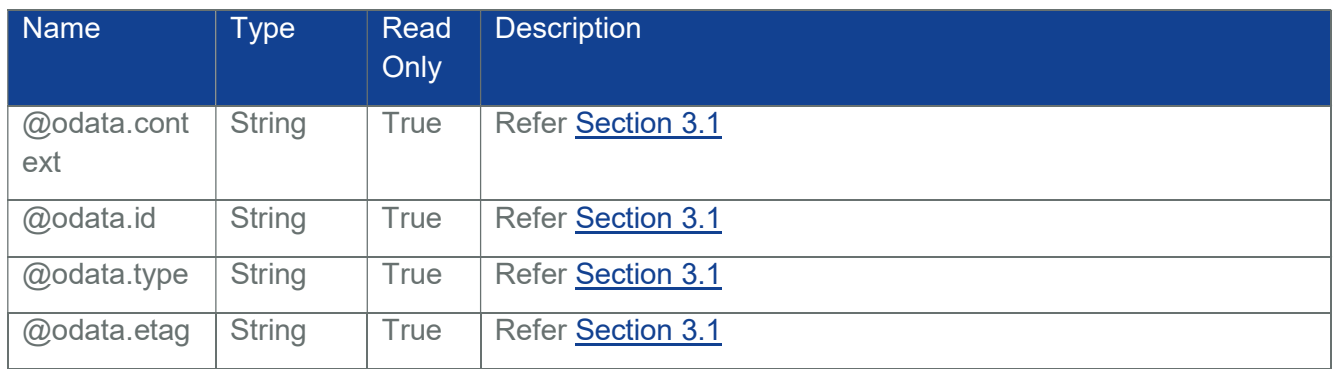

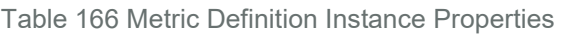

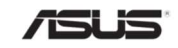

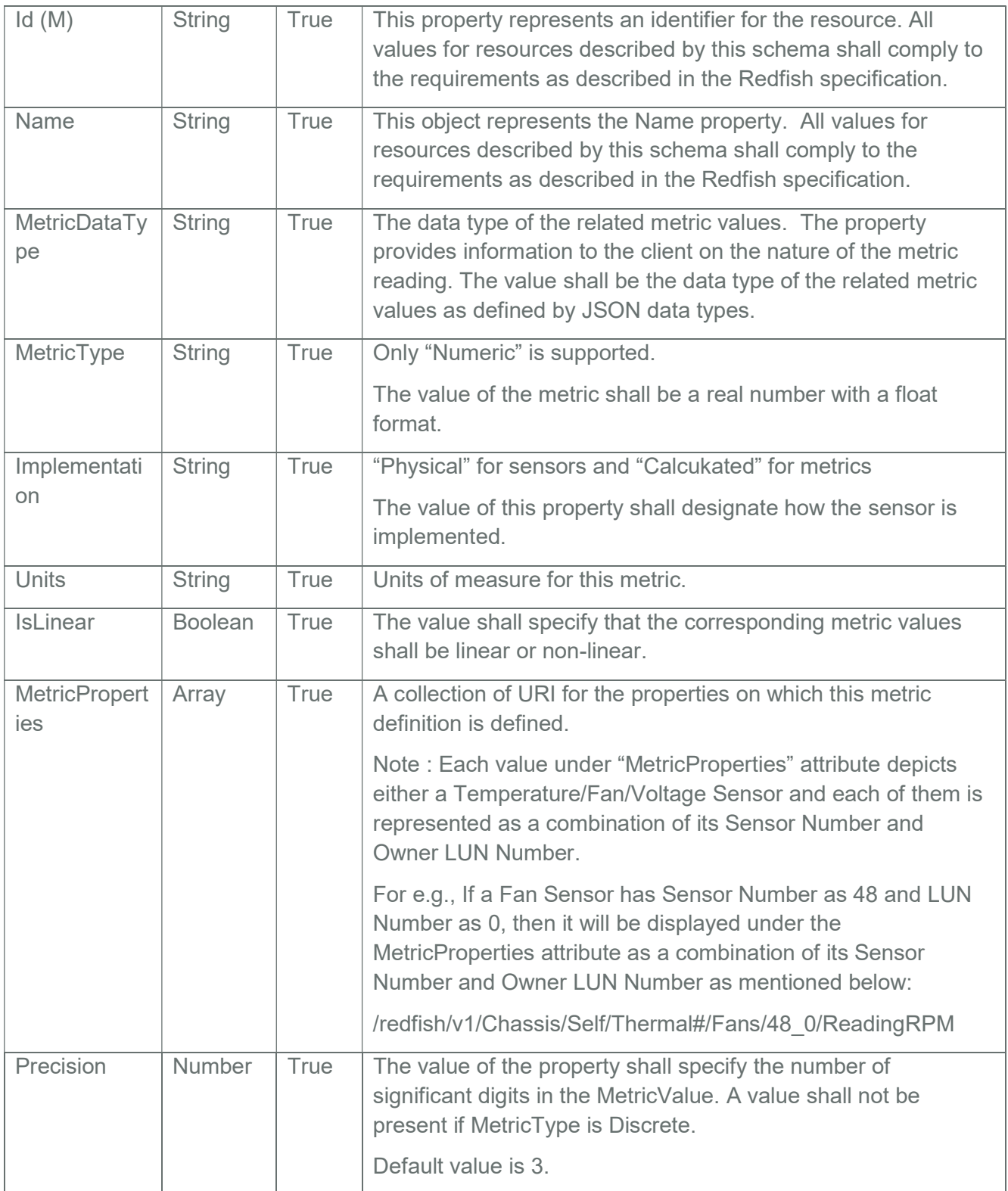

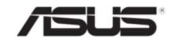

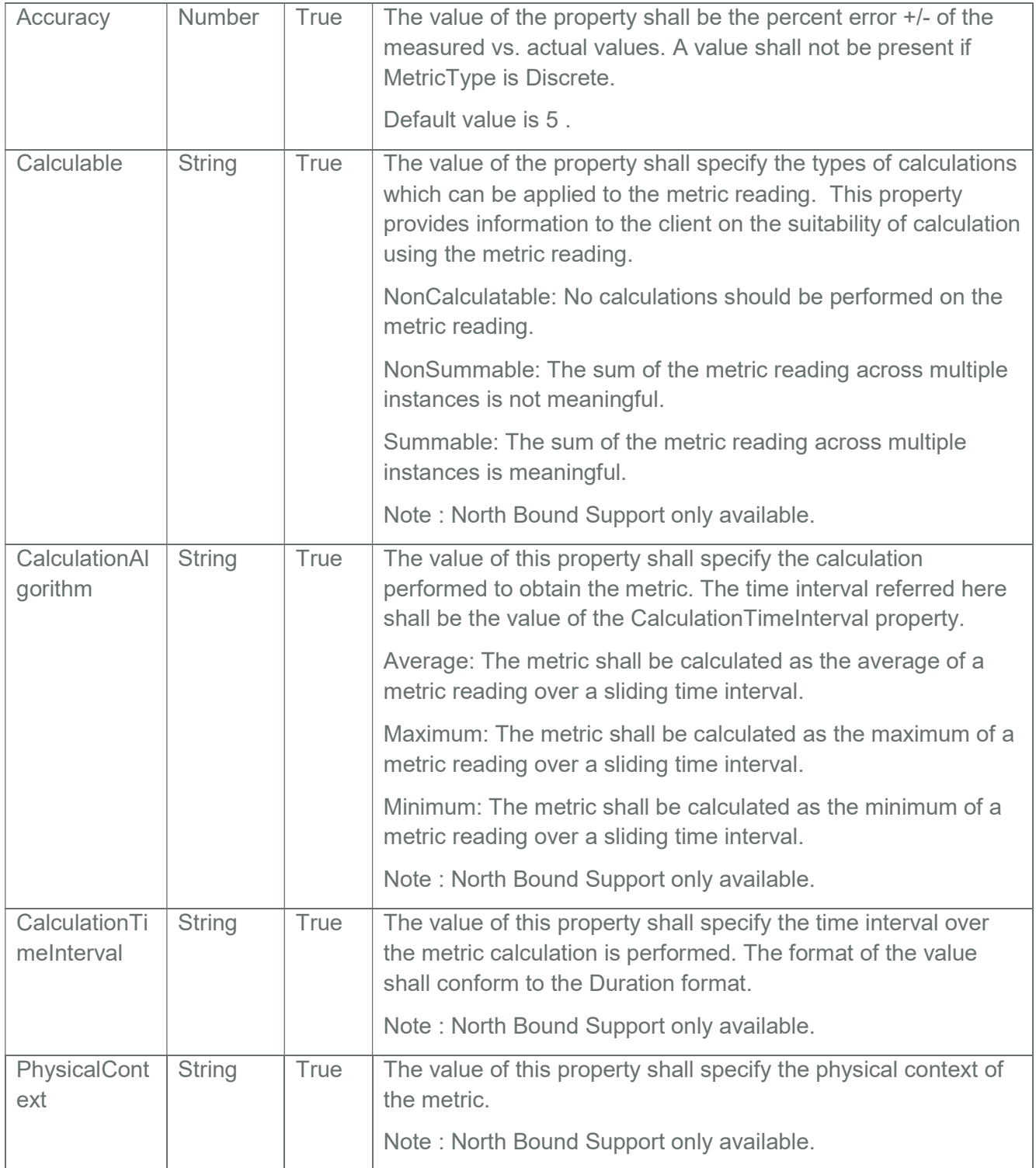

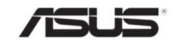

## 7.3.1 GET

## 7.3.1.1 Request

https://{{ip}}/redfish/v1/TelemetryService/MetricDefinitions/Fan\_Reading Content-Type: application/json

#### 7.3.1.2 Response

Please refer the sample response below

{

"@odata.context": "/redfish/v1/\$metadata#MetricDefinition.MetricDefinitions", "@odata.etag": "\"1581501930\"",

"@odata.id": "/redfish/v1/TelemetryService/MetricDefinitions/Fan\_Reading", "@odata.type": "#MetricDefinition.v1\_0\_2.MetricDefinition",

"Accuracy": 5,

"Id": "Fan\_Reading",

"Implementation": "PhysicalSensor",

"IsLinear": true,

"MetricDataType": "Integer", "MetricProperties":

 $\lceil$ 

"/redfish/v1/Chassis/Self/Thermal#/Fans/48\_0/ReadingRPM", "/redfish/v1/Chassis/Self/Thermal#/Fans/58\_0/ReadingRPM", "/redfish/v1/Chassis/Self/Thermal#/Fans/54\_0/ReadingRPM", "/redfish/v1/Chassis/Self/Thermal#/Fans/50\_0/ReadingRPM", "/redfish/v1/Chassis/Self/Thermal#/Fans/56\_0/ReadingRPM", "/redfish/v1/Chassis/Self/Thermal#/Fans/52\_0/ReadingRPM"

],

"MetricType": "Numeric",

"Name": "Fan Reading",

"Precision": 3,

"Units": "RPM"

}

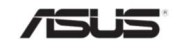

## 7.4 Metric Report Definition Collection

This resource specifies a set of metrics that shall be collected into a metric report. It displays a collection of Metric Report Definitions.

## 7.4.1 GET

#### 7.4.1.1 Request

https://{{ip}}/redfish/v1/TelemetryService/MetricReportDefinitions Content-Type: application/json

#### 7.4.1.2 Response

Please refer the sample response below.

{

```
"@odata.context":
```
"/redfish/v1/\$metadata#MetricReportDefinitionCollection.MetricReportDefinitionColl ection",

"@odata.etag": "\"1581503501\"",

"@odata.id": "/redfish/v1/TelemetryService/MetricReportDefinitions",

"@odata.type":

"#MetricReportDefinitionCollection.MetricReportDefinitionCollection",

```
"Members":
```

```
\lceil{ 
         "@odata.id": "/redfish/v1/TelemetryService/MetricReportDefinitions/ 
         AverageTemperatureReport" 
    }, 
    { 
         "@odata.id":"/redfish/v1/TelemetryService/ 
         MetricReportDefinitions/TemperatureReport" 
    } 
], 
"Members@odata.count": 2,
```

```
"Name": "MetricReportDefinitions"
```
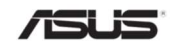
}

# 7.4.2 POST

The following properties are mandatory to create a Metric Report Definition:

- $\bullet$  Id
- Name
- Schedule.RecurrenceInterval
- **MetricReport**
- MetricReportDefinitionType
- MetricProperties or Metrics

Note:

Status->State and Status-Health are read-only attributes and cannot be passed in the POST Request Body.

Only a maximum of 25 MetricReportDefinitions can be created.

MaxReports Limit is 25(i.e. Maximum Number of MetricrReportDefinitions that can be created by issuing POST Request is 25(considered internally) and Maximum number of Metric Reports that is generated internally is also 25).

Consider the following scenario. Suppose a MetricReportDefinition is created with "SuppressRepeatedMetric" = false and "ReportUpdates" = "NewReport" and 'RecurrenceInterval' = 'PT20S'. In this case, new Metric Report shall be generated every 20 seconds. After a certain duration, the count of Metric Reports will definitely reach the MaxReports Limit(i.e. 25). Once the count of Metric Reports reaches the MaxReports Limit, no further Metric Reports will be generated until the user deletes any or all of the existing Metric Reports. Also, a Log Entry will be added under Telemetry Log Service indicating that Count of MetricReports has reached the MaxReports Limit and that no further Metric Reports will be generated until the user deletes any or all of the existing Metric Reports.

When a request is issued to create a MetricReportDefinition, the following conditions come into the picture:

- MetricReportDefinition gets created if neither the count of MetricReports nor the count of MetricReportDefinitions has reached the MaxReports Limit.
- Throw "CreateLimitReachedForResource" error if the count of MetricReportDefinitions has reached the MaxReports Limit.
- Throw "CreateLimitReachedForMetricReportsResource" error if the count of MetricReports has reached the MaxReports Limit.

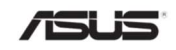

{

### 7.4.2.1 Request with MetricProperties

https://{ip}/redfish/v1/TelemetryService/MetricReportDefinitions Content-Type: application/json

```
"Id":"TemperatureReport", 
       "Name":"Temperature_Report", 
       "Schedule": 
       { 
           "RecurrenceInterval":"PT20S" 
       }, 
       "MetricReportDefinitionType":"Periodic", 
       "MetricReport": 
           { 
             "@odata.id": 
             "/redfish/v1/TelemetryService/MetricReports/TemperatureReport" 
           }, 
       "MetricProperties": 
           [ 
             "/redfish/v1/Chassis/Self/Thermal#/Temperatures/ 
             116 0/ReadingCelsius",
             "/redfish/v1/Chassis/Self/Thermal#/Temperatures/ 
             117 0/ReadingCelsius"
           ] 
}
```
### 7.4.2.2 Response

HTTP/1.1 201 Created

Location:

https://<IP>/redfish/v1/TelemetryService/MetricReportDefinitions/TemperatureReport

{

"@odata.context":

"/redfish/v1/\$metadata#MetricReportDefinition.MetricReportDefinition(ReportUpdat

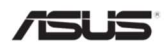

es,MetricReportDefinitionEnabled,Id,Status,Name,MetricProperties,ReportActions, MetricReportDefinitionType,MetricReport,Schedule)",

"@odata.etag": "\"1581503147\"",

"@odata.id":

"/redfish/v1/TelemetryService/MetricReportDefinitions/TemperatureReport",

"@odata.type": "#MetricReportDefinition.v1\_2\_0.MetricReportDefinition",

"Id": "TemperatureReport",

"MetricProperties":

 $\lceil$ 

"/redfish/v1/Chassis/Self/Thermal#/Temperatures/117\_0/ReadingCelsius", "/redfish/v1/Chassis/Self/Thermal#/Temperatures/116\_0/ReadingCelsius"

### ],

"MetricReport":

{

"@odata.id": "/redfish/v1/TelemetryService/MetricReports/TemperatureReport"

},

"MetricReportDefinitionEnabled": true,

"MetricReportDefinitionType": "Periodic",

"Name": "Temperature\_Report",

"ReportActions":

 $\sqrt{2}$ 

"LogToMetricReportsCollection"

],

"ReportUpdates": "Overwrite",

"Schedule":

{

"RecurrenceInterval": "PT 20S"

},

"Status":

{

"Health": "OK",

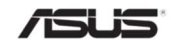

```
"State": "Enabled" 
}
```
# 7.4.2.3 Request with Metrics

```
{
```
}

```
"Id": "AverageTemperatureReport", 
"Name": "Average_Temperature_Report", 
"Schedule": 
{ 
    "RecurrenceInterval": "PT40S" 
}, 
"MetricReportDefinitionType": "Periodic", 
"MetricReport": 
{ 
     "@odata.id": 
    "/redfish/v1/TelemetryService/MetricReports/AverageTemperatureReport" 
}, 
"Metrics":
```
 $\sqrt{2}$ 

```
{
```
"MetricId": "AverageTemperature",

"CollectionTimeScope": "Interval",

```
"MetricProperties":
```
 $\lceil$ 

"/redfish/v1/Chassis/Self/Thermal#/Temperatures/ 117 0/ReadingCelsius", "/redfish/v1/Chassis/Self/Thermal#/Temperatures/ 116\_0/ReadingCelsius"

],

"CollectionDuration": "PT40S",

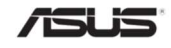

```
"CollectionFunction": "Average" 
          } 
     ] 
}
```
## 7.4.2.4 Response

HTTP/1.1 201 Created

Location:

https://<IP>/redfish/v1/TelemetryService/MetricReportDefinitions/ AverageTemperatureReport

{

"@odata.context":

"/redfish/v1/\$metadata#MetricReportDefinition.MetricReportDefinition(ReportUpdat es,MetricReportDefinitionEnabled,Id,Status,Name,ReportActions,MetricReportDefin itionType,MetricReport,Schedule,Metrics)",

```
"@odata.etag": "\"1581503501\"",
```
"@odata.id":"/redfish/v1/TelemetryService/MetricReportDefinitions/AverageTemper atureReport",

"@odata.type": "#MetricReportDefinition.v1\_2\_0.MetricReportDefinition",

"Id": "AverageTemperatureReport",

"MetricReport":

{

```
"@odata.id":
```
"/redfish/v1/TelemetryService/MetricReports/AverageTemperatureReport"

},

"MetricReportDefinitionEnabled": true,

"MetricReportDefinitionType": "Periodic",

"Metrics":

 $\lceil$ 

{

```
"CollectionDuration": "PT40S",
```

```
"CollectionFunction": "Average",
```
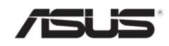

}

```
"CollectionTimeScope": "Interval", 
         "MetricId": "AverageTemperature", 
         "MetricProperties": 
         [ 
              "/redfish/v1/Chassis/Self/Thermal#/Temperatures/116_0/ReadingCels
              ius", 
              "/redfish/v1/Chassis/Self/Thermal#/Temperatures/117_0/ReadingCels
              ius" 
         ] 
    } 
], 
"Name": "Average_Temperature_Report", 
"ReportActions": 
\left[ \right] "LogToMetricReportsCollection" 
], 
"ReportUpdates": "Overwrite", 
"Schedule": 
{ 
     "RecurrenceInterval": "PT40S" 
}, 
"Status": 
{ 
     "Health": "OK", 
     "State": "Enabled" 
}
```
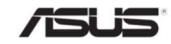

{

]

}

# 7.4.2.5 Request with MetricReportHeartbeatInterval, SuppressRepeatedMetricValue and MetricReportDefinitionEnabled

```
 "Id": "AverageTemperatureReport", 
   "Name": "Average_Temperature_Report", 
   "Schedule": { 
      "RecurrenceInterval": "PT20S" 
   }, 
   "MetricReportDefinitionType": "Periodic", 
   "SuppressRepeatedMetricValue" : true, 
   "MetricReportDefinitionEnabled" : true, 
   "MetricReportHeartbeatInterval" : "PT30S", 
   "MetricReport": { 
      "@odata.id": 
"/redfish/v1/TelemetryService/MetricReports/AverageTemperatureReport" 
   }, 
   "Metrics": [ 
      { 
        "MetricId": "AverageTemperature", 
         "CollectionTimeScope": "Interval", 
        "MetricProperties": [ 
           "/redfish/v1/Chassis/Self/Thermal#/Temperatures/117_0/ReadingCelsius", 
           "/redfish/v1/Chassis/Self/Thermal#/Temperatures/116_0/ReadingCelsius" 
        ], 
         "CollectionDuration": "PT20S", 
        "CollectionFunction": "Average" 
     }
```
### 7.4.2.6 Response

HTTP/1.1 201 Created

Location:

https://<IP>/redfish/v1/TelemetryService/MetricReportDefinitions/AverageTemperatureR eport

{

"@odata.context":

"/redfish/v1/\$metadata#MetricReportDefinition.MetricReportDefinition(ReportUpdates, MetricReportDefinitionEnabled,Id,Status,Name,SuppressRepeatedMetricValue,Metric ReportDefinitionType,MetricReport,Metrics,MetricReportHeartbeatInterval,Schedule,R eportActions)",

"@odata.etag": "\"1583757340\"",

"@odata.id":

"/redfish/v1/TelemetryService/MetricReportDefinitions/AverageTemperatureReport",

@odata.type": "#MetricReportDefinition.v1\_2\_0.MetricReportDefinition",

"Id": "AverageTemperatureReport",

"MetricReport":

{

```
"@odata.id": 
"/redfish/v1/TelemetryService/MetricReports/AverageTemperatureReport"
```
},

```
"MetricReportDefinitionEnabled": true,
```
"MetricReportDefinitionType": "Periodic",

"MetricReportHeartbeatInterval": "PT30S",

"Metrics":

 $\lceil$ 

{

"CollectionDuration": "PT20S",

"CollectionFunction": "Average",

"CollectionTimeScope": "Interval",

"MetricId": "AverageTemperature",

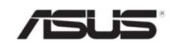

```
"MetricProperties": 
          \left[ \right]"/redfish/v1/Chassis/Self/Thermal#/Temperatures/116_0/ReadingCelsius", 
              "/redfish/v1/Chassis/Self/Thermal#/Temperatures/117_0/ReadingCelsius" 
          ] 
      } 
  ], 
  "Name": "Average_Temperature_Report", 
  "ReportActions": 
  \sqrt{2}"LogToMetricReportsCollection" 
  ], 
  "ReportUpdates": "Overwrite", 
  "Schedule": 
  { 
      "RecurrenceInterval": "PT20S" 
  }, 
  "Status": 
  { 
      "Health": "OK", 
      "State": "Enabled" 
  }, 
  "SuppressRepeatedMetricValue": true 
}
```
# 7.5 Metric Report Definition Instance

The Metric Report Definition resource specifies the metric report that the Redfish service will create. The Metric Reports are updated periodically based on the recurrence interval specified.

The following properties are supported for Metric Report Definition:

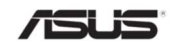

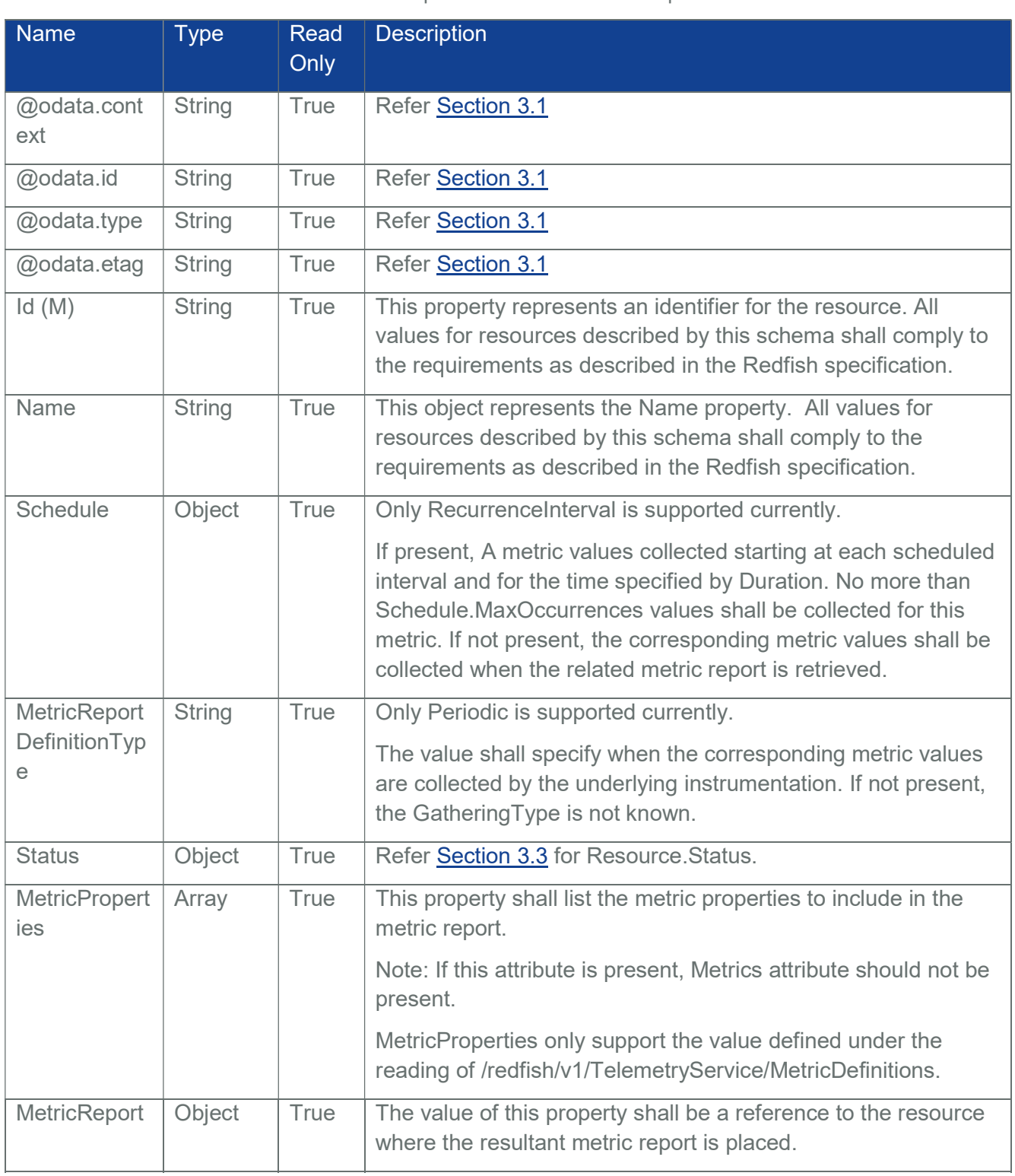

### Table 167 Metric Report Definition Instance Properties

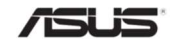

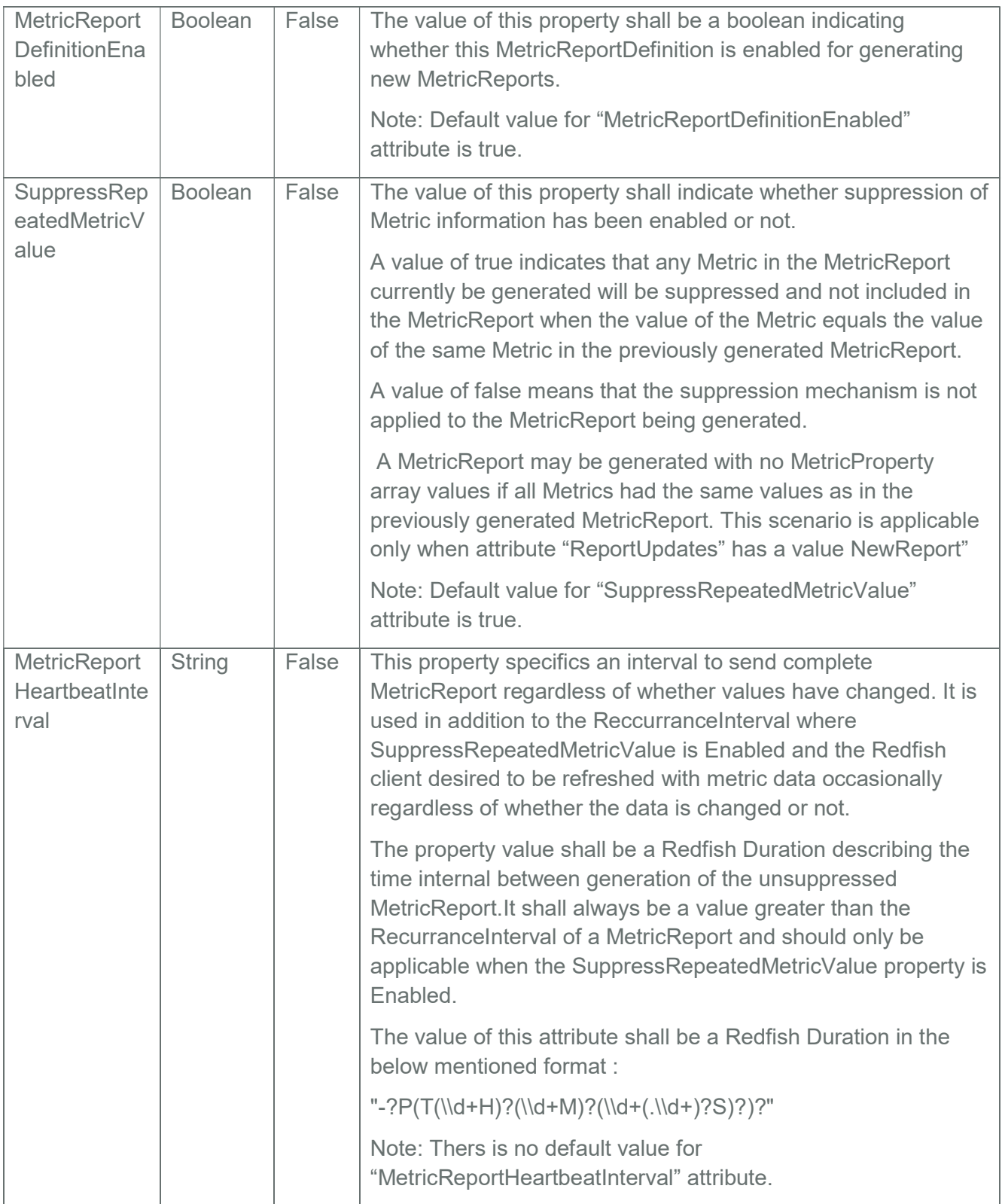

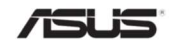

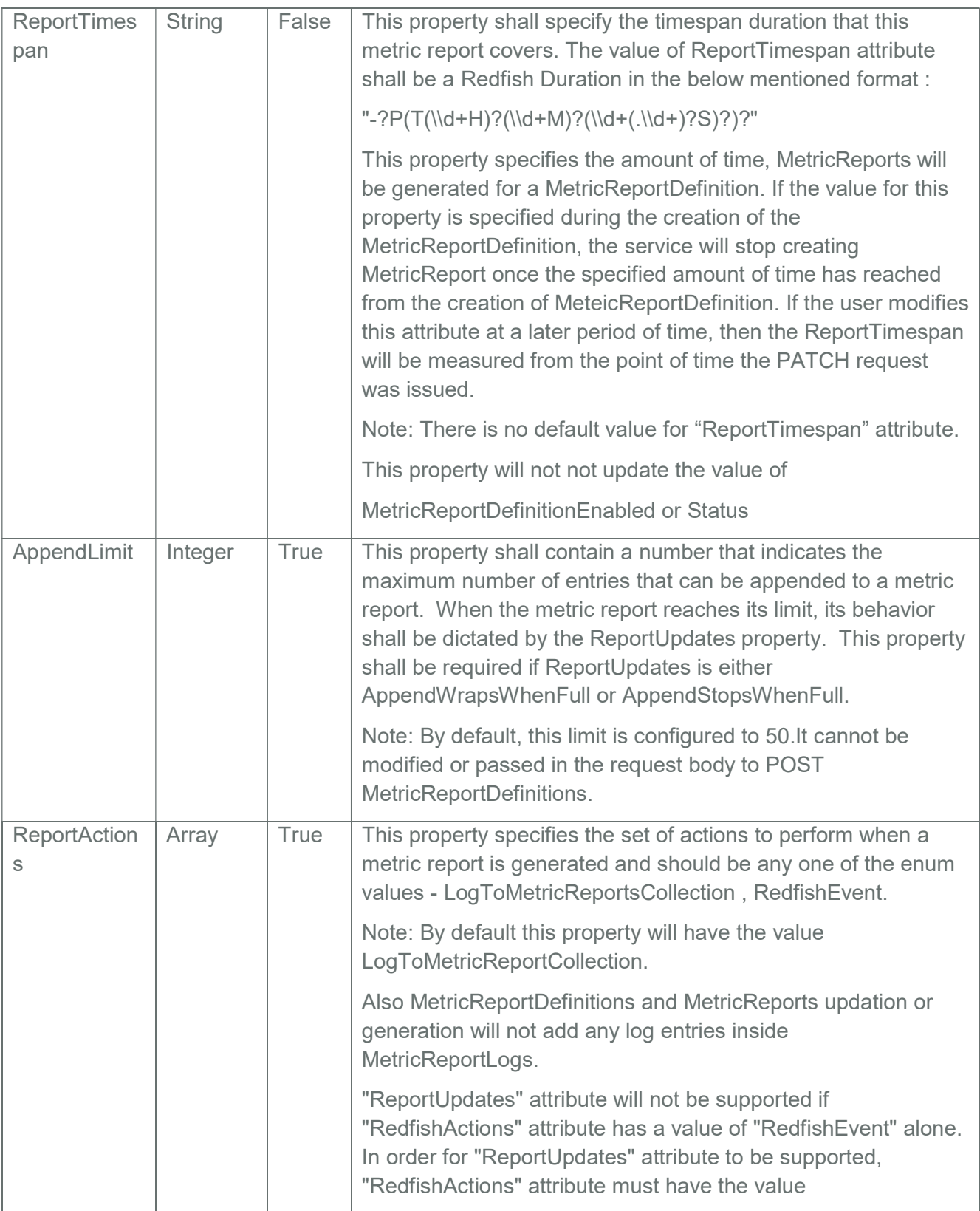

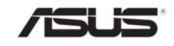

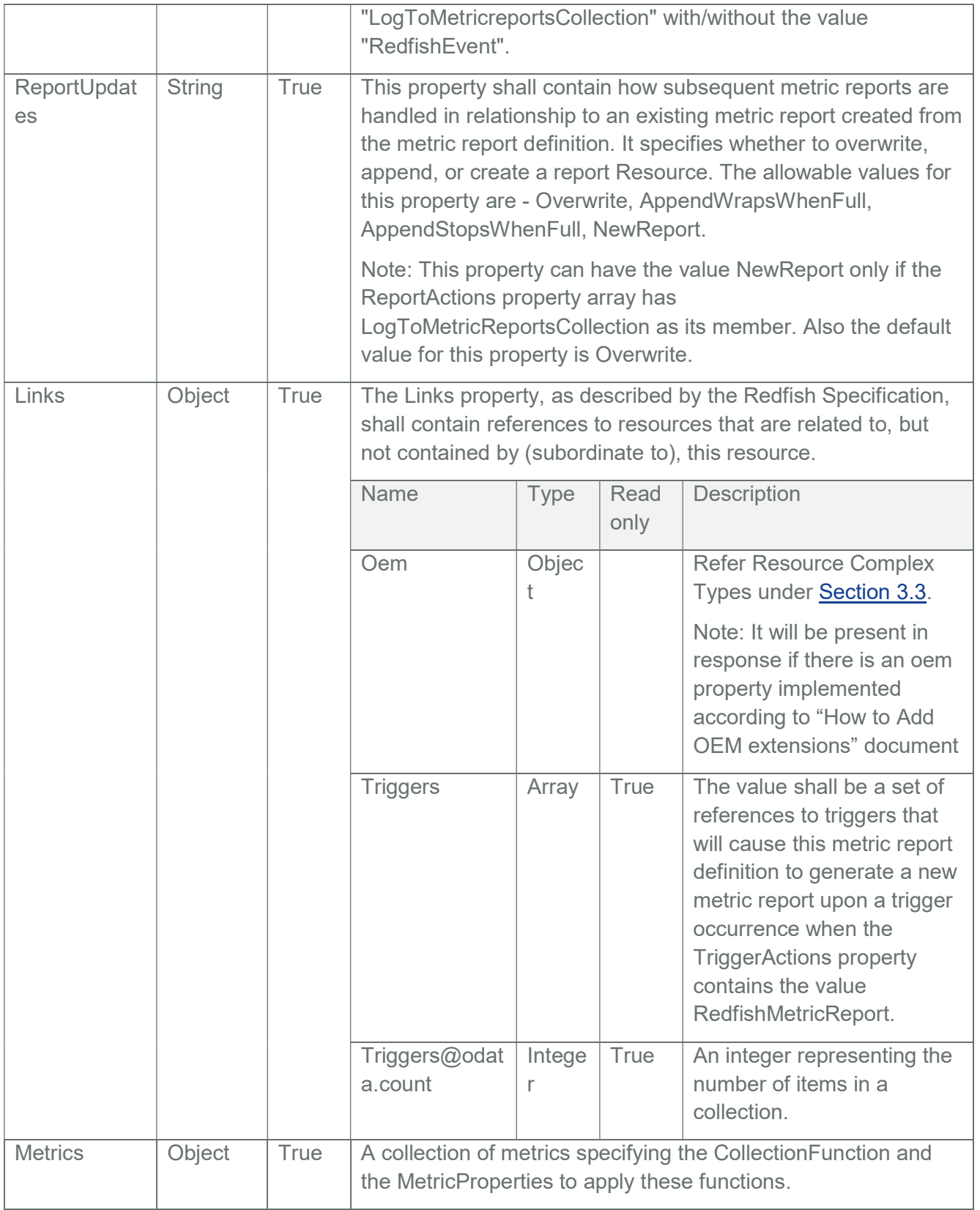

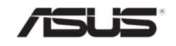

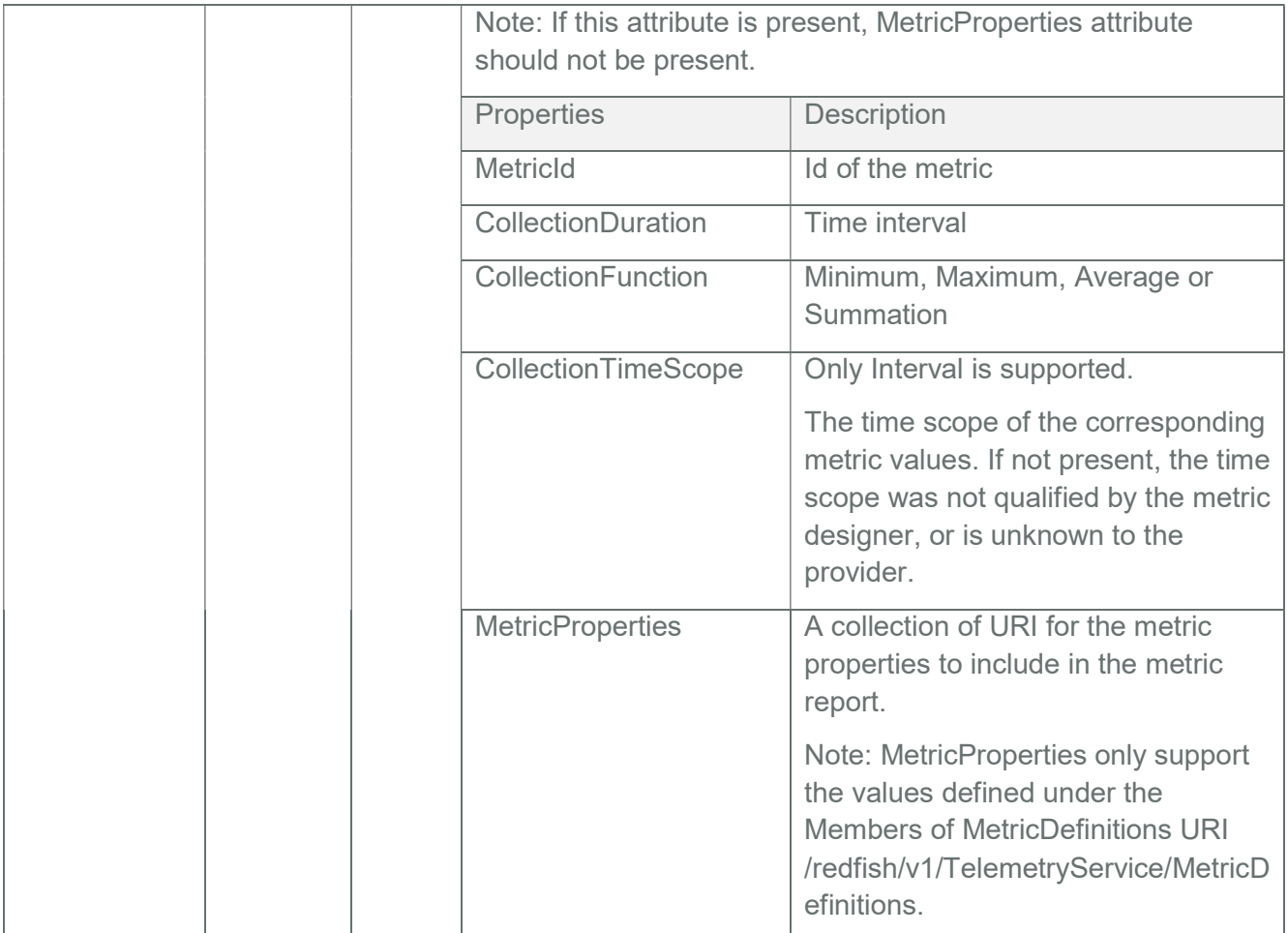

# 7.5.1 GET

# 7.5.1.1 Request

https://{{ip}}/redfish/v1/TelemetryService/MetricReportDefinitions/ AverageTemperatureReport

Content-Type: application/json

### 7.5.1.2 Response

Please refer the sample response below.

{

"@odata.context": "/redfish/v1/\$metadata#MetricReportDefinition.MetricReportDefinition(ReportUpdat

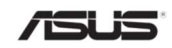

es,MetricReportDefinitionEnabled,Id,Status,Name,ReportActions,MetricReportDefin itionType,MetricReport,Schedule,Metrics)",

"@odata.etag": "\"1581503942\"",

"@odata.id":

"/redfish/v1/TelemetryService/MetricReportDefinitions/AverageTemperatureReport"

"@odata.type": "#MetricReportDefinition.v1\_2\_0.MetricReportDefinition",

"Id": "AverageTemperatureReport",

"MetricReport":

{

,

```
"@odata.id":
```
"/redfish/v1/TelemetryService/MetricReports/AverageTemperatureReport"

},

"MetricReportDefinitionEnabled": true,

"MetricReportDefinitionType": "Periodic",

"Metrics":

```
\lceil{ 
         "CollectionDuration": "PT40S", 
         "CollectionFunction": "Average", "CollectionTimeScope": "Interval", 
         "MetricId": "AverageTemperature", 
         "MetricProperties": 
         \overline{a}"/redfish/v1/Chassis/Self/Thermal#/Temperatures/116_0/ 
              ReadingCelsius", 
              "/redfish/v1/Chassis/Self/Thermal#/Temperatures/117_0/ 
              ReadingCelsius" 
         ] 
    } 
], 
"Name": "Average_Temperature_Report", 
"ReportActions":
```
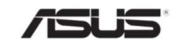

```
\sqrt{ }"LogToMetricReportsCollection" 
], 
"ReportUpdates": "Overwrite", 
"Schedule": 
{ 
     "RecurrenceInterval": "PT40S" 
}, 
"Status": 
{ 
     "Health": "OK", 
     "State": "Enabled" 
}
```
# 7.5.2 DELETE

}

The DELETE operation is used to delete a particular Metric Report Definition Instance. When a Metric Report Definition Instance is deleted, the corresponding Metric Report Instance is also deleted.

### 7.5.2.1 Request

https://{ip}/redfish/v1/TelemetryService/MetricReportDefinitions/ AverageTemperatureReport

Content-Type: application/json

#### 7.5.2.2 Response

HTTP/1.1 204 No Content

### 7.5.3 PATCH

#### 7.5.3.1 Request

PATCH https://{{ip}}/redfish/v1/TelemetryService/ MetricReportDefinitions/AverageTemperatureReport

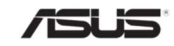

## Content-Type: application/json

## Request Body

The properties mentioned in the below table are patchable and can be sent in the Request Body in JSON Format.

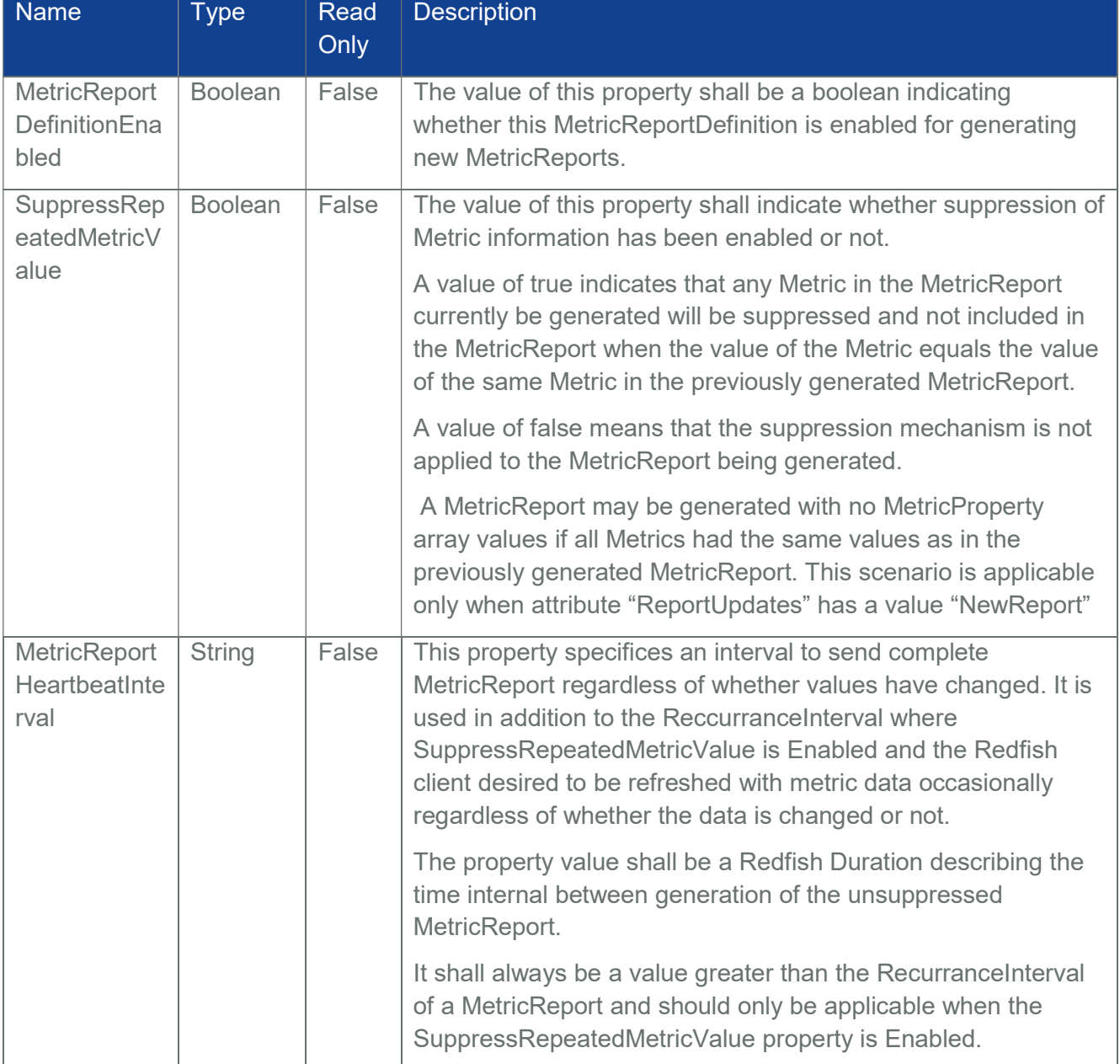

#### Table 168 Metric Report Definition Instance Patch Properties

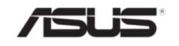

Example PATCH Request Body:

{

"MetricReportDefinitionEnabled":true,

"SuppressRepeatedMetricValue":true,

"MetricReportHeartbeatInterval":PT45S"

}

## 7.5.3.2 Response

### HTTP/1.1 204 No Content

The below mentioned scenarios are taken into consideration while generating Metric Reports 1. If value of attribute RecurrenceInterval is specified(say PT[x]S) and SuppressRepeatedMetricValue attribute has a value of "false", then the suppression mechanism is not applied to the MetricReport being generated and every PT[x]S , the MetricReport will be generated for all the MetricProperties.

- A MetricReport may be generated with no MetricProperty array values if all Metrics had the same values as in the previously generated MetricReport. This scenario is applicable only when attribute "ReportUpdates" has a value "NewReport".
- If value of attribute RecurrenceInterval is specified(say PT[x]S) and SuppressRepeatedMetricValue attribute has a value of "true", then the suppression mechanism is applied to the MetricReport being generated (i.e. any Metric in the MetricReport currently be generated will be suppressed and not included in the MetricReport when the value of the Metric equals the value of the same Metric in the previously generated MetricReport) .
- If value of attribute MetricReportHeartbeatInterval is specified(say PT[y]S) and SuppressRepeatedMetricValue attribute has a value of "true", then every PT[y]S , the complete MetricReport will be generated and sent regardless of whether values have changed.
- If value of attribute MetricReportHeartbeatInterval is specified(say PT[y]S) and SuppressRepeatedMetricValue attribute has a value of "false", then this functionality is disabled and MetricReports will be generated at an interval specified by the RecurrenceInterval.

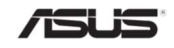

- MetricProperties only support the values defined under the Members of MetricDefinitions URI /redfish/v1/TelemetryService/MetricDefinitions.
- If the "ReportUpdates" property has the value "AppendStopsWhenFull" and if the number of Metric Objects in the MetricValues array of MetricReport Instance has reached the AppendLimit, then no more Metric Objects will be appended to the MetricValues. But still the ReportSequence will get updated in each cycle specified by RecurrenceInterval or MetricReportHeartbeatInterval.

### 7.6 Metric Report Collection

This resource specifies an abstract metric Value. It displays a collection of Metric Reports.

### 7.6.1 GET

#### 7.6.1.1 Request

https://{{ip}}/redfish/v1/TelemetryService/MetricReports Content-Type: application/json

#### 7.6.1.2 Response

Please refer the sample response below.

{

"@odata.context":

"/redfish/v1/\$metadata#MetricReportCollection.MetricReportCollection",

"@odata.etag": "\"1581503942\"",

"@odata.id": "/redfish/v1/TelemetryService/MetricReports",

"@odata.type": "#MetricReportCollection.MetricReportCollection",

"Members":

 $\lceil$ 

```
{ 
    "@odata.id": 
    "/redfish/v1/TelemetryService/MetricReports/AverageTemperatureReport" 
}, 
{
```
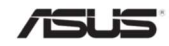

```
"@odata.id": 
             "/redfish/v1/TelemetryService/MetricReports/TemperatureReport" 
        } 
    ], 
    "Members@odata.count": 2, 
    "Name": "MetricReports" 
}
```
## 7.7 Metric Report Instance

The Metric Report Instance resource specifies the metric report that the Redfish service will create, corresponding to the Metric Report Definition. The Metric Reports are updated periodically based on the recurrence interval specified.

## 7.7.1 GET

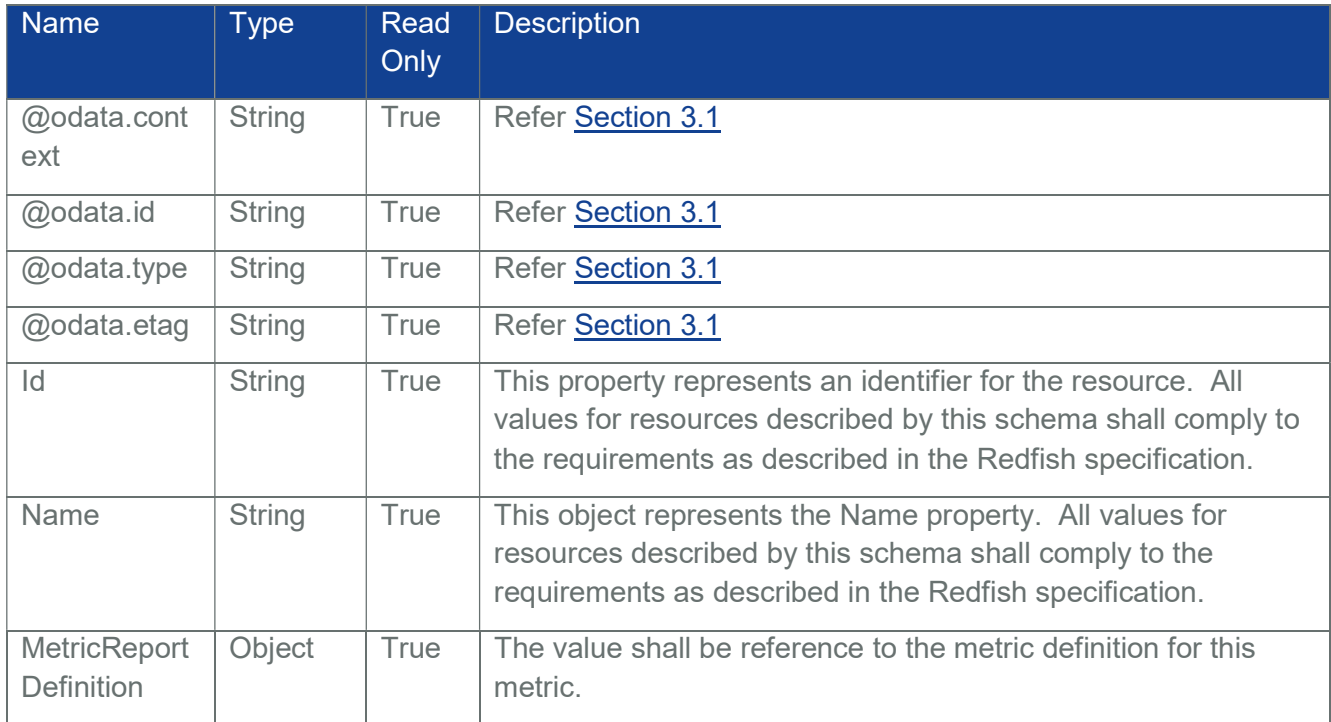

#### Table 169 Metric Report Instance Properties

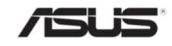

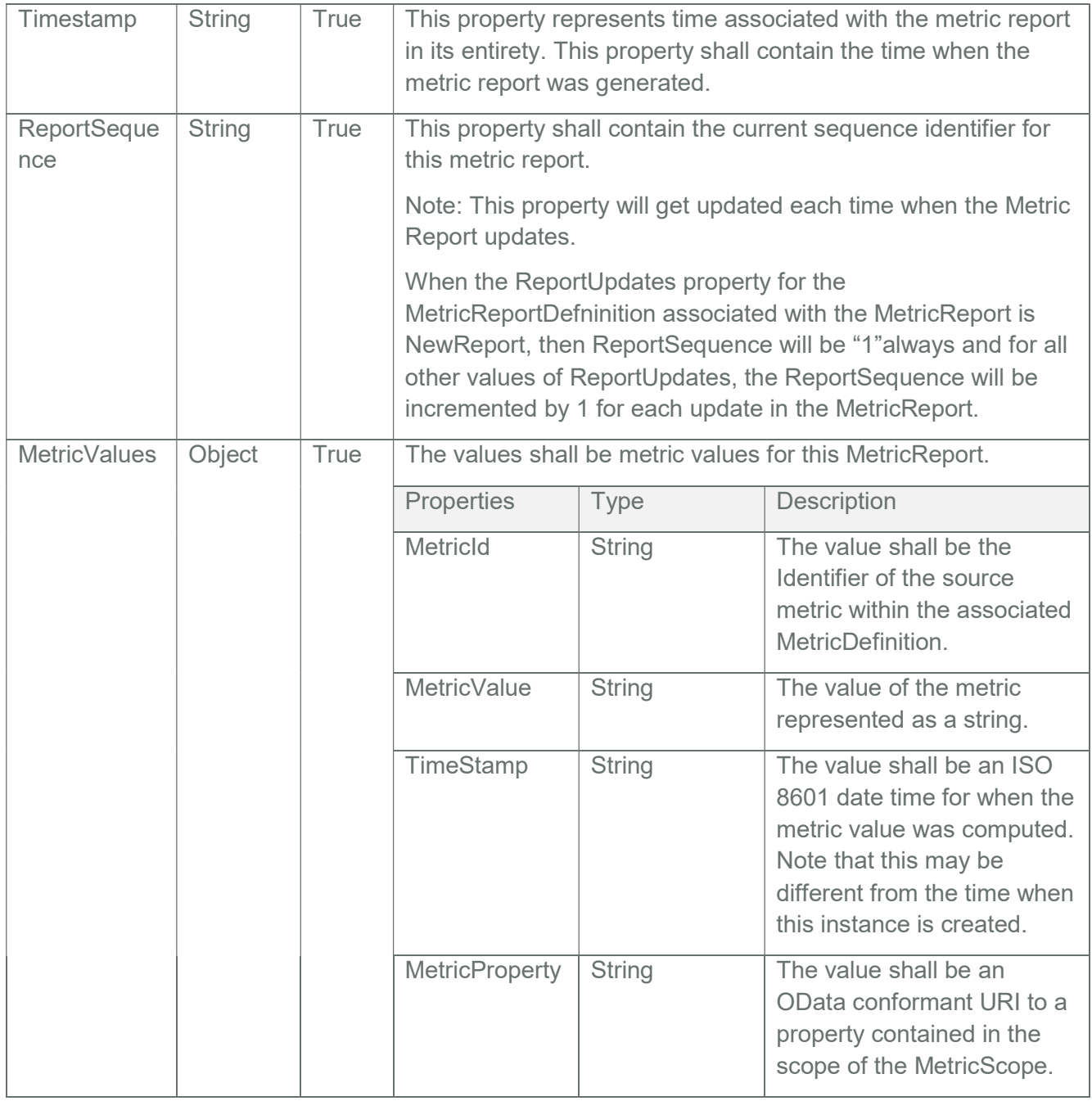

# 7.7.1.1 Request

https://{{ip}}/redfish/v1/TelemetryService/MetricReports/AverageTemperatureReport Content-Type: application/json

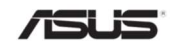

### 7.7.1.2 Response

Please refer the sample response below.

{

"@odata.context": "/redfish/v1/\$metadata#MetricReport.MetricReport", "@odata.etag": "\"1581503942\"",

"@odata.id":

"/redfish/v1/TelemetryService/MetricReports/AverageTemperatureReport",

```
"@odata.type": "#MetricReport.v1_2_0.MetricReport",
```
"Id": "AverageTemperatureReport", "MetricReportDefinition":

{

"@odata.id": "/redfish/v1/TelemetryService/MetricReportDefinitions/ AverageTemperatureReport"

},

"MetricValues":

 $\overline{[}$ 

{

"MetricId": "AverageTemperature",

"MetricProperty": "/redfish/v1/Chassis/Self/Thermal#/ Temperatures/117\_0/ReadingCelsius",

"MetricValue": "0",

"Timestamp": "2020-02-12T 05:39:02Z"

},

{

"MetricId": "AverageTemperature",

"MetricProperty": "/redfish/v1/Chassis/Self/Thermal#/ Temperatures/116\_0/ReadingCelsius",

"MetricValue": "0",

"Timestamp": "2020-02-12T 05:39:02Z"

}

],

"Name": "Average\_Temperature\_Report",

```
"ReportSequence": "1",
```
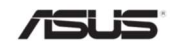

```
"Timestamp": "2020-02-12T 05:39:02Z" 
}
```
## 7.8 Trigger Collection

Triggers is an entity which senses or measures any sort of change/deviation in properties of various redfish resources. There are two types of triggers-numeric and discrete triggers. Triggers is not just limited to Voltage, Temp, and Fan sensors. Any property can be monitored through triggers.

Triggers Collection resource displays a collection of triggers, both numeric and discrete.

### 7.8.1 GET

#### 7.8.1.1 Request

https://{{ip}}/redfish/v1/TelemetryService/Triggers Content-Type: application/json

#### 7.8.1.2 Response

Please refer the sample response below.

{

"@odata.context":

"/redfish/v1/\$metadata#TelemetryService/Triggers(Members,Name,Members@oda ta.count)",

"@odata.etag": "W/\"1527512499\"",

"@odata.id": "/redfish/v1/TelemetryService/Triggers",

"@odata.type": "#TriggersCollection.TriggersCollection",

"Members":

```
\lceil{ 
     "@odata.id": "/redfish/v1/TelemetryService/Triggers/TemperatureTrigger" 
     }, 
     {
```
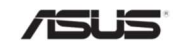

```
"@odata.id": "/redfish/v1/TelemetryService/Triggers/ChassisLED" 
    } 
], 
"Members@odata.count": 2, 
"Name": "Triggers Collection"
```
## 7.8.2 POST

}

The following properties are mandatory to create a trigger:

- $\bullet$  Id
- Name
- MetricType
- **TriggerActions**
- NumericThresholds or (DiscreteTriggerCondition & DiscreteTriggers)
- MetricProperties

#### Note:

- Status->State and Status-Health are read-only attributes and cannot be passed in the POST Request Body.
- Only a maximum of 25 triggers can be created.
- For creation of Numeric Triggers, NumericThresholds attribute is mandatory. Four subattributes are supported under NumericThresholds attribute – LowerCritical, LowerWarning, UpperCritical and UpperWarning. Not all four sub-attributes are mandatory for Numeric Triggers creation but at least one sub-attribute should be present. It is entirely left up to the Redfish User's choice to have one or more subattributes.
- Under each of these four sub-attributes, we again have support for three sub attributes – Activation, DwellTime and Reading. These three attributes are mandatory for each of the four sub-attributes, if specified in the request body.
- For creation of Discrete Triggers, if value of DiscreteTriggerCondition attribute is Changed, then DiscreteTriggers attribute should not be present and if value of DiscreteTriggerCondition attribute is Specified, then DiscreteTriggers attribute should be present.
- DiscreteTriggers attribute should consist of an array of objects where each object can have the following four sub-attributes – Name, Value, Severity and DwellTime. The sub-attributes Value, Severity and DwellTime are mandatory ones whereas Name is an optional one.

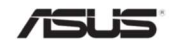

{

### 7.8.2.1 Request to create Numeric Triggers

https://{ip}/redfish/v1/TelemetryService/Triggers

Content-Type: application/json

```
"Id":"TemperatureTrigger", 
"Name":"Temperature Trigger", 
"MetricType":"Numeric", 
"TriggerActions": 
\lceil"LogToLogService", 
    "RedfishEvent" 
], 
"NumericThresholds": 
{ 
    "LowerCritical": 
     { 
         "Activation": "Either", 
         "DwellTime": "PT1M", 
         "Reading": 30 
    }, 
    "LowerWarning": 
    { 
       "Activation": "Decreasing", 
       "DwellTime": "PT1M30S", 
       "Reading": 50 
    }, 
    "UpperCritical": 
     { 
       "Activation": "Increasing",
```
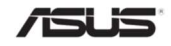

```
"DwellTime": "PT1M50S", 
              "Reading": 80 
           }, 
            "UpperWarning": 
            { 
                "Activation": "Increasing", 
                "DwellTime": "PT30S", 
                "Reading": 70 
           } 
       }, 
       "MetricProperties": 
       \lceil"/redfish/v1/Chassis/Self/Thermal#/Temperatures/116_0/ReadingCelsius", 
            "/redfish/v1/Chassis/Self/Thermal#/Temperatures/117_0/ReadingCelsius" 
       ] 
}
```
### 7.8.2.2 Response

HTTP/1.1 201 Created

Location:

http://<IP>/redfish/v1/TelemetryService/Triggers/TemperatureTrigger

{

"@odata.context":

"/redfish/v1/\$metadata#TelemetryService.Triggers (Name,TriggerActions,MetricProperties,Id,Status,Links,MetricType, NumericThresholds)",

"@odata.etag": "\"1573457484\"",

"@odata.id": "/redfish/v1/TelemetryService/Triggers/TemperatureTrigger",

"@odata.type": "#Triggers.v1\_1\_1.T riggers",

"Id": "TemperatureTrigger",

"Links": [],

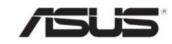

"MetricProperties":

```
\Gamma
```
"/redfish/v1/Chassis/Self/Thermal#/Temperatures/116\_0/ReadingCelsius", "/redfish/v1/Chassis/Self/Thermal#/Temperatures/117\_0/ReadingCelsius"

```
],
```
"MetricType": "Numeric",

"Name": "Temperature Trigger",

"NumericThresholds":

### {

"LowerCritical":

### {

"Activation": "Either", "DwellTime": "PT1M", "Reading": 30

```
},
```
"LowerWarning":

### {

"Activation": "Decreasing", "DwellTime": "PT1M30S", "Reading": 50

# },

"UpperCritical":

# {

"Activation": "Increasing",

"DwellTime": "PT1M50S",

"Reading": 80

# },

"UpperWarning":

# {

"Activation": "Increasing",

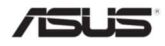

```
"DwellTime": "PT30S", 
            "Reading": 70 
       } 
}, 
  "Status": 
  { 
       "Health": "OK", 
       "State": "Enabled" 
  }, 
  "TriggerActions": 
  \lceil"RedfishEvent", 
       "LogToLogService" 
  ]
```
# 7.8.2.3 Request to create Discrete Triggers

https://{ip}/redfish/v1/TelemetryService/Triggers

Content-Type: application/json

{

}

"Id": "ChassisIndicatorLED",

"Name": "Chassis\_IndicatorLED",

"MetricType": "Discrete",

"TriggerActions":

[

"LogToLogService",

"RedfishEvent"

],

"DiscreteTriggerCondition": "Specified",

"DiscreteTriggers":

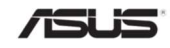

```
\overline{a}{ 
                "Name": "LED_Blinking", 
                "Value": "Blinking", 
                "Severity": "Critical", 
                "DwellTime": "PT30S" 
           } 
     ], 
     "MetricProperties": 
     \sqrt{2}"/redfish/v1/Chassis/Self#/IndicatorLED" 
     ] 
}
```
# 7.8.2.4 Response

HTTP/1.1 201 Created

Location:

http://<IP>/redfish/v1/TelemetryService/Triggers/ChassisIndicatorLED

{

"@odata.context":

"/redfish/v1/\$metadata#TelemetryService.Triggers(Id,Status,Links,Name,MetricPro perties,DiscreteTriggerCondition,DiscreteTriggers,TriggerActions,MetricType,Descri ption)",

"@odata.etag": "\"1583924493\"",

"@odata.id": "/redfish/v1/TelemetryService/Triggers/ChassisIndicatorLED",

"@odata.type": "#Triggers.v1\_1\_1.Triggers",

"Description": "TelemetryService-Triggers-ChassisIndicatorLED",

"DiscreteTriggerCondition": "Specified",

"DiscreteTriggers":

[

{

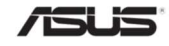

}

```
"DwellTime": "PT30S", 
          "Name": "LED_Blinking", 
          "Severity": "Critical", 
          "Value": "Blinking" 
     } 
], 
"Id": "ChassisIndicatorLED", 
"Links": [], 
"MetricProperties": 
\sqrt{2}"/redfish/v1/Chassis/Self#/IndicatorLED" 
], 
"MetricType": "Discrete", 
"Name": "Chassis_IndicatorLED", 
"Status": 
{ 
     "Health": "OK", 
     "State": "Enabled" 
}, 
"TriggerActions": 
\left[ \right]"RedfishEvent", 
     "LogToLogService" 
]
```
Note : The triggers created can be either numeric or discrete in nature. During each polling cycle of telemetry handler, the current value of each of the metric properties specified in trigger is compared with the specified trigger value.

Whenever a trigger condition occurs for each of the metric properties, the initial point of measurement of dwell time duration is Noted. For each subsequent polling cycle, if the trigger

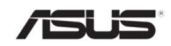

{

condition persists, the time duration between the current time and the initial point of measurement of dwell time is calculated and compared with the DwellTime value and if the time difference is greater than or equal to the DwellTime value, the actions specified by the TriggerActions attribute from amongst these ("LogToLogService", "RedfishEvent" and "RedfishMetricReport") is being performed.

The current value for the specific MetricProperty is also Noted, in order to avoid triggering of actions for the same set of MetricProperty-MetricValue pair in the subsequent polling cycles. For example, if we do create a numeric trigger with the below mentioned Temperature MetricProperties,

```
….. 
 , 
"NumericThresholds": 
{ 
    "UpperWarning": 
    { 
         "Activation": "Increasing", 
         "DwellTime": "PT20S", 
         "Reading": 10 
    } 
}, 
"MetricProperties": 
\lceil"/redfish/v1/Chassis/Self/Thermal#/Temperatures/250_0/ReadingCelsius", 
    "/redfish/v1/Chassis/Self/Thermal#/Temperatures/116_0/ReadingCelsius", 
    "/redfish/v1/Chassis/Self/Thermal#/Temperatures/92_0/ReadingCelsius", 
    "/redfish/v1/Chassis/Self/Thermal#/Temperatures/120_0/ReadingCelsius", 
    "/redfish/v1/Chassis/Self/Thermal#/Temperatures/33_0/ReadingCelsius", 
    "/redfish/v1/Chassis/Self/Thermal#/Temperatures/39_0/ReadingCelsius" 
], 
…..
```
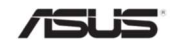

}

During each polling cycle, the current value of each of the MetricProperties (for e.g. "/redfish/v1/Chassis/Self/Thermal#/Temperatures/250\_0/ReadingCelsius") specified above is compared with the specified trigger value (refer value of attribute "Reading" i.e. 10). Whenever a trigger condition occurs (say, "ReadingCelsius" value of Sensor Number 250 goes above 10), the initial point of measurement of dwell time duration is Noted. For each subsequent polling cycle, if the trigger condition persists (i.e. "ReadingCelsius" value of Sensor Number 250 is still above 10), the time duration between the current time and the initial point of measurement of dwell time is calculated and compared with the DwellTime value (i.e. 20 seconds) and if the time difference is greater than or equal to the DwellTime value, the actions specified by the TriggerActions attribute from amongst these ("LogToLogService", "RedfishEvent" and "RedfishMetricReport") is being performed.

The current value for the specific MetricProperty

("/redfish/v1/Chassis/Self/Thermal#/Temperatures/250\_0/ReadingCelsius") is also noted. The DwellTime logic is applicable to both numeric and discrete triggers.

Trigger conditions:

- In Numeric Triggers, under the below mentioned scenarios, the trigger condition is met -
	- If Numeric Threshold Activation attribute value is "Increasing", the threshold is activated when the reading changes from a value lower than the threshold to a value higher than the threshold.
	- If Numeric Threshold Activation attribute value is "Decreasing", the threshold is activated when the reading changes from a value higher than the threshold to a value lower than the threshold.
	- If Numeric Threshold Activation attribute value is "Either", the threshold is activated when either the Increasing or Decreasing conditions are met.
- In Discrete Triggers, under the below mentioned scenarios, the trigger condition is met -
	- If the value of DiscreteTriggerCondition attribute is "Changed", whenever the value of any Metric Property changes, the current value of the MetricProperty is compared with the previous value. If there is a change, trigger action is taken. In this case, any value provided under "DiscreteTriggers" attribute is ignored.
	- If the value of DiscreteTriggerCondition attribute is "Specified", whenever the value of any Metric Property matches the specified trigger value, trigger action is taken.
- In the case of Numeric Triggers, MetricProperties only support the values defined under the Members of MetricDefinitions URI

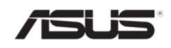

/redfish/v1/TelemetryService/MetricDefinitions. In the case of Discrete Triggers, MetricProperties can support URI properties with value type "string".

### 7.9 Trigger Instance

It displays a trigger instance which can be either a numeric or a discrete one.

The following properties are supported for Triggers:

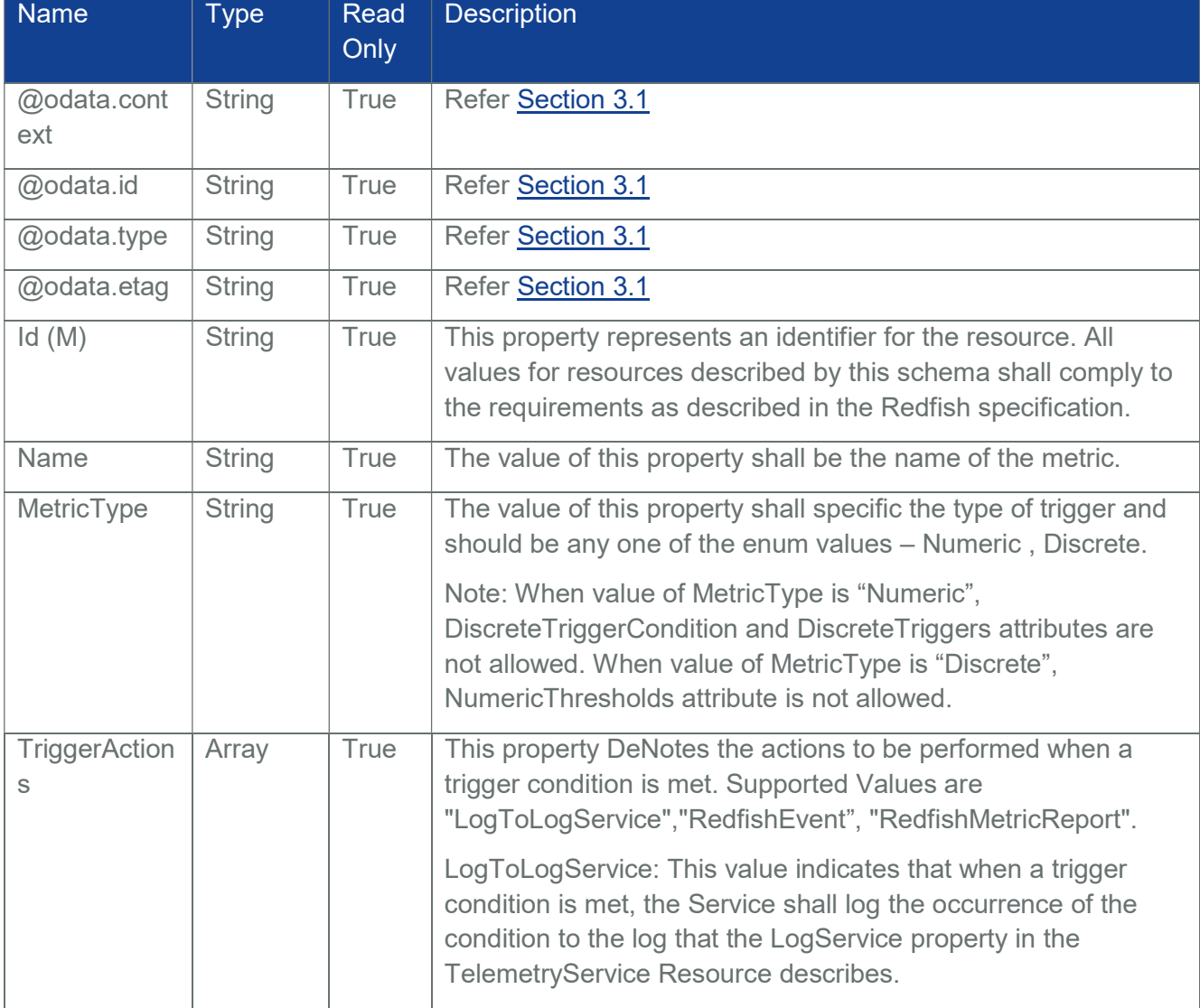

#### Table 170 Trigger Instance Properties

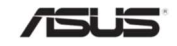

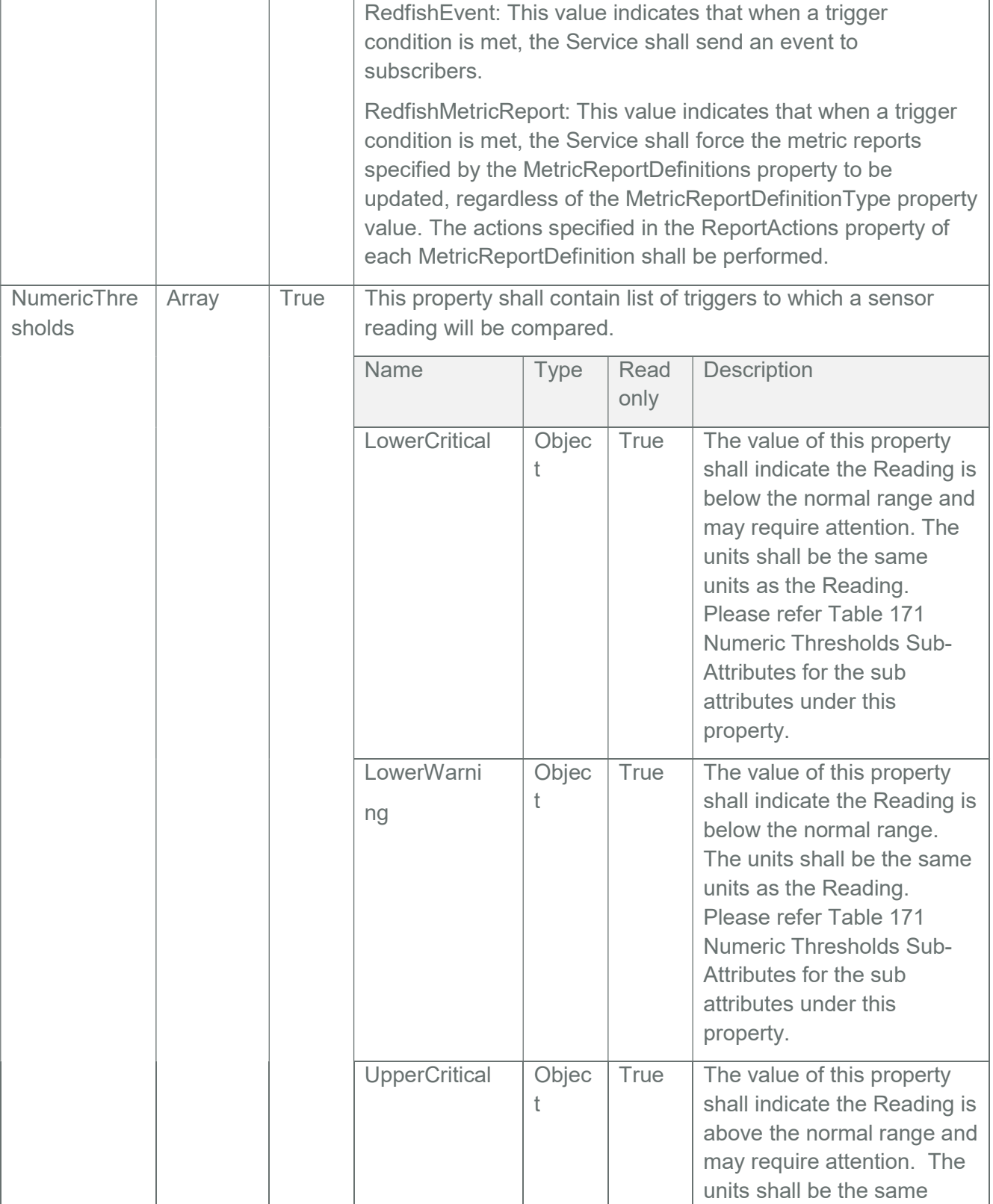

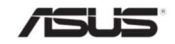

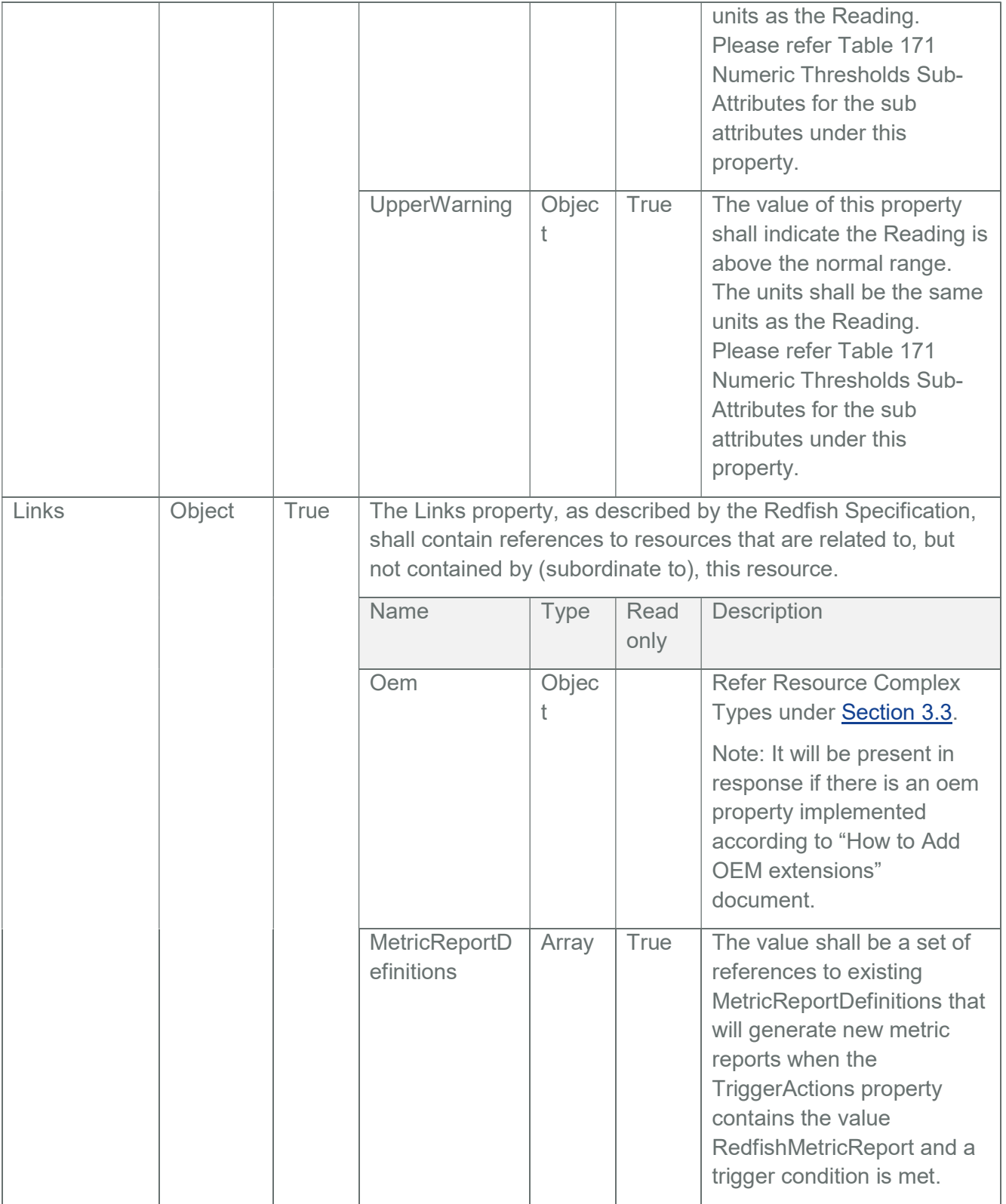

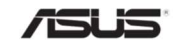

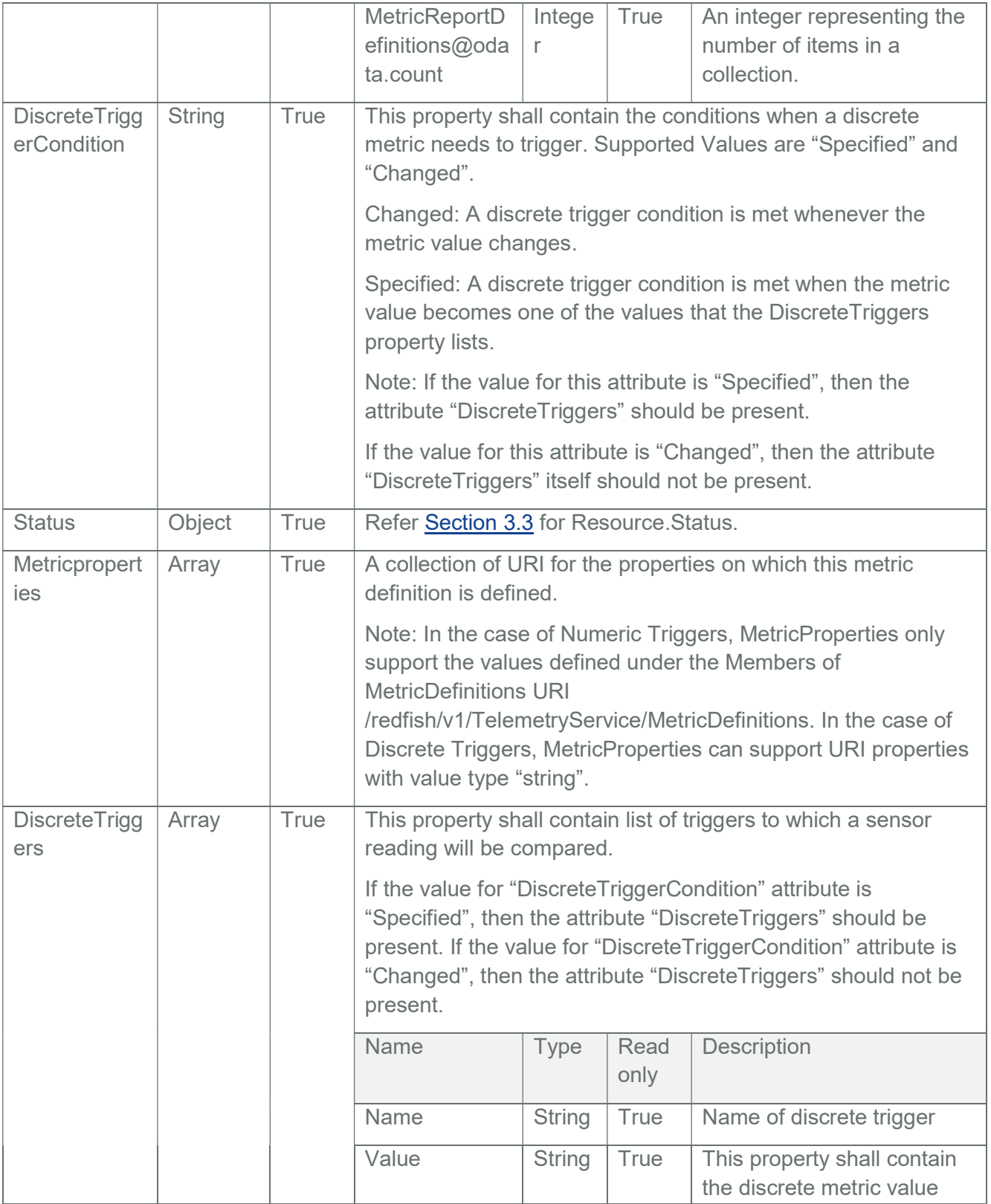

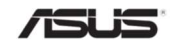
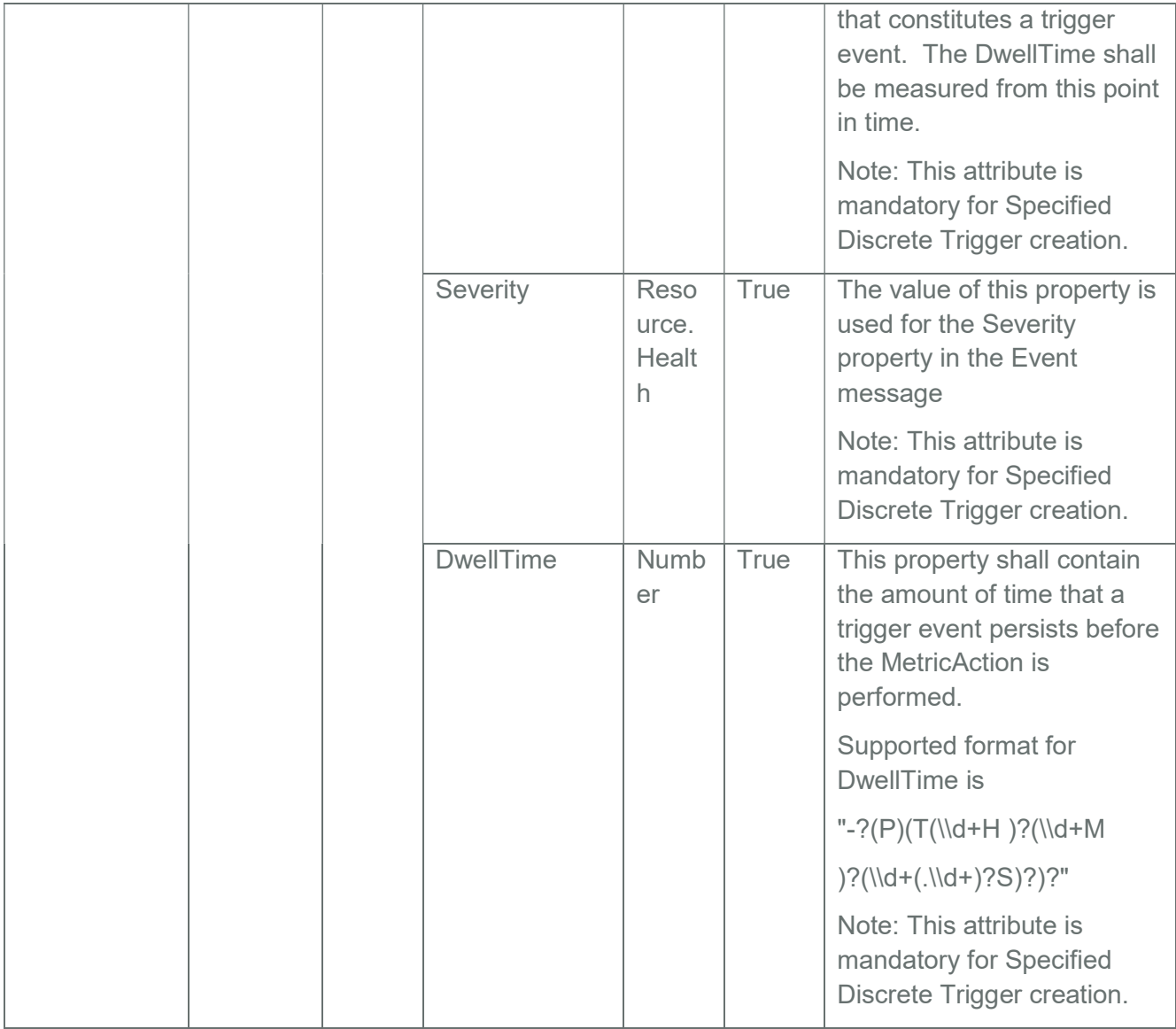

## Table 171 Numeric Thresholds Sub-Attributes

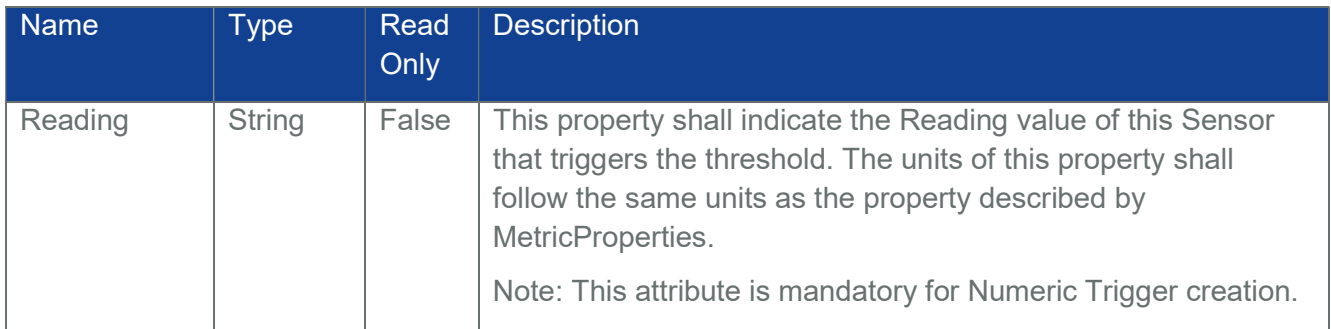

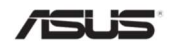

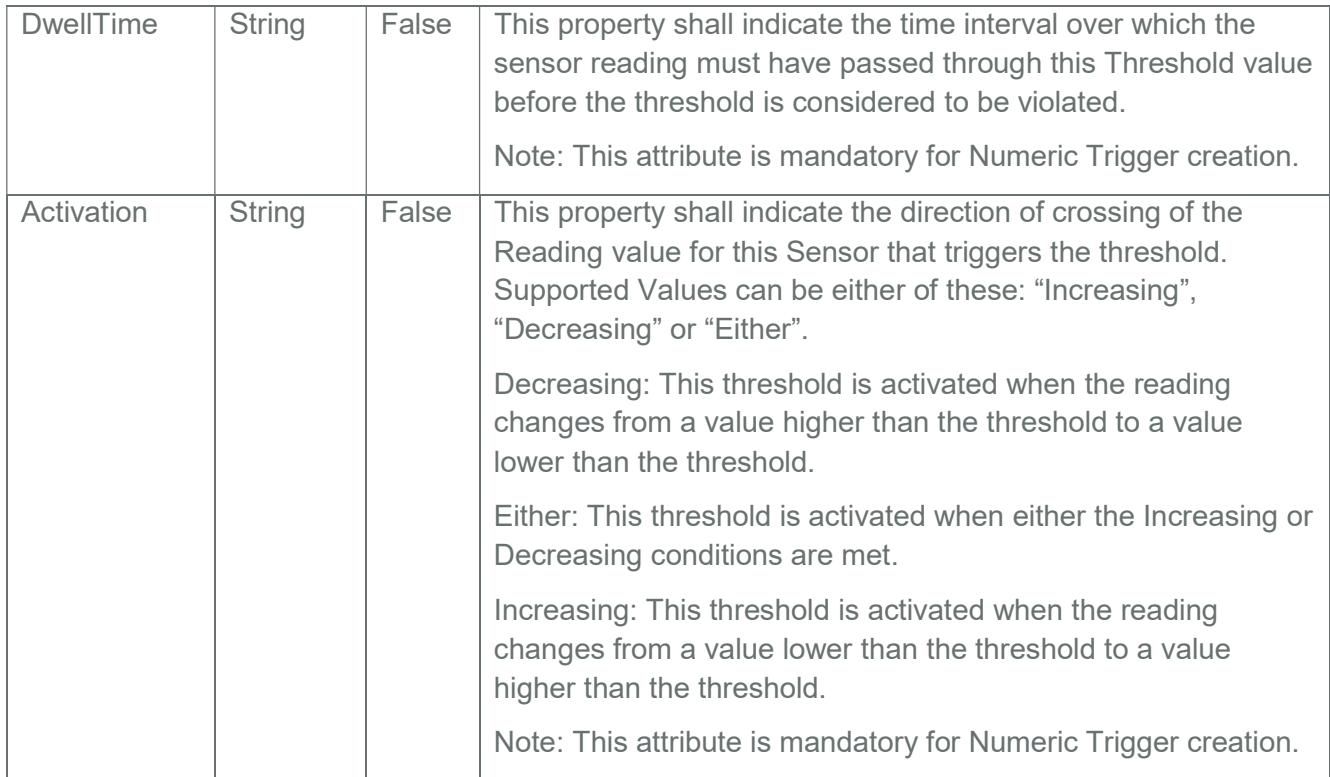

# 7.9.1 GET

# 7.9.1.1 Request

https://{{ip}}/redfish/v1/TelemetryService/Triggers/ChassisIndicatorLED Content-Type: application/json

# 7.9.1.2 Response

Please refer the sample response below.

{

"@odata.context":

"/redfish/v1/\$metadata#TelemetryService.Triggers(Id,Status,Links,Name,MetricPro perties,DiscreteTriggerCondition,DiscreteTriggers,TriggerActions,MetricType,Descri ption)",

"@odata.etag": "\"1583924493\"",

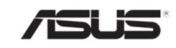

```
"@odata.id": "/redfish/v1/TelemetryService/Triggers/ChassisIndicatorLED", 
"@odata.type": "#Triggers.v1_1_1.Triggers",
"Description": "TelemetryService-Triggers-ChassisIndicatorLED", 
"DiscreteTriggerCondition": "Specified", 
"DiscreteTriggers": 
\sqrt{2}{ 
         "DwellTime": "PT30S", 
         "Name": "LED_Blinking", 
         "Severity": "Critical", 
         "Value": "Blinking" 
    } 
], 
"Id": "ChassisIndicatorLED", 
"Links": [], 
"MetricProperties": 
\lceil"/redfish/v1/Chassis/Self#/IndicatorLED" 
], 
"MetricType": "Discrete", 
"Name": "Chassis_IndicatorLED", 
"Status": 
{ 
     "Health": "OK", 
     "State": "Enabled" 
}, 
"TriggerActions": 
\lceil"RedfishEvent", 
     "LogToLogService"
```
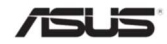

] }

## 7.9.2 DELETE

The DELETE operation is used to delete either a numeric or a discrete trigger.

## 7.9.2.1 Request

https://{ip}/redfish/v1/TelemetryService/Triggers/ChassisIndicatorLED Content-Type: application/json

## 7.9.2.2 Response

HTTP/1.1 204 No Content

## 7.10 Telemetry Log Service

This resource represents the log service for the resource or service to which it is associated. This resource shall be used to represent a log service for a Redfish implementation.

Metric Report Logs are supported under Telemetry Log Services.

Note: Maximum number is limited to 100

/redfish/v1/TelemetryService/LogService

# 7.10.1 GET

## 7.10.1.1 Request

https://{{ip}}/redfish/v1/TelemetryService/LogService Content-Type: application/json

## 7.10.1.2 Response

The response of the request will be in JSON format. The properties are mentioned in the following table.

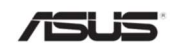

# Table 172 Log Service Properties

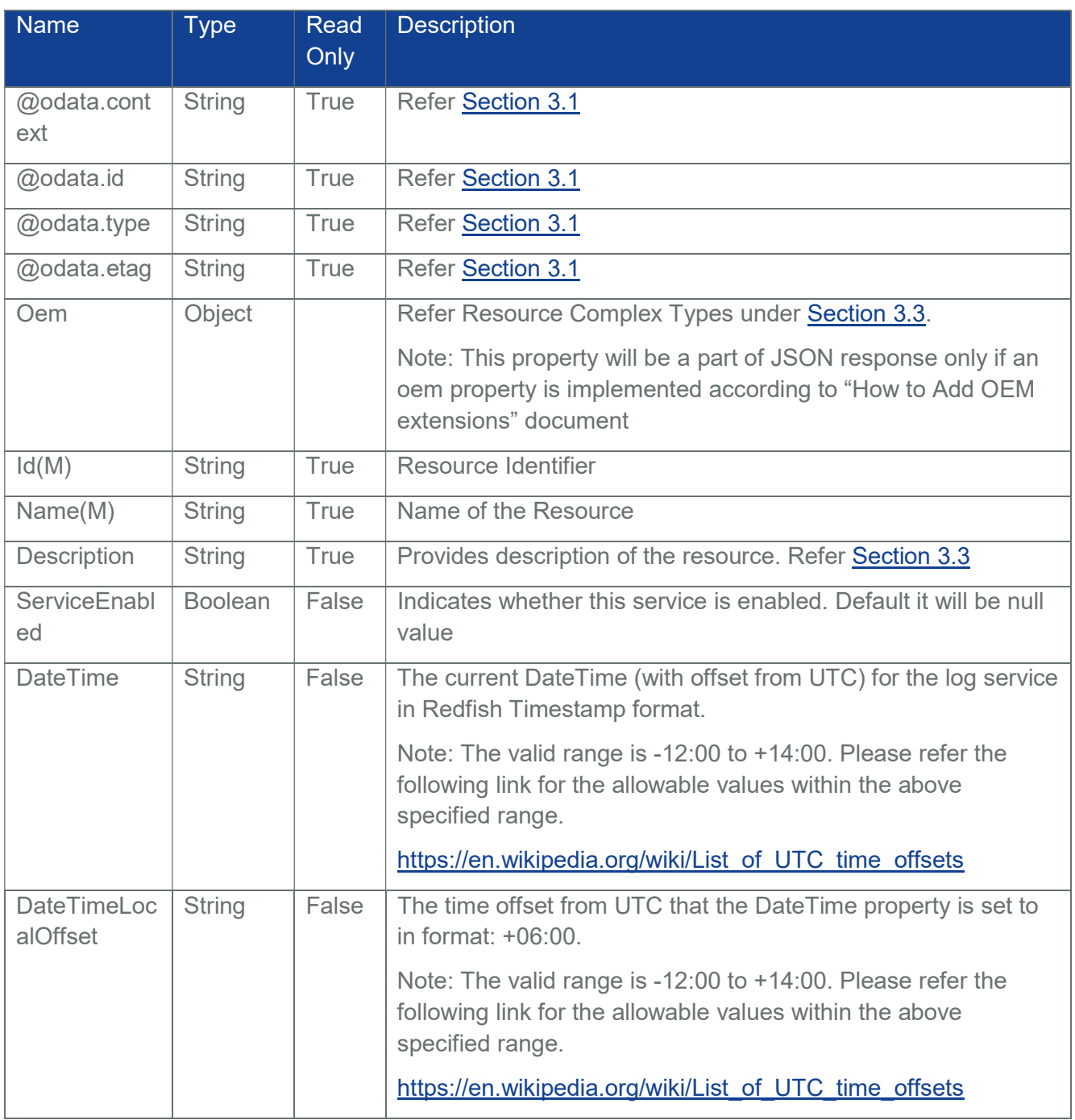

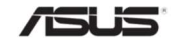

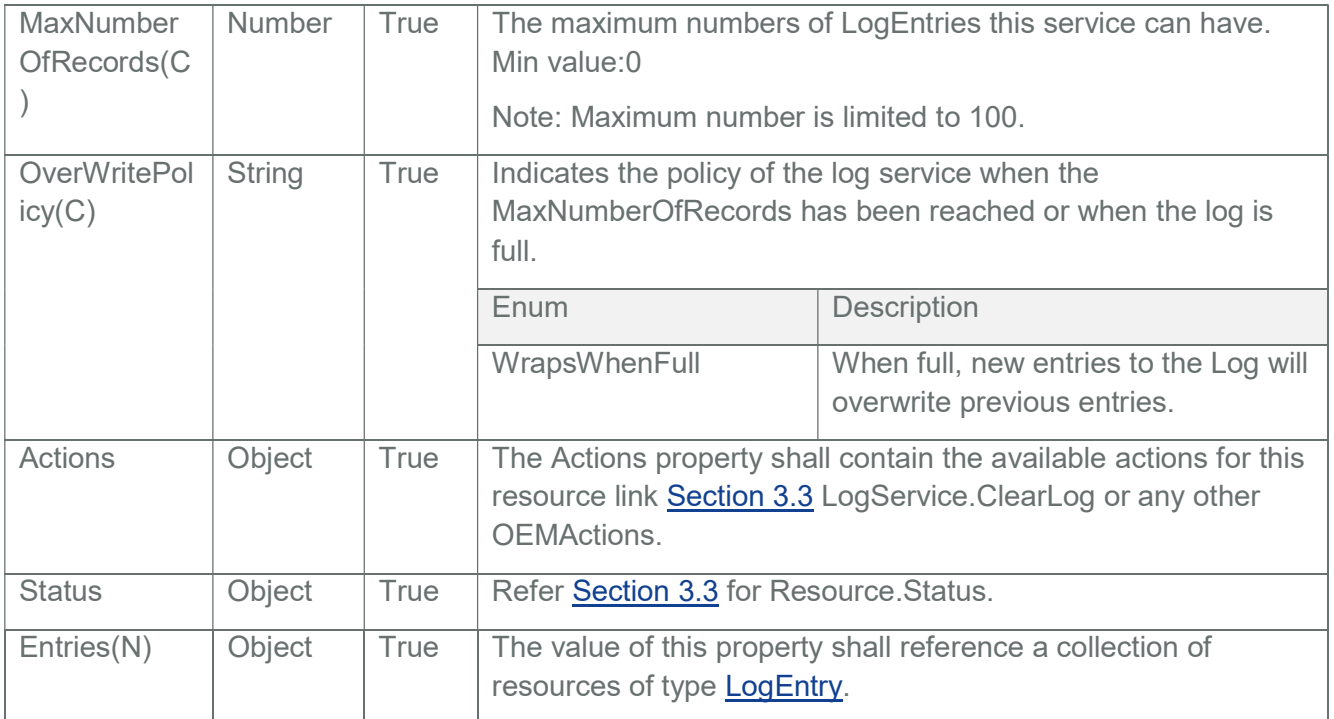

# 7.10.2 POST

## 7.10.2.1 Request

https://{{ip}}/redfish/v1//TelemetryService/LogService/Actions/LogService.ClearLog

Content-Type: application/json

Example POST Request Body:

{

"ClearType": "ClearAll"

}

## 7.10.2.2 Response

The response of the request will be in JSON format with the success status code as 202. For Error Responses refer Section 2.8.2 and Section 2.8.3.

{

"@odata.context":

"/redfish/v1/\$metadata#Task.Task(TaskState,Description,Name,Id)",

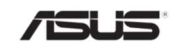

```
"@odata.id": "/redfish/v1/TaskService/Tasks/1", 
"@odata.type": "#Task.v1_4_2.Task", 
"Description": "Task for Telemetry LogService", 
"Id": "1", 
"Name": " TelemetryLogService ", 
"TaskState": "New"
```
}

# 7.11 Telemetry Log Entry Collection

This represents the collection of Log Entry resources

# 7.11.1 GET

## 7.11.1.1 Request

https://{{ip}}/redfish/v1/TelemetryService/LogService/Entries Content-Type: application/json

## 7.11.1.2 Response

Please refer Section 3.5 for the JSON response properties

# 7.12 Telemetry Log Entry

This resource represents the log record format for logs.

# 7.12.1 GET

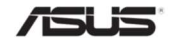

# 7.12.1.1 Request

https://{{ip}}/redfish/v1/TelemetryService/LogService/Entries/ {{metricreport\_logentry\_instance}}

Content-Type: application/json

# 7.12.1.2 Response

The response of the request will be in JSON format. The properties are mentioned in the following table

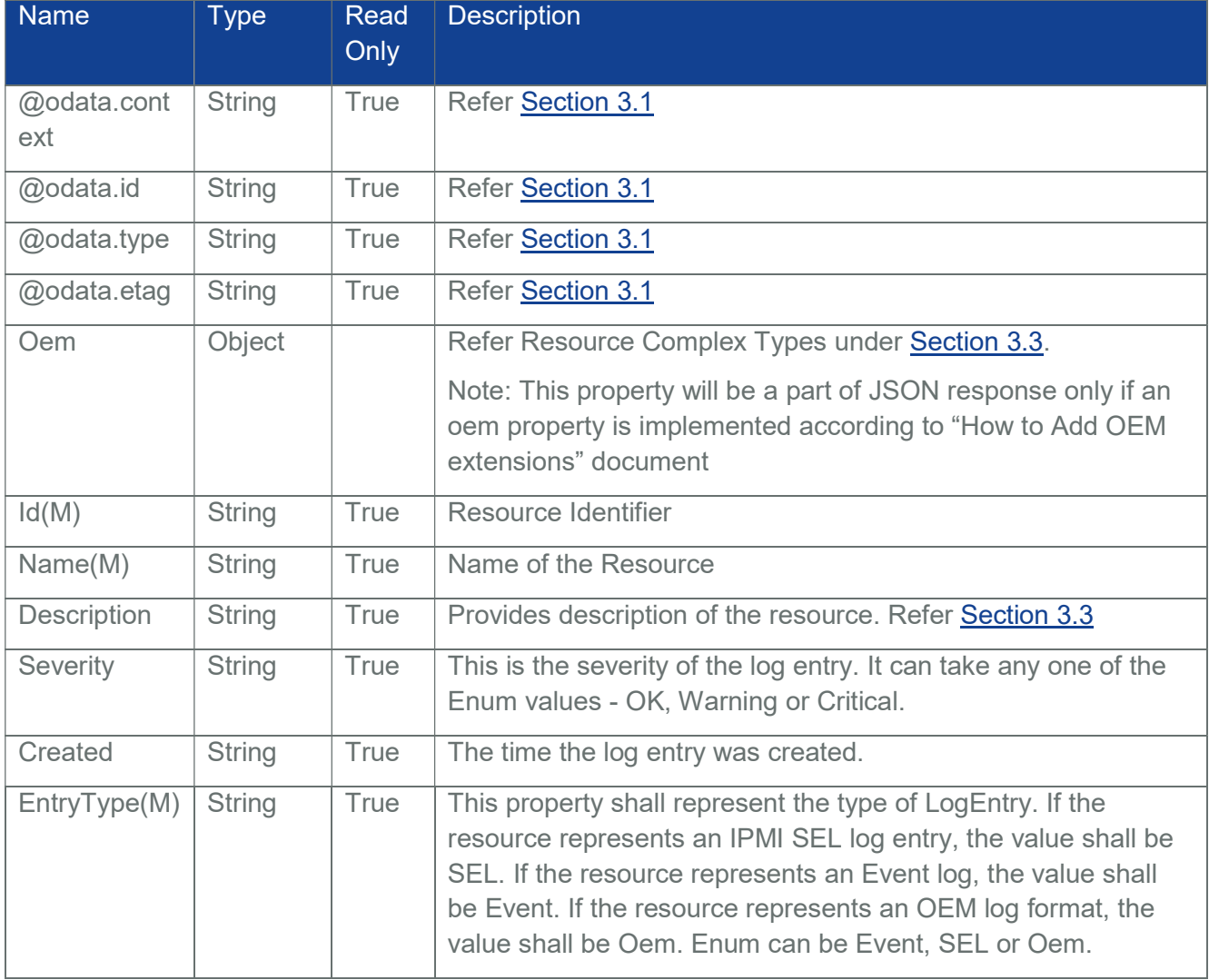

## Table 173 Log Entry Property

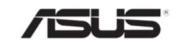

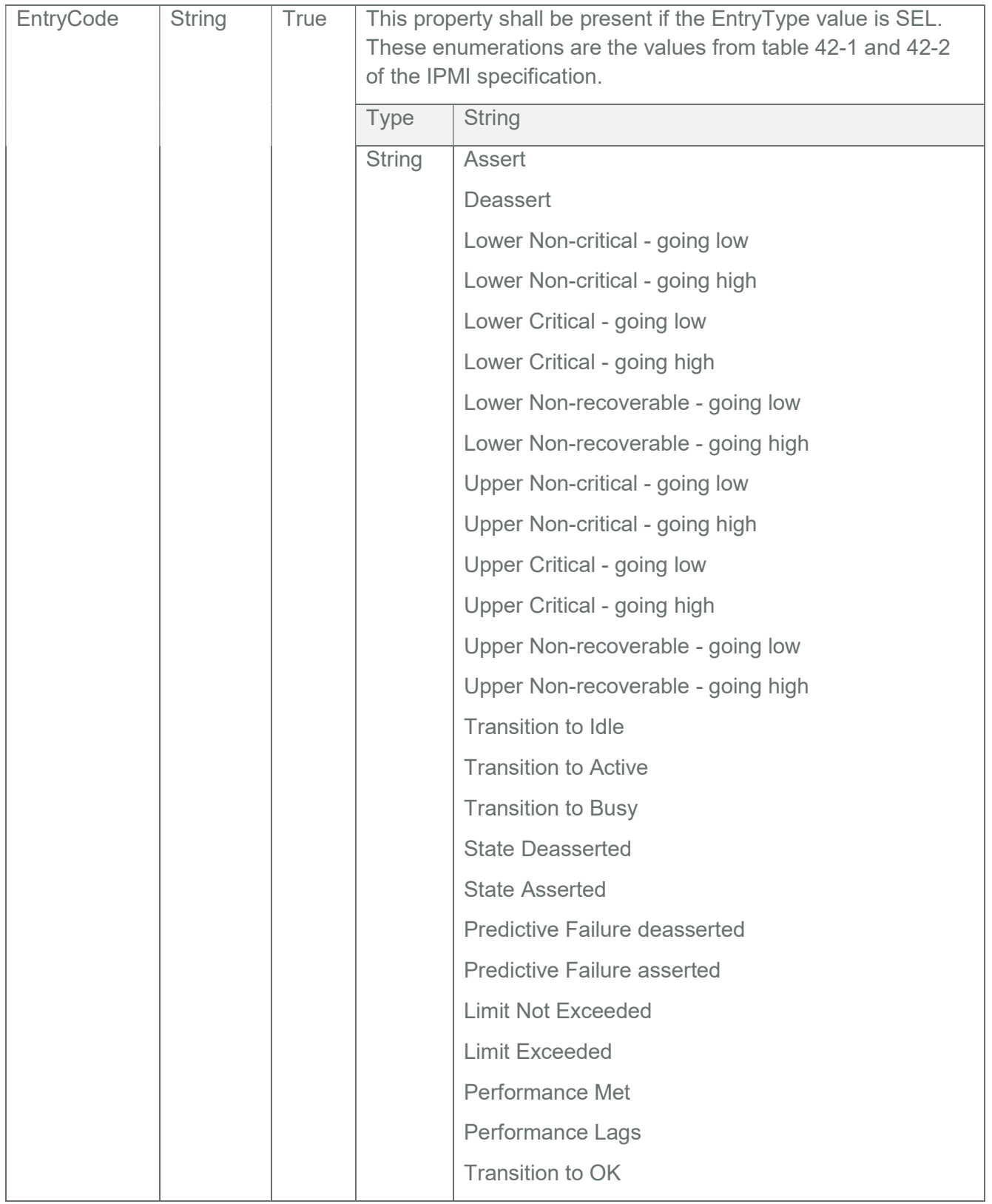

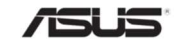

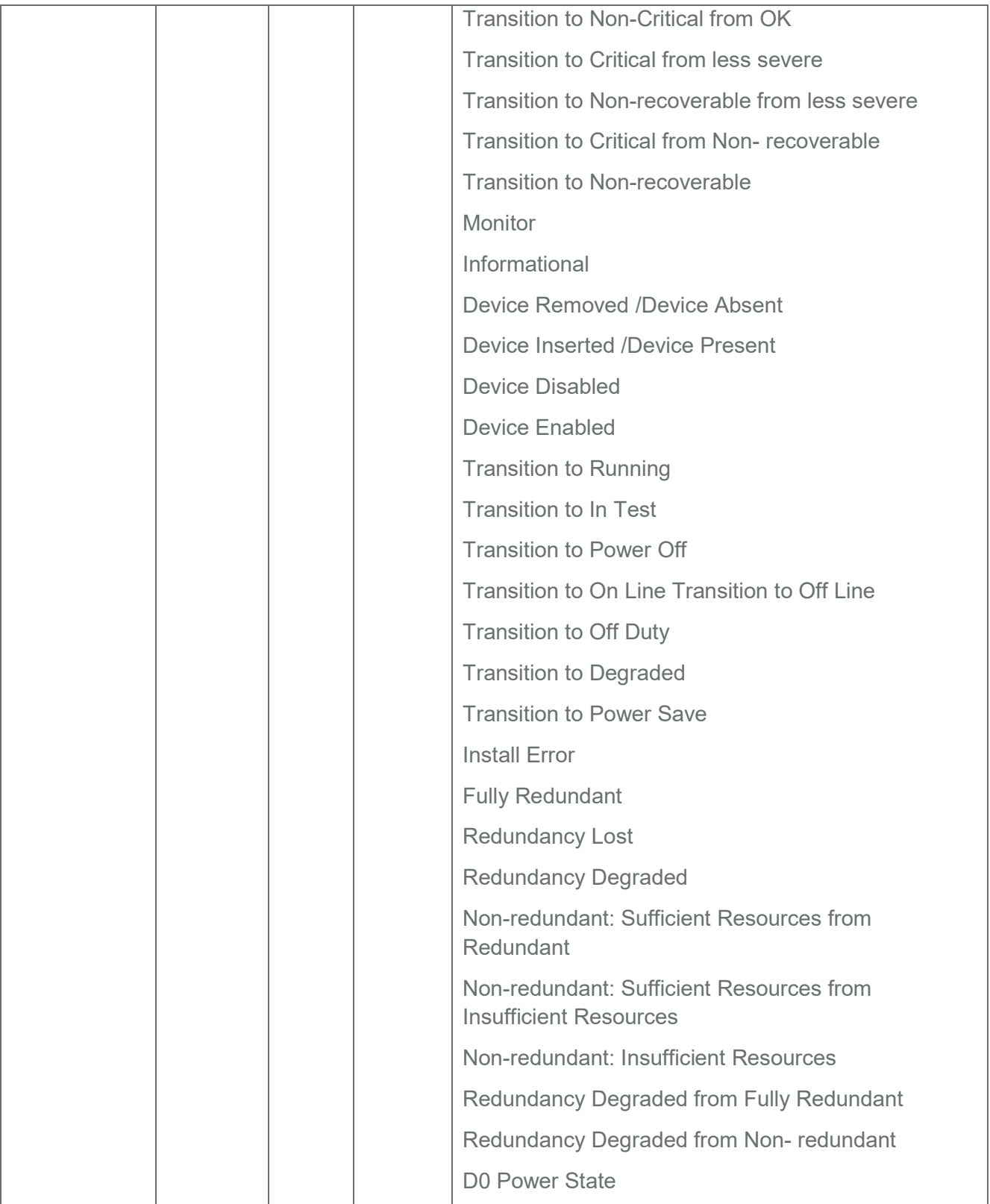

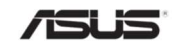

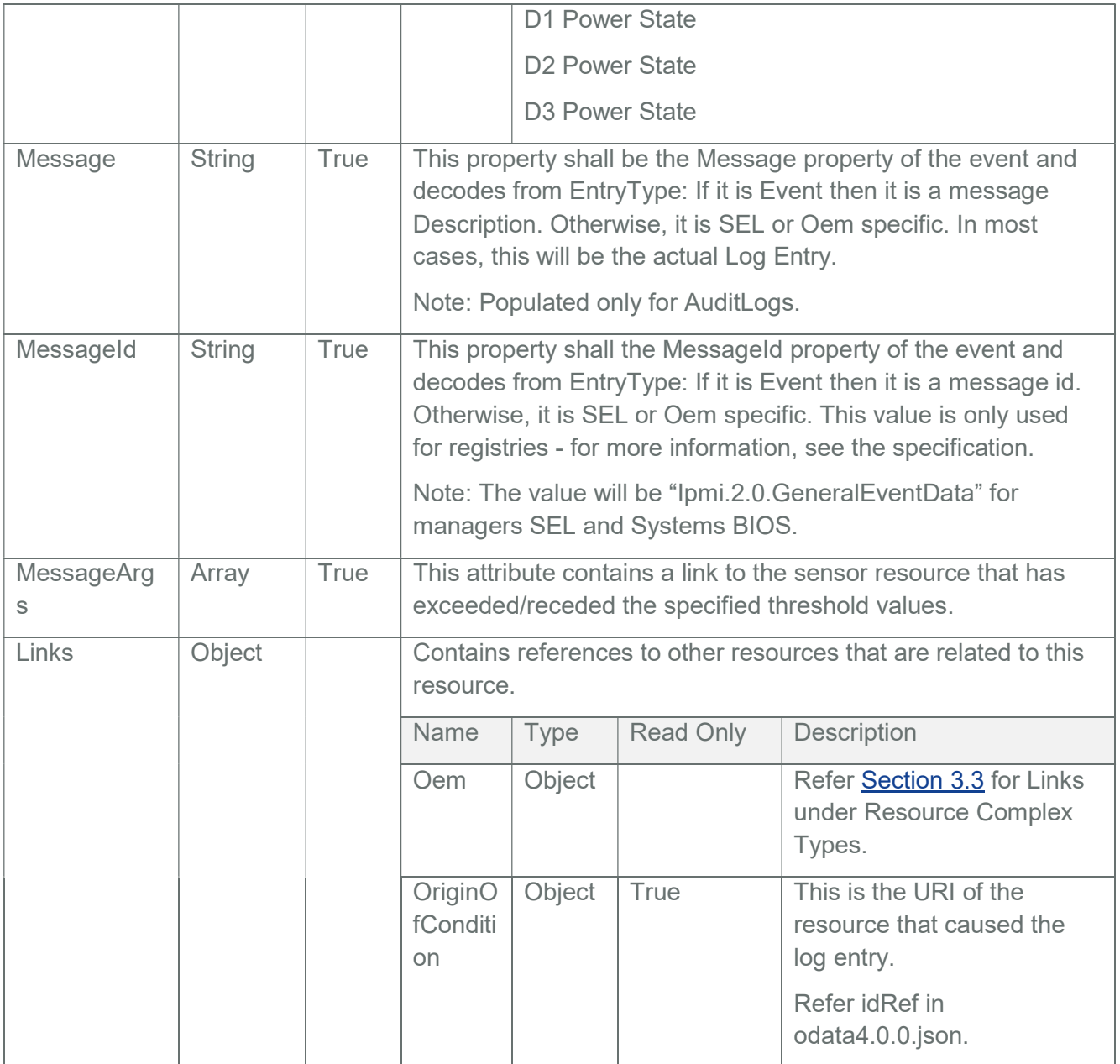

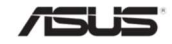

# 8 Composability

## 8.1 Composition Service

Composition Service contains the links of ResourceBlocks and Resource Zones collections.

# 8.1.1 GET

## 8.1.1.1 Request

https://{{ip}}/redfish/v1/CompositionService Content-Type: application/json

## 8.1.1.2 Response

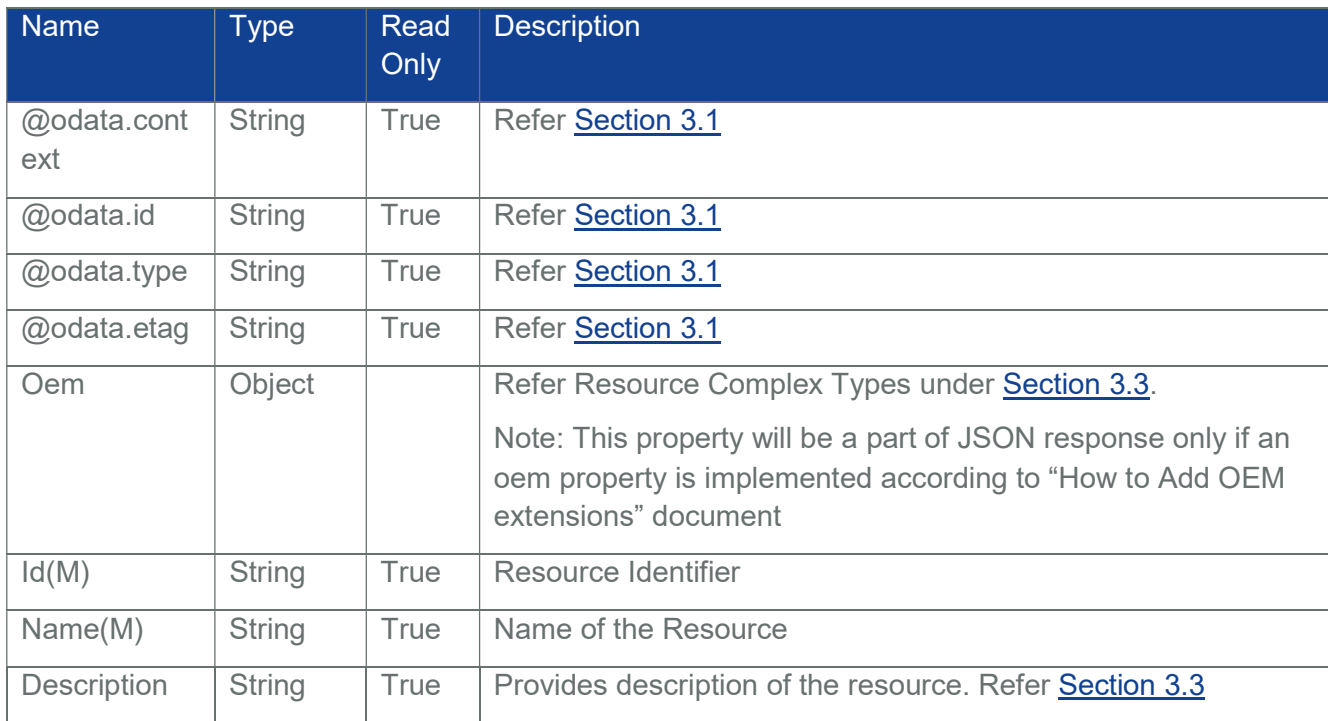

## Table 174 Composition Service Properties

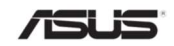

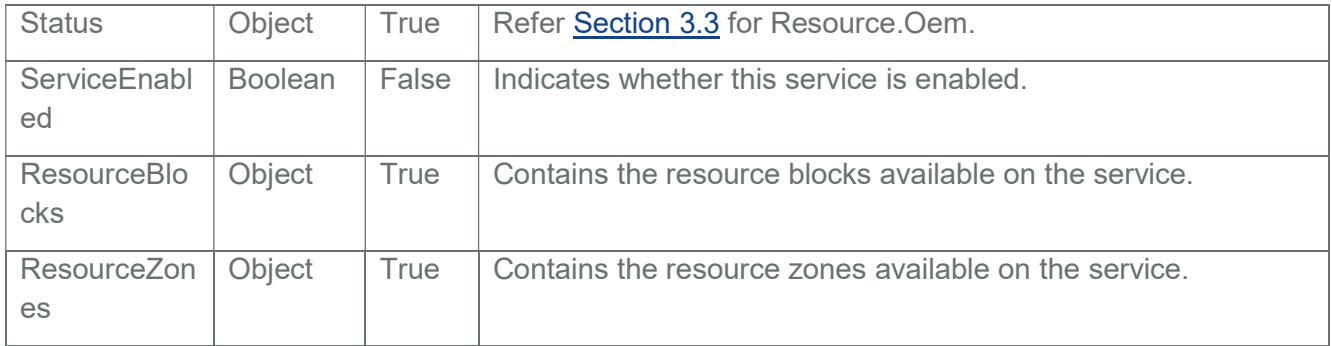

# 8.1.2 PATCH

## 8.1.2.1 Request

https://{{ip}}/redfish/v1/CompositionService Content-Type: application/json

Example PATCH Request Body:

{

"ServiceEnabled": true

}

## 8.1.2.2 Response

The response status is 204 with no body. For Error Responses refer Section 2.8.2 and Section 2.8.3

## 8.2 ResourceBlocks Collection

This resource shall be used to represent a collection of resourceblocks.

# 8.2.1 GET

## 8.2.1.1 Request

https://{{ip}}/redfish/v1/CompositionService/ResourceBlocks Content-Type: application/json

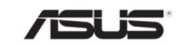

#### 8.2.1.2 Response

Please refer Section 3.5 for the JSON response properties.

#### 8.3 ResourceBlocks

ComputeBlock: Contains the Inventory of resources like Memory and processor instances populated from Systems/Self.

DrivesBlock: Contains the Inventory of resources like Storage instance populated from Systems/Self.

NetworkBlock: Contains the Inventory of resources like EthernetInterface instance populated from Systems/Self.

# 8.3.1 GET

## 8.3.1.1 Request

https://{{ip}}/redfish/v1/CompositionService/ResourceBlocks/ComputeBlock

(or)

https://{{ip}}/redfish/v1/CompositionService/ResourceBlocks/DrivesBlock

(or)

https://{{ip}}/redfish/v1/CompositionService/ResourceBlocks/NetworkBlock

Content-Type: application/json

## 8.3.1.2 Response

The response of the request will be in JSON format. The properties are mentioned in the following table

#### Table 175 Resource Block Instance Properties

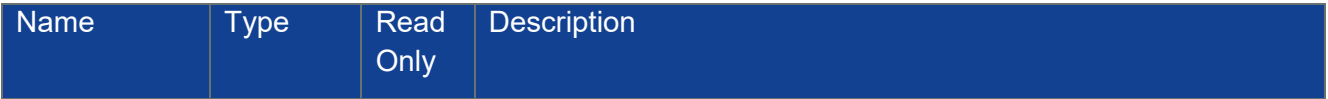

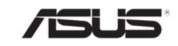

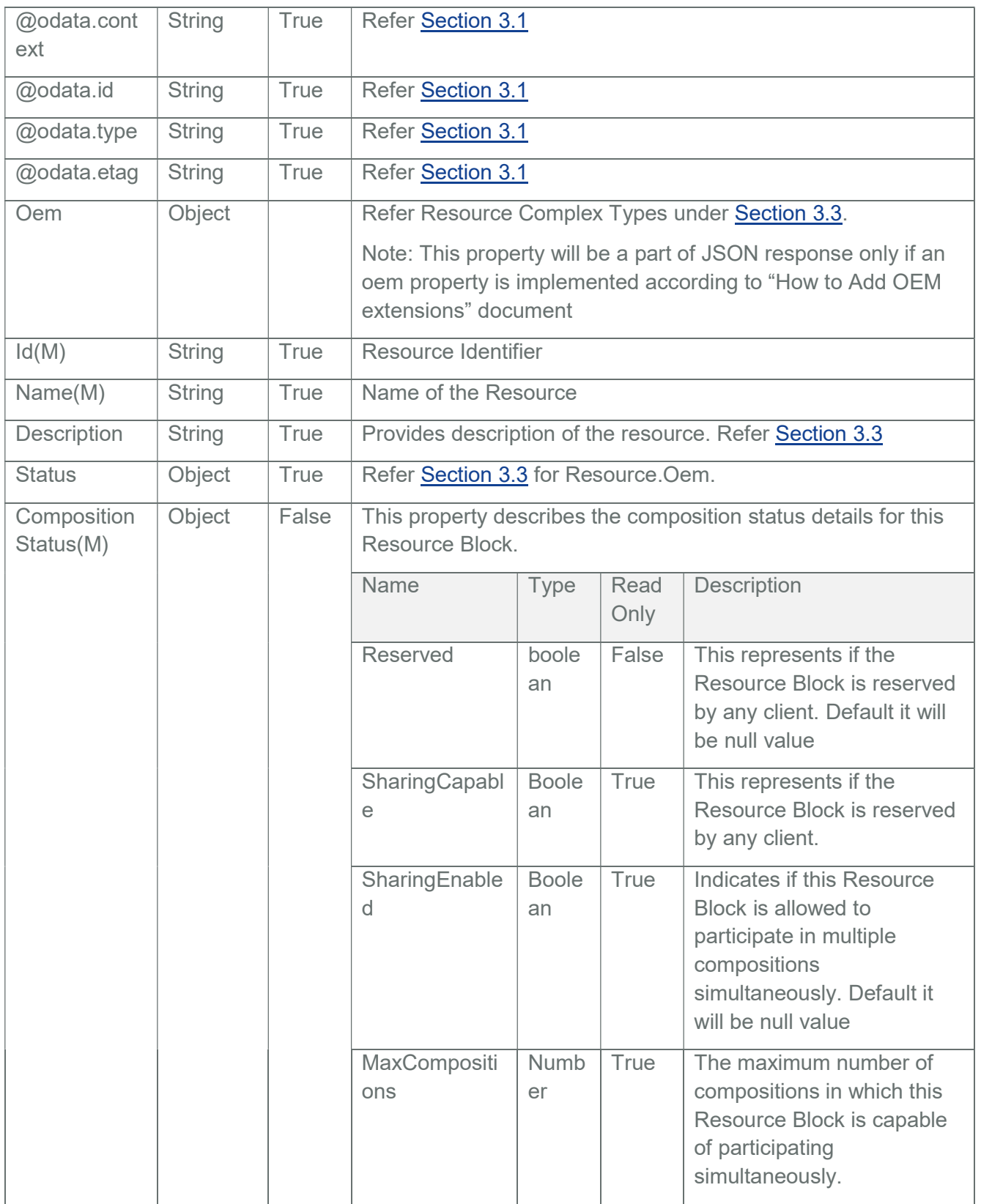

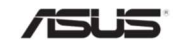

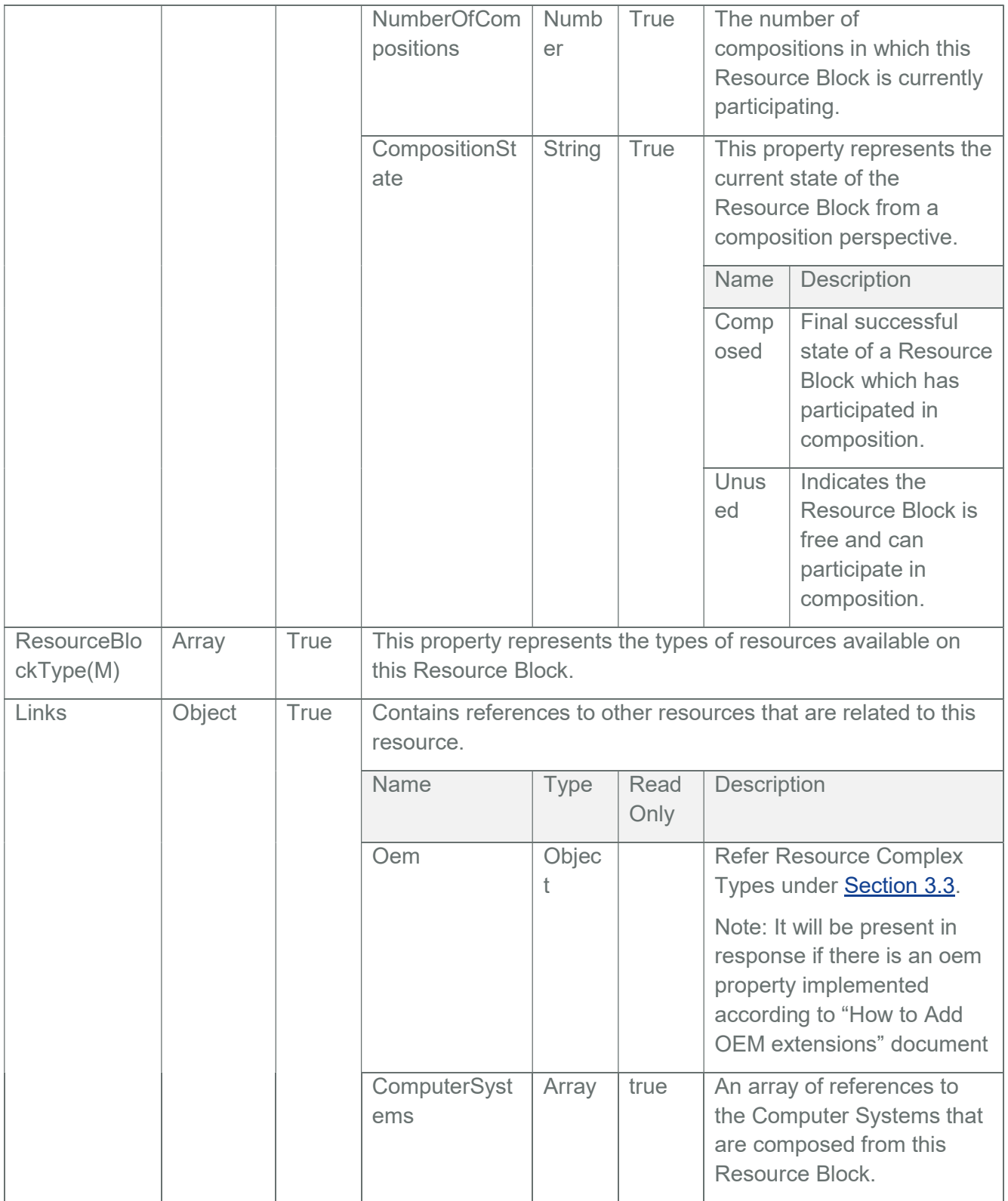

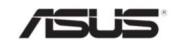

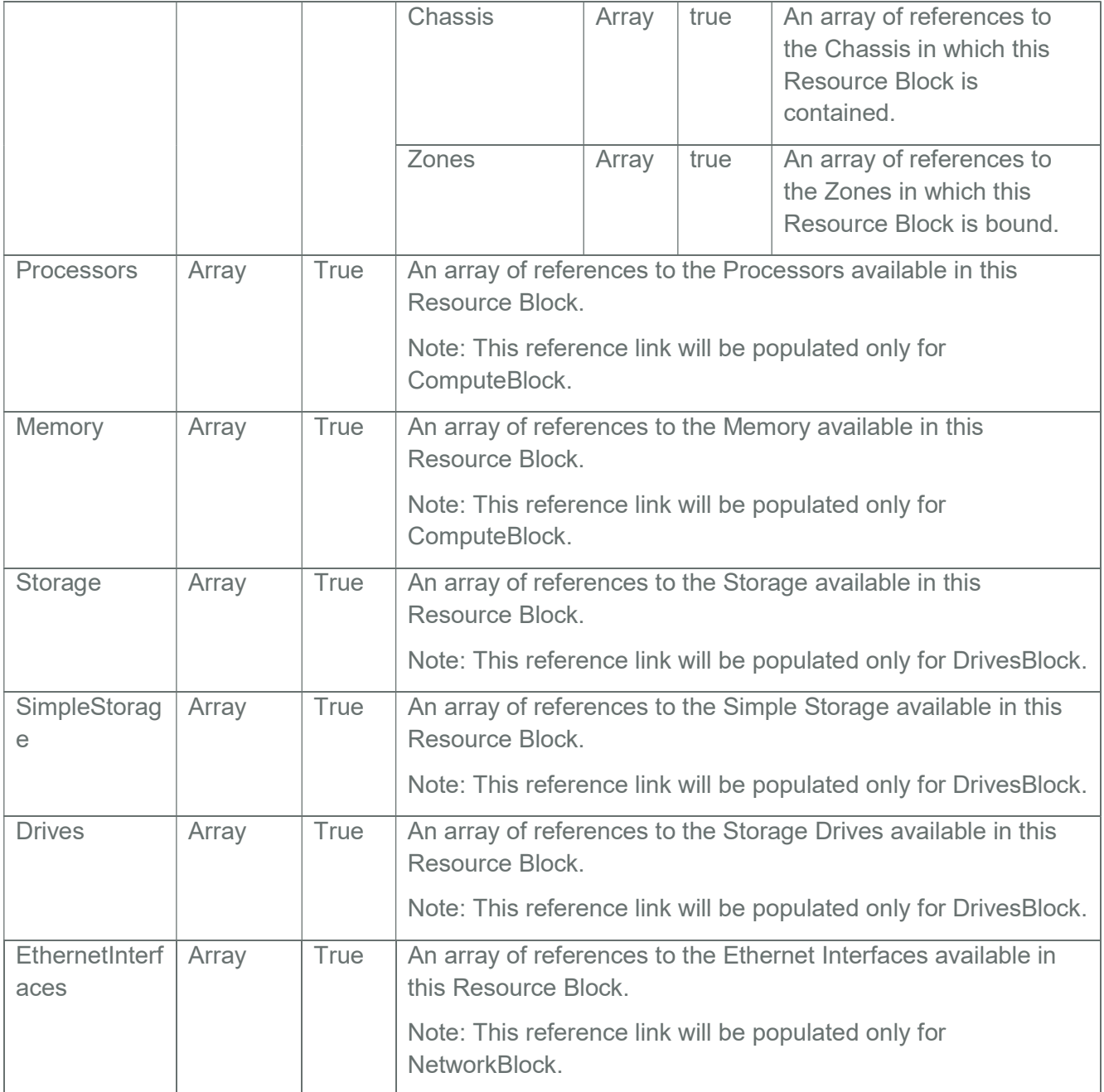

# 8.3.2 PATCH

# 8.3.2.1 Request

https://{{ip}}/redfish/v1/CompositionService/ResourceBlocks/ComputeBlock

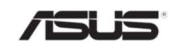

(or)

https://{{ip}}/redfish/v1/CompositionService/ResourceBlocks/DrivesBlock

(or)

https://{{ip}}/redfish/v1/CompositionService/ResourceBlocks/NetworkBlock Content-Type: application/json

Example PATCH Request Body:

```
{ 
     "CompositionStatus": 
     { 
          "Reserved": false 
     } 
}
```
# 8.3.2.2 Response

The response status is 204 with no body. For Error Responses refer Section 2.8.2 and Section 2.8.3

# 8.4 ResourceZone Collection

This resource shall be used to represent a collection of ResourceZones

# 8.4.1 GET

8.4.1.1 Request https://{{ip}}/redfish/v1/CompositionService/ResourceZones Content-Type: application/json

# 8.4.1.2 Response

Please refer **Section 3.5** for the JSON response properties.

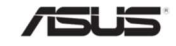

# 8.5 ResourceZone

# 8.5.1 GET

# 8.5.1.1 Request

https://{{ip}}/redfish/v1/CompositionService/ResourceZones/1 Content-Type: application/json

## 8.5.1.2 Response

The response of the request will be in JSON format. The properties are mentioned in the following table

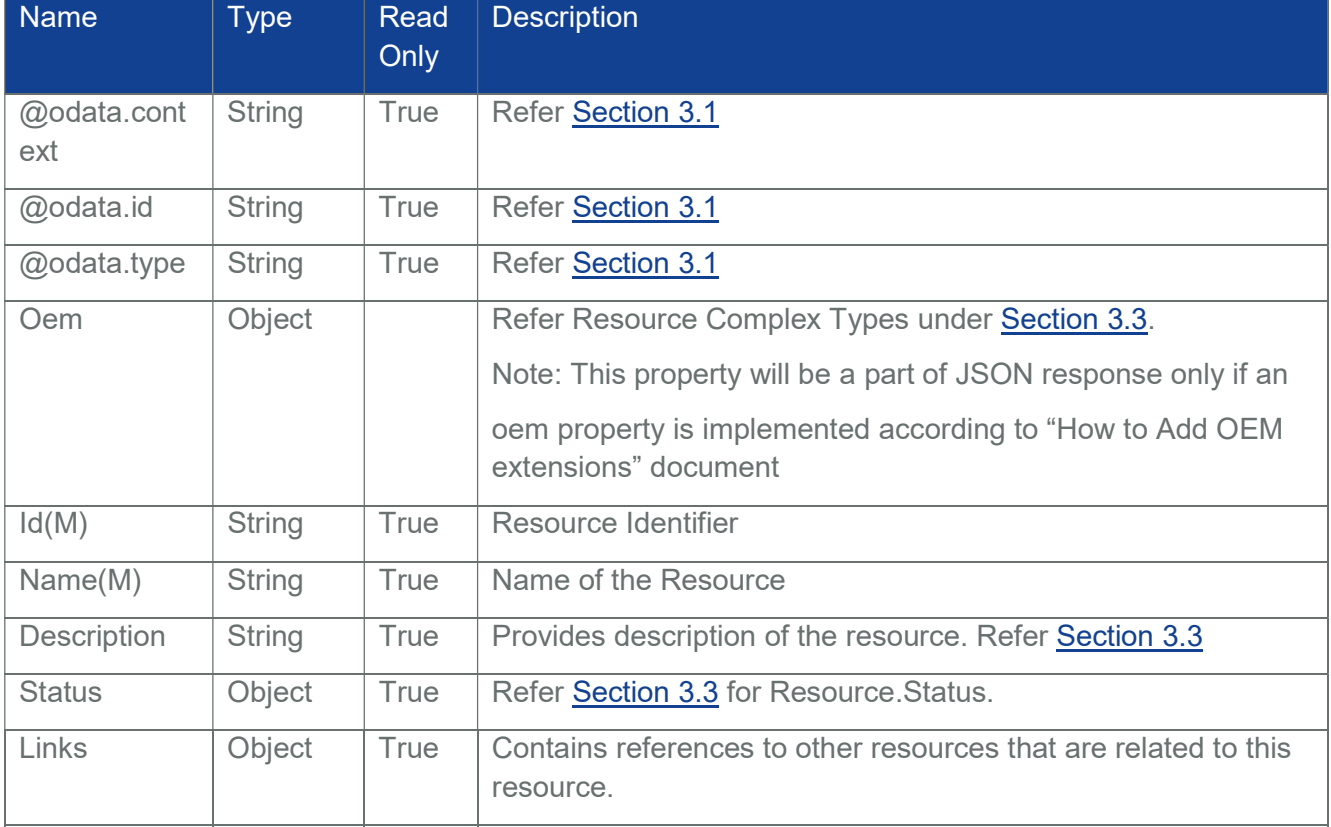

#### Table 176 ResourceZone Instance Properties

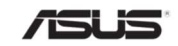

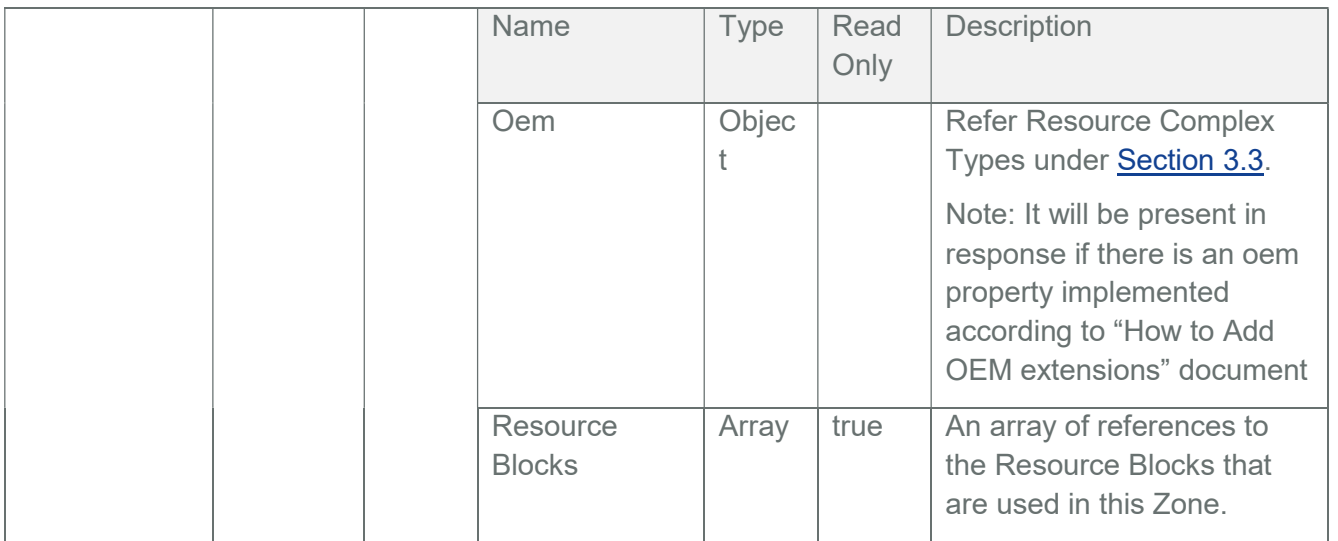

Note: The response contains CollectionCapabilities annotation "@Redfish.CollectionCapabilities" which is explained under the **Section 8.6** 

# 8.6 CollectionCapabilities Annotation

The CollectionCapabilities annotation allows a client to discover which collections in the service support compositions, and how the POST request for the collection is formatted, as well as what properties are required.

"@Redfish.CollectionCapabilities" is available under the following resources:-

- Systems Collection "redfish/v1/Systems"
- ResourceZone Instance "redfish/v1/CompositionService/ResourceZones/1"

The following attributes are available in @Redfish.CollectionCapabilities annotation :-

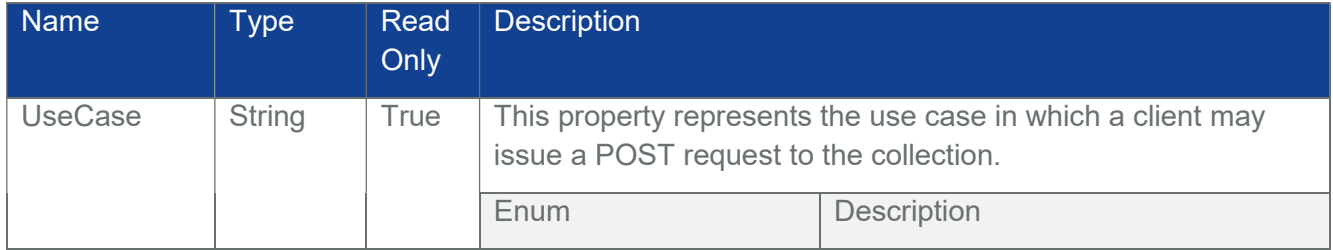

## Table 177 Collection Capabilities Annotation Property List

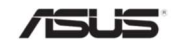

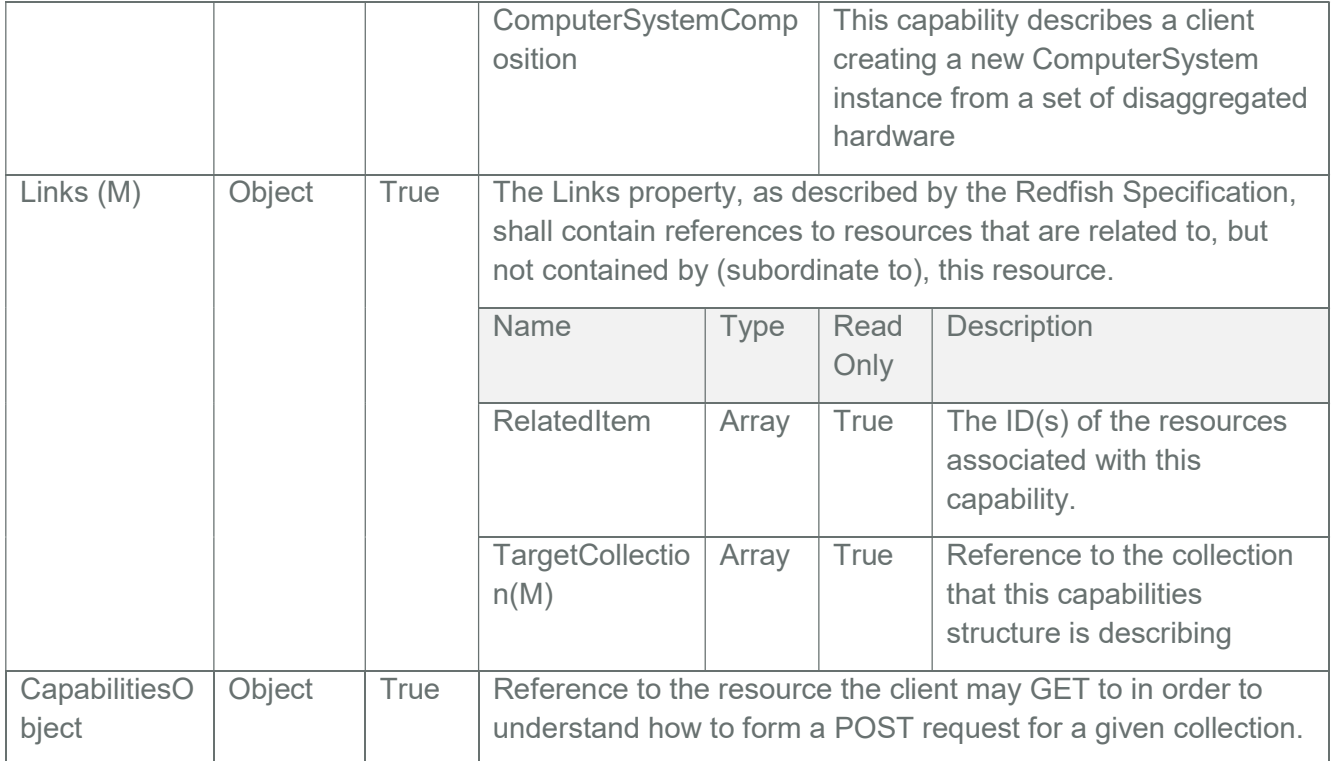

# 8.7 Capabilities

Capabilities Indicates the properties to be included in a composed system.

# 8.7.1 GET

## 8.7.1.1 Request

https://{{ip}}/redfish/v1/Systems/Capabilities Content-Type: application/json

# 8.7.1.2 Response

The response of the request will be in JSON format. The properties are mentioned in the following table

Table 178 Capabilities Property List

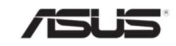

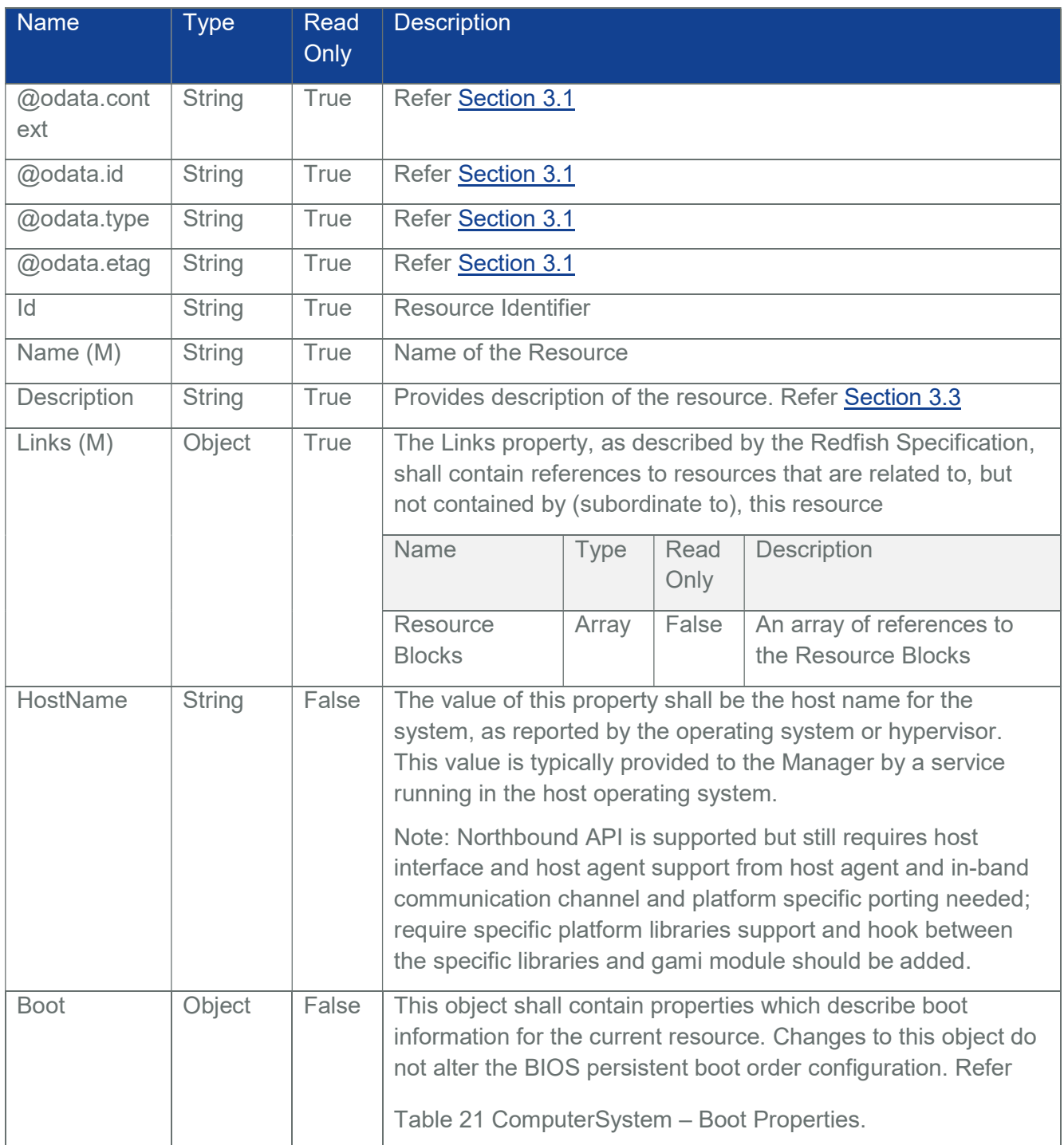

# Table 179 List of Property Annotation and Description

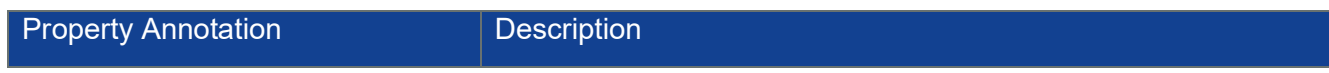

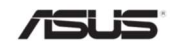

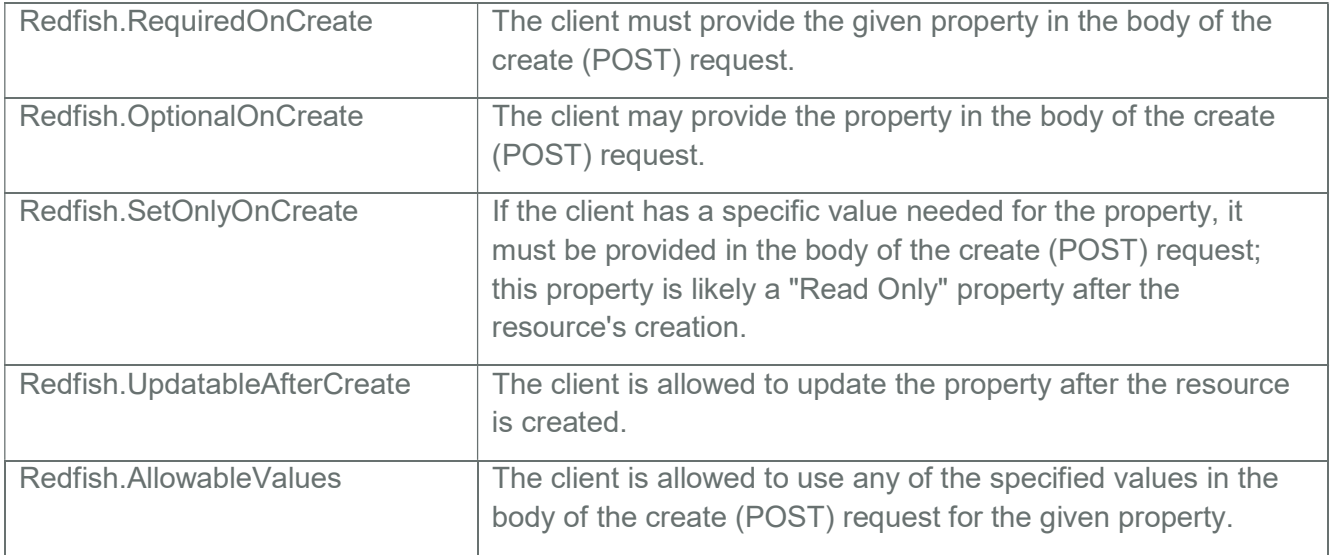

Table 180 List of Annotations being used in Capabilities and its respective value

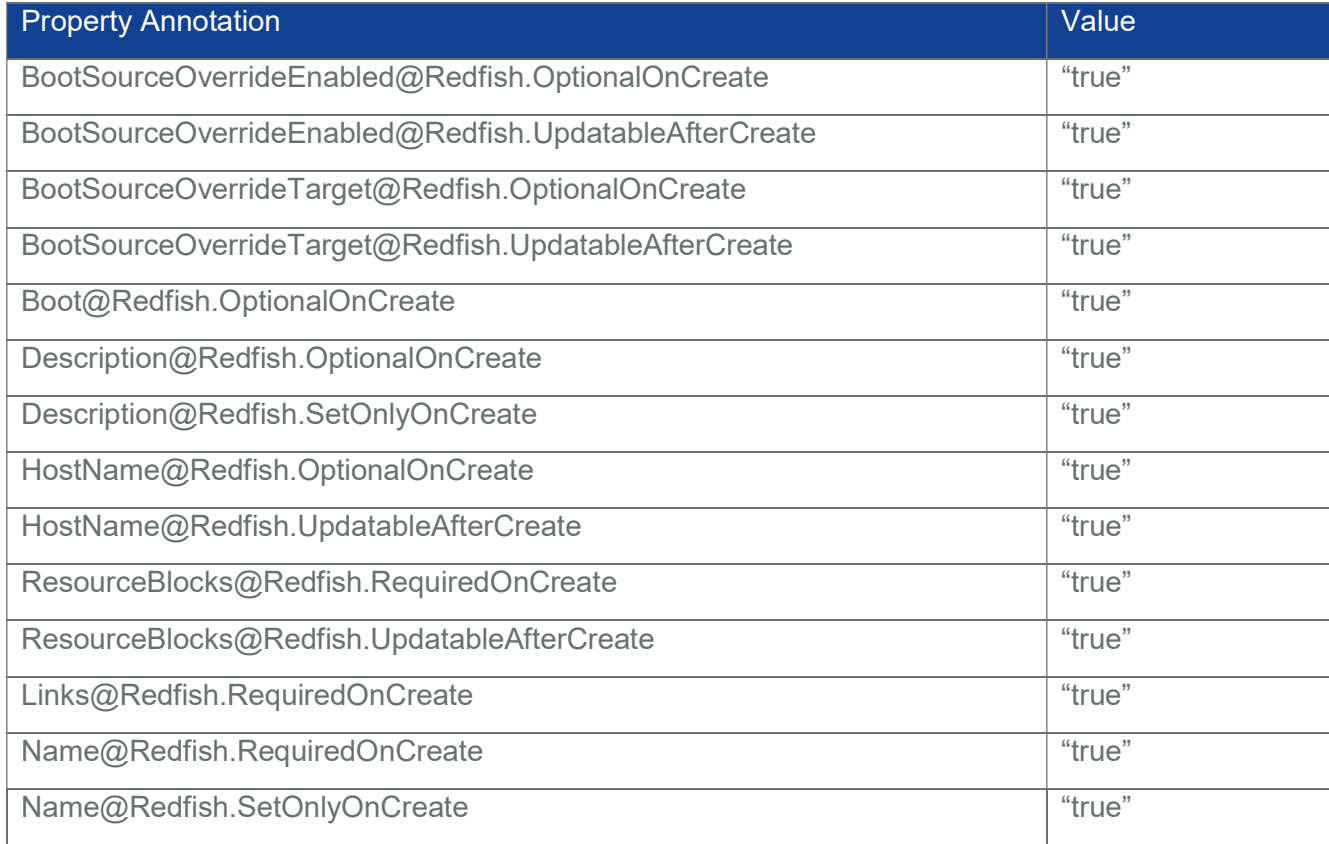

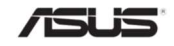

## 8.8 Compose a System

Client creates a composed system after identifying the needed resource blocks and the given capabilities information in the resource zone.

## 8.8.1 POST

In the request, the client is creating a new Computer System using the Resource Blocks "ComputeBlock", "DrivesBlock" and "NetworkBlock".

Note:

- For composing a system, an unused ResourceBlock link must be given under "ResourceBlocks" property.
- The "ComputeBlock" must be provided in the POST request ResourceBlock property only when Processors/Memory instances are available.
- The "DrivesBlock" must be provided in the POST request ResourceBlock property only when Storage/SimpleStorage instances are available.
- The "NetworkBlock" must be provided in the POST request ResourceBlock property only when EthernetInterfaces instances are available.

## 8.8.1.1 Request

POST https://{{ip}}/redfish/v1/Systems

Content-Type: application/json

Example POST Request Body:

{

"Name": "NewSystem",

"Links":

{

"ResourceBlocks":

## $\overline{[}$

{"@odata.id": "/redfish/v1/CompositionService/ResourceBlocks/ComputeBlock" },

{"@odata.id":

"/redfish/v1/CompositionService/ResourceBlocks/DrivesBlock" }

{"@odata.id":

"/redfish/v1/CompositionService/ResourceBlocks/NetworkBlock" }

]

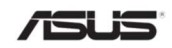

```
}, 
"HostName" : "Intel"
```
## 8.8.1.2 Response

}

The response status is 201 with no body. For Error Responses refer Section 2.8.2 and Section 2.8.3.

# 8.8.2 GET

To get the newly created composed system

## 8.8.2.1 Request

https://{{ip}}/redfish/v1/Systems/{{new\_system}} Content-Type: application/json

## 8.8.2.2 Response

The response of the request will be in JSON format. The properties are mentioned in the following table.

Table 181 Newly Composed System Properties

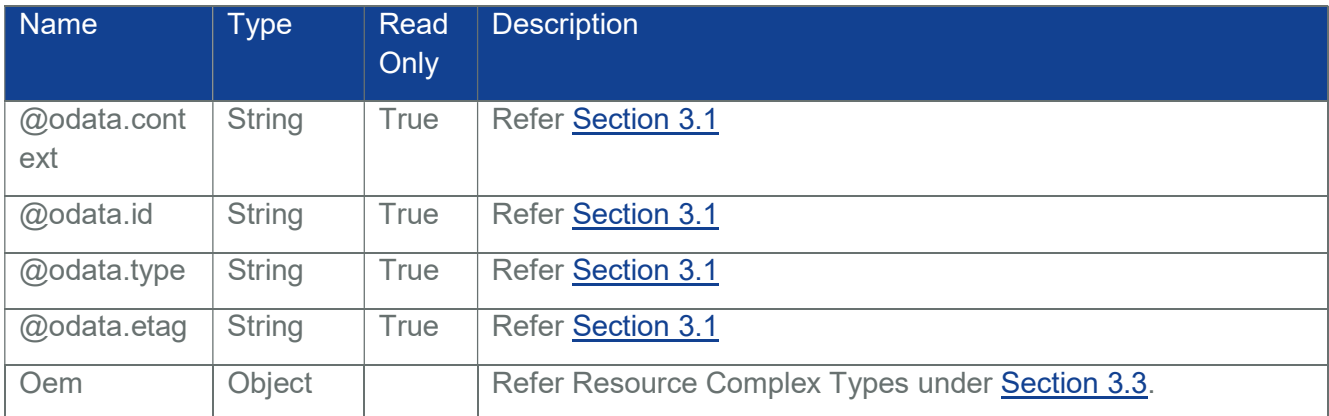

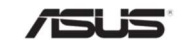

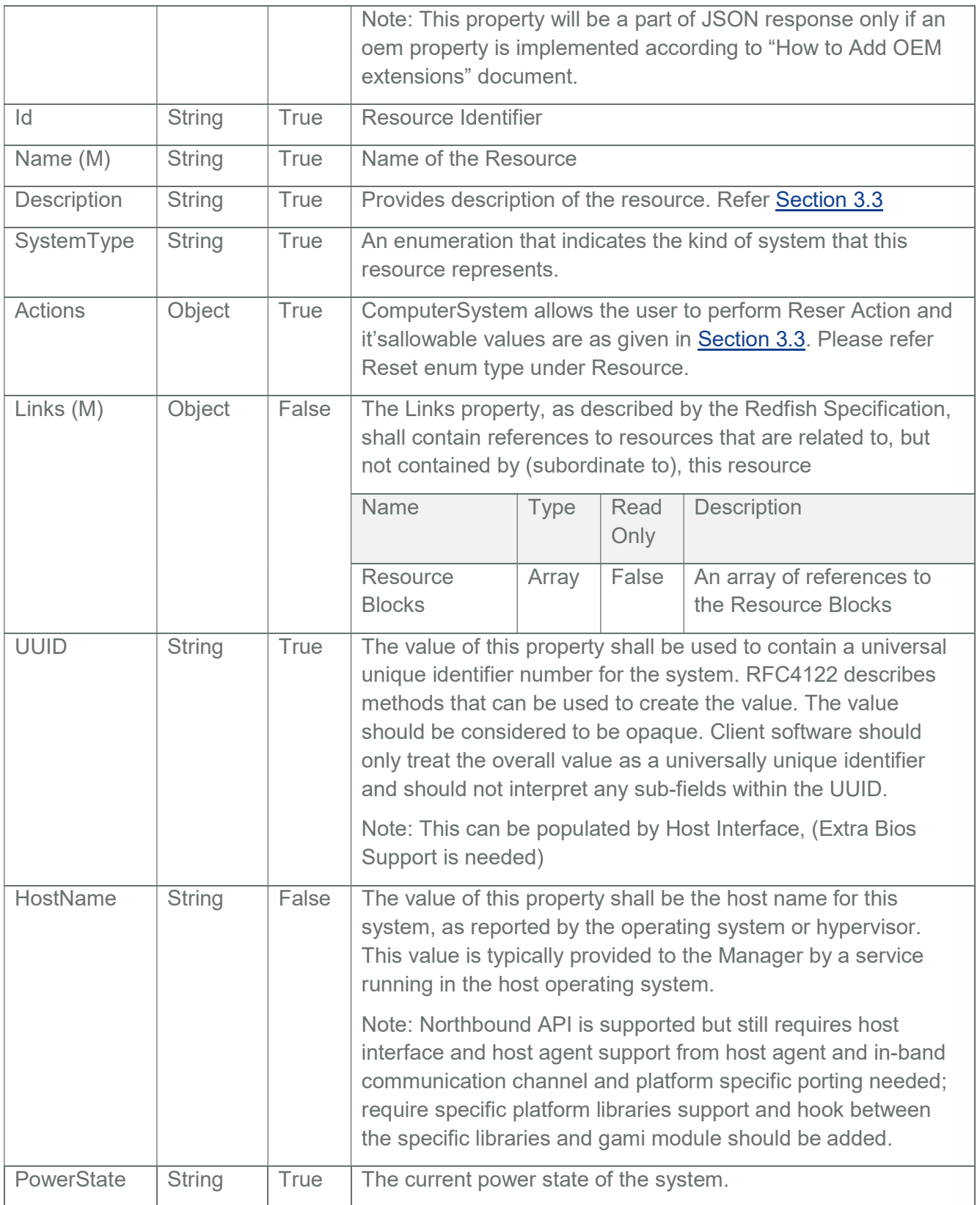

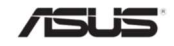

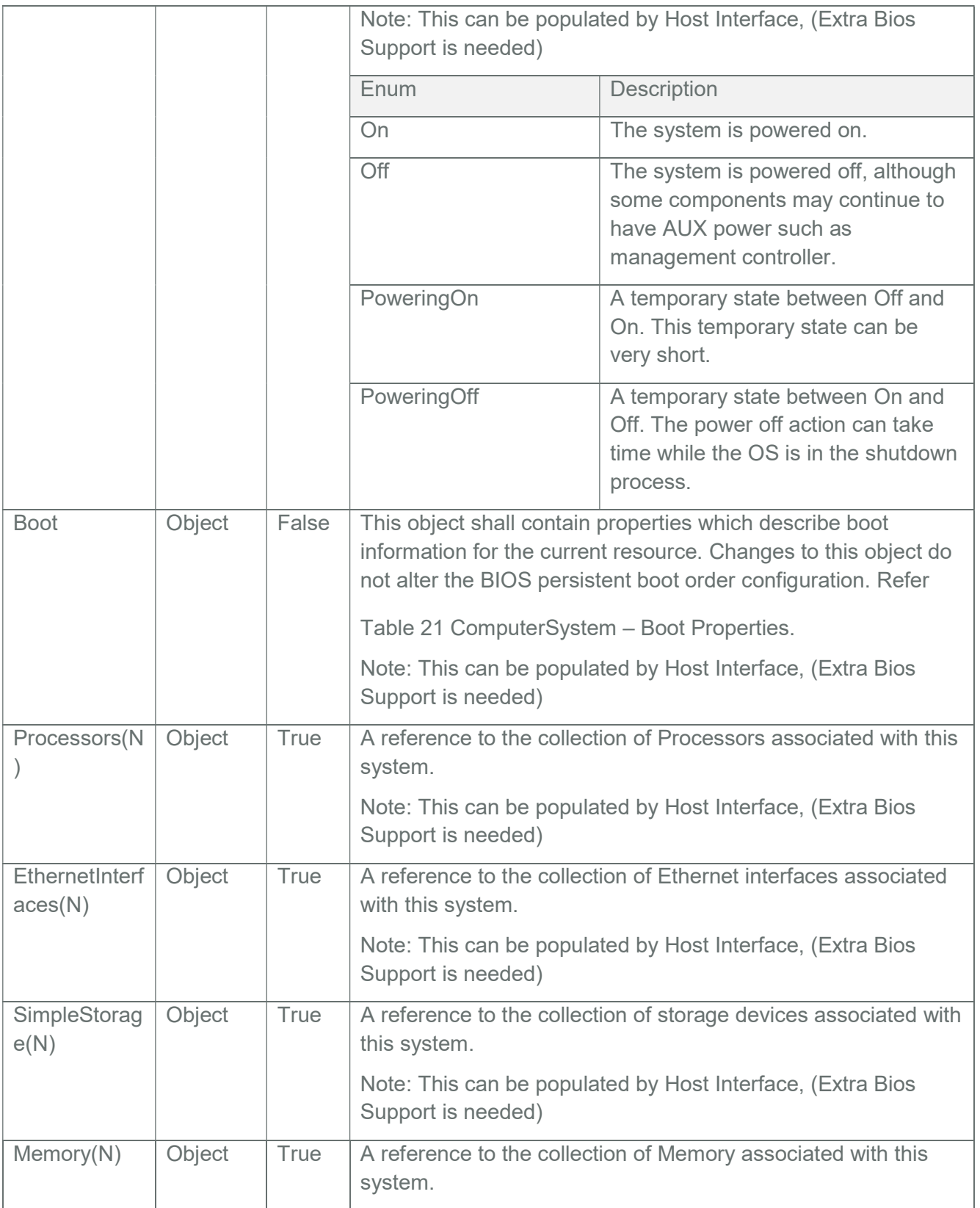

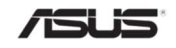

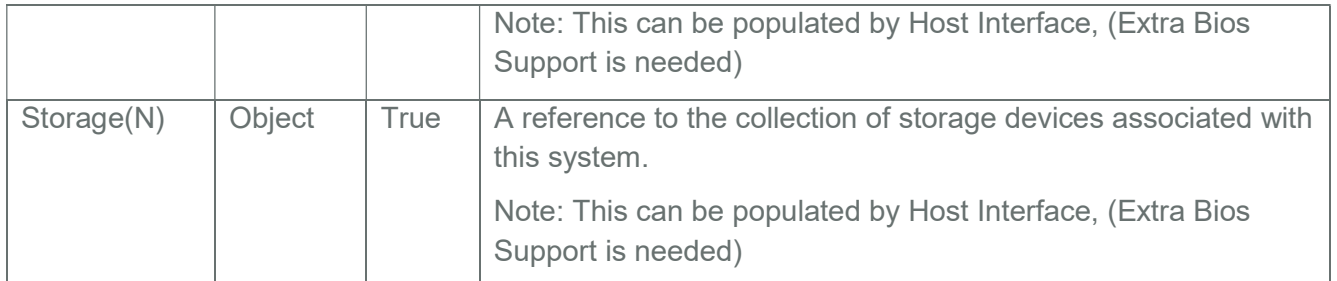

# 8.8.3 PATCH

The client can update an already created composition through PATCH. This can be done by updating the ResourceBlocks array found in the composed resource. When using PATCH, the same array semantics should be applied.

## 8.8.3.1 Request

```
https://{{ip}}/redfish/v1/Systems/{{new_system}}
```
Content-Type: application/json

Example PAT CH Request Body:

```
{ 
     "Links": 
     { 
          "ResourceBlocks": 
          \overline{[}{}, 
                { 
                     "@odata.id": 
                     "/redfish/v1/CompositionService/ResourceBlocks/NetworkBlock" 
               } 
          ] 
     } 
}
```
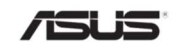

## 8.8.3.2 Response

The response status is 204 with no body. For Error Responses refer Section 2.8.2 and Section 2.8.3.

## 8.8.4 DELETE

# 8.8.4.1 Request

DELETE https://{{ip}}/redfish/v1/Systems/{{new\_system}}

Content-Type: application/json

## 8.8.4.2 Response

The response status is 204 and no response body. For Error Responses refer Section 2.8.2 and Section 2.8.3.

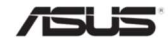

# 9 Dynamic Redfish Extension

This resource represents the root of the Redfish Dynamic Extension, located at the "/redfish/v1/" URI. As a hypermedia API, all DRE resources accessible through the Redfish interface on this device are linked to this URI.

## 9.1 Dynamic Extension Root

This resource represents the root of the Dynamic Extension.

## 9.1.1 GET

## 9.1.1.1 Request

https://{{ip}}/redfish/v1/DynamicExtension

Content-Type: application/json

## 9.1.1.2 Response

The response of the request will be in JSON format. The properties are mentioned in the following table.

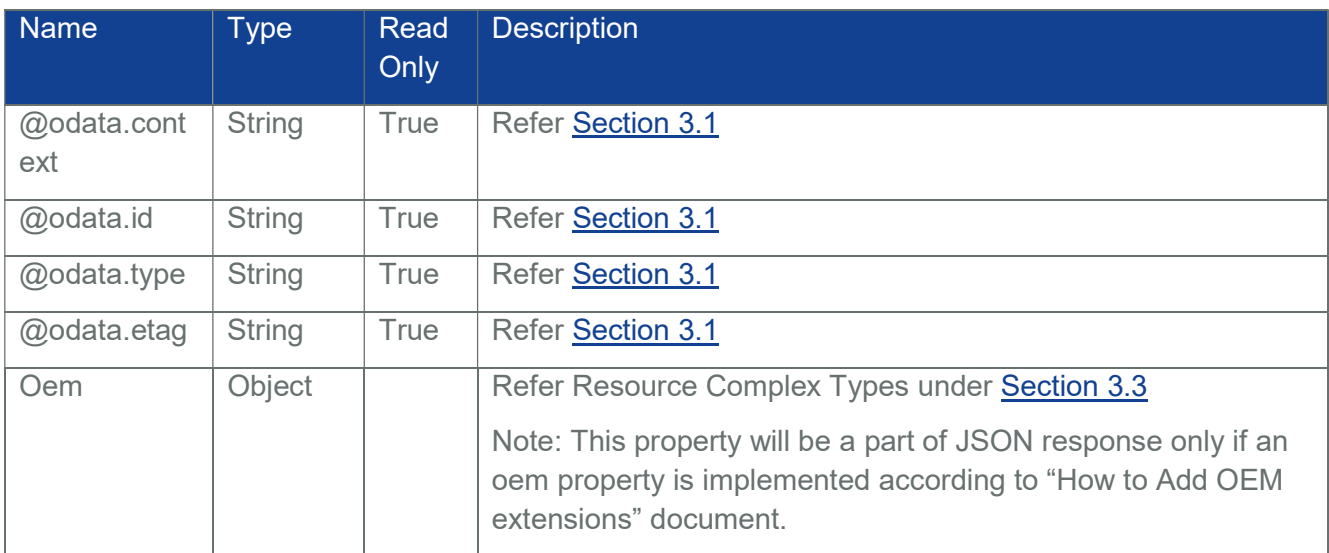

## Table 182 Dynamic Extension Properties

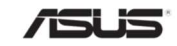

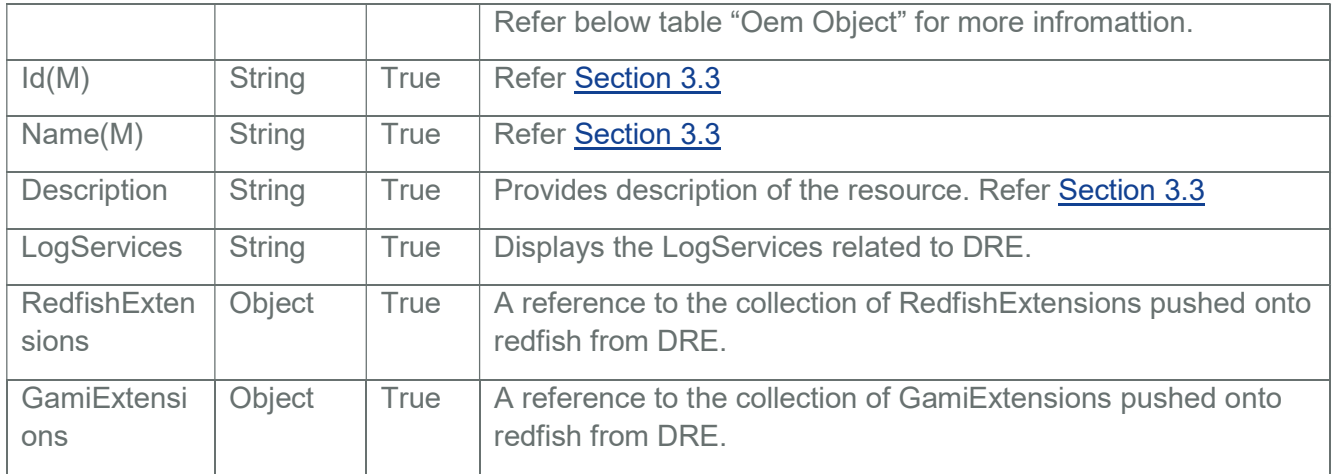

## 9.2 Dynamic Extension Collection

It displays a collection of DynamicExtension resource instances.

# 9.2.1 GET

## 9.2.1.1 Request

https://{{ip}}/redfish/v1/DynamicExtension/RedfishExtensions https://{{ip}}/redfish/v1/DynamicExtension/GamiExtensions Content-Type: application/json

## 9.2.1.2 Response

Please refer **Section 3.5** for the JSON response properties.

# 9.3 Dynamic Extension Instance

9.3.1 GET

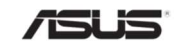

## 9.3.1.1 Request

https://{{ip}}/redfish/v1/DynamicExtension/RedfishExtensions/ {{RedfishExtension\_instance}}

https://{{ip}}/redfish/v1/DynamicExtension/GamiExtensions/ {{GamiExtension\_instance}}

Content-Type: application/json

## 9.3.1.2 Response

The response of the request will be in JSON format. The properties are mentioned in the following table.

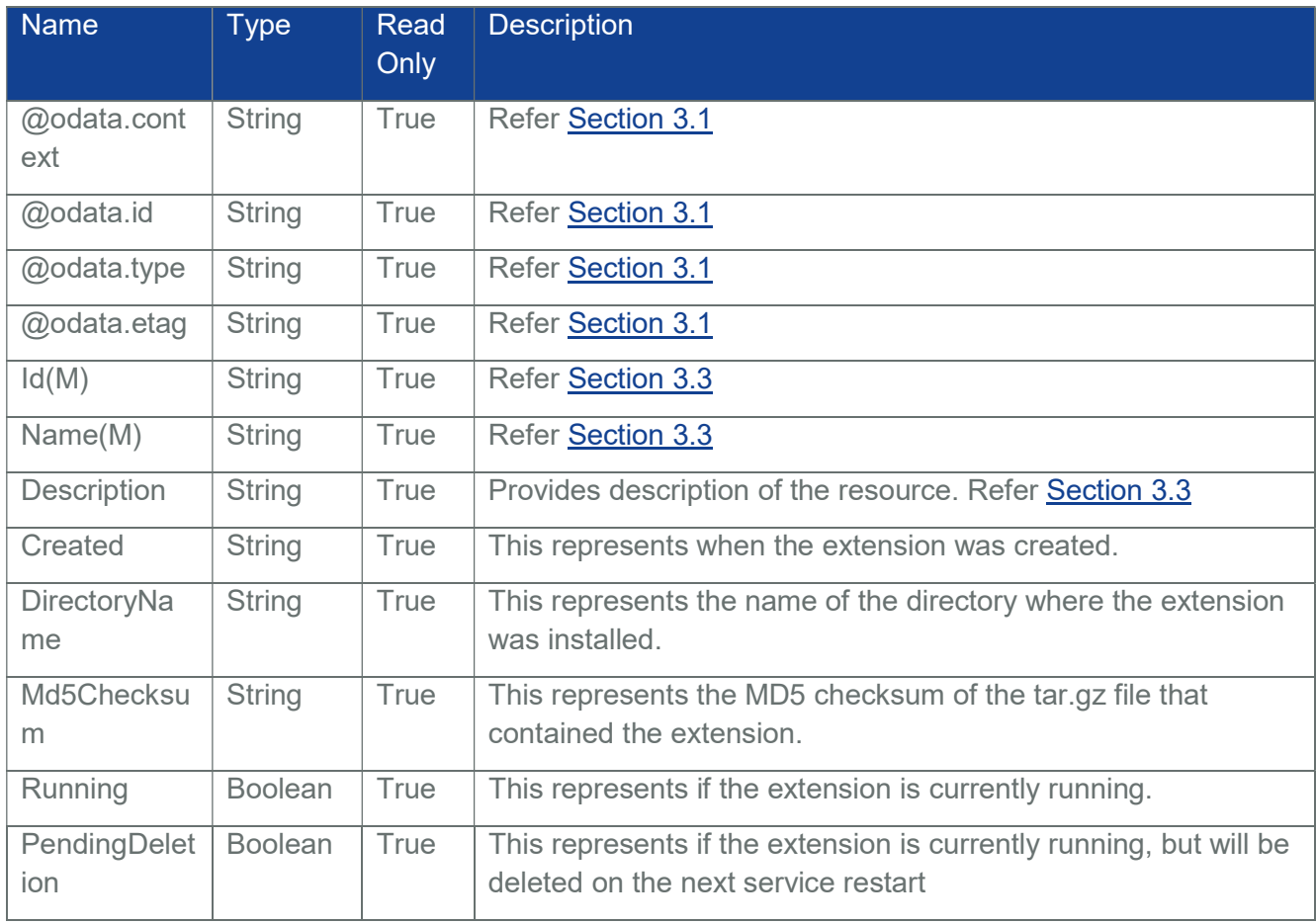

## Table 183 Dynamic Extension Properties

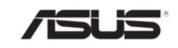

# 9.3.2 DELETE

## 9.3.2.1 Request

https://{{ip}}/redfish/v1/DynamicExtension/RedfishExtensions/ {{RedfishExtension\_instance}}

https://{{ip}}/redfish/v1/DynamicExtension/GamiExtensions/ {{GamiExtension\_instance}}

Content-Type: application/json

## 9.3.2.2 Response

The response of the request will be 204 without any response content.

## 9.4 Dynamic Extension LogServices

It displays a DynamicExtension resource instance.

# 9.4.1 GET

## 9.4.1.1 Request

https://{{ip}}/redfish/v1/DynamicExtension/LogServices Content-Type: application/json

## 9.4.1.2 Response

The response of the request will be in JSON format. The properties are mentioned in Section 3.18.5.

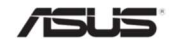

# 10 Redfish Inventory Support

In BMC, Redfish Inventory will be populated if :-

- HostInterface support is enabled in Redfish PRJ Configuration.
- ASUS BIOS with Redfish Support is available.

Important: Please contact with your sales representative for further information on ASUS BIOS Package distribution for Redfish Inventory Support.

OR

Northbound API is supported but still requires host agent support from host agent and in-band communication channel and platform specific porting needed (require specific platform libraries support and hook between the specific libraries and gami module should be added.)

Host Agent should be running in Host and should be capable to send this information through a channel created between Host & BMC like IPMI/KCS/USB interface etc or by some other proprietary protocol.

Sync agent OEM extension should be written in which this data should be written onto redis db. Customer can refer section 1.3 in "How to add OEM Extensions" for it.

Important: Host Interface-based System Inventory will not be populated in SPX-13.0 RTP 1.8 release as LAN over USB is not enabled.

The following are the resource URI's that can be populated through Host Interface:-

Resources under Systems

- Processor, SubProcessors, ProcessorMetrics, AccelerationFunctions
- Memory
- MemoryDomains, MemoryChunks and MemoryMetrics
- EthernetInterfaces, VLANNetworkInterface (Systems)
- **NetworkInterfaces**
- **•** Storage, Volume, Drives
- SecureBoot
- $\bullet$  Bios
- SimpleStorage
- Systems Boot related properties like BootOptions,BootOrder, Certificates (Boot).

Resources under Chassis

- NetworkAdapters
- NetworkDeviceFunctions, VLANNetworkInterface
- NetworkPort

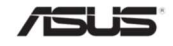

- PCIeDevices, PCIeFunctions
- PCIeSlots
- Assembly

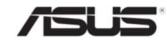

# 11 NCSI Interface

NCSI is the industrial standards of the sideband interface network controller for server out-ofband management, which is defined by Distributed Management Task Force (DMTF). It involves one management controller and multiple network controllers. DMTF defines a complete set of Ethernet-based control command requests and response standards for NCSI. In addition, NCSI supports the single-thread and timeout retransmission mechanisms. Out-of- band management enables users to connect to a server through the network at any place, to manage and maintain devices.

Note: Network Link Configuration (auto negotiation, link speed, duplex settings) cannot be saved when NCSI is active

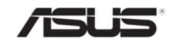
# 12 Operation Apply Time

Operation Apply Time will run as a task service and it is used to specify when the operation should be executed. Services may accept the @Redfish.OperationApplyTime annotation in the POST (create), DELETE (delete), or POST (action) request body. This annotation enables the client to control when an operation is carried out.

For example, if the client wants to delete a particular Volume resource, but can only safely do so when a reset occurs, the client can use this annotation to instruct the service to delete the Volume on the next reset.

If multiple operations are pending, the service shall process them in the order in which the service receives them.

Services that support the @Redfish.OperationApplyTime annotation for create and delete operations on a Resource Collection shall include the @Redfish.OperationApplyTimeSupport response annotation for the Resource Collection.

Services that support the @Redfish.OperationApplyTime annotation for an action shall include the @Redfish.OperationApplyTimeSupport response annotation for the action.

# 12.1 Supported URI's:

Reset Actions

- https://{{ip}}/redfish/v1/Chassis/Self/Actions/Chassis.Reset
- https://{{ip}}/redfish/v1/Managers/Self/Actions/Manager.Reset
- https://{{ip}}/redfish/v1/Systems/Self/Actions/ComputerSystem.Reset

Log service Actions (ClearLog)

- https://{{ip}}/redfish/v1/Managers/Self/LogServices/SEL/Actions/LogService.ClearLog
- https://{{ip}}/redfish/v1/Managers/Self/LogServices/AuditLog/Actions/ LogService.ClearLog
- https://{{ip}}/redfish/v1/Managers/Self/LogServices/EventLog/Actions/ LogService.ClearLog
- https://{{ip}}/redfish/v1/Chassis/Self/LogServices/Logs/Actions/LogService.ClearLog
- https://{{ip}}/redfish/v1/Systems/Self/LogServices/BIOS/Actions/LogService.ClearLog

# 12.1.1 Reset Action:

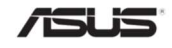

### 12.1.1.1 Request

https://{{ip}}/redfish/v1/Chassis/Self/Actions/Chassis.Reset https://{{ip}}/redfish/v1/Managers/Self/Actions/Manager.Reset https://{{ip}}/redfish/v1/Systems/Self/Actions/ComputerSystem.Reset Content-Type: application/json Sample POST Request Body:

{

"ResetType" : "On",

"@Redfish.OperationApplyTime": "AtMaintenanceWindowStart",

"MaintenanceWindowStartTime" : "2019-10-25T02:00:00+05:30"

}

### 12.1.1.2 Response

The response of the request will be in JSON format with the success status code as 202.

Sample Response:

{

"@odata.context":

"/redfish/v1/\$metadata#Task.Task(Description,TaskState,Name,Id)",

"@odata.id": "/redfish/v1/TaskService/Tasks/2",

"@odata.type": "#Task.v1\_4\_2.Task",

"Description": "Task for Chassis LogService Maintenance Window Task",

"Id": "2",

"Name": "Chassis LogService Maintenance Window Task",

"TaskState": "New"

}

12.1.2 ClearLog Action:

## 12.1.2.1 Request

https://{{ip}}/redfish/v1/Managers/Self/LogServices/SEL/Actions/LogService.ClearLog https://{{ip}}/redfish/v1/Managers/Self/LogServices/AuditLog/Actions/ LogService.ClearLog https://{{ip}}/redfish/v1/Managers/Self/LogServices/EventLog/Actions

/LogService.ClearLog

https://{{ip}}/redfish/v1/Systems/Self/LogServices/BIOS/Actions/LogService.ClearLog

https://{{ip}}/redfish/v1/Chassis/Self/LogServices/Logs/Actions/LogService.ClearLog

Content-Type: application/json

Sample POST Request Body:

{

"ClearT ype" : "ClearAll",

"@Redfish.OperationApplyTime": "AtMaintenanceWindowStart", "MaintenanceWindowStartTime" : "2020-10-25T02:00:00+05:30"

}

#### 12.1.2.2 Response

The response of the request will be in JSON format with the success status code as 202.

Sample Response:

{

"@odata.context":

"/redfish/v1/\$metadata#Task.Task(Description,TaskState,Name,Id)",

"@odata.id": "/redfish/v1/TaskService/Tasks/1",

"@odata.type": "#Task.v1\_4\_2.Task",

"Description": "Task for Maintenance Window Task",

"Id": "1",

"Name": "Maintenance Window Task",

"TaskState": "New"

}

Table 184 Operation Apply Time Response

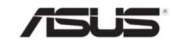

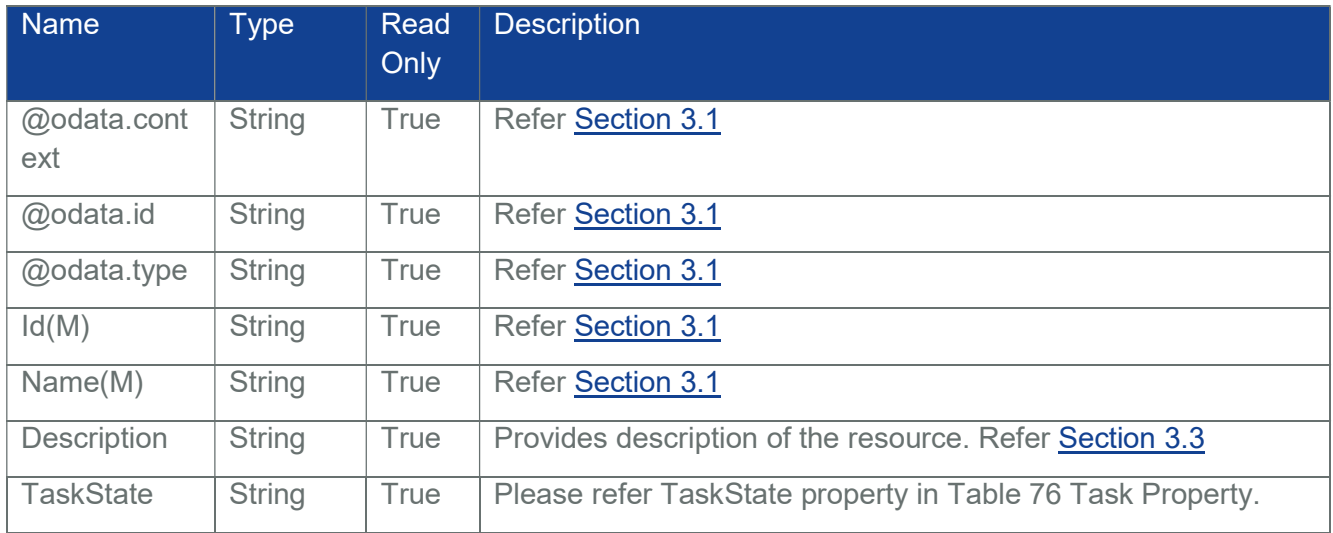

Table 185 Redfish Settings Operation Apply Time GET response

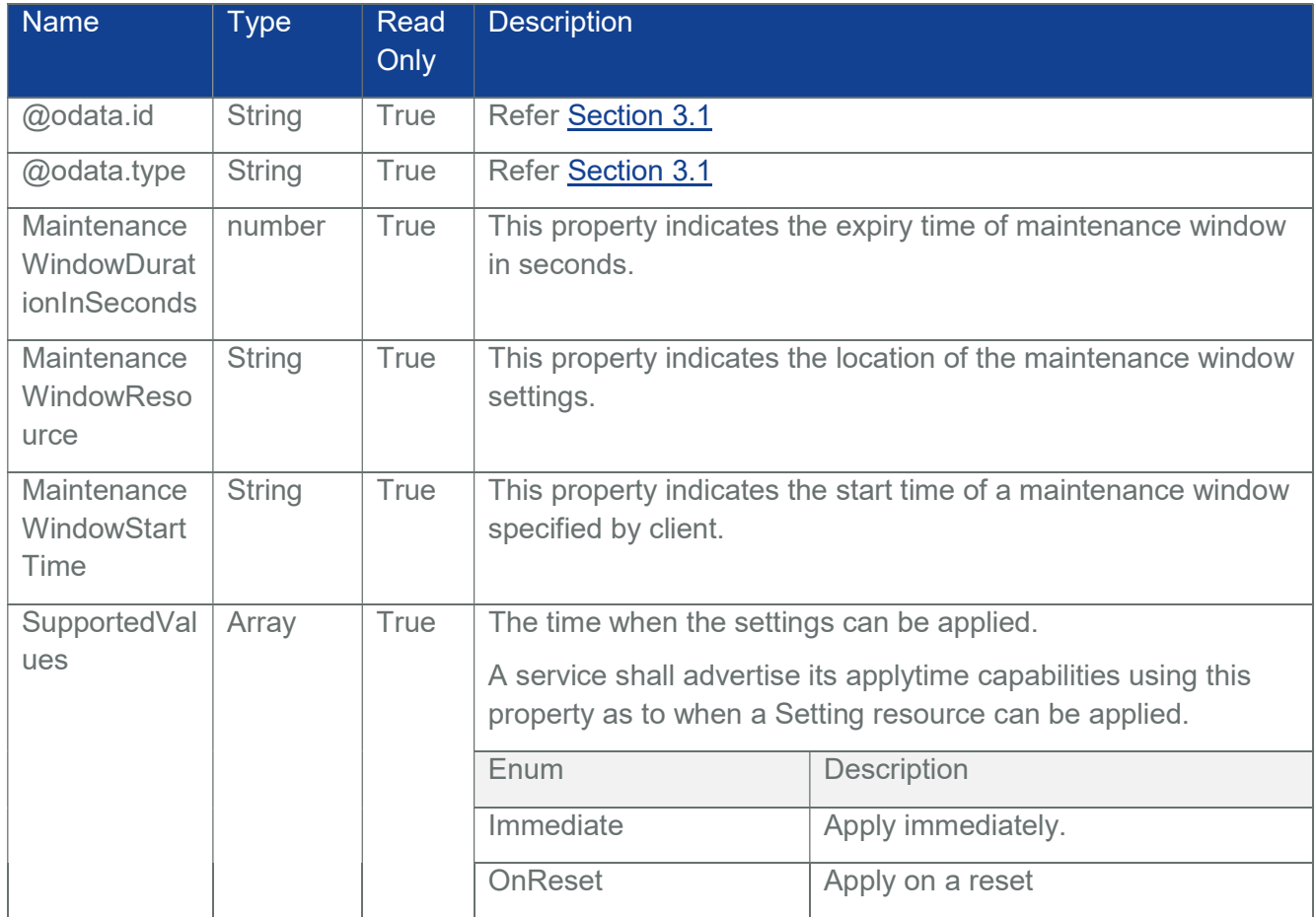

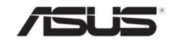

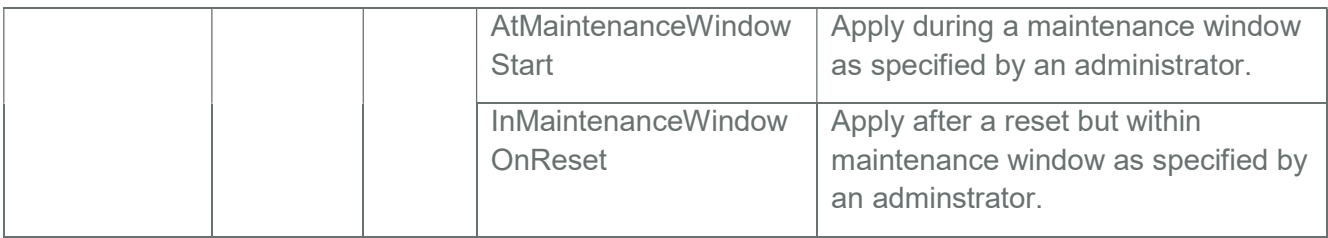

### Table 186 Redfish Settings Operation Apply Time - POST request parameters

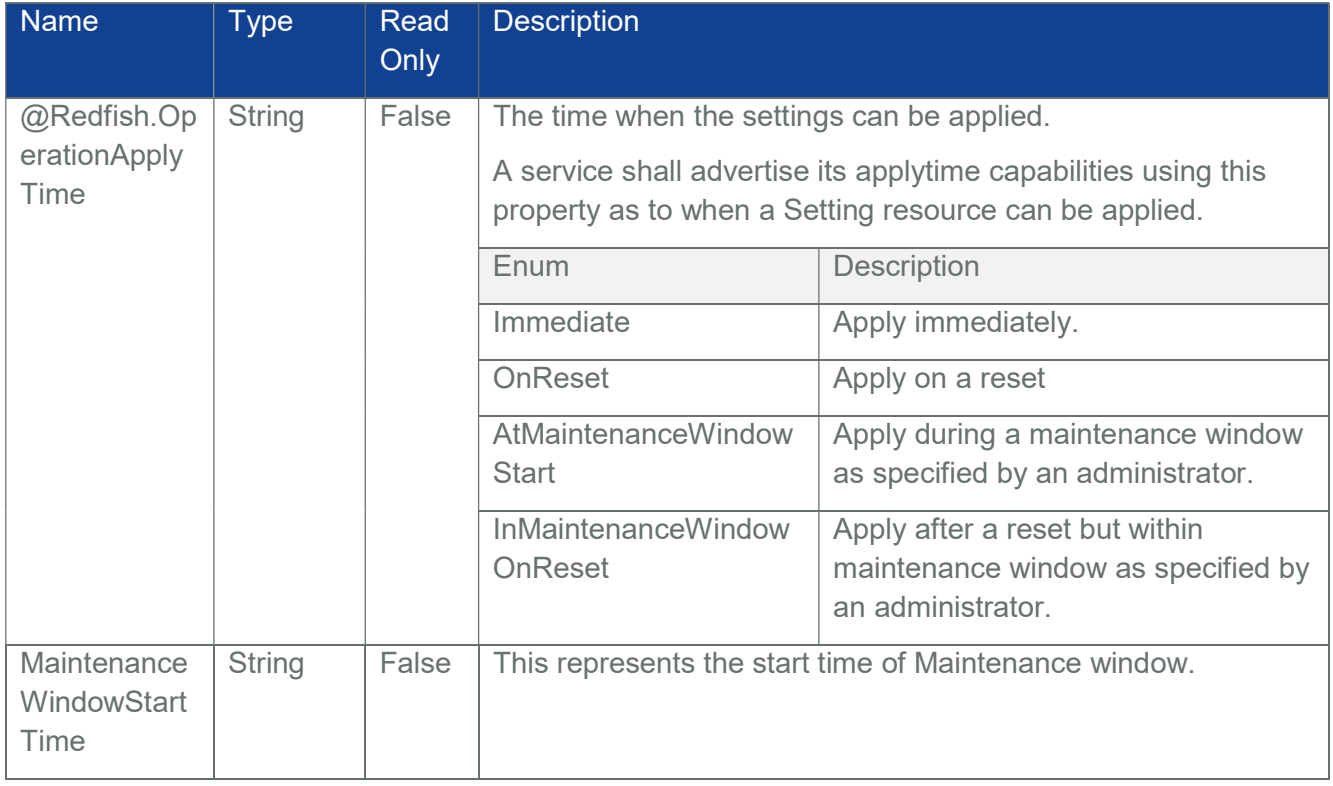

Note: There are four Supported values are available in redfish schema. But we support only two operations (Immediate, AtMaintenanceWindowStart).

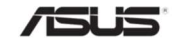

# 13 OpenAPI Conformance

# 13.1 Introduction

OpenAPI is a framework for defining RESTful APIs. Implementers can create a RESTful API definition in a YAML or JSON file

OpenAPI Specification (formerly Swagger Specification) is an API description format for REST APIs. An OpenAPI file allows you to describe your entire API, including:

- Available endpoints (/users) and operations on each endpoint (GET /users, POST /users)
- Operation parameters Input and output for each operation
- Authentication methods
- Contact information, license, terms of use and other information.

The complete OpenAPI Specification can be found on GitHub: OpenAPI 3.0 Specification Redfish mandates OpenAPI Specification 3.0 support from 1.6.0 onwards.

## 13.2 Not Supported URI's under RTP 1.8

- Composition and ResourceBlock related URI's
- Fabrics
- Jobservice

#### 13.3 Not Supported URI's under RTP 1.7

- Certificate related URI's
- Composition and ResourceBlock related URI's
- Sensors under Chassis
- Assembly related URI's
- Fabrics
- Jobservice

#### 13.4 URI's deviated from OpenAPI in RTP 1.5

- PCIe functions is changed from Functions to PCIeFunctions.
- MemoryMetrics is changed from Metrics to MemoryMetrics.

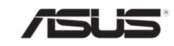

Note: We are not considering Composability and ResourceBlock URI's as of now.

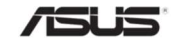

# 14 RADIUS Authentication

The link to configure RADIUS server from Redfish will come under the ExternalAccountProviders

# 14.1 RADUS settings

# 14.1.1 GET

#### 14.1.1.1 Request

https://{{ip}}/redfish/v1/AccountService/ExternalAccountProviders/RADIUS Content-Type: application/json

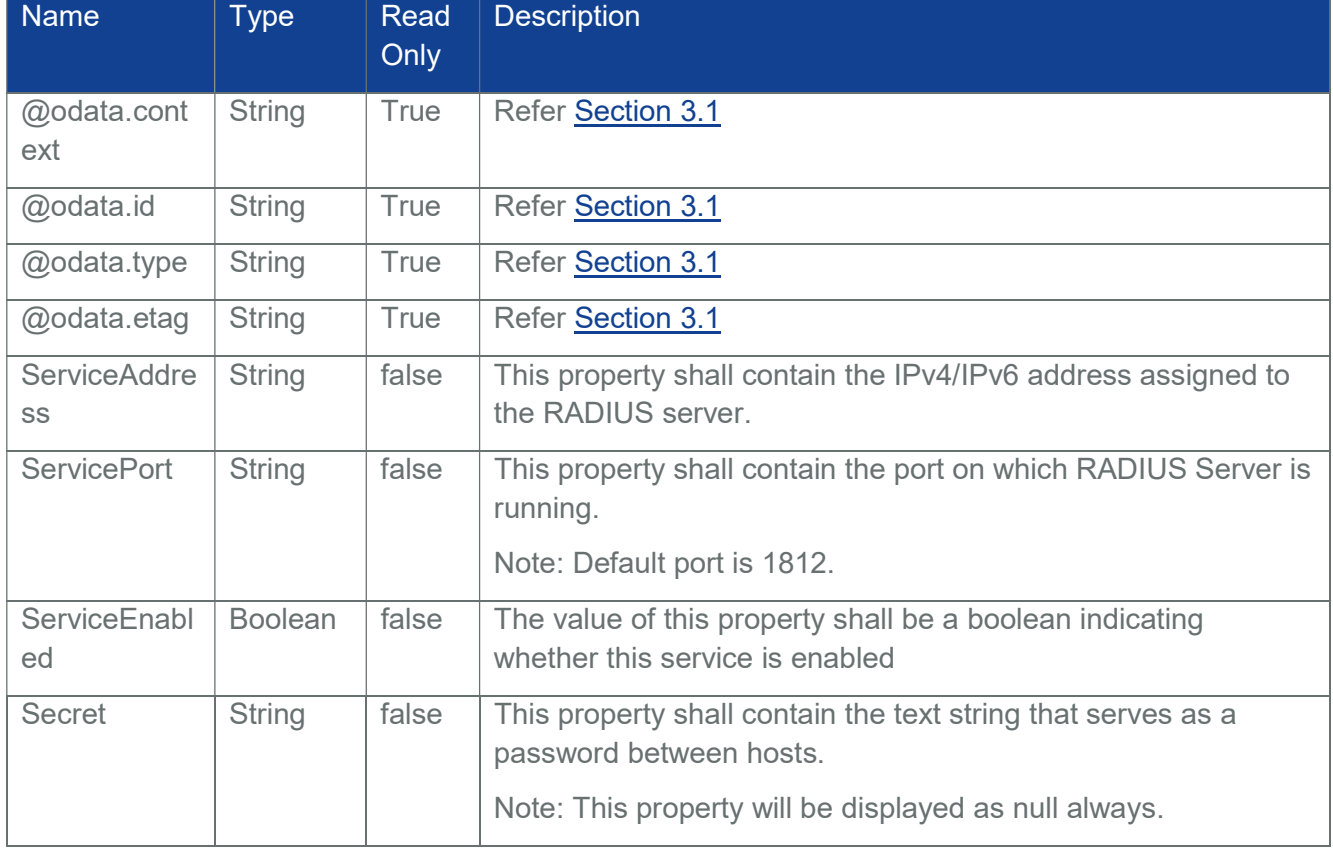

# Table 187 RADIUS settings properties

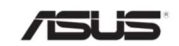

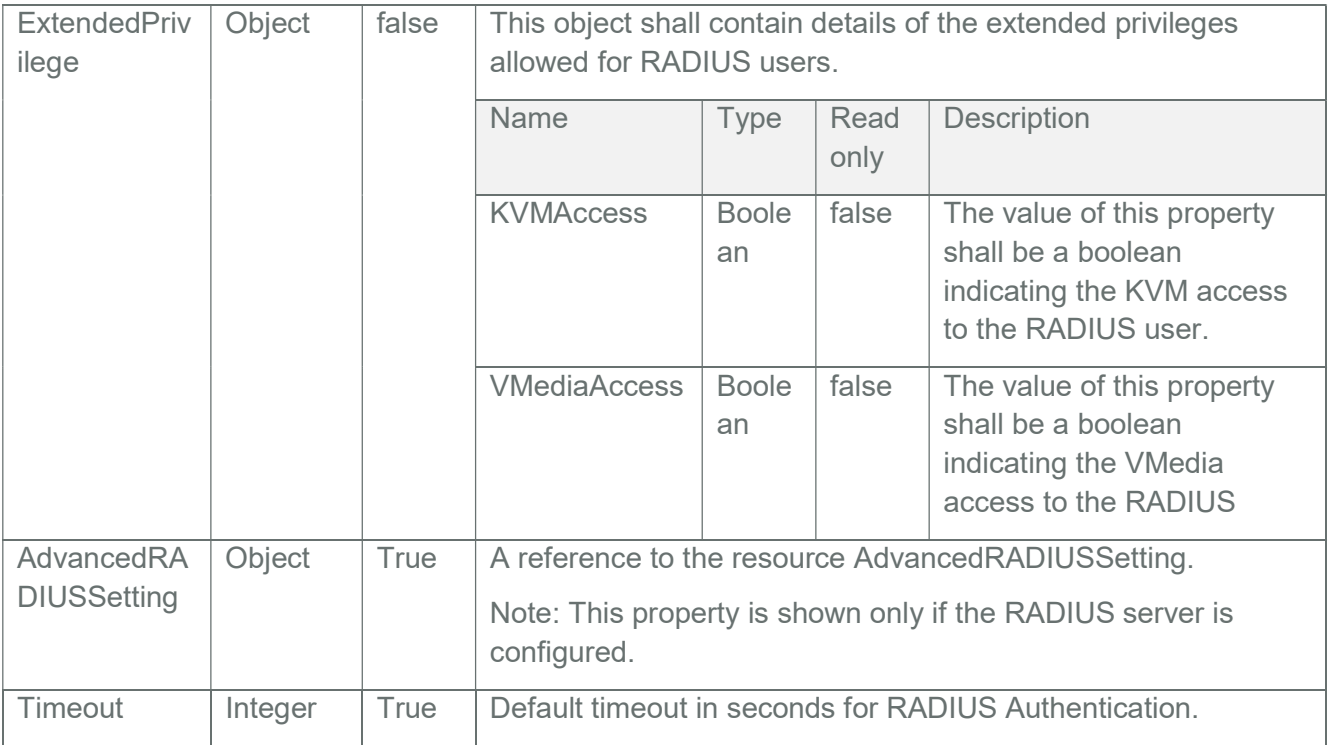

Sample GET Response Body when the RADIUS server is not configured:

{

"@odata.context": "/redfish/v1/

\$metadata#ExternalAccountProvider.ExternalAccountProvider",

"@odata.etag": "\"1584337147\"",

"@odata.id": "/redfish/v1/AccountService/ExternalAccountProviders/RADIUS",

"@odata.type": "#ExternalAccountProvider.v1\_1\_2.ExternalAccountProvider",

"AuthenticationType": "OEM",

"Description": "RADIUS server settings",

"Id": "RADIUS Server",

```
"Name": "RADIUS Settings",
```
"Oem":

```
{
```
"Ami":

{

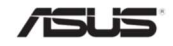

```
"@odata.type": 
             "#AMIExternalAccountProvider.v1_0_0.AMIExternalAccountProvider",
             "ExtendedPrivilege": 
             { 
                  "KVMAccess": false, 
                  "VMediaAccess": false 
             }, 
             "Secret": null, 
             "ServiceAddress": null, 
             "ServicePort": 1812, 
             "Timeout": null 
        } 
    "ServiceEnabled": false 
Sample GET Response Body when the RADIUS server is configured: 
    "@odata.context": "/redfish/v1/
```
\$metadata#ExternalAccountProvider.ExternalAccountProvider",

```
"@odata.etag": "\"1584337147\"",
```

```
"@odata.id": "/redfish/v1/AccountService/ExternalAccountProviders/RADIUS",
```

```
"@odata.type": "#ExternalAccountProvider.v1_1_2.ExternalAccountProvider",
```

```
"AuthenticationType": "OEM",
```
"Description": "RADIUS server settings",

```
"Id": "RADIUS Server",
```

```
"Name": "RADIUS Settings",
```

```
"Oem":
```

```
{
```
},

}

{

```
"Ami":
```

```
{
```
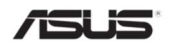

```
"@odata.type":
```
"#AMIExternalAccountProvider.v1\_0\_0.AMIExternalAccountProvider",

```
"AdvancedRADIUSSettings":
```
{

"@odata.id": "/redfish/v1/AccountService/ExternalAccountProviders/ RADIUS/Oem/Ami/AdvancedRADIUSSetting"

```
},
```
"ExtendedPrivilege":

# {

"KVMAccess": true,

"VMediaAccess": true

# },

```
"Secret": null,
```

```
"ServiceAddress": "10.0.122.57",
```

```
"ServicePort": 1812,
```

```
"Timeout": 3
```

```
},
```
"ServiceEnabled": "true"

```
}
```
# 14.1.2 PATCH

}

# 14.1.2.1 Request

PATCH https://{{ip}}/redfish/v1/Managers/Self/Oem/Ami/RADIUS Content-Type: application/json Request Body Example PATCH Request Body: { "Oem": {

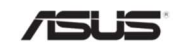

```
"Ami": 
         { 
              "ExtendedPrivilege": 
              { 
                   "KVMAccess": false, 
                   "VMediaAccess": false 
              }, 
              "Secret": "testing123", 
              "ServiceAddress": "10.0.125.48", 
              "ServicePort": 1812 
         } 
    }, 
     "ServiceEnabled": true 
}
```
# 14.1.2.2 Response

The response status is 204 with no body. For Error Responses refer Section 2.8.2 and **Section 2.8.3.** 

# 14.2 AdvancedRADIUSSetting

## 14.2.1 GET

#### 14.2.1.1 Request

https://{{ip}}/redfish/v1/AccountService/ExternalAccountProviders/RADIUS/ Oem/Ami/AdvancedRADIUSSetting

Content-Type: application/json

#### Table 188 AdvancedRADIUSSettings properties

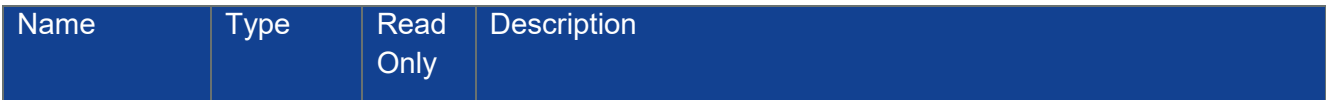

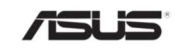

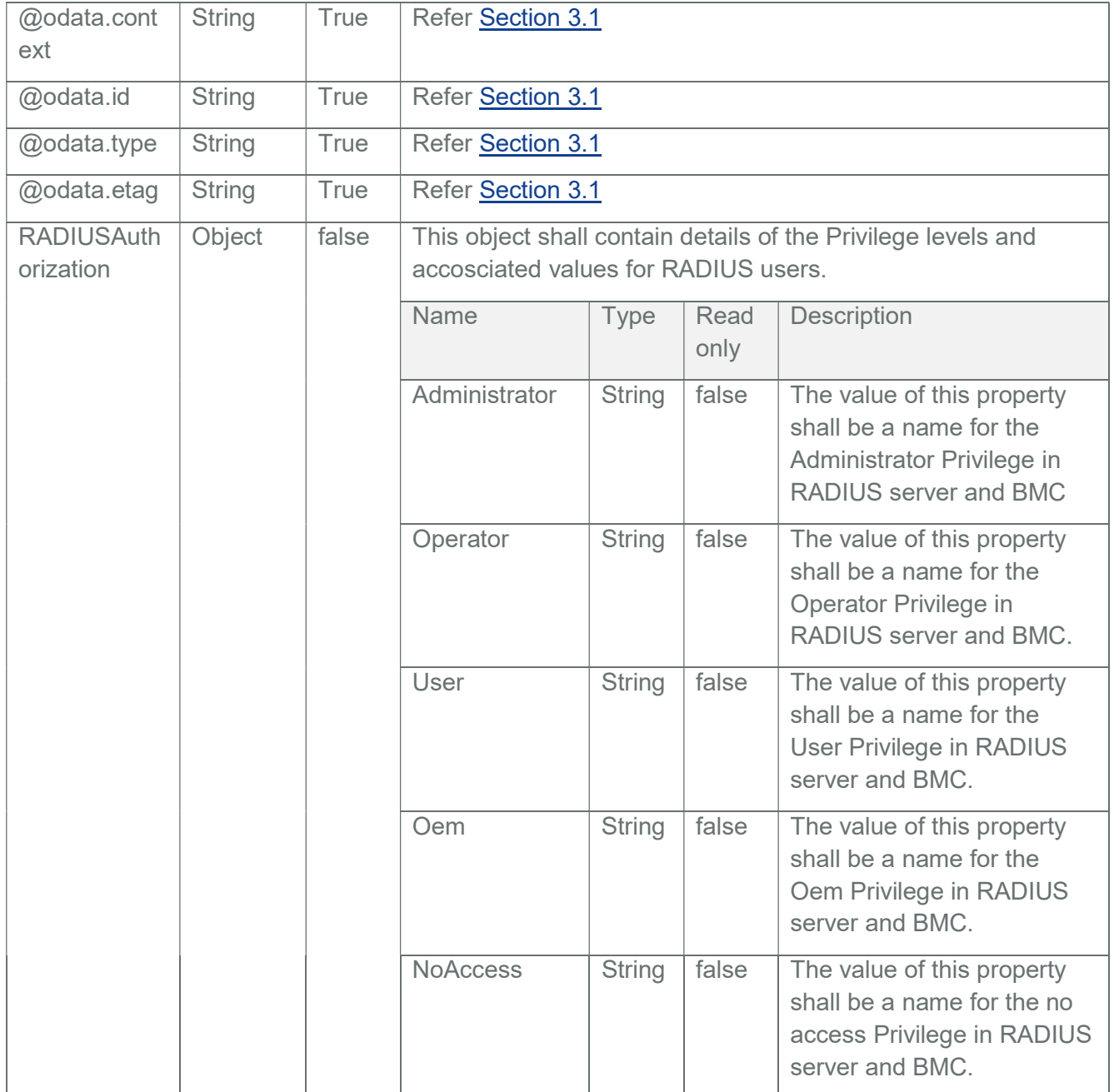

Sample GET Response Body of AdvancedRADIUSSettings:

{

"@odata.context":

"/redfish/v1/\$metadata#AdvanceRADIUSSetting.AdvanceRADIUSSetting",

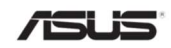

"@odata.etag": "\"1584351508\"",

```
"@odata.id": "/redfish/v1/AccountService/ExternalAccountProviders/ 
RADIUS/Oem/Ami/AdvancedRADIUSSetting",
```

```
"@odata.type": "#AdvanceRADIUSSetting.v1_0_0.AdvanceRADIUSSetting",
"RADIUSAuthorization":
```

```
{ 
        "Administrator": "H=4", 
        "NoAccess": "H=0", 
        "Oem": "H=1", 
        "Operator": "H=3", 
        "User": "H=2" 
}
```

```
14.2.2 PATCH
```
}

# 14.2.2.1 Request

PATCH https://{{ip}}/redfish/v1/AccountService/ExternalAccountProviders/ RADIUS/Oem/Ami/AdvancedRADIUSSetting

Content-Type: application/json

Request Body

Example PATCH Request Body:

{

"RADIUSAuthorization":

{

```
"Administrator": "H=4", 
"NoAccess": "H=0", 
"Oem": "H=1", 
"Operator": "H=3", 
"User": "H=2"
```
}

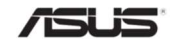

}

# 14.2.2.2 Response

The response status is 204 with no body. For Error Responses refer Section 2.8.2 and **Section 2.8.3.** 

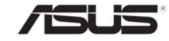

# 15 Known Limitations

# 15.1 NULL Value

Null value for a given property in Redfish signifies that the property is supported by the Redfish Service but does not contain any value currently.

The following sub sections explains the Responses if null value is provided in PATCH,POST requests and the conditions for displaying properties with null values in GET Responses.

# 15.1.1 PATCH Requests

Property with "null" value in whe PATCH request will be throwing PropettyValueTypeError except for the following properties :-

- ISCSIBoot properties under NetworkDeviceFunctions instance.
- "CertificateAuthorityUrl" property "/redfish/v1/configurations" AMI OEM URI.

### 15.1.2 POST Requests

- Mandatory Property with "null" value in the POST Request Body will be considered as nil value and ActionParameterMissing error with be thrown.
- Non Mandatory Property with "null" value in the POST Request Body will be considered as nil value and ignored.

#### 15.1.3 GET Responses

- Property with "null" value and patch supported will be displayed in the GET response with null value.
- Property with "null" value and patch not supported will not be displayed in the GET response.

# 15.2 GET Request BODY

Lighttpd is the master web server which receives request and proxy to Redfish and other services as needed. Lighttpd has a known limitation of not accepting body in GET request

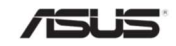

### 15.3 OData Limitations

#### 15.3.1 \$expand

If the response of \$expand exceeds the limit of storage, 100 KB, the server will return HTTP status code 507.

#### 15.3.2 \$select and \$expand

When using \$select with \$expand, the server may return HTTP Status code 507 depending on the levels of \$expand. In our architecture, the precedence of \$expand is higher than \$select. We will apply the \$expand option to get a response by its levels and temporally save that data, then apply the \$select option to return a subset of the properties. Therefore if the response of \$expand exceeds the limit of storage, the server will return HTTP status code 507, even if the response after applying the \$select option doesn't exceed that limit.

#### 15.4 Time Bounded Operations

All time bounded operations may induce a small deviation upto 10 seconds. This is a architecture limitation of Redfish.

#### 15.5 UploadFirmwareImage Limitation

#### 15.5.1 Credential Checking Timing

Lighttpd is as a reverse proxy server for the Redfish server. Redfish Server receives the request body at that time after Lighttpd has received it completely.

Therefore, It's impossible to check the credential in the Redfish Server before Lighttpd. It also may take a long time to wait for the Lighttpd finish if doing an upload, because the request body also contains upload file if doing an upload.

#### 15.5.2 Upload Size Limit

The upload size limit is aviliable space of /tmp, and it's dynamically updated by a subagent.

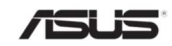

If the upload image size exceeds the upload size limit, the server will return 413 Request Entity Too Large status code.

#### 15.6 EventLogs and Event\_Receiver

EventLogs will be shown in Manager LogService based on EventLog created by Patch, Post or Delete Operation

EventReceiver will notify the event to the Destination server which is created using subscription.

Both EventLogs and EventReceiver is independent feature.

### 15.7 Host Interface based System Inventory Population

Important: Host Interface-based System Inventory will not be populated in SPX-13.0 RTP 1.8 release as LAN over USB is not enabled.

#### 15.8 Virtual Media Features

Important: Virtual Media features in Redfish will not be available as Virtual Media is not enabled in SPX-13.0 RTP 1.8 release.

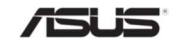

# 16 Appendix

# 16.1 Privilege

### 16.1.1 Privilege Registry

These registries contain a mapping of the resources within the Redfish Service and which privileges are allowed to perform the specified operations against those resource. This information allows a client to determine which roles should have specific privileges and thus map accounts to those roles to perform the desired operations on Redfish Resources.

Almost all standard entities have their corresponding privilege definition in the Privilege Registry. For the entity that is not defined in the Privilege Registry, the default privilege is Login.

### 16.1.2 OEM Privilege

The AMI predefined OEM privileges are listed below. If there is a need to add additional OEM privilege, please refer to the "MegaRAC Redfish -How to Add OEM extensions" document.

#### Table 189 OEM URIs

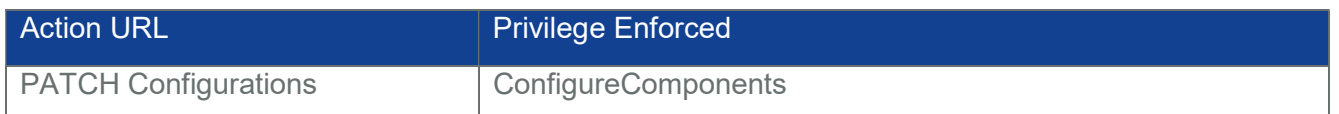

#### Table 190 OEM Action URIs

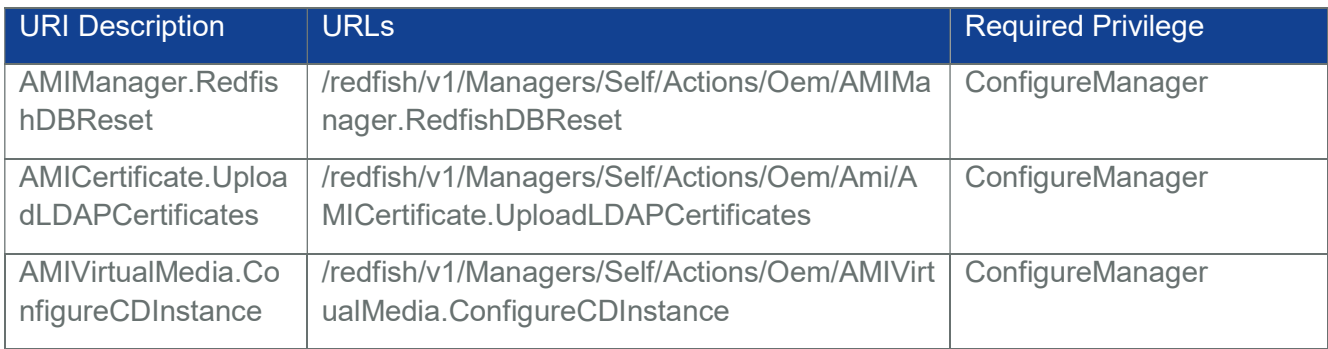

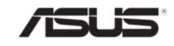

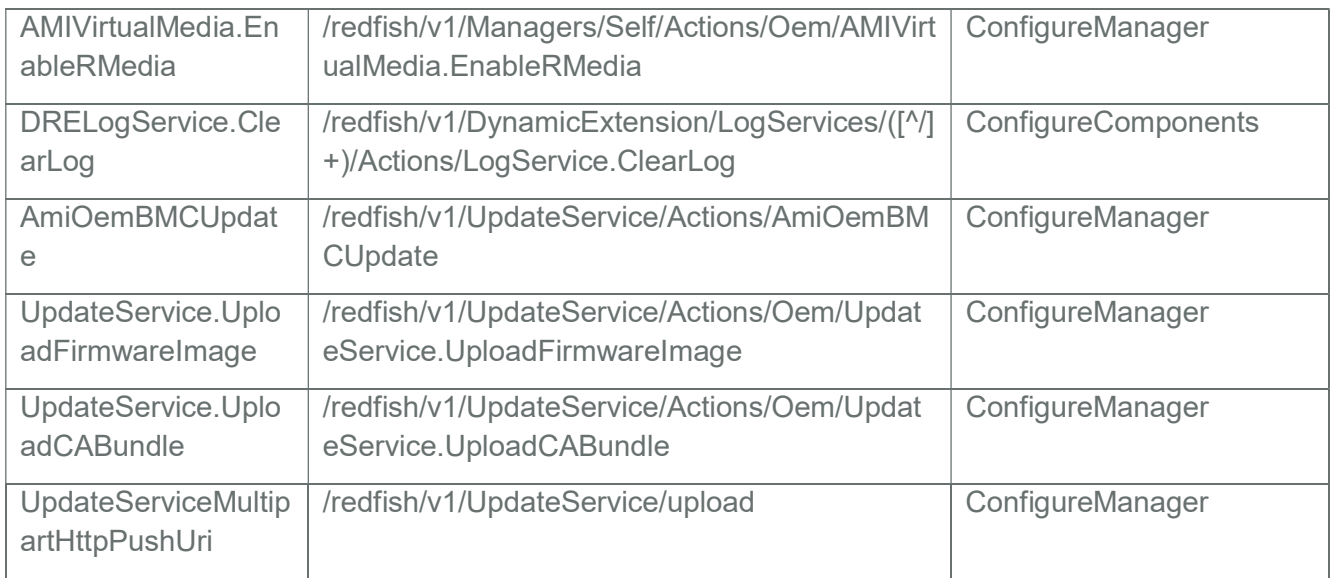

# 16.2 EventService Notification Examples

AMI Redfish Event Subscription can be subscribed by specifying RegistryPrefixes, ResourceTypes and EventFormatType property to filter event to any Event Destination.

Refer Section 3.40.2 POST EventSubscriptionCollection.

- RegistryPrefixes
- ResourceTypes
- EventFormatType

# 16.2.1 RegistryPrefixes

RegistryPrefixes Property will contain list of prefixes for the Message Registries. This Property acts like a filter only when sending message to the subscriber if the RegistryPrefixes in the Subscription matches with the MessageId in the generated Event. If RegistryPrefixes is empty or absent on subscription, the service shall send events with MessageIds from any Message Registry.

Note:

"EventLog" RegistryPrefixes can be checked using realtime examples of which is given below.

Events triggering with the rest of the RegistryPrefixes like "Base", "Security" , "SyncAgent", "HttpStatus" and "IPMI" can be checked using "SubmitTestEvent" given in section 3.39.3.1.

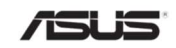

## 16.2.1.1 EventLog

Any Resource created, Resouce updated or Resource destroyed will trigger an events in Event Destination with EventLog RegistryPrefixes. Except Event Subscription creation and Event Subscription deletion.

Examples:

1. Resource Creation - Accounts

Step 1: Check EventSubscription Instance for allowable RegistryPrefixes https://{{ip}}/redfish/v1/EventService/Subscriptions/{{EventSubscription \_Instance}}

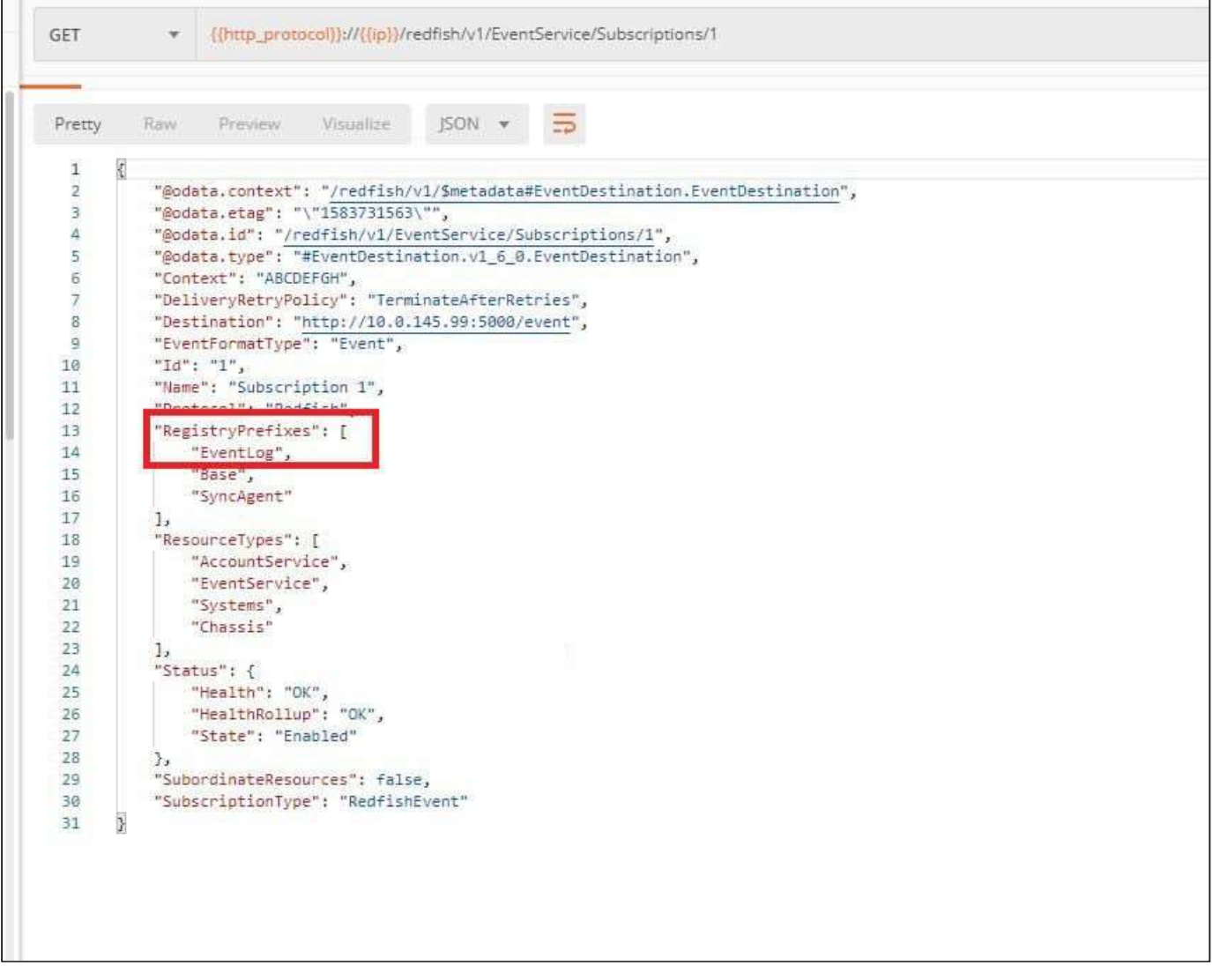

Step 2: Issue a POST for Account Creation Request

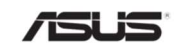

```
POST https://{{ip}}/redfish/v1/AccountService/Accounts
```
Content-Type: application/json

Body:

{

"Name": "Test User Account",

"Description": "Test User Account",

"Enabled": true,

"Password": "superuser",

"UserName": "user\_account",

"RoleId": "Operator",

"Locked": false

}

Step 3: Check in Event Destination

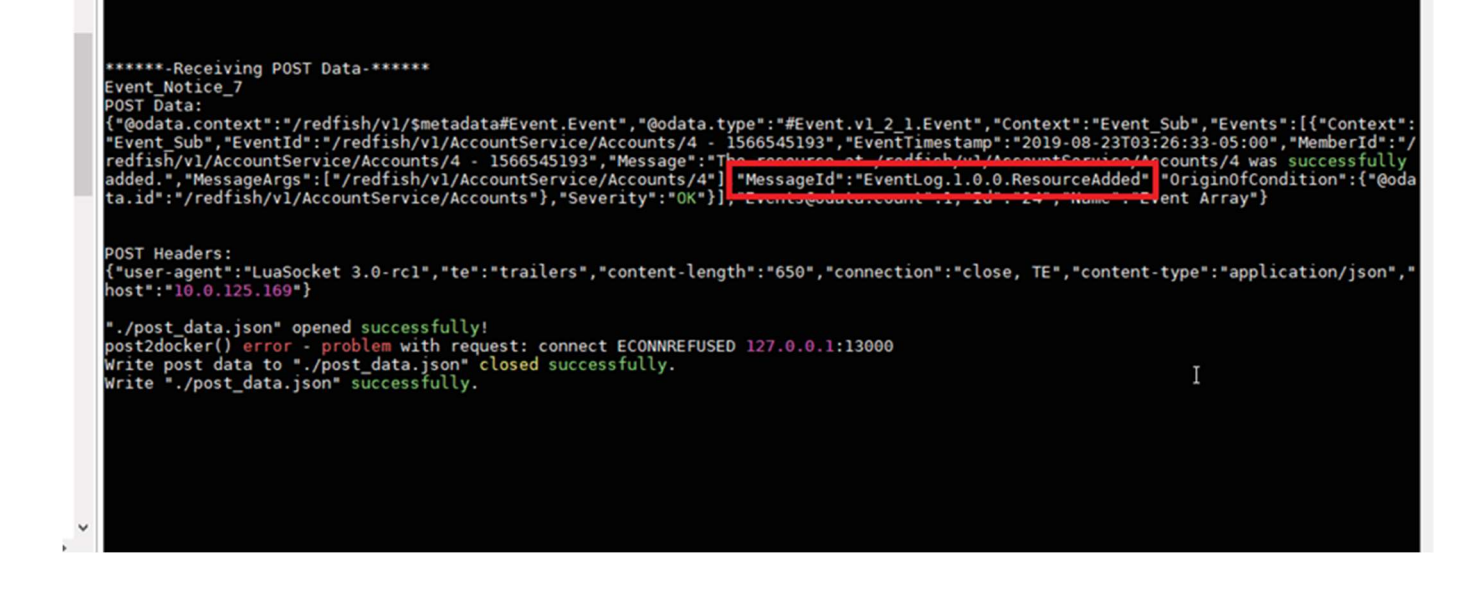

2. Resource Updation - Accounts

Step 1: Issue a PATCH for Accounts Modification

Request

PATCH https://{{ip}}/redfish/v1/AccountService/Accounts/{{Account\_Instance}}

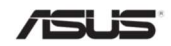

```
Content-Type: application/json 
Body: 
{ 
    "UserName": "test_user", 
}
```
Step 2: Check in Event Destination

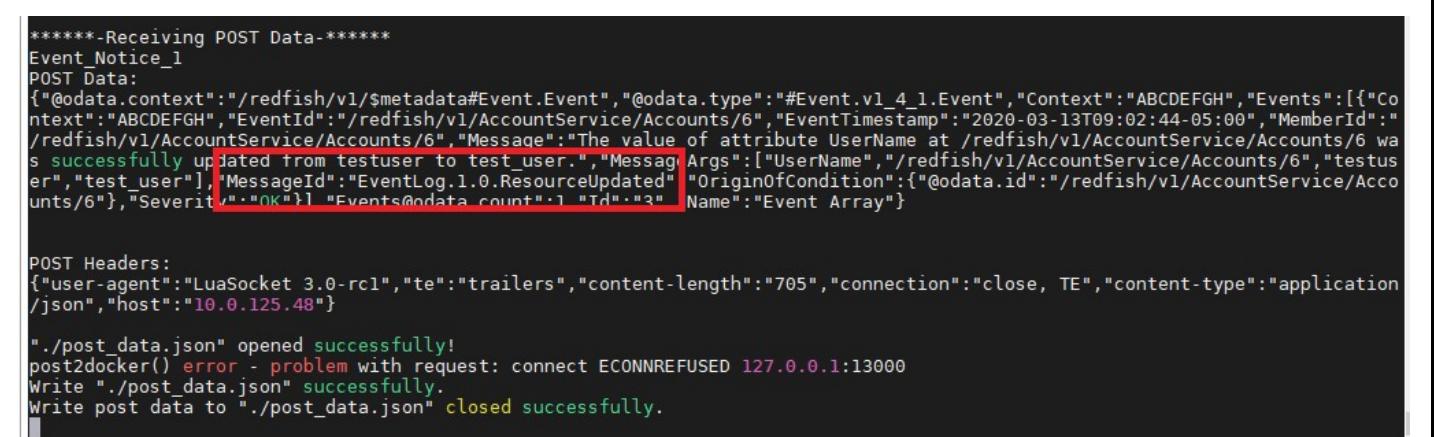

3. Resource Deletion - Accounts

Step 1: Issue a DELETE for Account Deletion

Request

DELETE https://{{ip}}/redfish/v1/AccountService/Accounts/{{Account\_Instance}}

Content-Type: application/json

Body: none

Step 2: Check in Event Destination

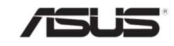

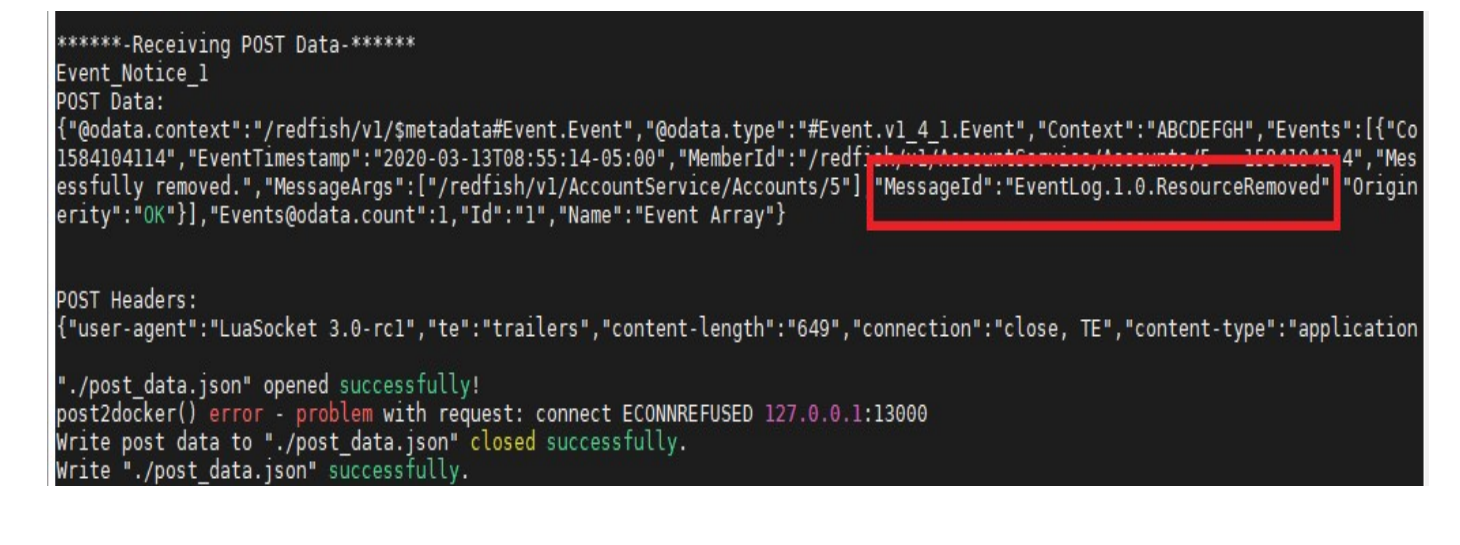

# 16.2.2 ResourceTypes

ResourceTypes property will contain list of ResourceTypes that the service provides events on which the subscription can use in the ResourceTypes property of the Event Destination. This Property acts like a filter only when sending message to the subscriber if the ResourceTypes in the Subscription matches the ResourceType of the OriginOfCondition in the generated Event. If ResourceTypes is empty or absent on subscription, the subscriber can receive message from any resource.

Any HTTP Modification Requests on the Resources like Systems, Managers, TelemetryService, AccountService, EventService or Chassis will trigger an event to the Event Destination.

One such example with Chassis as ResourceType is given below

#### 16.2.2.1 AccountService

Events generated from AccountService or any resources inside AccountService will trigger an events in Event Destination. i.e Resource Created or Resource Updated or Resource deleted inside AccountService will send an event to subscribed destination. One such example is given below:-

Step 1: Check EventSubscription Instance for allowable ResourceTypes

https://{{ip}}/redfish/v1/EventService/Subscriptions/{{EventSubscription\_Instance}}

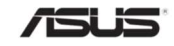

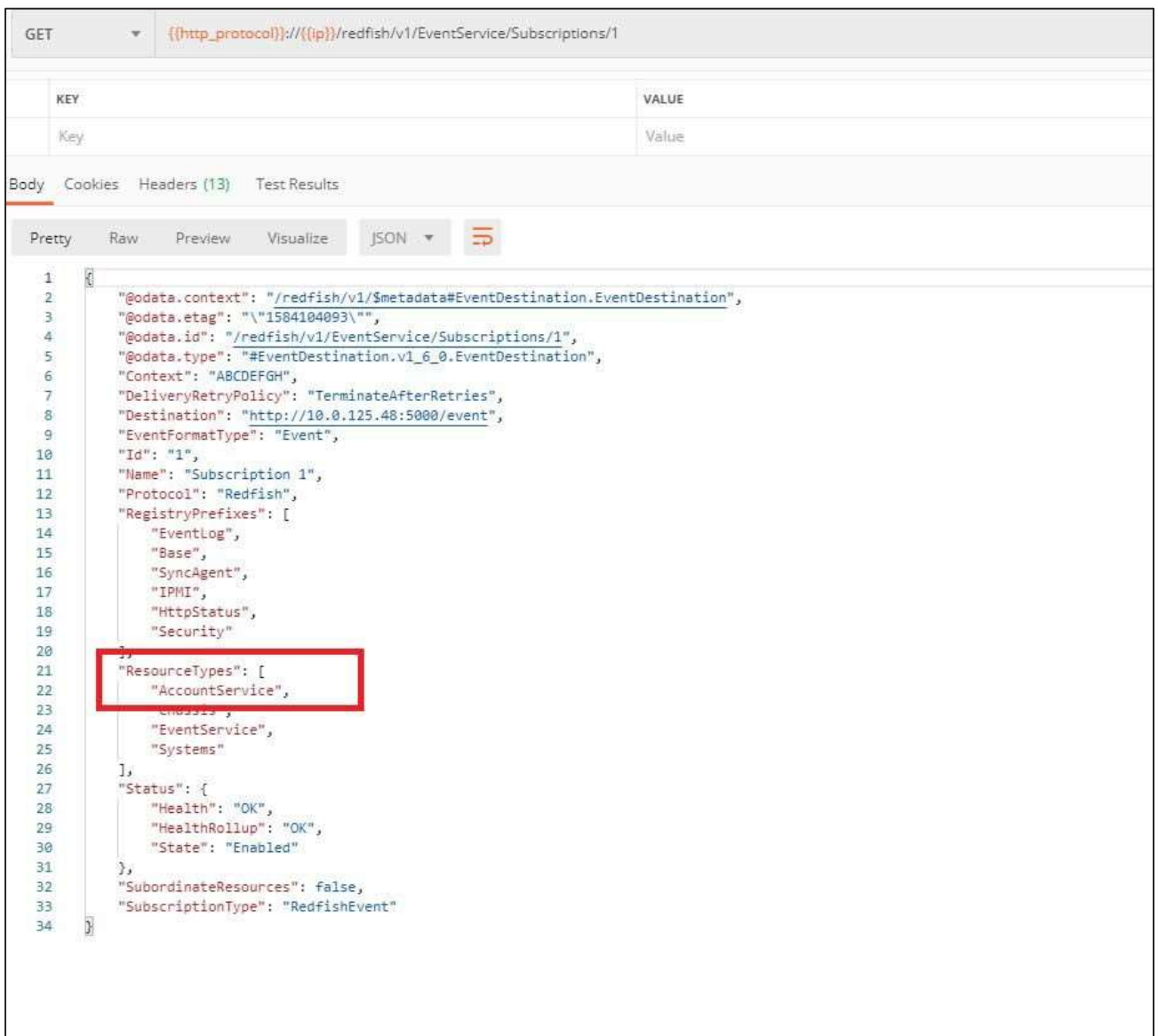

Step 2: Issue a Patch on AccountService Instance Request PATCH https://{{ip}}/redfish/v1/AccountService Content-Type: application/json Body: {

"ServiceEnabled": true

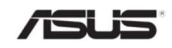

}

Step 3: Check in Event Destination

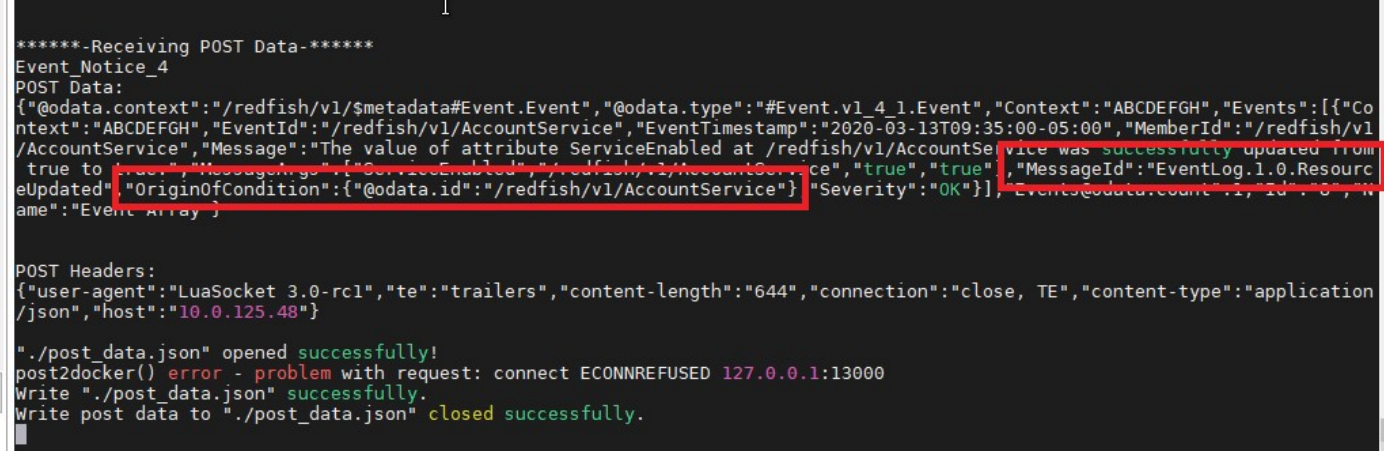

# 16.2.3 EventFormatType

EventFormatType describes the ResourceType (Schema) of the payload (JSON body) sent to the EventDestination.

EventFormatType can be specified in the subscription as well. If this Property is not present, the EventFormatType shall be assumed to be Event.

Only two type of EventFormatType is allowed:-

- Event (By Default)
- MetricReport

#### 16.2.3.1 Event

It is a normal Event, the subscription destination will receive JSON bodies of the Resource Type Event.

1. Check EventSubscription Instance https://{{ip}}/redfish/v1/ EventService/Subscription/{{Sub\_Instance}}

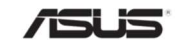

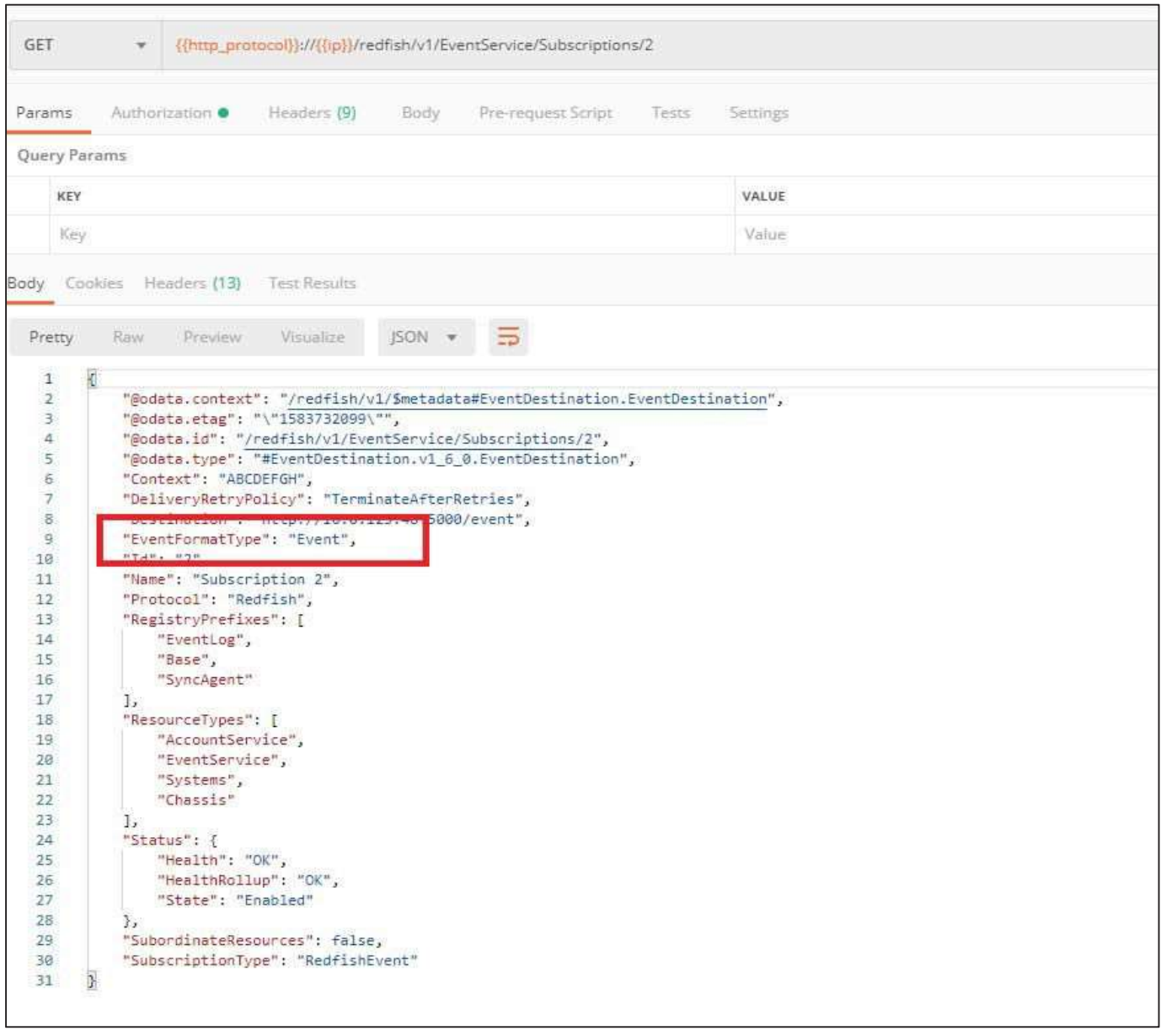

- 2. Follow Step 2 in ResourceType in EventService Notification Example.
- 3. Check in Event Destination EventFormatType Event

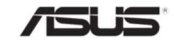

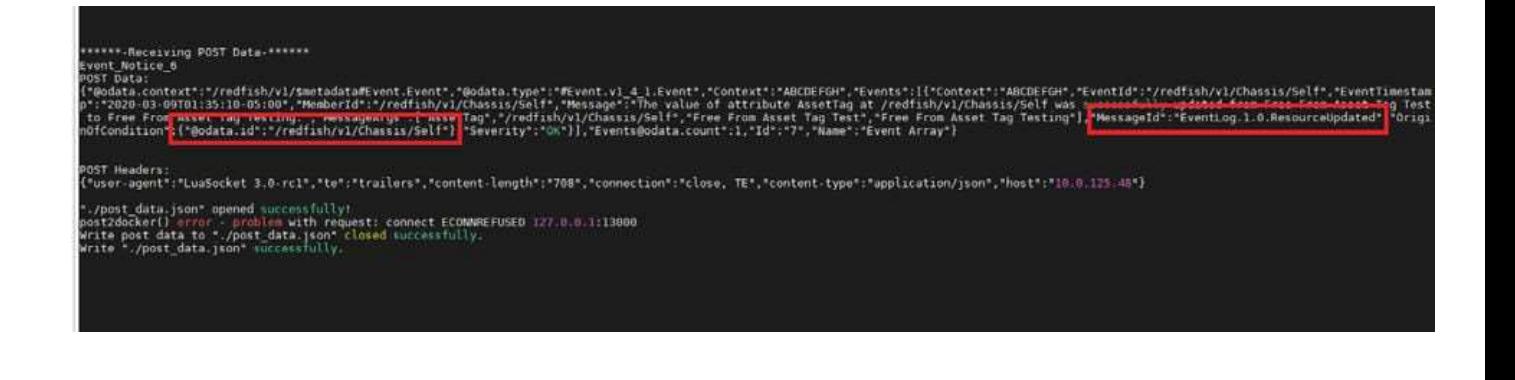

### 16.2.3.2 MetricReport

If it is a MetricReport, then the destination gets MetricReport during the creation or update of the Metric Reports.

1. Check EventSubscription Instance https://{{ip}}/redfish/v1/EventService/ Subscription/{{Sub\_Instance}}

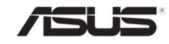

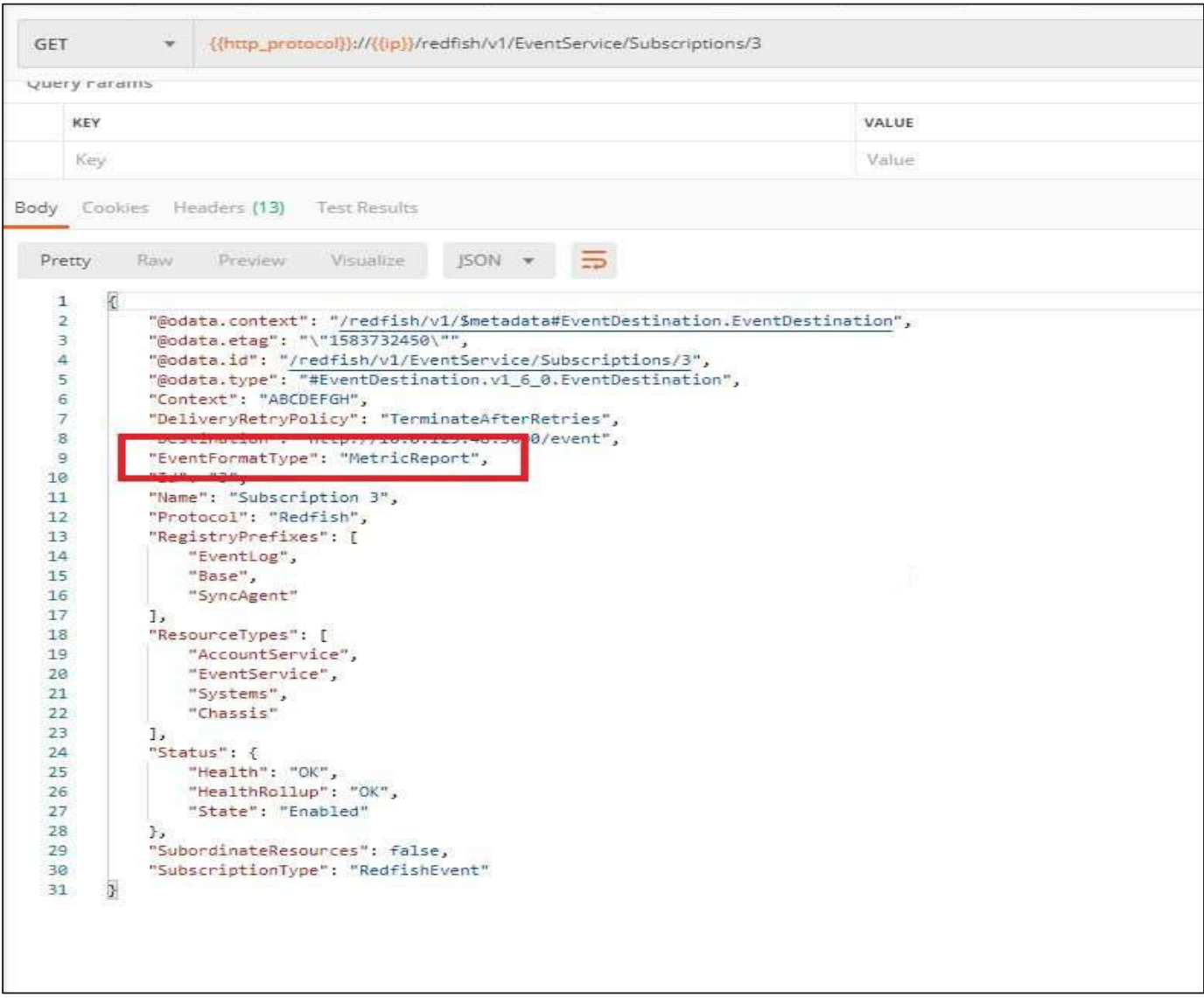

- 2. Post a Metric Report definition.
- 3. Check in Event Destination EventFormatType-MetricReport

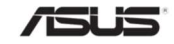

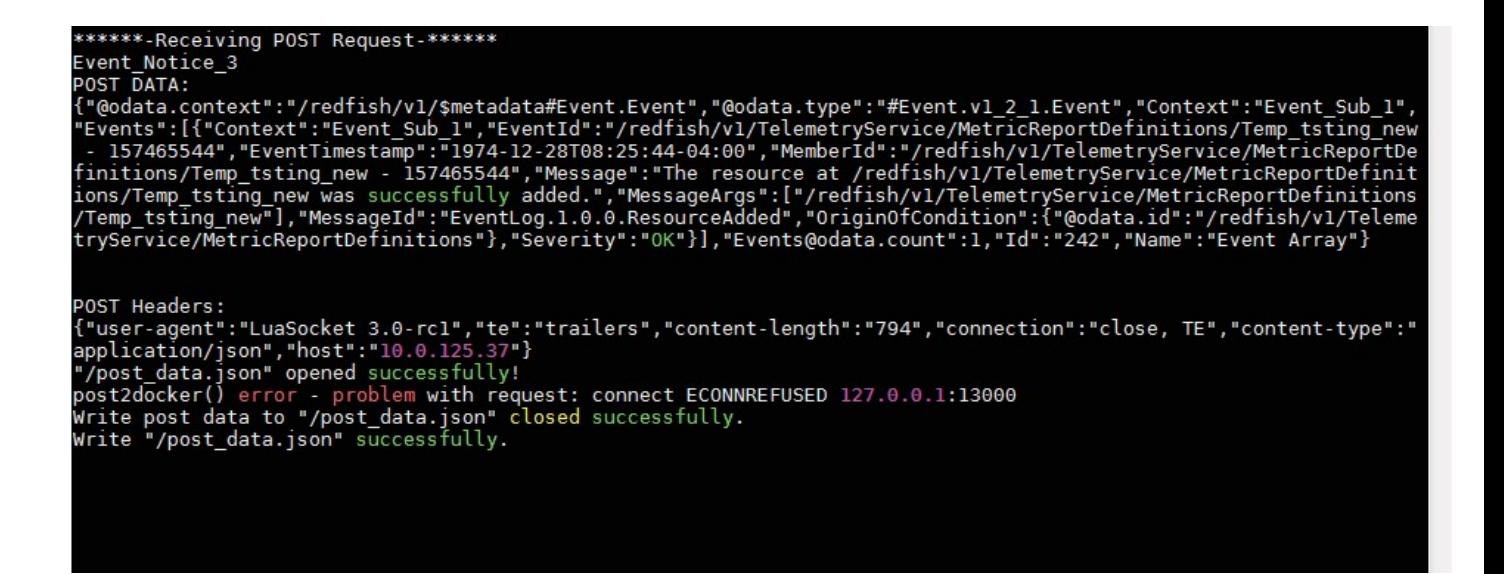

### 16.3 LogServices

LogServices can be divided into 2 main categories:-

Redfish Based Logs

AuditLog, EventLog (Under Managers Resource)

MetricReportLogs (Under Telemetry)

Redfish Based Manager Log Flow Chart

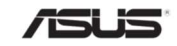

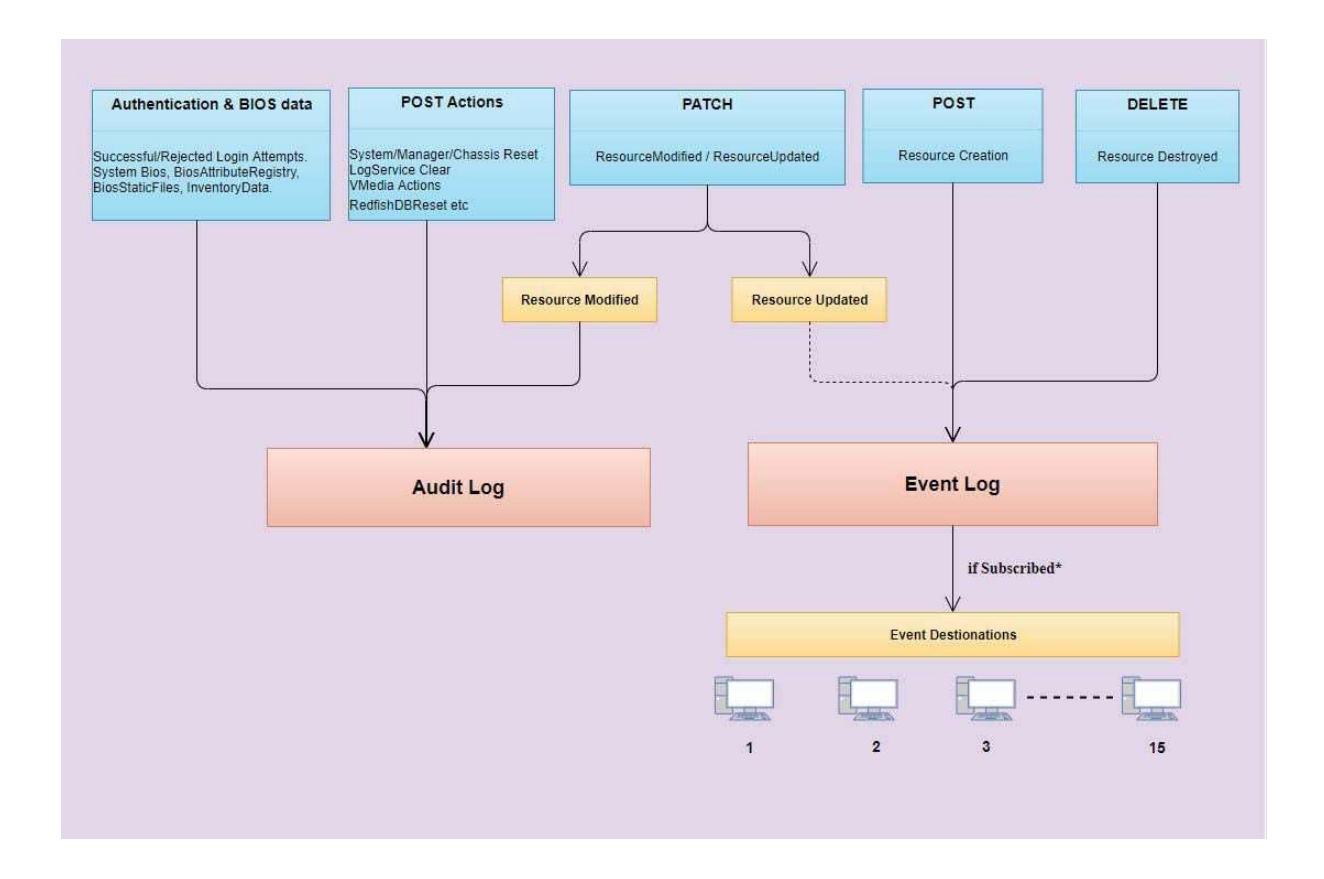

• IPMI Based SEL Logs

Systems - BIOS

Managers - SEL

Chassis - Logs

Note: IPMI SEL Logs include System BIOS Logs, Managers SEL Logs and Chassis Logs (RTP 1.5, RTP1.7 and RTP1.8).

# 16.3.1 Managers-AuditLog

The following entries will be added in Managers AuditLogs :-

- Any unauthorized usage of the resource based on "AuthFailureLoggingThreshold" property value.
- All Successful HI-NoAuth communication to BMC.
- System Bios, BiosAttributeRegistry, BiosStaticFiles, InventoryData are Posted to BMC.
- All Successful Post Actions except SubmiTestEvent, SubmitTestMetricReport and RedfishDBReset Actions.
- All Successful Patch operations (ResourceModified)

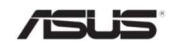

## 16.3.2 Managers-EventLog

The following entries will be added in Managers EventLogs :-

- All Successful Resource creation (Post Operations).
- All Successful Resource updation (Patch Operations).
- All Successful Resource deletion (Delete Operations).

### 16.3.3 Telemetry-MetricReportLogs

Telemetry Report Logs are generated whenever the sensor readings of temperature, fan, voltage goes crosses the given threshold value in the MetricReportDefinitions and Triggers provided the value of TriggerActions & ReportActions are given as below.

Note:

**Triggers** 

TriggerActions - Value should be LogToLogService

**MetricReportDefinitions** 

ReportActions - Value should be Log

# 16.3.4 SEL Mapping Design

IPMI SEL logs are separated into two types and kept under various resources in redfish. They are,

- $\triangleright$  Managers SEL
- **▶ Systems BIOS**
- $\triangleright$  Chassis Logs

The IPMI SEL log following the below condition for category as System/Managers Logs

- As per IPMI Spec If GenericId is 0x01 to 0x1f and Sensor Type can be any of the one in below tables, then Event is Generated from System Software ,So Log will be added in System BIOS Log.
- If GenericId range between 0x21 to 0x3f then Logs will be shown under System SMI LogService.
- If the event is not bios event and sensortype range mentioned in Table 192 Chassis Logs then Logs will be shown under Chassis LogService
- If the event is not bios event and sensortype range mentioned in Table 194 Managers SEL then Logs will be shown under Managers LogService

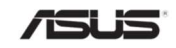

#### Table 191 Generic ID

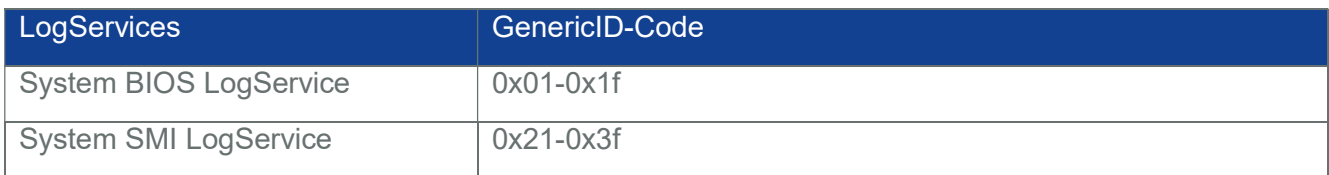

# 16.3.4.1 Chassis Logs

The following SEL Logs will be displayed under Chassis:-

- Temperature, Fan, Voltage, Current, Physical Intrusion, Power Supply and Power Unit.
- The Sensor Types and its Type Codes which are accepted by Chassis Logs are listed below:

#### Table 192 Chassis Logs

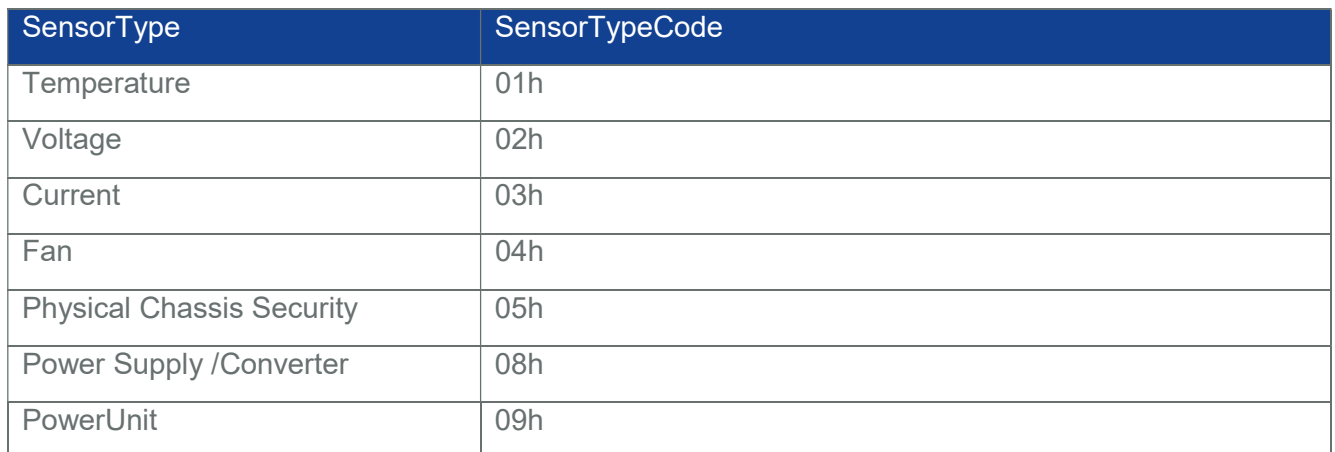

#### 16.3.4.2 Systems BIOS

The following SEL Log will be displayed under Systems:-

- System Firmware Error
- The Sensor Type and its Type Code which is accepted by Systems Bios are listed below:

#### Table 193 System BIOS

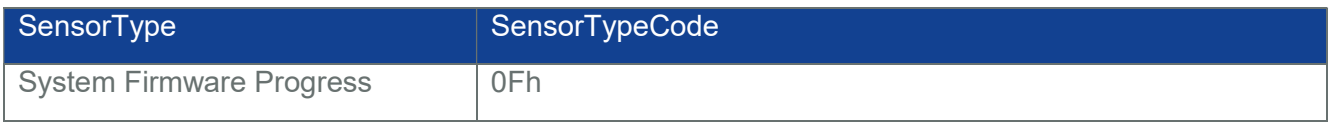

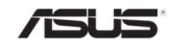

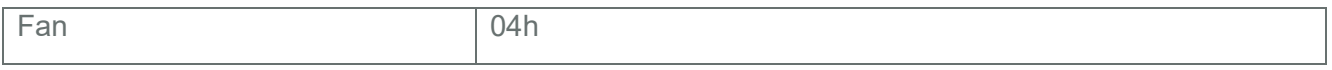

#### 16.3.4.3 Managers SEL

All other IPMI SEL entries except Systems logs will be displayed under Managers.

• The Sensor Types and its Type Codes which are accepted by Managers SEL are listed below:

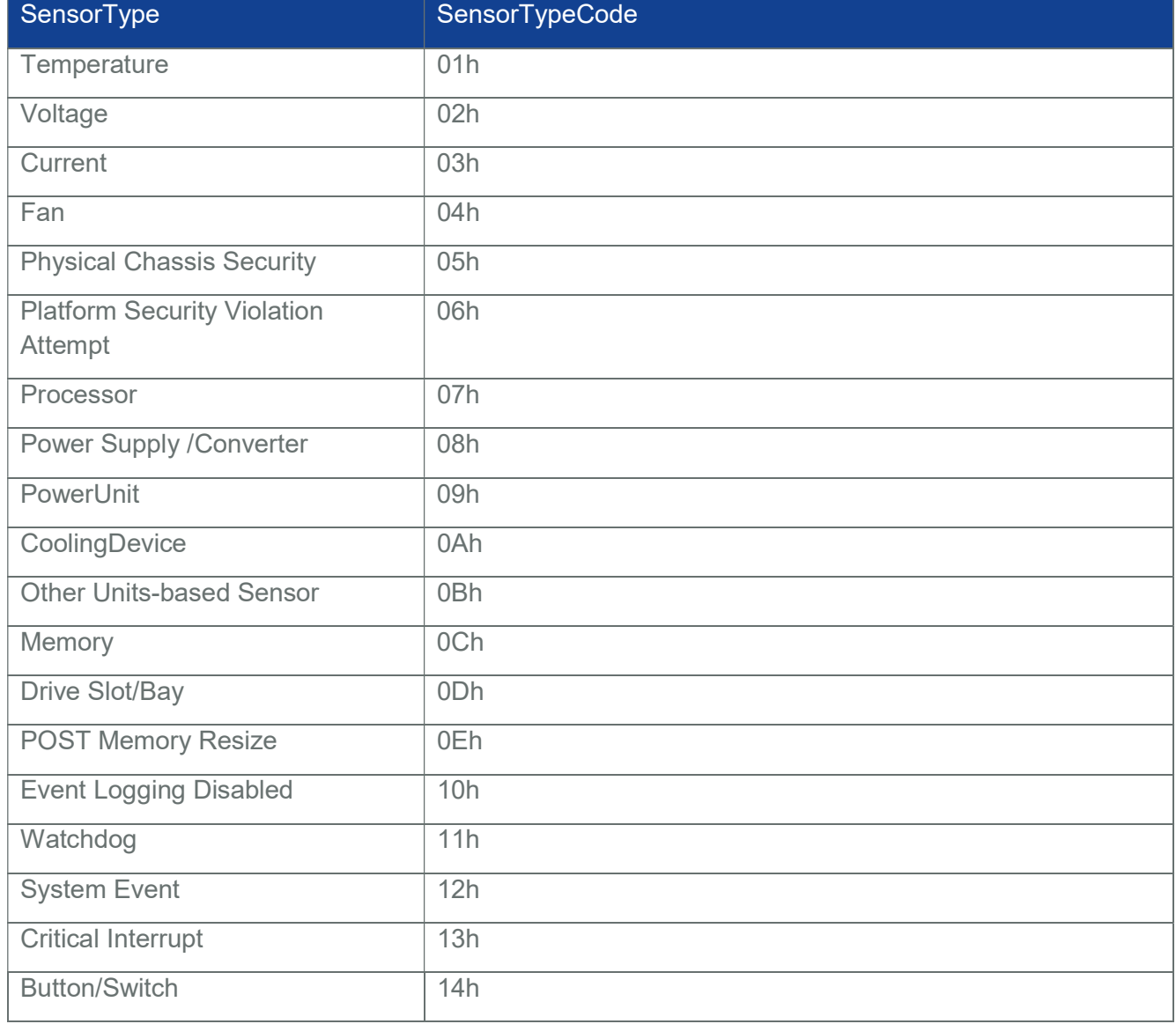

### Table 194 Managers SEL

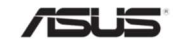

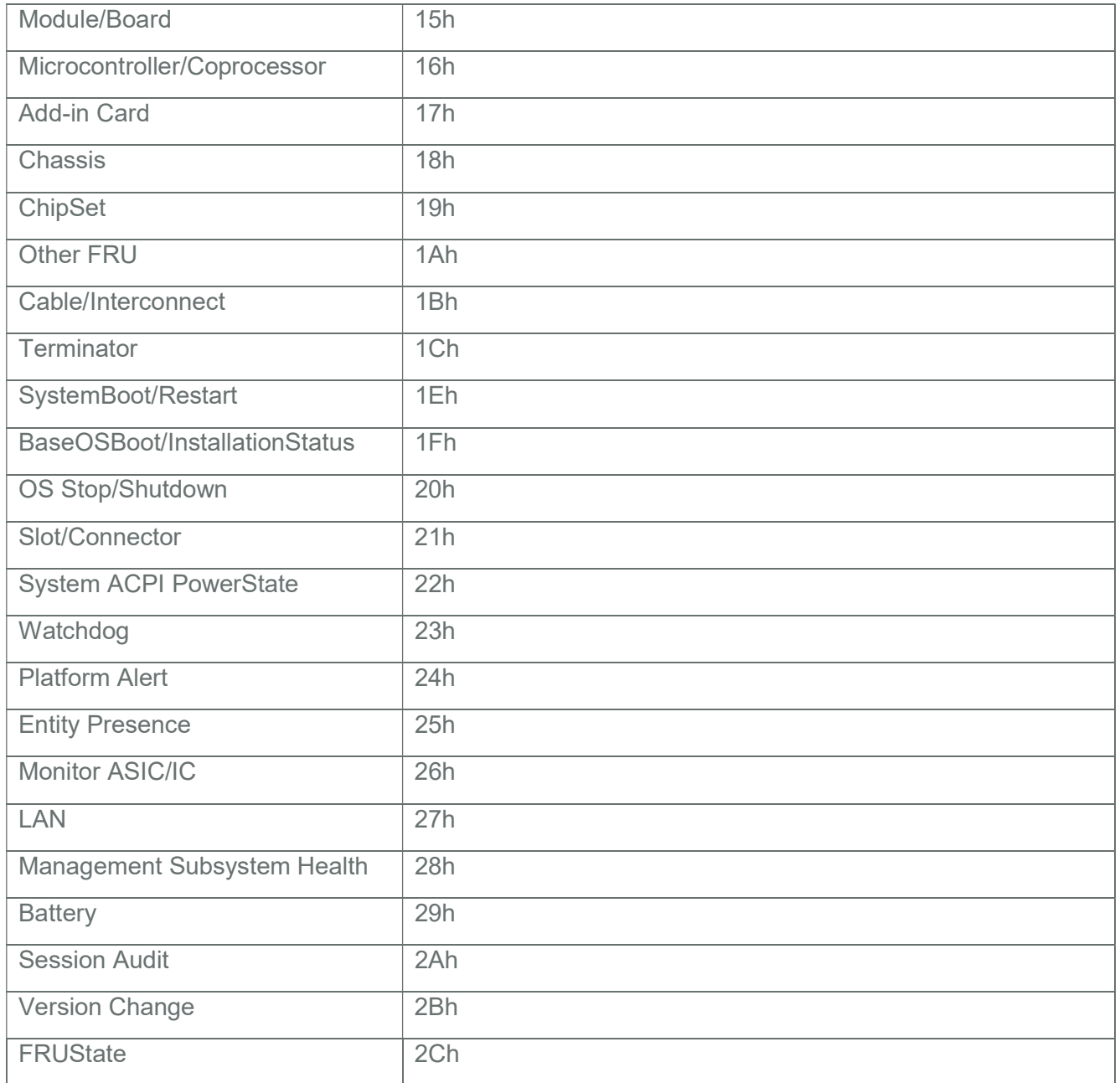

# 16.3.5 Limitations

IPMI supports 3639 SEL Logs, but redfish supports only 300 logs (150 in each) due to SPI Limitation.

Redfish Holds the recently logged SEL entries if it is more than 300 entries in IPMI.

For example:

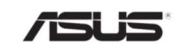

Assume IPMI contains 1000 SEL logs, in that first 450 entries are Managers SEL, next 300 entries are Chassis Logs and the last 550 entries are Systems BIOS.

In this case, Redfish will hold the SEL entries in the following manner:

Managers SEL - will be holding the recently logged entries i.e, 301 to 450

Chassis Logs - will be holding the recently logged entries i.e, 601 to 750

Systems BIOS - will be holding the recently logged entries i.e, 851 to 1000

### 16.3.6 Clearing SEL Entries

Refer Sections 3.18 under each subsection Logs.

# 16.3.7 Deleting single SEL Entry from IPMI

If you delete any single entry from IPMI through IPMItool will gets reflected in appropriate Redfish SEL entries Collection.

Consider the same example provided above, and assume you are deleting 6 logs one after another and the deleted entries are 1, 501, 751, 301, 851 and 951.

Here, the entries 1, 501 and 751 are not available in redfish side, so this doesn't make any sense even if it is deleted from IPMI. But 301, 851 and 951 will gets deleted from redfish.

Note: If you restart the sync-agent, then the IPMI logs will be synced to redfish.

# 16.3.8 Adding OEM / ODM SEL Logs

OEM/ODM SEL logs would be displayed only when platform/oem specific porting support is added.

Please refer Section 5 How to add SEL OEM Record Handling in "How to Add OEM extensions" document for adding OEM/ODM SEL logs.

#### 16.4 Predefined Roles

Table 195 Predefined Roles

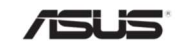
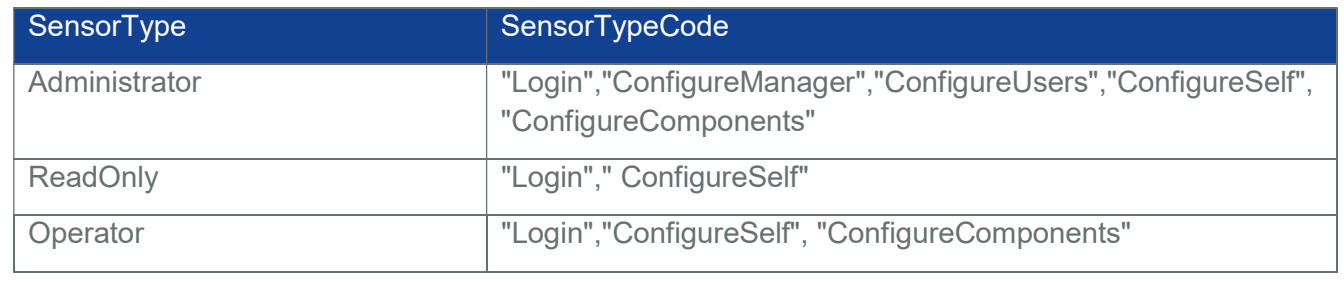

## 16.5 Reference documents

- Redfish Scalable Platforms Management API Specification DSP0266\_1.7.0
- Redfish H ost Interface Specification DSP0270\_1.1.0
- MegaRAC Redfish -How to Add OEM extensions
- MegaRAC Redfish HostInterface (LanOverUSB)
- MegaRAC Redfish BMC Hardware Health Management Getting Started Guide
- MegaRAC Redfish AEP API Doc (v1.7)

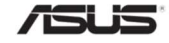

## 17 Reference Schemas

## 17.1 Event

Table 196 Event Properties

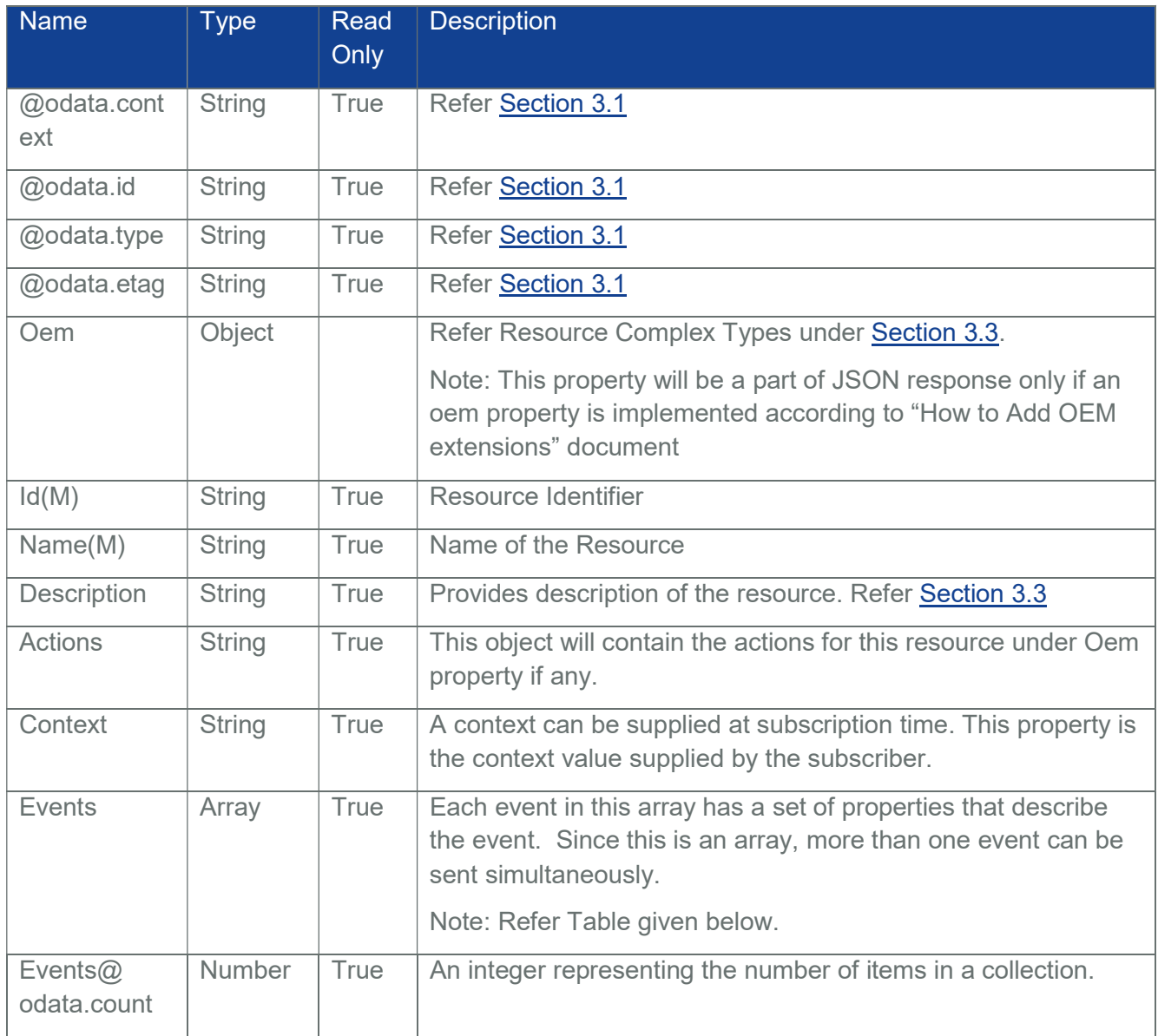

Table 197 EventRecord Properties

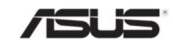

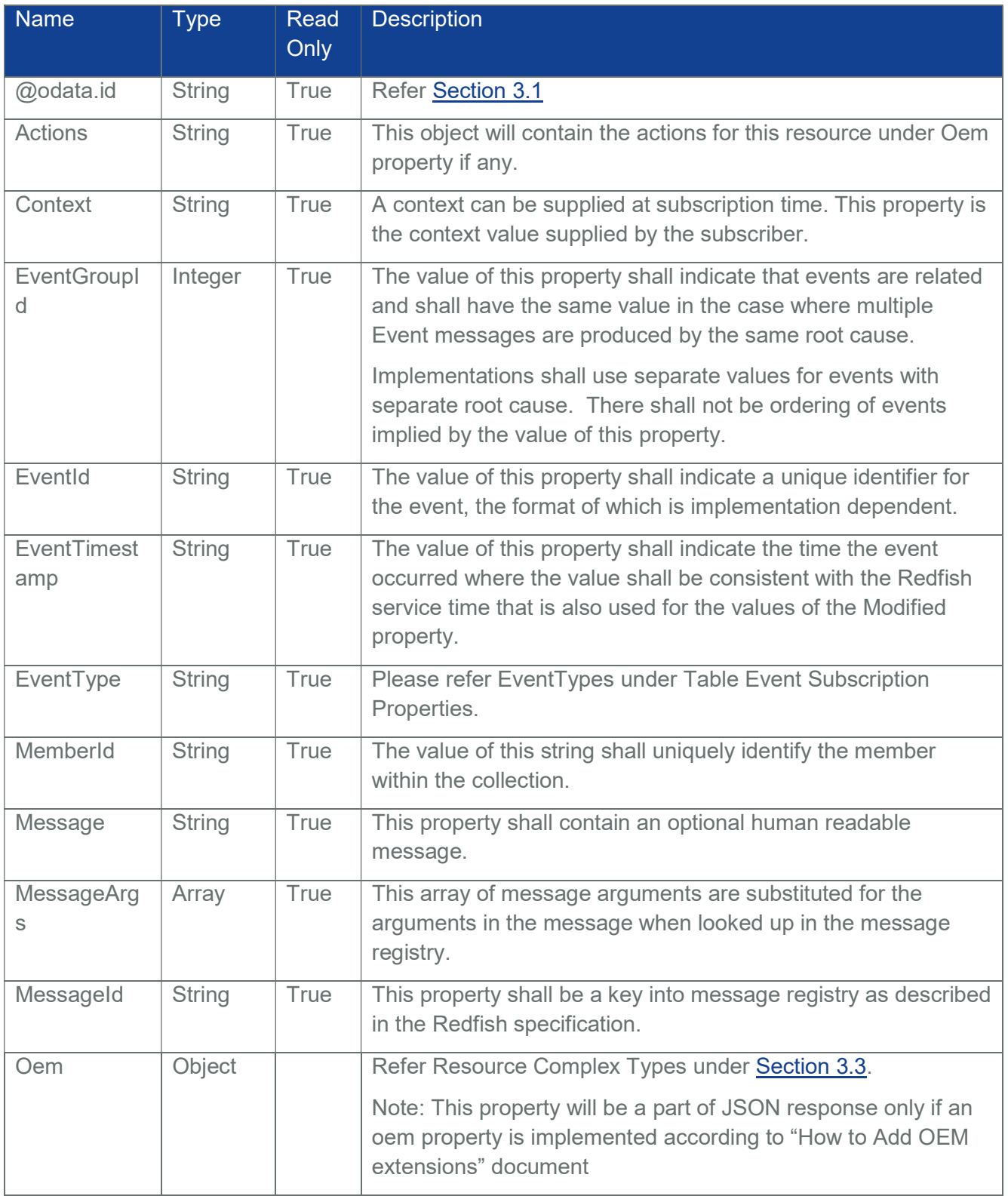

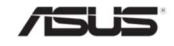

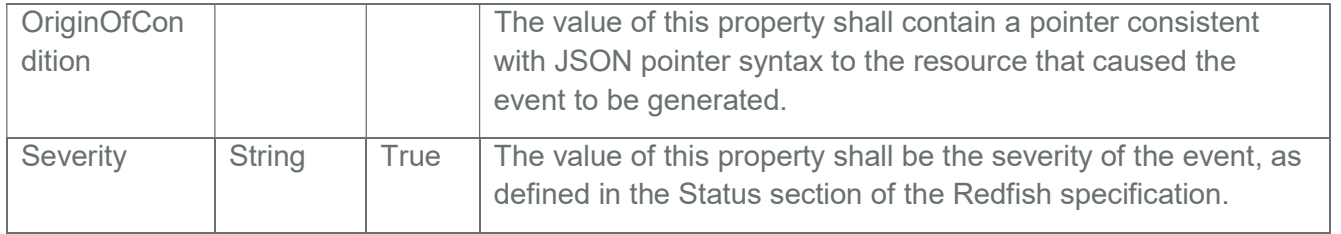

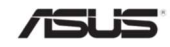